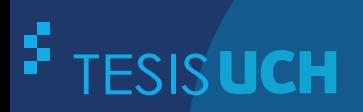

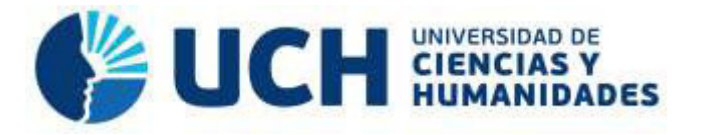

# **FACULTAD DE CIENCIAS E INGENIERÍA ESCUELA PROFESIONAL DE INGENIERÍA DE SISTEMAS E INFORMÁTICA**

# **TESIS**

Implementación de un sistema Web para optimizar los procesos de compra y venta por delivery en la Empresa Paríso de Licores E.I.R.L. en San Miguel

# **PRESENTADO POR**

Atauje Seguín, Rodolfo Martín Miguel Lopez, Leonel Joseph

# **ASESOR**

Lapa Asto, Ulises Semilis

**Los Olivos, 2018** 

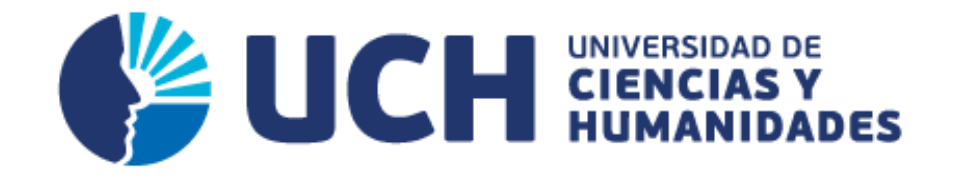

# **FACULTAD DE CIENCIAS E INGENIERÍA**

**ESCUELA PROFESIONAL DE INGENIERÍA DE SISTEMAS E INFORMÁTICA** 

# IMPLEMENTACIÓN DE UN SISTEMA WEB PARA OPTIMIZAR LOS PROCESOS DE COMPRA Y VENTA POR DELIVERY EN LA EMPRESA PARAÍSO DE LICORES E.I.R.L. EN SAN MIGUEL

**TESIS PARA OPTAR EL TÍTULO PROFESIONAL DE INGENIERO DE SISTEMAS E INFORMÁTICA** 

> **PRESENTADO POR:**  ATAUJE SEGUÍN, RODOLFO MARTÍN MIGUEL LOPEZ, LEONEL JOSEPH

> > **ASESOR:**

LAPA ASTO, ULISES SEMILIS

**LIMA - PERÚ 2018** 

# **SUSTENTADO Y APROBADO POR LOS SIGUIENTES JURADOS:**

JURADO 1 ANDRADE ARENAS LABERIANO MATIAS PRESIDENTE

JURADO 2 GUEVARA JIMÉNEZ JORGE ALFREDO **SECRETARIO** 

JURADO 3 SOTO CÓRDOVA MARTIN MOISES VOCAL

ASESOR LAPA ASTO ULISES SEMILIS

# **Dedicatoria**

A mis padres, por apoyarme siempre de manera incondicional alentándome año tras año.

# **Dedicatoria**

A mis padres por ser las personas que me han acompañado durante todo mi trayecto estudiantil y de vida.

# **Agradecimiento**

 A nuestros asesores Ulises Lapa Asto, Oswaldo Casazola Cruz, los profesores que nos apoyaron, ya que ellos quienes nos guiaron para poder cumplir nuestras metas trazadas.

A la Universidad de Ciencias y Humanidades por brindarnos la oportunidad de realizar nuestros estudios, permitiéndonos contar con una formación universitaria y abrirnos las puertas a una vida como profesionales.

A la empresa Paraíso de Licores EIRL por brindarnos todas las facilidades de poder conocer su negocio, siendo transparentes y cooperativos para poder culminar con nuestro proyecto de tesis.

A la metodología de Proceso Racional Unificado ya que gracias a los beneficios que ofrece generó una gran evolución en la interacción de los usuarios.

## **Los autores.**

#### **Resumen**

<span id="page-5-0"></span>La presente tesis titulada **Implementación de un sistema web para optimizar los procesos de compra y venta por delivery en la empresa Paraíso de Licores E.I.R.L en San Miguel** es un trabajo práctico para obtener el título de ingeniero de sistemas e informática. El proceso de compra y venta en la empresa es realizado manualmente, lo cual se traduce en pérdida de tiempo y trabajos que se vuelven tediosos, tanto a nivel de toma de decisiones, como a nivel de servicios y gerencial. La empresa actualmente cuenta con una amplia cartera de clientes y es distribuidora de algunas micro empresas, el volumen de venta que este escenario representa crea un cuello de botella a esto le sumamos que no dispone de información actualizada, oportuna y confiable para poder atender los pedidos y requerimientos de sus clientes, por esto es preciso la implementación de un sistema informático que permita mejorar las estrategias de la empresa, reducir el tiempo de las gestiones administrativas y brindar información oportuna para que la toma de decisiones sea siempre la más acertada, para esto se decidió desarrollar un sistema web, en el cual se empleara .NET y C# debido a su estabilidad, seguridad, escalabilidad, alta integración con otros sistemas y el conjunto de herramientas que disponen para crear una aplicación fácil de usar y amigable con el usuario. Por lo anteriormente expuesto, la empresa, decidió emprender el desarrollo del proyecto la cual viabilizará sus oportunidades de negocios y servicios.

**Palabras claves**: Sistema web, optimizar, compra, venta delivery, VisualStudio, C#, MySQL.

#### **Abstract**

<span id="page-6-0"></span>This thesis entitled "Implementation of a web system to optimize the selling and buying process for delivery of the company Paraíso de Licores E.I.R.L in San Miguel" is a practical work for getting the title of engineer of systems and computing. The process of buying and selling in the company is manually done, which results in loss of time and works that becomes tedious, both at the level of decision making, as at the level of services and management. The company currently has a broad customer base and is distributor of some micro companies, the sales volume that this scenario represents creates a b*ottleneck and if we add to this that the company doesn't have updated,*  timely and reliable information to meet orders and requirements of its customers, so it is necessary to implement a computing system to improve business strategies, reducing the time of administrative procedures and providing timely information for always take accurate decision-making, for this we decided to develop a web system worked on .NET and C# due to its stability, security, scalability, high integration with other systems and the set of tools available to create an application easy to use and user friendly. For the foregoing reasons, the company decided to undertake the project which make viable their business opportunities and services.

**Keywords:** Web System, optimize, buying, selling delivery, VisualStudio, C#, MySQL

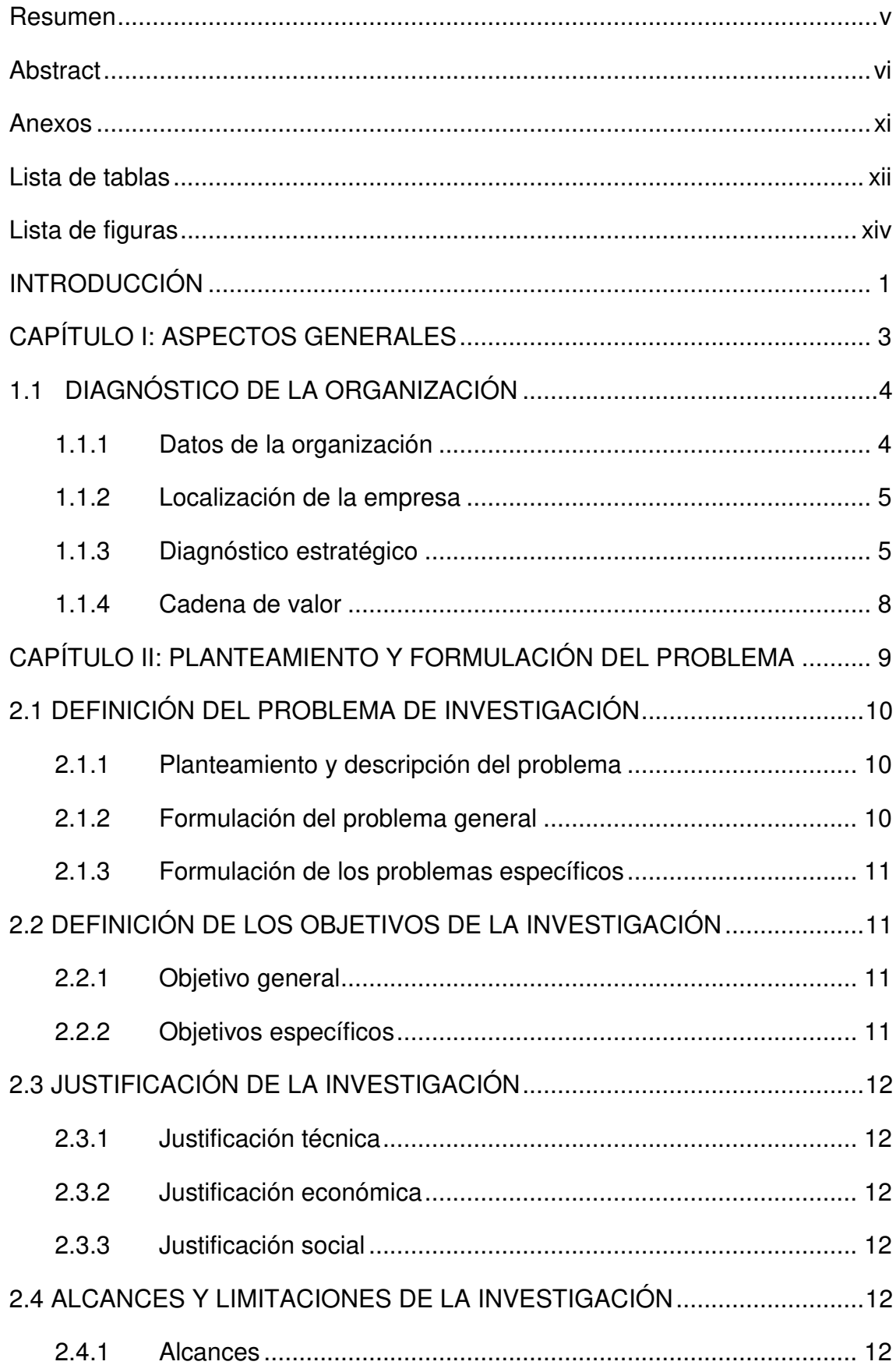

# **CONTENIDO**

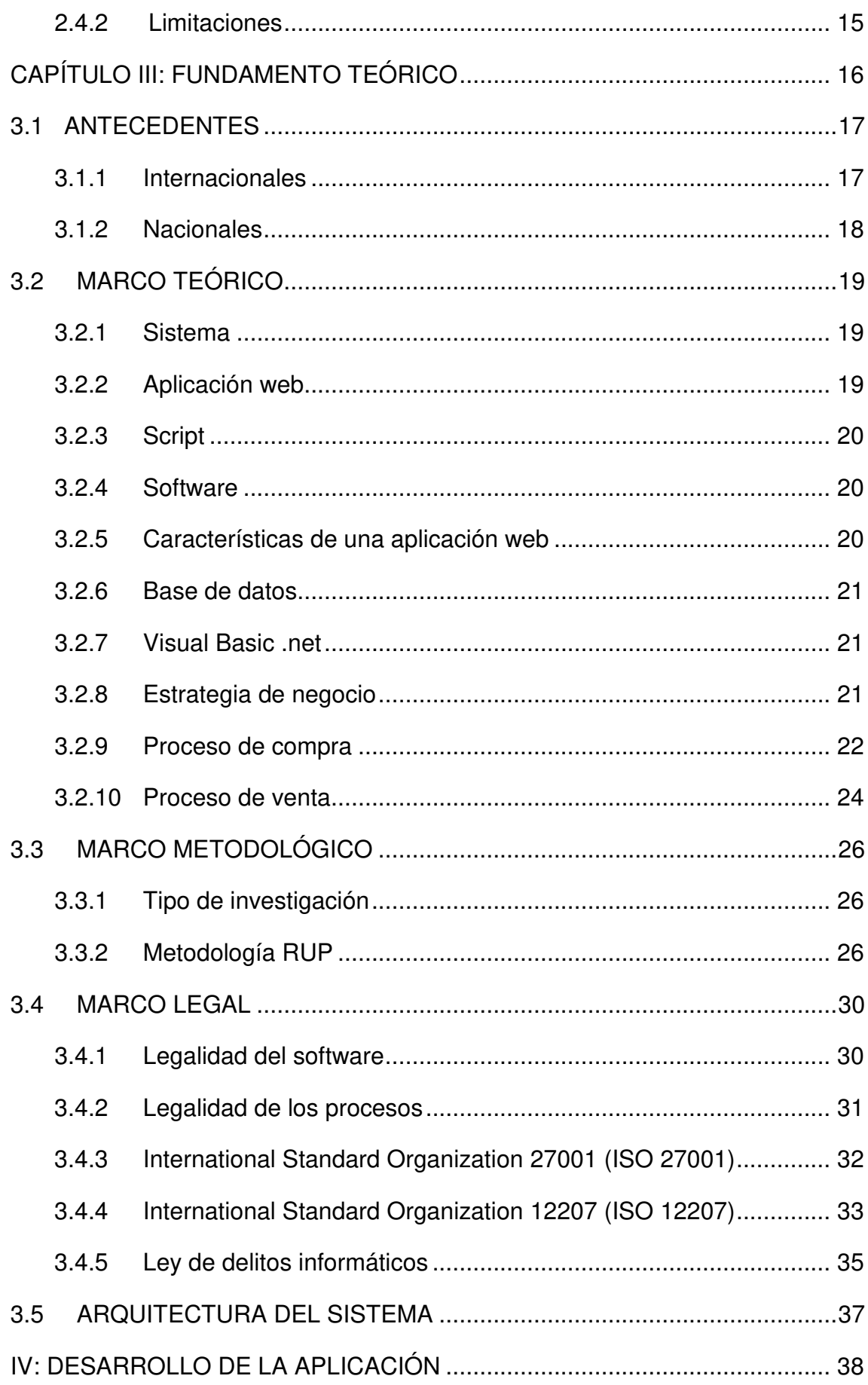

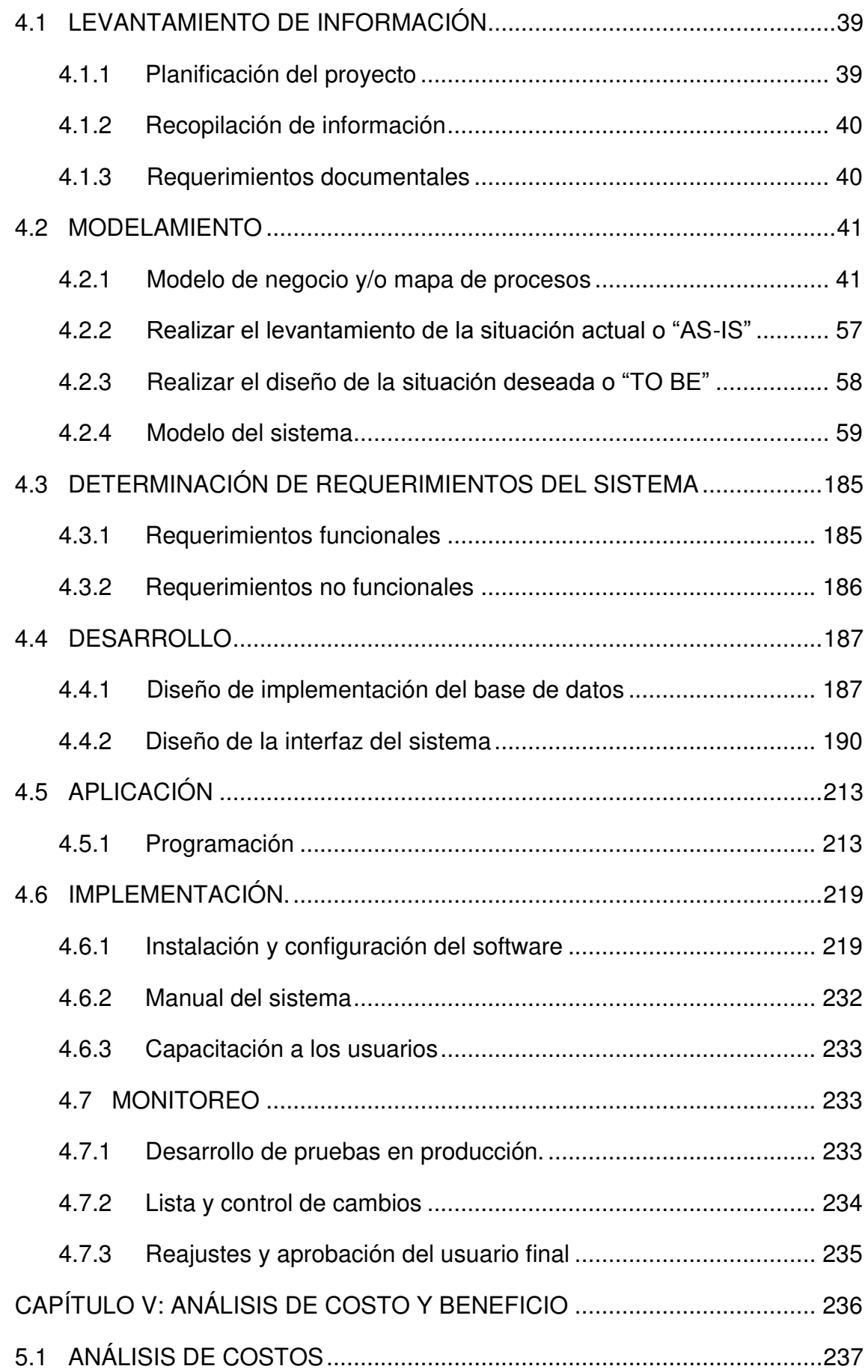

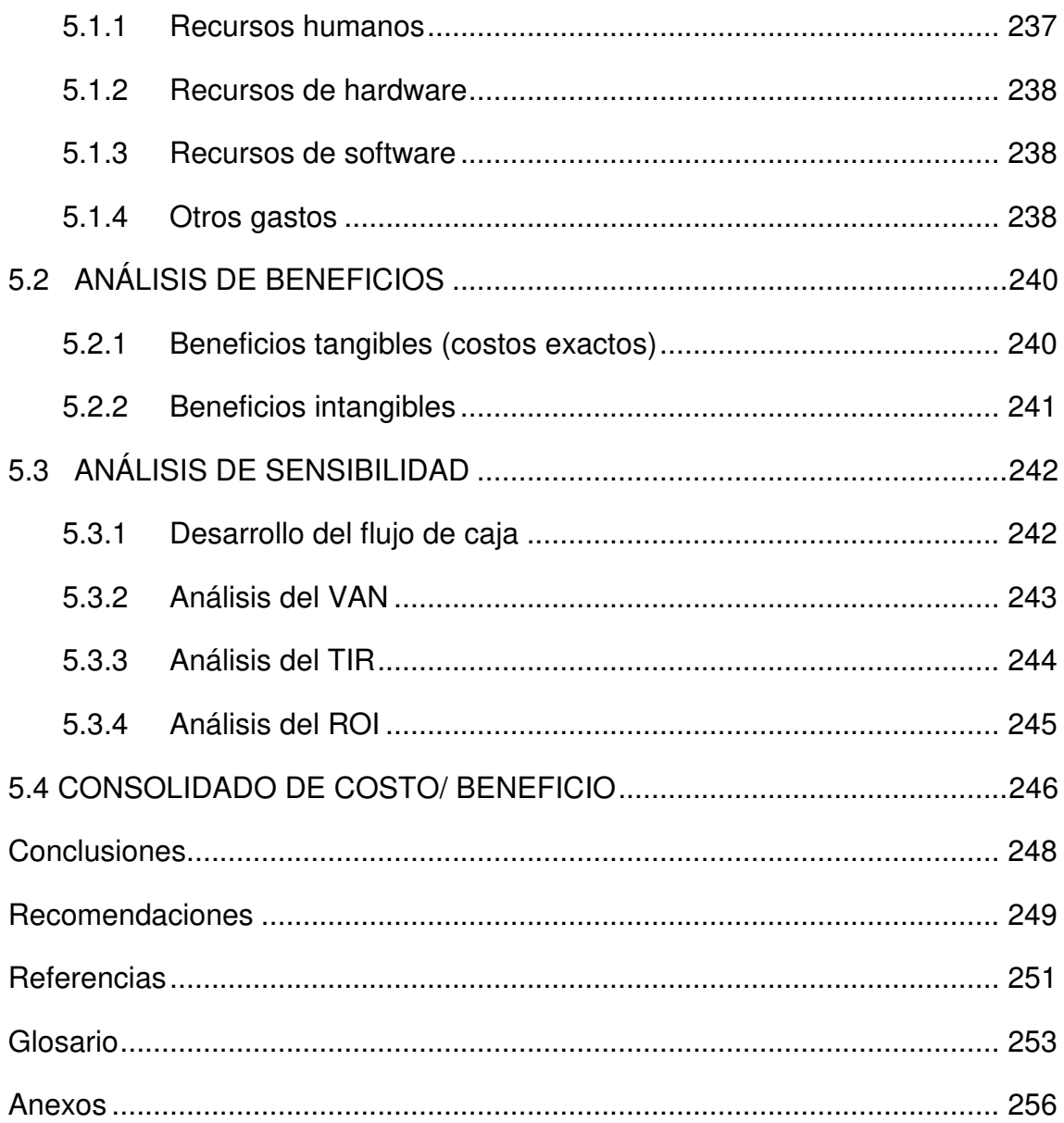

#### **Anexos**

<span id="page-11-0"></span>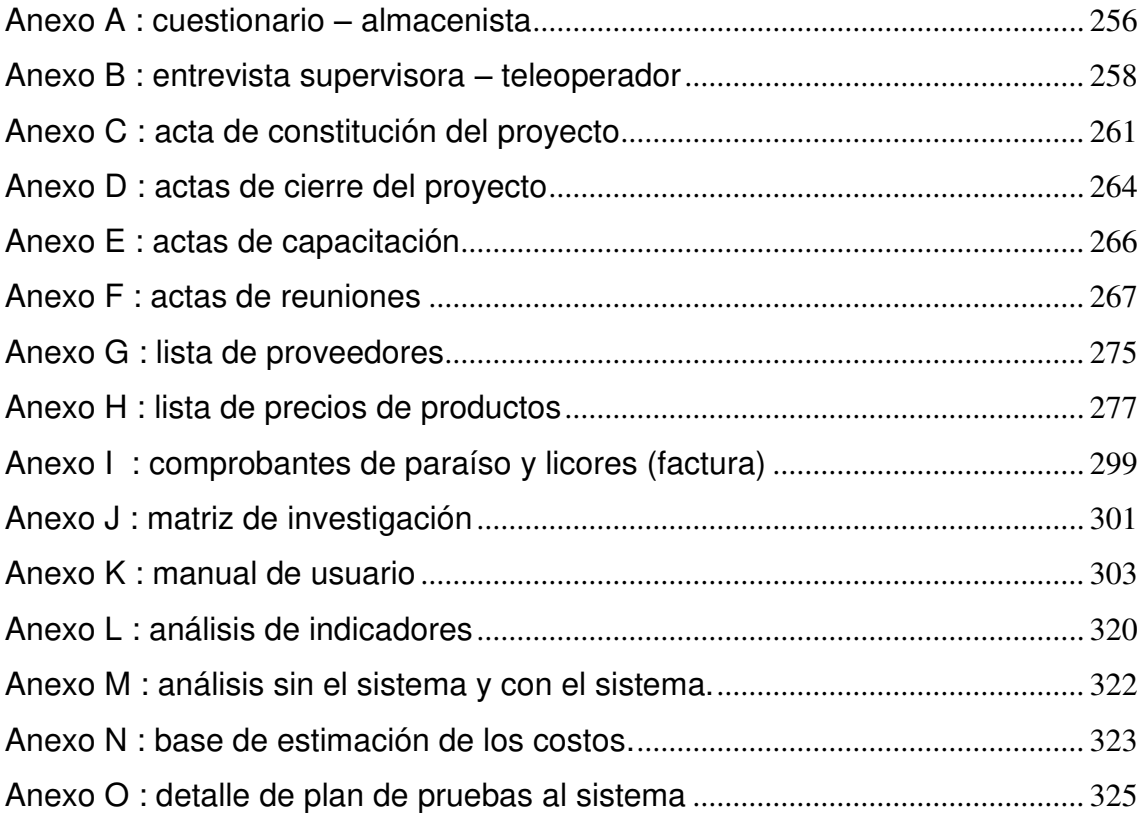

# **Lista de tablas**

<span id="page-12-0"></span>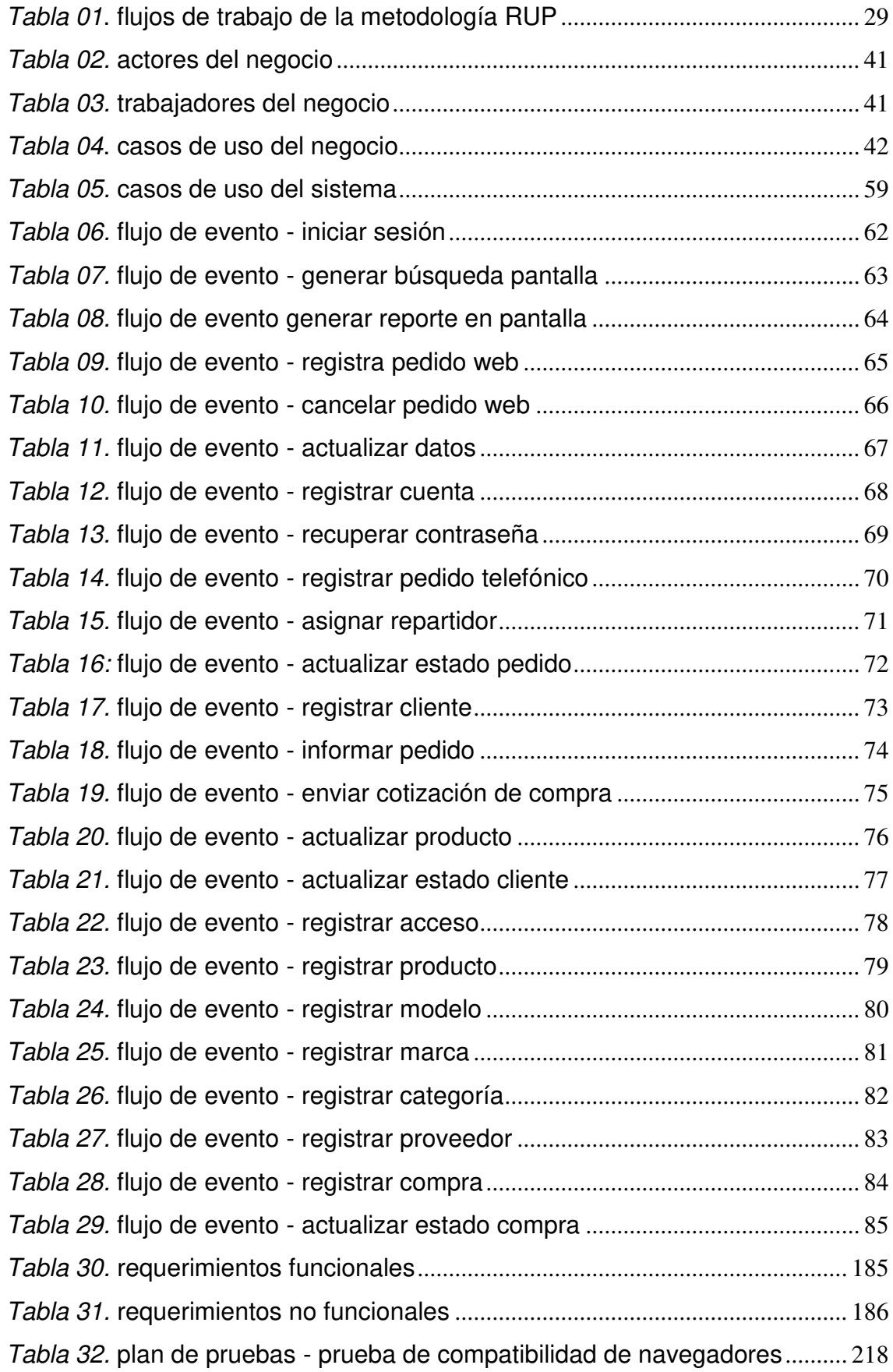

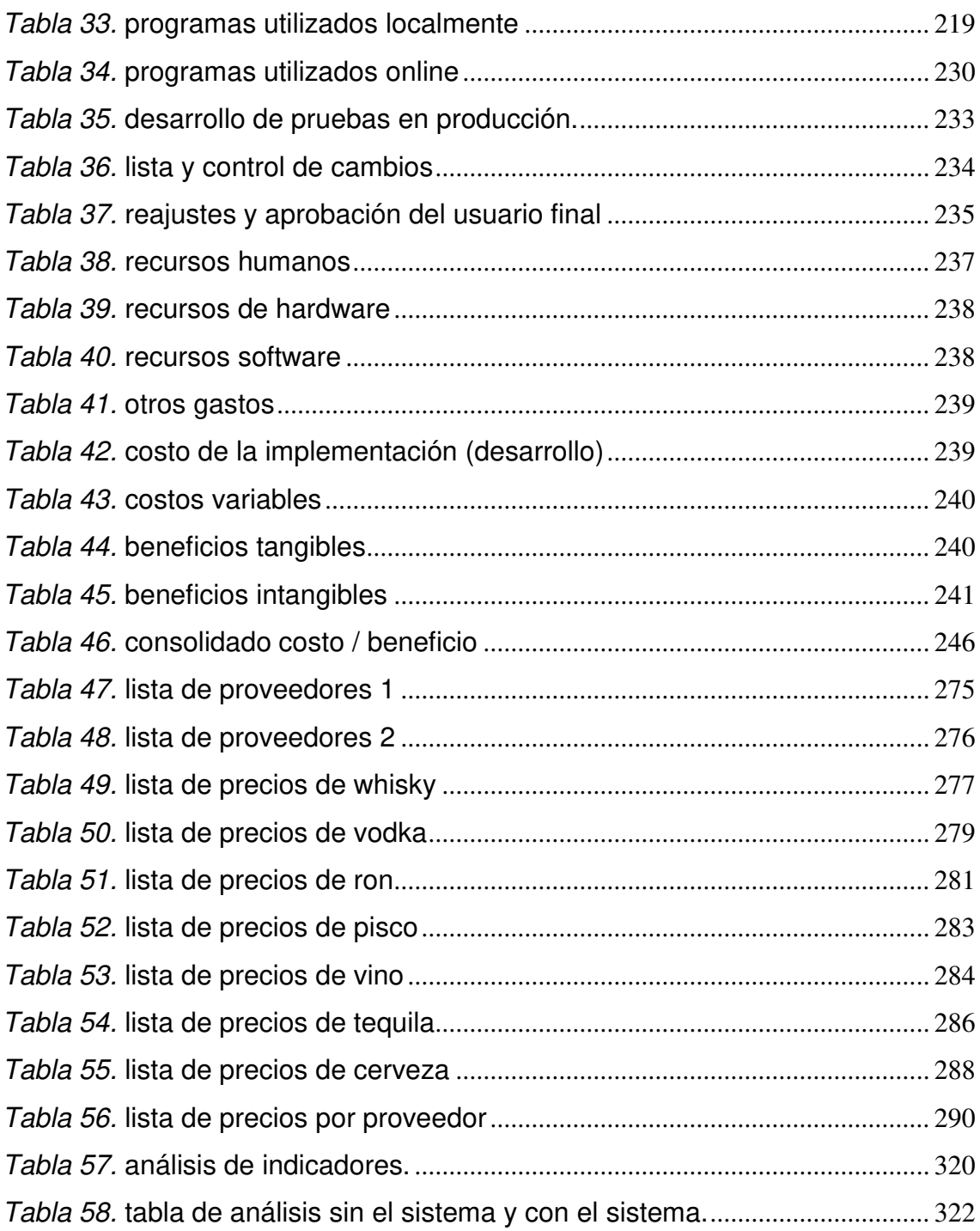

# **Lista de figuras**

<span id="page-14-0"></span>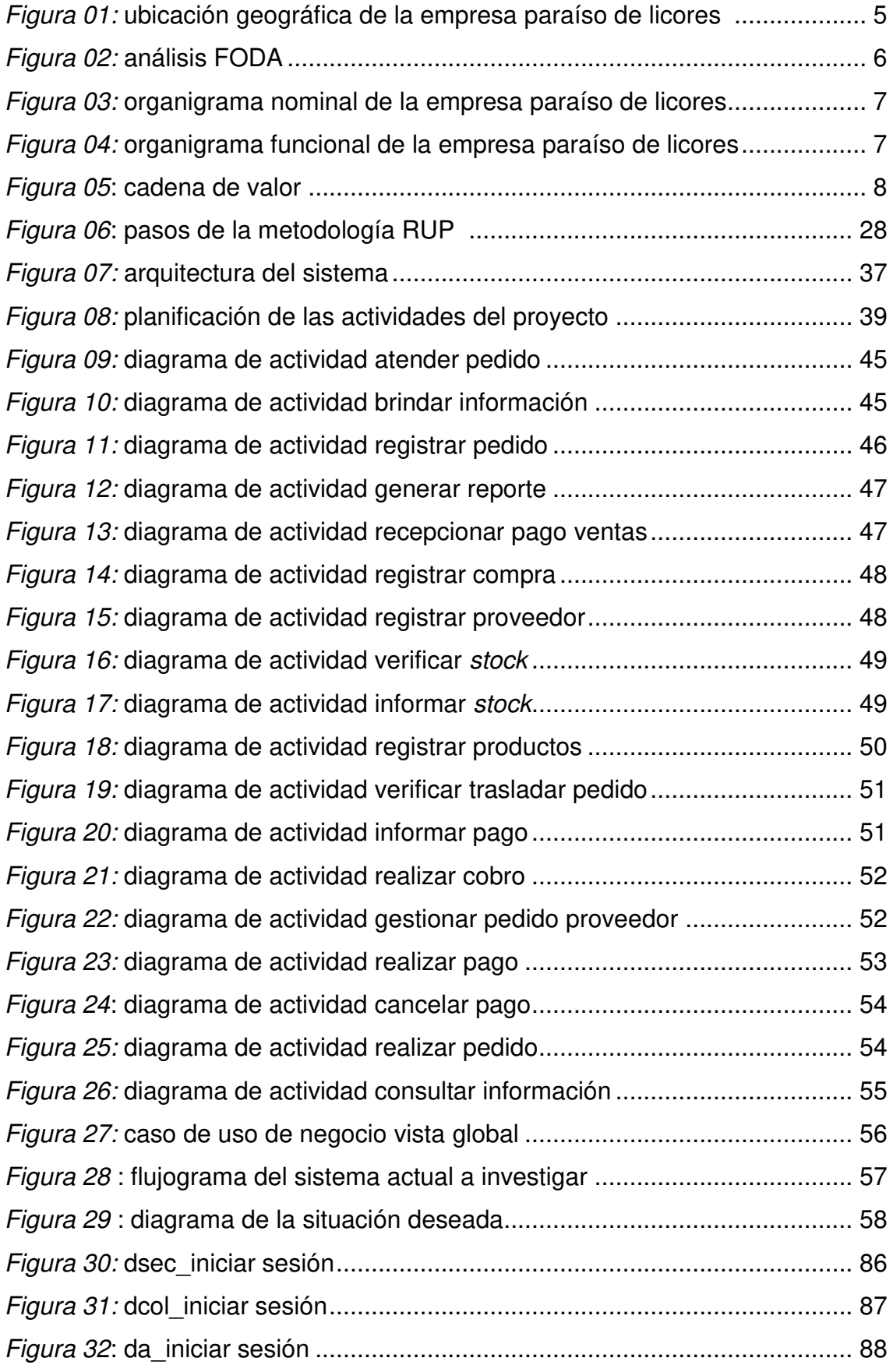

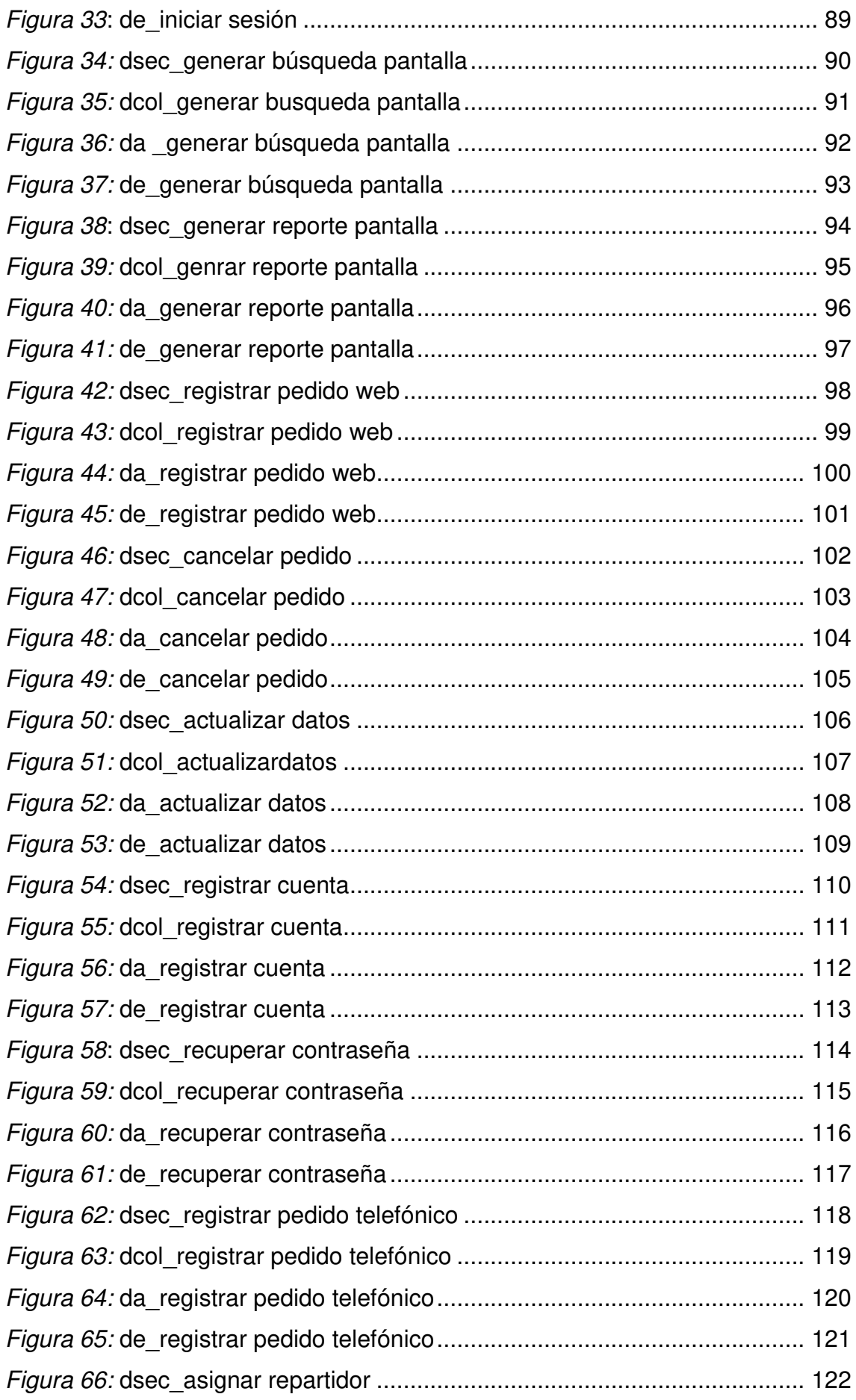

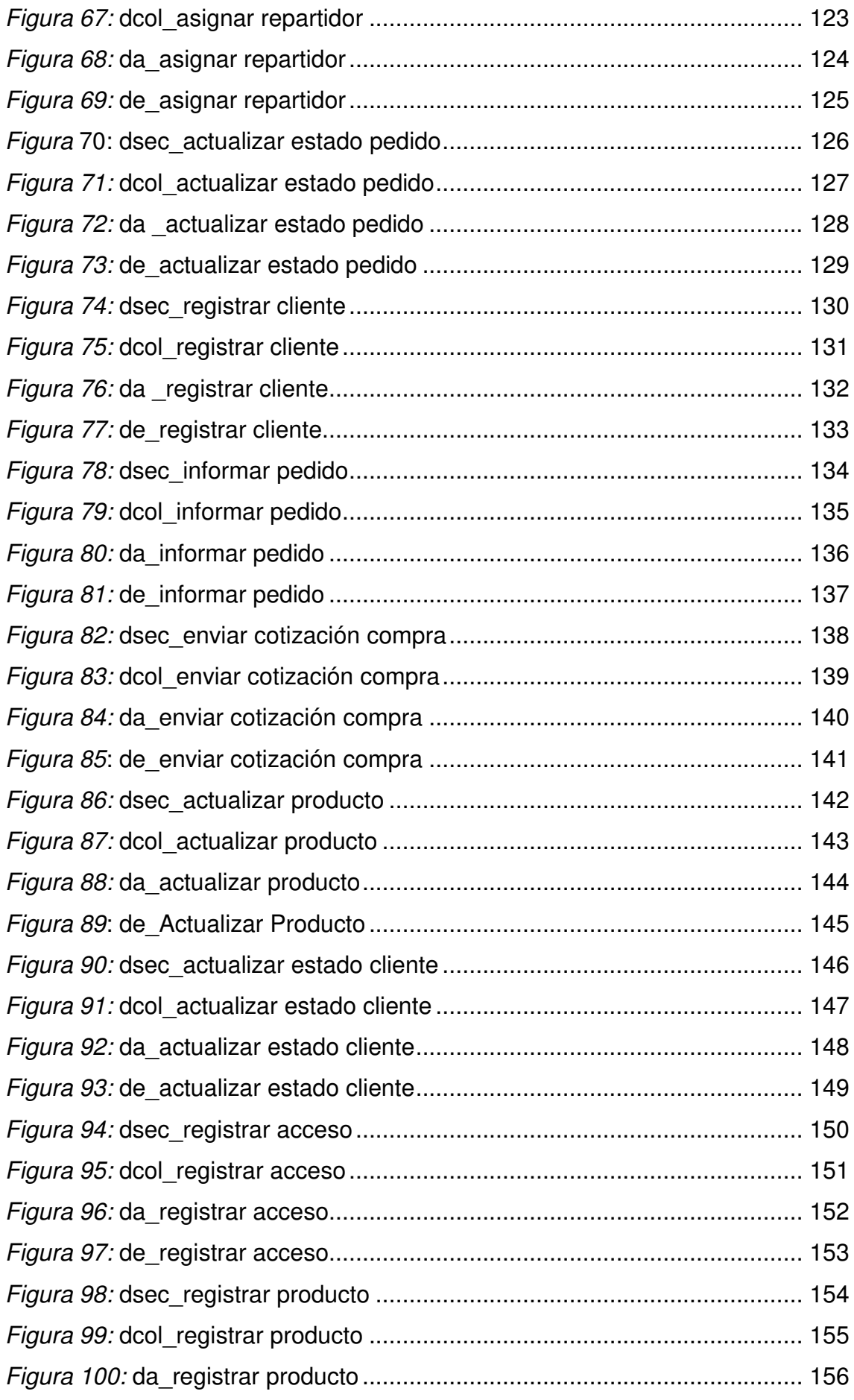

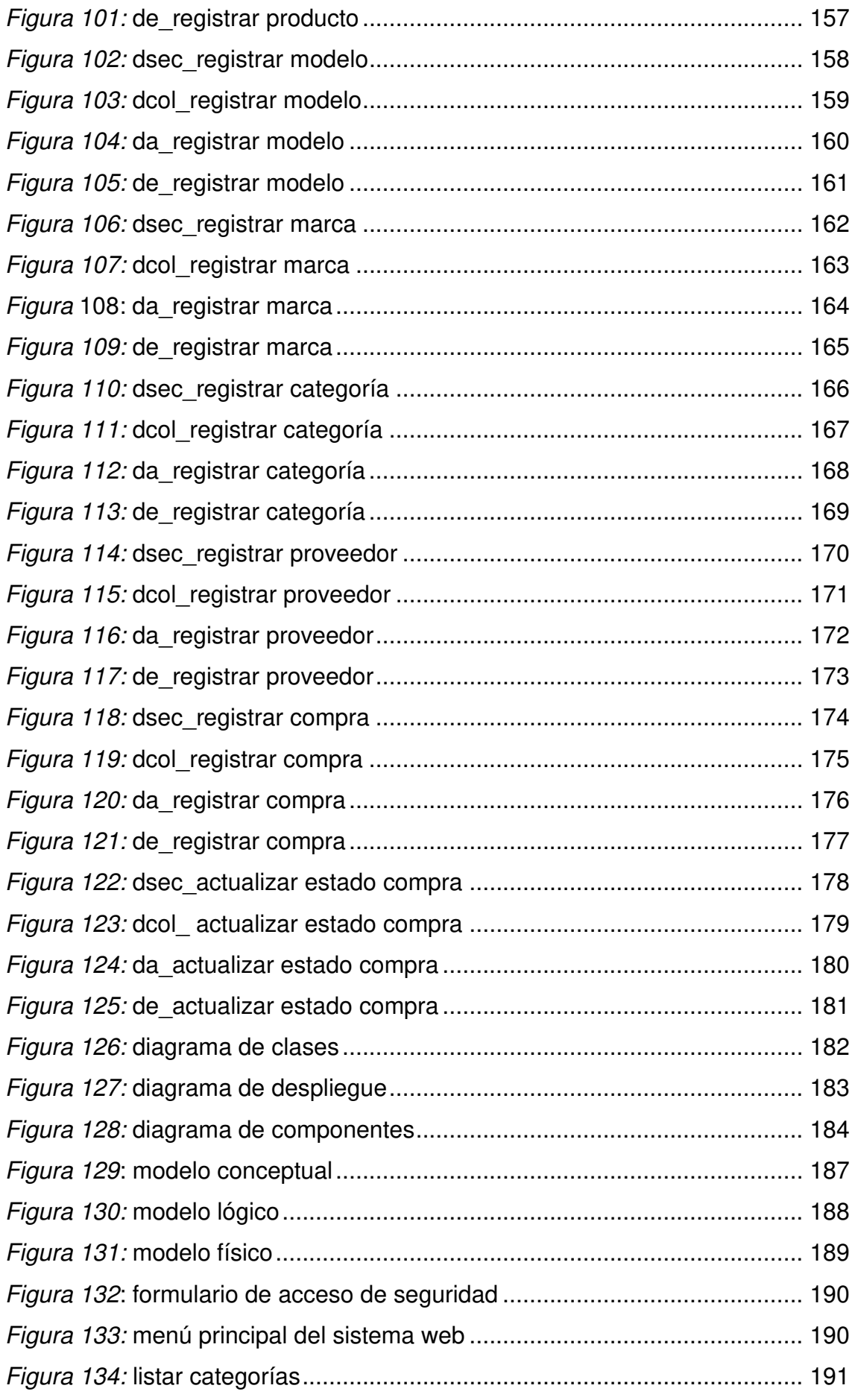

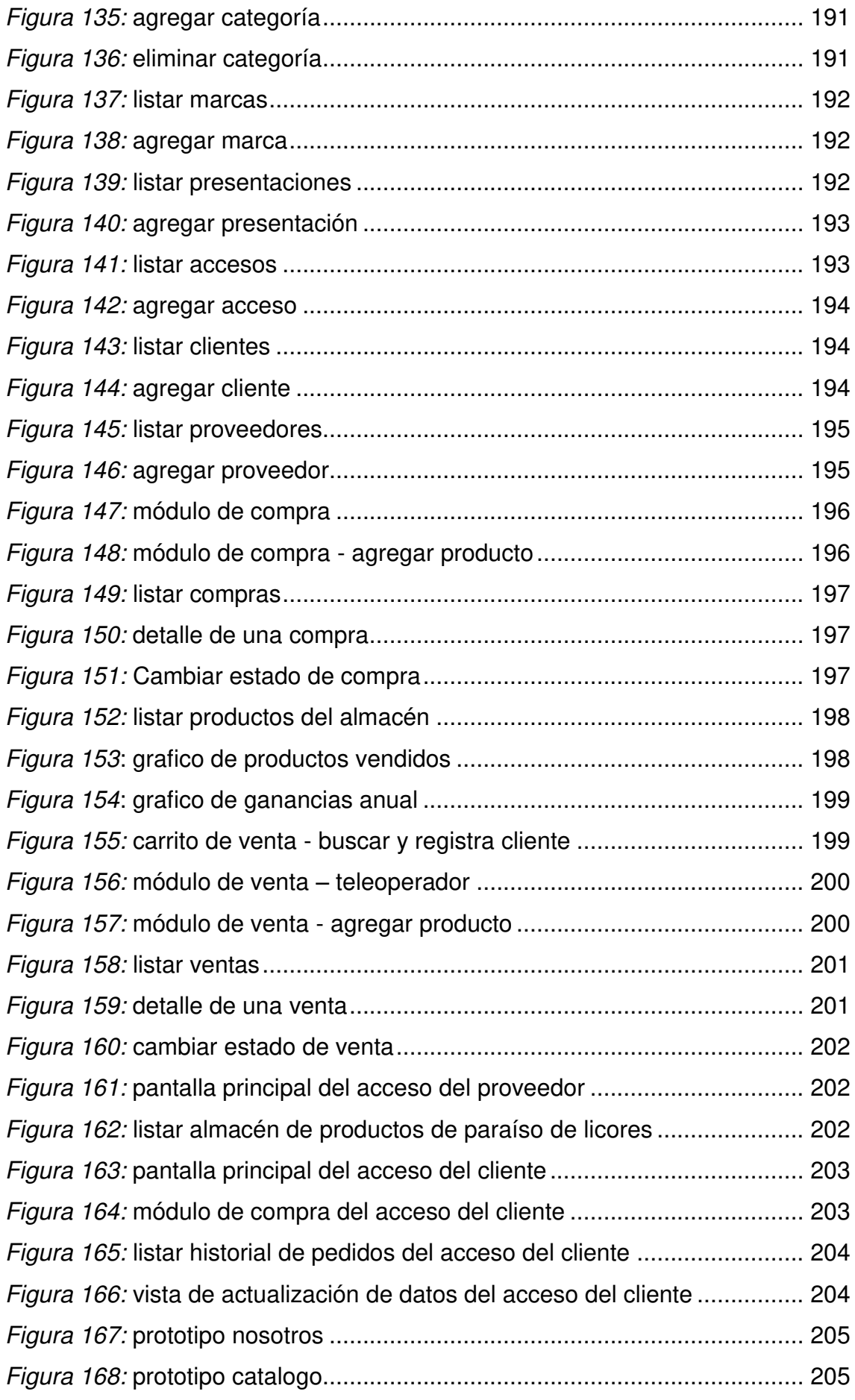

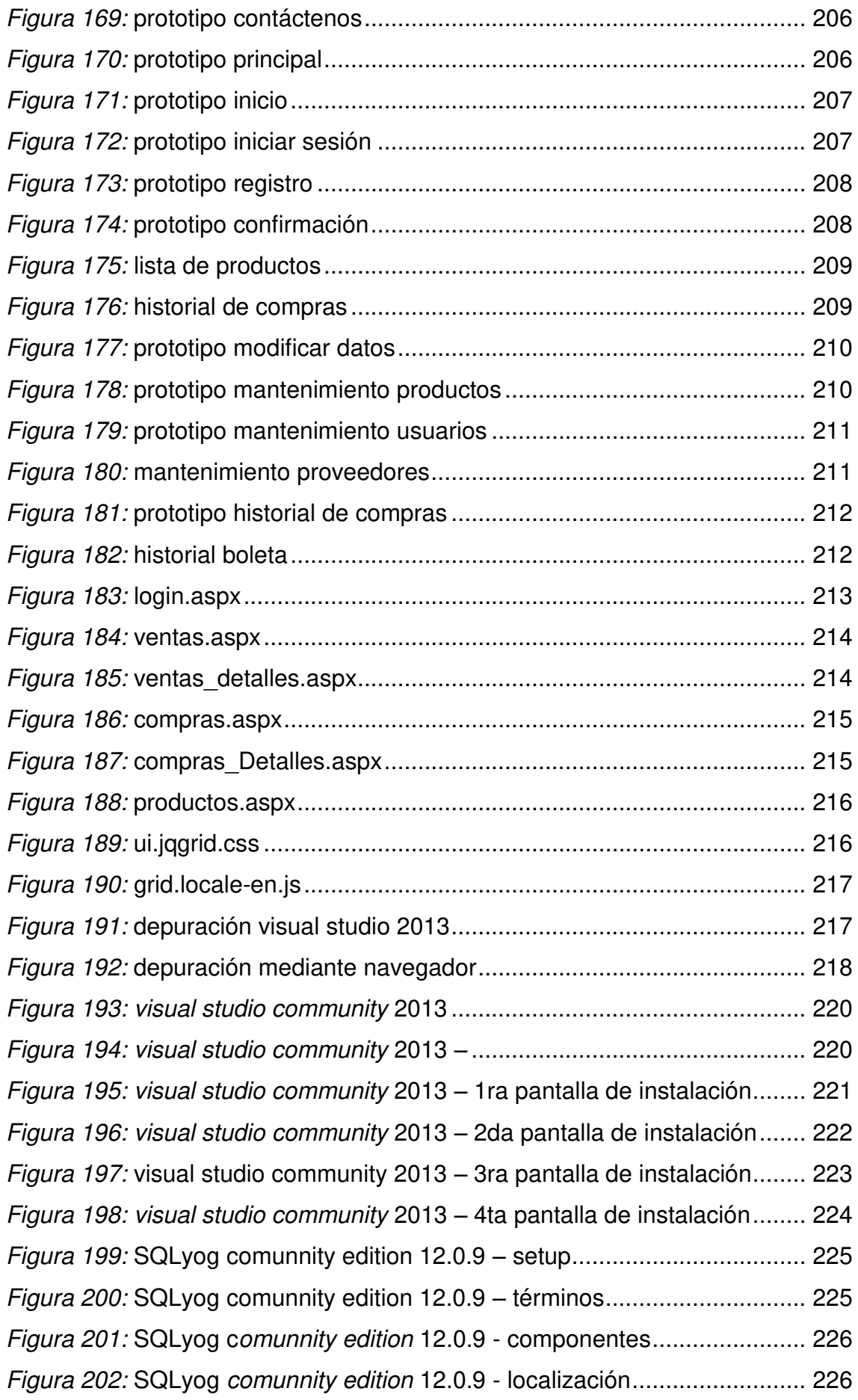

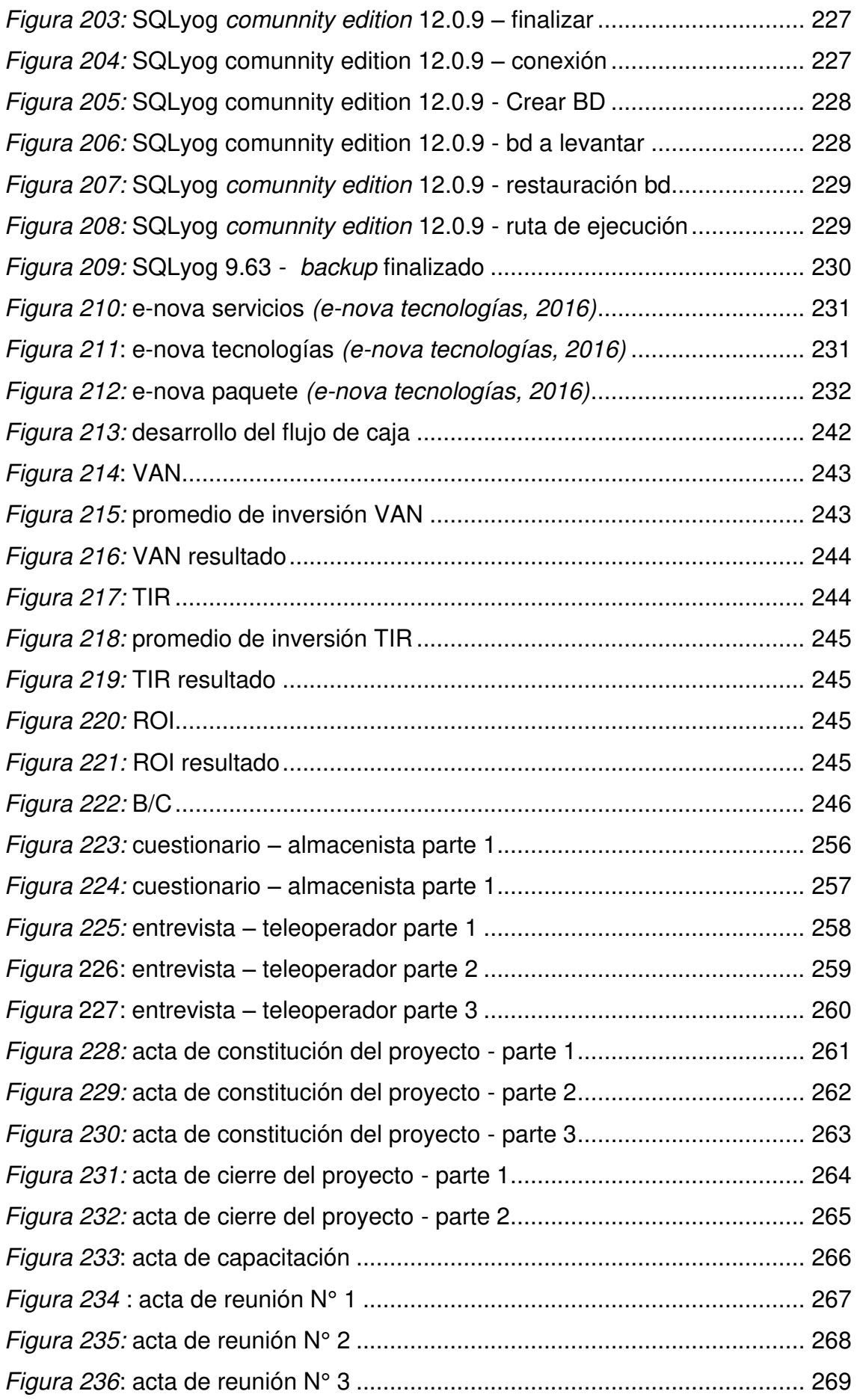

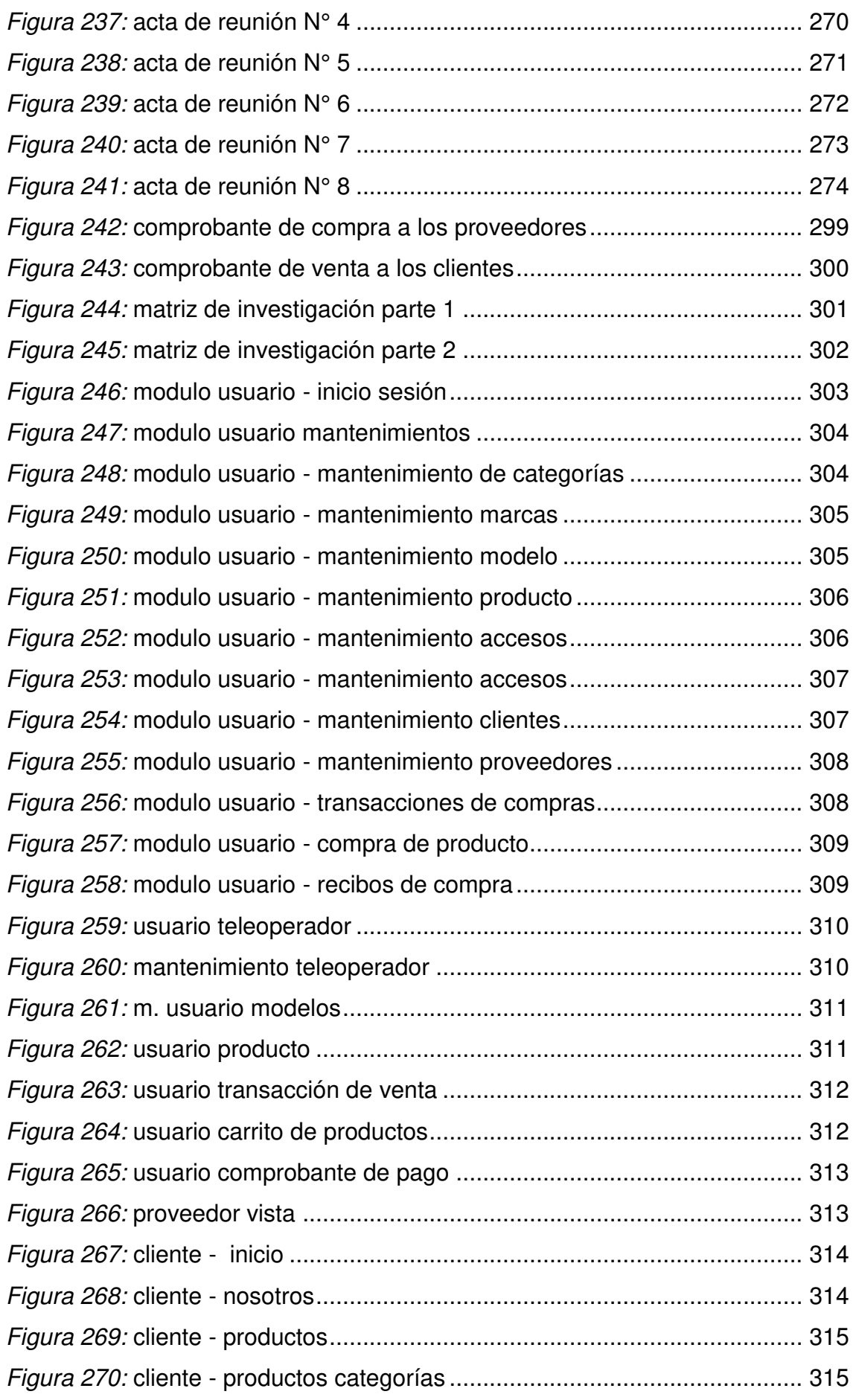

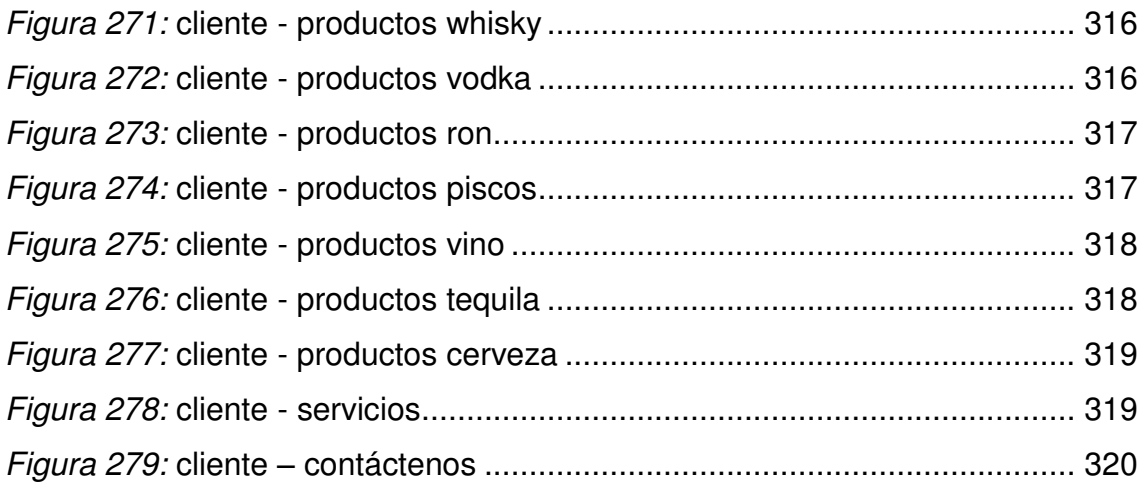

#### **INTRODUCCIÓN**

<span id="page-23-0"></span>En estos tiempos la tecnología de la información se ha convertido en una herramienta muy valiosa para toda empresa, ya que gracias a ella se puede brindar una mejor gestión de los procesos informáticos ayudando a analizar, agilizar los procesos, hacer seguimiento y control de nuestra empresa, monitorear las ganancias que nos genera y a su vez apoyarnos en la toma de decisiones.

En esta investigación se planteó implementar un sistema web para optimizar la gestión de los procesos de información, mejorando la calidad del servicio, la comunicación con el cliente y reduciendo las deficiencias que puedan existir en la gestión de los procesos de información de la empresa Paraíso de Licores de San Miguel.

En el primer capítulo se presentó datos de la organización, una reseña histórica la cual se indica cómo se desarrollan los procesos del negocio de la licorería Paraíso de Licores, de esta forma se pueden determinar un diagnóstico estratégico y formar una cadena de valor.

En el segundo capítulo se realizó el planteamiento y formulación del problema, se verificó los puntos como parte de los problemas de la investigación, el cual permite definir los conflictos de la empresa en el proceso de atención al cliente y a realizar las justificaciones de la investigación y los alcances y limitaciones con los que contará.

En el tercer capítulo, se muestra el detalle de los fundamentos teóricos y marcos metodológicos y formación de la arquitectura del sistema.

En el cuarto capítulo, se desarrolló la aplicación donde se realiza el levantamiento de información, la cual permite un modelamiento del sistema y permite empezar a realizar el desarrollo del sistema, realizar la programación del sistema y realizar la partición de módulos según el acceso del tipo de usuario.

En el quinto capítulo, se permitió realizar los cálculos de costos de los recursos que se requirieron emplear, como hardware, software, recursos humanos y entre otros, finalmente, ver el consolidado del costo del sistema verificando su rentabilidad.

Posteriormente se adjuntaron las conclusiones como proposiciones finales de los argumentos presentados, recomendaciones, anexos, referencias, pruebas de investigación, actas de reunión y pruebas de implementación.

<span id="page-25-0"></span>**CAPÍTULO I: ASPECTOS GENERALES** 

#### <span id="page-26-1"></span><span id="page-26-0"></span>**1.1 DIAGNÓSTICO DE LA ORGANIZACIÓN**

#### **1.1.1 Datos de la organización**

- **A. Razón social:** Ynes Barrantes Ríos
- **B. Nombre comercial:** Paraíso de Licores E.I.R.L.
- **C. Giro del negocio:** Vta. min. alimentos bebidas y tabaco
- **D. R.U.C.:** 20600682653
- **E. Teléfono:** 015780050 / 974599430
- **F. Ubicación:** Calle Solitario de Sayán 651
	- Maranga San Miguel, Lima
- **G. Fecha inicio actividades:** 07 de junio de 2002

#### **H. Reseña histórica**

En el 12 de abril de 2001 la familia de la señora Ynes Barrantes Ríos contaban con un almacén en el domicilio donde vivían en el cual tenían diferentes licores almacenados, estos comenzaron a venderse familiarmente, decidieron adquirir diversos licores, estos eran vendidos en las grandes reuniones familiares que se organizaban y optaron por iniciar un negocio propio.

El 29 de Julio de 2002 decidieron formalizarse como empresa para contar con un stock de licores, liderado por la señora Ynes Barrantes Ríos, este negocio comenzó a crecer por conocido por los precios accesibles que manejan, y el renombre de siempre contar con stock en la necesidad del cliente.

Rápidamente el teléfono fijo de la empresa fundada como Paraíso de Licores comenzó a recibir llamadas por parte de recomendaciones para la compra de estos productos.

En 2 años ya se contaba con más de 100 clientes que recurrían frecuentemente a comunicarse para solicitar el servicio de venta el cual se convirtió en delivery para brindar mayor comodidad a los clientes.

En diciembre del 2008, se recibió una respuesta por parte del área administrativa de la empresa Fridays indicando que necesitaban abastecimiento de productos por el exceso de clientes que contaban. Desde ese momento Paraíso de Licores comenzaba a sonar no solo por recomendaciones de clientes sino también entre otras pequeñas tiendas y bares.

Actualmente, hasta el 14 de febrero de 2016 cuenta con una relación aproximada de 100 clientes constantes y son proveedores de 20 restaurantes y bares con autorización de venta de bebidas alcohólicas.

#### <span id="page-27-0"></span>**1.1.2 Localización de la empresa**

La empresa paraíso de licores se encuentra ubicada en la calle Solitario de Sayán 651 Maranga, distrito de San Miguel en la provincia de Lima, departamento de Lima.

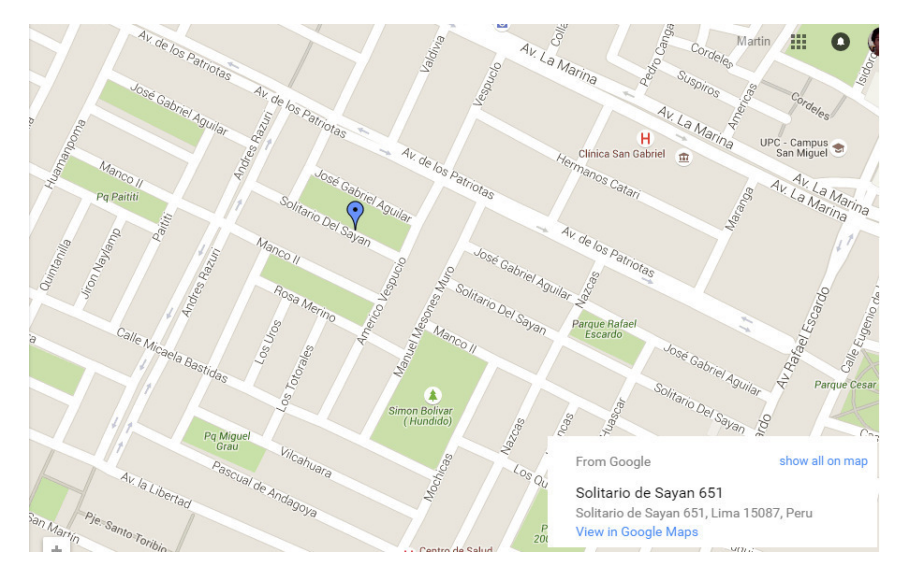

<span id="page-27-2"></span>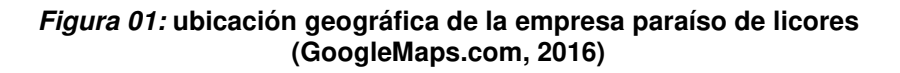

En la figura, se visualiza la ubicación de la empresa en el distrito de San Miguel, utilizando la herramienta GoogleMaps

#### <span id="page-27-1"></span>**1.1.3 Diagnóstico estratégico**

#### **A. Misión**

Ofrecer un servicio competitivo que permita satisfacer las necesidades de sus empleados, clientes y consumidores a través de una distribución confiable y eficaz, de marcas de calidad con la mejor relación precio –valor.

# **B. Visión**

Consolidarse como empresa en distribución y venta de licores y marcas de productos de calidad, y afines en Lima.

## **C. Análisis FODA**

| <b>FORTAL EZAS</b>                    |                                                                                                    | <b>OPORTUNIDADES</b>                                                                                                    |
|---------------------------------------|----------------------------------------------------------------------------------------------------|----------------------------------------------------------------------------------------------------|
| ✓<br>$\checkmark$<br>✓<br>✓<br>✓<br>✓ | Es<br>que cuenta con<br>una empresa<br>trabajadores con experiencia en ventas.<br>Es una empresa que cuenta con clientes<br>fieles<br>Interés por la supervivencia empresarial.<br>Reconocimiento de<br><b>SUS</b><br>errores v<br>sentimiento de supera miento.<br>Ser un negocio Propio.<br>Puede obtener préstamos con facilidad. | El negocio no se encuentra saturado.<br>✓<br>Se pueden conseguir precios bajos.<br>✓<br>La empresa puede captar nuevos clientes<br>✓<br>gracias a sus bajos precios.<br>Los productos que se ofrecen son<br>$\checkmark$<br>consumidos por un gran número de<br>personas en la sociedad.                |
| <b>DEBILIDADES</b>                    |                                                                                                    | <b>AMENAZAS</b>                                                                                                    |
| ✓<br>$\checkmark$<br>✓                | Falta de cultura administrativa<br>Practicas demagógicas.<br>Administración centraliza y empírica.<br>Uso del hogar familiar como empresa.<br>Falta de herramientas para una óptima<br>distribución.<br>No existe un horario definido para los<br>trabajadores.                                                                      | $\checkmark$ El posicionamiento de grandes empresas<br>en el sector.<br>El poco tiempo de funcionamiento.<br>$\checkmark$<br>Las ventas a crédito y el riesgo del no<br>$\checkmark$<br>pago.<br>Contrabando y productos de procedencia<br>✓<br>saobub<br>Decisiones políticas sobre el consumo de<br>✓ |

**Figura 02: análisis FODA** 

En la figura, se visualiza el cuadro de fortaleza, debilidades, oportunidades y amenazas de la empresa paraíso de licores.

#### **D. Organigrama nominal**

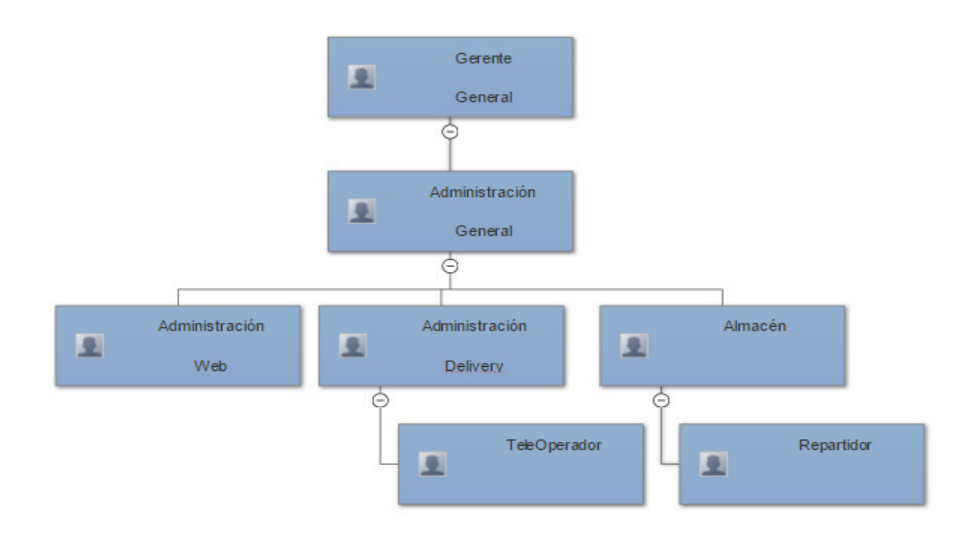

#### **Figura 03: organigrama nominal de la empresa paraíso de licores**

<span id="page-29-0"></span>En la figura, se visualiza la distribución del organigrama nominal de la empresa paraíso de licores está conformado por el gerente general, administrador general, administrador web, administrador delivery, almacenista, teleoperador y repartidor

#### **E. Organigrama funcional**

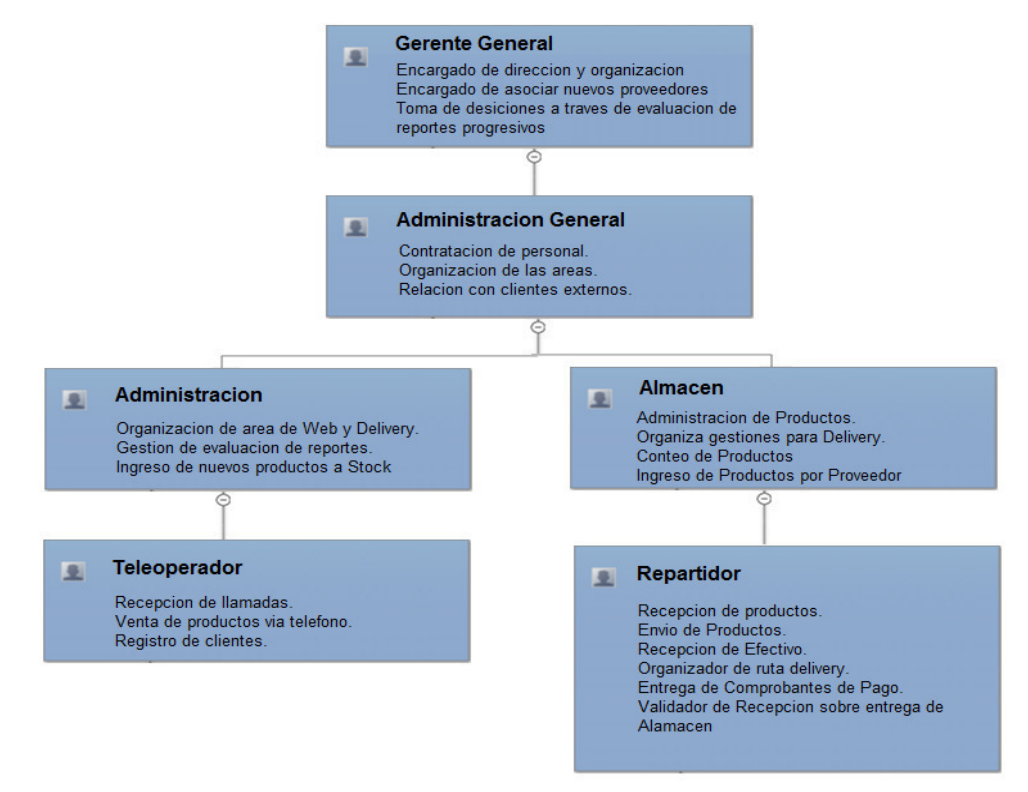

#### **Figura 04: organigrama funcional de la empresa paraíso de licores**

<span id="page-29-1"></span>En la figura, se visualiza el detalle funcional del organigrama por área de la empresa.

# **1.1.4 Cadena de valor**

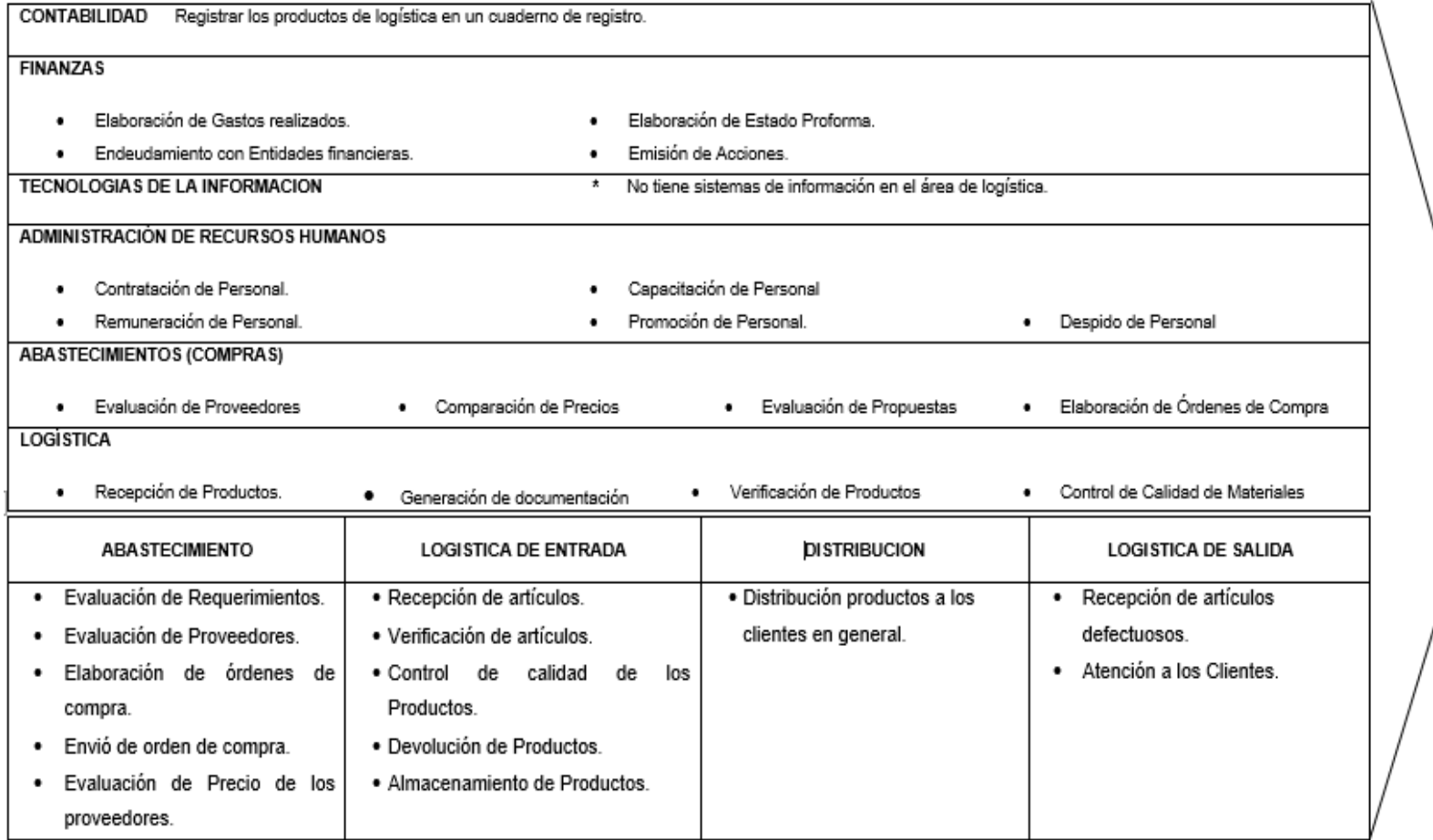

#### **Figura 05: cadena de valor**

<span id="page-30-1"></span><span id="page-30-0"></span>En la figura, se visualiza los principales procesos del negocio de las diferentes áreas de la empresa.

# <span id="page-31-0"></span>**CAPÍTULO II: PLANTEAMIENTO Y FORMULACIÓN DEL PROBLEMA**

# <span id="page-32-1"></span><span id="page-32-0"></span>**2.1 DEFINICIÓN DEL PROBLEMA DE INVESTIGACIÓN**

#### **2.1.1 Planteamiento y descripción del problema**

La empresa paraíso de licores es una empresa dedicada a la venta de bebidas alcohólicas, mediante la venta telefónica para el envío de productos delivery, al iniciar la investigación los procesos se evidenciaban de manera manual: de la siguiente manera, realiza todos sus procesos de manera manual y lleva un cuaderno de control, por medio del cual se registra las ventas, las compras, los ingresos y salidas de los productos del stock.

Por lo que empresa presentó problemas al momento de realizar compras de productos a través de sus proveedores para abastecer el stock de sus productos, se evidenció con muchas dificultades para poder realizar verificaciones en su stock, así como también no se tenía de manera clara cuales eran los productos más vendidos.

La empresa presentó también con problemas en el cálculo de los ingresos y salida de sus productos, los cuales resultaban ser tediosos y muchas veces no eran exactos y pues solo verificaban los márgenes de pérdida y ganancia a nivel general, por lo que el cuadro estadístico no reflejaba la problemática.

Por otra parte, el proceso de pedidos de productos a los proveedores no contaba con un proceso eficiente para poder realizar el orden de pedidos a los proveedores de manera correcta ya que no se tenía información en tiempo real del stock.

#### <span id="page-32-2"></span>**2.1.2 Formulación del problema general**

¿De qué manera la implementación de un sistema web optimiza los procesos de compra y venta por delivery de la empresa paraíso de licores?

## <span id="page-33-0"></span>**2.1.3 Formulación de los problemas específicos**

- **1:** ¿De qué manera la implementación de un sistema web mejora el proceso de venta al público mediante el delivery de la empresa paraíso de licores?
- **2:** ¿De qué manera la implementación de un sistema web optimiza el proceso de pedidos a los proveedores de la empresa paraíso de licores?
- **3:** ¿De qué manera la implementación de un sistema web genera reportes de toma de decisión gerencial en la empresa Paraíso de Licores?

## <span id="page-33-2"></span><span id="page-33-1"></span>**2.2 DEFINICIÓN DE LOS OBJETIVOS DE LA INVESTIGACIÓN**

#### **2.2.1 Objetivo general**

Implementar un sistema web para optimizar los procesos de compra y venta por delivery de la empresa paraíso de licores.

## <span id="page-33-3"></span>**2.2.2 Objetivos específicos**

- **1:** Mejorar el proceso de venta al público mediante el delivery de la empresa Paraíso de Licores.
- **2:** Optimizar el proceso de pedidos a los proveedores de la empresa paraíso de licores.
- **3:** Generar reportes de toma de decisión gerencial en la empresa Paraíso de Licores.

#### <span id="page-34-1"></span><span id="page-34-0"></span>**2.3 JUSTIFICACIÓN DE LA INVESTIGACIÓN**

#### **2.3.1 Justificación técnica**

Con esta implementación la empresa tuvo una mejor gestión del proceso de compra y venta, contando con mayor control y paralelo a ello poder adentrar sus productos en un portal web. Los clientes podrán encontrar una gran variedad de herramientas en el portal web que cubran mejor sus necesidades.

#### <span id="page-34-2"></span>**2.3.2 Justificación económica**

Con el proyecto se obtuvieron cambios, brindando uso de la tecnología, se redujeron costos a la hora de implementar un módulo, consecuentemente los beneficios se generarán en la participación de los clientes, en la compra y venta de los productos en el portal web. Para realizar, este proyecto se utilizó un software de código cerrado lo cual demandara un tipo de costo en las licencias a adquirir.

#### <span id="page-34-3"></span>**2.3.3 Justificación social**

Este sistema ayudó a la implementación de una nueva forma de control logístico que busca ser el paso para la actualización de los sistemas manuales o de escritorio de una forma fácil y accesible para su manejo.

#### <span id="page-34-4"></span>**2.4 ALCANCES Y LIMITACIONES DE LA INVESTIGACIÓN**

#### <span id="page-34-5"></span>**2.4.1 Alcances**

Se planteó desarrollar un sistema web que optimice el sistema de compra y venta por delivery. Lo cual logrará establecer un mejor control del inventario de entra y salida de productos de la empresa "PARAISO DE LICORES E.I.R.L.", para lo cual, el sistema estará estructurado por los siguientes módulos:

# **A. Módulo cliente**

En este módulo se registra la información al momento de realizar una compra del cliente (nombres, apellidos, teléfono, dirección, pedido, entre otros) para poder generar reportes de los clientes y obtener historial de ventas de los productos

Este módulo es el encargado del control de los usuarios del sistema.

- Listado de cliente
- Creación de un nuevo cliente
- Actualización de un cliente
- Búsqueda de cliente

# **B. Módulo administrador**

Este módulo tiene el privilegio de acceso ilimitado, contando con vistas, como generadoras de reportes de ventas del día, calculadoras de ganancias del día, entre otros. Para lograr un manejo más eficiente de los procesos informáticos logrando mejorar los tiempos al momento de requerir un informe.

- Listado de usuario
- Creación de un nuevo usuario
- Actualización de un usuario
- Búsqueda de usuario

## **C. Módulo de venta**

Este módulo permite verificar productos y realizar la adquisición del servicio ofrecido y a su vez poder realizar la compra en línea.

- Listado de las ventas
- Creación de una nueva venta
- Visualización del detalle de una venta
- Eliminación lógica de una venta
- Búsqueda de ventas
# **D. Módulo de compra**

Este módulo esta generado para cada usuario pueda verificar el estado del stock de la empresa, de contar con el stock del producto deseado, el usuario podrá iniciar registrarse e iniciar sesión en su cuenta para poder realizar la solicitud del pedido deseado.

# **E. Módulo proveedor**

Este módulo esta generado para que cada proveedor que trabaje habitualmente con la empresa, este puede verificar el estado del stock en tiempo real y pueda así comunicarse vía correo o llamada telefónica para ofrecer su producto para abastecernos en stock si el precio es conveniente.

- Vista de proveedor
- Vista de stock real de productos
- Actualización de datos personales
- Búsqueda de productos

# **F. Módulo de reportes gerenciales**

Este módulo proporciona al administrador del sistema observar gráficos de barra de los productos más vendidos, gráficos de área de las ventas y compras, mediante los cuales ayuda a la toma de decisión gerencial, ya que permite generar los reportes en tiempo real, según la selección de producto top, rangos de fecha y limitaciones específicas para generar un resultado adecuado.

# **2.4.2 Limitaciones**

Los empresarios se rehúsan al cambio por miedo al fracaso, lo cual genera desconfianza, muchas veces se piensa que un software informático demanda un costo muy alto, esto sumado al desconocimiento que las empresas tienen sobre el beneficio que genera un sistema web, razón por la cual se descarta tal herramienta.

Todo lo mencionado anteriormente no es ajeno a la empresa Paraíso de Licores en San Miguel.

Requiere un periodo de tiempo corto para que los usuarios sean capacitados en el uso de la herramienta, lo cual genero ciertas incertidumbres sobre la eficiencia del sistema.

De momento no realizará interactividad con equipos móviles, por falta de tiempo.

**CAPÍTULO III: FUNDAMENTO TEÓRICO** 

#### **3.1 ANTECEDENTES**

#### **3.1.1 Internacionales**

**A.** Cuando contamos con problemas en distintas áreas de una empresa se requiere contar con apoyos tecnológicos como solución actualmente efectiva.

Narváez - Vásquez, 2015

Actualmente se utilizan aplicaciones basadas en entorno web como solución a los problemas de procedimientos que se presentan en los distintos departamentos de las empresas, esto forma parte de las nuevas tecnologías en el mundo de las organizaciones y el control de activos fijo no es la excepción. (Pág. 19).

Por ello migrar a un software basado en el entorno web como una herramienta de solución de procesos para las empresas muchas veces puede ser una solución efectiva para solucionar problemas de integración.

**B.** Muchos programadores optan por contar con un lenguaje flexible y entendible al momento de desarrollar y al interactuar.

Cobo – Gómez – Pérez – Rocha, 2005

La mayor parte de los programadores optan por utilizar lenguajes cuyo código resulta más fácil de entender, por cuando sus reglas sintácticas se asemejan más a la forma de comunicarse las personas; son lenguajes que están "más cerca" del programador, pero más lejos de la máquina a la que van dirigidos. Estos lenguajes son denominados "lenguaje de alto nivel" y a ellos pertenecen los lenguajes de programación más conocidos. (Pág. 25)

Según el libro de Cobo, Gómez, Pérez y Rocha enfoca la tecnología del uso de lenguajes con una mayor interactividad con el programador, ya que asemeja mucho a la forma de comunicarse con la persona, por ello, se destaca que es más factible el desarrollo por un lenguaje con mejor comunicación que se asemeje más a la comunicación entre personas.

#### **3.1.2 Nacionales**

**A.** La implementación de sistemas optimiza el tiempo de demora en la gestión y trámite de procesos.

Balarezo, 2012

El presente proyecto consiste en el análisis, diseño e implementación de un sistema de Información de registro de pedidos para ventas usando dispositivos móviles, aplicable a medianas empresas en el Perú que permita el registro de pedidos en línea, obteniendo información de clientes y productos de manera más rápida y que provea reportes que exploten la información registrada y a su vez ayuden en la toma de decisiones, como por ejemplo el reporte consolidado de pedidos por vendedor o el reporte de productos más vendidos. (Pág. 2).

Según Balarezo, nos presenta la implementación de un sistema de información de registro de pedidos de ventas para proveer de reportes los cuales sirven para poder realizar la toma de decisiones, la toma de decisiones en una empresa permite tener la visión de la viabilidad que presenta y de esta forma buscar la manera correcta de por crecer en el entorno el cual se está desarrollando, para "Paraíso de Licores" permite saber cómo manejar su stock de una manera correcta para que tenga mayor fluidez y genere mayores ganancias.

**B.** Lo principal es poder satisfacer las necesidades de las empresas que requiere un software, en este caso nos enfocamos en las ventas.

Burga – Huamán, 2013

Las empresas grandes y pequeñas requieren de un software para poder satisfacer sus necesidades de ventas, para lo cual la implementación de un sistema mediante un portal web le permitirá satisfacer esta necesidad. Esto conlleva al uso de diferentes tecnologías existentes en el mercado, de las cuales las siguientes son adecuadas para la implementación de la solución planteada en el presente Proyecto de tesis (Pág.18) La tesis de Burga y Huamán hacen referencia a que el futuro de las empresas pequeñas y grandes se encuentra en satisfacer necesidades de una manera global, por ello se brinda como solución la implementación de un sistema web.

# **3.2 MARCO TEÓRICO**

Para poder entender mejor de que trata esta investigación, a continuación, veremos algunas definiciones y teorías sobre temas relacionados con éste, como, por ejemplo, ¿Qué es un sistema?, ¿Qué es una aplicación web?, ¿Qué son las estrategias de negocio? y en que beneficia a la empresa este sistema de aplicaciones web, también explicaremos las diversas herramientas que se usaron para llevar acabo el desarrollo de este proyecto, teniendo en cuenta las ventajas que se tiene.

#### **3.2.1 Sistema**

Un sistema es un conjunto de componentes que interaccionan entre ellos mismos para lograr un objetivo común…

Los sistemas que están desarrollados en una plataforma web son de mayor beneficio a comparación de otros y ello lo mencionan empresas y usuarios que lo utilizan.

#### **3.2.2 Aplicación web**

Cuando nos referimos a una definición de una aplicación web como herramienta nos referimos.

Luján, S, 2001

Se denomina aplicación web a las [herramientas](https://es.wikipedia.org/wiki/Aplicaci%C3%B3n_inform%C3%A1tica) que los usuarios pueden utilizar accediendo a un [servidor web](https://es.wikipedia.org/wiki/Servidor_web) a un [navegador.](https://es.wikipedia.org/wiki/Navegador_web) En otras palabras, es una aplicación software que se codifica en un lenguaje soportado por los navegadores web en la que se confía la ejecución al navegador. (Pág. 66)

Este concepto envuelve la definición más sólida, encontrada dentro del contexto de programación en internet para aplicaciones web. La codificación de un lenguaje solo se muestra como confiable durante la ejecución, cuando es soportable por el navegador.

#### **3.2.3 Script**

Es un archivo con una lista de órdenes, y trabaja procesando esta lista de ordenes por lote, en un [programa](https://es.wikipedia.org/wiki/Programa_(inform%C3%A1tica)) usualmente simple se almacenan archivos de textos plano y cuenta con guiones que son casi siempre [interpretados.](https://es.wikipedia.org/wiki/Int%C3%A9rprete_inform%C3%A1tico) Estos guiones sirven netamente para combinar guiones y poder relacionarse entre el sistema operativo y el usuario.

#### **3.2.4 Software**

Software es el [soporte de tipo lógico](https://es.wikipedia.org/wiki/Sistema_l%C3%B3gico) desarrollado para un [sistema](https://es.wikipedia.org/wiki/Sistema_inform%C3%A1tico)  [de tipo informático.](https://es.wikipedia.org/wiki/Sistema_inform%C3%A1tico) Estos incluyen procesadores de texto que permite al usuario realizar tareas guiadas por textos, estas son específicas.

Proporciona una [interfaz](https://es.wikipedia.org/wiki/Interfaz_de_usuario) amigable con el usuario para que este pueda tener control de los componentes físicos.

#### **3.2.5 Características de una aplicación web**

Las características de las aplicaciones web son las siguientes:

**A.** No necesitan ser instaladas o descargadas, estas permiten contar con un acceso desde cualquier lugar siempre y cuando estén conectados a una red la cual les permita llegar hasta el punto de acceso.

- **B.** Los datos se guardan en servidores con sistemas de almacenamiento para contar con una mayor seguridad, altamente fiable, por ello ya no se cuenta con problemas comunes que presentan los usuarios, como virus y/o fallas de disco duro.
- **C.** La ventaja de las aplicaciones web es que están actualizadas de manera automática y no genera necesidad de tener que poner en pausa para poder hacer la reinstalación de una versión más actualizada.

#### **3.2.6 Base de datos**

Es un sistema informático a modo de almacén. Se pueden guardar grandes volúmenes de información. La cual permite ser conectada con un sistema de desarrollo para poder utilizar la data contenida y realizar gestiones informáticas con ella.

#### **3.2.7 Visual Basic .net**

Visual Basic .net cuenta con un desarrollo ágil, el cual permite un aprendizaje rápido al usuario, por ello integra formularios web.

El código que genera es fácilmente migrable y acostumbra a los desarrolladores a programar de una manera eficiente.

Cuenta con un alto soporte de lectura para script y es utilizado con librerías DLL. Así como permite crear grandes y complejas aplicaciones, también permite crear prototipos de manera muy rápida.

# **3.2.8 Estrategia de negocio**

Todas las empresas se organizas y buscan realizar diversas estrategias para la mejora y superación de la misma. Teniendo en cuenta que las estrategias son un patrón de decisiones coherente, donde se determina y revela el propósito de la empresa a largo o mediano plazo. Se dice que las estrategias abarcan la totalidad de las actividades de una empresa, a la vez le da un sentido de unidad, dirección y propósito.

En el mundo de los negocios, lo que manda es la estrategia. El que posee la estrategia adecuada es el que sobrevive y triunfa. Se puede cometer una cierta cantidad de errores en la vida de una empresa y de hecho es lo que ocurre, pero no está permitido errar en la gran estrategia. Sol (2004).

Selección de estrategia: Se tiene que tomar en cuenta varios puntos para poder determinar una selección estratégica.

- **A.** La estrategia se define como las acciones que toman los administradores para lograr los objetivos de la organización.
- **B.** Proceso donde se evalúan los segmentos del mercado y se escogen los segmentos que ingresaran a nuestra estrategia.
- **C.** Las empresas establecen 4 estrategias para la elección de mercado. Entre ellas tenemos los siguientes:
	- Estandarización global
	- Estrategia de localización
	- Estrategia transnacional
	- Estrategia internacional

#### **3.2.9 Proceso de compra**

Es el proceso que un cliente pasa a la hora de comprar un producto. La decisión de compra ha pasado por varios tipos de interpretaciones, hay en común cinco etapas en el proceso de decisión.

#### **A. Problema / necesidad de reconocimiento**

Una compra no puede llevarse a cabo sin poder reconocer de la necesidad. El primer paso en la decisión de compra es la necesidad puede ser desencadenada por los estímulos internos en la persona, necesidades básicas como hambre, sed, entre otras o estímulos externos como

por ejemplo la persuasión de medios externos. El problema debe comenzar a través de los productos y servicios disponibles. De esta manera es cómo hay que reconocer el problema.

# **B. Búsqueda de información**

El cliente después de haber reconocido su necesidad debe de tener le fin de encontrar lo que les es la mejor solución. Los consumidores tienden a confiar mayormente en su captación visual y / o medios de comunicación principalmente de voz y luego el visual para obtener información por los cuales ganan un punto de vista el indica que puede ser la solución para calmar esa necesidad.

# **C. Evaluación de alternativas**

Los consumidores evalúan diferentes marcas de los productos sobre la base de la variación de los atributos del producto, así como también si éstos pueden entregar los beneficios buscados. Esta etapa está fuertemente influenciada por la actitud de uno de manera personal donde cuenta mucho el agrado o desagrado un objeto y el nivel de participación que tendrá para que cliente lo vea como una necesidad la cual será parte del habitualmente. Por ejemplo, si la participación de los clientes es alta.

# **D. Decisión de compra**

La decisión final de compra puede verse afectada por dos factores: la persuasión negativa de un cliente externo y el nivel de motivación para aceptar la meta deseada. La decisión puede ser interrumpida debido a situaciones imprevistas, como la pérdida de un monto esencial el cual servía para poder satisfacer esa necesidad. Por ejemplo, si contamos con alguien que cuente con la misma necesidad y le da una persuasión negativa, entonces será obligado a cambiar su preferencia.

# **E. Comportamiento Postcompra**

Se espera que los clientes comparen los productos con sus expectativas y así buscar su satisfacción. Esto afectará de una manera masiva el proceso de decisión para una compra similar de la misma empresa en el futuro. Pero en caso los clientes están satisfechos, los resultados se reflejarán en la lealtad a la marca y que tan a menudo el cliente lo ve como vía rápida la búsqueda. Como resultado, la lealtad a la marca es el objetivo último de muchas empresas las cuales mostraran fidelidad hacia el producto principal

# **3.2.10 Proceso de venta**

Es una secuencia lógica de cuatro pasos, estos pasos emprenden que el vendedor busque producir una reacción deseada en el cliente.

Se cuenta con un conjunto de actividades diseñadas para promover la adquisición de un servicio, este, posiblemente con un costo por intermedio. Por ese motivo, la venta requiere de un proceso que ordene la complementación de sus diferentes actividades, caso contrario no podría satisfacer de forma efectiva las necesidades y deseos de los clientes, por ende, no podrá cumplir los objetivos de la empresa.

# **A. Prospección**

Es la exploración es el primer paso, este procesa de venta y consiste en la búsqueda de clientes en perspectiva, por ellos refiere a aquellas personas que aún no son clientes de la empresa pero que tienen grandes posibilidades de serlo. Para esta etapa se busca:

- Identificar a los clientes en perspectiva
- Calificar a los candidatos en función a su potencial de compra
- Elaborar una lista de clientes en perspectiva

# **B. El acercamiento previo**

Al contar con la lista clientes en perspectiva se ingresa a la fase que se conoce como acercamiento previo, este consiste en la obtención de información detallada de perspectiva y la preparación de la presentación de ventas, cada una de ellas busca ser adaptada a las particularidades de cada cliente, en esta fase ven:

- Investigación de las particularidades de cada cliente en perspectiva
- Preparación de la presentación de ventas enfocada en el posible cliente Obtención de la cita o planificación de las visitas en frío

# **C. La presentación del mensaje de ventas**

Este mensaje debe ser adaptado a las necesidades y deseos de los clientes en perspectiva. Se debe promover una participación activa de los clientes para lograr algo más importante que la venta misma, y es: su plena satisfacción con el producto adquirido.

Finalmente, para el cierre de venta ya no es una tarea que se deja al final de la presentación sino solo será válida cuando muestre indicios de compra por parte del cliente.

# **D. Servicios posventa**

En este punto se busca asegurar la satisfacción del cliente. La empresa puede dar un valor agregado que no espera el cliente pero que puede ocasionar su lealtad hacia la empresa, en esta etapa, es el punto clave para evaluar los servicios postventa.

Los servicios de posventa cuentan con algunas actividades fundamentales que el cliente gustaría recibir:

- Asesoramiento para un uso apropiado
- Garantías en caso de fallas de fábrica para cambio automático
- Posibilidad de cambio o devolución en caso de no satisfacer las expectativas del cliente, servicio ofrecido con la visión que se incrementan el riesgo de pérdida.
- Descuentos especiales para compras futuras para buscar la fidelidad del cliente y la persuasión en futuros usuarios.

# **3.3 MARCO METODOLÓGICO**

# **3.3.1 Tipo de investigación**

El tipo de investigación realizada en este trabajo es investigación aplicada tecnológica, ya que, gracias a la información obtenida, se puedo definir las deficiencias en el servicio de compra y venta de productos, con el fin de mejorar su servicio.

# **3.3.2 Metodología RUP**

Se define como el conjunto de acciones destinadas a analizar el fondo del problema planteado, este proceso es desarrollado a través de procedimientos específicos que incluye las técnicas específicas, unas de ellas principalmente son la de observación y recolección de datos, determinándose en, el "cómo" se realizará el estudio, esta tarea consiste en hacer operativa los conceptos y elementos del problema que estudiamos.

Es un proceso de desarrollo de software desarrollado por la empresa Rational Software, se planifica mediante fases las cuales son las siguientes:

- 1. **Fase de Inicio:** se busca definir y llegar a un acuerdo del alcance del proyecto con los patrocinadores, también se busca identificar los riesgos asociados al proyecto, por ello se define una visión muy general de la arquitectura de software y con el fin de definir las fases posteriores.
- 2. **Fase de elaboración:** se busca seleccionar los casos de uso que permiten definir la arquitectura sistema como base y se desarrollaran en esta fase, se realiza la especificación de cada uno de los casos de uso seleccionados y el primer análisis del problema, se desarrolla la solución preliminar.
- 3. **Fase de construcción:** se busca completar la funcionalidad del sistema, para ello se deben aclarar los requisitos pendientes, organizar los cambios de acuerdo a los resultados de las evaluaciones realizados por los usuarios y se finaliza realizando las mejoras para el proyecto.
- 4. **Fase de transición:** se busca que el software ya esté disponible para los usuarios finales para contar con mínimos ajustes y defectos encontrados en las pruebas de aceptación que se realizan con el cliente, capacitar al personal y a los usuarios y proveer el soporte técnico necesario durante todo el tiempo que sea requerido. Se debe tener en cuenta que como punto final se desarrollaran validaciones para tener conocimiento y detalle de si el producto cumple con las especificaciones entregadas.

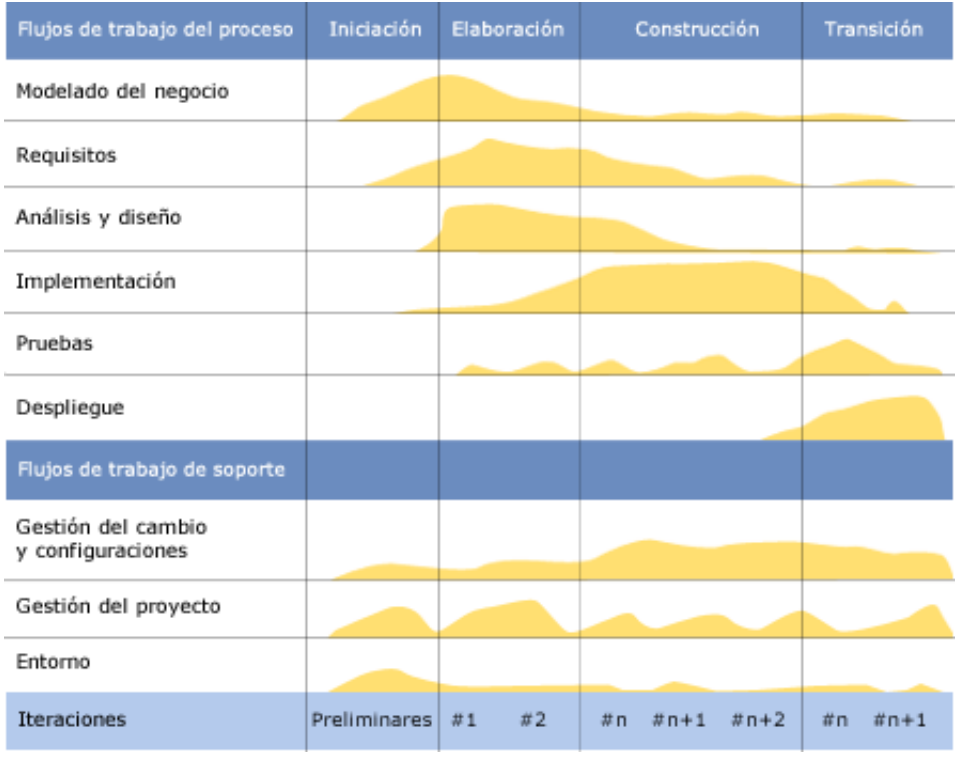

#### **Figura 06: pasos de la metodología RUP (Fuente: http: [http://upload.wikimedia.org/wikipedia/commons/4/4d/Rup\\_espanol.gif\)](http://upload.wikimedia.org/wikipedia/commons/4/4d/Rup_espanol.gif)**

En la figura, se visualiza la explicación grafica de los pasos de la metodología RUP.

La presente tesis se basa en un enfoque del desarrollo de la investigación aplicada tecnológica, esta busca solucionar un problema conocido y resolver preguntas específicas. El énfasis de la investigación aplicada es solucionar un problema de manera práctica. Utilizando la metodología RUP desarrollando los pasos descritos previamente.

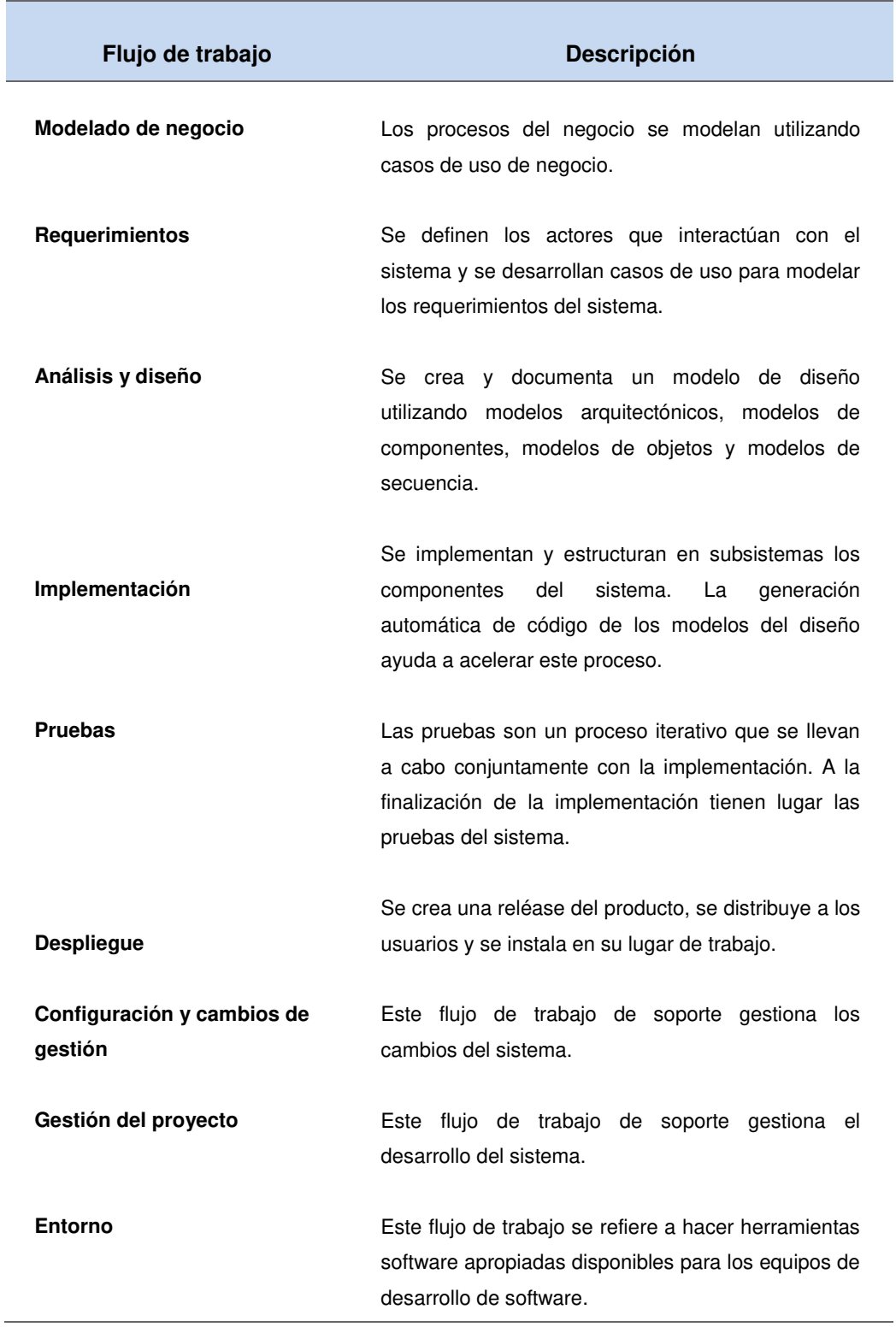

# **Tabla 01. flujos de trabajo de la metodología RUP**

En la tabla se visualiza el flujo de trabajo de la metodología RUP Fuente: García, A. Valenzuela, J. "Proceso Unificado Racional")

#### **3.4 MARCO LEGAL**

#### **3.4.1 Legalidad del software**

Es un estándar para la seguridad de la información aprobado y publicado como estándar internacional en octubre de 2005 por International [Organization for Standardization](https://es.wikipedia.org/wiki/International_Organization_for_Standardization) y por la comisión [International Electrotechnical Commission](https://es.wikipedia.org/wiki/International_Electrotechnical_Commission). Especifica los requisitos necesarios para establecer, implantar, mantener y mejorar un [sistema de gestión de la seguridad de la](https://es.wikipedia.org/wiki/Sistema_de_Gesti%C3%B3n_de_la_Seguridad_de_la_Informaci%C3%B3n)  [información](https://es.wikipedia.org/wiki/Sistema_de_Gesti%C3%B3n_de_la_Seguridad_de_la_Informaci%C3%B3n) (SGSI) según el conocido como "Ciclo de [Deming](https://es.wikipedia.org/wiki/Deming)": [PDCA](https://es.wikipedia.org/wiki/PDCA) - acrónimo de Plan, Do, Check, Act (Planificar, Hacer, Verificar, Actuar).

Es consistente con las mejores prácticas descritas en [ISO/IEC](https://es.wikipedia.org/wiki/ISO/IEC_27002)  [27002,](https://es.wikipedia.org/wiki/ISO/IEC_27002) anteriormente conocida como ISO/IEC 17799, con orígenes en la norma BS 7799-2:2002, desarrollada por la entidad de normalización [británica,](https://es.wikipedia.org/wiki/Reino_Unido) la [British Standards Institution\(](https://es.wikipedia.org/wiki/British_Standards_Institution)BSI).

Esta norma se compone de 10 puntos entre los cuales se encuentran:

Objeto y campo de aplicación: especifica la finalidad de la norma y su uso dentro de una organización. Referencias normativas término y definiciones: Los términos y definiciones usados se basan en la norma ISO/IEC 27000.

Contexto de la organización: se busca determinar las necesidades y expectativas dentro y fuera de la organización que afecten directa o indirectamente al sistema de gestión de la seguridad de la información. Adicional a esto, se debe determinar el alcance.

Liderazgo: habla sobre la importancia de la alta dirección y su compromiso con el sistema de gestión, estableciendo políticas, asegurando la integración de los requisitos del sistema de seguridad en los procesos de la organización, así como los recursos necesarios para su implementación y operatividad.

Planificación: se deben valorar, analizar y evaluar los riesgos de seguridad de acuerdo a los criterios de aceptación de riesgos, adicional mente se debe dar un tratamiento a los riesgos de la seguridad de la información. Los objetivos y los planes para logar dichos objetivos también se deben definir en este punto.

Soporte: se trata sobre los recursos destinados por la organización, la competencia de personal, la toma de conciencia por parte de las partes interesadas, la importancia sobre la comunicación en la organización. La importancia de la información documentada, también se trata en este punto.

Operación: el cómo se debe planificar y controlar la operación, así como la valoración de los riesgos y su tratamiento.

Evaluación de desempeño: importancia del ciclo [PHVA](https://es.wikipedia.org/wiki/PDCA) (Planificar, Hacer, Verificar, Actuar), se debe realizar un seguimiento, medición, análisis y evaluación del sistema de gestión de la información.

Mejora: habla sobre el tratamiento de las no conformidades, las acciones correctivas y a mejora continua.

### **3.4.2 Legalidad de los procesos**

#### A. Licencias de uso

Una licencia de *software* es un contrato entre el licenciante (autor/titular de los derechos de explotación/distribuidor) y el licenciatario del programa informático (usuario consumidor /usuario profesional o empresa), para utilizar el software cumpliendo una serie de términos y condiciones establecidas dentro de sus cláusulas.

### B. Elementos que se licencian

Normalmente las licencias se aplican considerando el software como un todo, pero ahora que el software libre está en auge cada vez es más frecuente recibir los archivos fuentes de los programas y la autorización para analizarlos y modificarlos, lo que ha generado que las licencias sean sobre:

- Archivos binarios
- Archivos fuentes
- Manuales y documentación relacionada.

# C. Usos permitidos y no permitidos

Los usos que se le puede dar al software son diversos, como se ha descrito. El uso natural es la ejecución de los archivos binarios, pero a este se le suma la copia, la distribución e incluso el análisis y modificación de los archivos binarios o fuentes.

# **3.4.3 International Standard Organization 27001 (ISO 27001)**

Es un estándar para la seguridad de la información aprobado y publicado como estándar internacional en octubre de 2005 por [International Organization for Standardization.](https://es.wikipedia.org/wiki/International_Organization_for_Standardization)

Esta norma se compone de 10 puntos entre los cuales se encuentran:

Objeto y campo de aplicación: Se especifica la finalidad de la norma y su uso dentro de una organización. Son referencias normativas

Término y definiciones: se basan en la norma ISO/IEC 27000. Contexto de la organización: Busca determinar las necesidades y expectativas que afecten directa o indirectamente al sistema de gestión de la seguridad de la información y determinar el alcance.

- Liderazgo: Habla sobre la importancia de la alta dirección y su compromiso con el sistema de gestión, estableciendo políticas, asegurando la integración de los requisitos del sistema de seguridad en los procesos de la organización, así como los recursos necesarios para su implementación y operabilidad.
- Planificación: se deben valorar, analizar y evaluar los riesgos de seguridad de acuerdo a los criterios de aceptación de riesgos, adicional mente se debe dar un tratamiento a los riesgos de la seguridad de la información. Los objetivos y los planes para logar dichos objetivos también se deben definir en este punto.
- Soporte: se trata sobre los recursos destinados por la organización, la competencia de personal, la toma de conciencia por parte de las partes interesadas, la importancia sobre la comunicación en la organización. La importancia de la información documentada, también se trata en este punto.
- Operación: como se debe planificar y controlar la operación, así como la valoración de los riesgos y su tratamiento.
- Evaluación de desempeño: debido a la importancia del ciclo de planificar, hacer, verificar, actuar, se debe realizar un seguimiento, medición, análisis y evaluación del sistema de gestión de la información.
- Mejora: tratamiento de las no conformidades, las acciones correctivas y a mejora continua."

# **3.4.4 International Standard Organization 12207 (ISO 12207)**

Es el estándar para los procesos de [ciclo de vida](https://es.wikipedia.org/wiki/Ciclo_de_desarrollo_de_los_c%C3%B3decs) del [software](https://es.wikipedia.org/wiki/Software) de la organización [ISO](https://es.wikipedia.org/wiki/Organizaci%C3%B3n_Internacional_para_la_Estandarizaci%C3%B3n) 

La estructura del estándar ha sido concebida de manera que pueda ser adaptada a las necesidades de cualquiera que lo use. Para conseguirlo, el estándar se basa en dos principios fundamentales: Modularidad y responsabilidad. Con el modularidad se pretende conseguir procesos con un mínimo acoplamiento. En cuanto a la responsabilidad, se busca establecer un responsable para cada proceso, facilitando la aplicación del estándar en proyectos en los que pueden existir distintas personas u organizaciones involucradas, no importando el uso que se le dé a este.

Se clasifican en tres tipos: procesos principales, procesos de soporte y procesos de la organización. Los procesos de soporte y de organización deben existir independientemente de la organización y del proyecto ejecutado. Los procesos principales se instancian de acuerdo con la situación particular.

### **A. Procesos principales.**

- Adquisición.
- **•** Suministro.
- Desarrollo.
- Operación.
- Mantenimiento.

### **B. Procesos de soporte.**

- Documentación
- Gestión de la configuración.
- Aseguramiento de calidad.
- Verificación.
- Validación.
- Revisión conjunta.
- Auditoría.
- Resolución de problemas.

# **C. Procesos de la organización.**

- Gestión.
- Infraestructura.
- Mejora.
- Recursos humanos.

#### **3.4.5 Ley de delitos informáticos**

**Norma:** Resolución ministerial N° 020-2012-pcmN°

**Nombre Entidad:** Presidencia del consejo de ministros (PCM/ONGEI)

**Tipo de norma:** Resolución ministerial

**Descripción:** Designan representante alterno de la ONGEI de la presidencia del consejo de ministros ante la comisión multisectorial encargada de elaborar el proyecto de reglamento de la ley N° 29733, ley de protección de datos personales.

**Fecha creación:** 18/09/2014

**Documento:** Resolución ministerial N° 020-2012-pcm

La norma se encuentra destacada.

# **Artículo 1. Objeto de la ley**

La presente ley tiene el objeto de garantizar el derecho fundamental a la protección de los datos personales, previsto en el artículo 2 numeral 6 de la constitución política del Perú, a través de su adecuado tratamiento, en un marco de respeto de los demás derechos fundamentales que en ella se reconocen.

#### **Artículo 2. Definiciones**

Para todos los efectos de la presente ley, se entiende por:

- 1. Banco de datos personales. conjunto organizado de datos personales, automatizado o no, independientemente del soporte, sea este físico, magnético, digital, ópticos u otros que se creen, cualquiera fuera la forma o modalidad de su creación, formación, almacenamiento, organización y acceso.
- 2. Banco de datos personales de administración privada. Banco de datos personales cuya titularidad corresponde a una persona natural o a una persona jurídica de derecho privado, en cuanto el banco no se encuentre estrictamente vinculado al ejercicio de potestades de derecho público.
- 3. Datos personales. Toda información sobre una persona natural que la identifica o la hace identificable a través de medios que pueden ser razonablemente utilizados.
- 4. Datos sensibles. Datos personales constituidos por los datos biométricos que por sí mismos pueden identificar al titular; datos referidos al origen racial y étnico; ingresos económicos, opiniones o convicciones políticas, religiosas, filosóficas o morales; afiliación sindical; e información relacionada a la salud o a la vida sexual.
- 5. Encargado del banco de datos personales. Toda persona natural, persona jurídica de derecho privado o entidad pública que sola o actuando conjuntamente con otra realiza el tratamiento de los datos personales por encargo del titular del banco de datos personales.

# **3.5 ARQUITECTURA DEL SISTEMA**

La arquitectura constara de tres capas, las cuales son: capa de diseño, capa de negocio y la capa de datos.

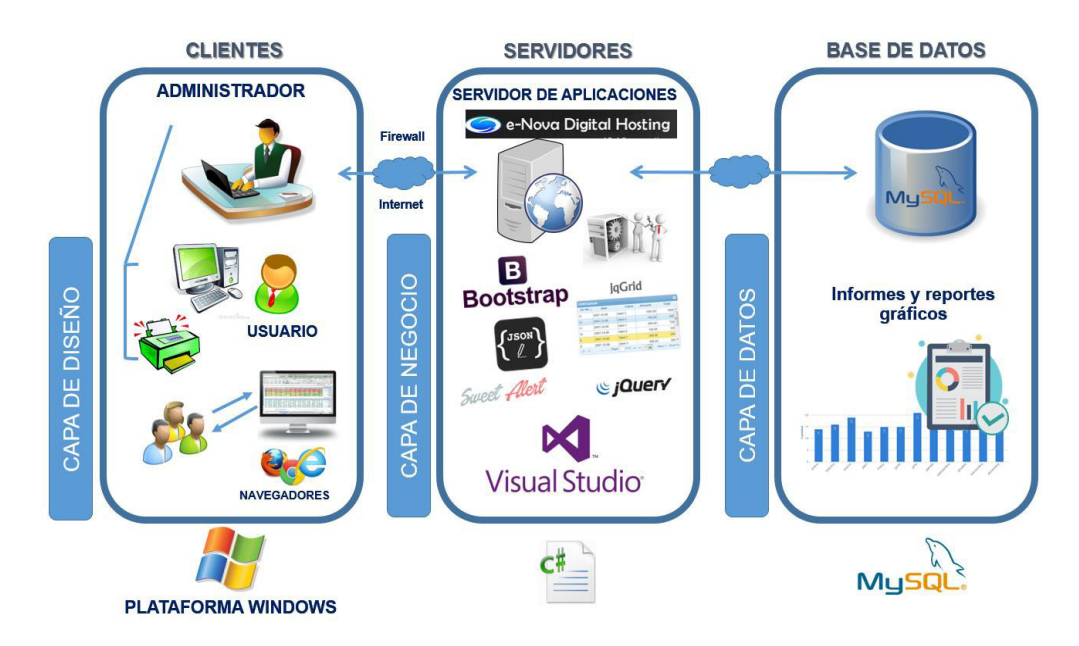

**Figura 07: arquitectura del sistema**

En la figura, se visualiza la comunicación de administradores y usuarios que interactuaran mediante la plataforma de Windows, conectándose al servidor que muestra un desarrollo en Visual Studio .Net con C#, para finalmente conectarse al gestor de datos MySQL para poder utilizar la información almacenada y poder generar una respuesta al servidor para la vista del cliente.

# **CAPÍTULO IV: DESARROLLO DE LA APLICACIÓN**

# **4.1 LEVANTAMIENTO DE INFORMACIÓN**

# **4.1.1 Planificación del proyecto**

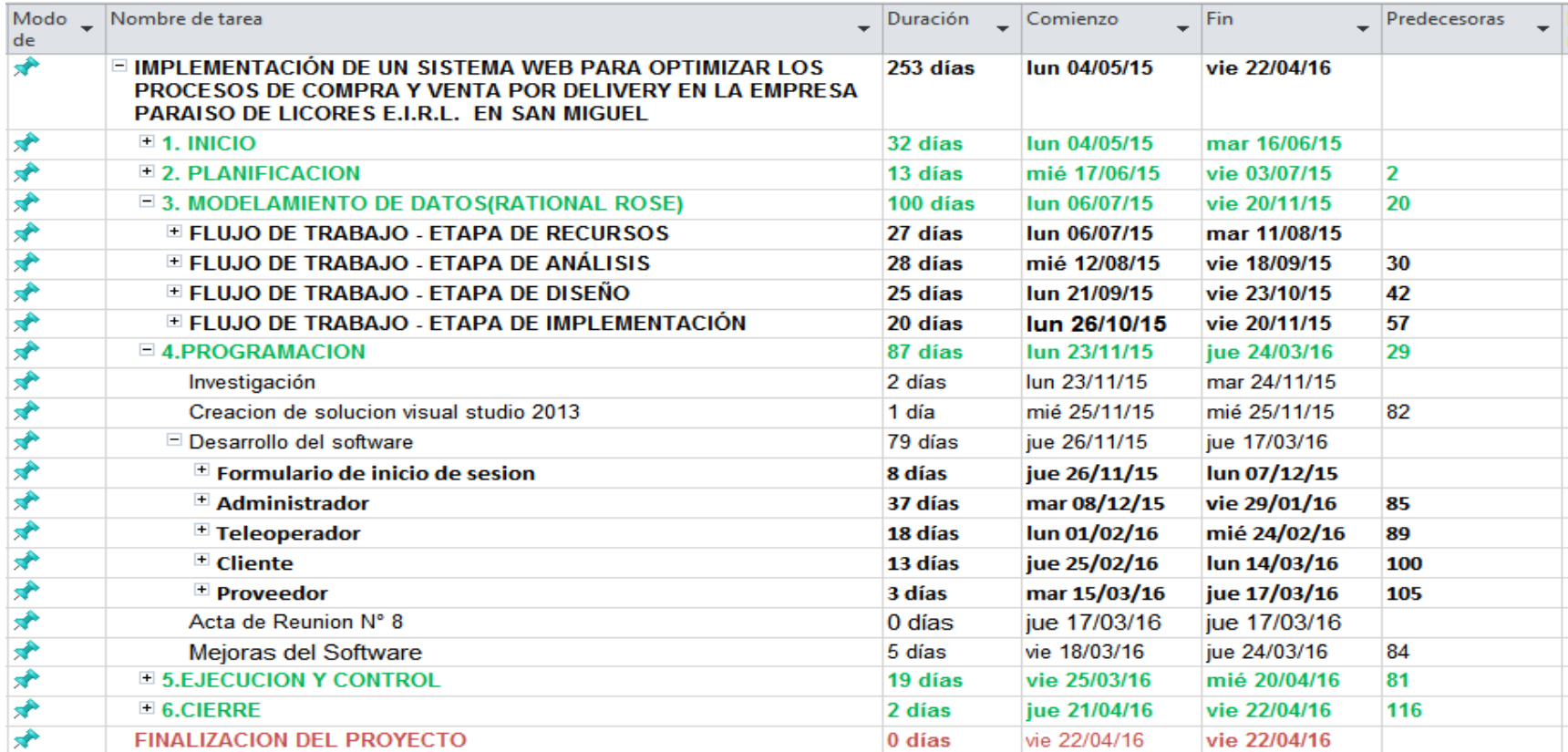

# **Figura 08: planificación de las actividades del proyecto**

En la figura, se visualiza el cronograma de actividades que se desarrollaron durante el proyecto.

### **4.1.2 Recopilación de información**

#### **A. Cuestionarios**

Persona: Paulo Túpac Rojas (**Ver anexo A**) Cargo: almacenista. Objetivo: obtener requerimientos de los usuarios.

#### **B. Entrevistas**

Persona: Jennifer Zamora (**Ver anexo B**) Cargo: teleoperadora y almacenista. Objetivo: obtener información que maneja en su área.

#### **4.1.3 Requerimientos documentales**

#### **A. Documentación de entrada**

La empresa nos proporcionó documentos de precios de compras de los productos que ingresan al almacén, proformas de los proveedores, registro de compras. Gracias a estos documentos de mucha utilidad se puedo desarrollar mejor la interfaz de control de compras, tanto de ingreso como el entendimiento del proceso correcto de compra **(Ver anexo G, H).**

#### **B. Documentación de salida**

La empresa nos proporcionó algunos documentos de los productos vendidos y las ganancias obtenidas **(Ver anexo I)**. Nos explicaron que, para el proceso de venta, se requiere de un comprobante de pago, para ello se tiene en cuenta que principalmente la venta debe ser distribuida a empresas pequeñas, pero también cuentan con consumo de usuarios naturales, por ello se brinda boleta y factura, a través de este documento, se puede llevar un conteo de las sumatoria de boletas paralelo al reporte diario para completar con el arqueo de la caja de ganancias según sea diaria, semanas o mensual.

# **4.2 MODELAMIENTO**

# **4.2.1 Modelo de negocio y/o mapa de procesos**

# **A. Identificación de actores y trabajadores del negocio**

# **Actores del negocio Descripción**  Persona la cual solicita información del producto, realiza compras y pagos. Personal el cual envía cotización de compras y envió del producto, después de haber aceptado la cotización. AN01 Cliente AN02\_Proveedor

**Tabla 02. actores del negocio**

En la tabla, se visualiza los actores principales del negocio, quienes participan durante el proceso del negocio

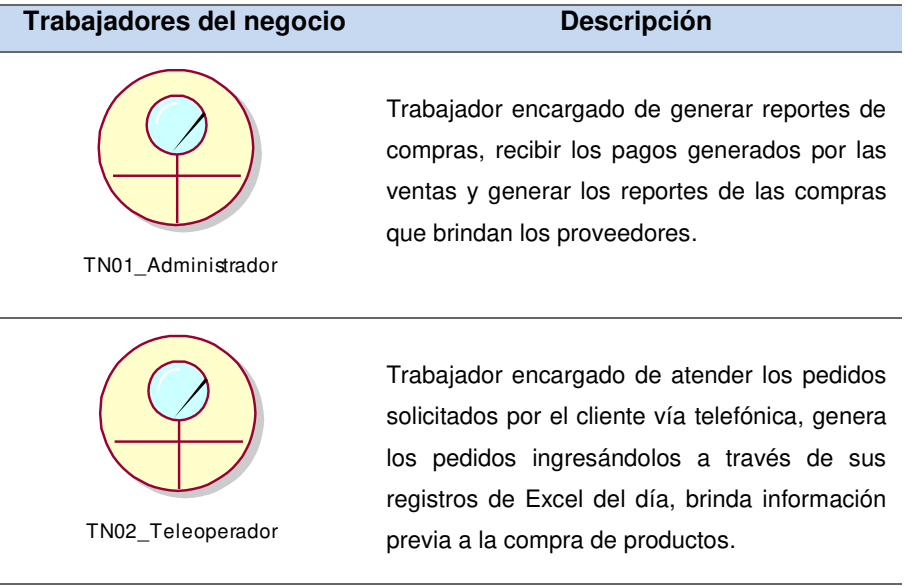

#### **Tabla 03. trabajadores del negocio**

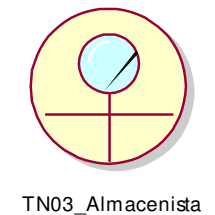

TN04\_Gerente

TN05\_Repartidor

Trabajador encargado de informar el stock con el que cuenta actualmente la empresa, verifica el conteo de productos, recibe productos por parte del proveedor externo para guardarlos en el almacén.

Trabajador encargado de gestionar los productos nuevos que ingresaran al negocio, así como generar reportes gerenciales y poder realizar la toma de decisiones.

Trabajador encargado de verificar los pedidos que le brinda el almacenista, llevar los pedidos que son solicitados por los clientes, recibir los montos a pagar generados por los clientes.

En la tabla, se visualiza los trabajadores del negocio, cada uno de ellos desempeñándose en un área específica del negocio.

# **B. Especificaciones de casos de uso del negocio**

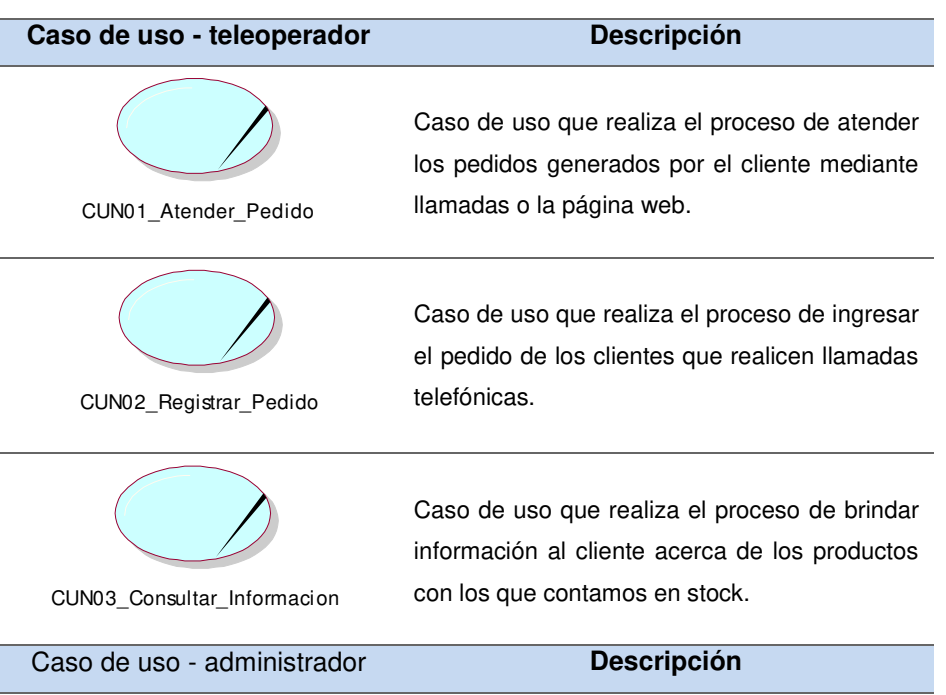

#### **Tabla 04. casos de uso del negocio**

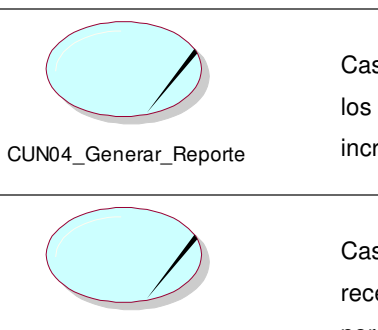

CUN05\_Recepcionar\_Pagos\_Ventas

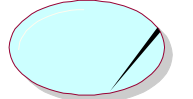

Caso de uso que realiza el proceso de generar los reportes de compra de productos para incrementar el stock del almacén.

Caso de uso que realiza el proceso de recepcionar los pagos de las ventas cobradas por el administrador.

Caso de uso que realiza el proceso de registrar la compra de los clientes.

CUN06\_Registrar\_Compra

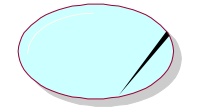

CUN17\_Registrar\_Proveedor

Caso de uso que realiza el proceso de gestionar los productos nuevos que ingresaran a stock para ser vendidos.

Caso de uso que realiza el proceso de verificar los productos con los que cuenta la tienda

Caso de uso que realiza el proceso de informar en cada solicitud de pedidos comunicar si se

Caso de uso - almacenista **Descripción**

actualmente.

cuenta con stock.

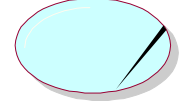

CUN07\_Verificar\_Stock

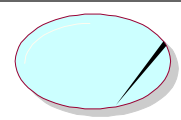

CUN08\_Informar\_Stock

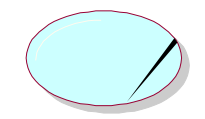

CUN09\_Registrar\_Productos

CUN11\_Informar\_Pago

Caso de uso que realiza el proceso de recibir los productos por parte del proveedor que carga el stock

Caso de uso - repartidor **Descripción** Caso de uso que realiza el proceso de verificar y trasladar el pedido al domicilio del cliente. Caso de uso que realiza el proceso de informar el monto recibido al administrador. CUN10\_Verificar\_trasladar\_Pedido

43

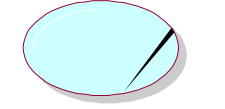

Caso de uso que realiza el proceso de cobro al cliente al momento de llevar el producto.

CUN12\_Realizar\_Cobro

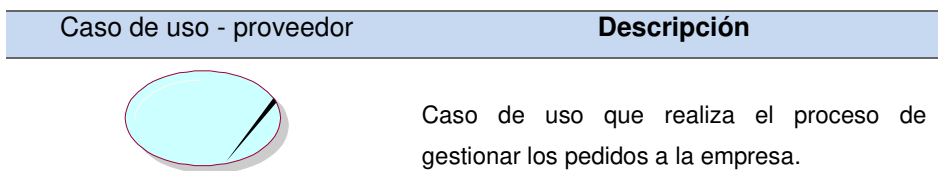

CUN18\_Gestionar\_Pedido\_Proveedor

 $\overline{\phantom{a}}$ 

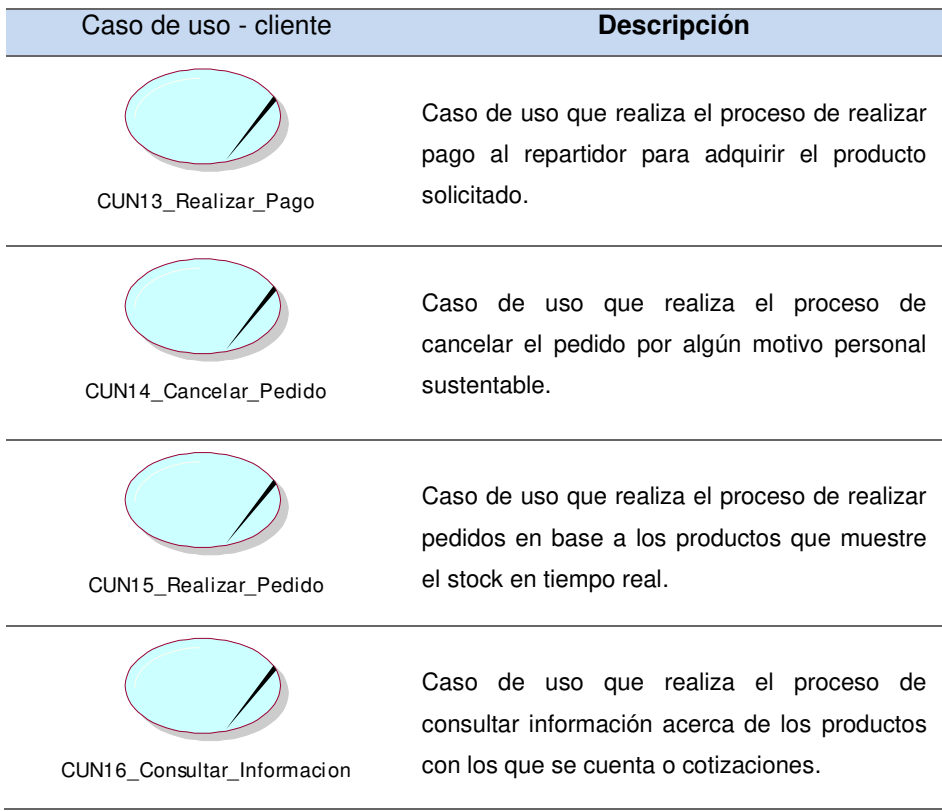

En la tabla, se visualiza los casos de uso del negocio y la descripción de cada uno de ellos.

**C. Diagrama de actividad del caso de uso del negocio a. Diagramas de actividades - teleoperador** 

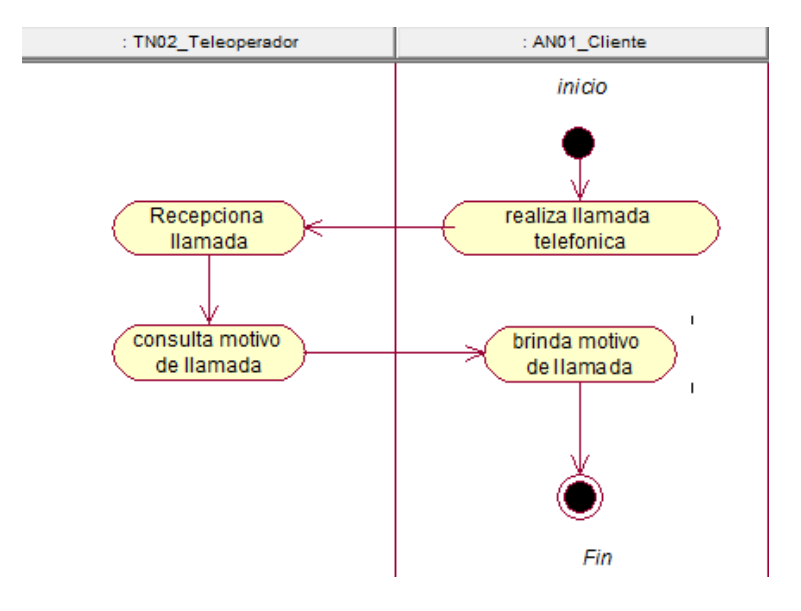

#### **Figura 09: diagrama de actividad atender pedido**

En la figura, se visualiza el detalle de las actividades del proceso atender pedido que realiza el teleoperador.

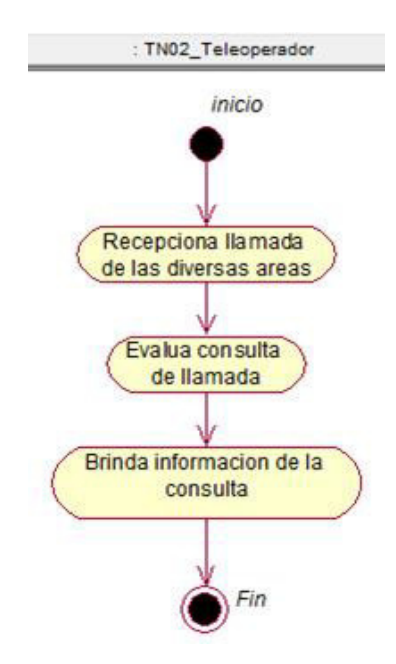

#### **Figura 10: diagrama de actividad brindar información**

En la figura, se visualiza el detalle de las actividades del proceso brindar información que realiza el teleoperador.

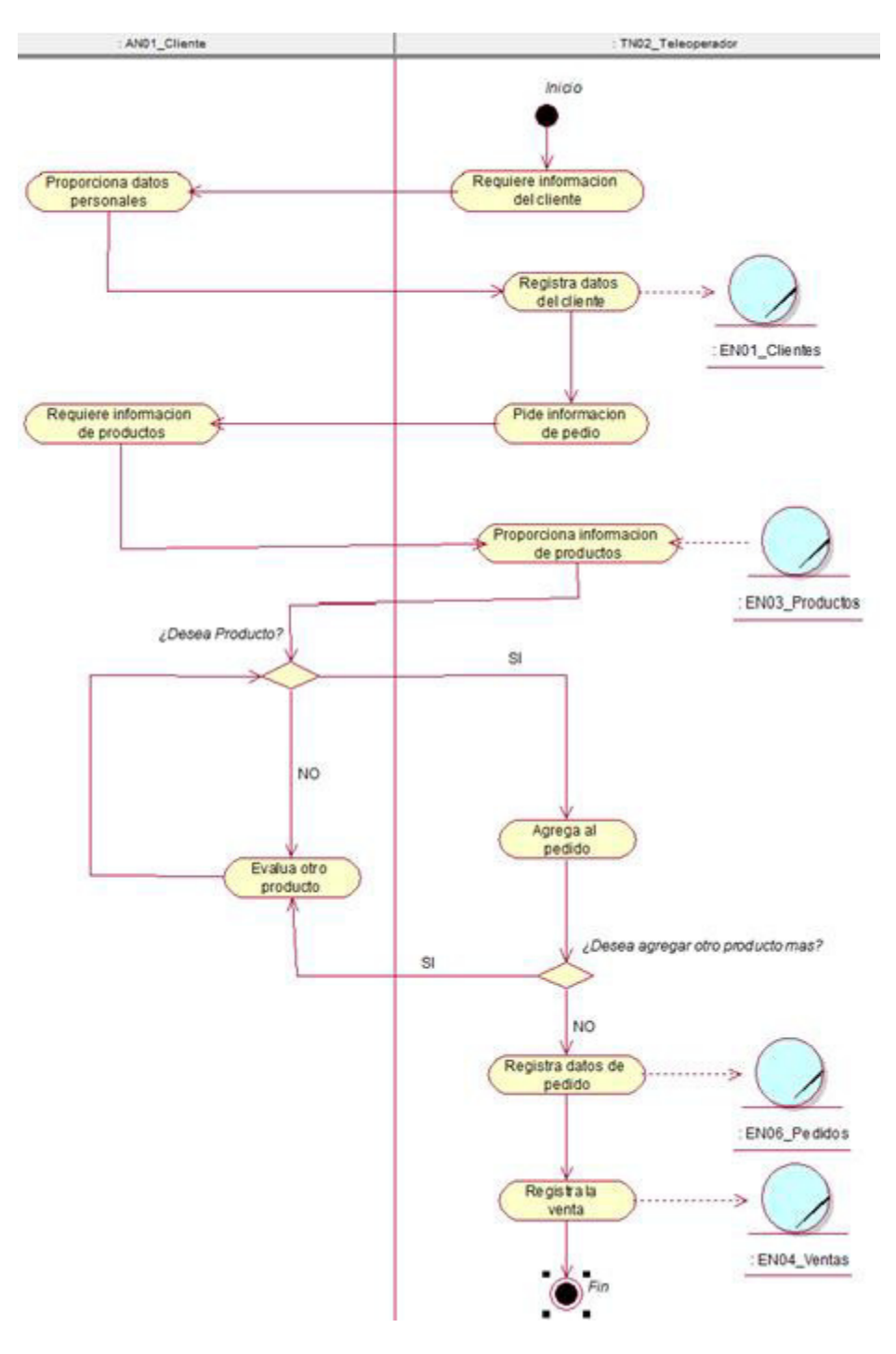

**Figura 11: diagrama de actividad registrar pedido** 

En la figura, se visualiza el detalle de las actividades del proceso atender pedido que realiza el teleoperador.

# **b. Diagramas de actividades – administrador**

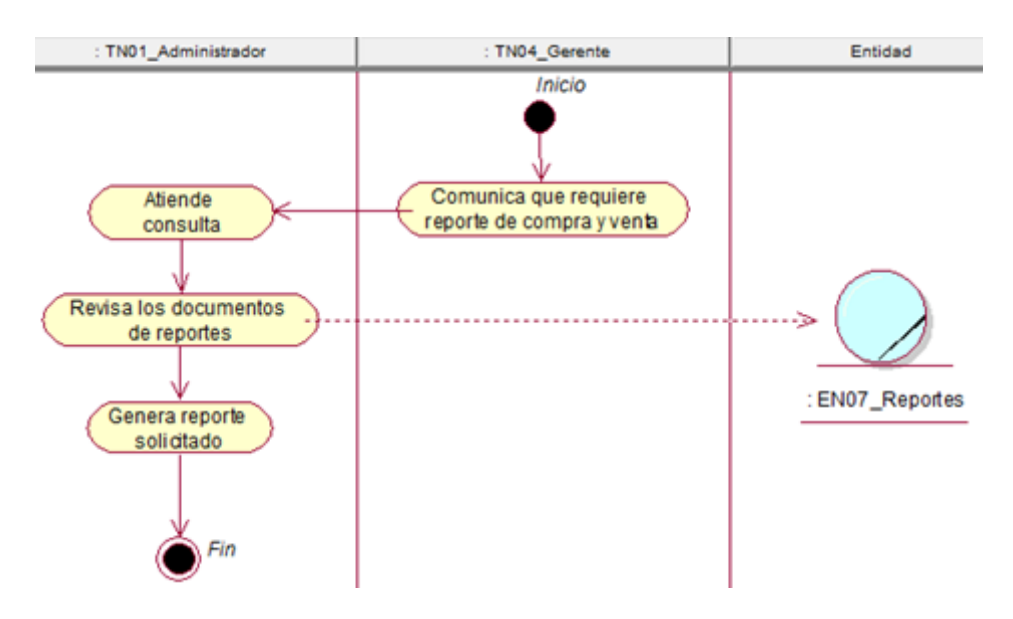

**Figura 12: diagrama de actividad generar reporte** 

En la figura, se visualiza el detalle de las actividades del proceso generar reporte que realiza el administrador.

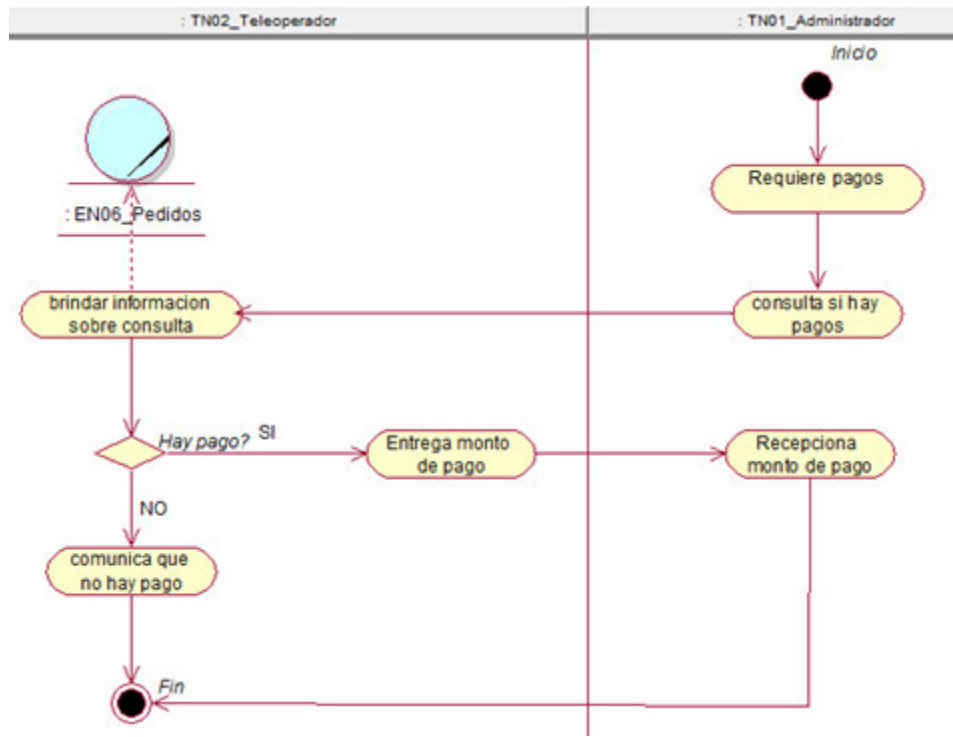

**Figura 13: diagrama de actividad recepcionar pago ventas** 

En la figura, se visualiza el detalle de las actividades del proceso de recepcionar pago de ventas que realiza el administrador.

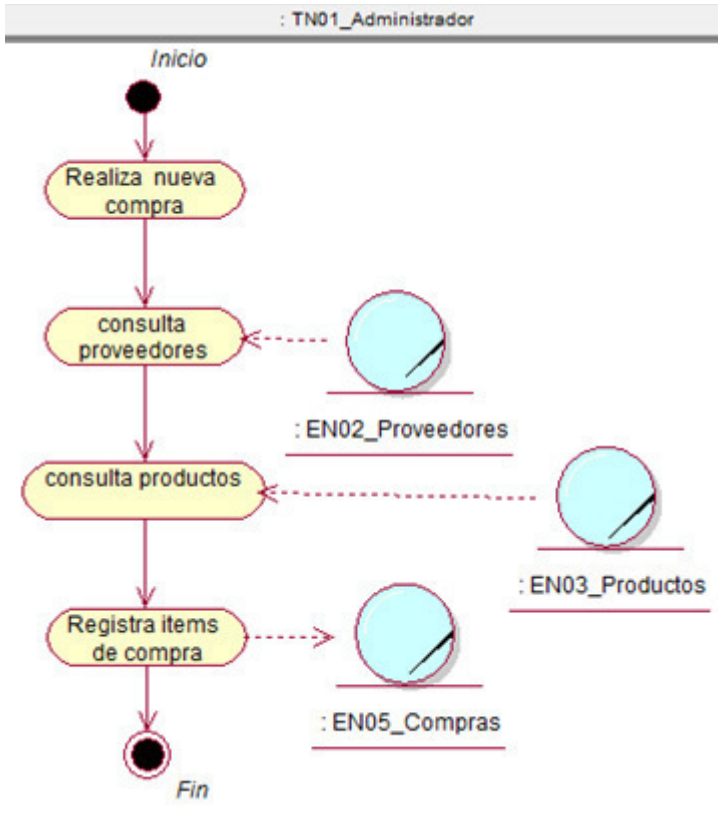

**Figura 14: diagrama de actividad registrar compra** 

En la figura, se visualiza el detalle de las actividades del proceso de registrar compra que realiza el administrador.

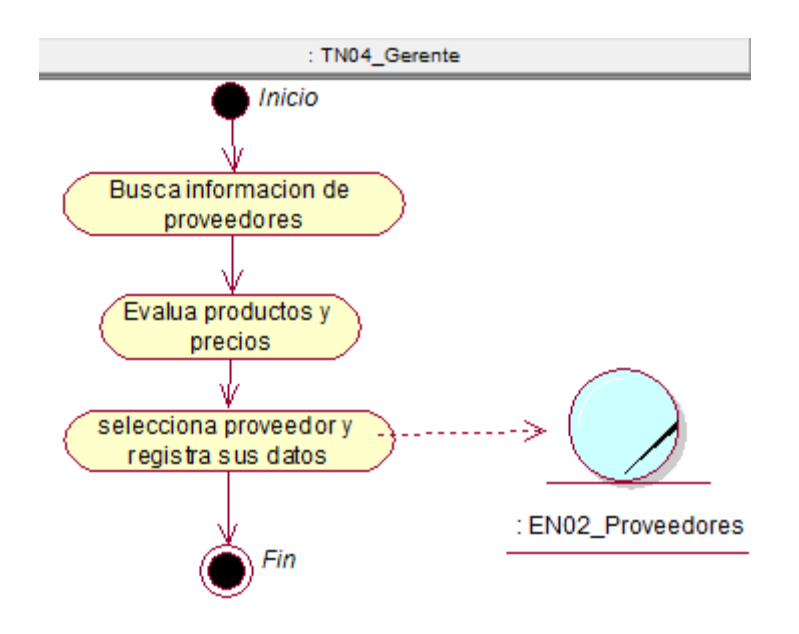

**Figura 15: diagrama de actividad registrar proveedor** 

En la figura, se visualiza el detalle de las actividades del proceso de registrar proveedor que realiza el administrador.

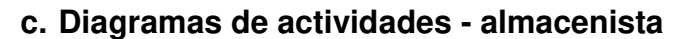

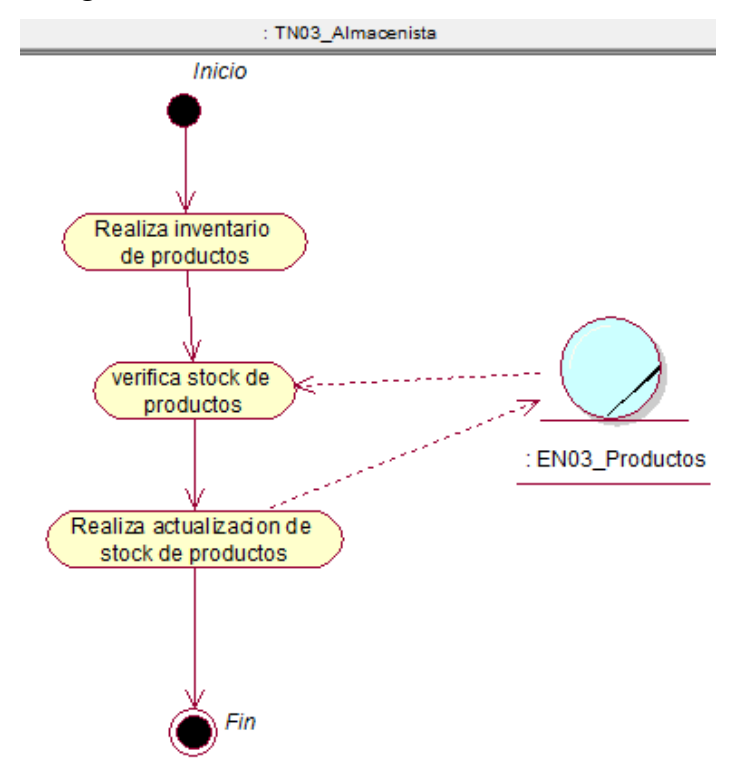

#### **Figura 16: diagrama de actividad verificar stock**

En la figura, se visualiza el detalle de las actividades del proceso de verificar stock que realiza el almacenista.

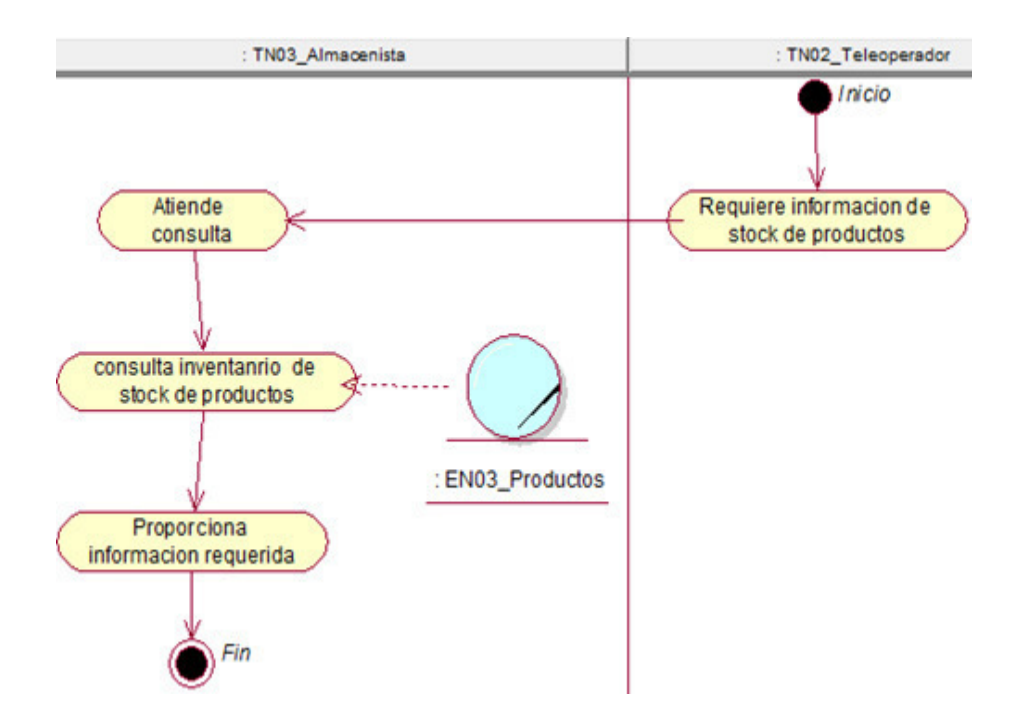

#### **Figura 17: diagrama de actividad informar stock**

En la figura, se visualiza el detalle de las actividades del proceso de informar stock que realiza el almacenista.
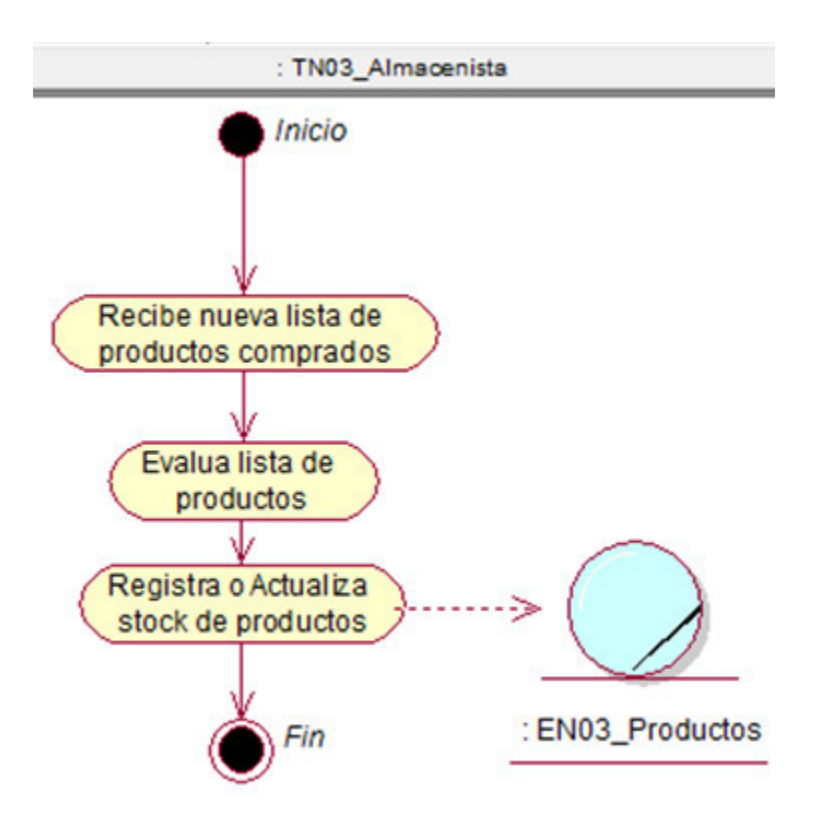

**Figura 18: diagrama de actividad registrar productos** 

En la figura, se visualiza el detalle de las actividades del proceso de registrar productos que realiza el almacenista.

### **d. Diagramas de actividades - repartidor**

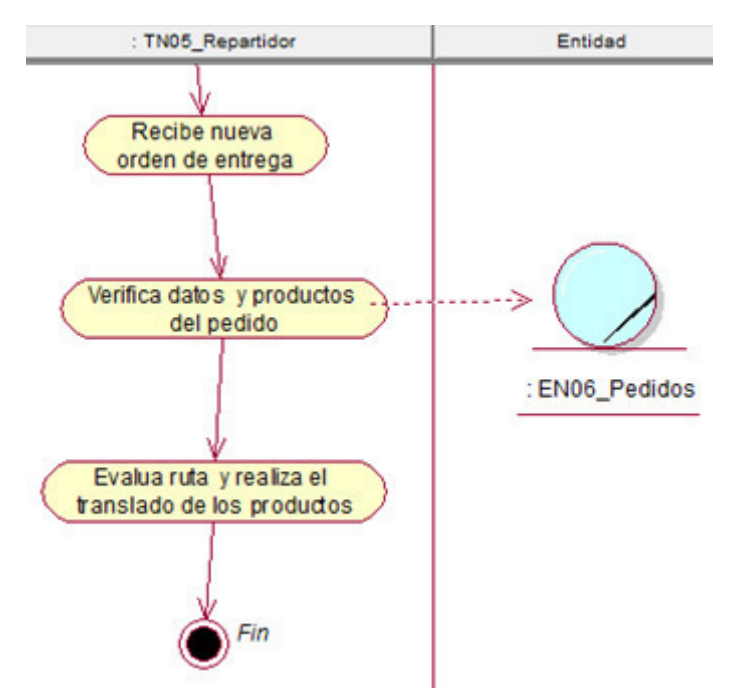

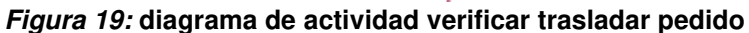

En la figura, se visualiza el detalle de las actividades del proceso de verificar el traslado de pedido que realiza el repartidor.

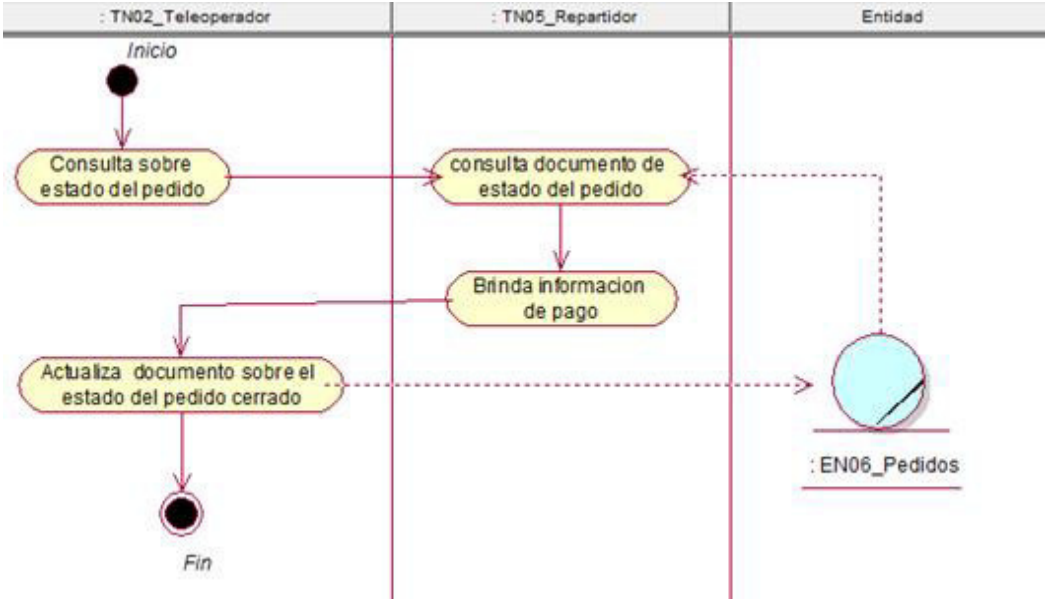

**Figura 20: diagrama de actividad informar pago** 

En la figura, se visualiza el detalle de las actividades del proceso de informar pago que realiza el repartidor.

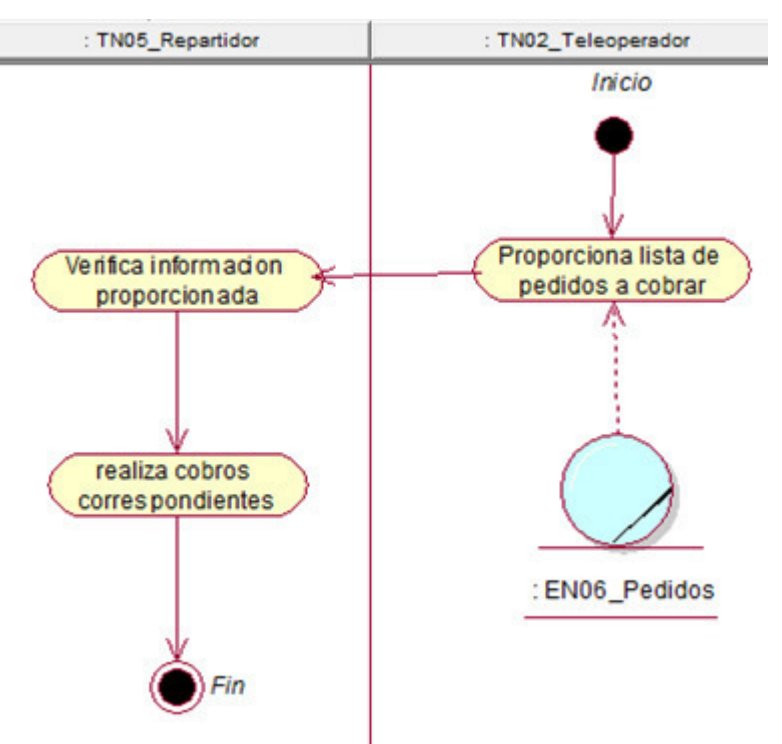

**Figura 21: diagrama de actividad realizar cobro** 

En la figura, se visualiza el detalle de las actividades del proceso de realizar cobro que realiza el repartidor.

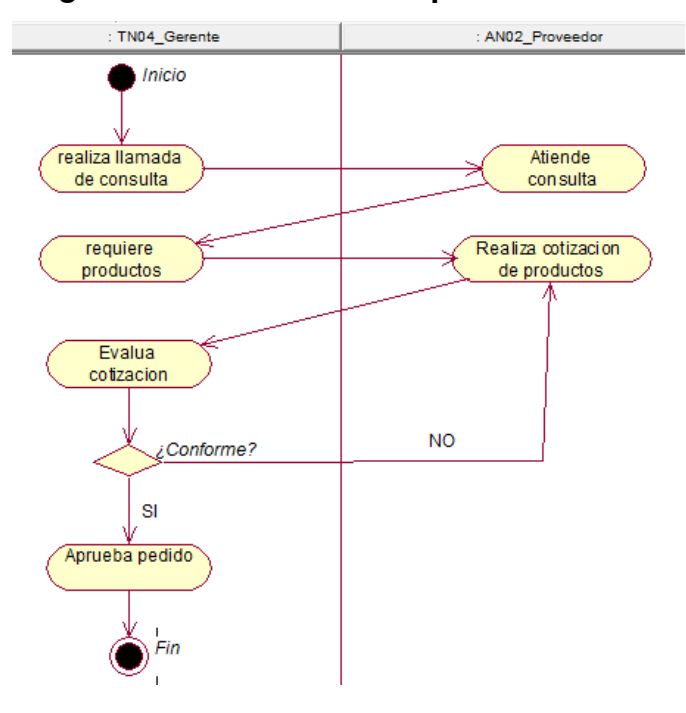

#### **e. Diagramas de actividades - proveedor**

**Figura 22: diagrama de actividad gestionar pedido proveedor** 

En la figura, se visualiza el detalle de las actividades del proceso de gestionar pedido de proveedor que realiza el proveedor.

# **f. Diagramas de actividades - cliente**

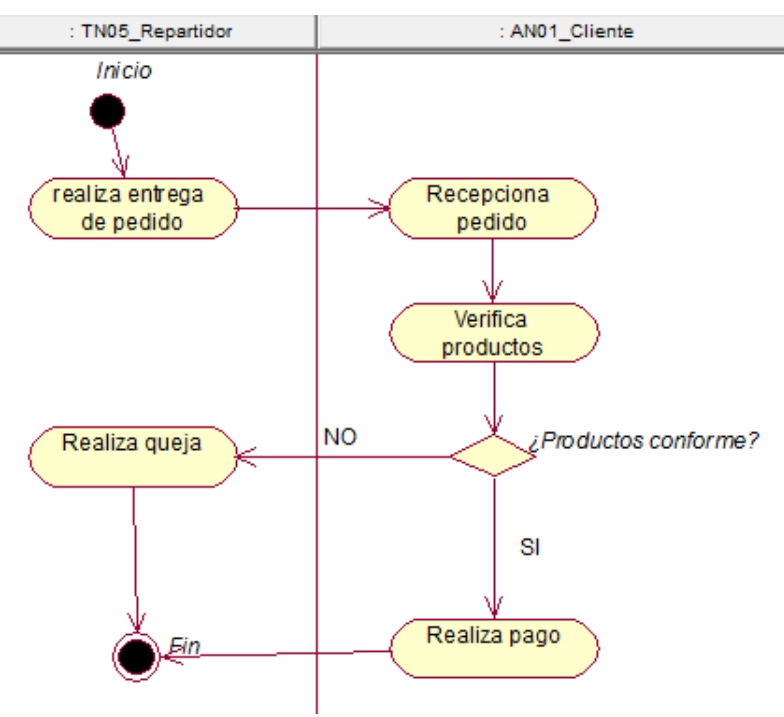

**Figura 23: diagrama de actividad realizar pago** 

En la figura, se visualiza el detalle de las actividades del proceso de realizar pagos que realiza el cliente.

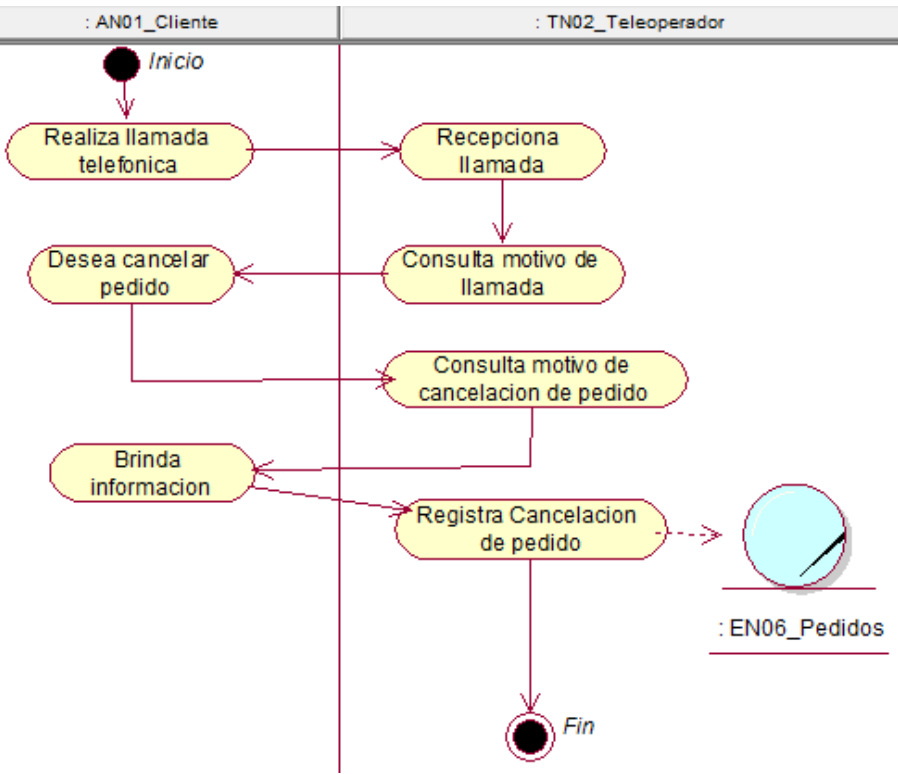

**Figura 24: diagrama de actividad cancelar pago** 

En la figura, se visualiza el detalle de las actividades del proceso de cancelar pago que realiza el cliente.

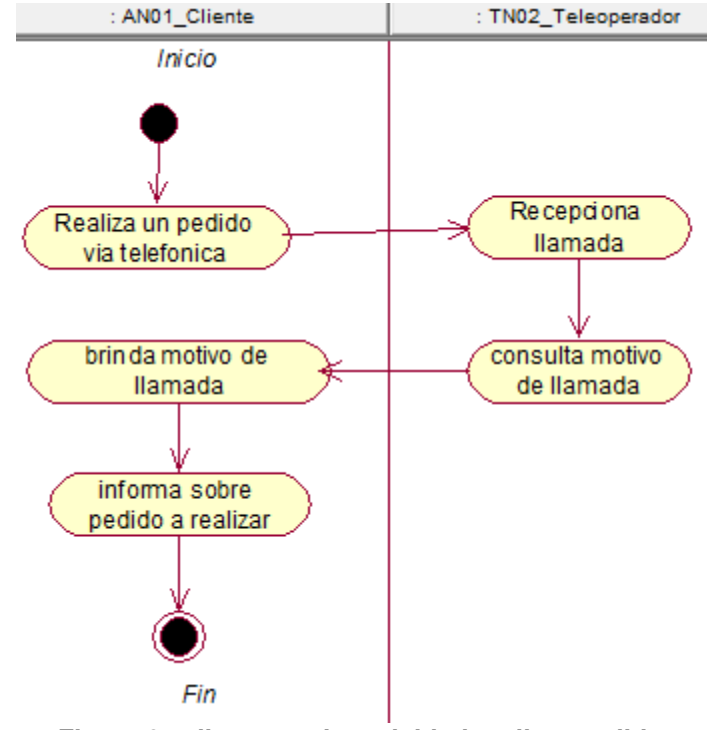

**Figura 25: diagrama de actividad realizar pedido** 

En la figura, se visualiza el detalle de las actividades del proceso de realizar pedido que realiza el cliente.

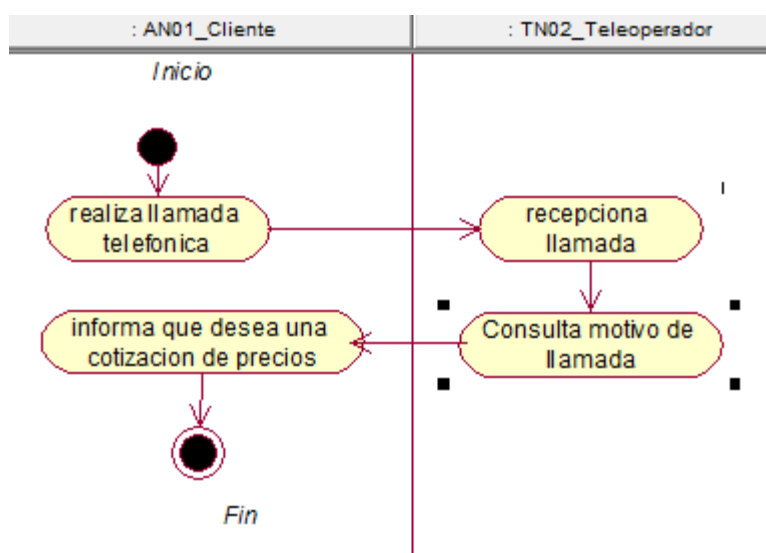

**Figura 26: diagrama de actividad consultar información** 

En la figura, se visualiza el detalle de las actividades del proceso de consultar información que realiza el cliente.

## **D. Modelo del caso de uso del negocio**

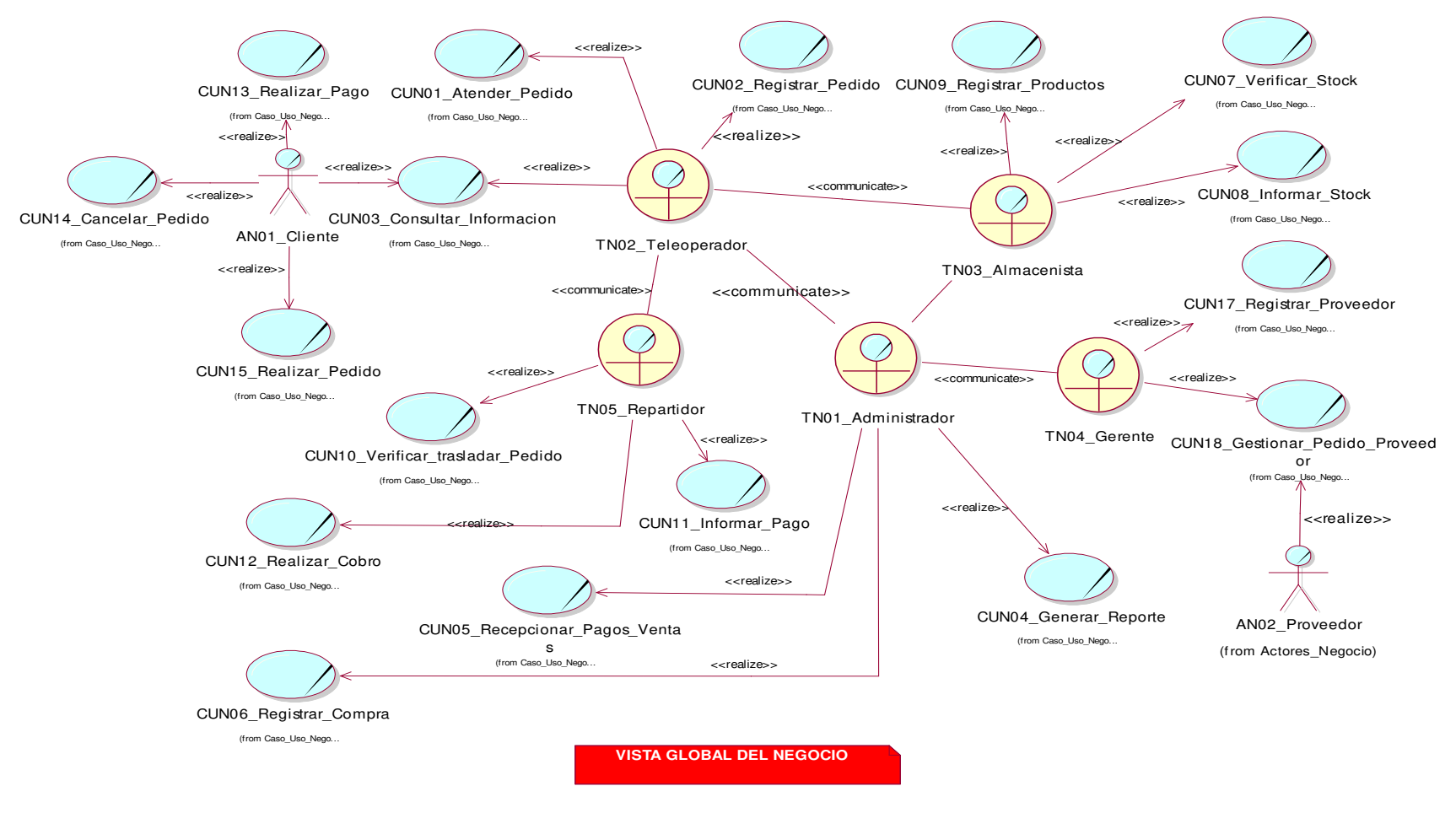

**Figura 27: caso de uso de negocio vista global** 

En la figura, se visualiza el diagrama global de los casos de uso del negocio junto con los actores que interactúan con cada proceso.

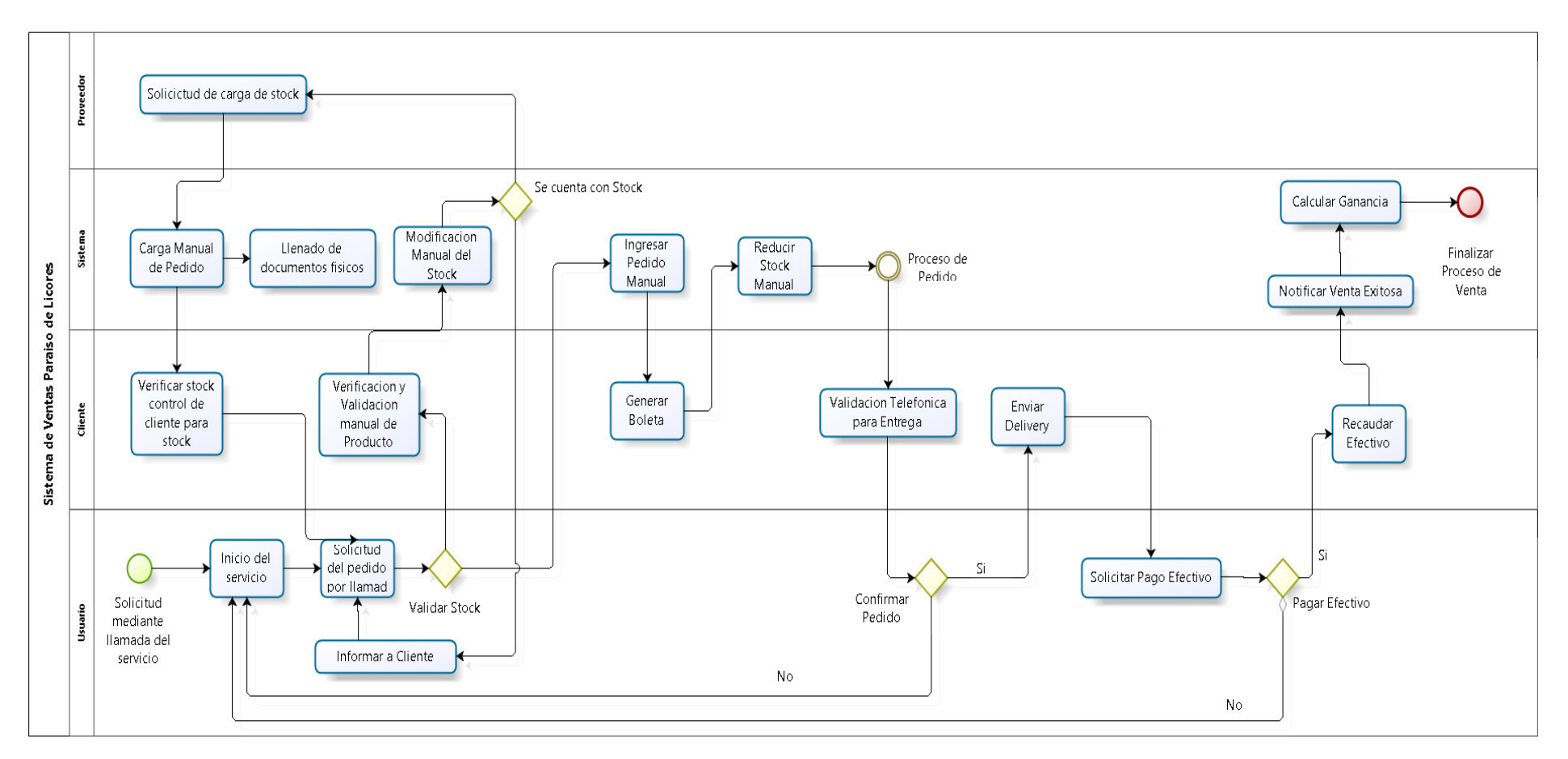

# **4.2.2 Realizar el levantamiento de la situación actual o "AS-IS"**

#### **Figura 28 : flujograma del sistema actual a investigar**

En la figura, se visualiza el flujograma actual del proceso de venta en la empresa.

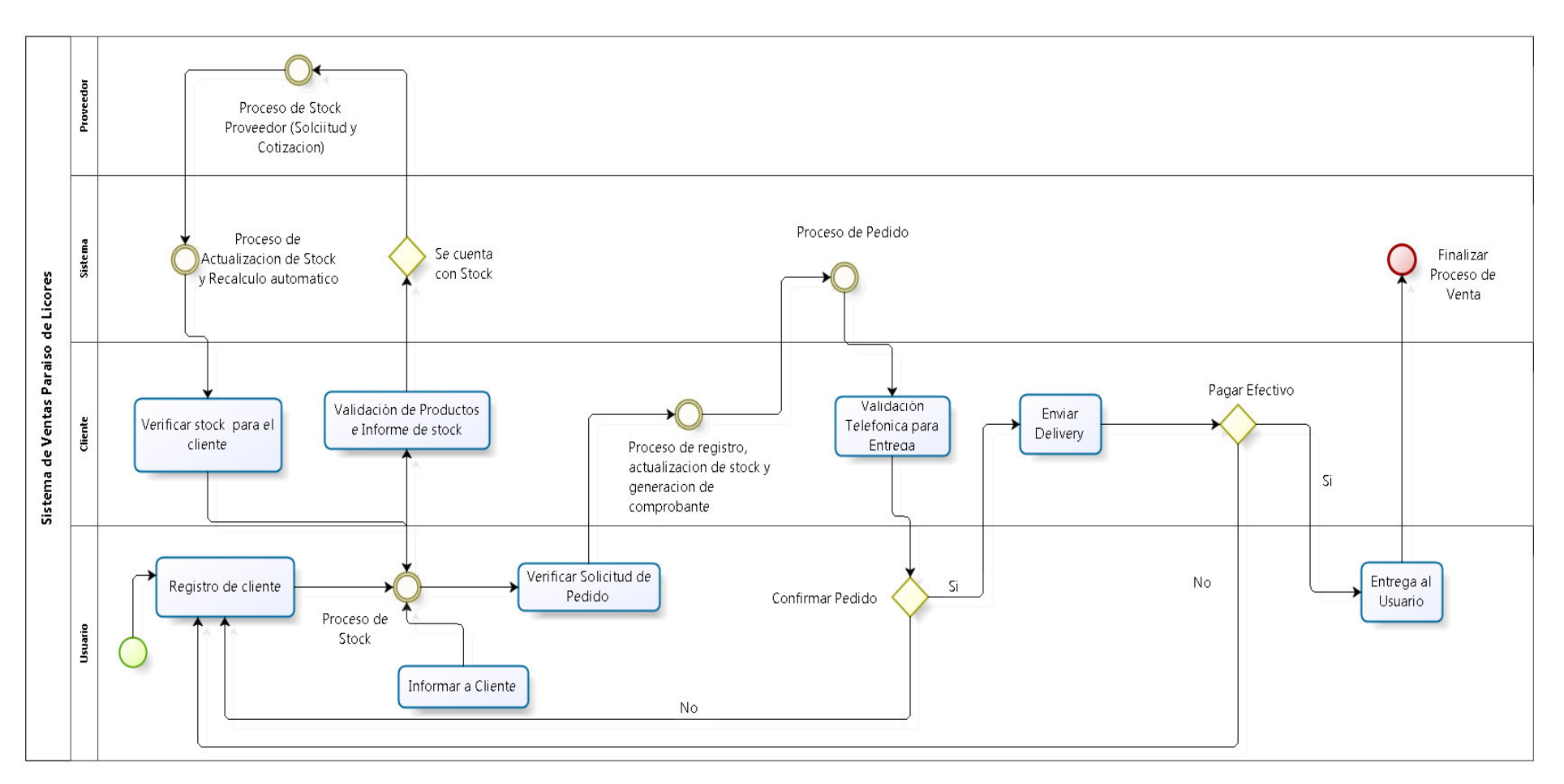

# **4.2.3 Realizar el diseño de la situación deseada o "TO BE"**

#### **Figura 29 : diagrama de la situación deseada**

En la figura, se visualiza la situación deseada para la implementación del sistema en la empresa.

# **4.2.4 Modelo del sistema**

# **A. Diagrama de casos de uso del sistema**

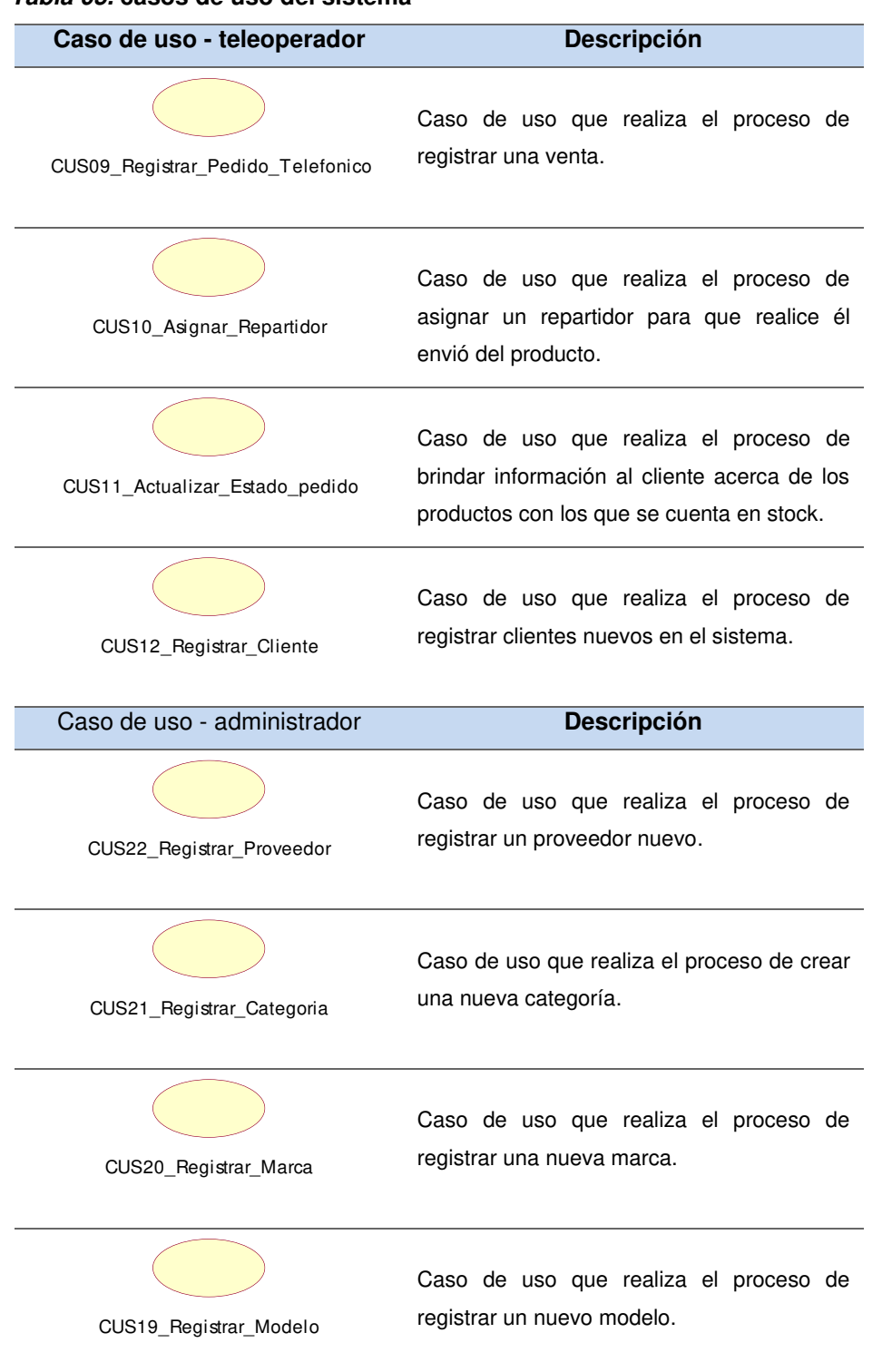

#### **Tabla 05. casos de uso del sistema**

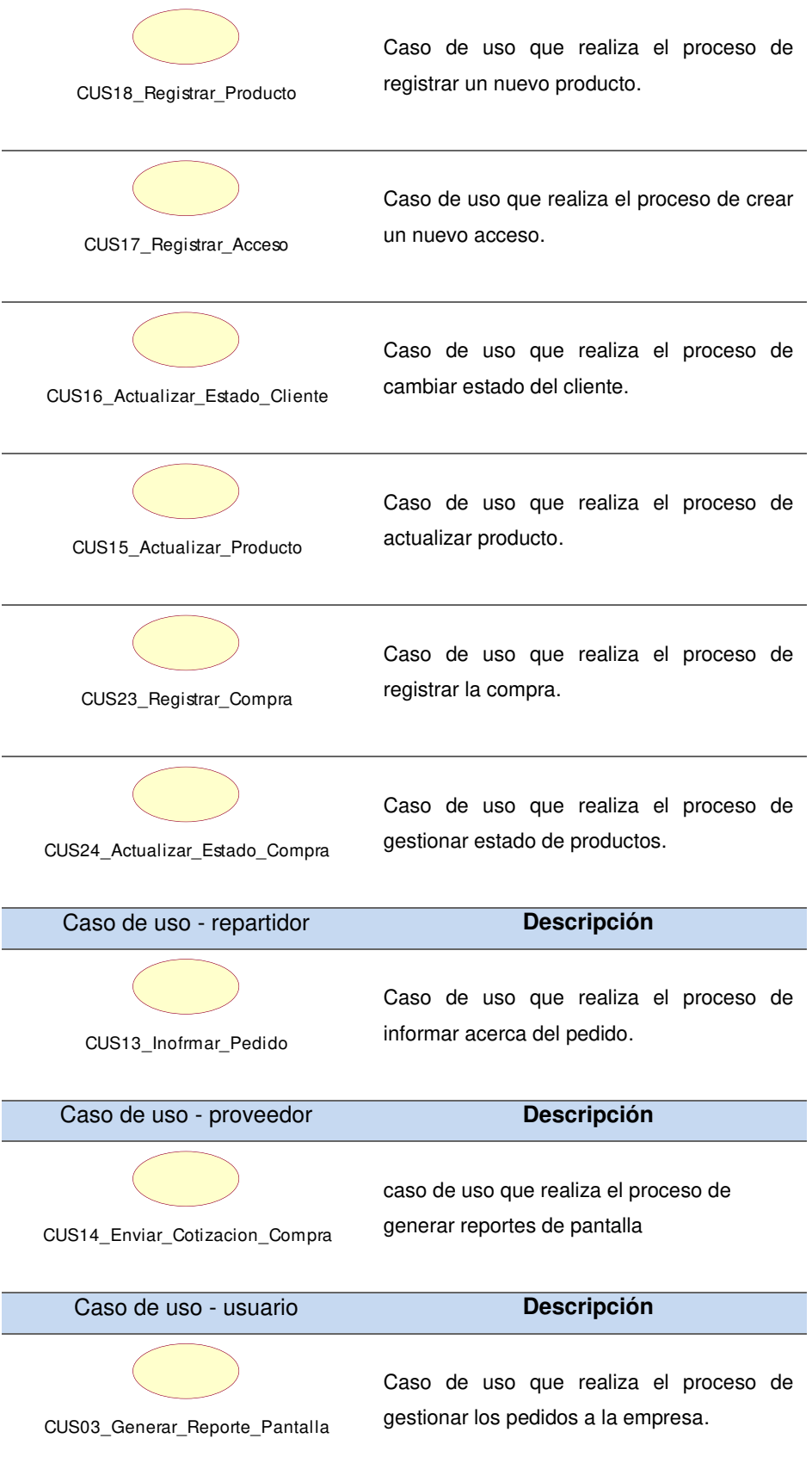

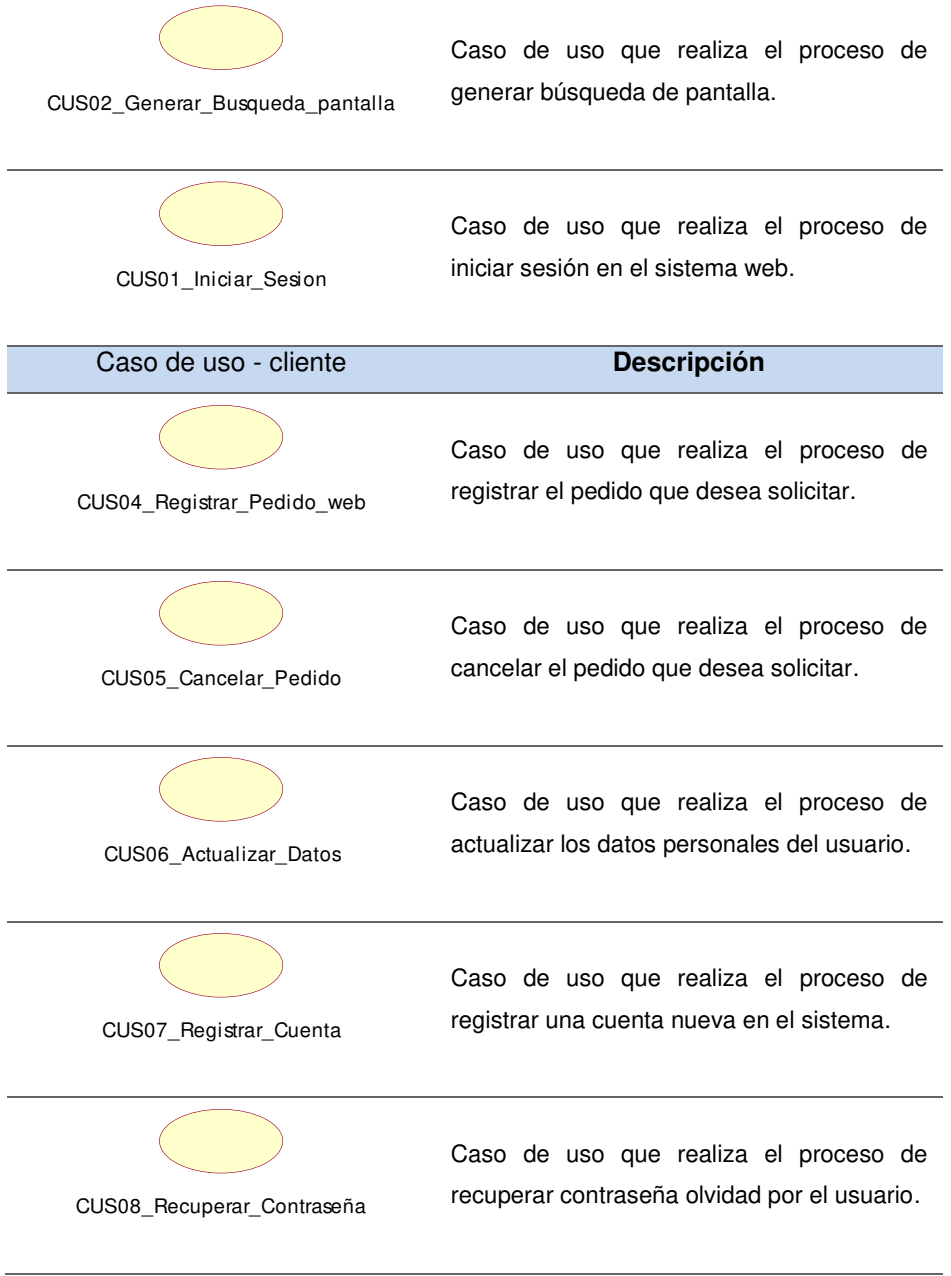

En la tabla, se visualiza los casos de uso del sistema y la descripción de cada uno de ellos.

# **B. Documentación del flujo de eventos**

#### **Tabla 06. flujo de evento - iniciar sesión**

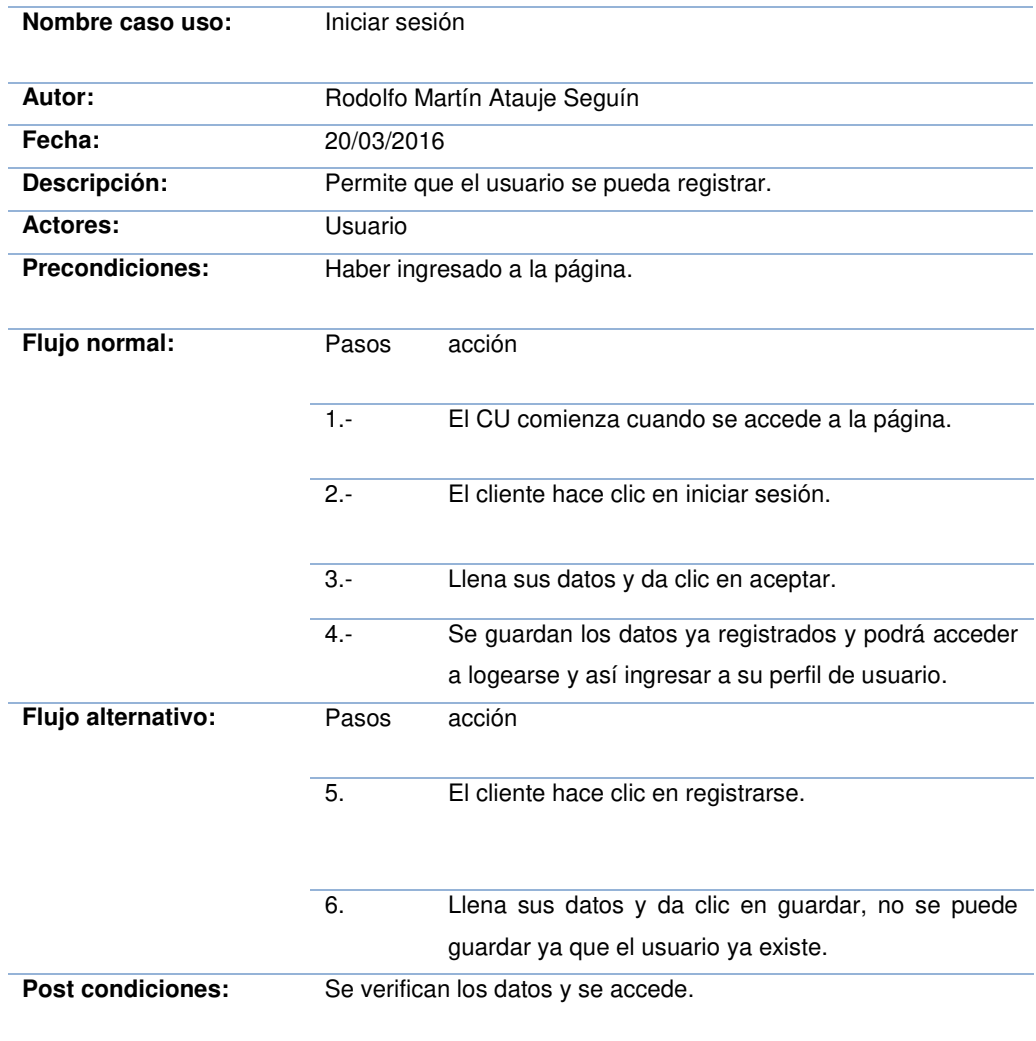

En la tabla, se visualiza el flujo de eventos detallado del caso de uso iniciar sesión el cual permite que el usuario pueda registrarse en el sistema para poder acceder.

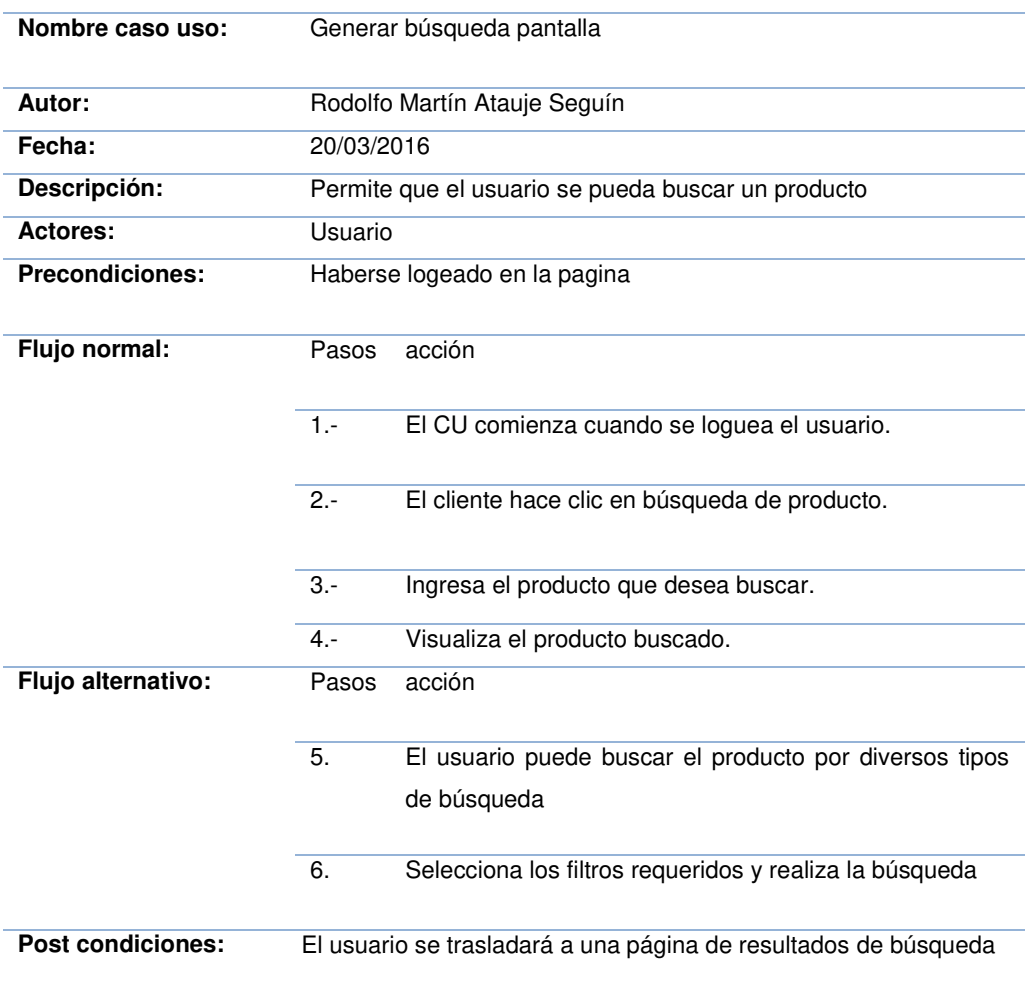

#### **Tabla 07. flujo de evento - generar búsqueda pantalla**

En la tabla, se visualiza el flujo de eventos detallado del caso de uso generar búsqueda de pantalla el cual permite que el usuario pueda buscar un producto especificado.

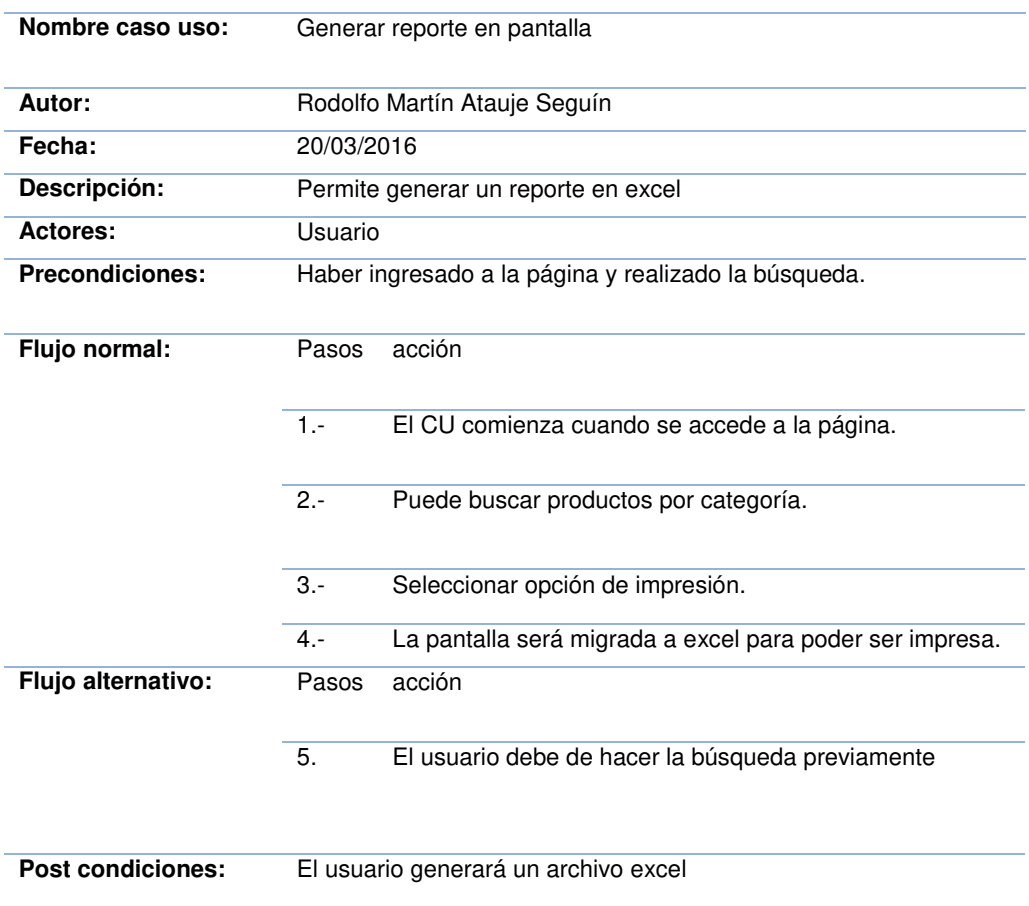

#### **Tabla 08. flujo de evento generar reporte en pantalla**

En la tabla, se visualiza el flujo de eventos detallado del caso de uso generar reporte de pantalla el cual permite que el usuario pueda generar reportes en formato excel.

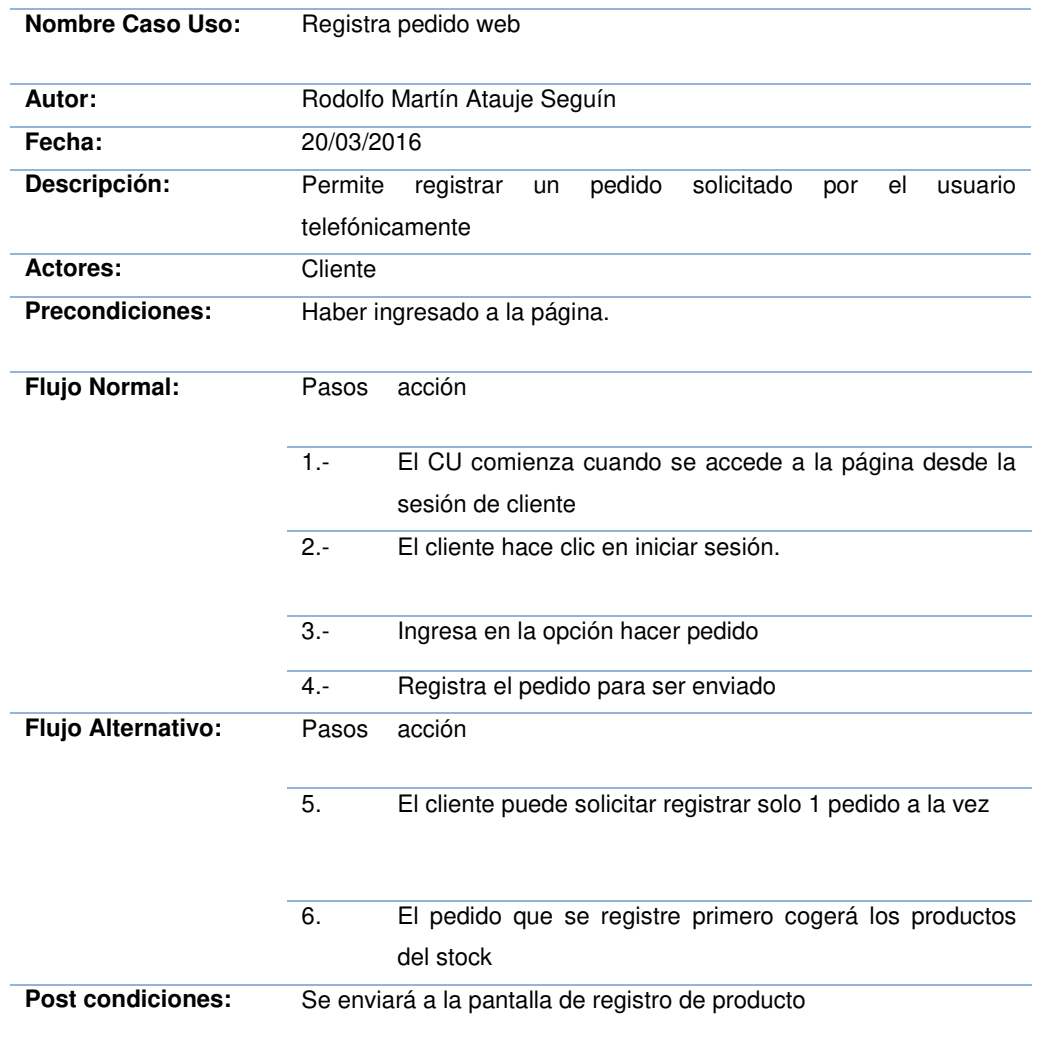

#### **Tabla 09. flujo de evento - registra pedido web**

En la tabla, se visualiza el flujo de eventos detallado del caso de uso registrar pedido web el cual permite al cliente realizar pedidos de productos en el sistema.

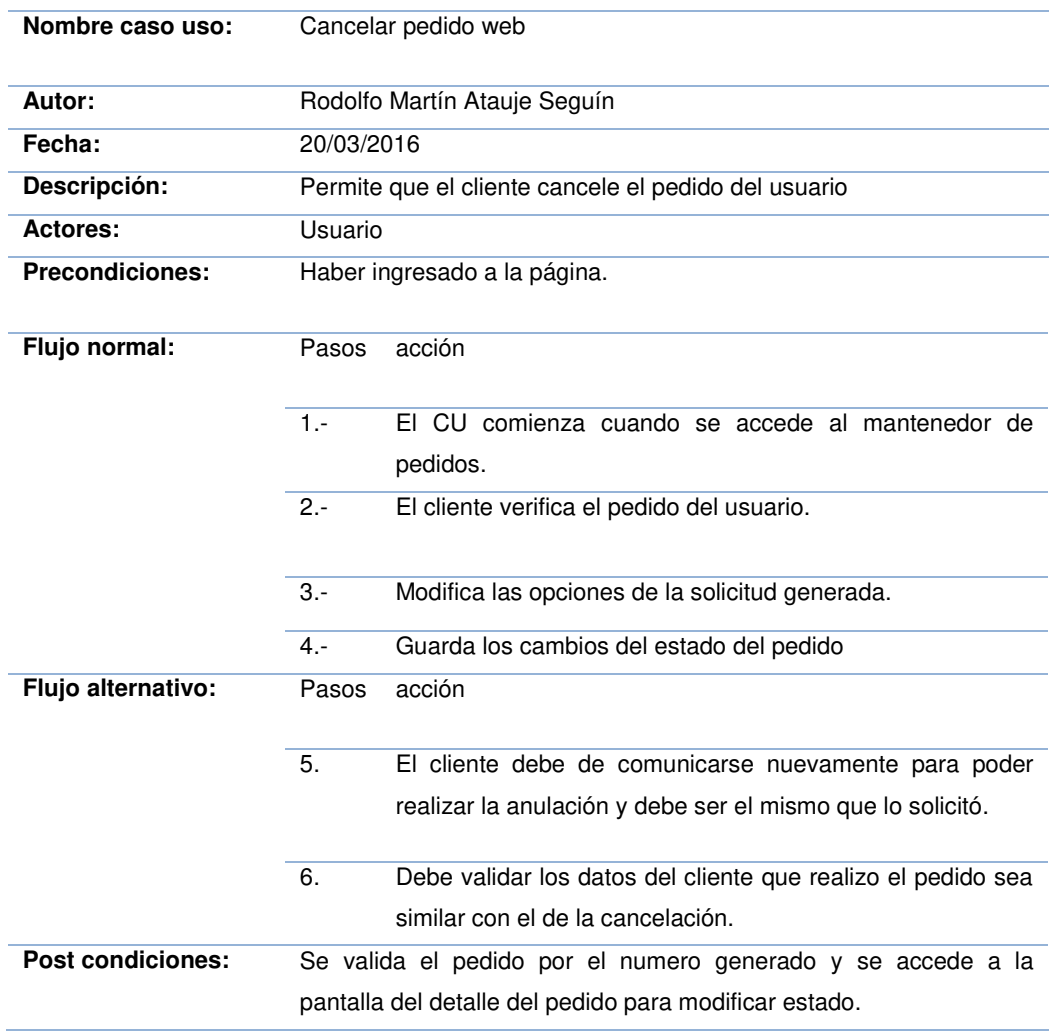

#### **Tabla 10. flujo de evento - cancelar pedido web**

En la tabla, se visualiza el flujo de eventos detallado del caso de uso cancelar pedido web el cual permite que el cliente cancele su pedido generado.

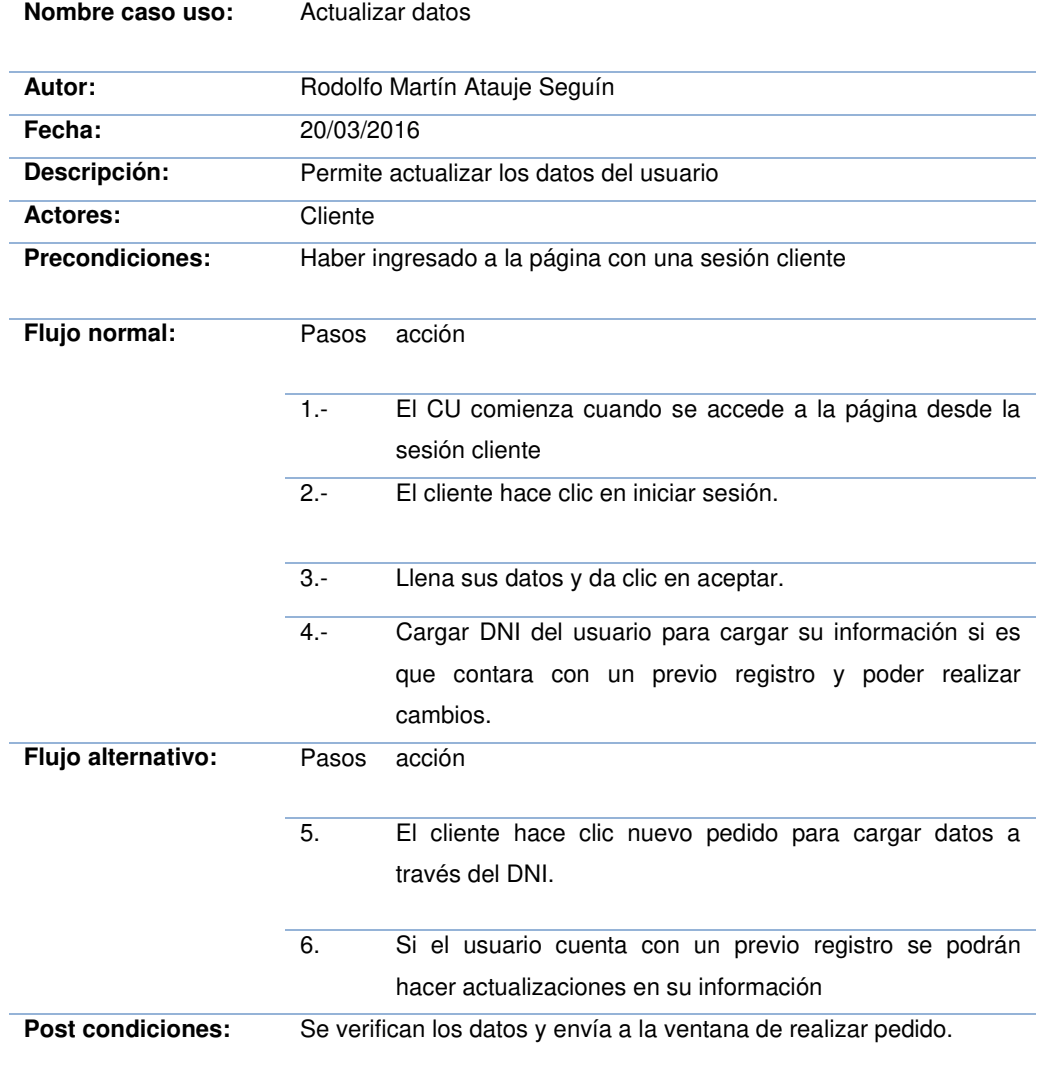

#### **Tabla 11. flujo de evento - actualizar datos**

En la tabla, se visualiza el flujo de eventos detallado del caso de uso actualizar datos el cual permite que el cliente pueda mantener actualizado su información personal en el sistema.

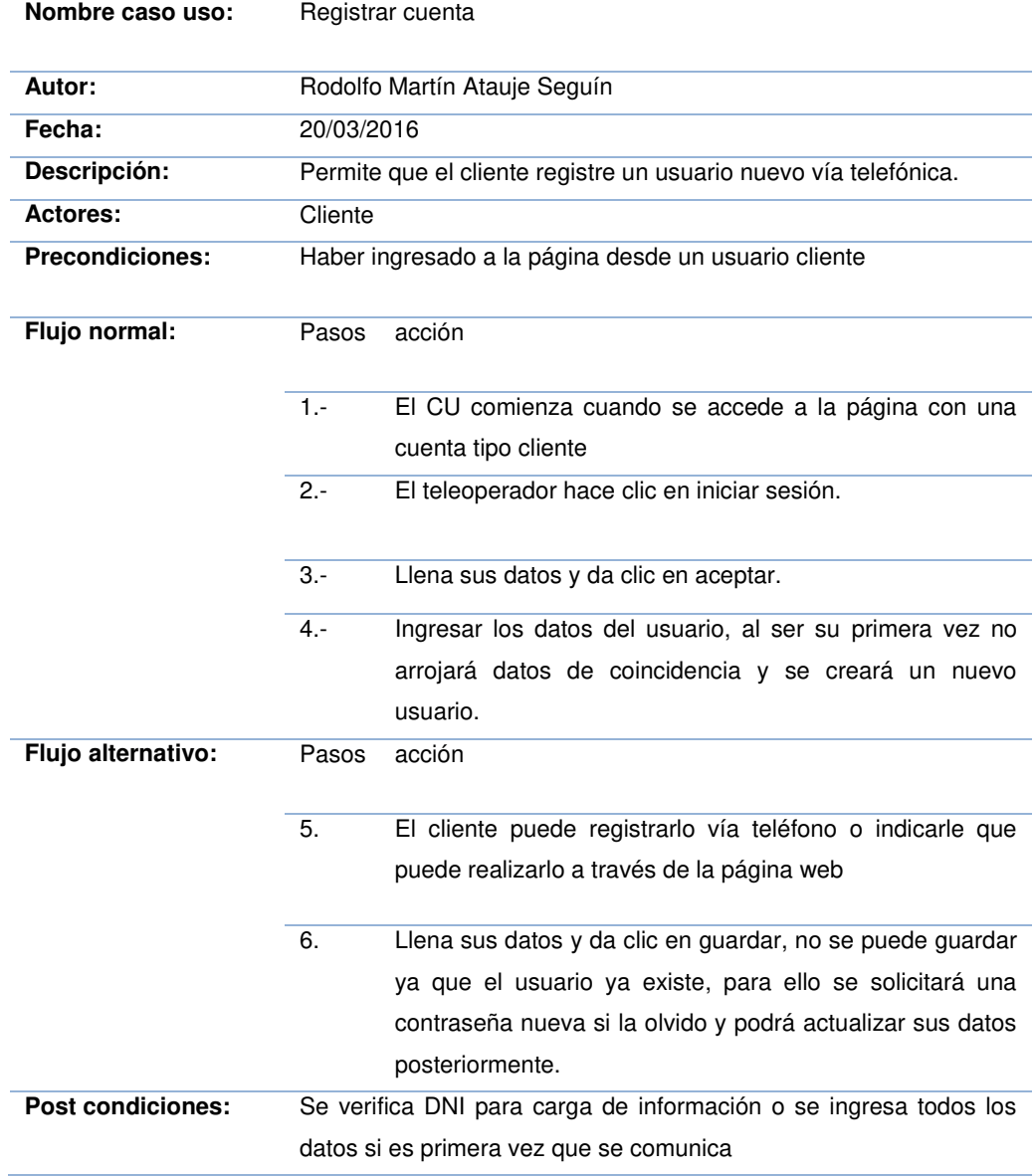

#### **Tabla 12. flujo de evento - registrar cuenta**

En la tabla, se visualiza el flujo de eventos detallado del caso de uso registrar cuenta el cual permite que el cliente pueda registrar un nuevo usuario vía telefónica.

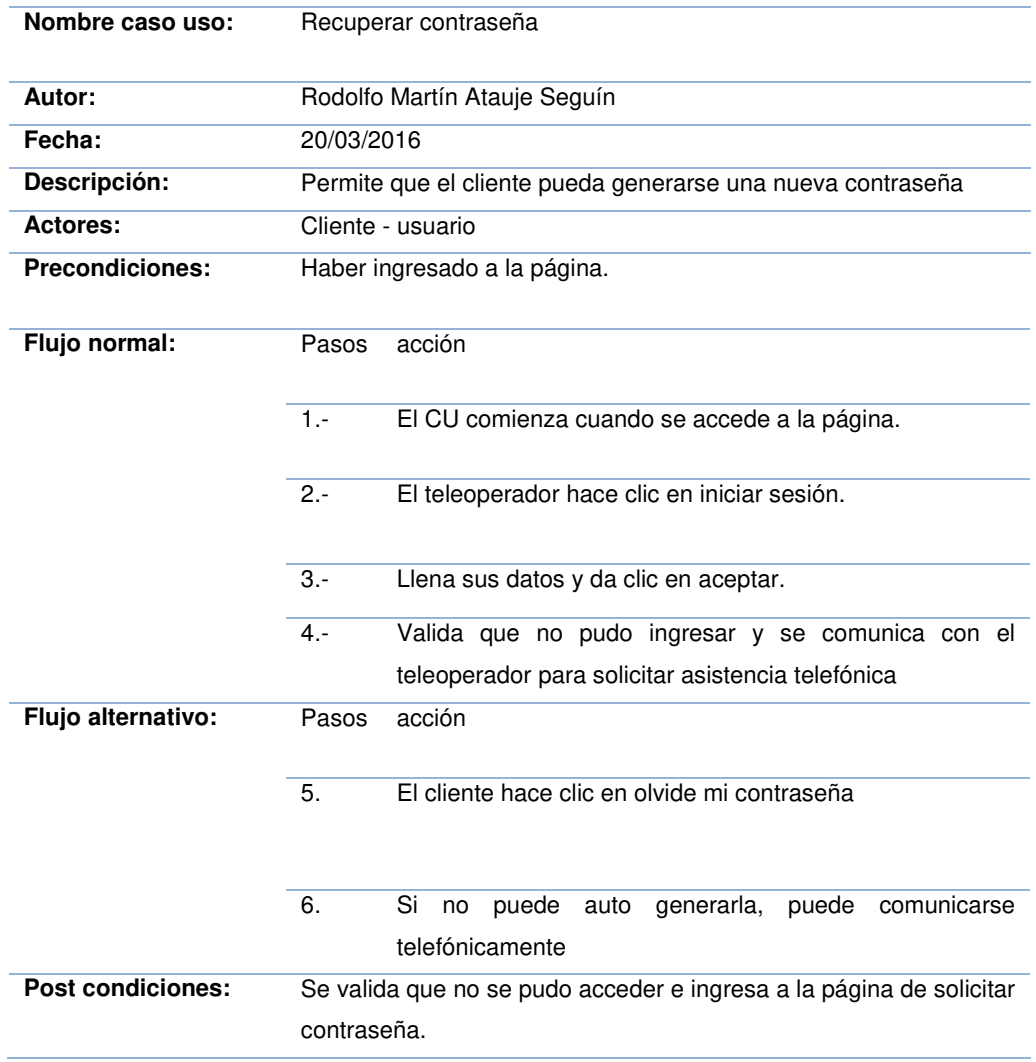

#### **Tabla 13. flujo de evento - recuperar contraseña**

En la tabla, se visualiza el flujo de eventos detallado del caso de uso recuperar contraseña el cual permite que el cliente pueda solicitar una nueva contraseña en el sistema.

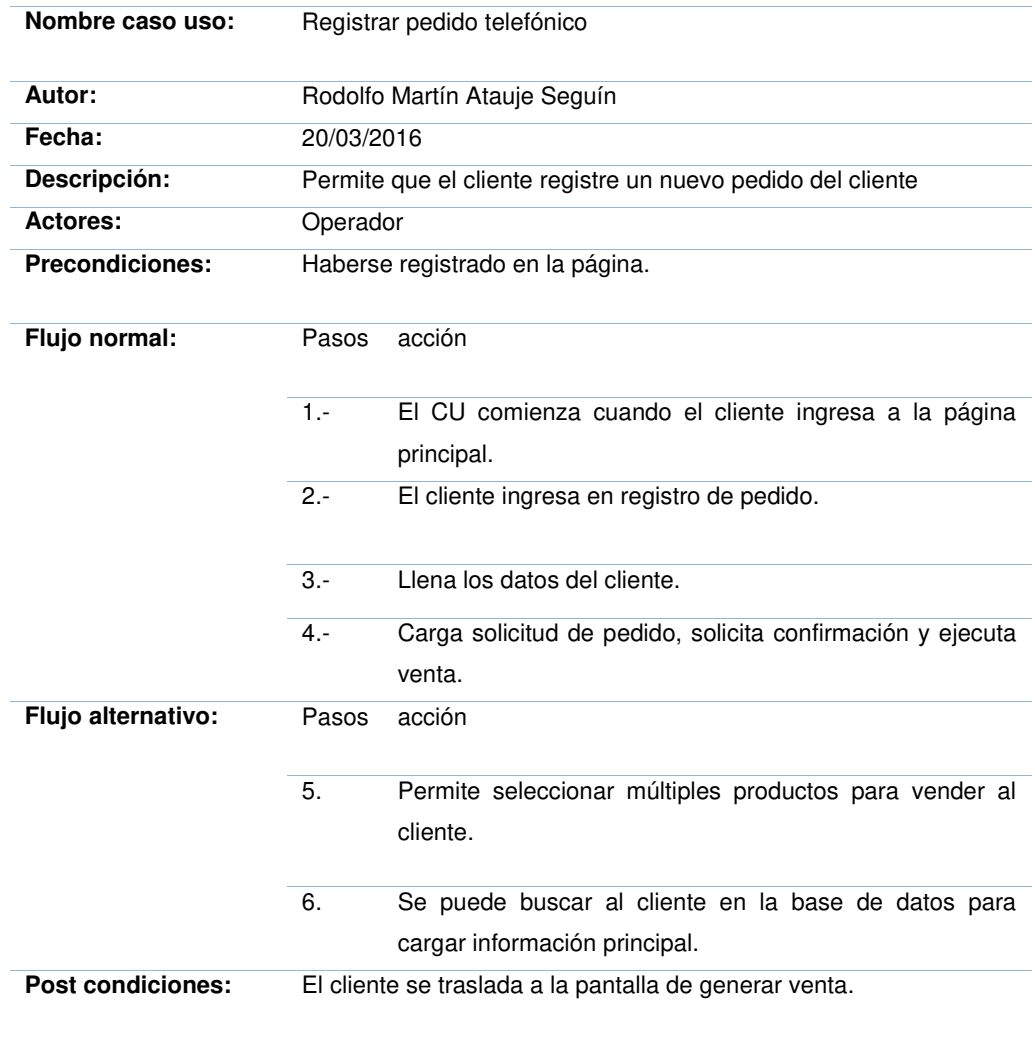

# **Tabla 14. flujo de evento - registrar pedido telefónico**

En la tabla, se visualiza el flujo de eventos detallado del caso de uso registrar pedido telefónico el cual permite que el cliente pueda solicitar un pedido vía telefónica.

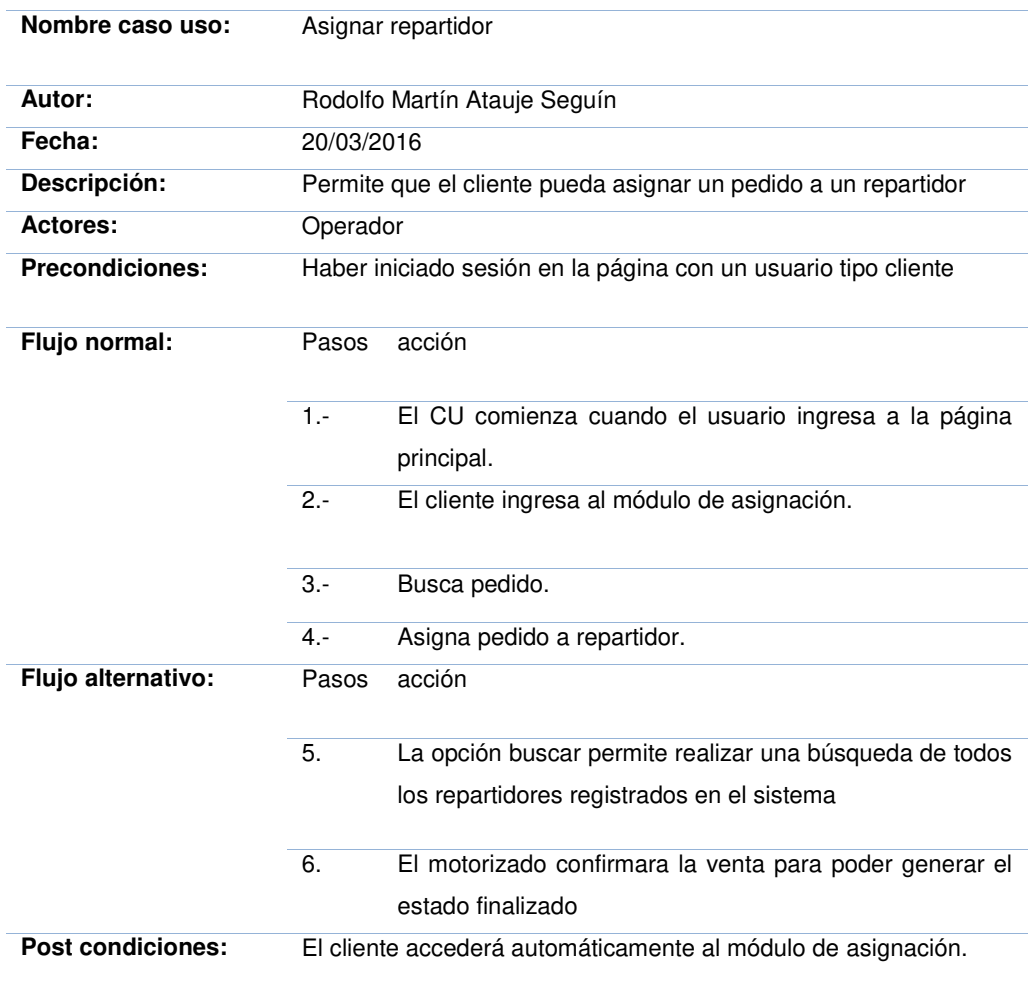

#### **Tabla 15. flujo de evento - asignar repartidor**

En la tabla, se visualiza el flujo de eventos detallado del caso de uso asignar repartidor el cual permite que el usuario pueda asignar repartidor a un pedido de compra de un cliente.

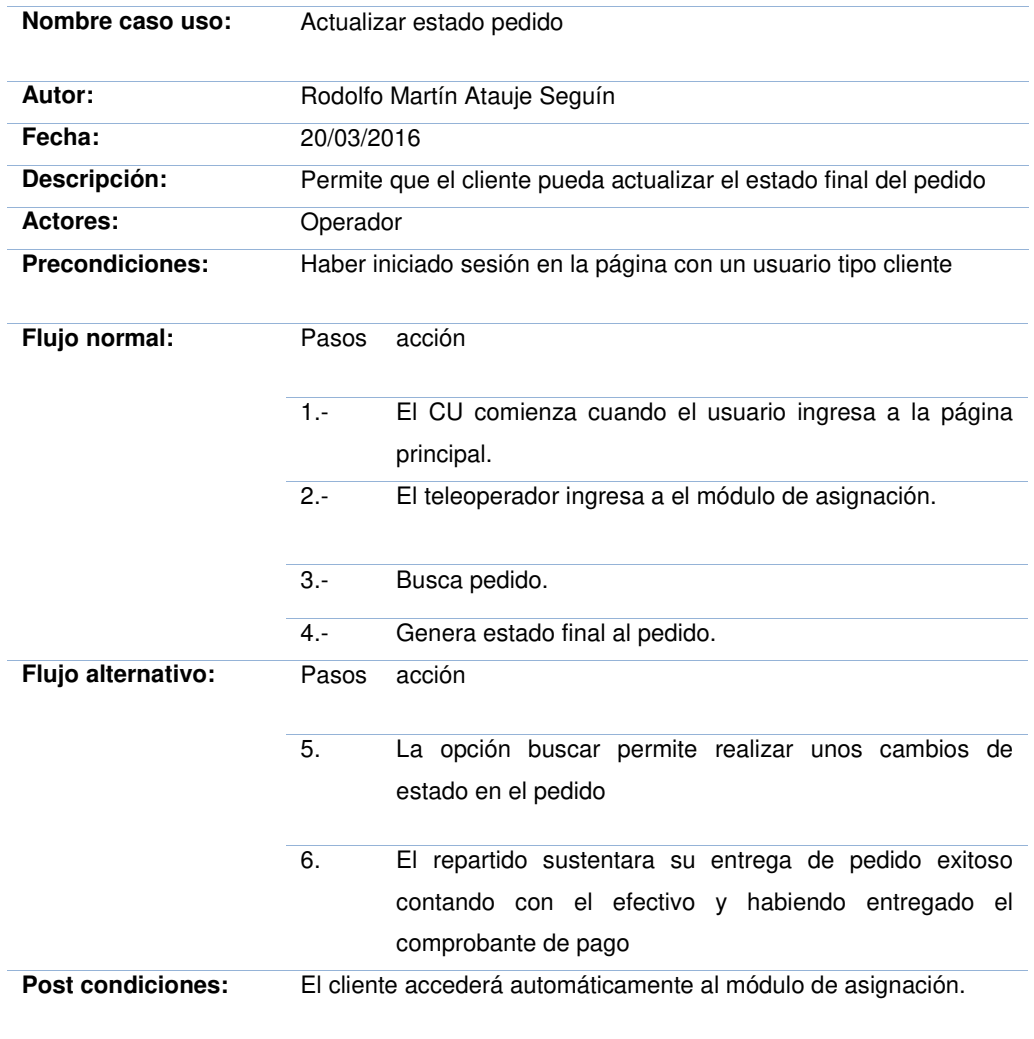

#### **Tabla 16: flujo de evento - actualizar estado pedido**

En la tabla, se visualiza el flujo de eventos detallado del caso de uso actualizar estado de pedido el cual permite que el usuario pueda realizar cambio de estado de algún pedido en específico.

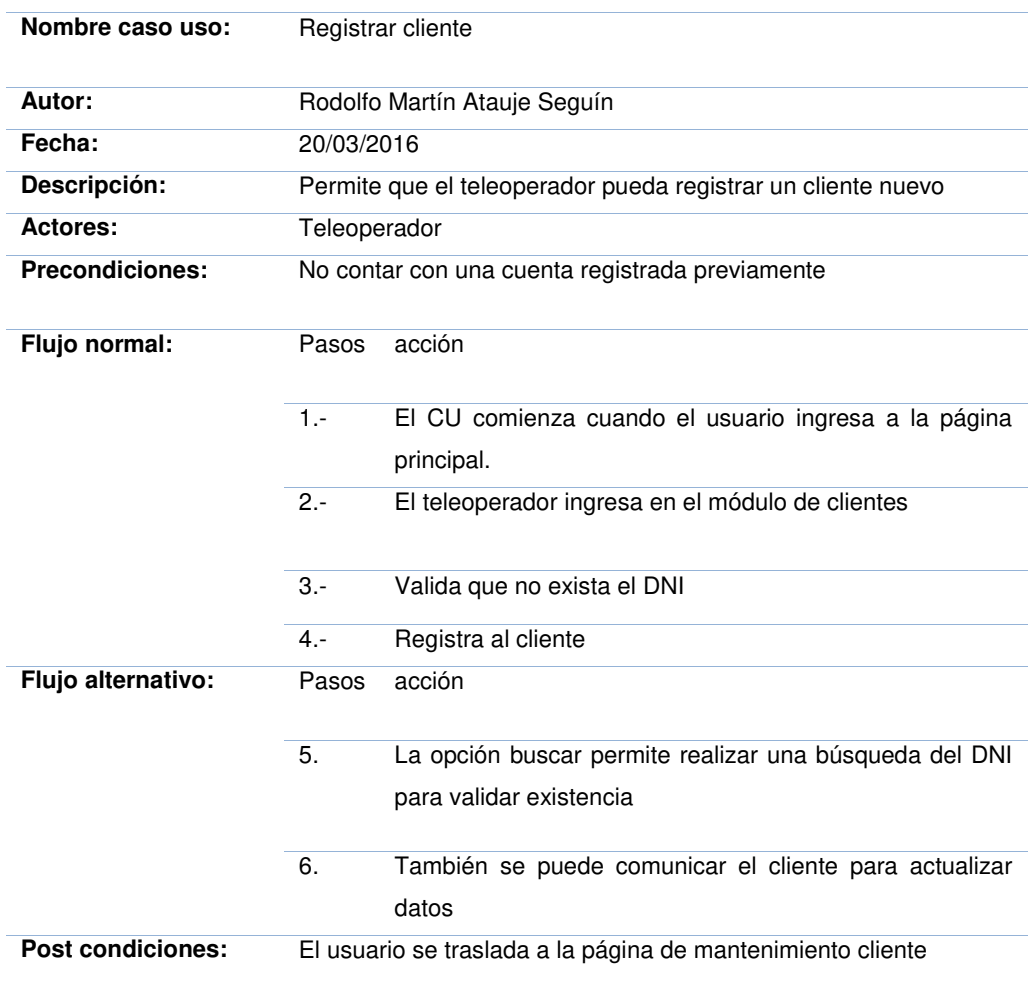

#### **Tabla 17. flujo de evento - registrar cliente**

En la tabla, se visualiza el flujo de eventos detallado del caso de uso registrar cliente el cual permite que el usuario pueda registrar un nuevo cliente en el sistema, validando por número de DNI.

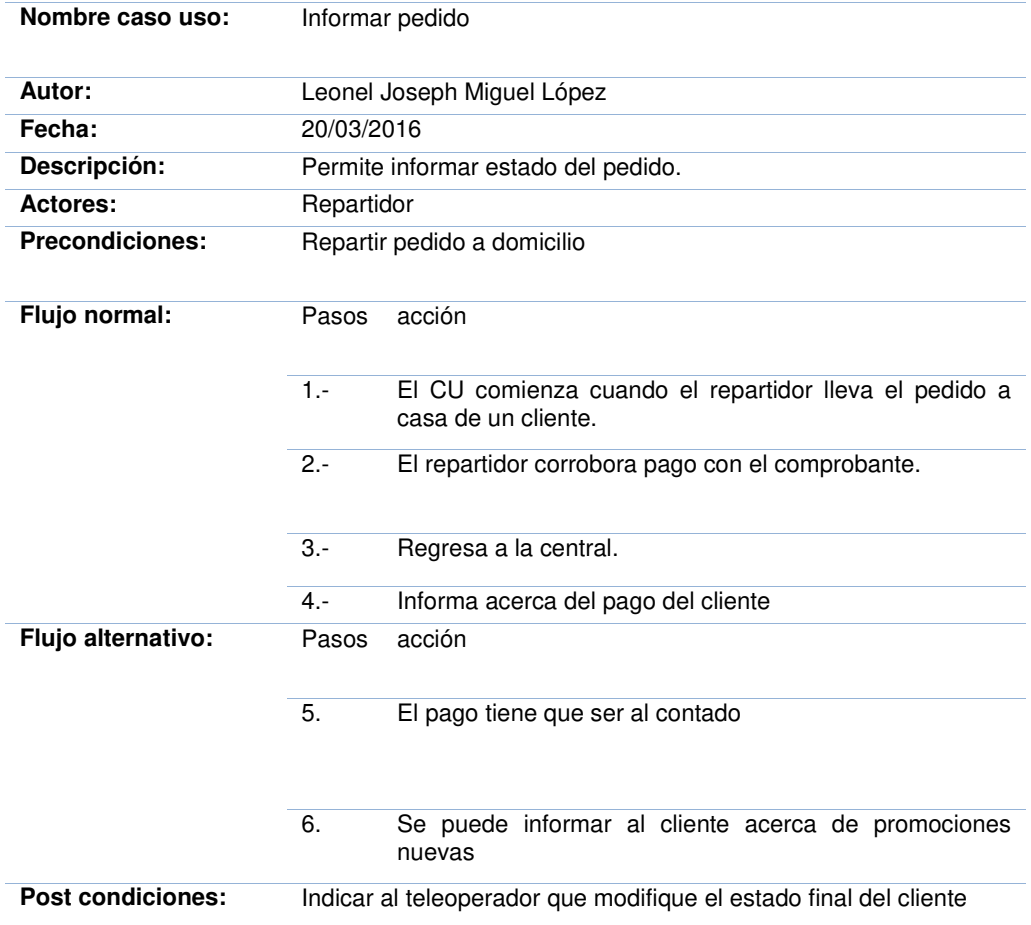

# **Tabla 18. flujo de evento - informar pedido**

En la tabla, se visualiza el flujo de eventos detallado del caso de uso informar pedido el cual permite que el repartidor informe del estado actual del pedido.

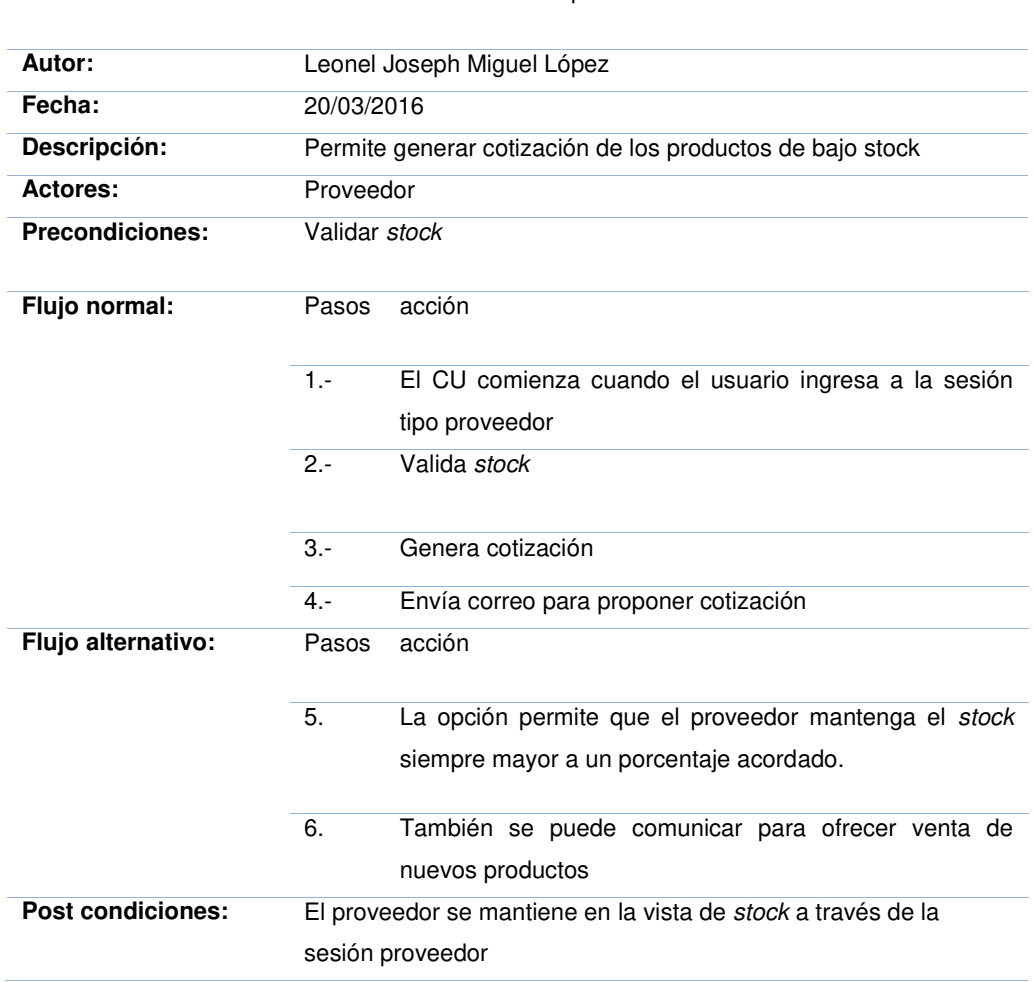

#### **Tabla 19. flujo de evento - enviar cotización de compra**

**Nombre caso uso:** Enviar cotización de compra

En la tabla, se visualiza el flujo de eventos detallado del caso de uso enviar cotización de compra el cual permite que el usuario generar una cotización de precios en el módulo de compras del sistema.

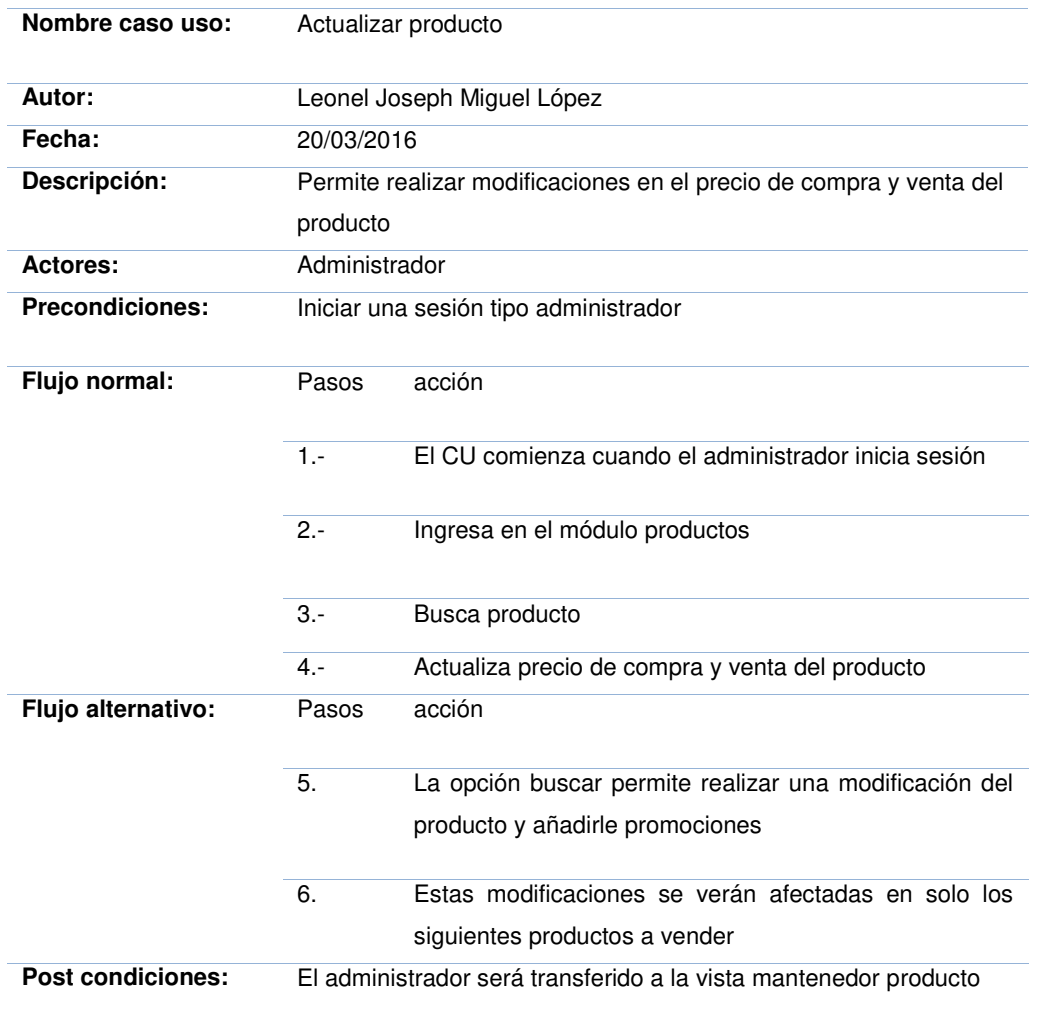

#### **Tabla 20. flujo de evento - actualizar producto**

En la tabla, se visualiza el flujo de eventos detallado del caso de uso actualizar producto el cual permite que el usuario pueda actualizar el precio de compra y venta del producto.

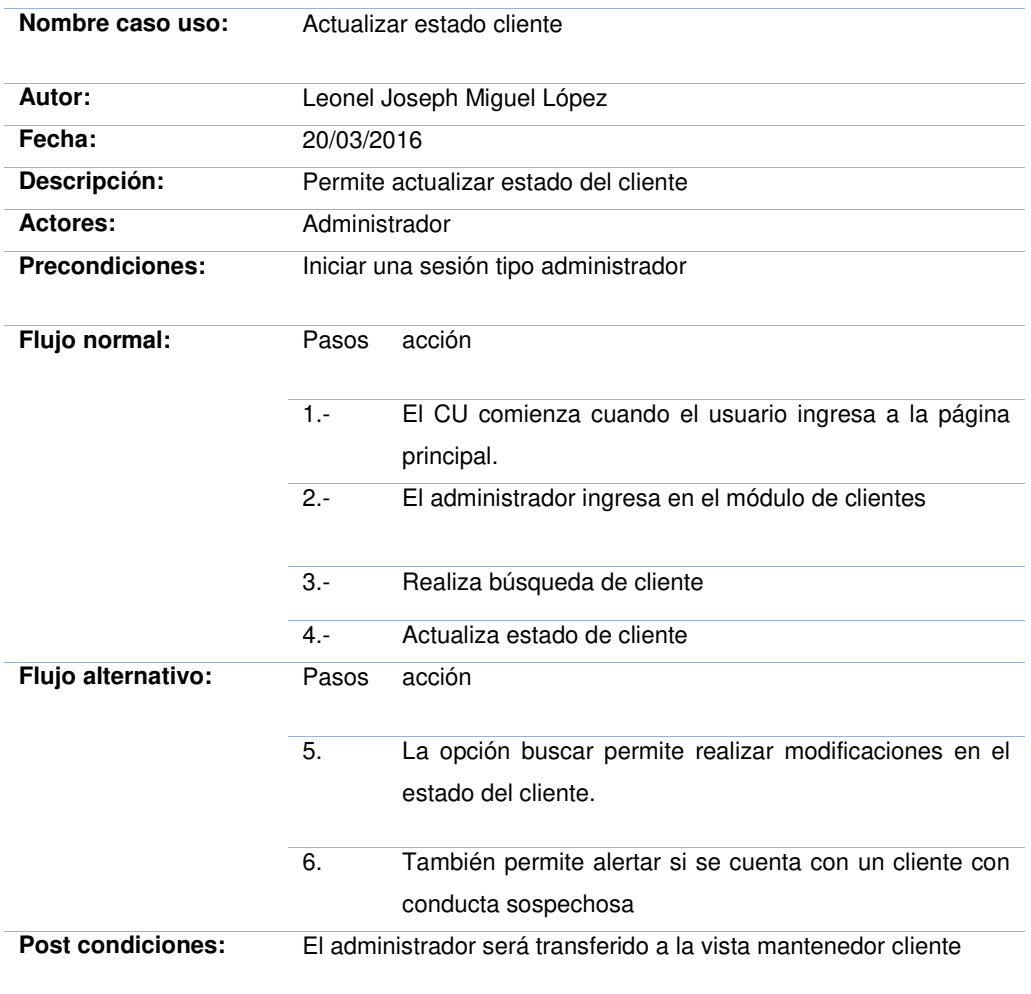

#### **Tabla 21. flujo de evento - actualizar estado cliente**

En la tabla, se visualiza el flujo de eventos detallado del caso de uso actualizar estado del cliente el cual permite que el usuario puede dar de baja en el sistema a algún usuario en específico.

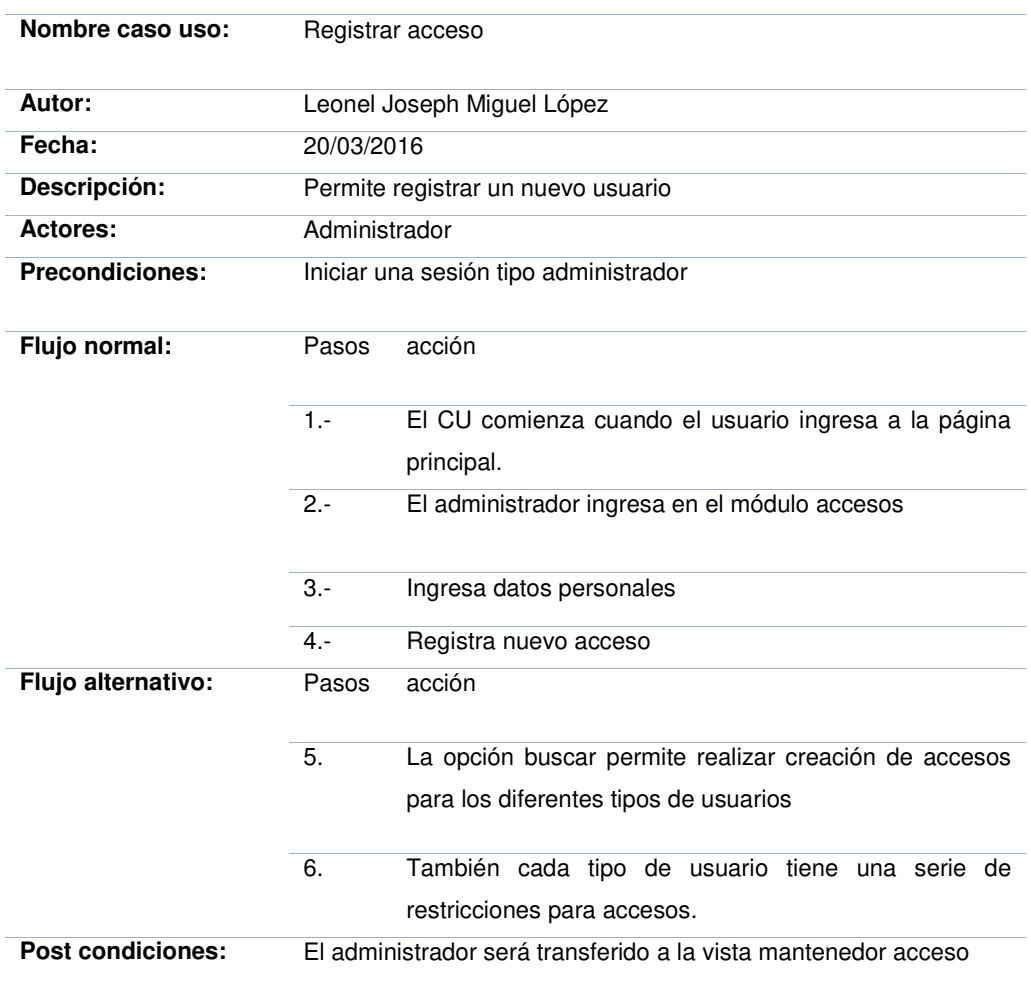

#### **Tabla 22. flujo de evento - registrar acceso**

En la tabla, se visualiza el flujo de eventos detallado del caso de uso registrar acceso el cual permite que el usuario pueda agregar un nuevo usuario de acceso al sistema.

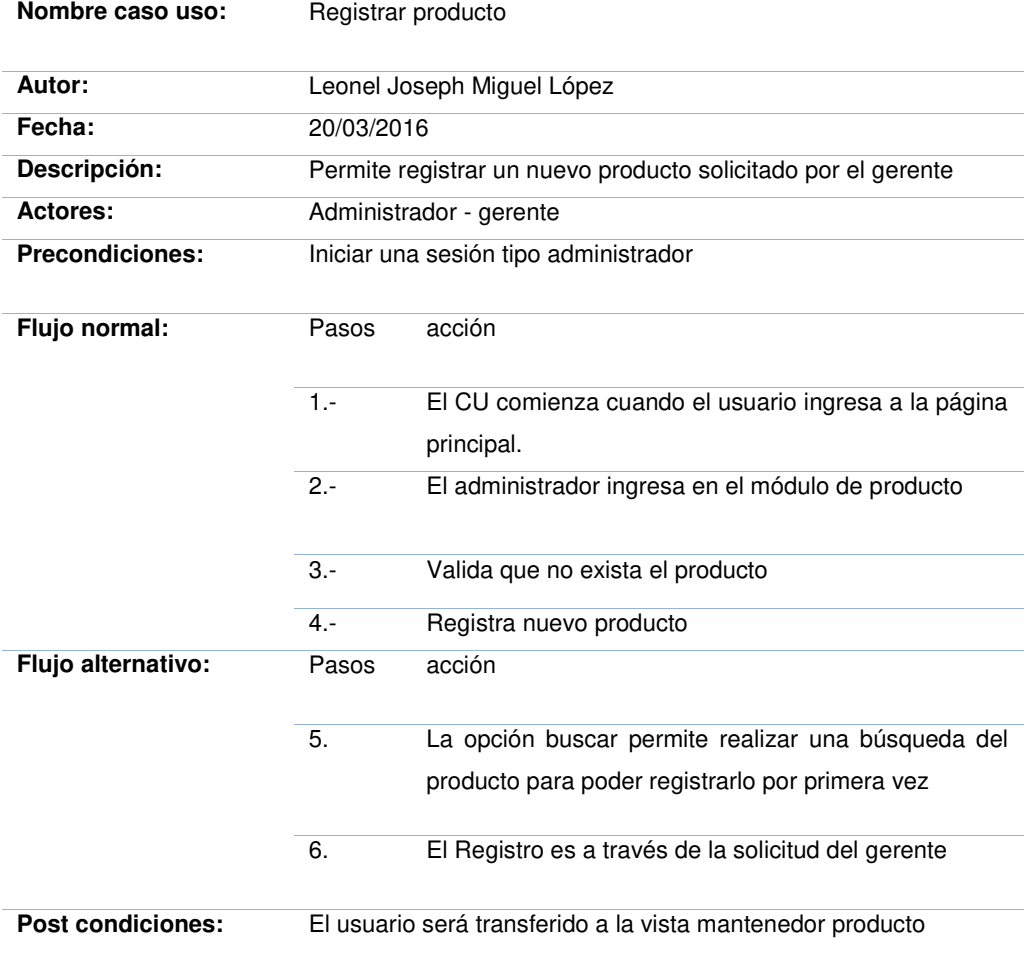

# **Tabla 23. flujo de evento - registrar producto**

En la tabla, se visualiza el flujo de eventos detallado del caso de uso registrar producto el cual permite que el usuario pueda registrar un nuevo producto solicitado por el gerente.

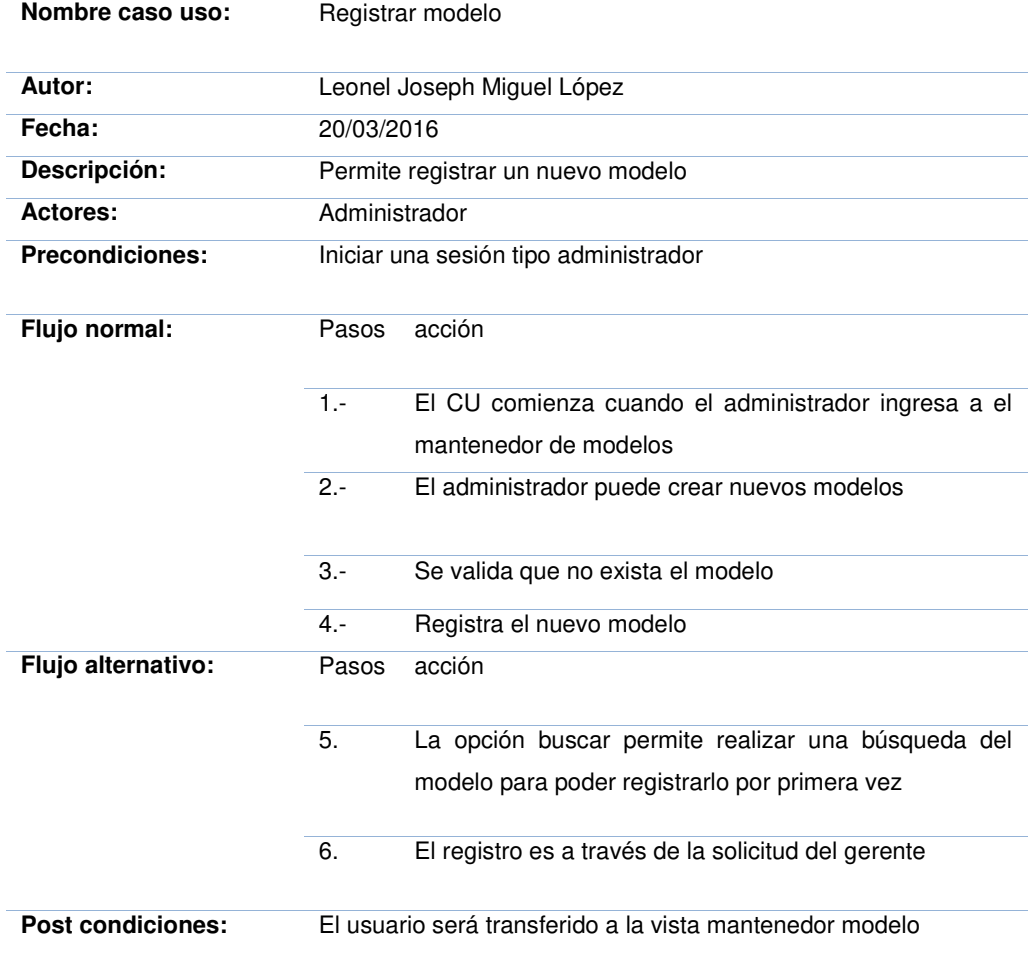

# **Tabla 24. flujo de evento - registrar modelo**

En la tabla, se visualiza el flujo de eventos detallado del caso de uso registrar modelo el cual permite que el usuario pueda registrar un nuevo modelo.

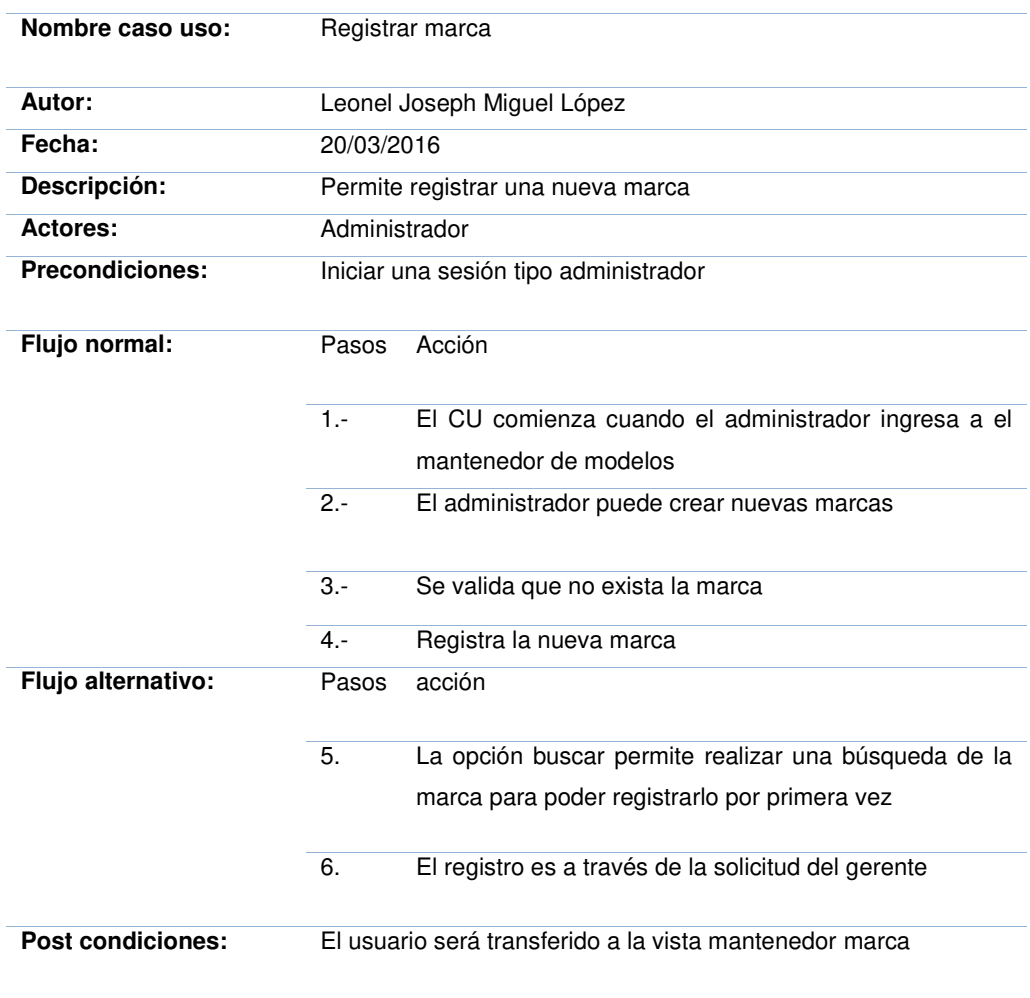

#### **Tabla 25. flujo de evento - registrar marca**

En la tabla, se visualiza el flujo de eventos detallado del caso de uso registrar marca el cual permite que el usuario pueda registrar una nueva marca.

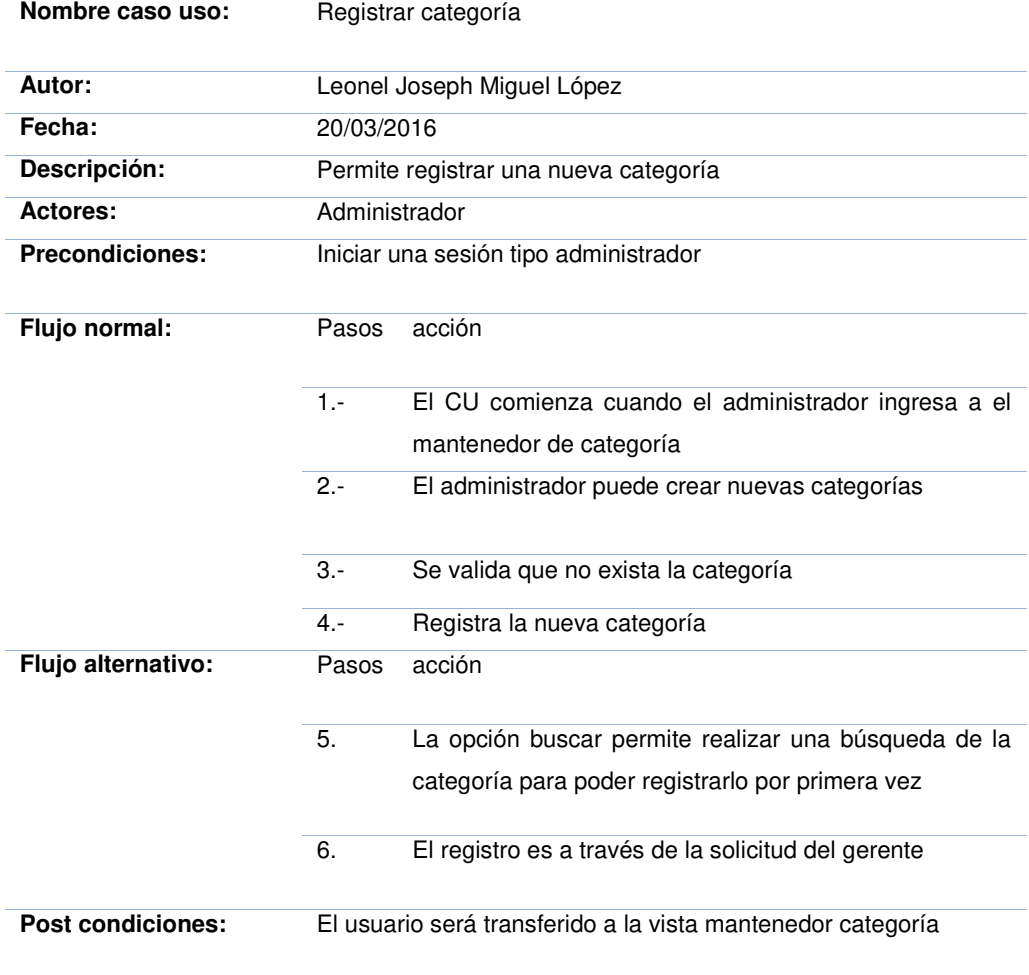

# **Tabla 26. flujo de evento - registrar categoría**

En la tabla, se visualiza el flujo de eventos detallado del caso de uso registrar categoría el cual permite que el usuario pueda registrar una nueva categoría.

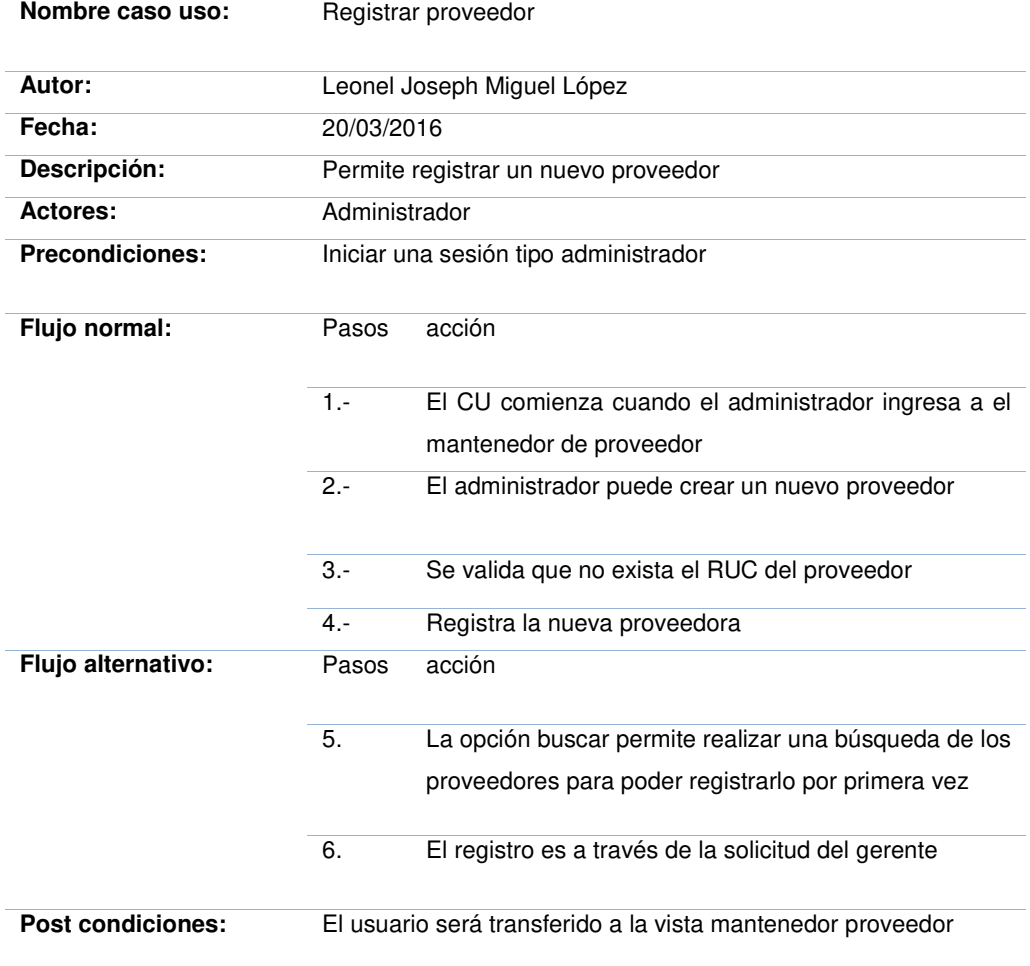

#### **Tabla 27. flujo de evento - registrar proveedor**

En la tabla, se visualiza el flujo de eventos detallado del caso de uso registrar proveedor el cual permite que el usuario administrador pueda agregar un nuevo proveedor en el sistema.

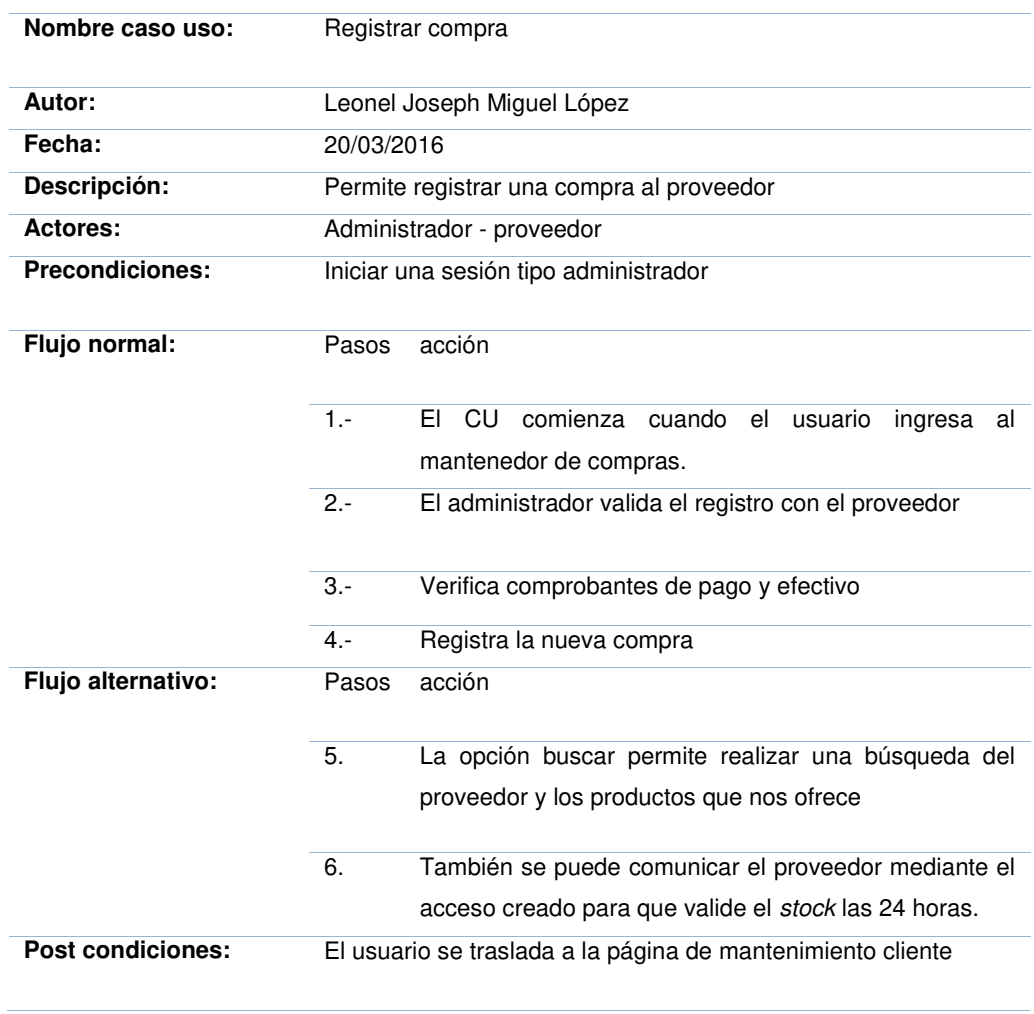

#### **Tabla 28. flujo de evento - registrar compra**

En la tabla, se visualiza el flujo de eventos detallado del caso de uso registrar compra el cual permite que el usuario administrador pueda registra una nueva compra.

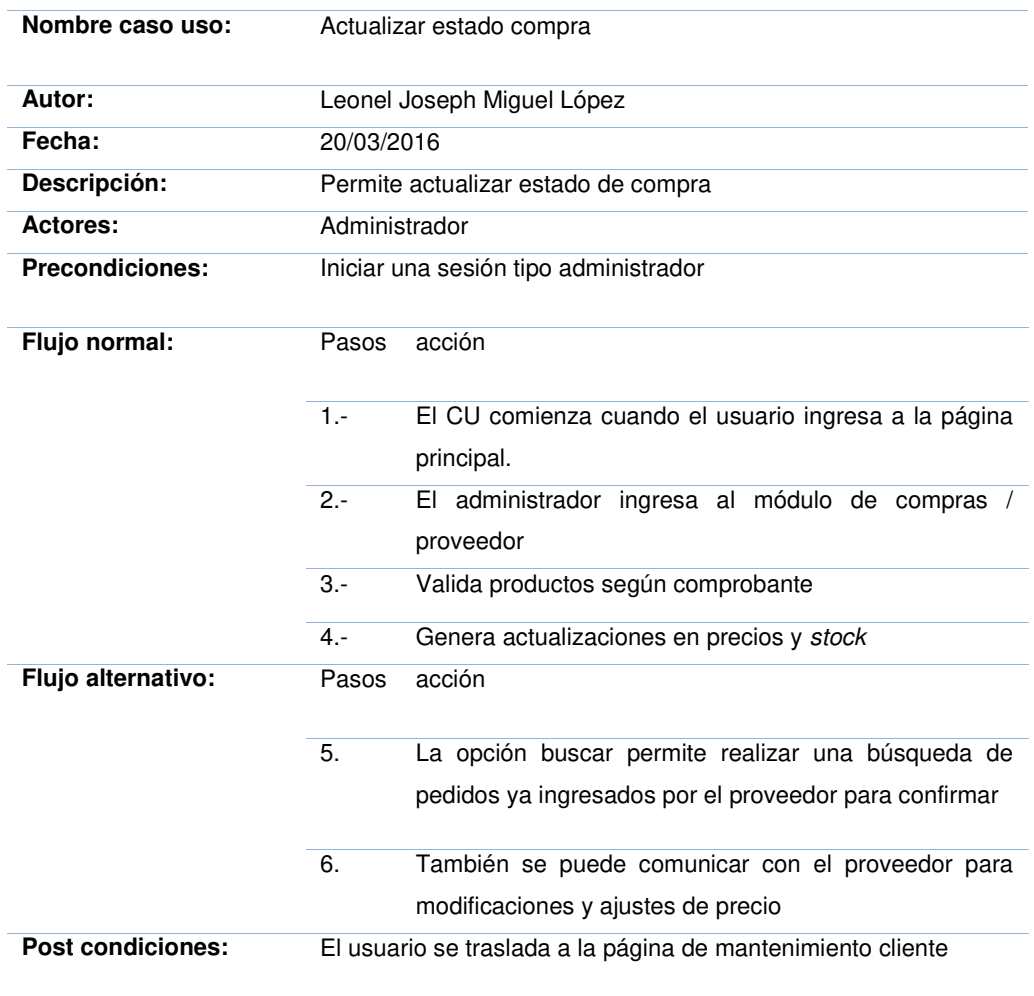

#### **Tabla 29. flujo de evento - actualizar estado compra**

En la tabla, se visualiza el flujo de eventos detallado del caso de uso actualizar estado de compra el cual permite actualizar el estado de compra que visualizaría los clientes administradores de sistema y los usuarios que consulten el seguimiento respectivo.
- **C. Diagrama de interacción por cada caso de uso** 
	- **a. Caso de uso del sistema – iniciar sesión** 
		- **i. Diagrama de secuencia.**

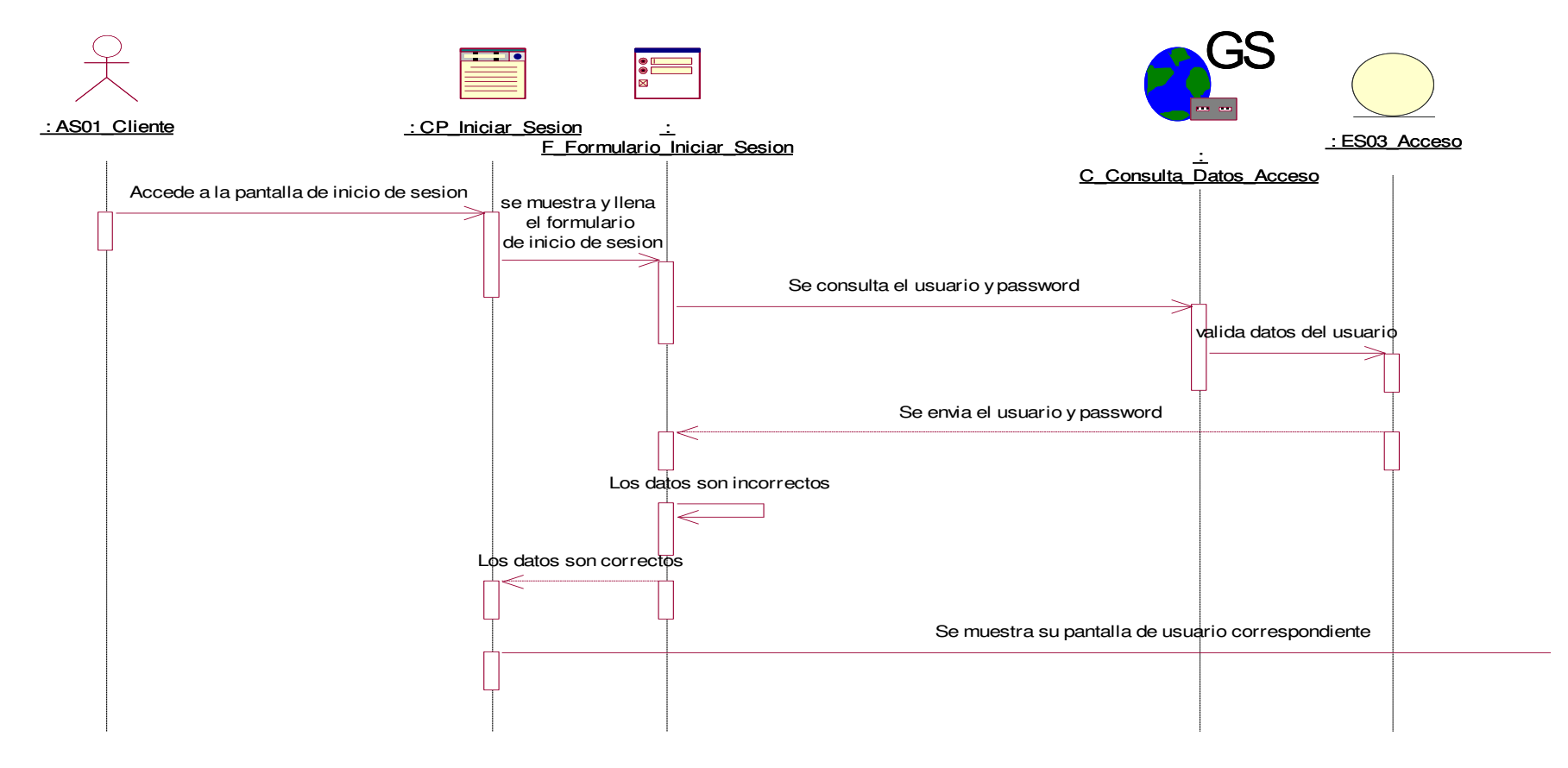

**Figura 30: dsec\_iniciar sesión** 

En la figura, se visualiza el detalle del diagrama de secuencia de iniciar sesión.

#### **ii. Diagrama de colaboración.**

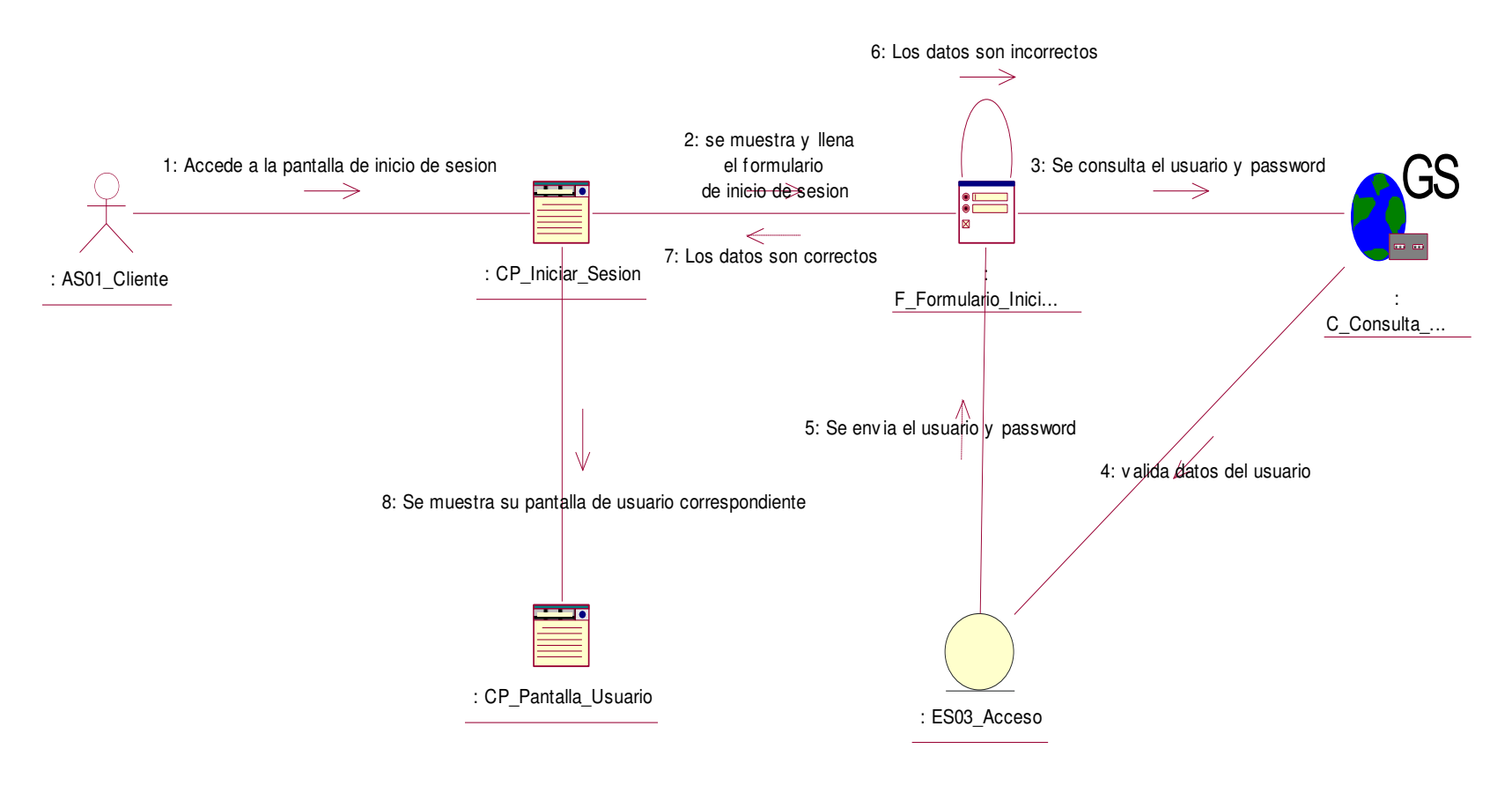

**Figura 31: dcol\_iniciar sesión** 

En la figura, se visualiza el detalle del diagrama de colaboración de iniciar sesión.

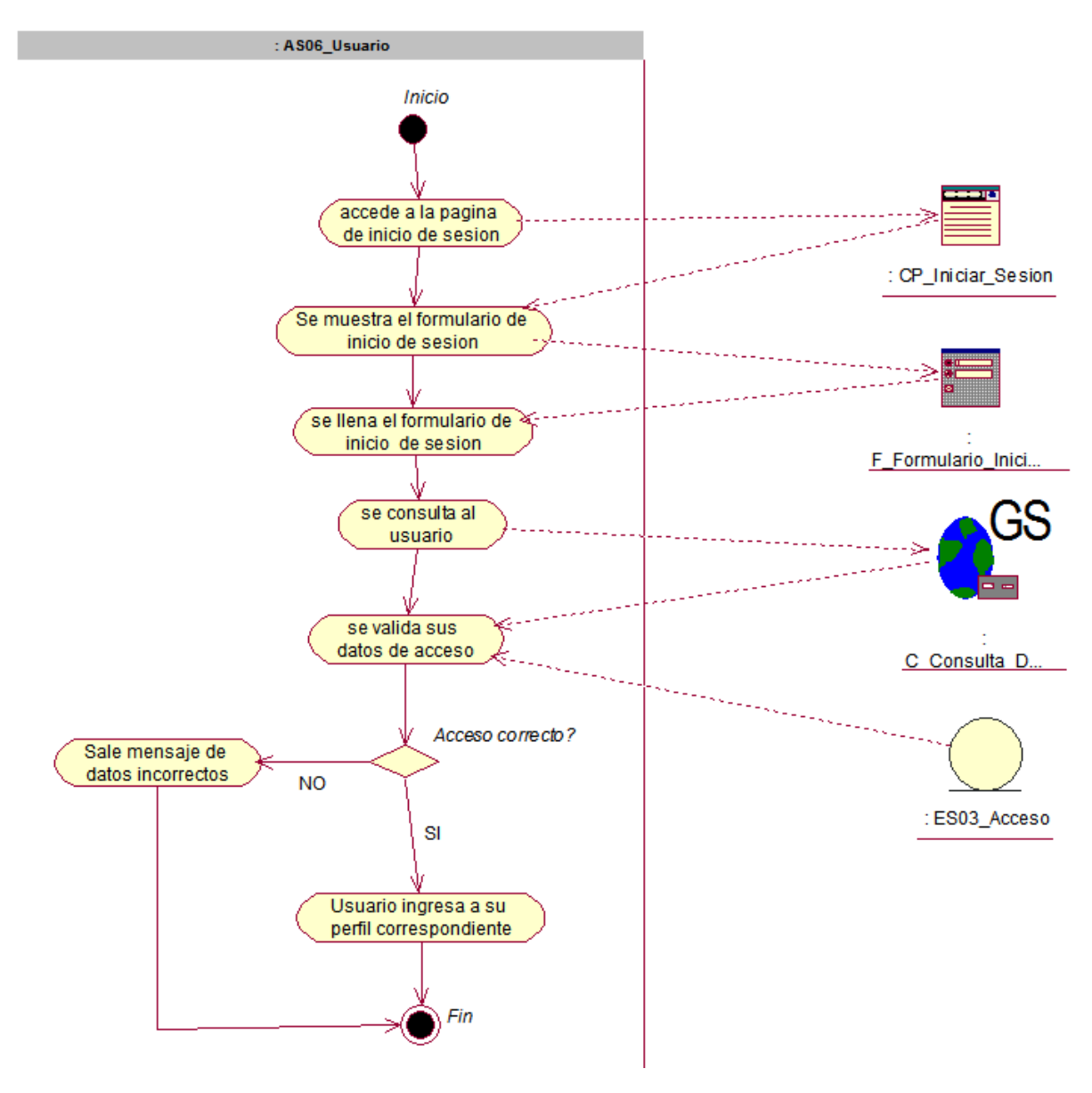

**Figura 32: da\_iniciar sesión** 

En la figura, se visualiza el detalle del diagrama de actividad de iniciar sesión.

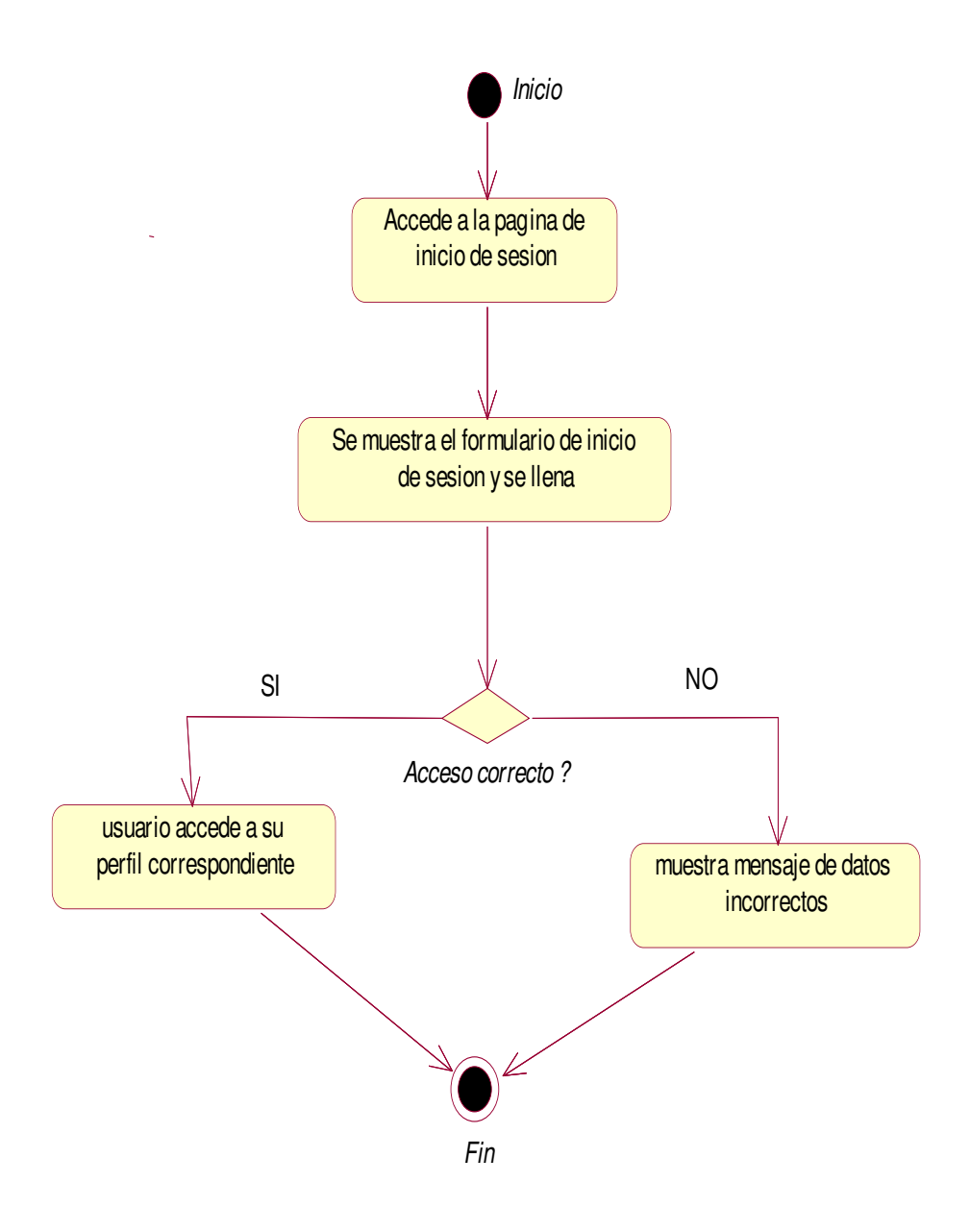

**Figura 33: de\_iniciar sesión** 

En la figura, se visualiza el detalle del diagrama de estado de iniciar sesión.

## **b. Caso de uso del sistema - generar búsqueda pantalla**

#### **i. Diagrama de secuencia.**

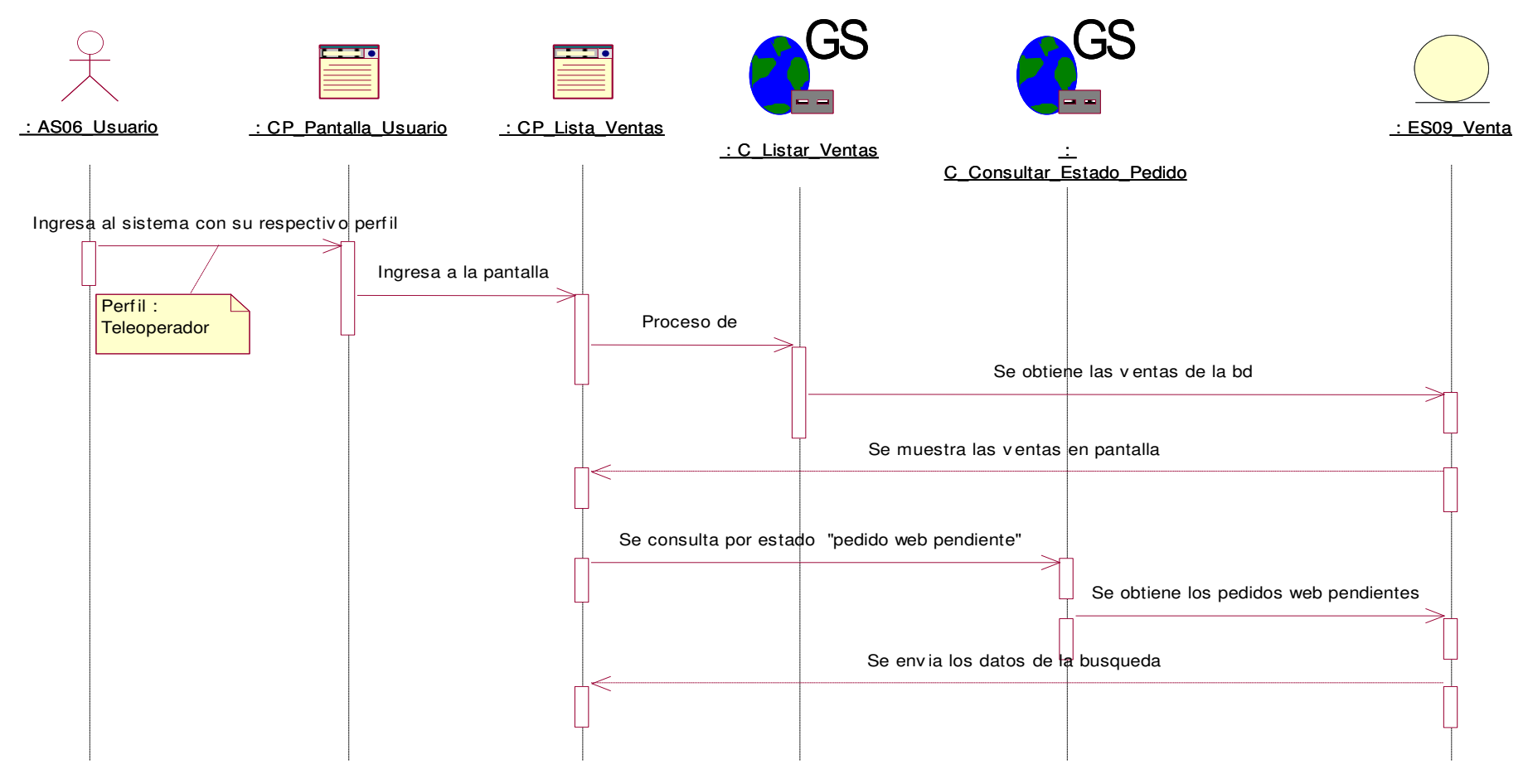

#### **Figura 34: dsec\_generar búsqueda pantalla**

En la figura, se visualiza el detalle del diagrama de secuencia de generar búsqueda de pantalla

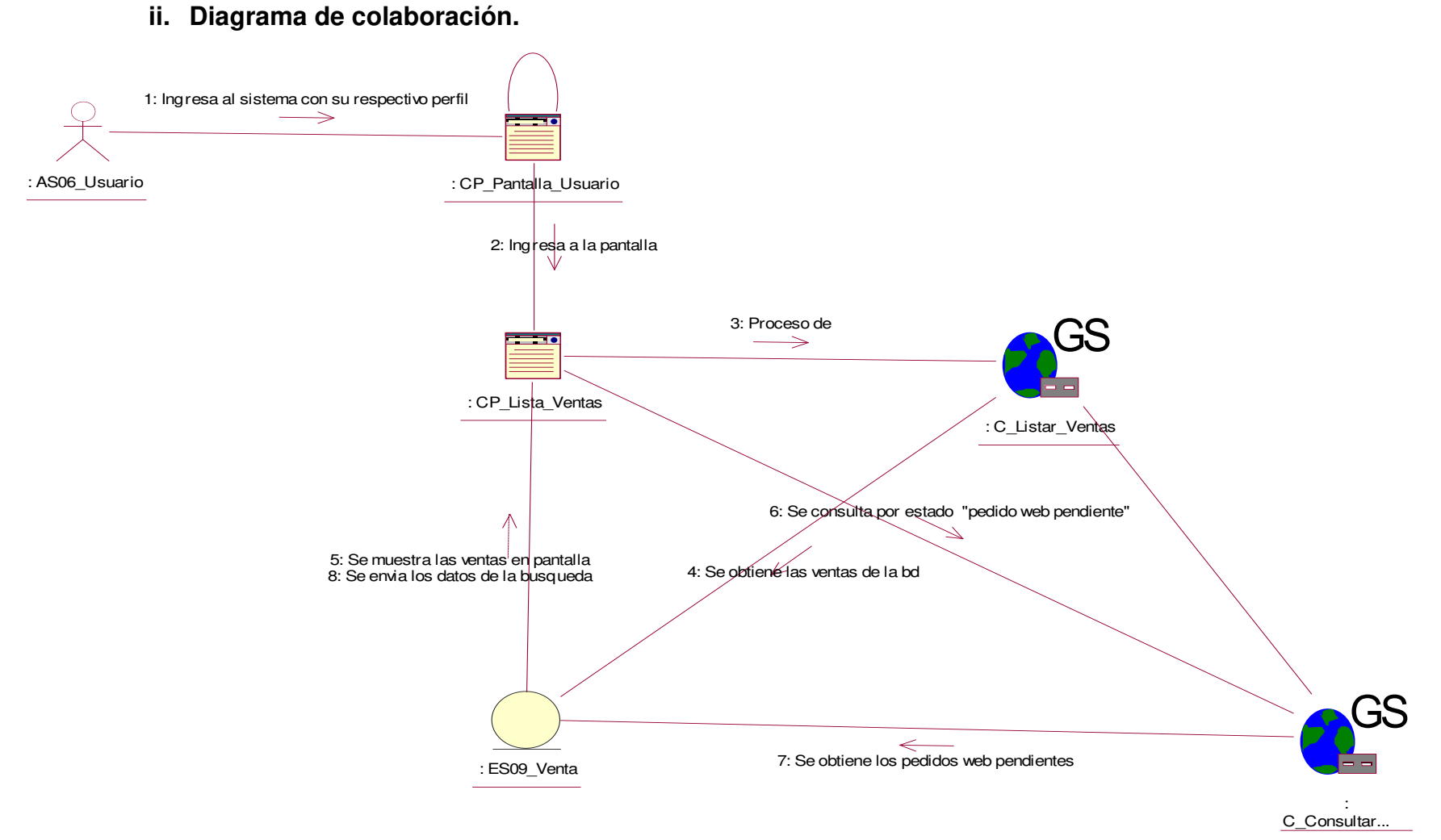

**Figura 35: dcol\_generar busqueda pantalla** 

En la figura, se visualiza el detalle del diagrama de colaboración de generar búsqueda de pantalla

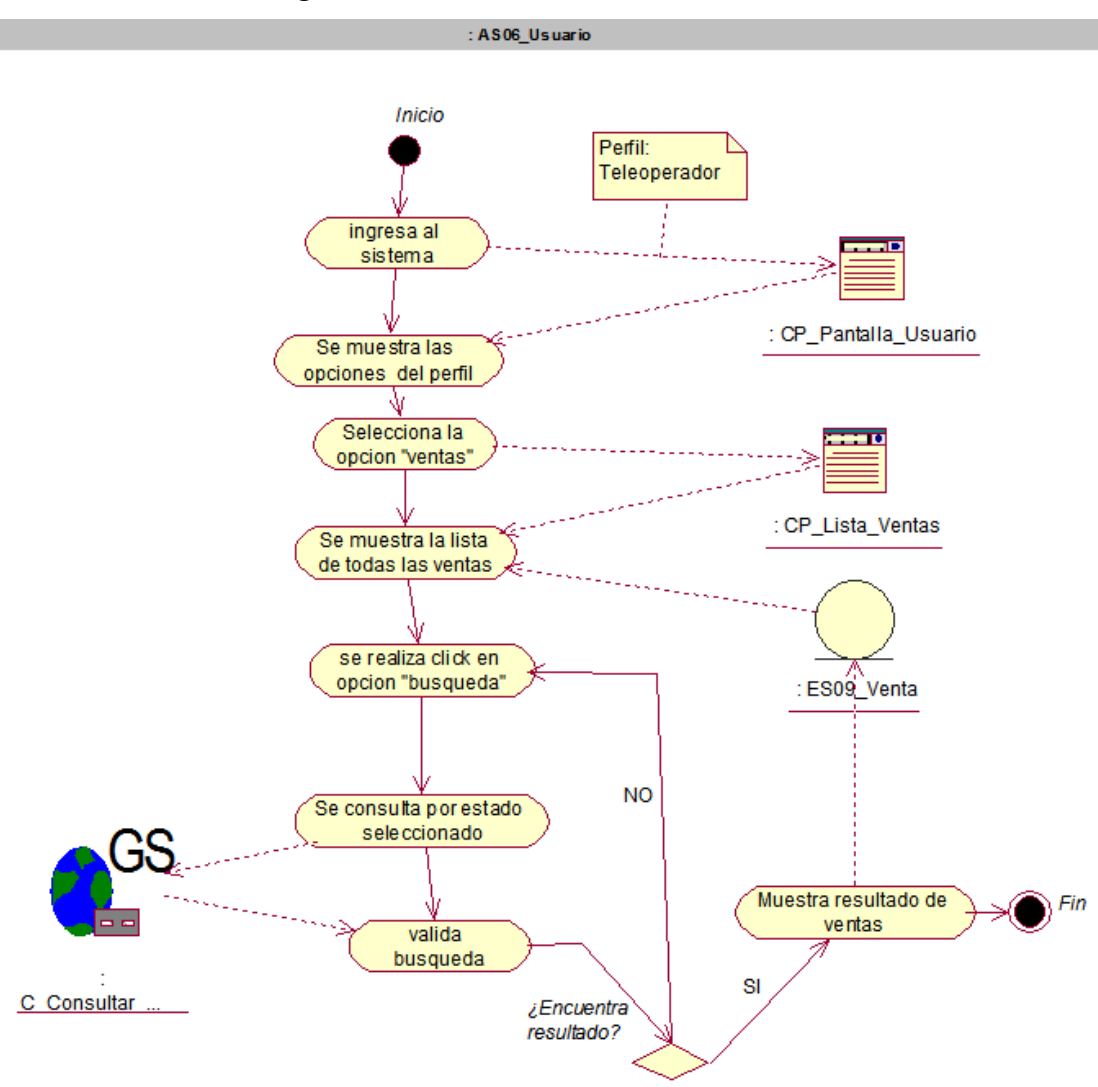

#### **Figura 36: da \_generar búsqueda pantalla**

En la figura, se visualiza el detalle del diagrama de actividad de generar búsqueda de pantalla

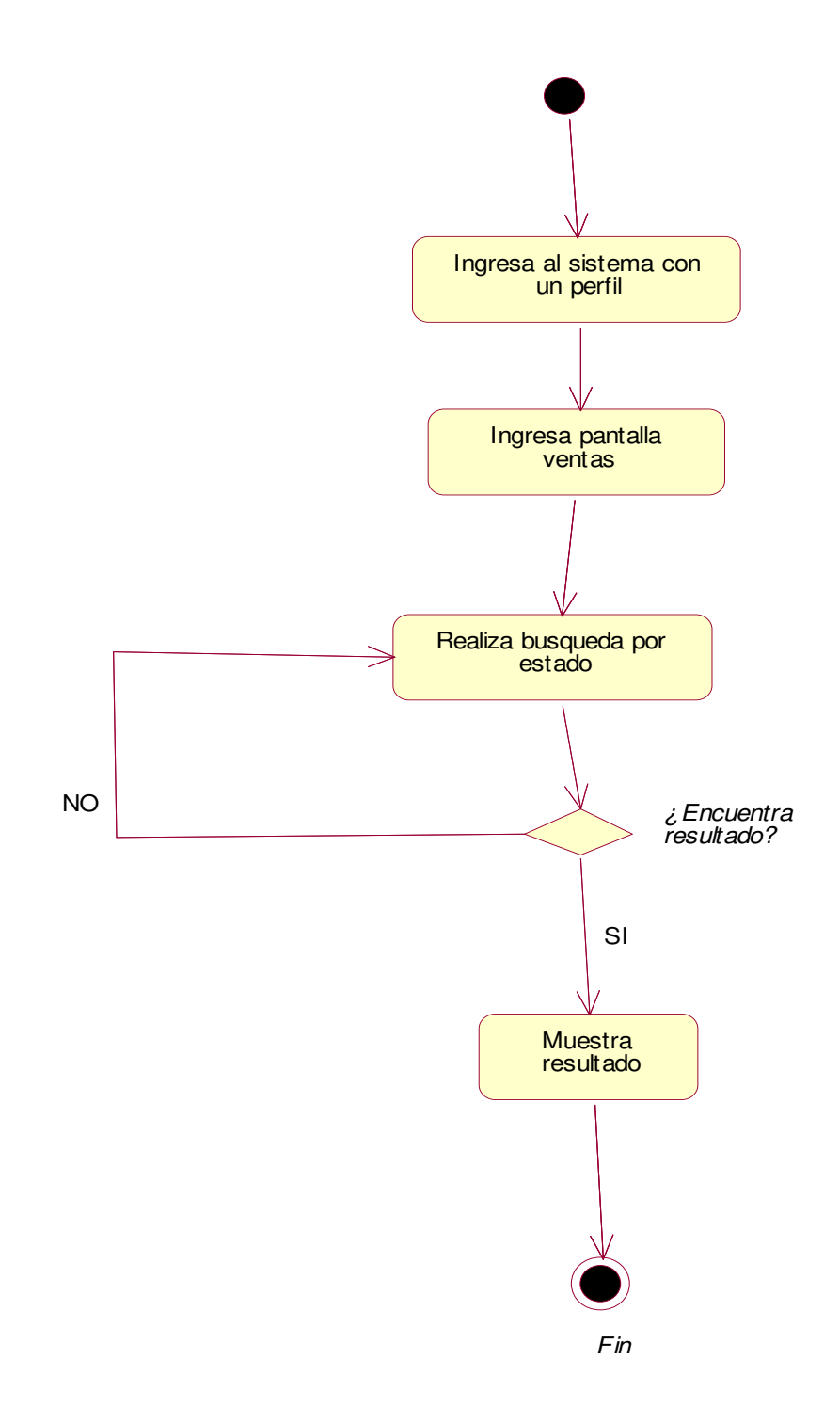

#### **Figura 37: de\_generar búsqueda pantalla**

En la figura, se visualiza el detalle del diagrama de estado de generar búsqueda de pantalla.

- **c. Caso de uso del sistema – generar reporte de pantalla** 
	- **i. Diagrama de secuencia.**

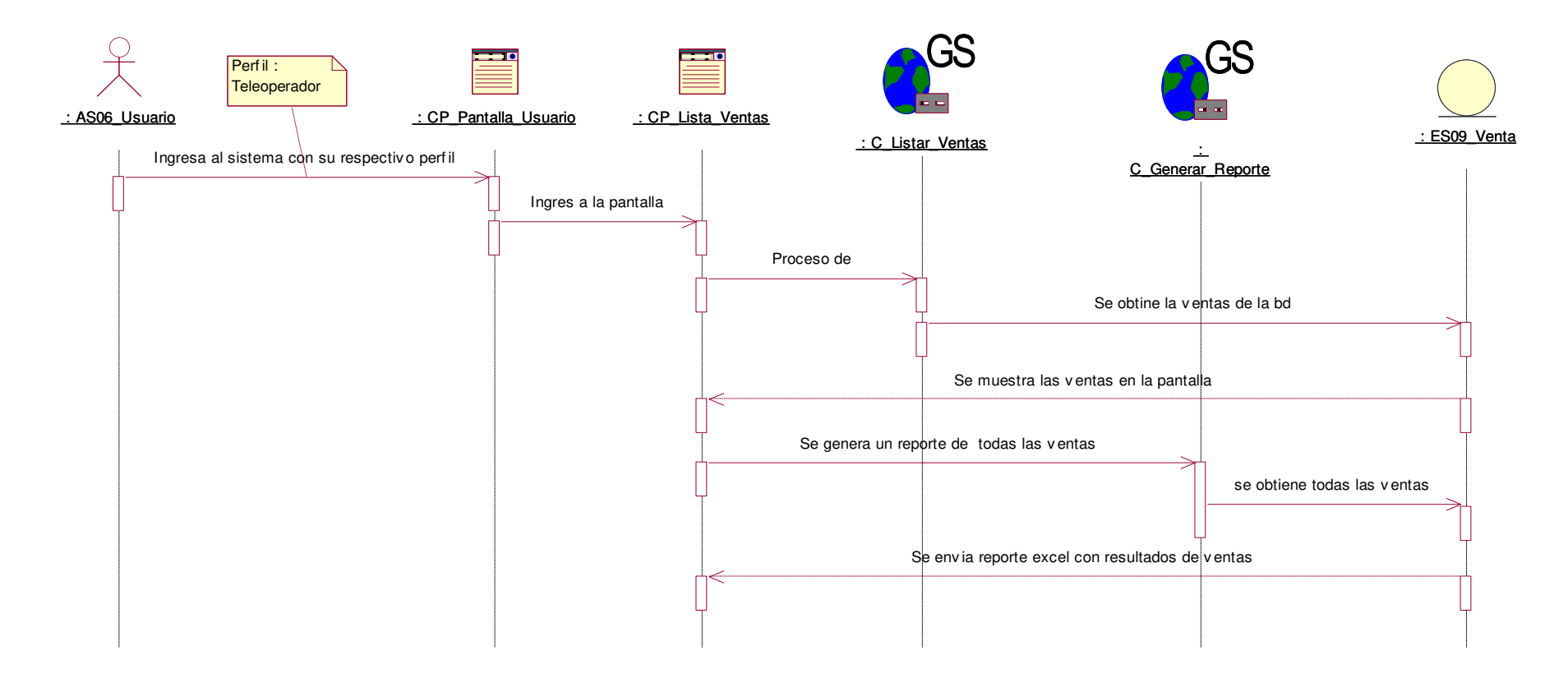

**Figura 38: dsec\_generar reporte pantalla** 

En la figura, se visualiza el detalle del diagrama de secuencia de generar reporte de pantalla.

# **ii. Diagrama de colaboración.**

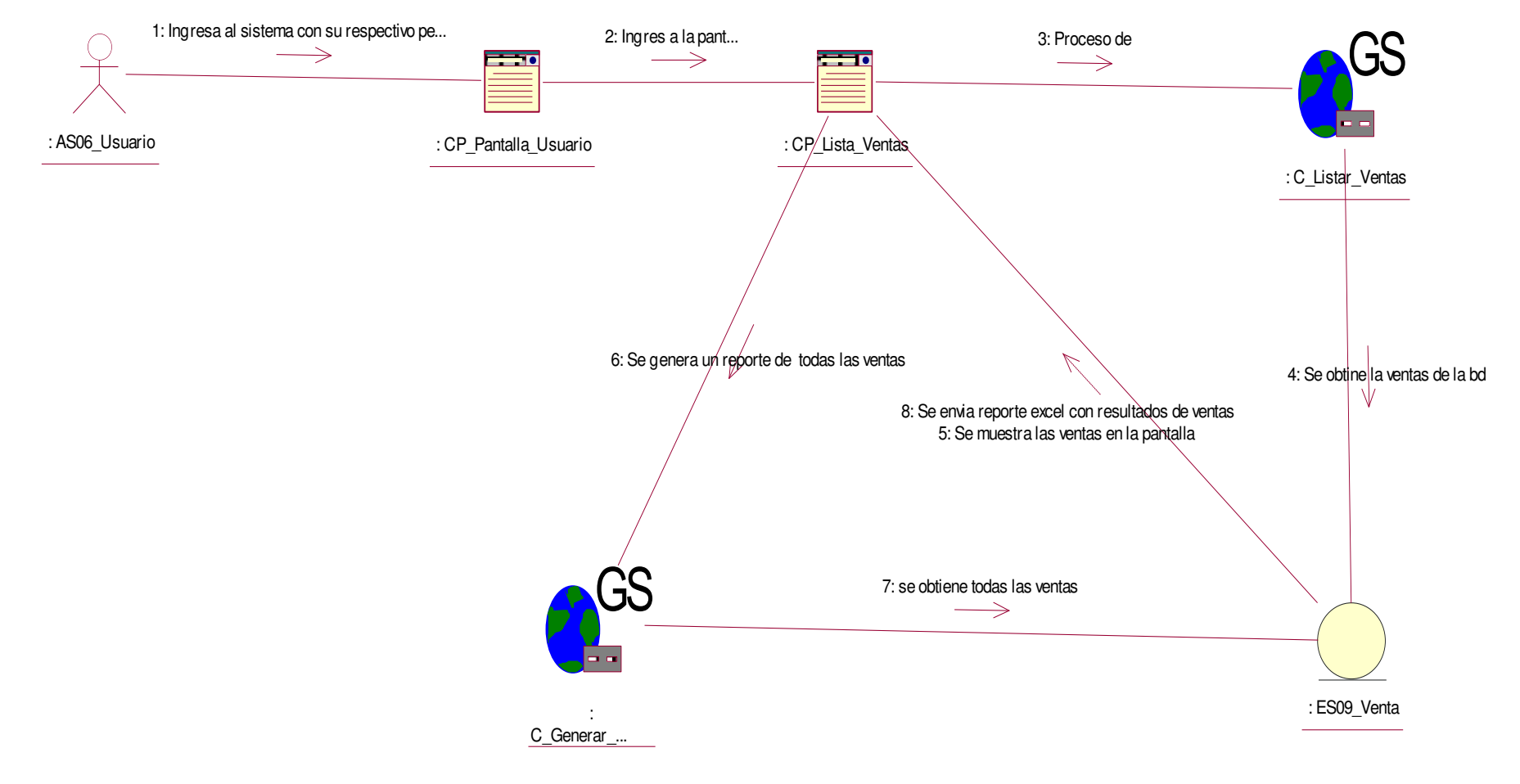

**Figura 39: dcol\_genrar reporte pantalla** 

En la figura, se visualiza el detalle del diagrama de colaboración de generar reporte de pantalla.

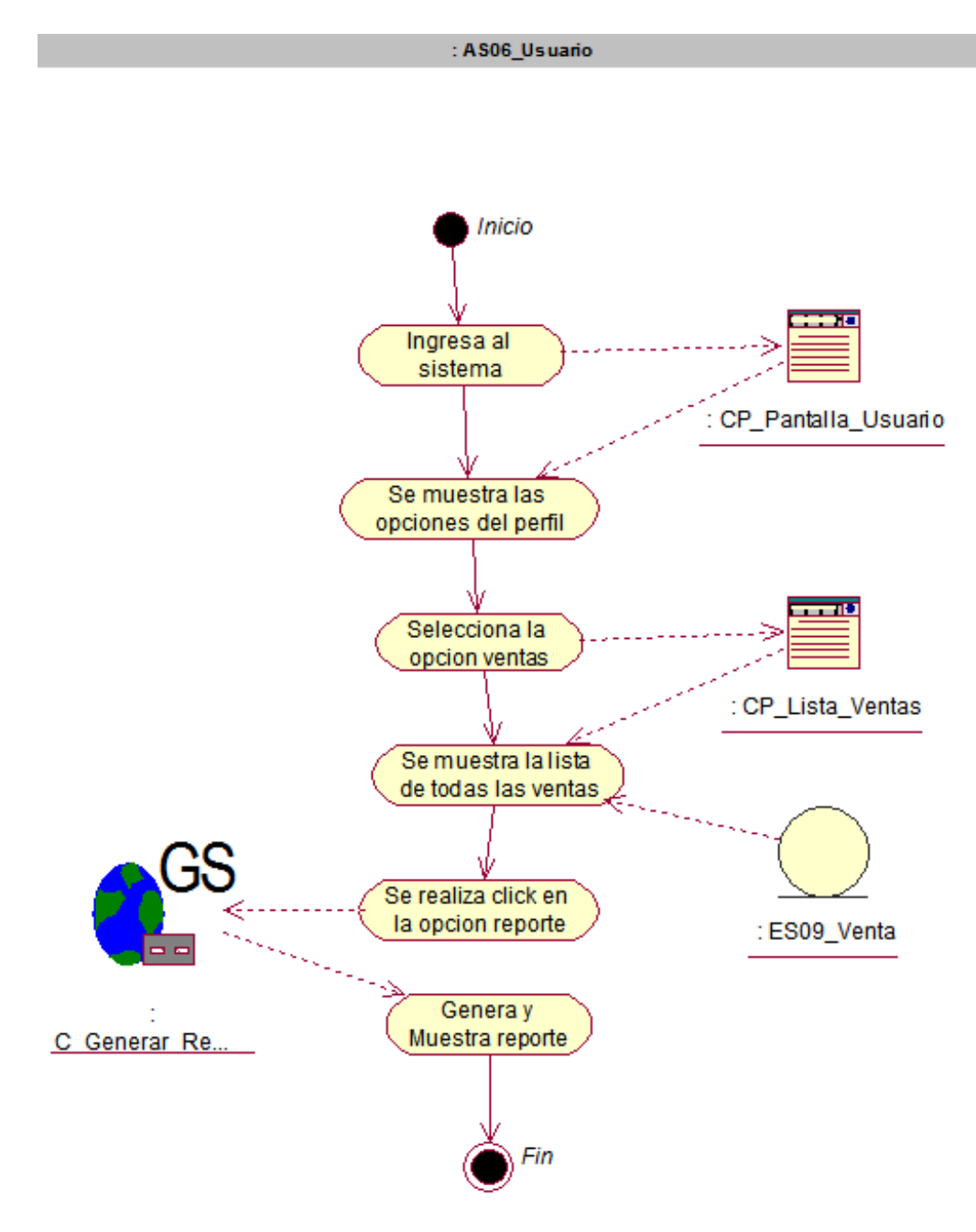

**Figura 40: da\_generar reporte pantalla** 

En la figura, se visualiza el detalle del diagrama de estado de generar reporte de pantalla.

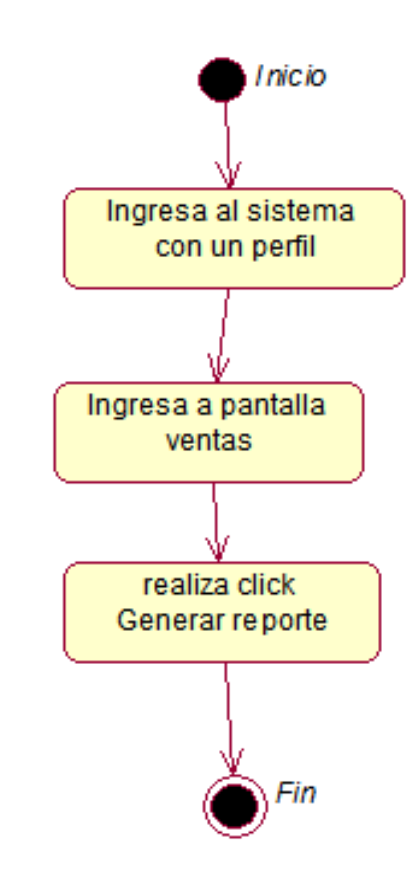

**Figura 41: de\_generar reporte pantalla** 

En la figura, se visualiza el detalle del diagrama de estado de generar reporte de pantalla.

#### **d. Caso de uso del sistema - registrar pedido web**

**i. Diagrama de secuencia.** 

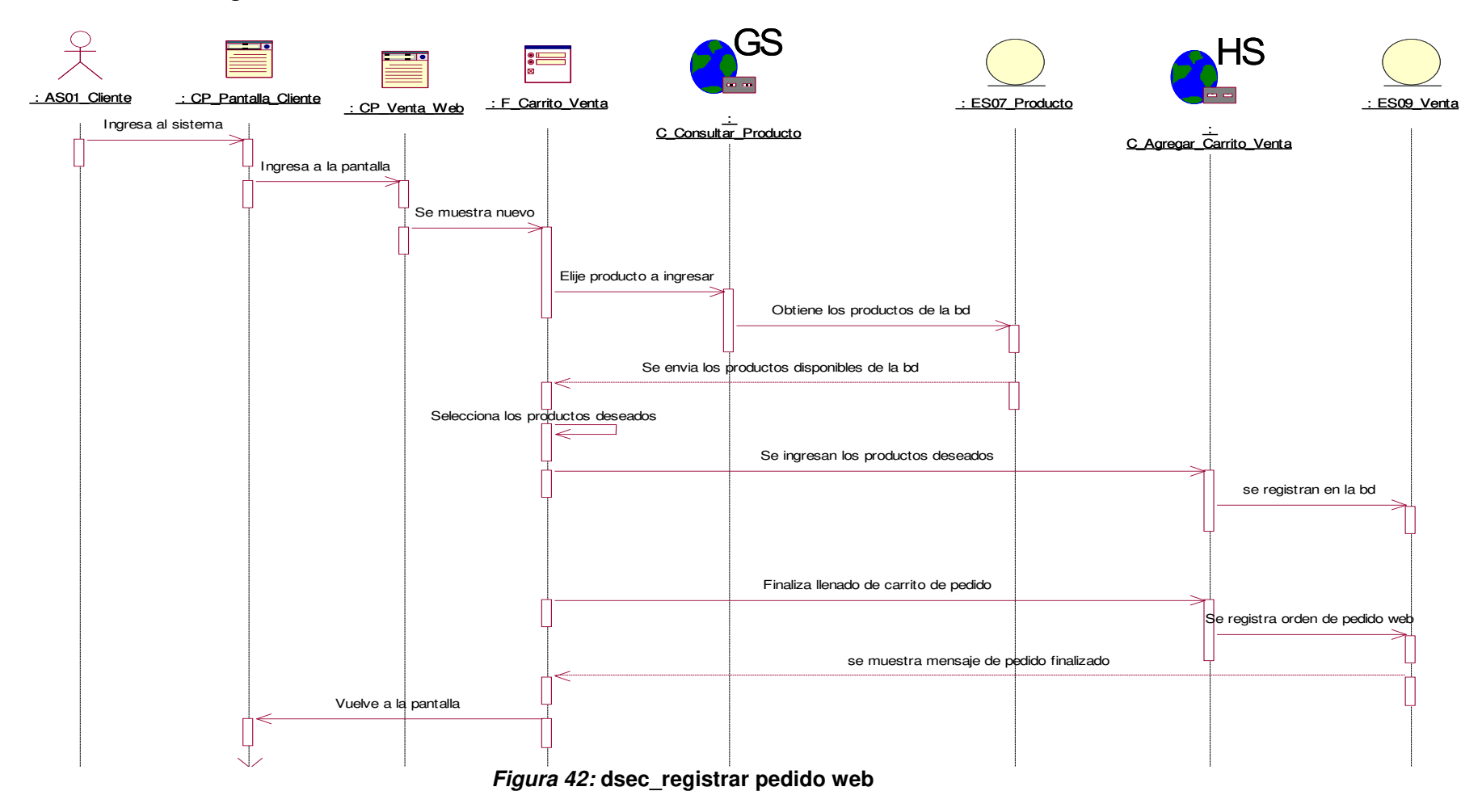

En la figura, se visualiza el detalle del diagrama de secuencia de registrar pedido web.

#### **ii. Diagrama de colaboración.**

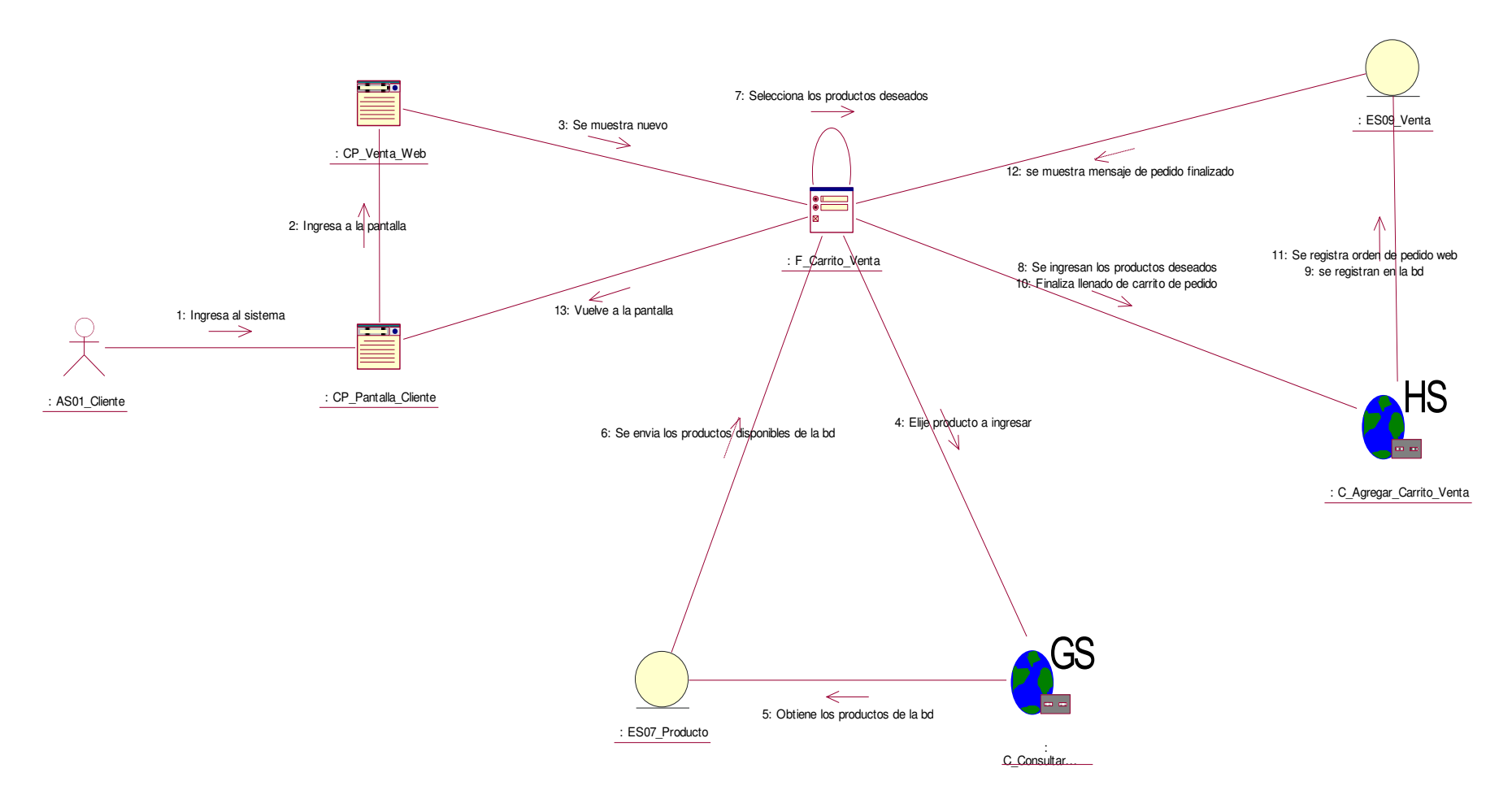

#### **Figura 43: dcol\_registrar pedido web**

En la figura, se visualiza el detalle del diagrama de colaboración de registrar pedido web.

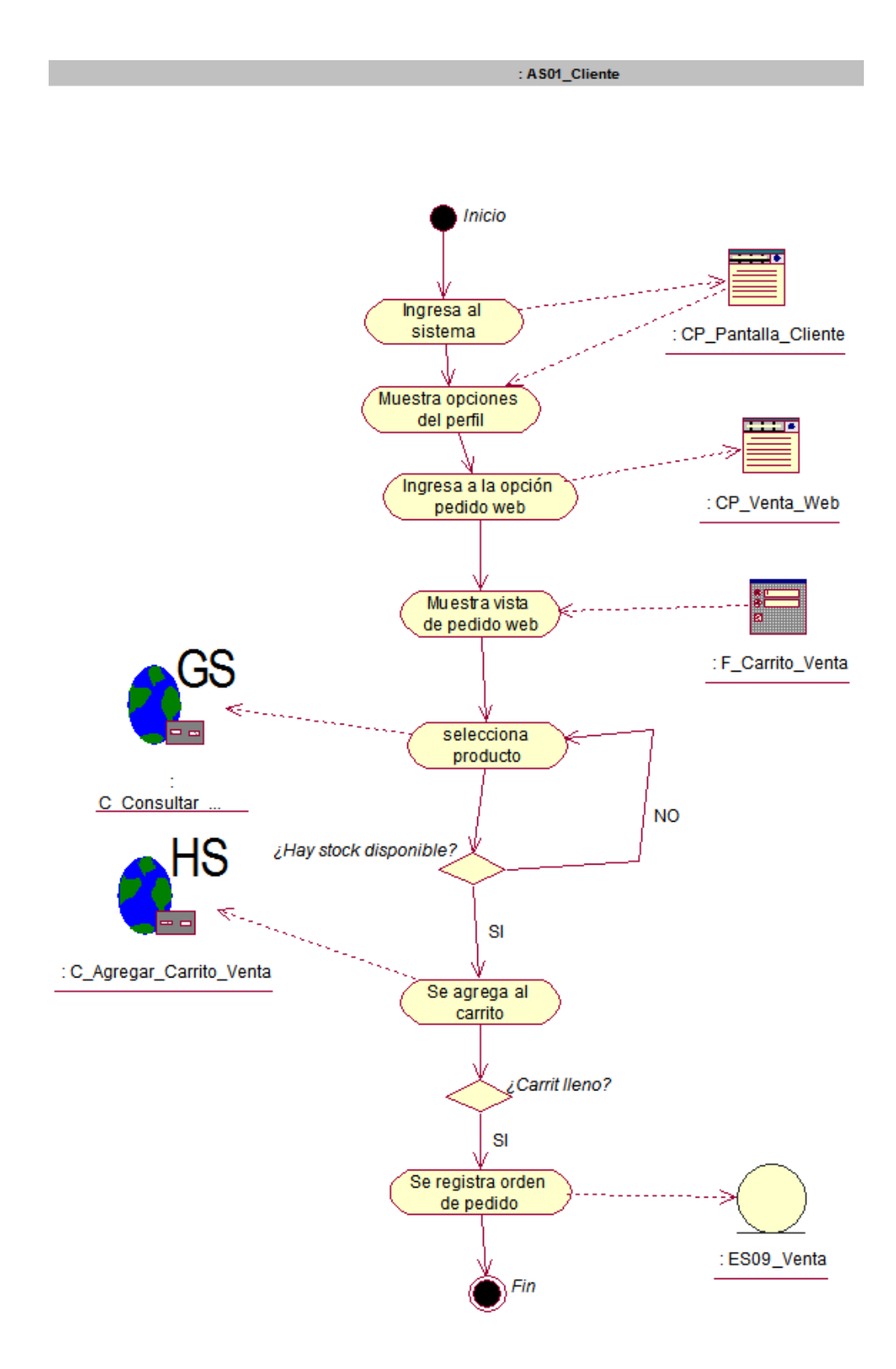

**Figura 44: da\_registrar pedido web**

En la figura, se visualiza el detalle del diagrama de actividad de registrar pedido web.

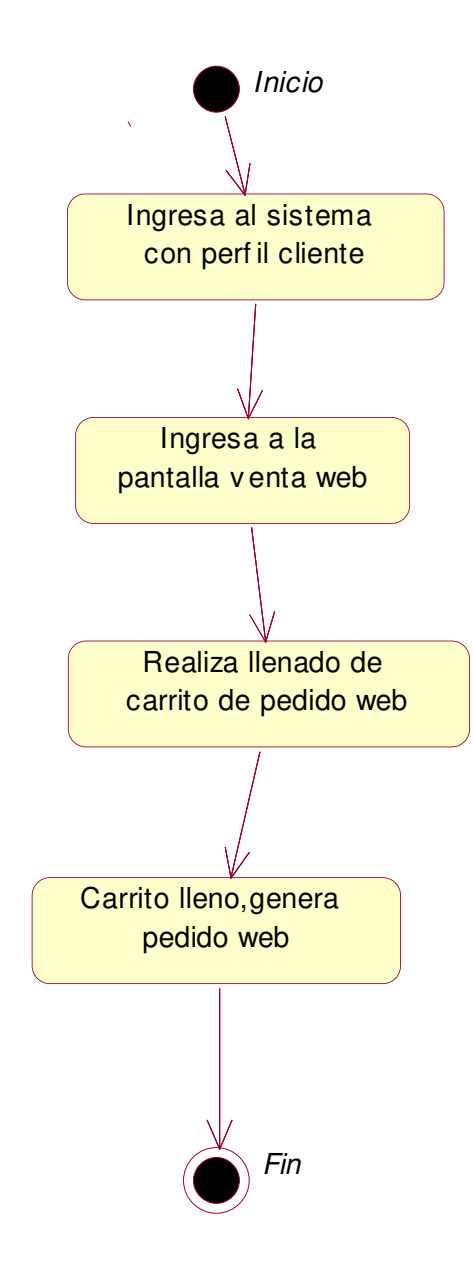

**Figura 45: de\_registrar pedido web**

En la figura, se visualiza el detalle del diagrama de estado de registrar pedido web

- **e. Caso de uso del sistema – cancelar pedido** 
	- **i. Diagrama de secuencia.**

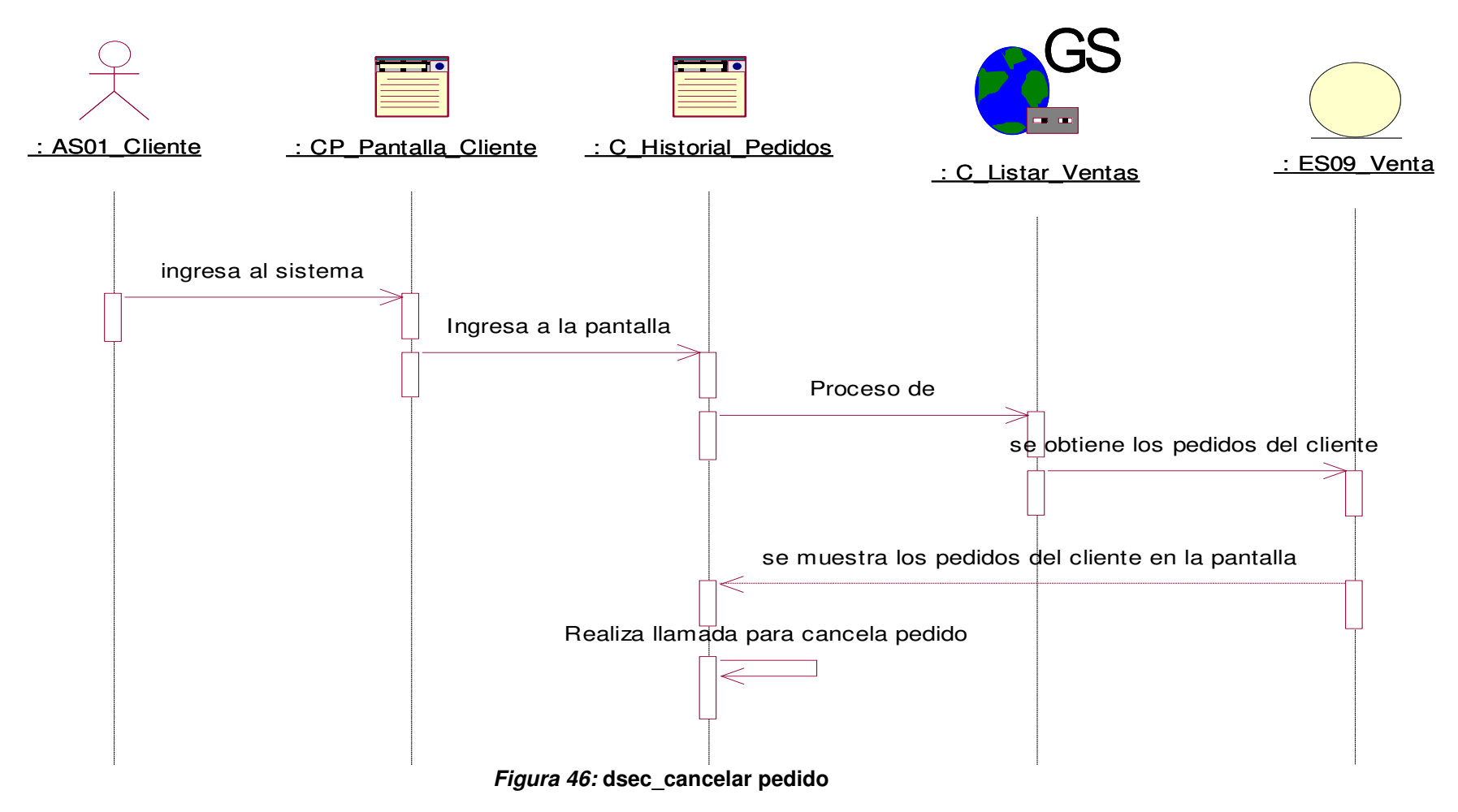

En la figura, se visualiza el detalle del diagrama de secuencia de cancelar pedido.

#### **ii. Diagrama de colaboración.**

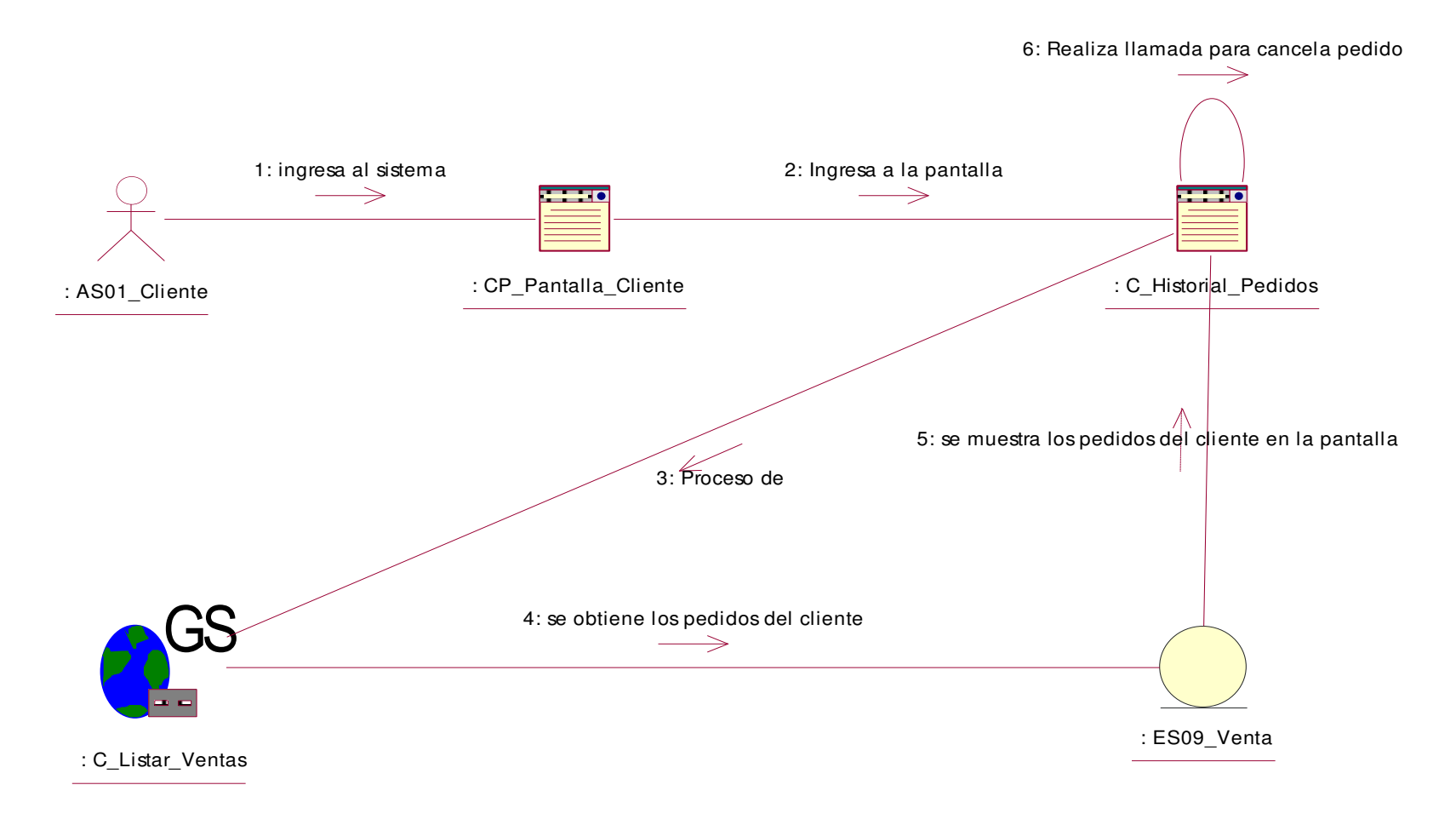

**Figura 47: dcol\_cancelar pedido** 

En la figura, se visualiza el detalle del diagrama de colaboración de cancelar pedido.

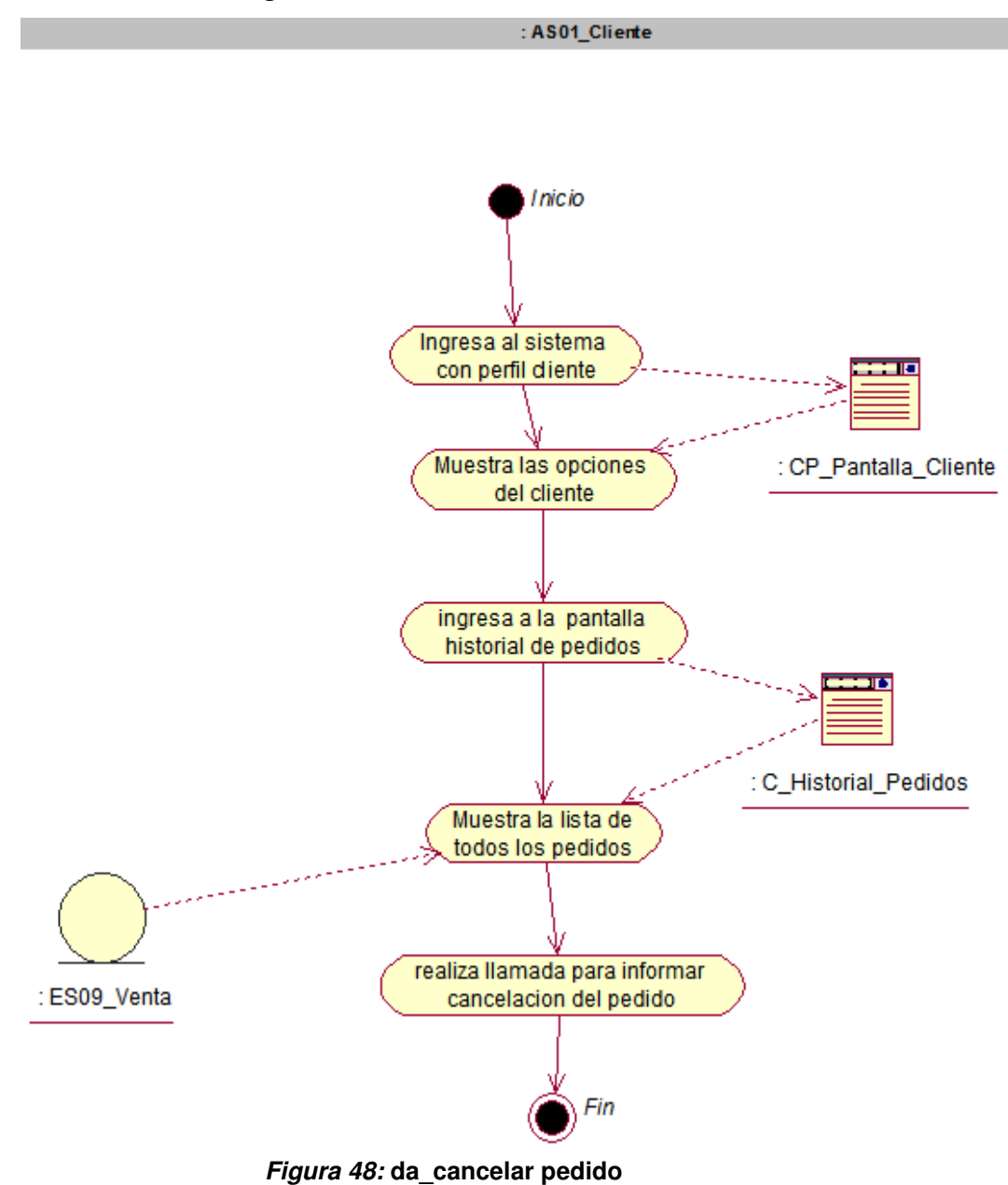

En la figura, se visualiza el detalle del diagrama de actividad de cancelar pedido.

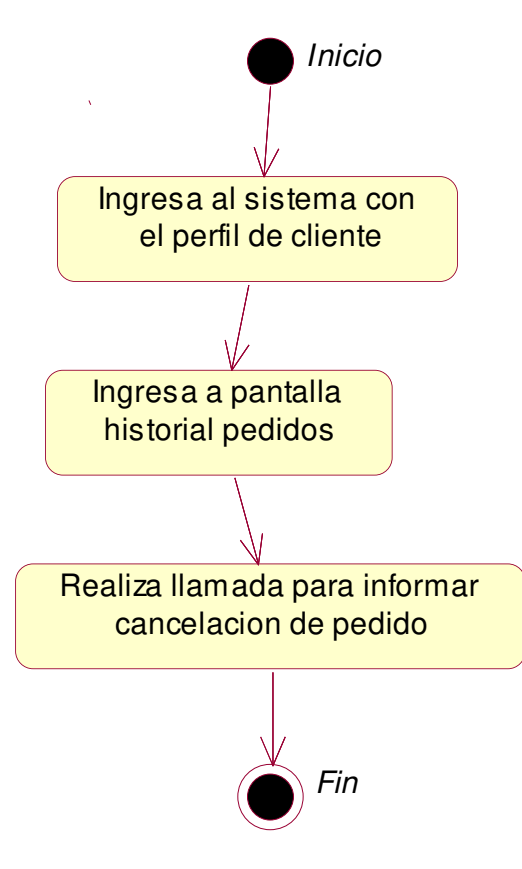

**Figura 49: de\_cancelar pedido** 

En la figura, se visualiza el detalle del diagrama de estado de cancelar pedido.

### **f. Caso de uso del sistema – actualizar datos**

# **i. Diagrama de secuencia.**

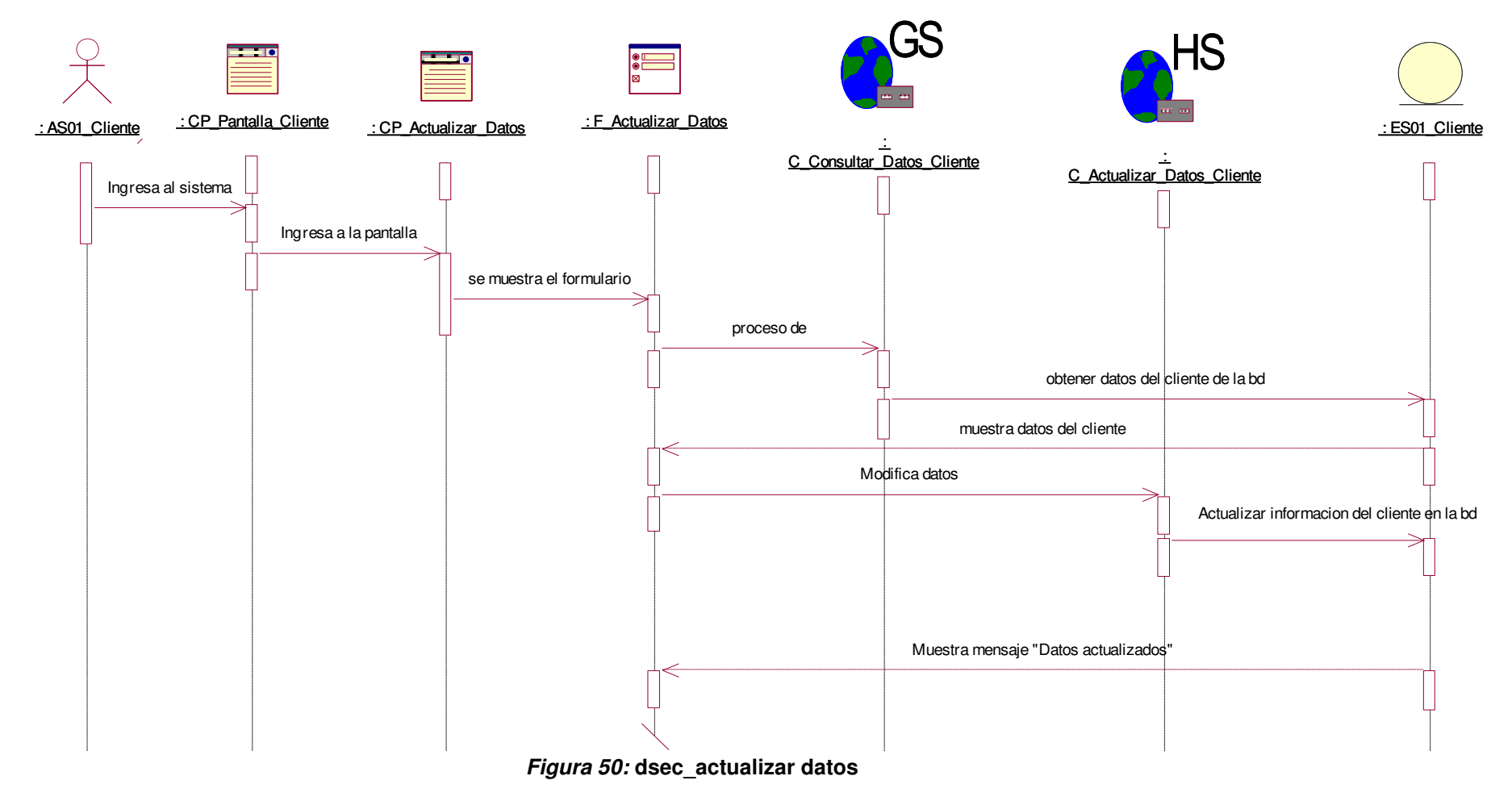

En la figura, se visualiza el detalle del diagrama de secuencia de actualizar datos.

#### **ii. Diagrama de colaboración.**

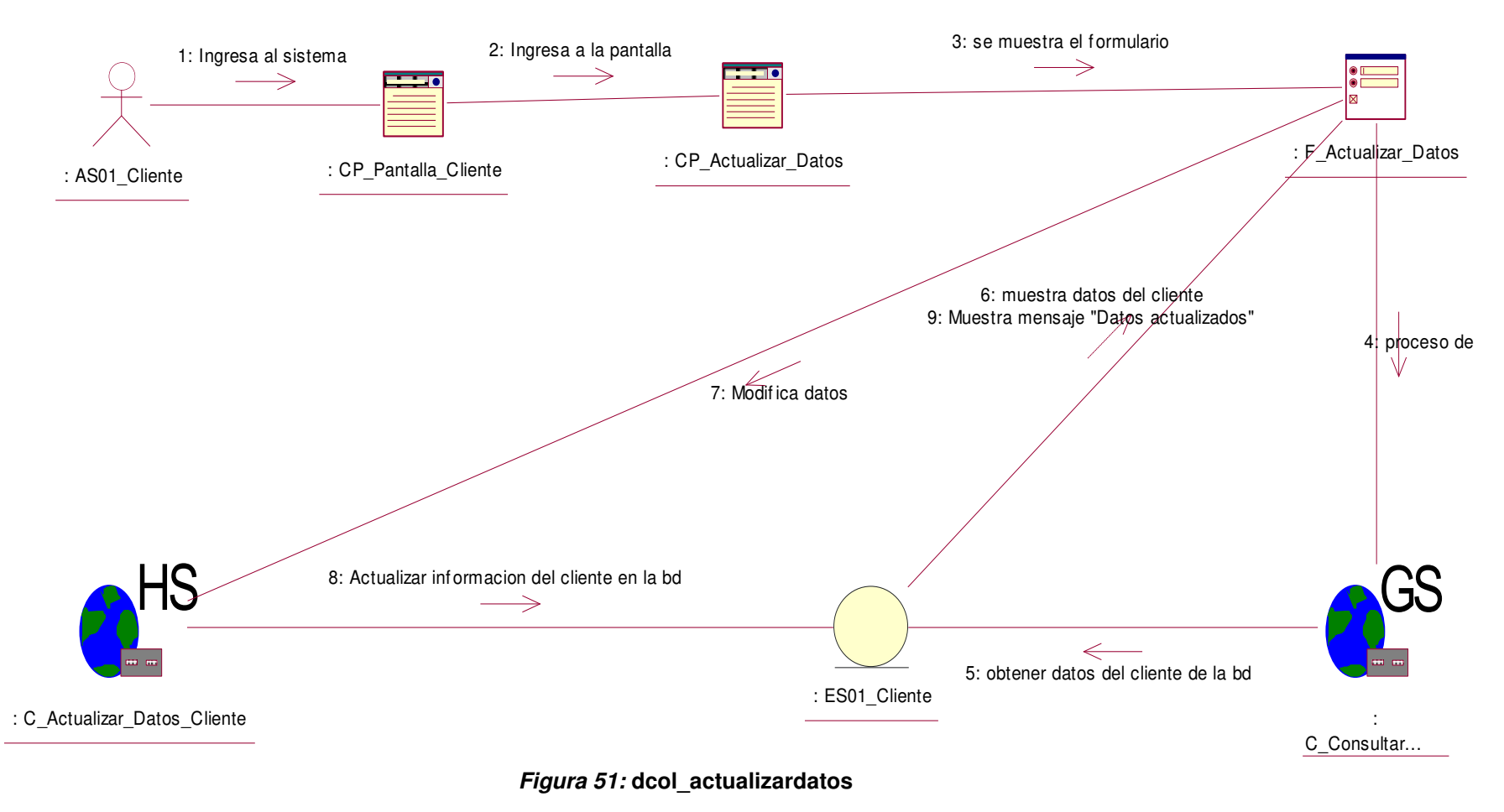

En la figura, se visualiza el detalle del diagrama de colaboración de actualizar datos.

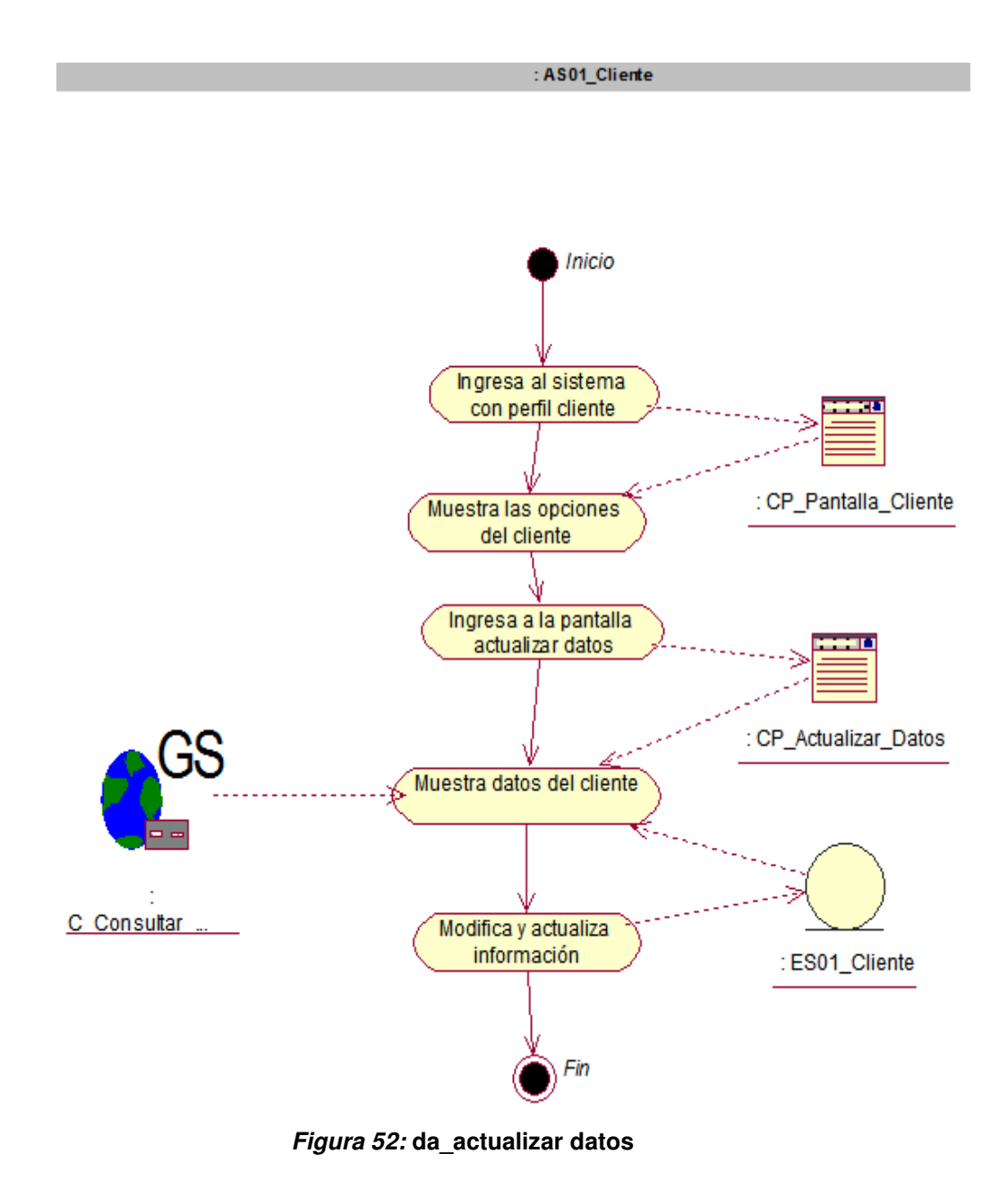

En la figura, se visualiza el detalle del diagrama de actividad de actualizar datos.

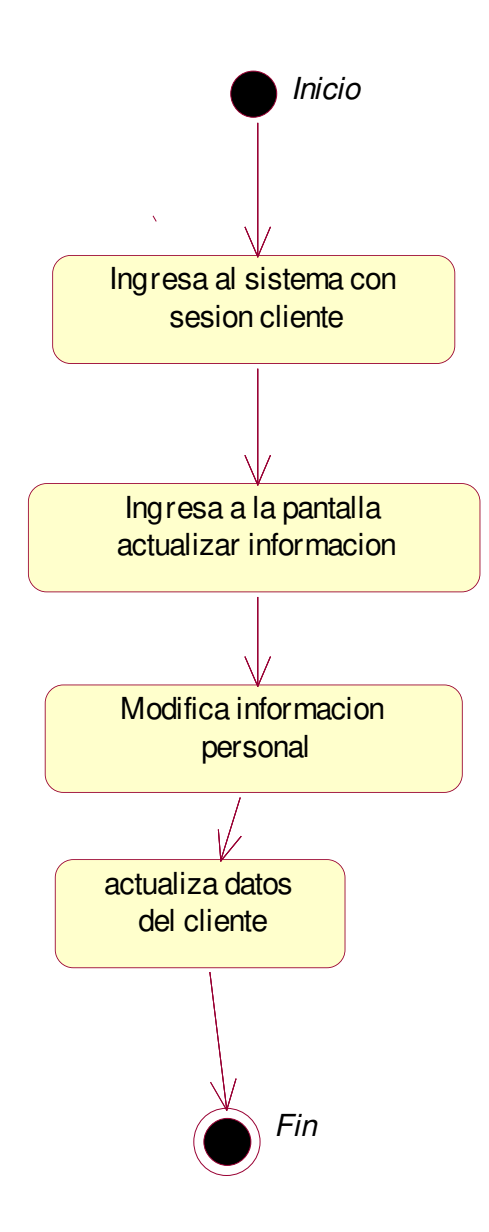

**Figura 53: de\_actualizar datos** 

En la figura, se visualiza el detalle del diagrama de estado de actualizar datos.

# **g. Caso de uso del sistema - registrar cuenta**

**i. Diagrama de secuencia.** 

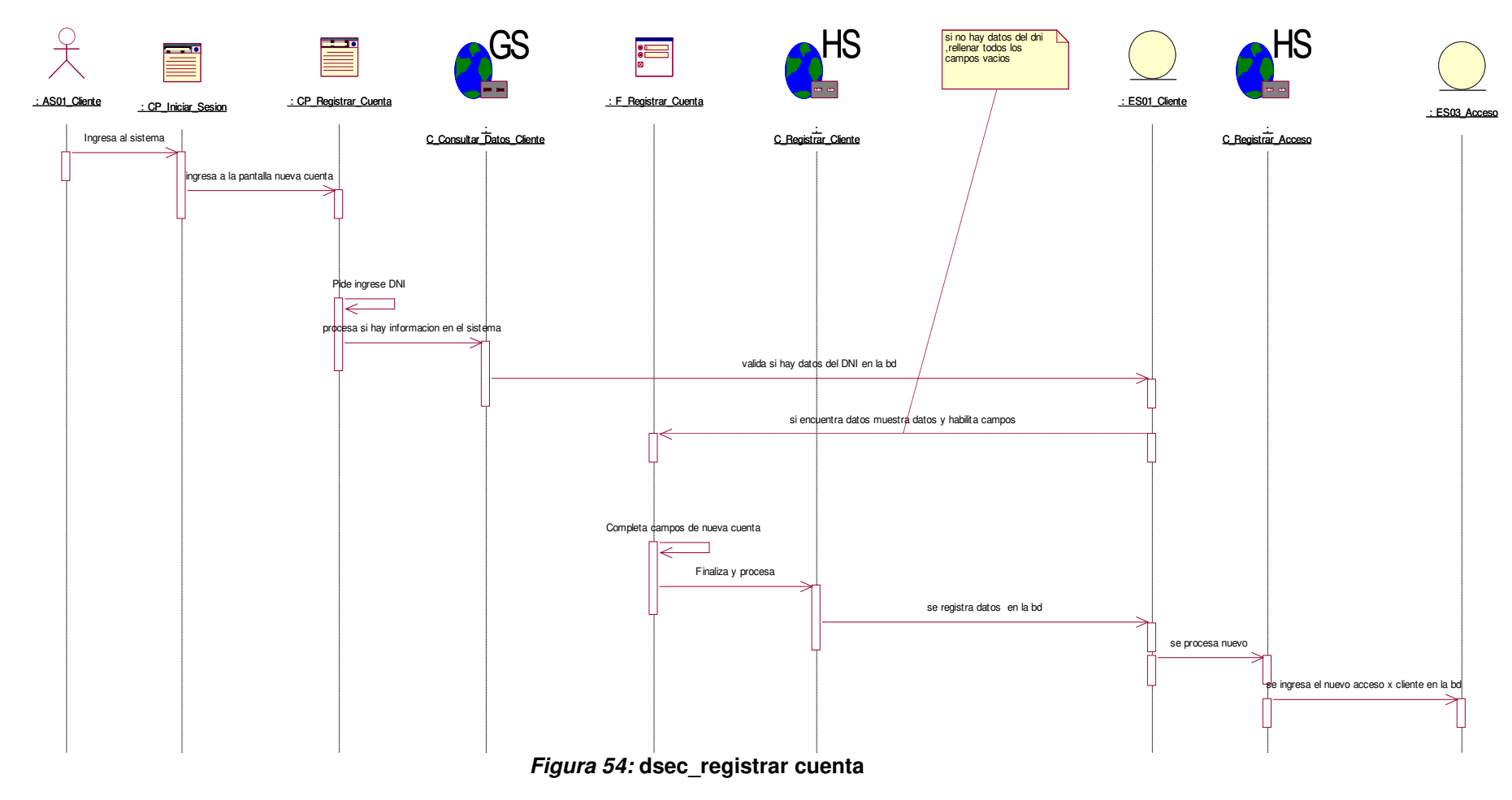

En la figura, se visualiza el detalle del diagrama de secuencia de registrar cuenta.

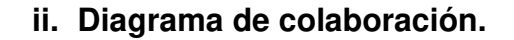

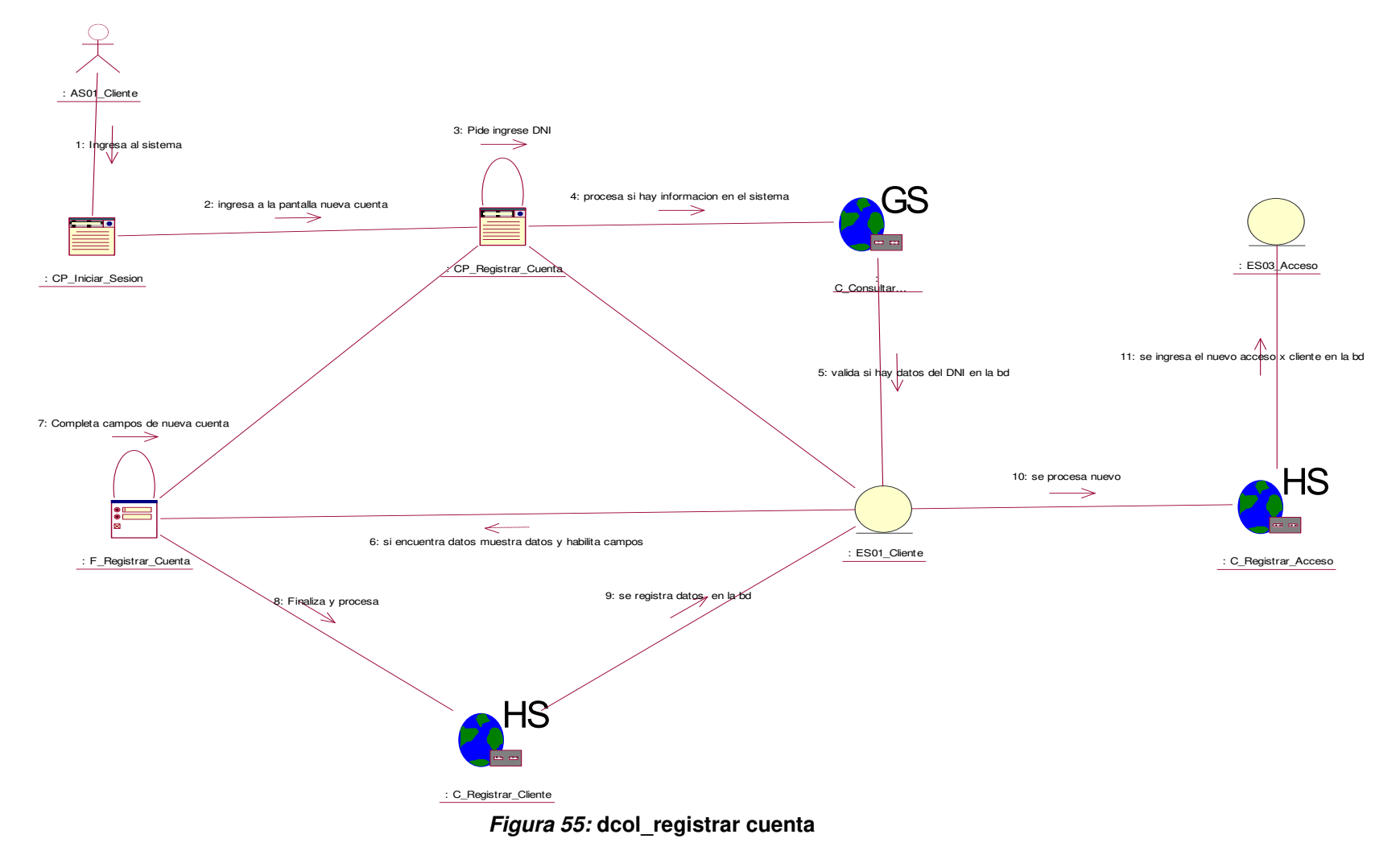

En la figura, se visualiza el detalle del diagrama de colaboración de registrar cuenta.

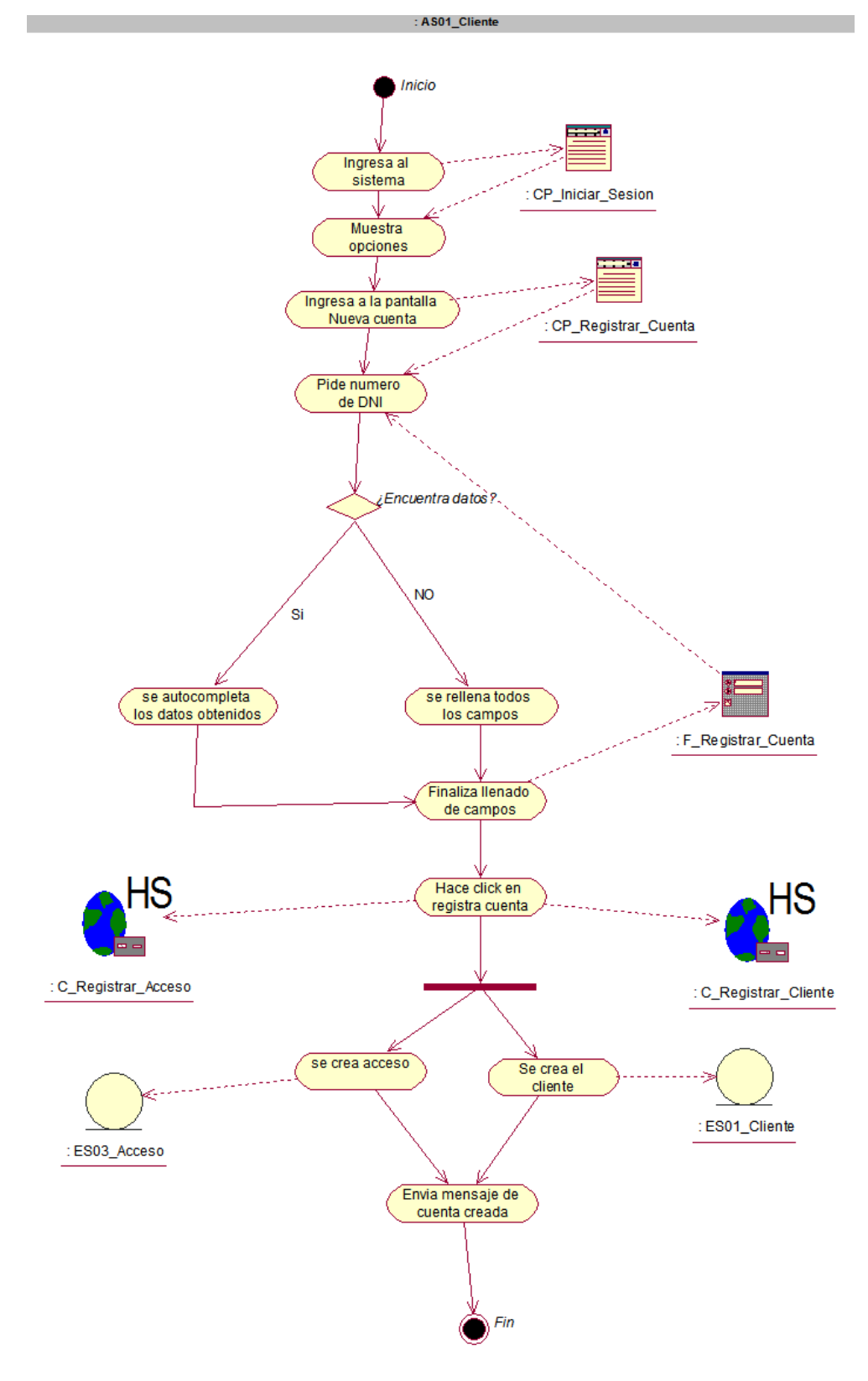

**Figura 56: da\_registrar cuenta** 

En la figura, se visualiza el detalle del diagrama de actividad de registrar cuenta.

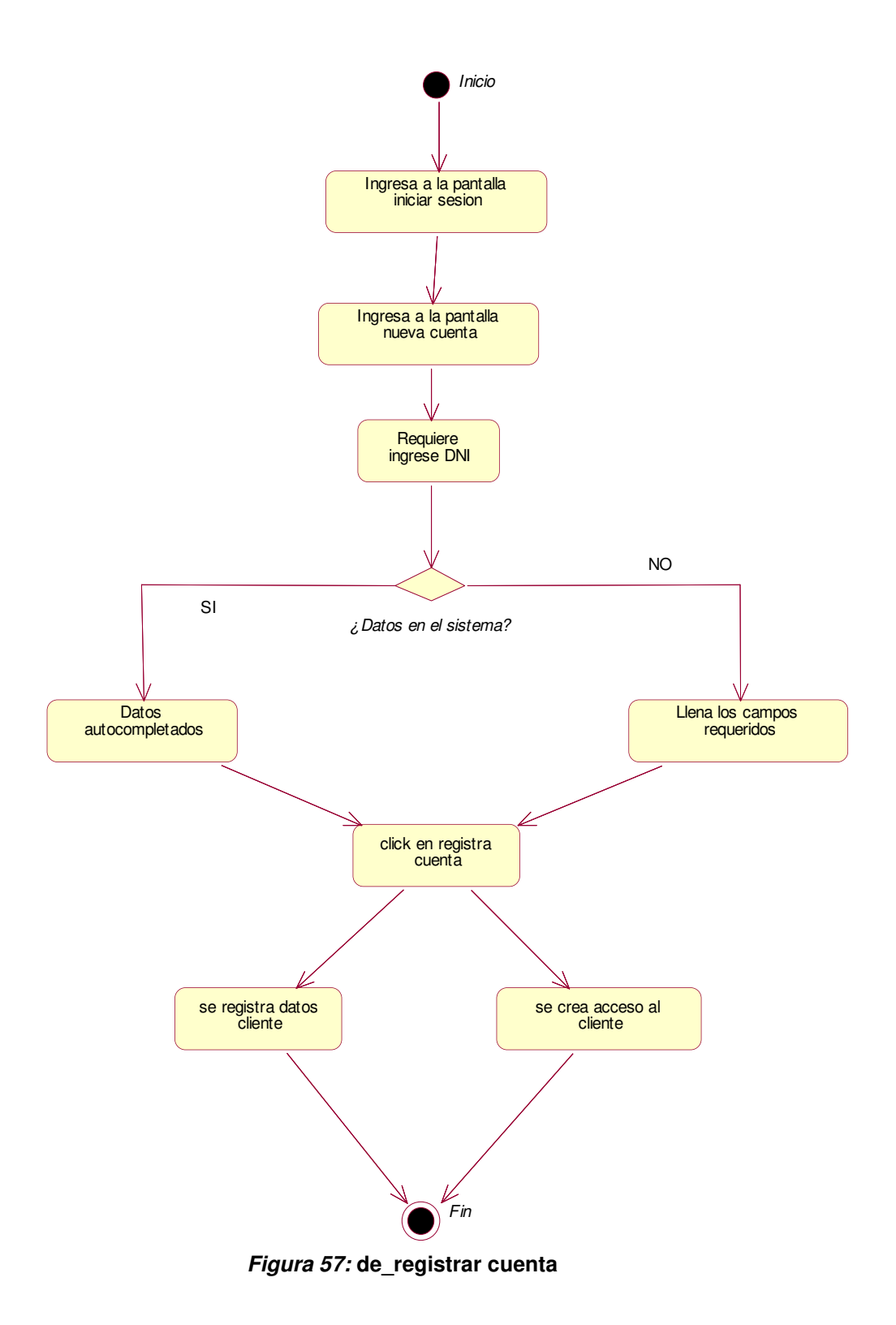

En la figura, se visualiza el detalle del diagrama de estado de registrar cuenta.

### **h. Caso de uso del sistema - recuperar contraseña**

#### **i. Diagrama de secuencia.**

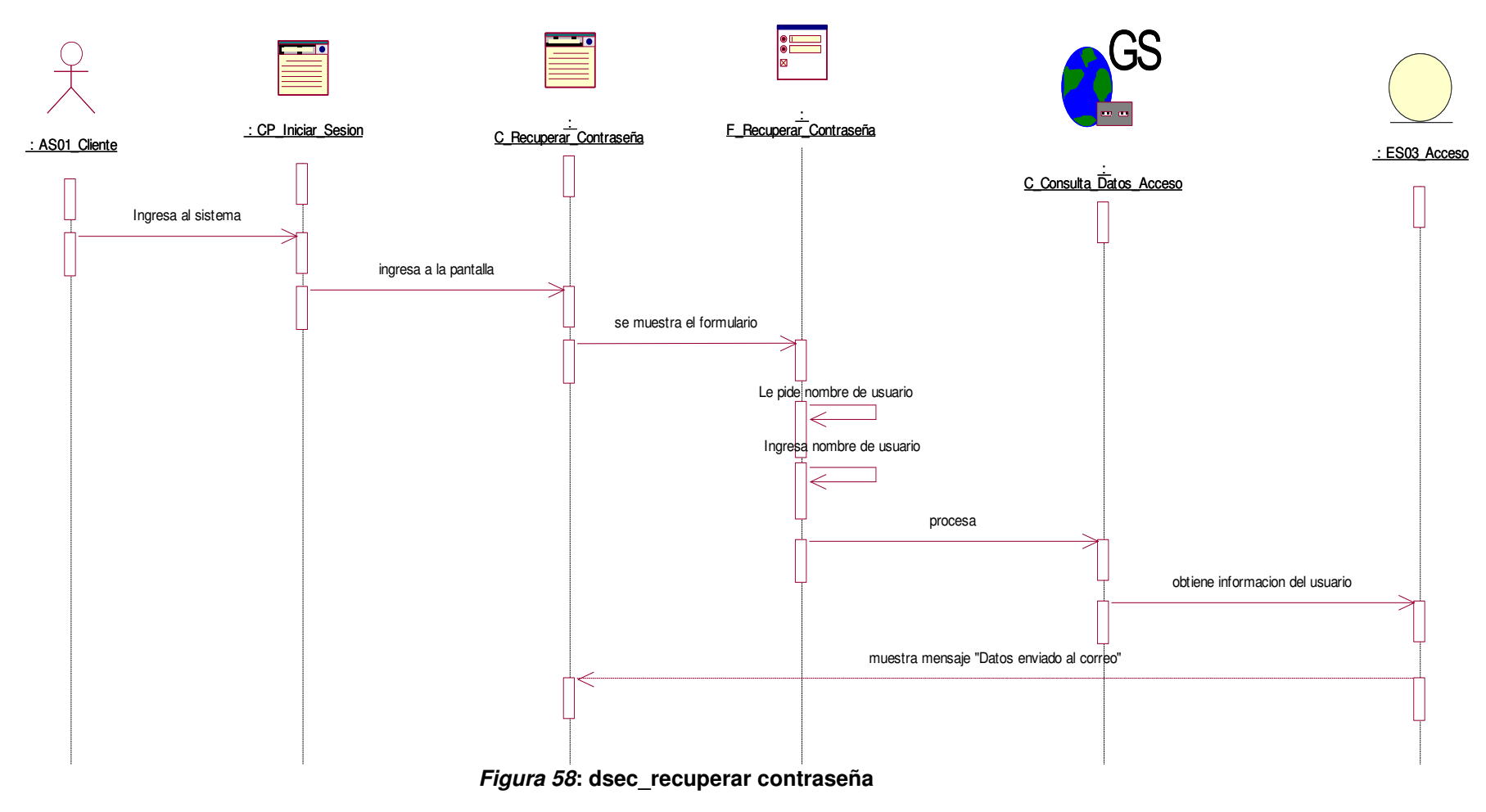

En la figura, se visualiza el detalle del diagrama de secuencia de recuperar contraseña.

### **ii. Diagrama de colaboración.**

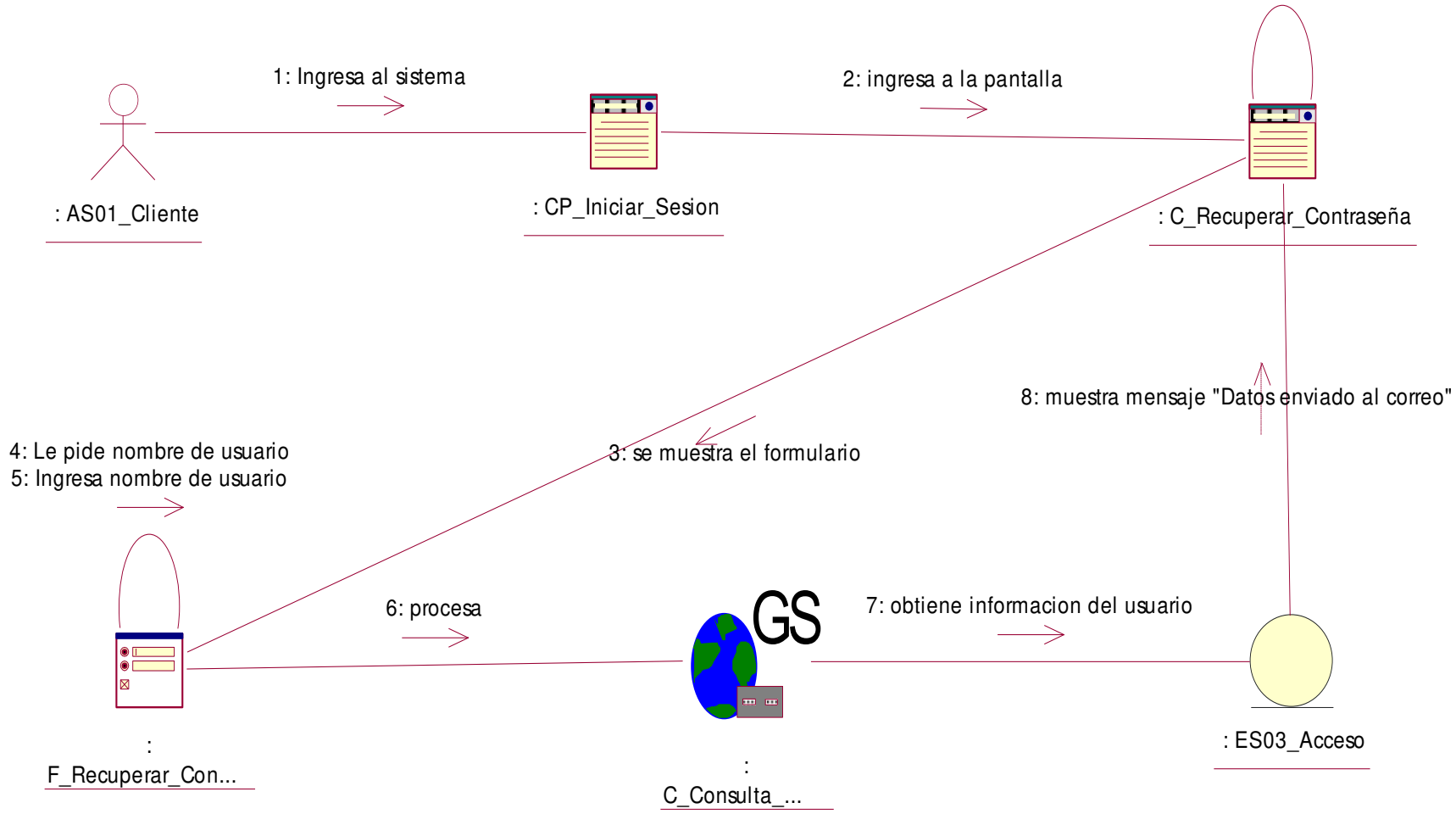

**Figura 59: dcol\_recuperar contraseña** 

En la figura, se visualiza el detalle del diagrama de colaboración de recuperar contraseña.

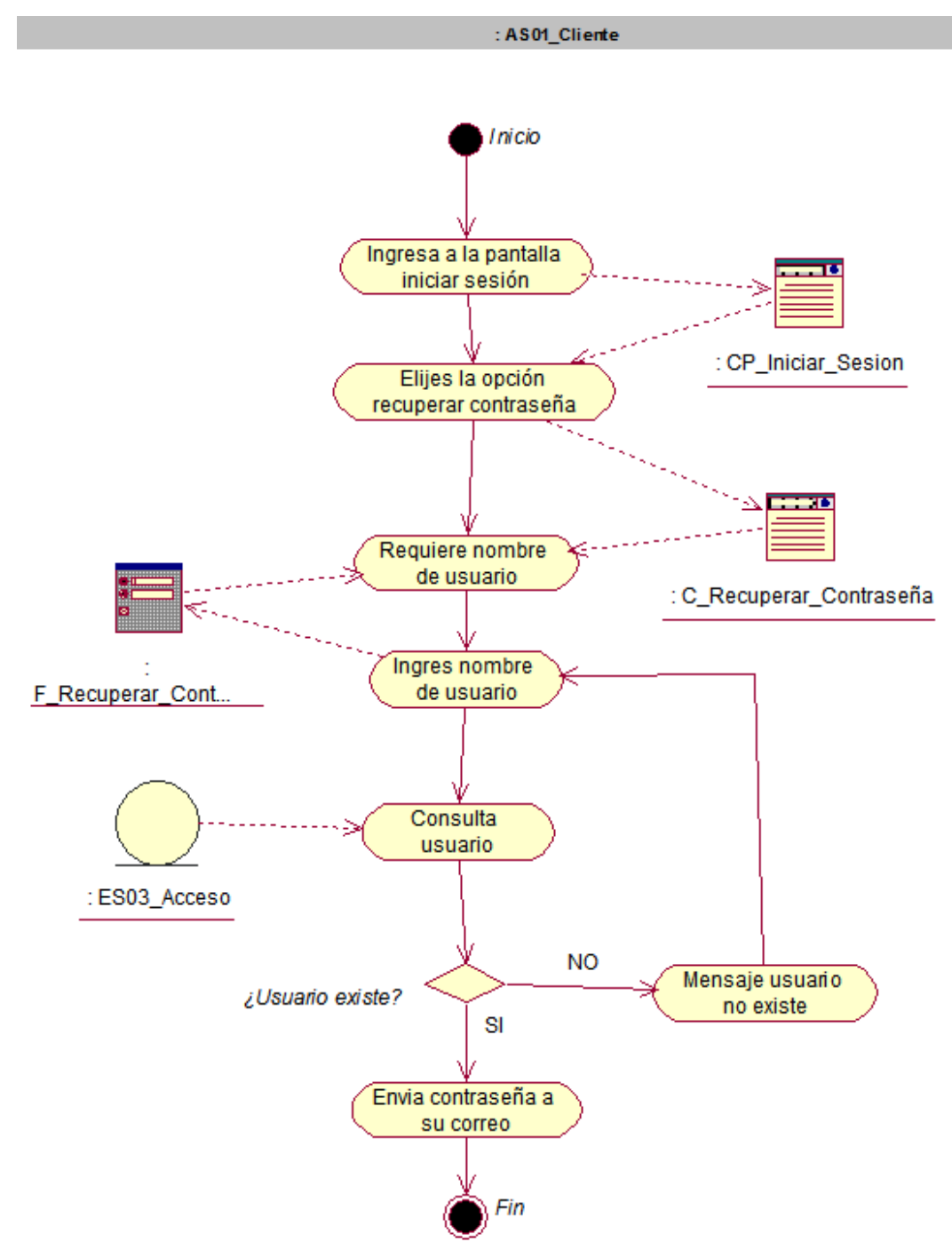

**Figura 60: da\_recuperar contraseña** 

En la figura, se visualiza el detalle del diagrama de actividad de recuperar contraseña.

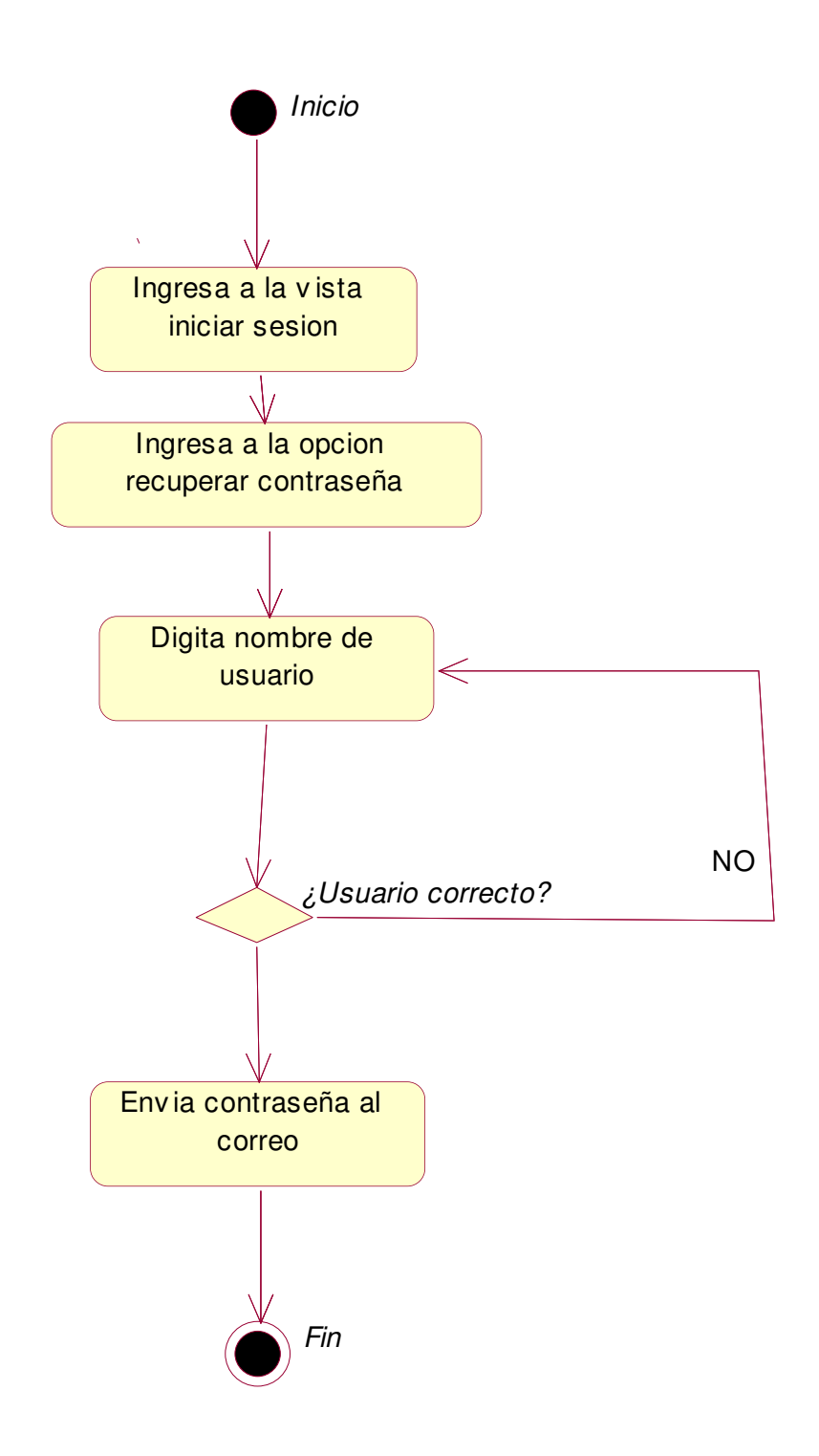

**Figura 61: de\_recuperar contraseña** 

En la figura, se visualiza el detalle del diagrama de estado de recuperar contraseña.

- **i. Caso de uso del sistema registrar pedido telefónico** 
	- **i. Diagrama de secuencia.**

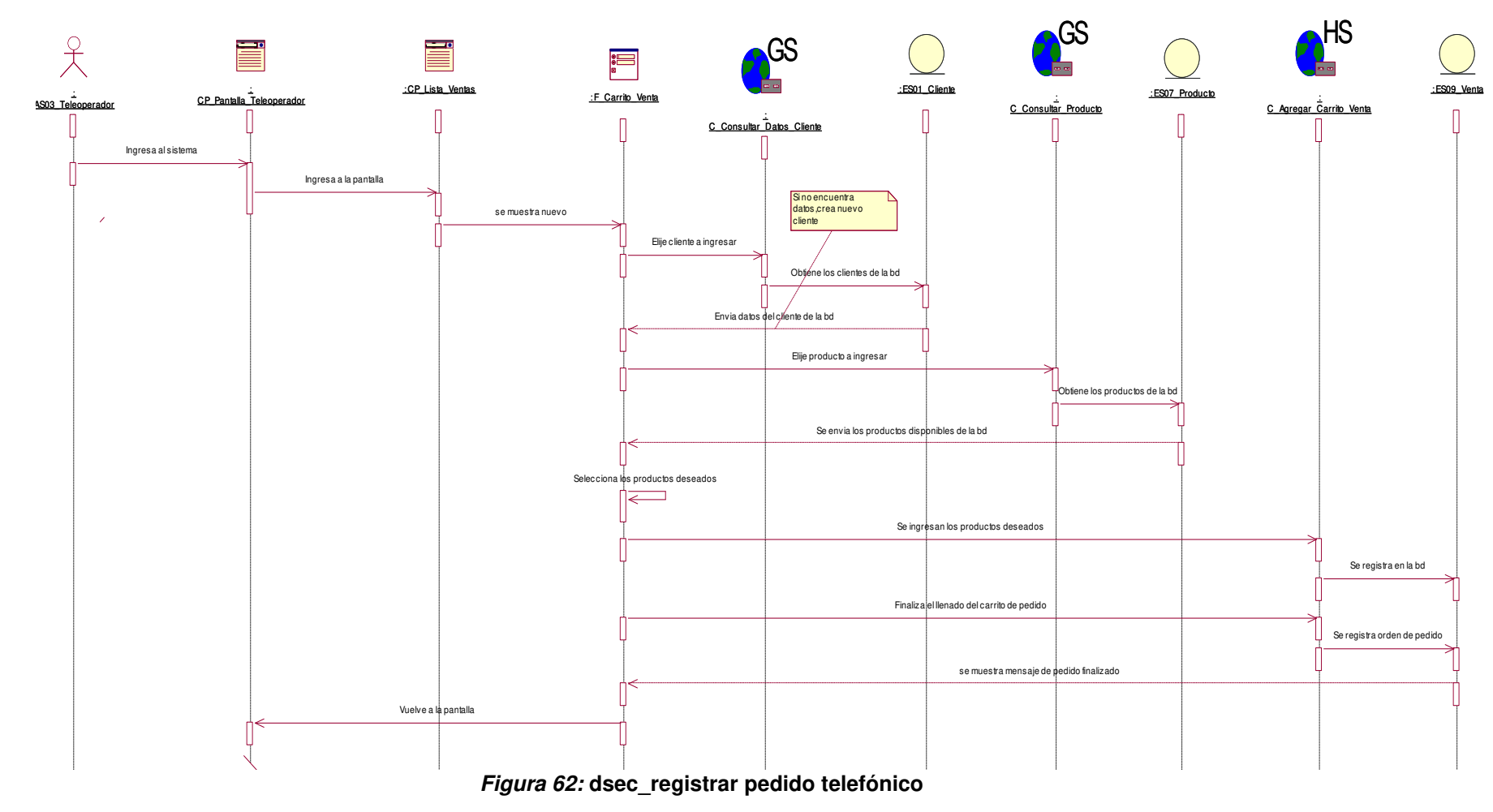

En la figura, se visualiza el detalle del diagrama de secuencia de registrar pedido telefónico.

#### **ii. Diagrama de colaboración.**

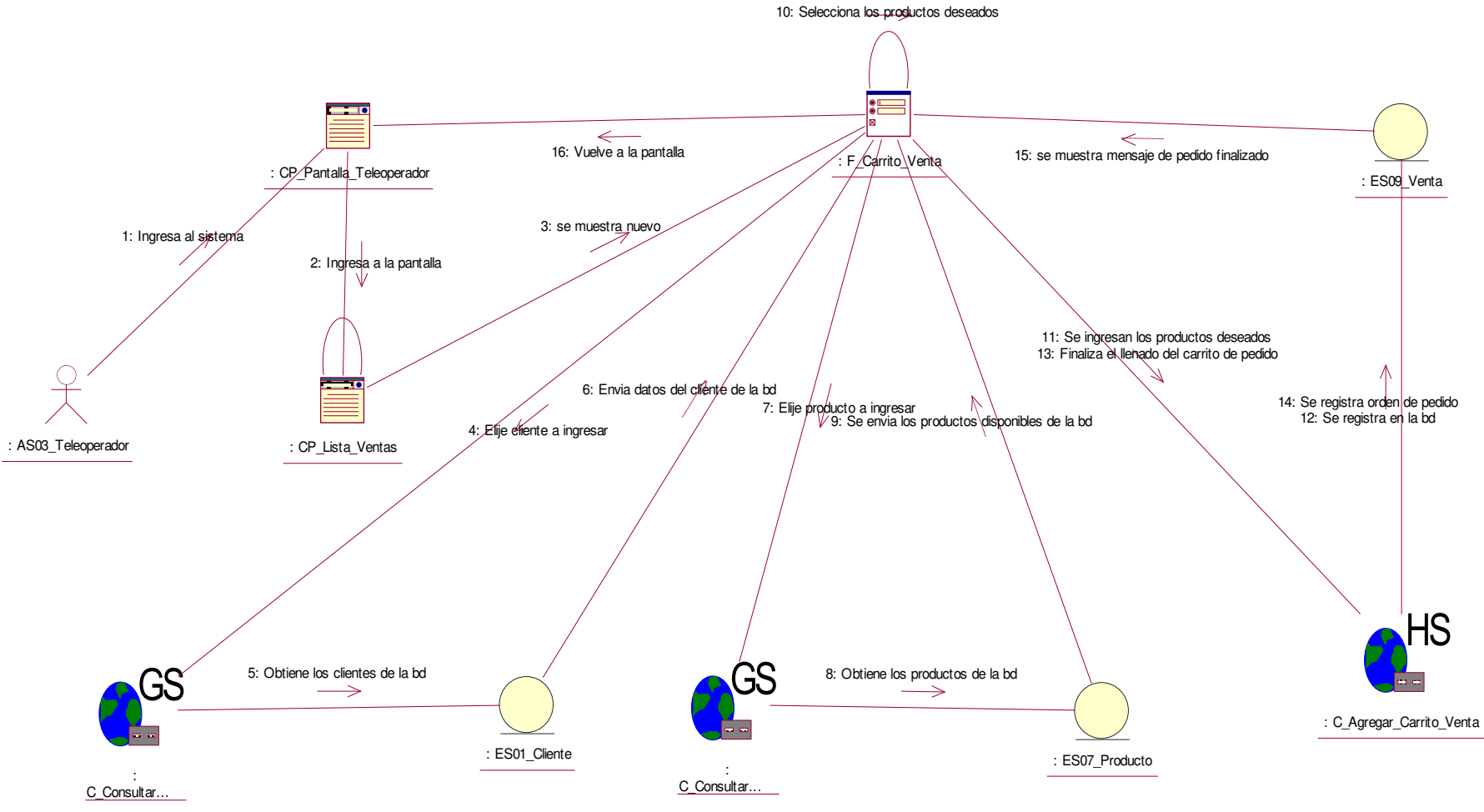

**Figura 63: dcol\_registrar pedido telefónico** 

En la figura, se visualiza el detalle del diagrama de colaboración de registrar pedido telefónico.

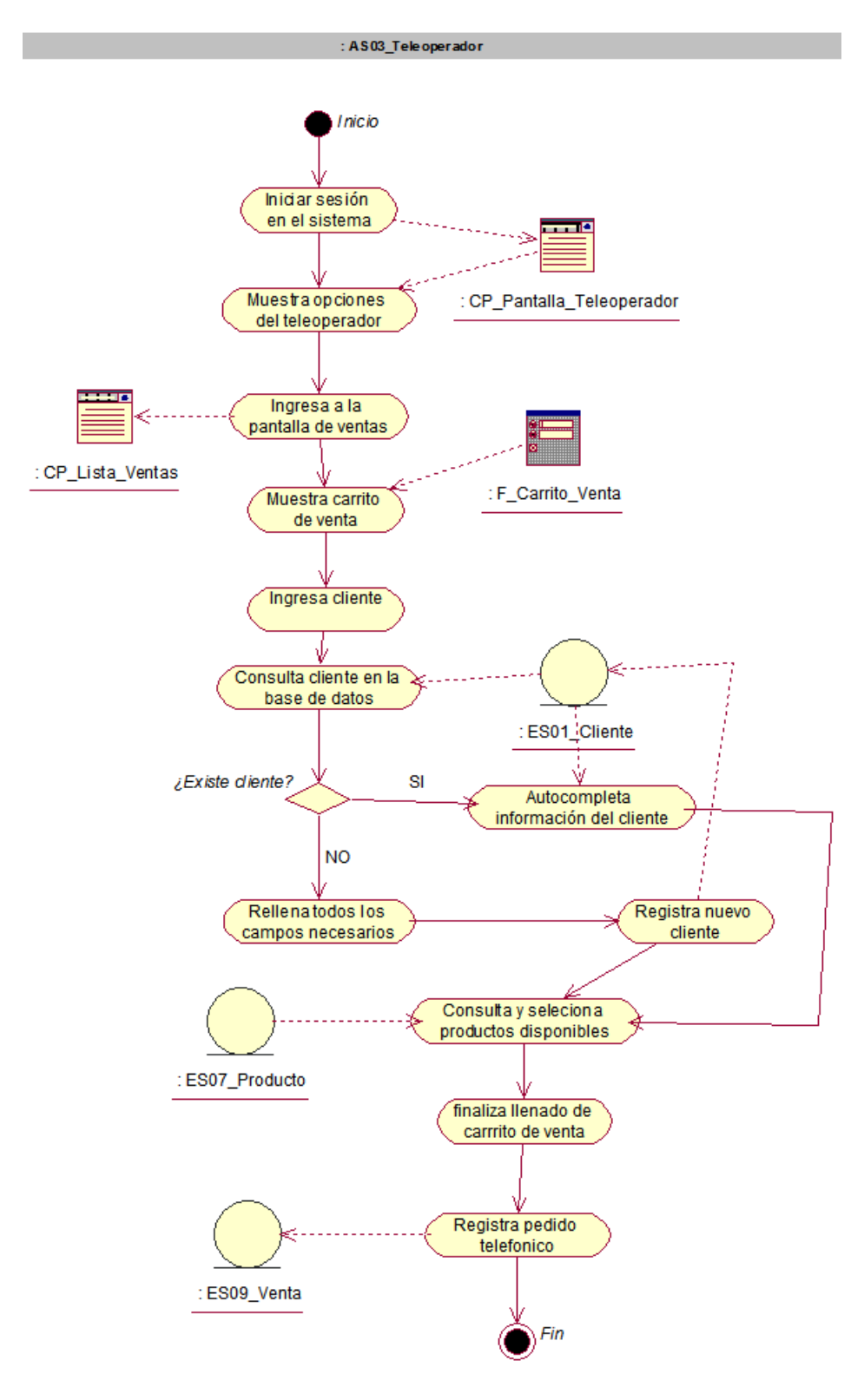

**Figura 64: da\_registrar pedido telefónico** 

En la figura, se visualiza el detalle del diagrama de actividad de registrar pedido telefónico.

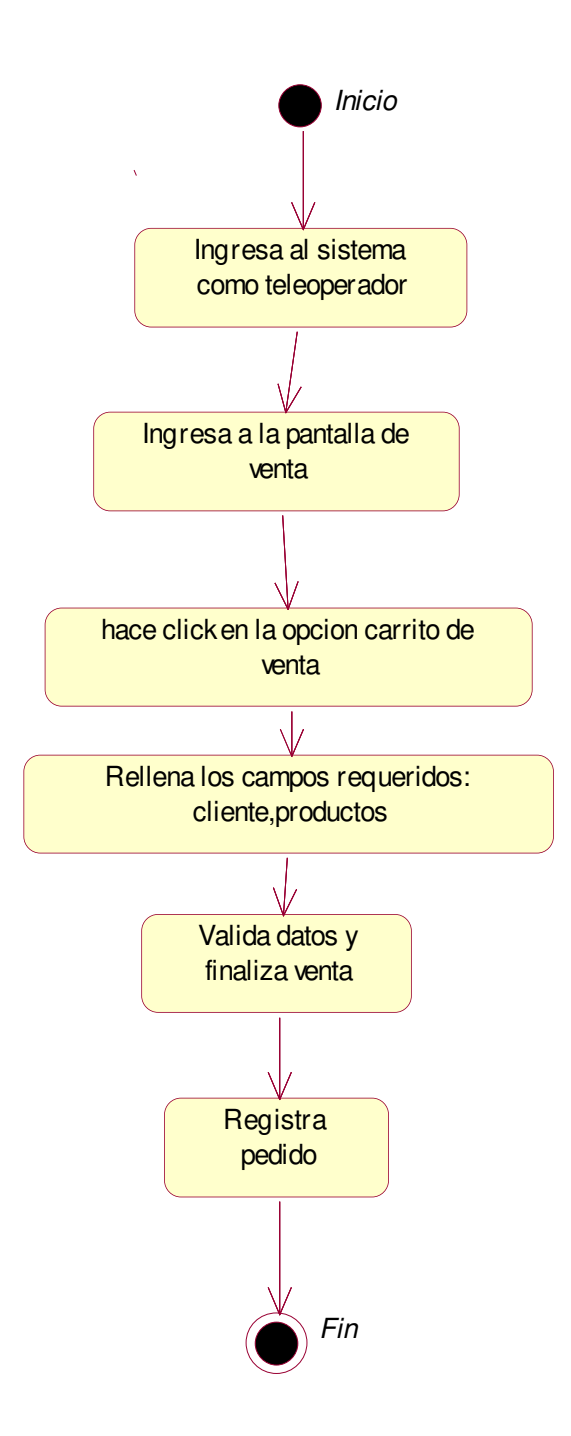

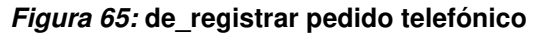

En la figura, se visualiza el detalle del diagrama de estado de registrar pedido telefónico.
- **j. Caso de uso del sistema asignar repartidor** 
	- **i. Diagrama de secuencia.**

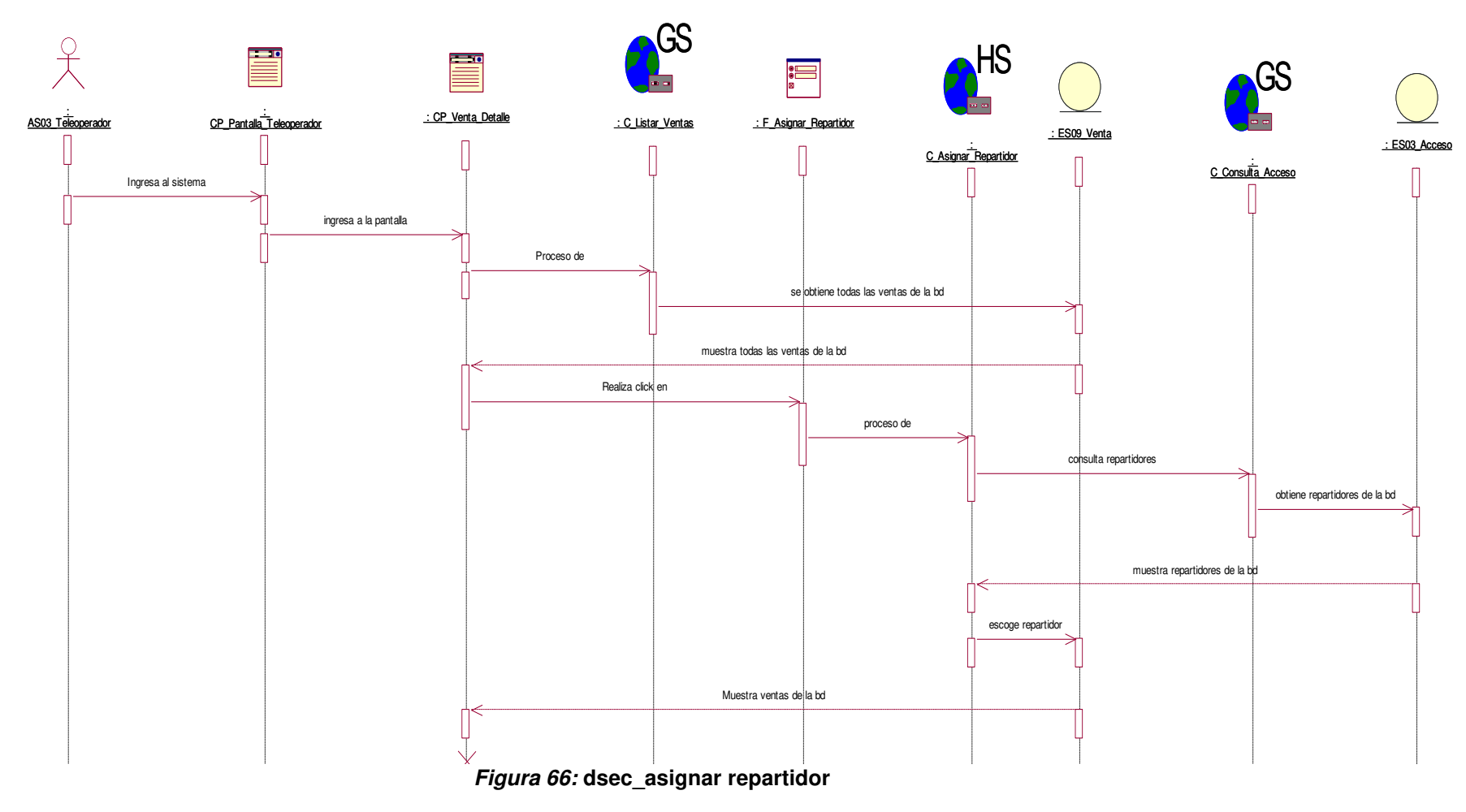

En la figura, se visualiza el detalle del diagrama de secuencia de asignar repartidor.

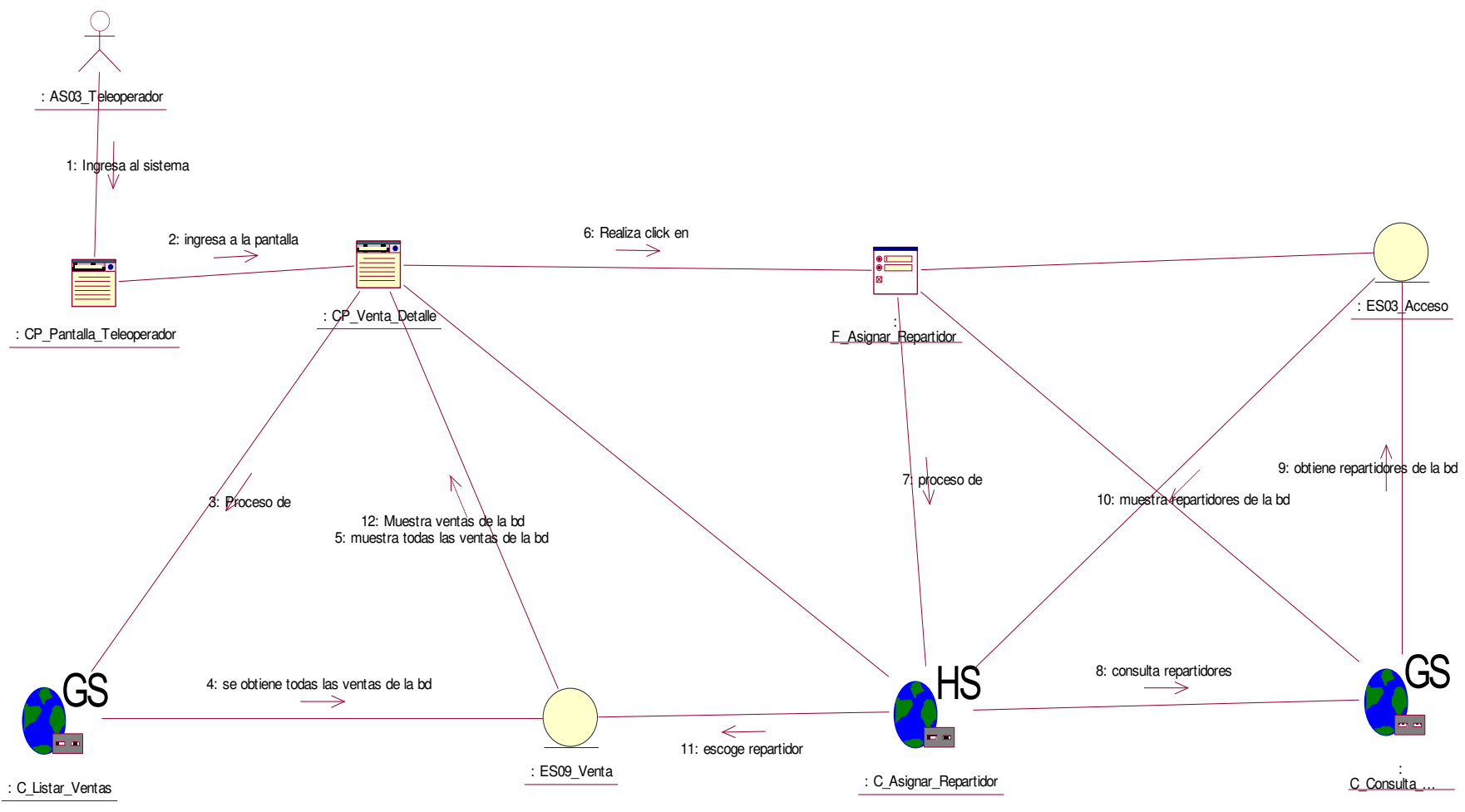

**Figura 67: dcol\_asignar repartidor** 

En la figura, se visualiza el detalle del diagrama de colaboración de asignar repartidor.

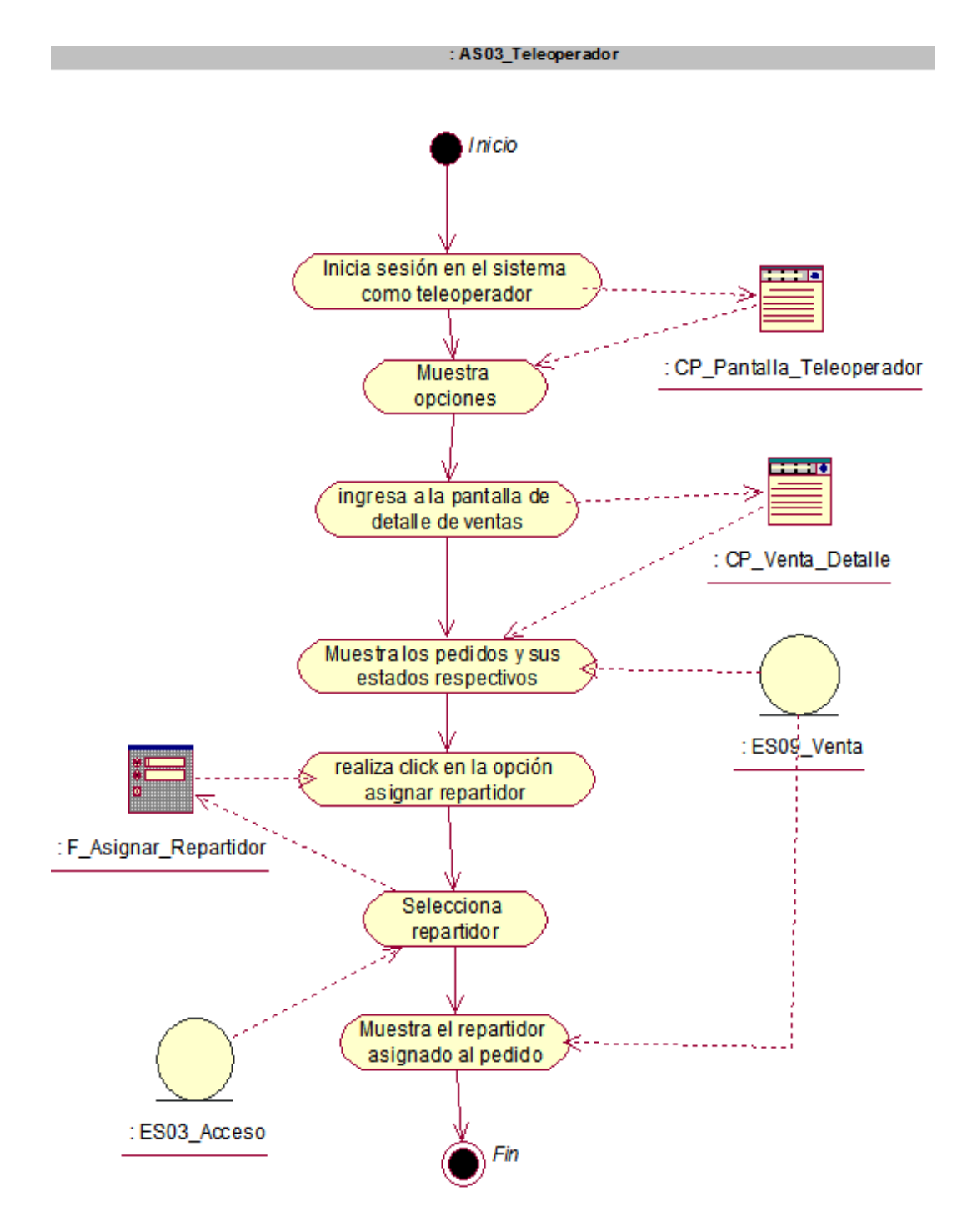

**Figura 68: da\_asignar repartidor** 

En la figura, se visualiza el detalle del diagrama de actividad de asignar repartidor.

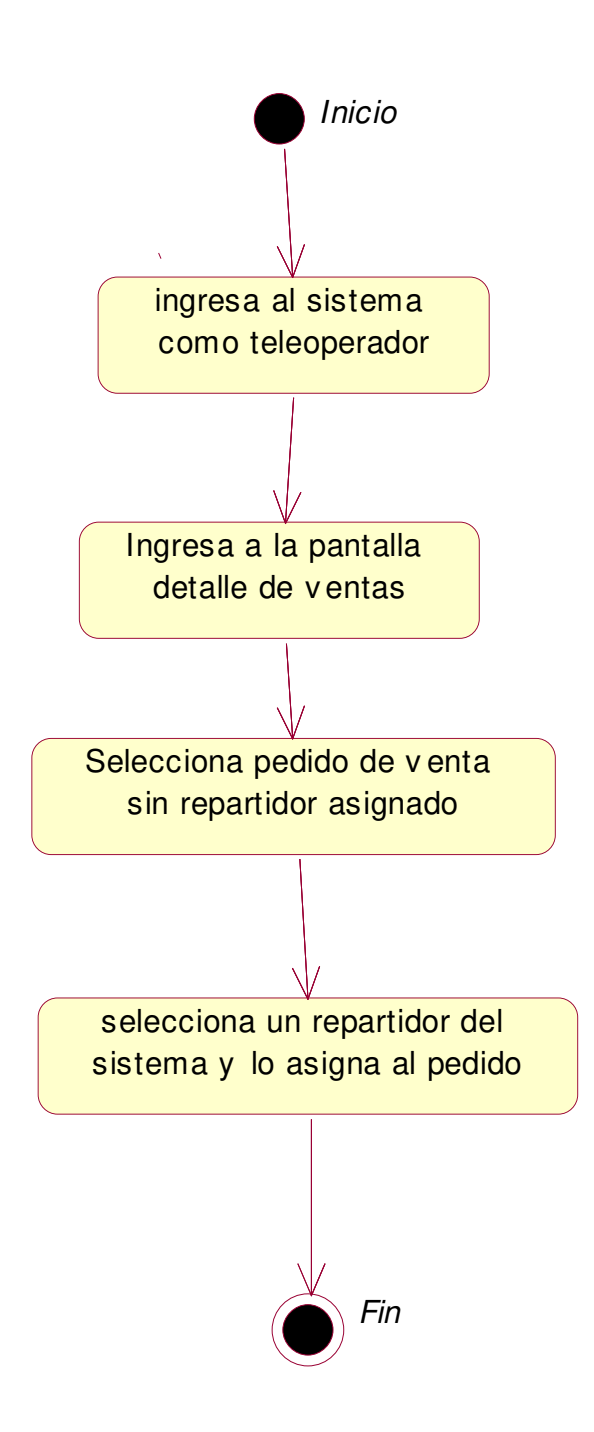

**Figura 69: de\_asignar repartidor** 

En la figura, se visualiza el detalle del diagrama de estado de asignar repartidor.

### **k. Caso de uso del sistema - actualizar estado pedido**

**i. Diagrama de secuencia.** 

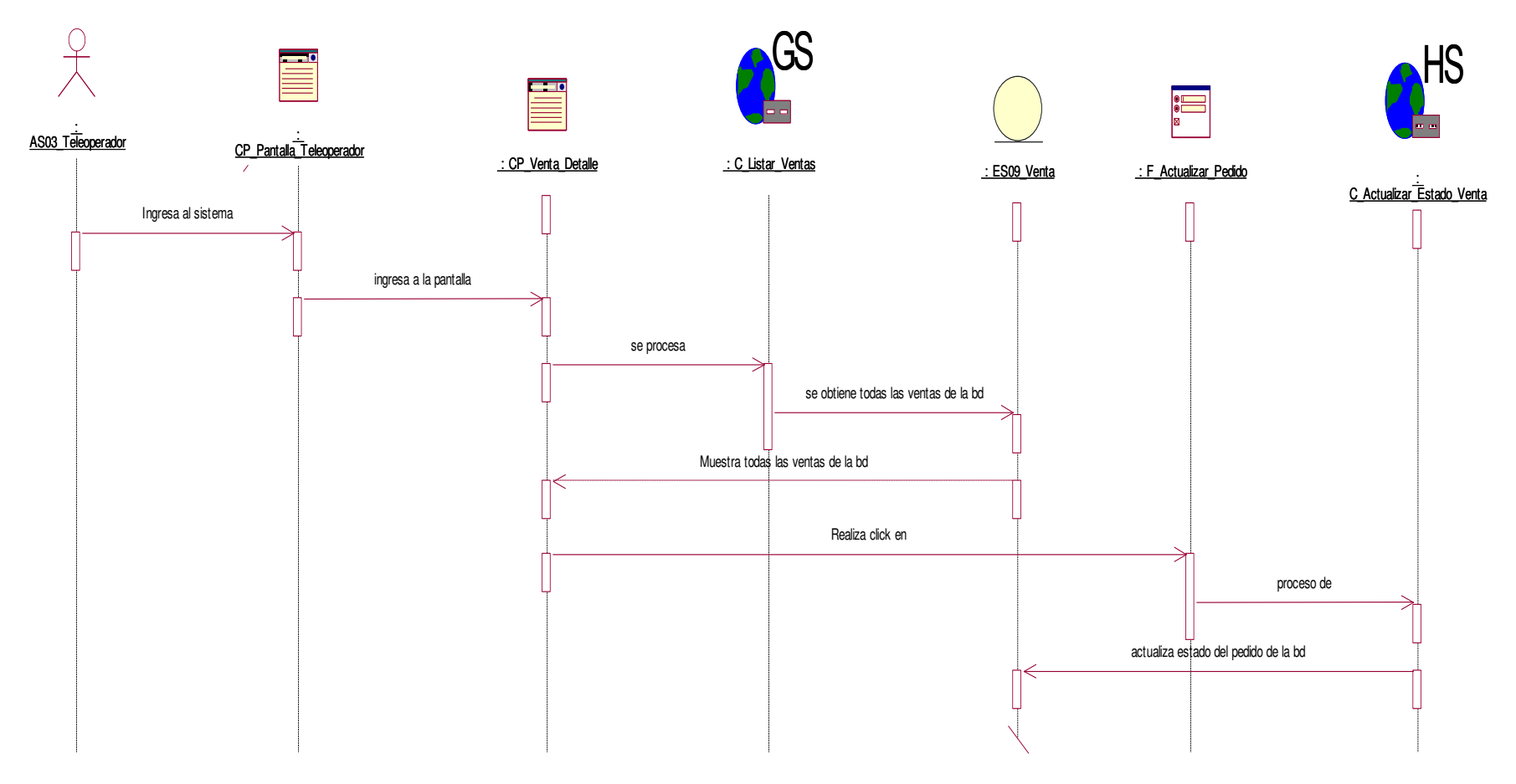

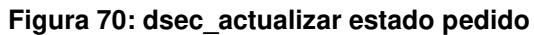

En la figura, se visualiza el detalle del diagrama de secuencia de actualizar estado pedido.

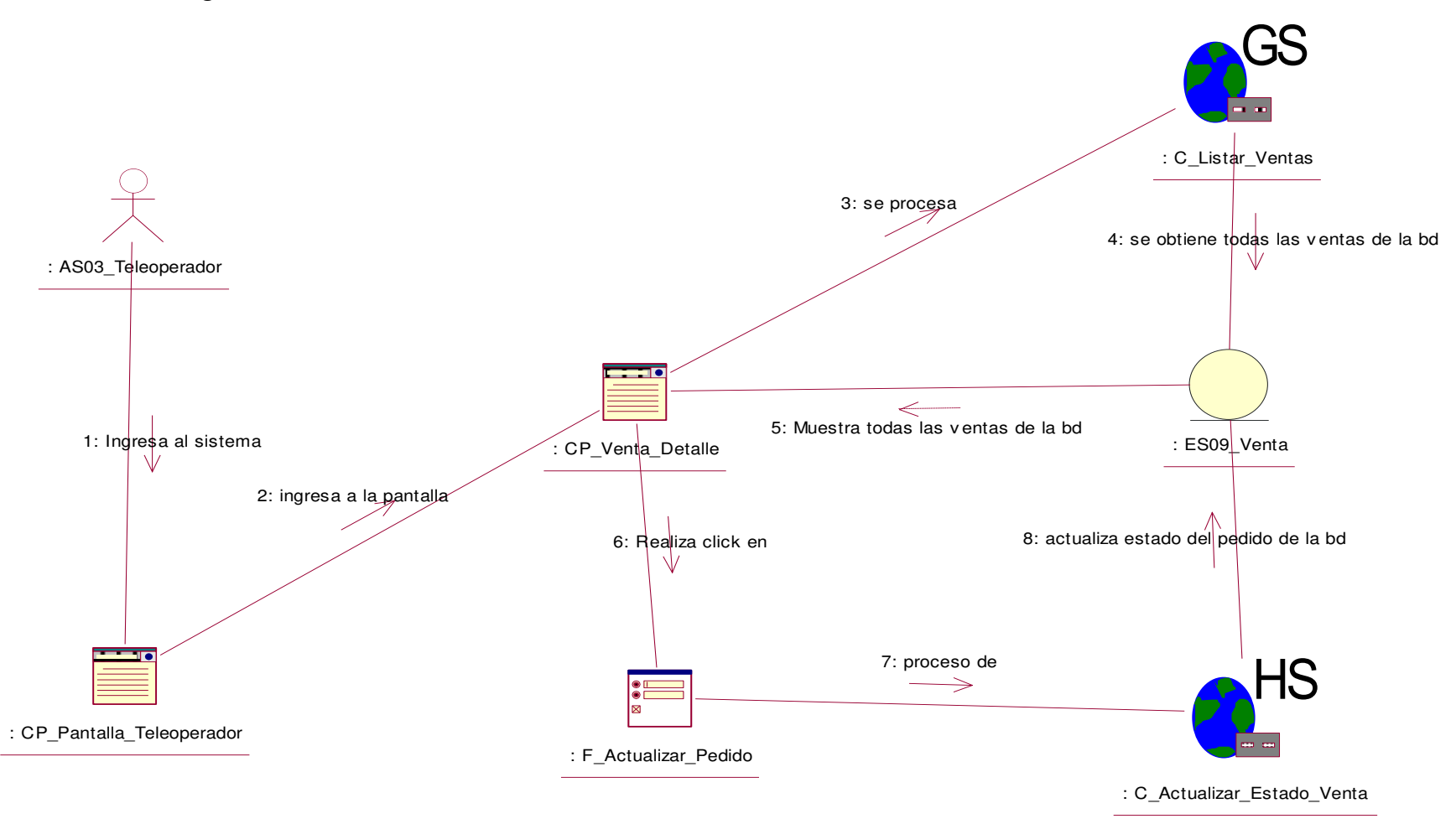

**Figura 71: dcol\_actualizar estado pedido** 

En la figura, se visualiza el detalle del diagrama de colaboración de actualizar estado pedido.

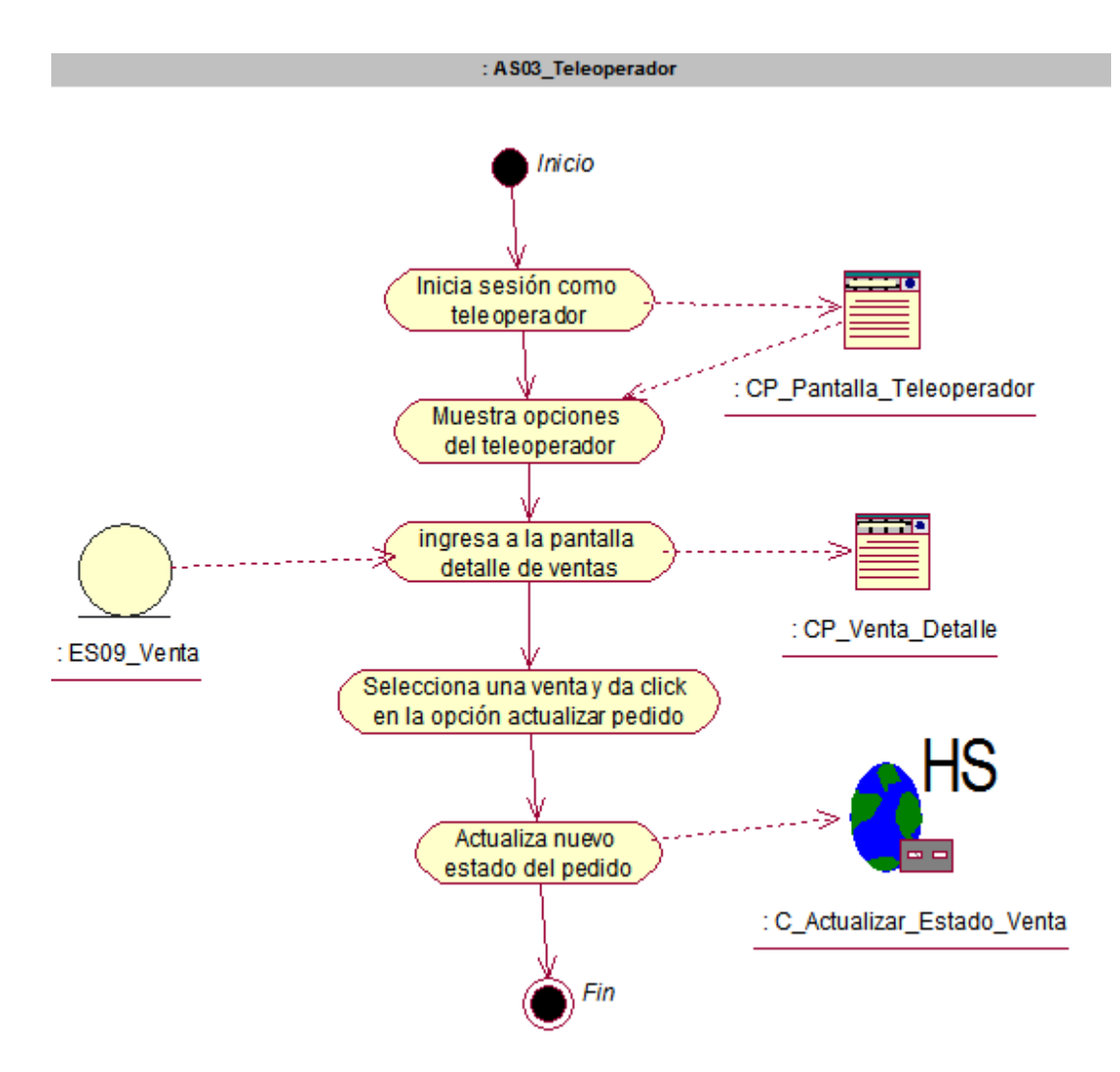

**Figura 72: da \_actualizar estado pedido** 

En la figura, se visualiza el detalle del diagrama de actividad de actualizar estado pedido.

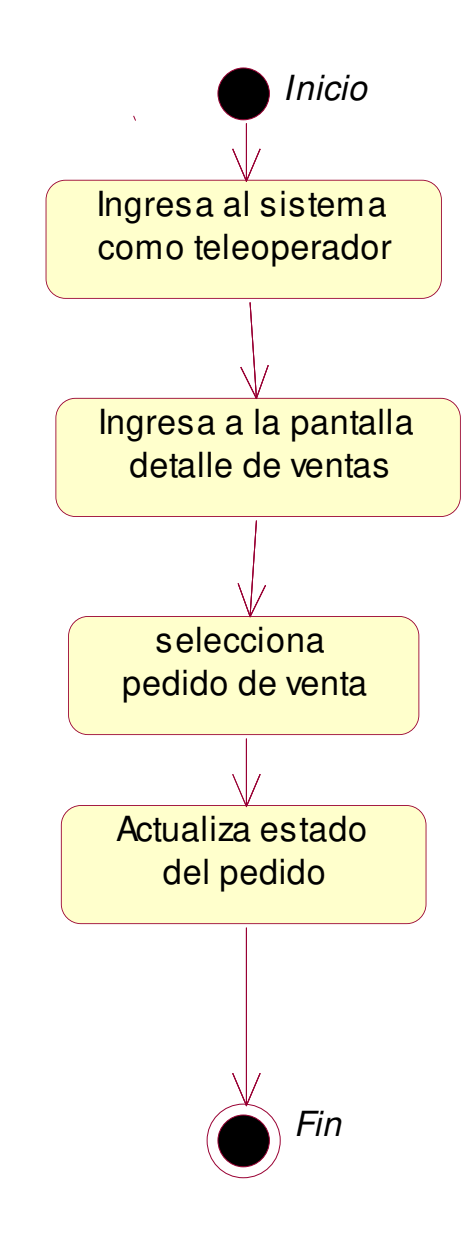

**Figura 73: de\_actualizar estado pedido** 

En la figura, se visualiza el detalle del diagrama de estado de actualizar estado pedido.

- **l. Caso de uso del sistema registrar cliente** 
	- **i. Diagrama de secuencia.**

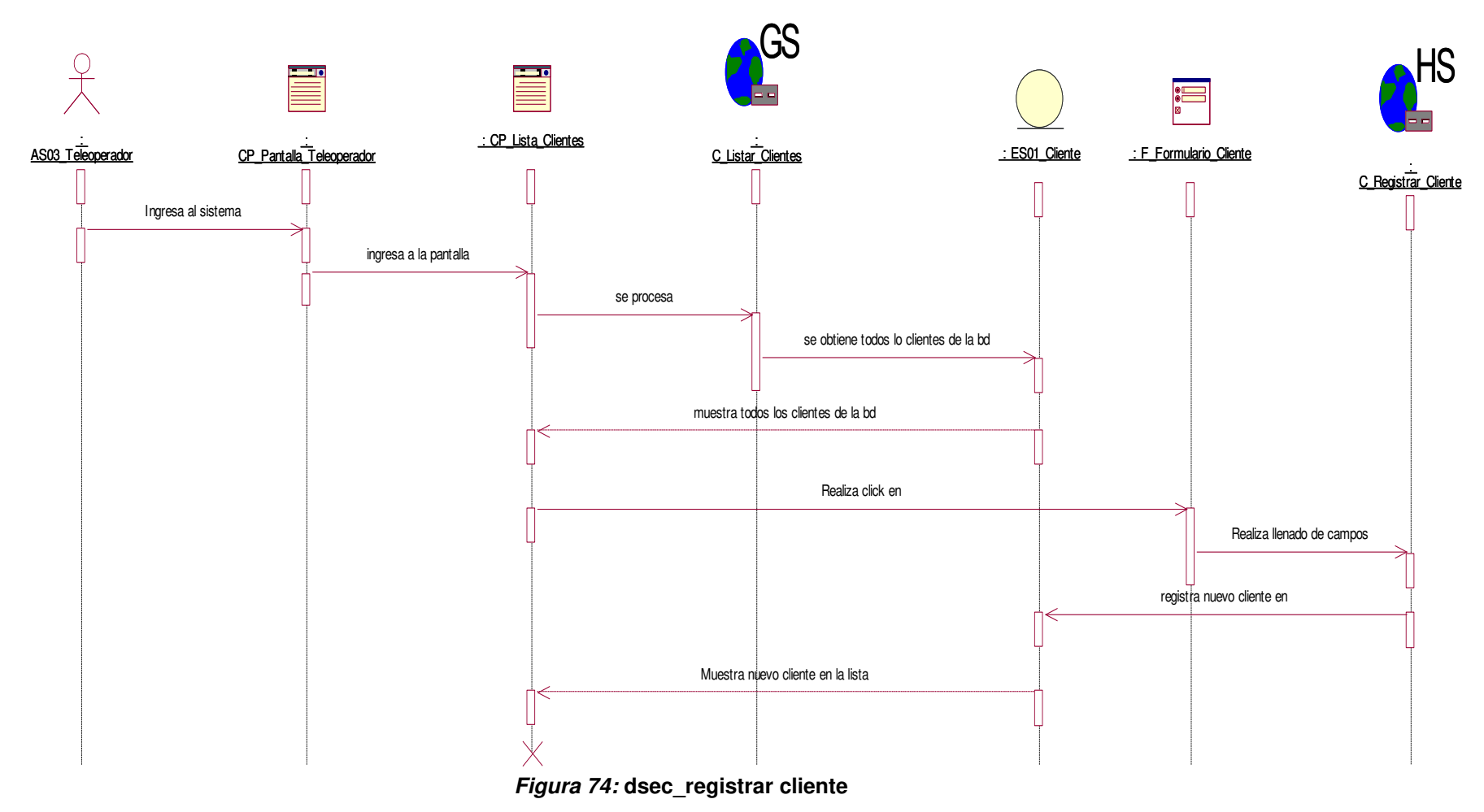

En la figura, se visualiza el detalle del diagrama de secuencia de registrar cliente.

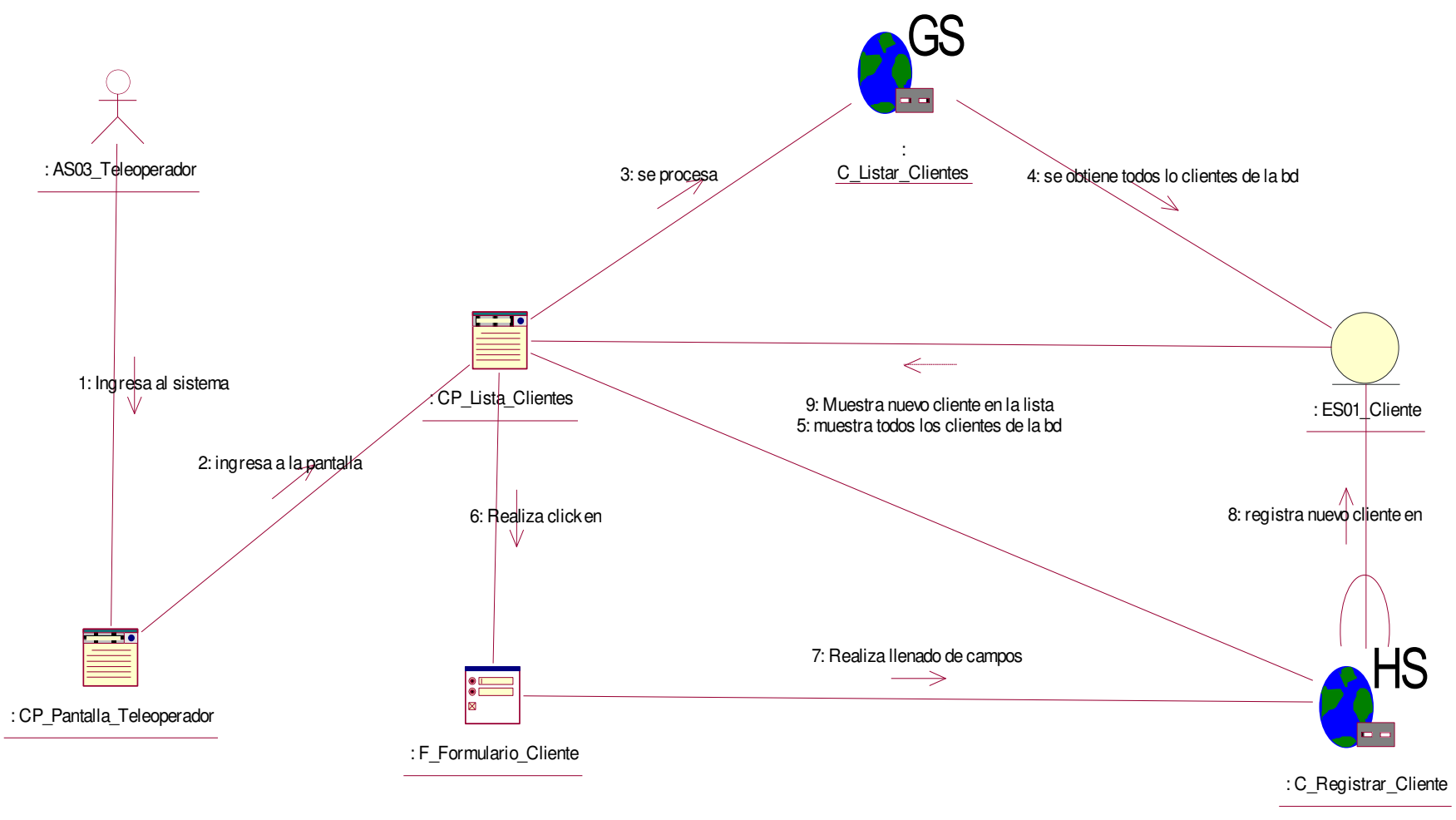

**Figura 75: dcol\_registrar cliente**

En la figura, se visualiza el detalle del diagrama de colaboración de registrar cliente.

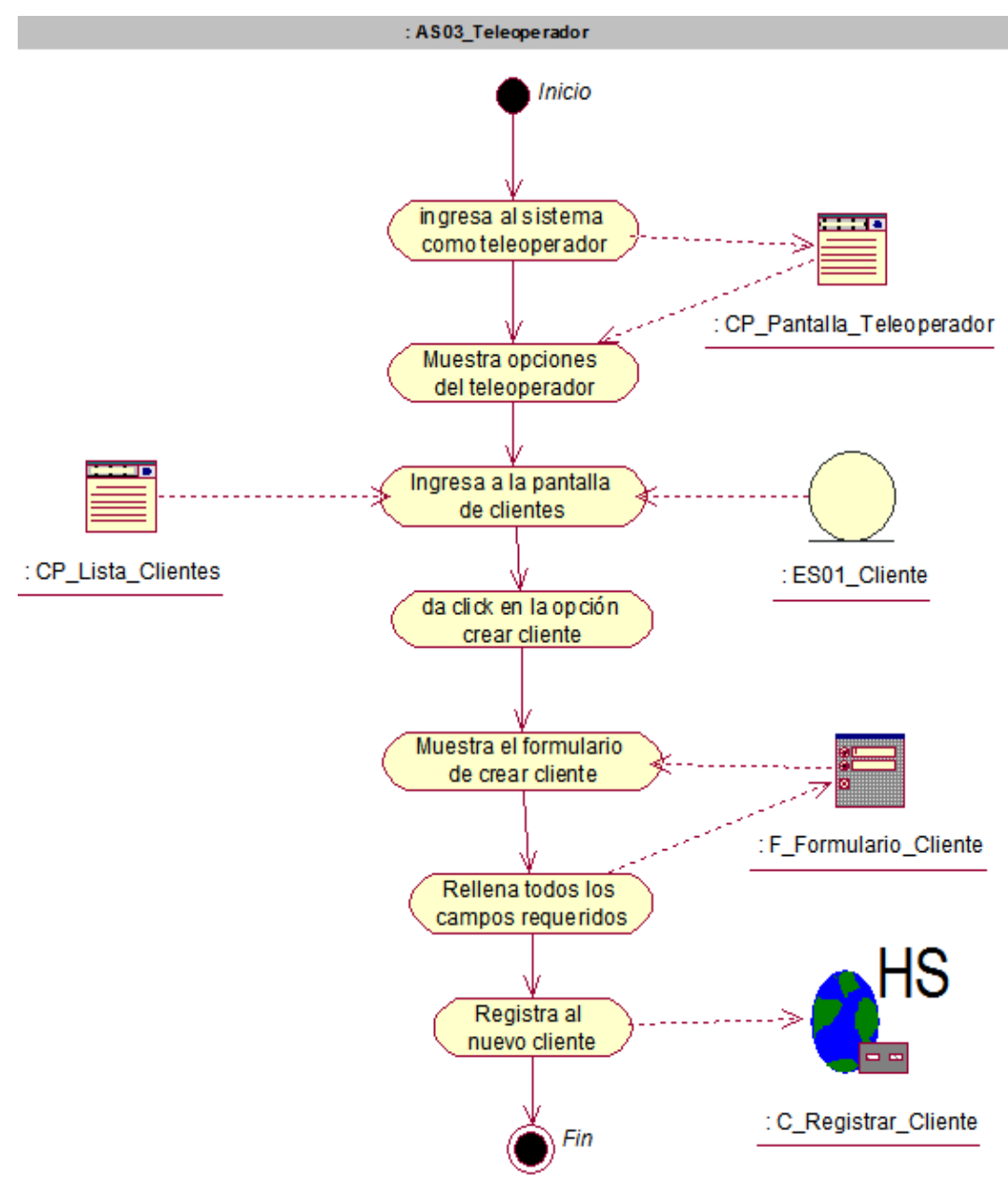

**Figura 76: da \_registrar cliente** 

En la figura, se visualiza el detalle del diagrama de actividad de registrar cliente.

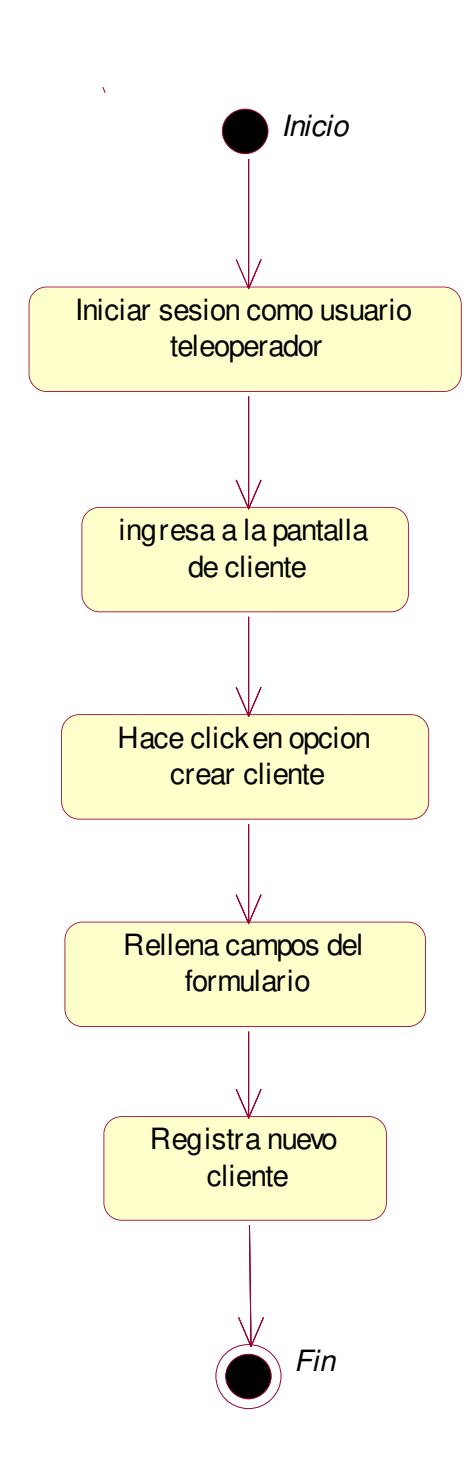

**Figura 77: de\_registrar cliente** 

En la figura, se visualiza el detalle del diagrama de estado de registrar cliente.

## **m. Caso de uso del sistema - informar pedido**

**i. Diagrama de secuencia.** 

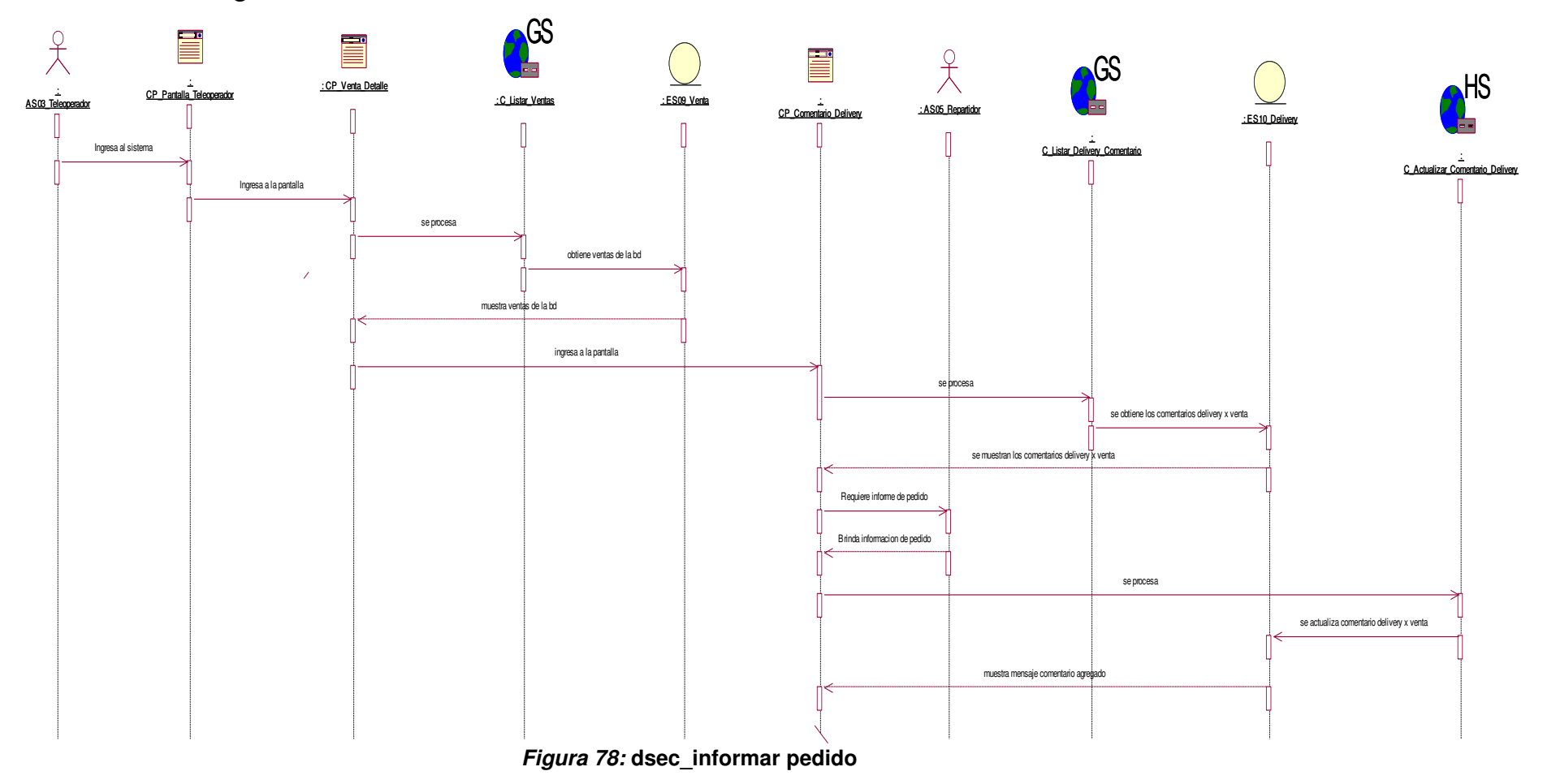

En la figura, se visualiza el detalle del diagrama de secuencia de informar pedido.

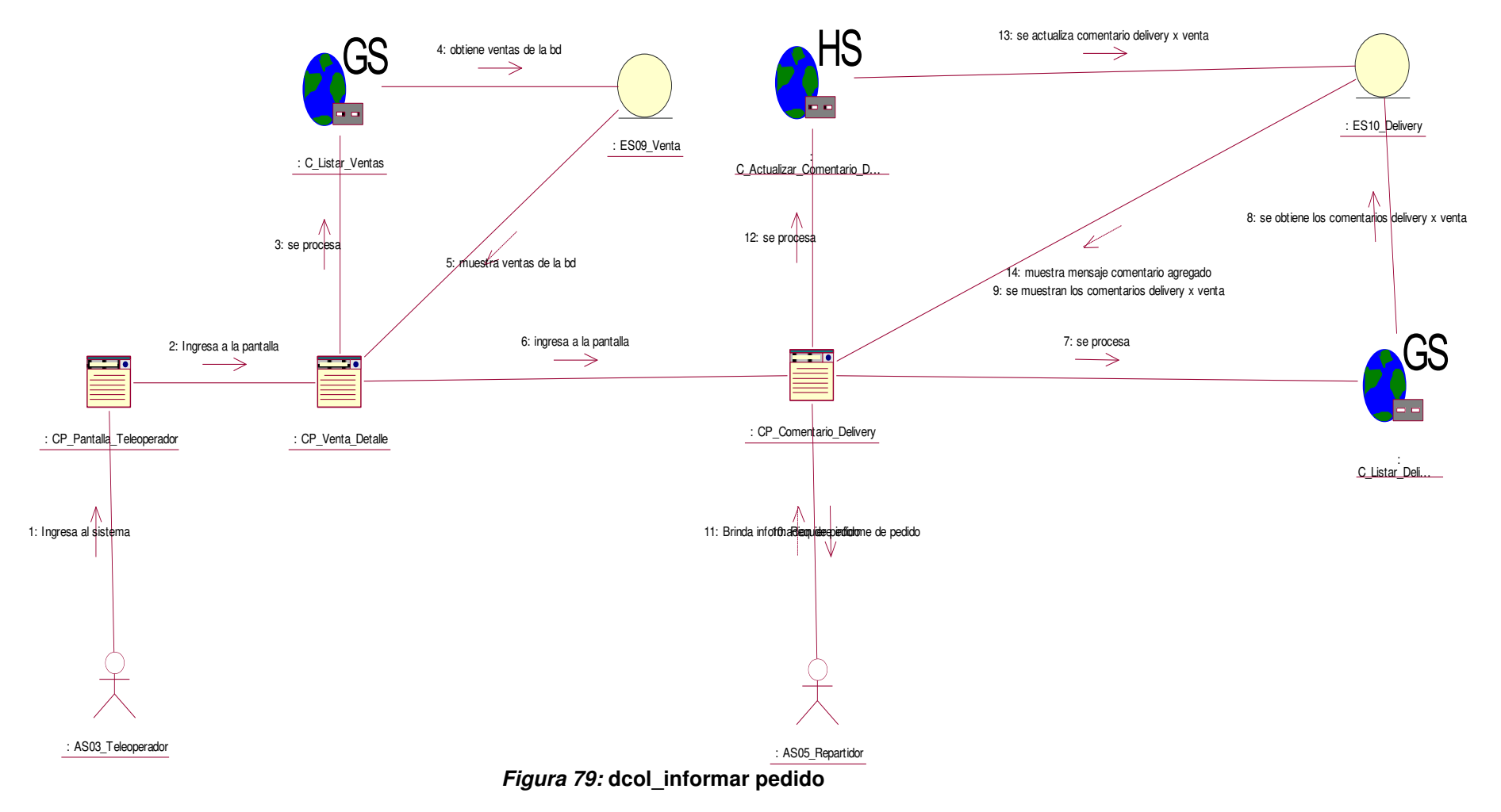

En la figura, se visualiza el detalle del diagrama de colaboración de informar pedido.

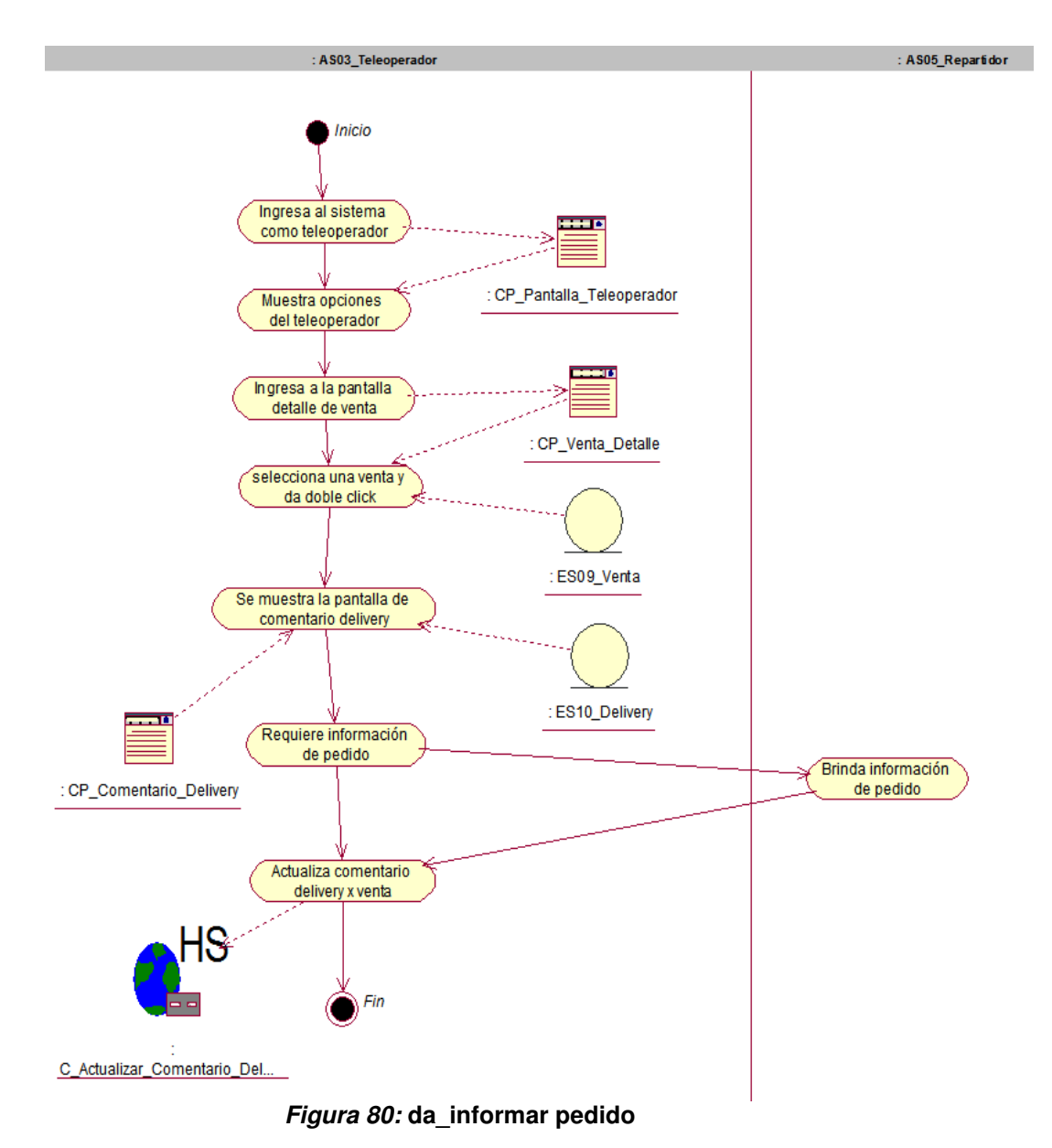

En la figura, se visualiza el detalle del diagrama de actividad de informar pedido.

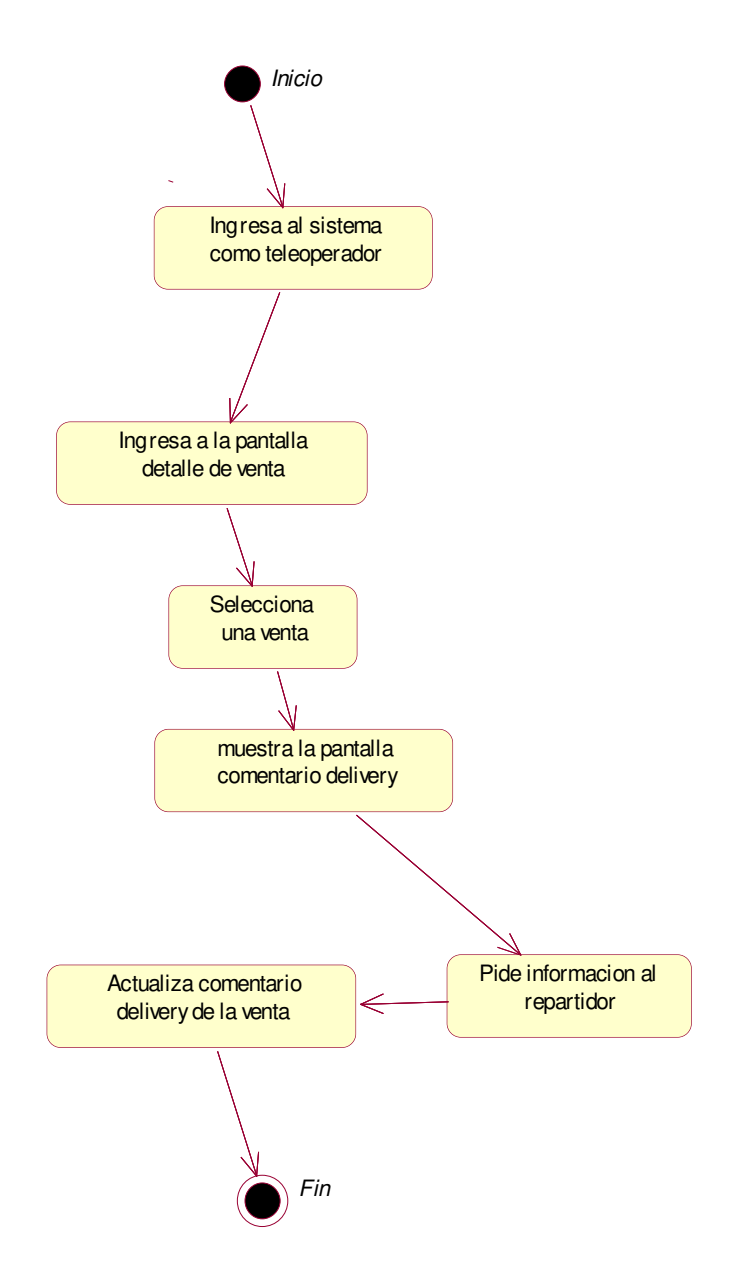

**Figura 81: de\_informar pedido** 

En la figura, se visualiza el detalle del diagrama de estado de informar pedido.

### **n. Caso de uso del sistema - enviar cotización compra**

**i. Diagrama de secuencia.** 

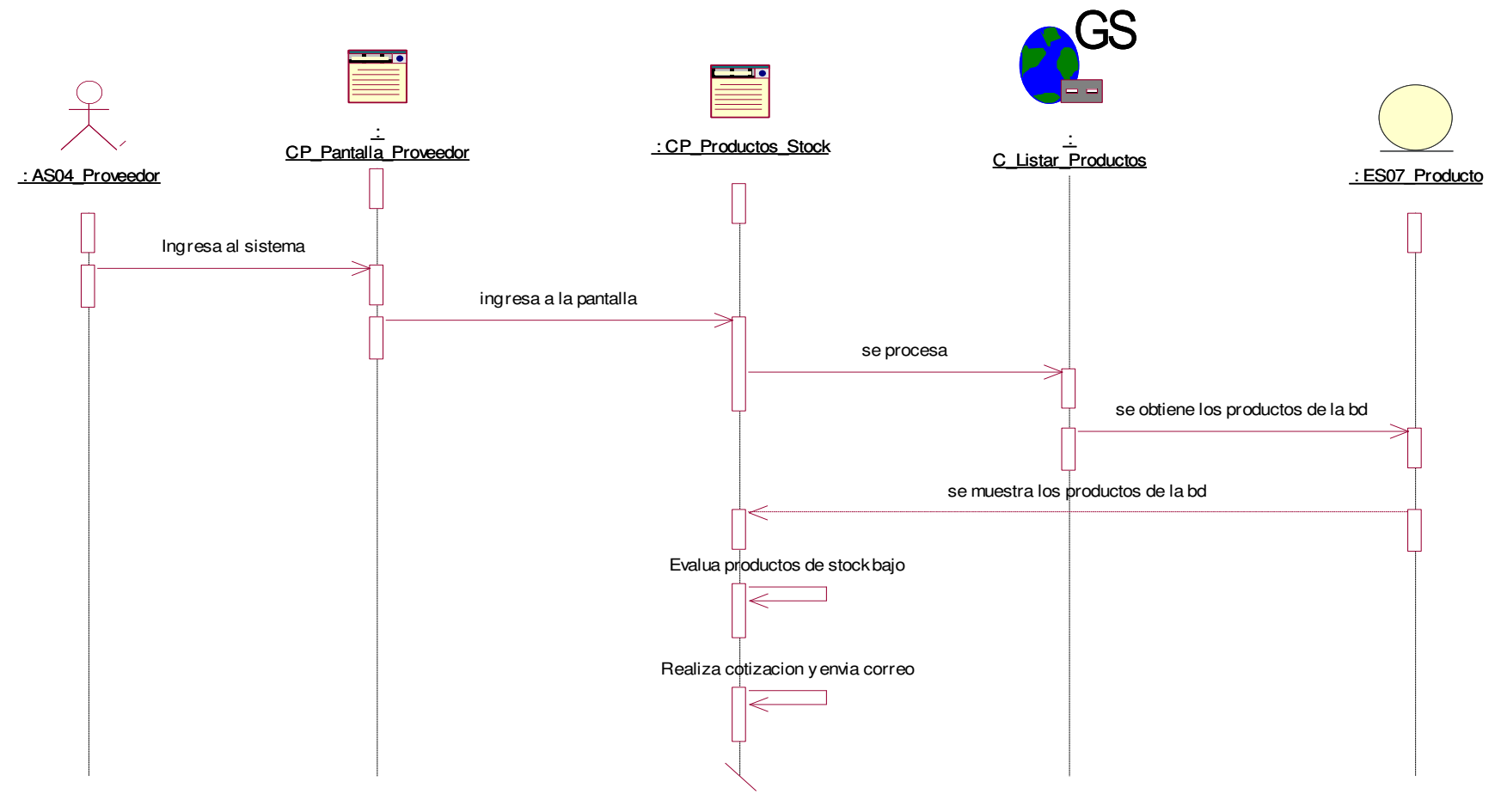

**Figura 82: dsec\_enviar cotización compra** 

En la figura, se visualiza el detalle del diagrama de secuencia de enviar cotización de compra.

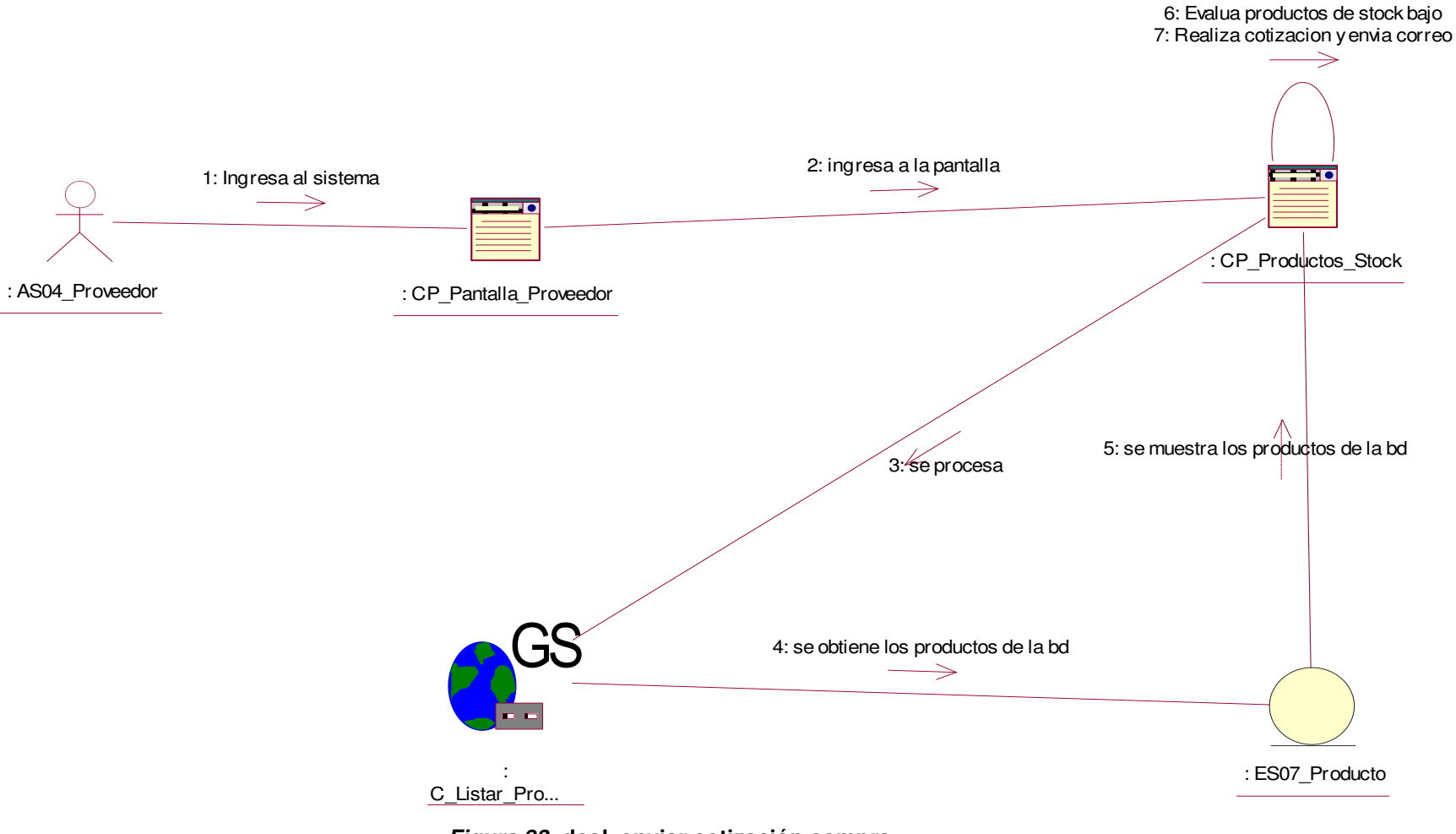

**Figura 83: dcol\_enviar cotización compra** 

En la figura, se visualiza el detalle del diagrama de colaboración de enviar cotización de compra.

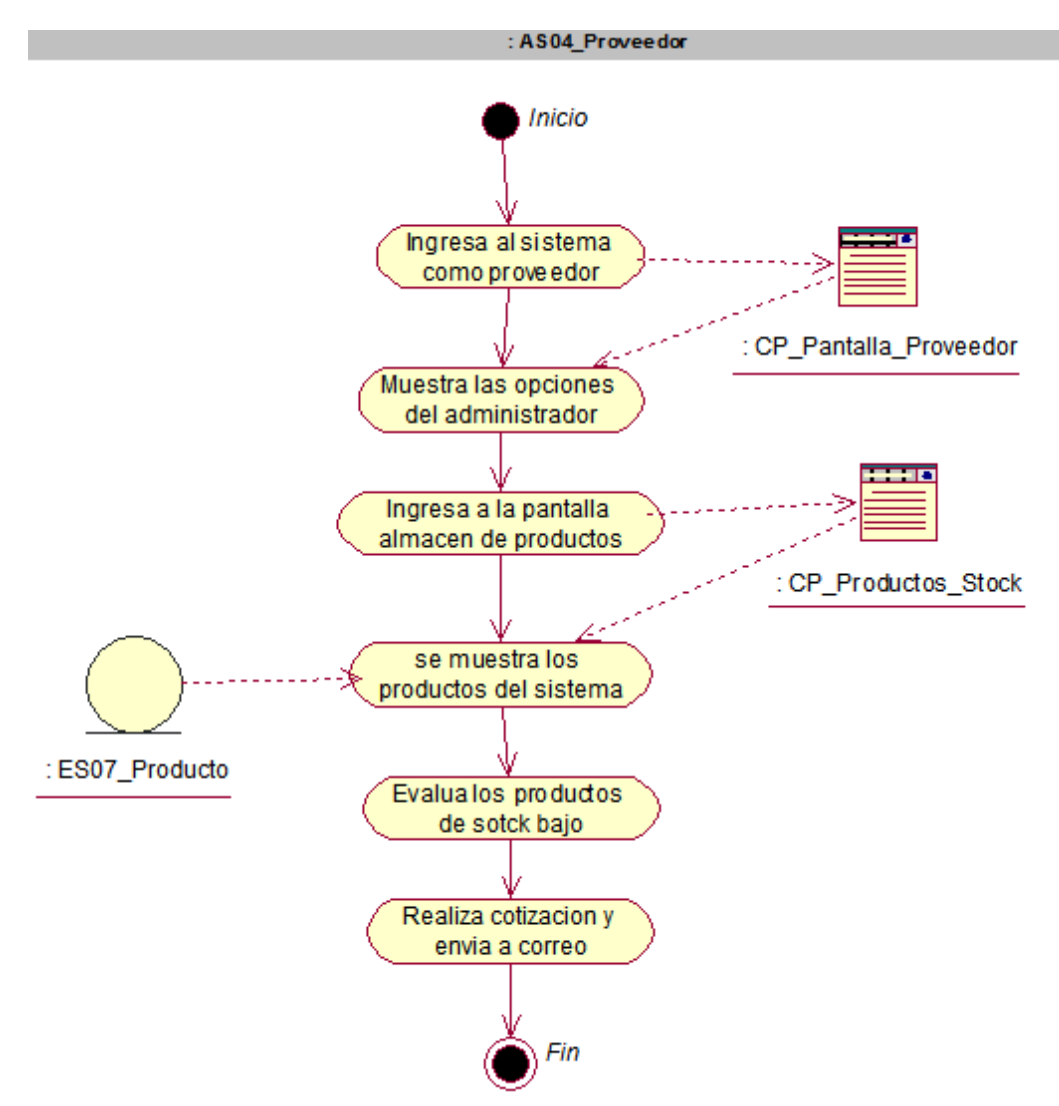

**Figura 84: da\_enviar cotización compra** 

En la figura, se visualiza el detalle del diagrama de actividad de enviar cotización de compra.

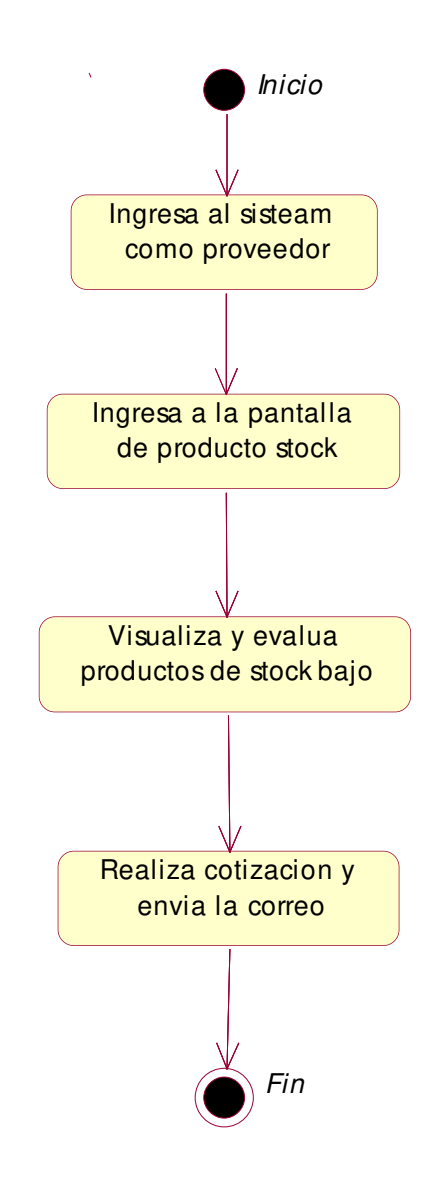

**Figura 85: de\_enviar cotización compra** 

En la figura, se visualiza el detalle del diagrama de estado de enviar cotización de compra.

### **o. Caso de uso del sistema - actualizar producto**

**i. Diagrama de secuencia.** 

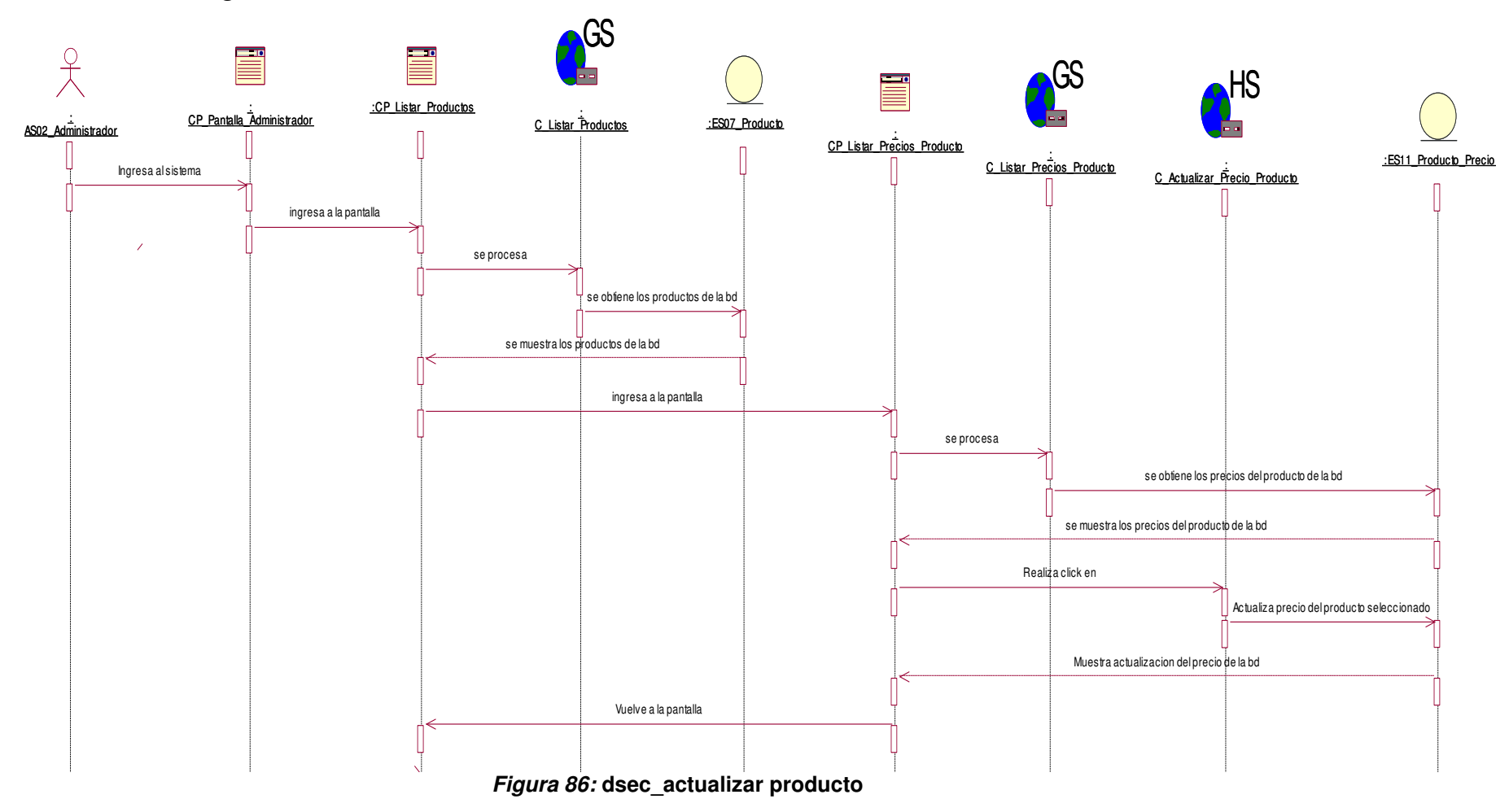

En la figura, se visualiza el detalle del diagrama de secuencia de actualizar producto.

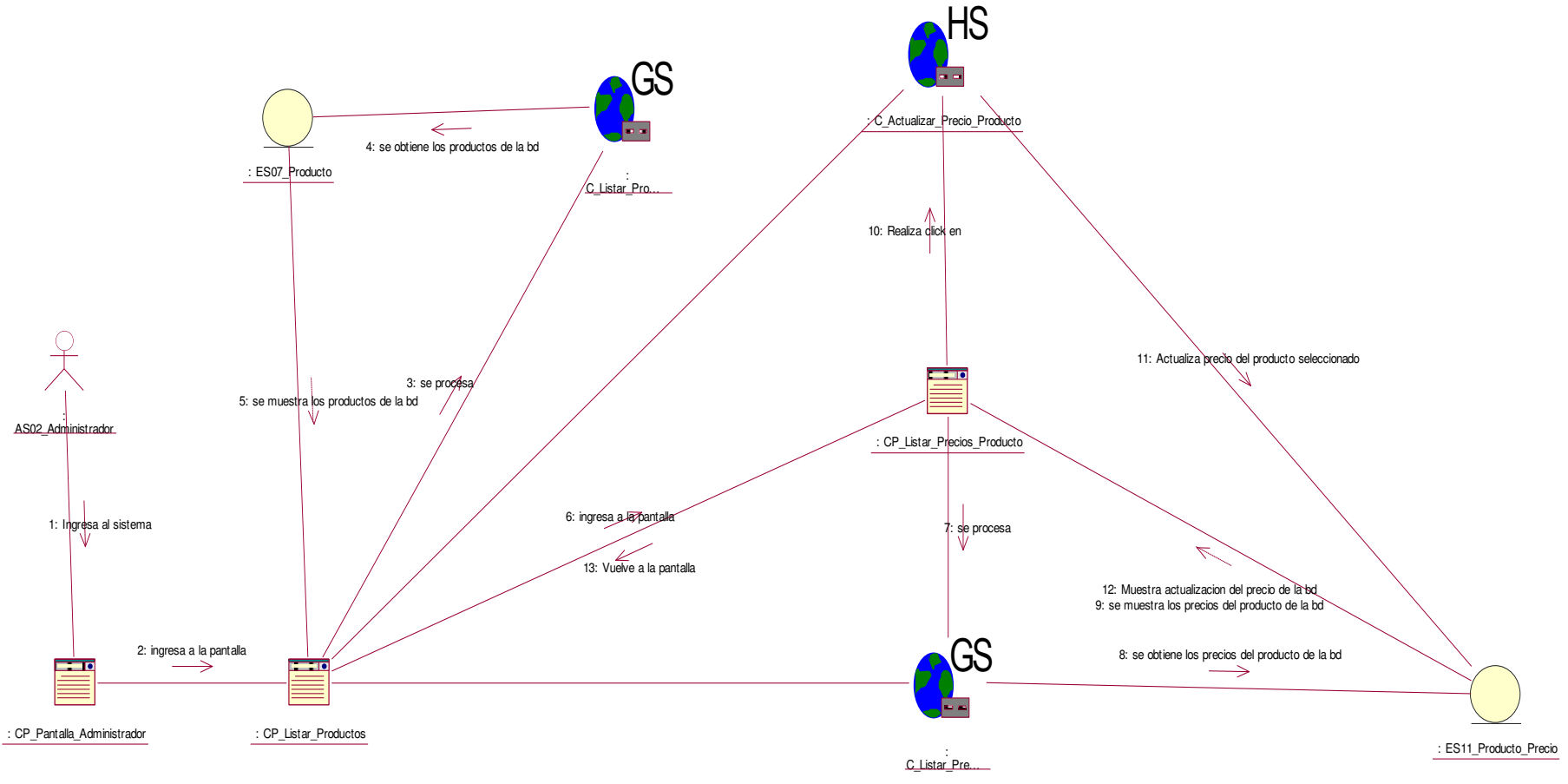

**Figura 87: dcol\_actualizar producto** 

En la figura, se visualiza el detalle del diagrama de colaboración de actualizar producto.

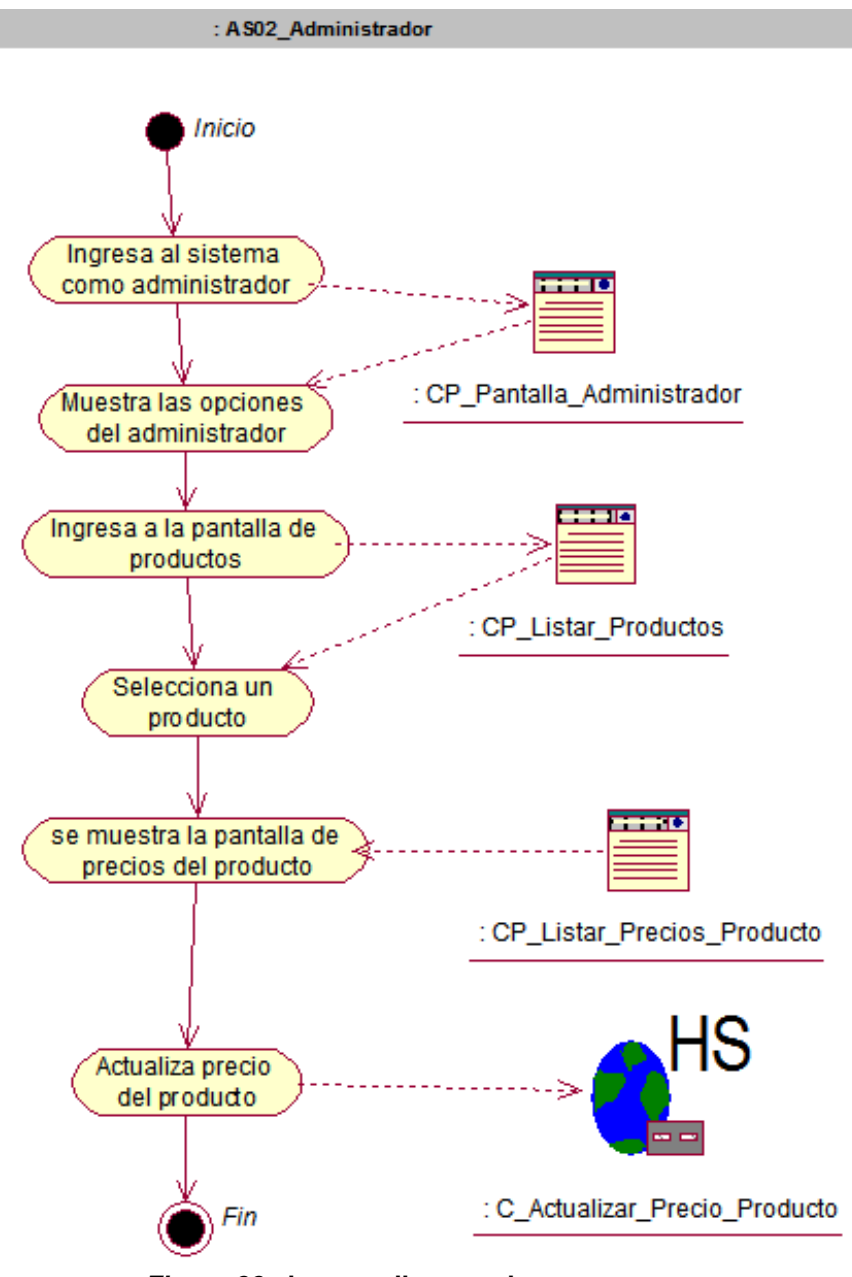

**Figura 88: da\_actualizar producto** 

En la figura, se visualiza el detalle del diagrama de actividad de actualizar producto.

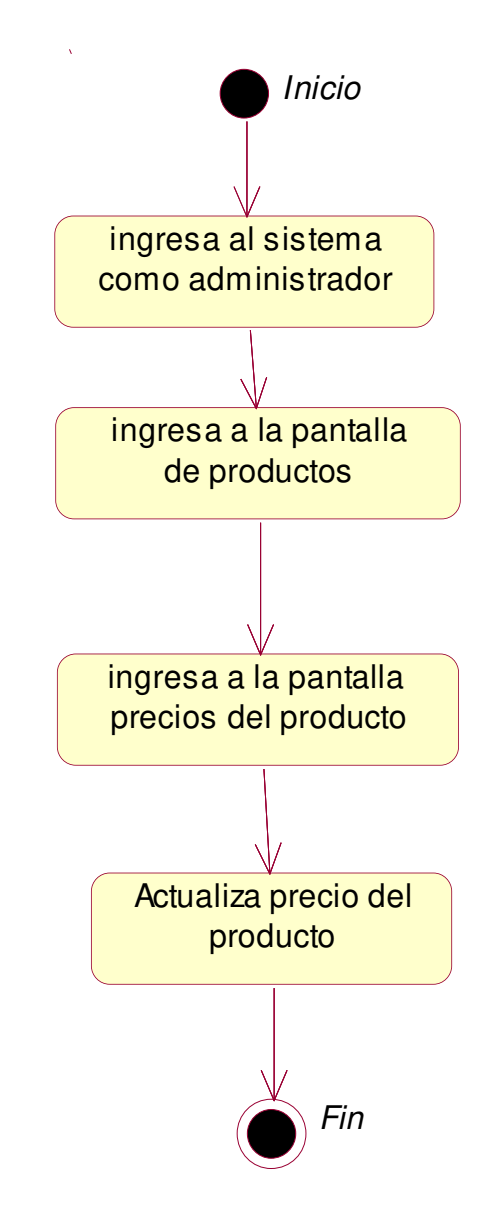

**Figura 89: de\_Actualizar Producto** 

En la figura, se visualiza el detalle del diagrama de estado de actualizar producto.

- **p. Caso de uso del sistema actualizar estado cliente** 
	- **i. Diagrama de secuencia.**

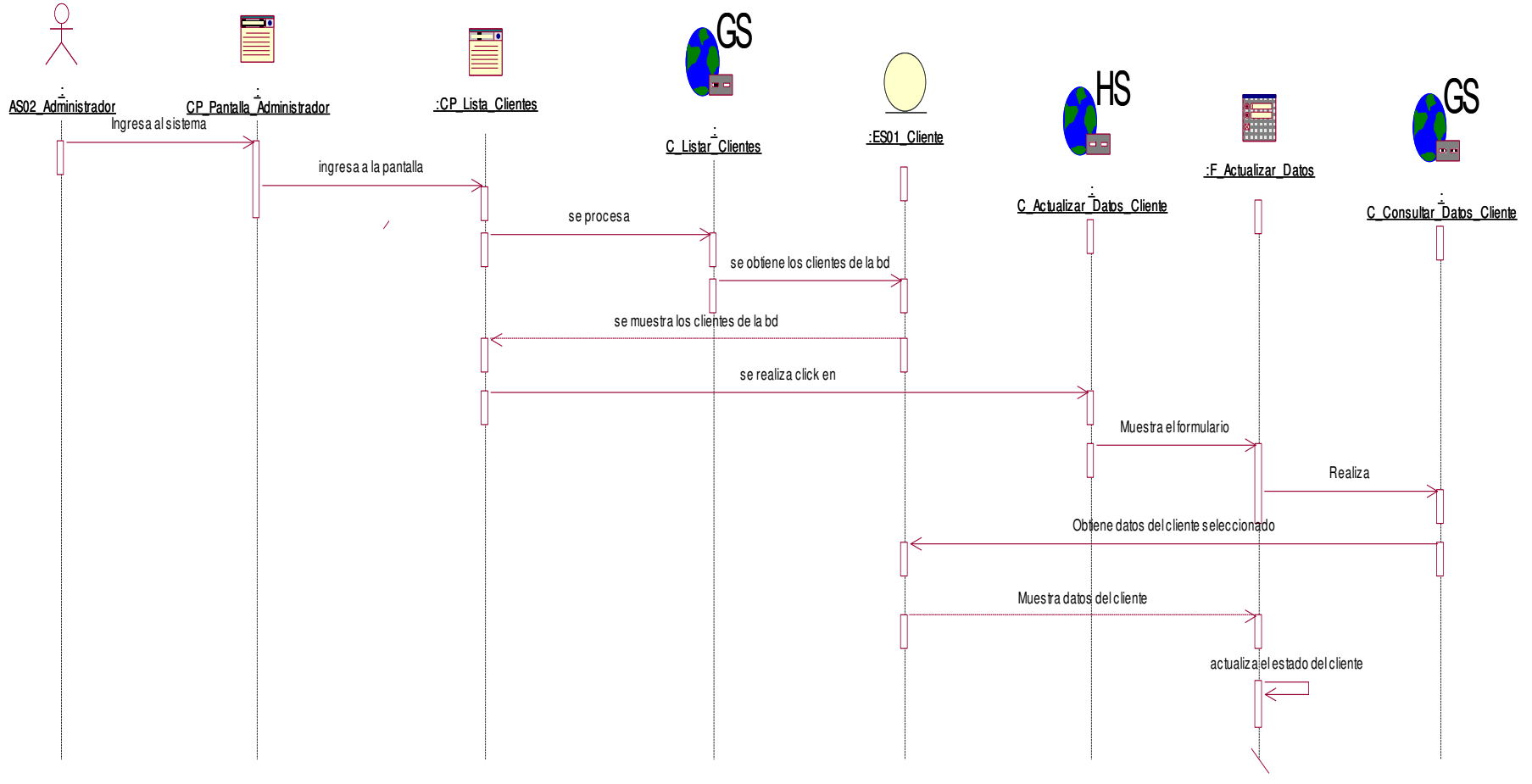

**Figura 90: dsec\_actualizar estado cliente** 

En la figura, se visualiza el detalle del diagrama de secuencia de actualizar estado cliente.

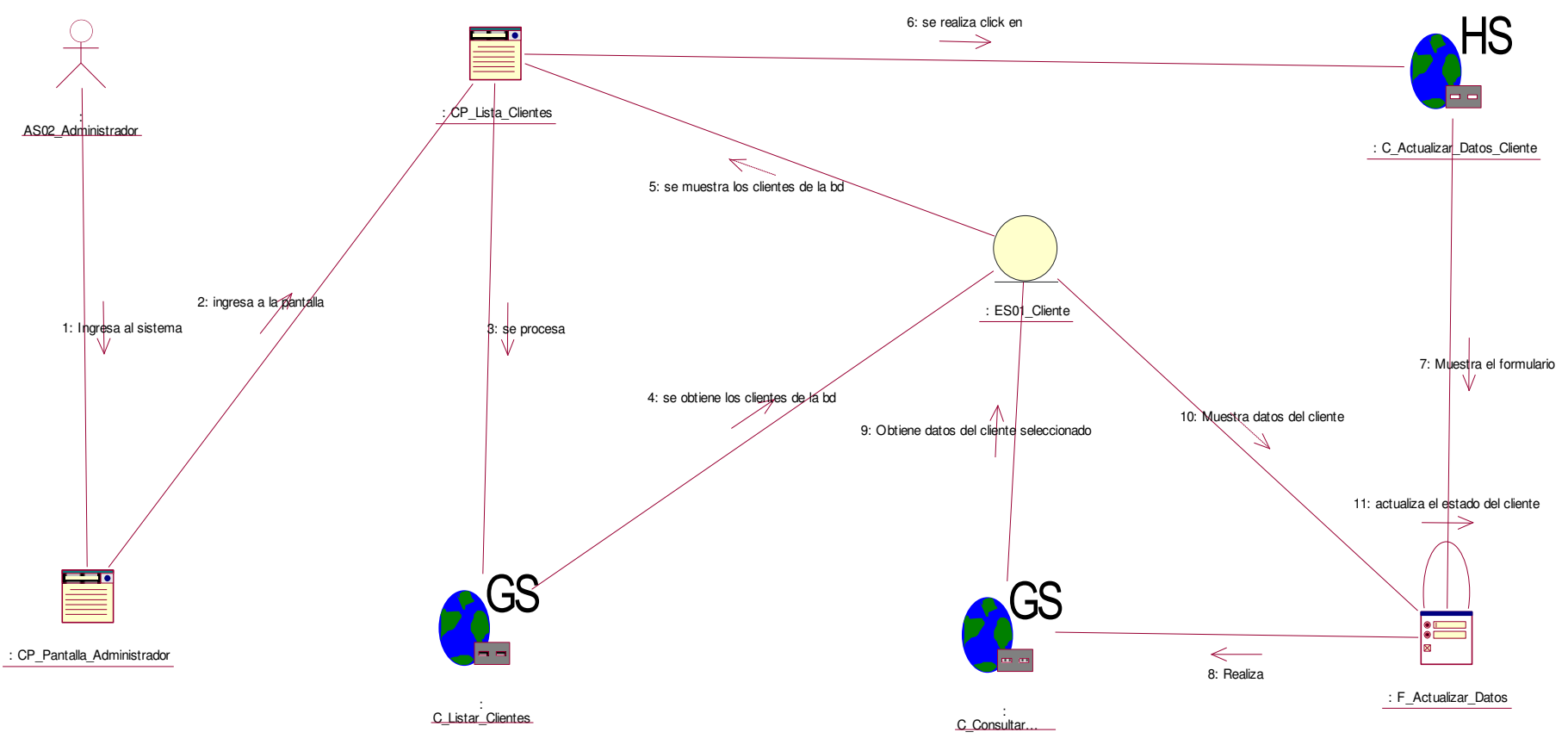

**Figura 91: dcol\_actualizar estado cliente** 

En la figura, se visualiza el detalle del diagrama de colaboración de actualizar estado cliente.

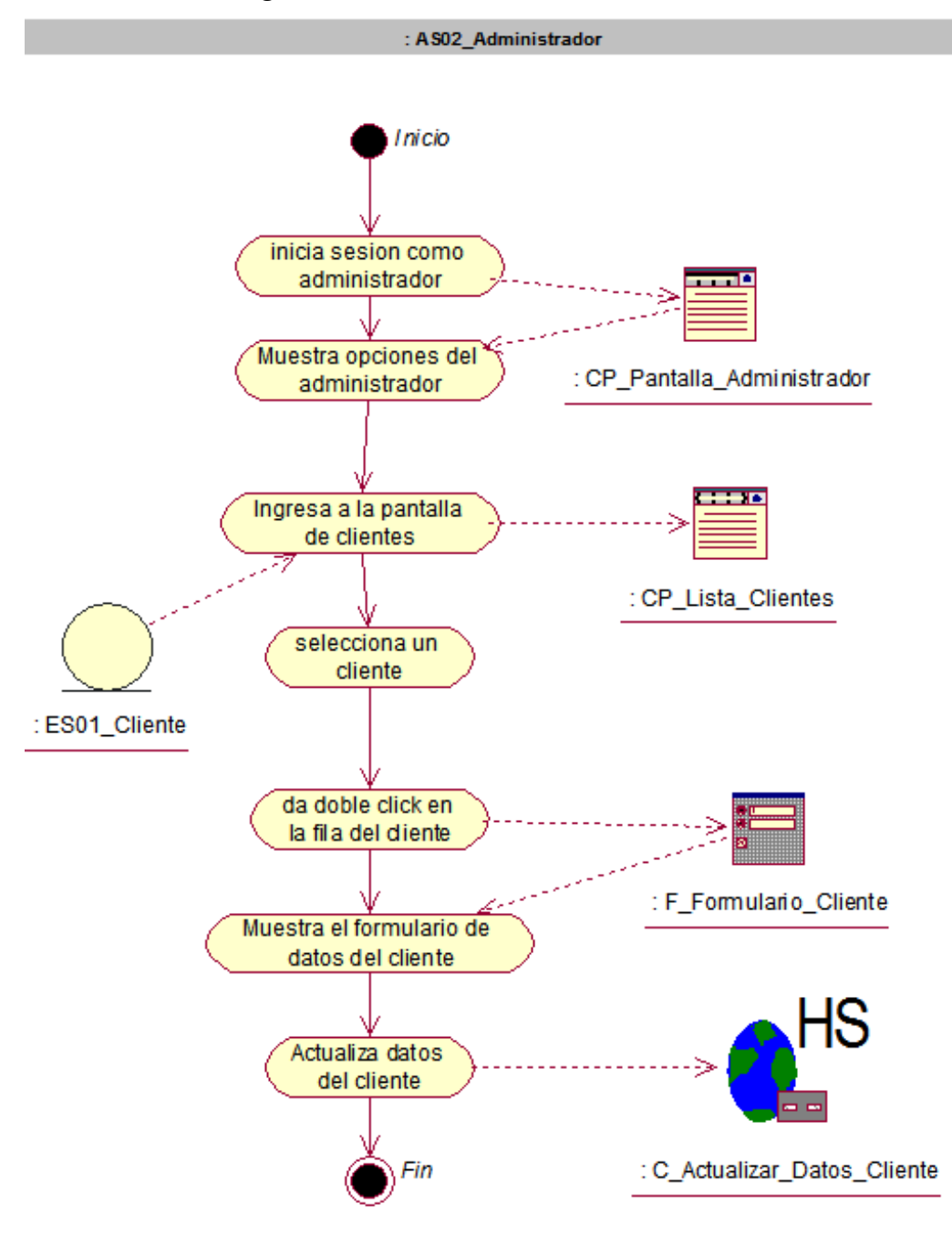

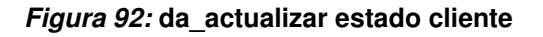

En la figura, se visualiza el detalle del diagrama de actividad de actualizar estado cliente.

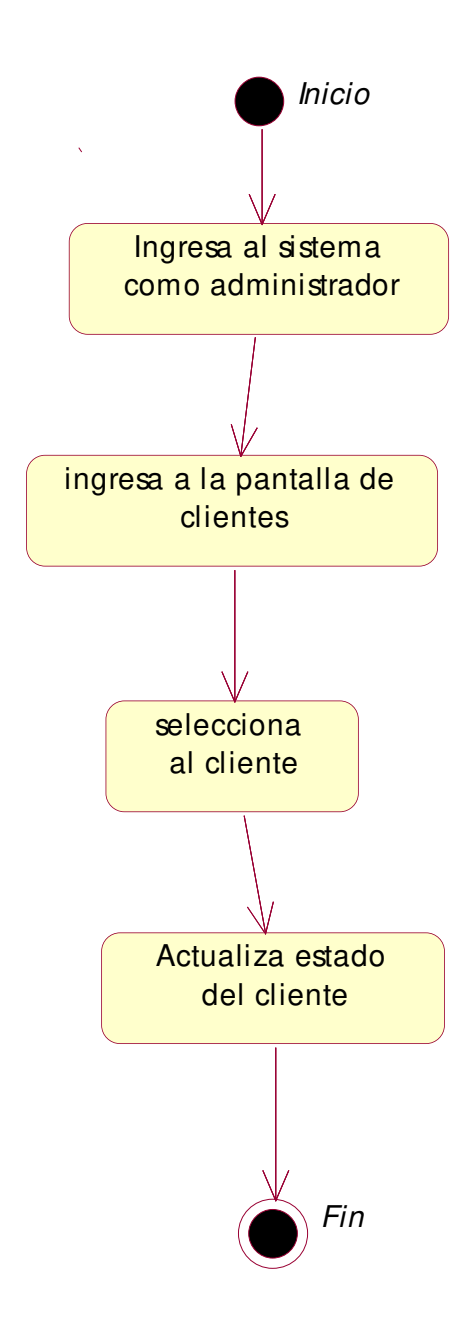

### **Figura 93: de\_actualizar estado cliente**

En la figura, se visualiza el detalle del diagrama de estado de actualizar estado cliente.

### **q. Caso de uso del sistema - registrar acceso**

**i. Diagrama de secuencia.** 

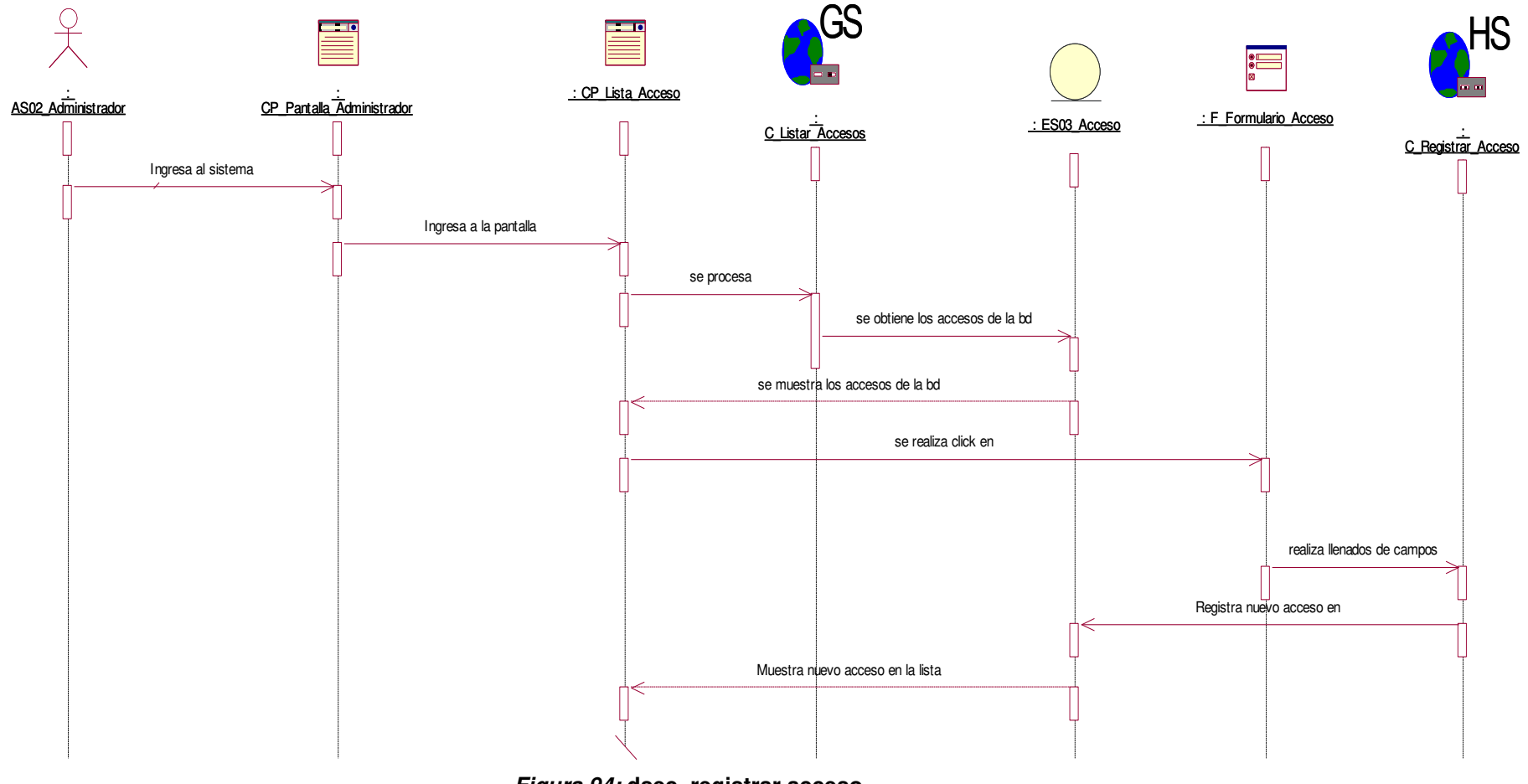

**Figura 94: dsec\_registrar acceso** 

En la figura, se visualiza el detalle del diagrama de secuencia de registrar acceso.

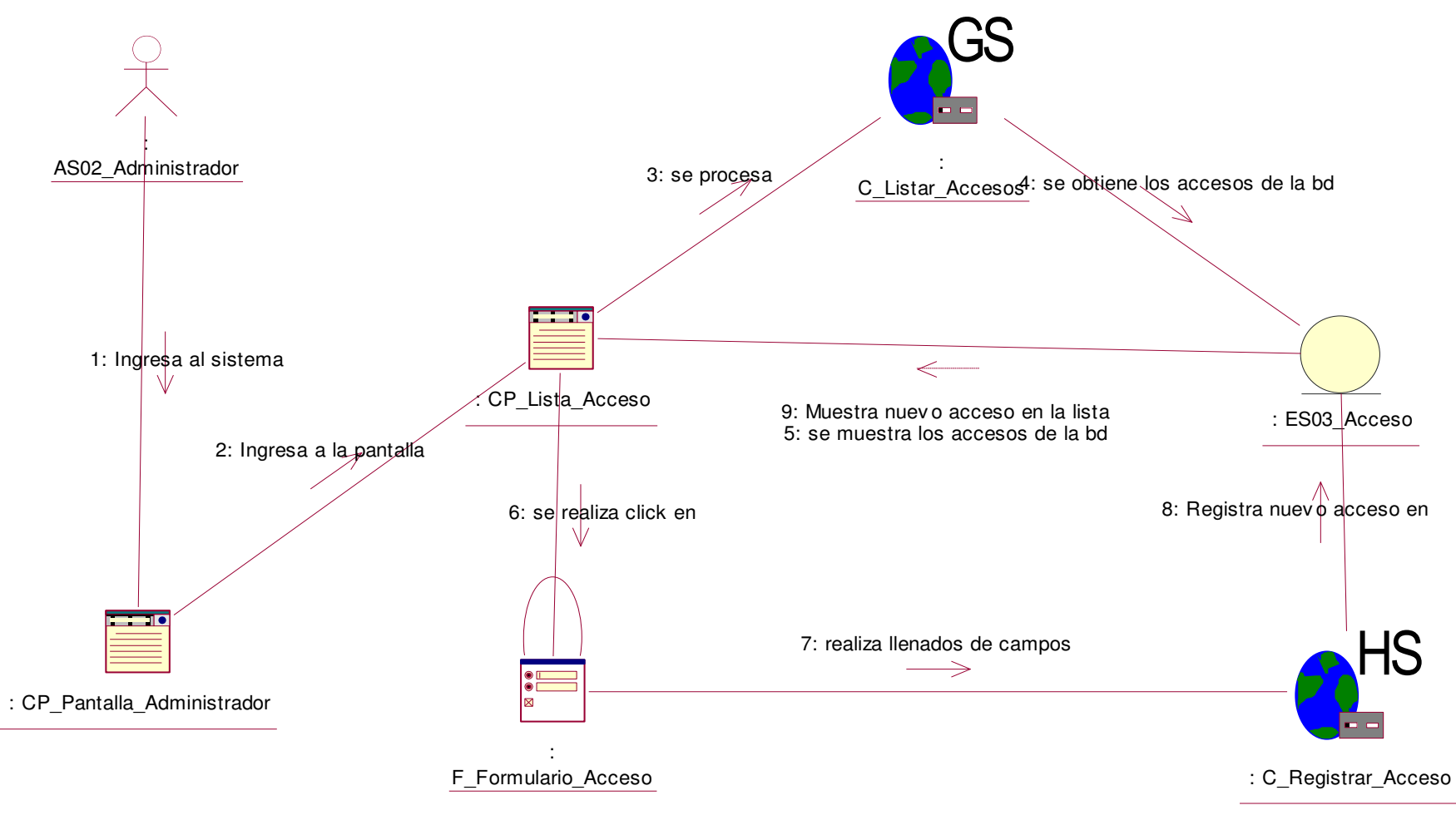

**Figura 95: dcol\_registrar acceso** 

En la figura, se visualiza el detalle del diagrama de colaboración de registrar acceso.

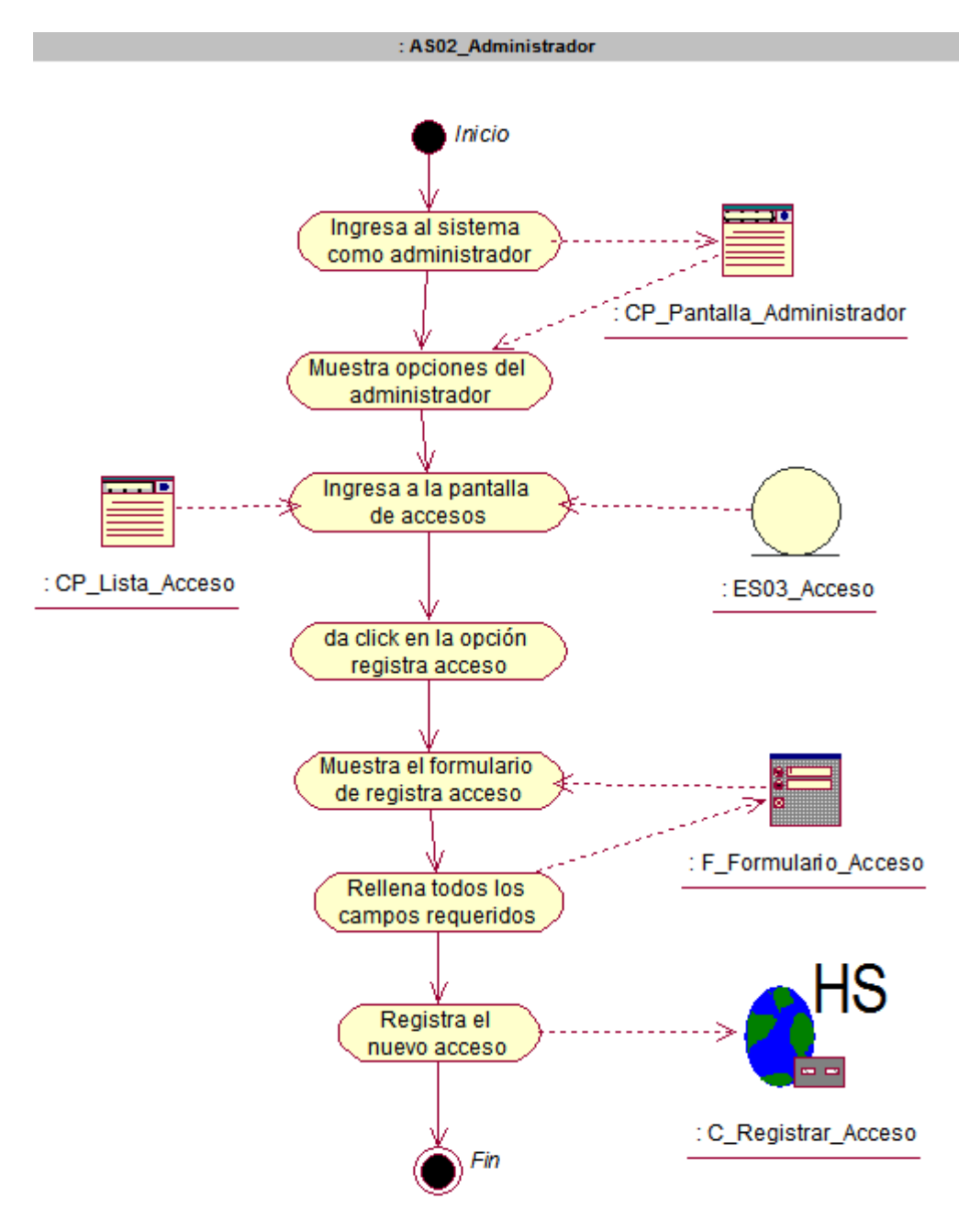

**Figura 96: da\_registrar acceso** 

En la figura, se visualiza el detalle del diagrama de actividad de registrar acceso.

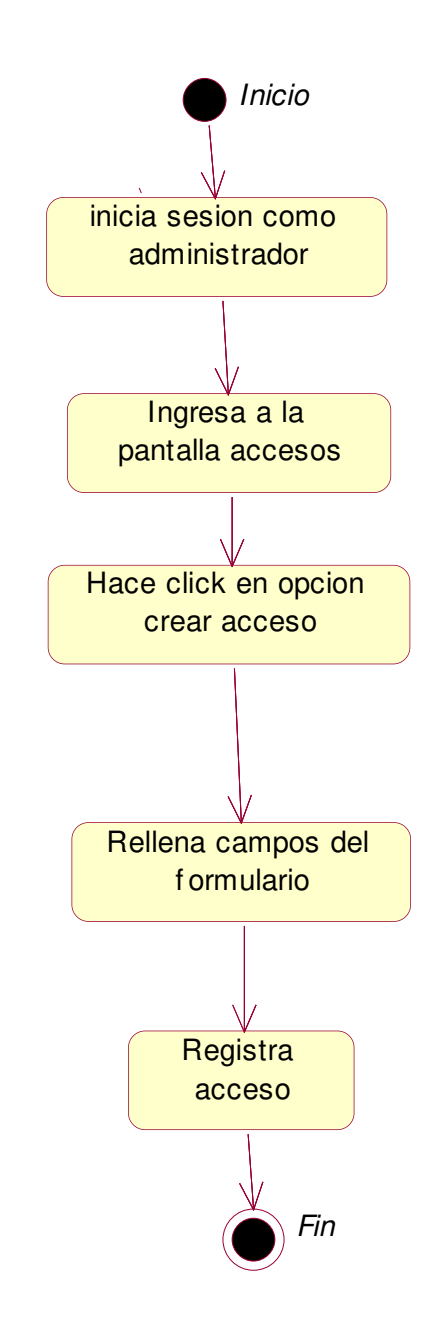

**Figura 97: de\_registrar acceso** 

En la figura, se visualiza el detalle del diagrama de estado de registrar acceso.

- **r. Caso de uso del sistema registrar producto** 
	- **i. Diagrama de secuencia.**

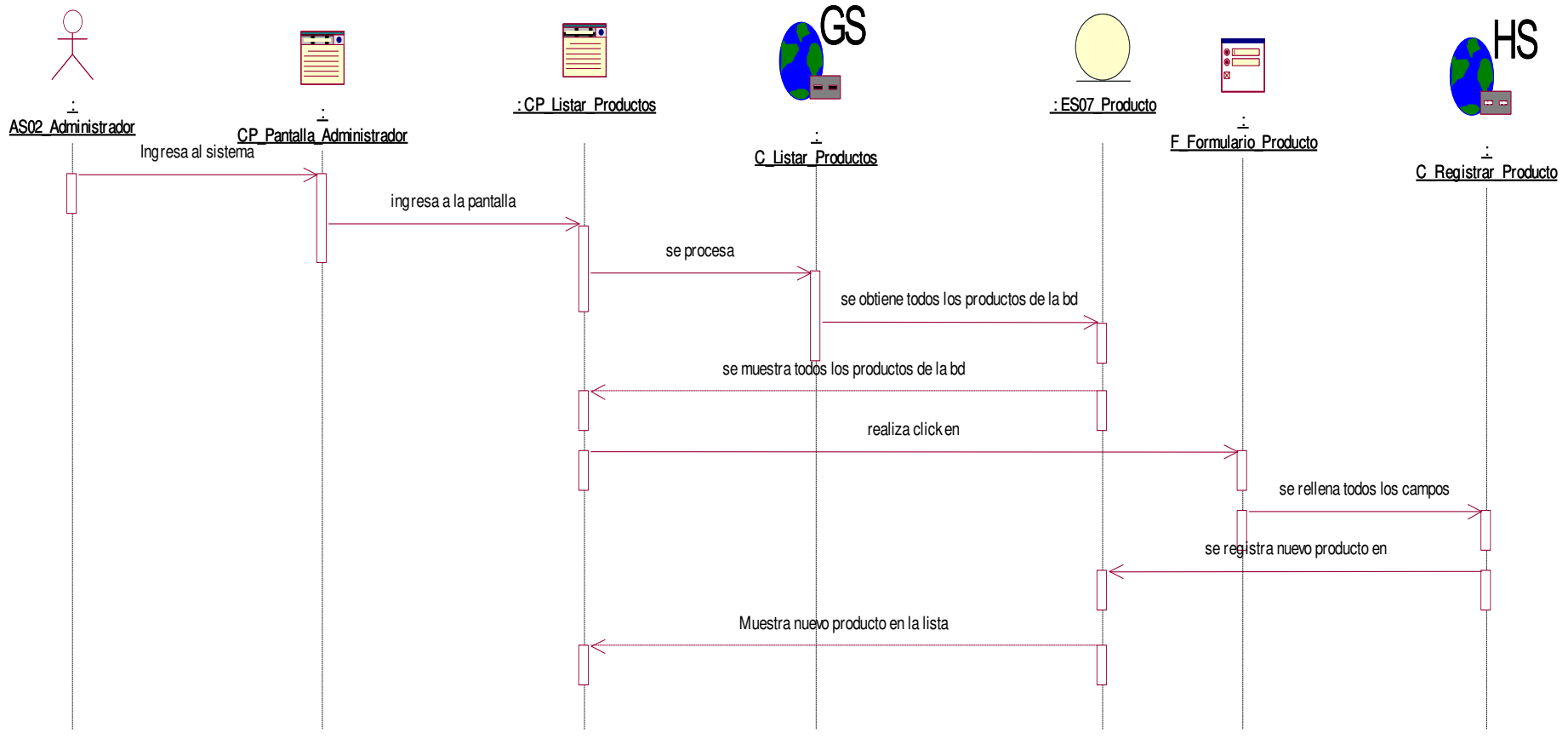

**Figura 98: dsec\_registrar producto** 

En la figura, se visualiza el detalle del diagrama de secuencia de registrar producto.

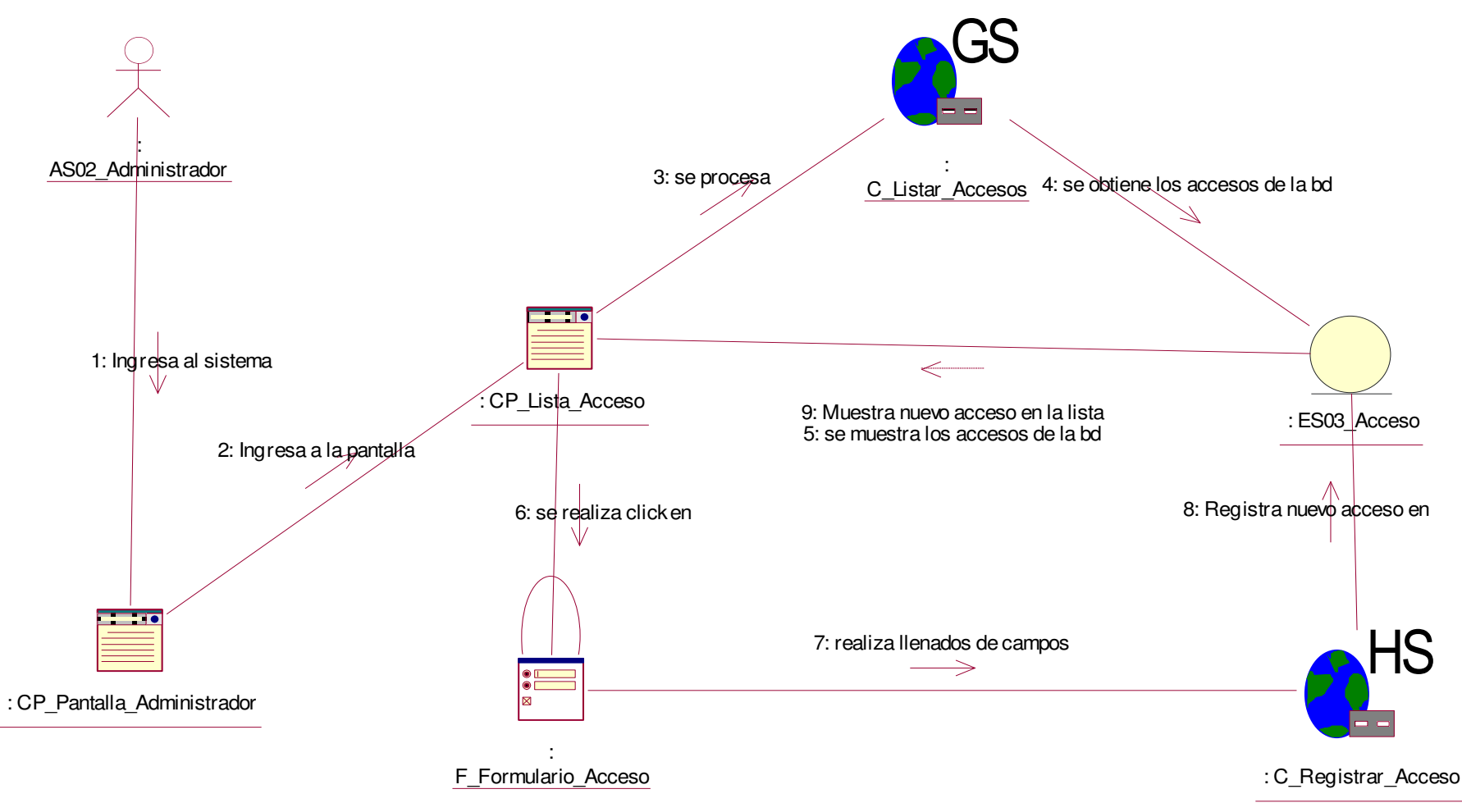

**Figura 99: dcol\_registrar producto**

En la figura, se visualiza el detalle del diagrama de colaboración de registrar producto.

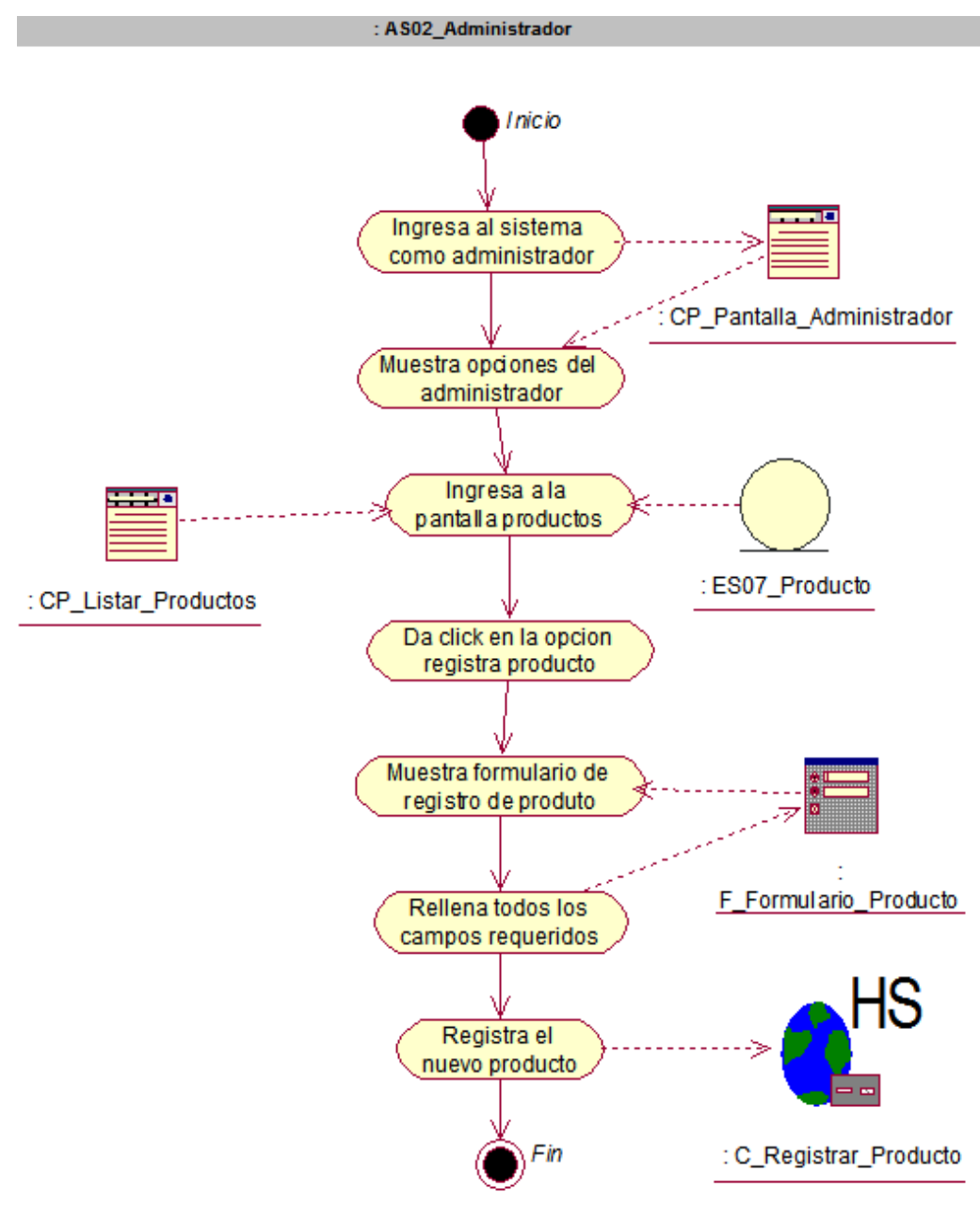

**Figura 100: da\_registrar producto** 

En la figura, se visualiza el detalle del diagrama de actividad de registrar producto.

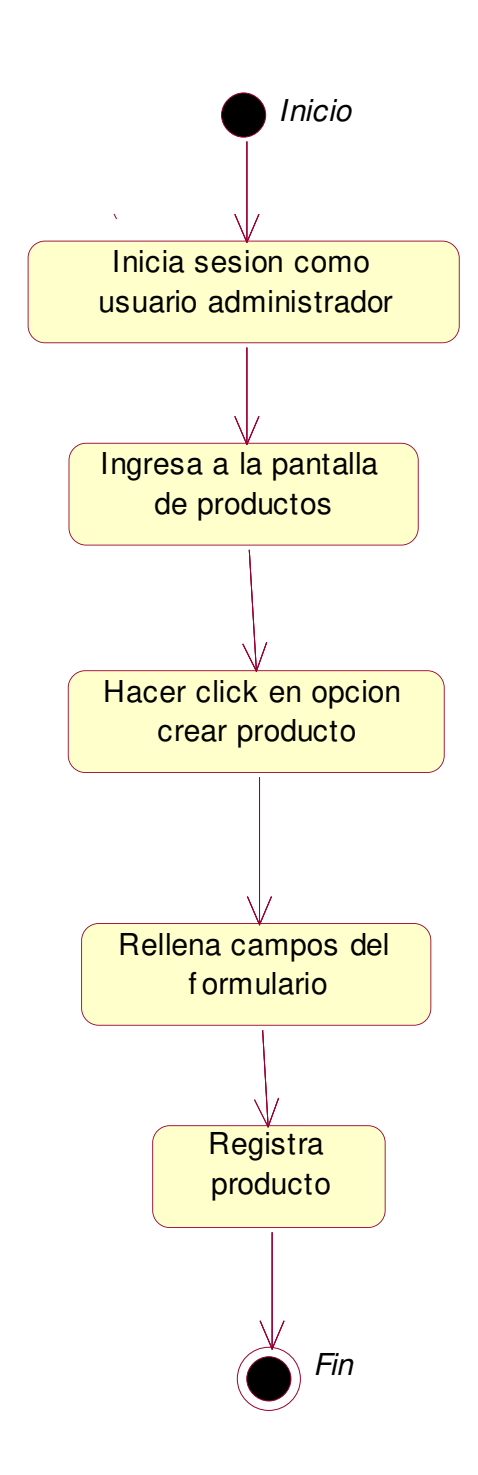

#### **Figura 101: de\_registrar producto**

En la figura, se visualiza el detalle del diagrama de estado de registrar producto.
- **s. Caso de uso del sistema registrar modelo** 
	- **i. Diagrama de secuencia.**

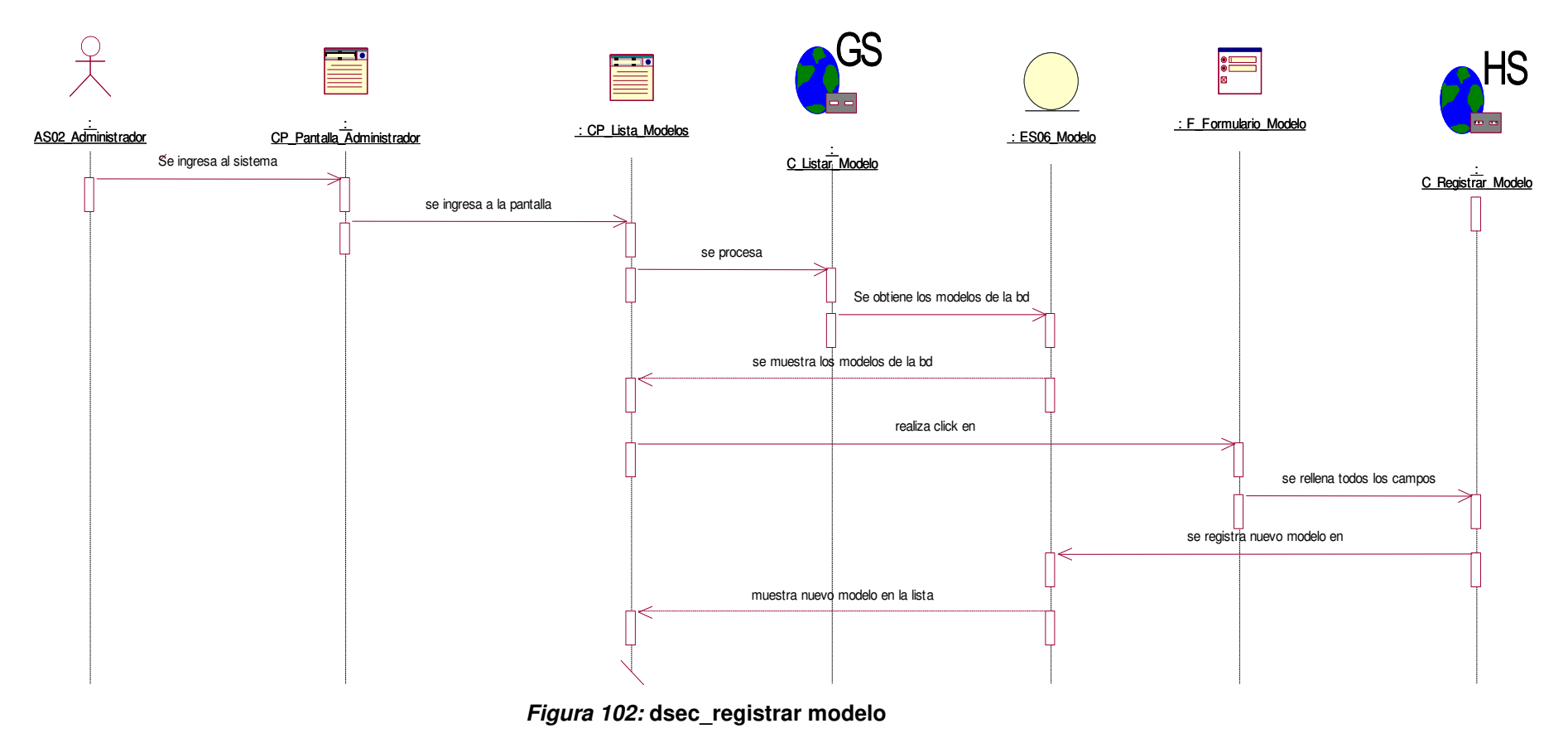

En la figura, se visualiza el detalle del diagrama de secuencia de registrar modelo.

## **ii. Diagrama de colaboración.**

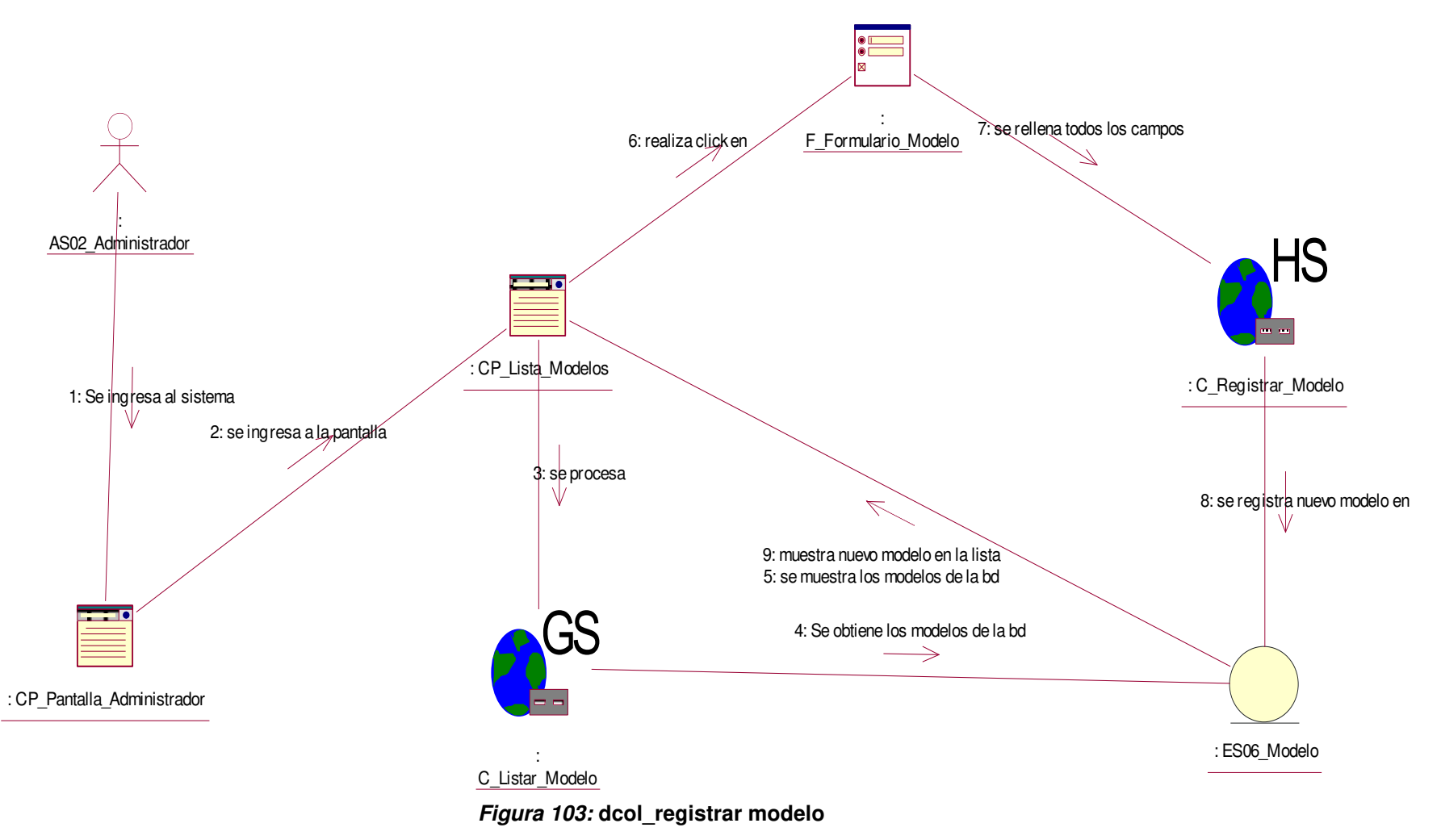

En la figura, se visualiza el detalle del diagrama de colaboración de registrar modelo.

**iii. Diagrama de actividades.** 

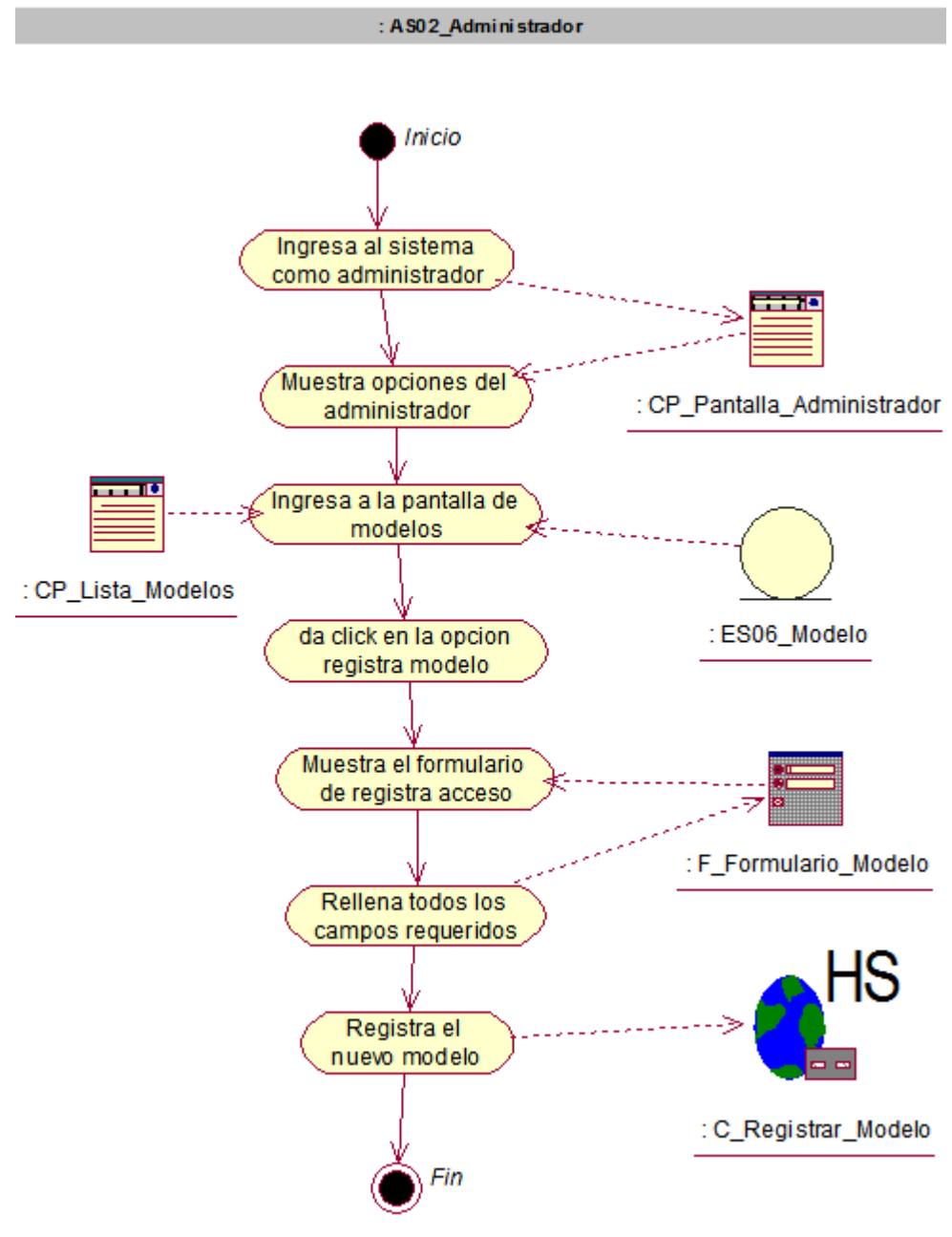

**Figura 104: da\_registrar modelo** 

En la figura, se visualiza el detalle del diagrama de actividad de registrar modelo.

# **iv. Diagrama de estado.**

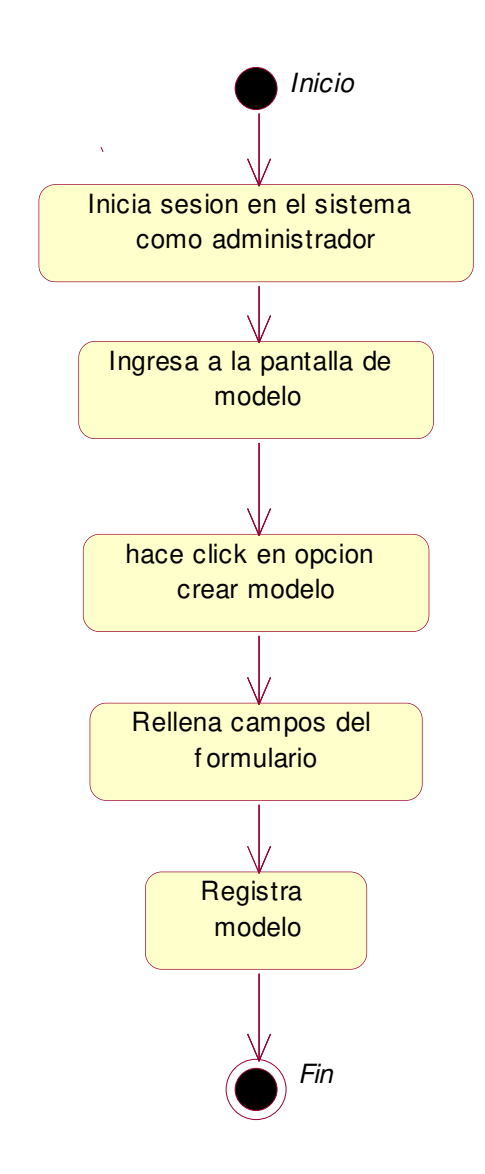

#### **Figura 105: de\_registrar modelo**

En la figura, se visualiza el detalle del diagrama de estado de registrar modelo.

- **t. Caso de uso del sistema registrar marca** 
	- **i. Diagrama de secuencia.**

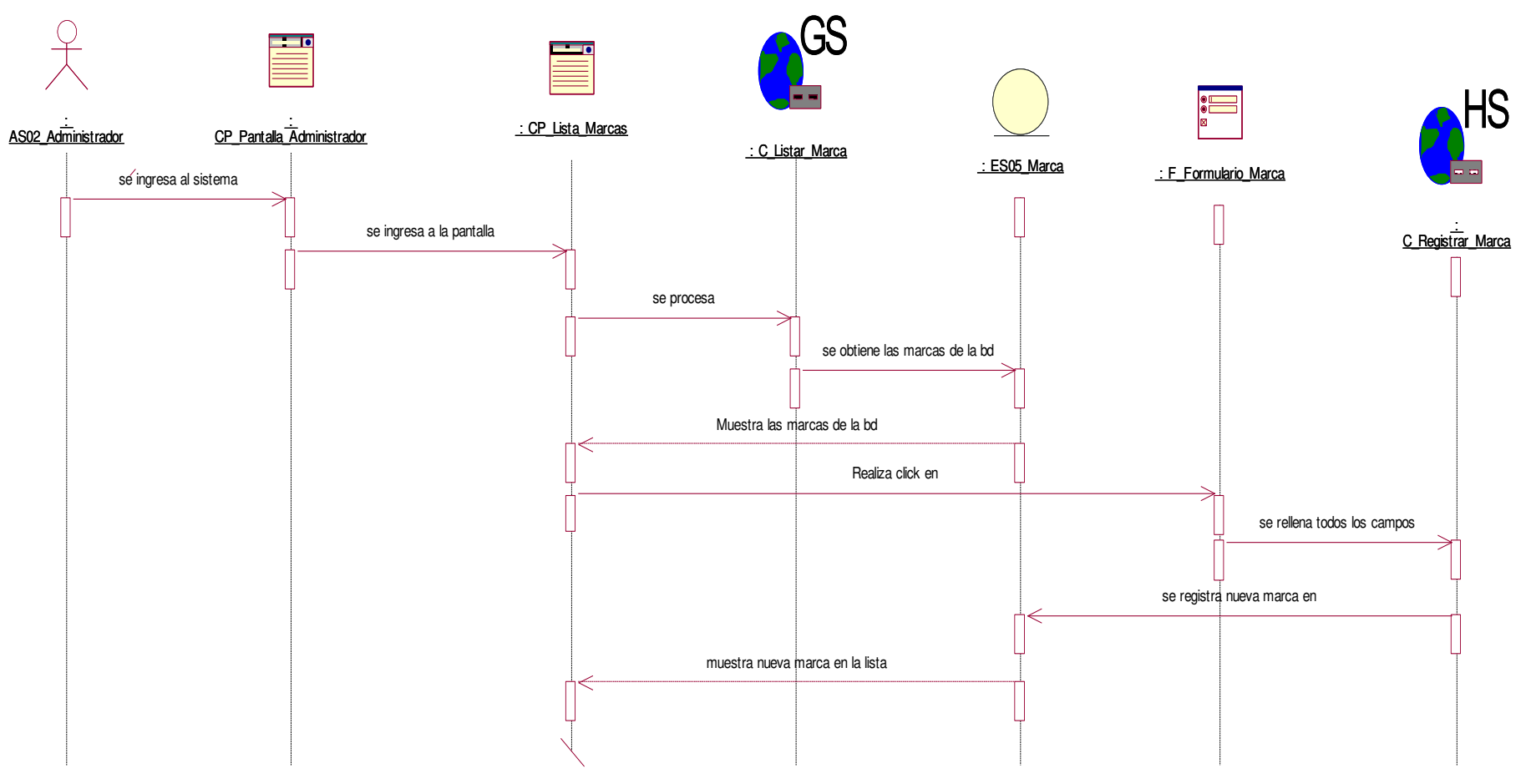

**Figura 106: dsec\_registrar marca** 

En la figura, se visualiza el detalle del diagrama de secuencia de registrar marca.

## **ii. Diagrama de colaboración.**

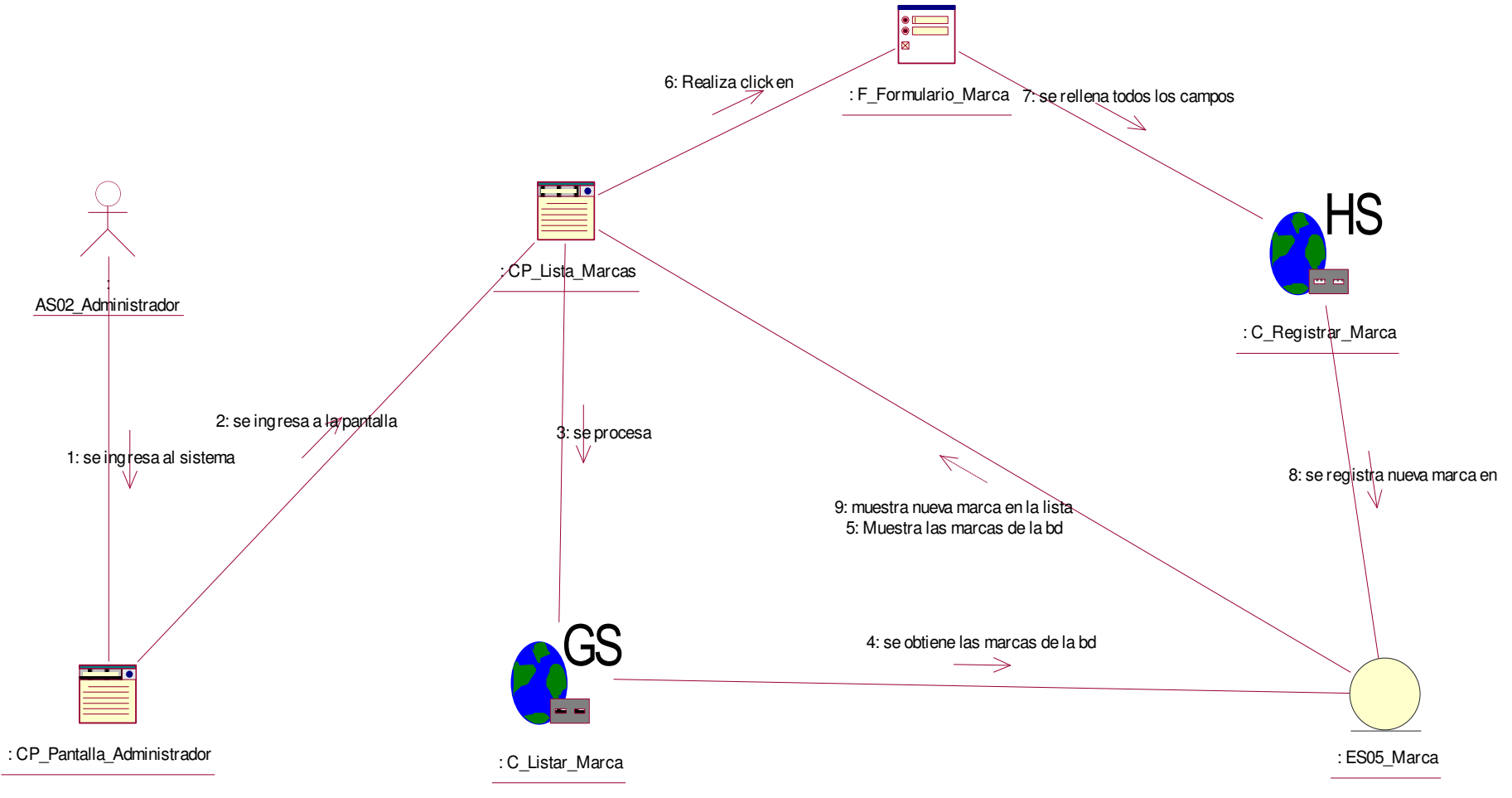

**Figura 107: dcol\_registrar marca** 

En la figura, se visualiza el detalle del diagrama de colaboración de registrar marca.

# **iii. Diagrama de actividades.**

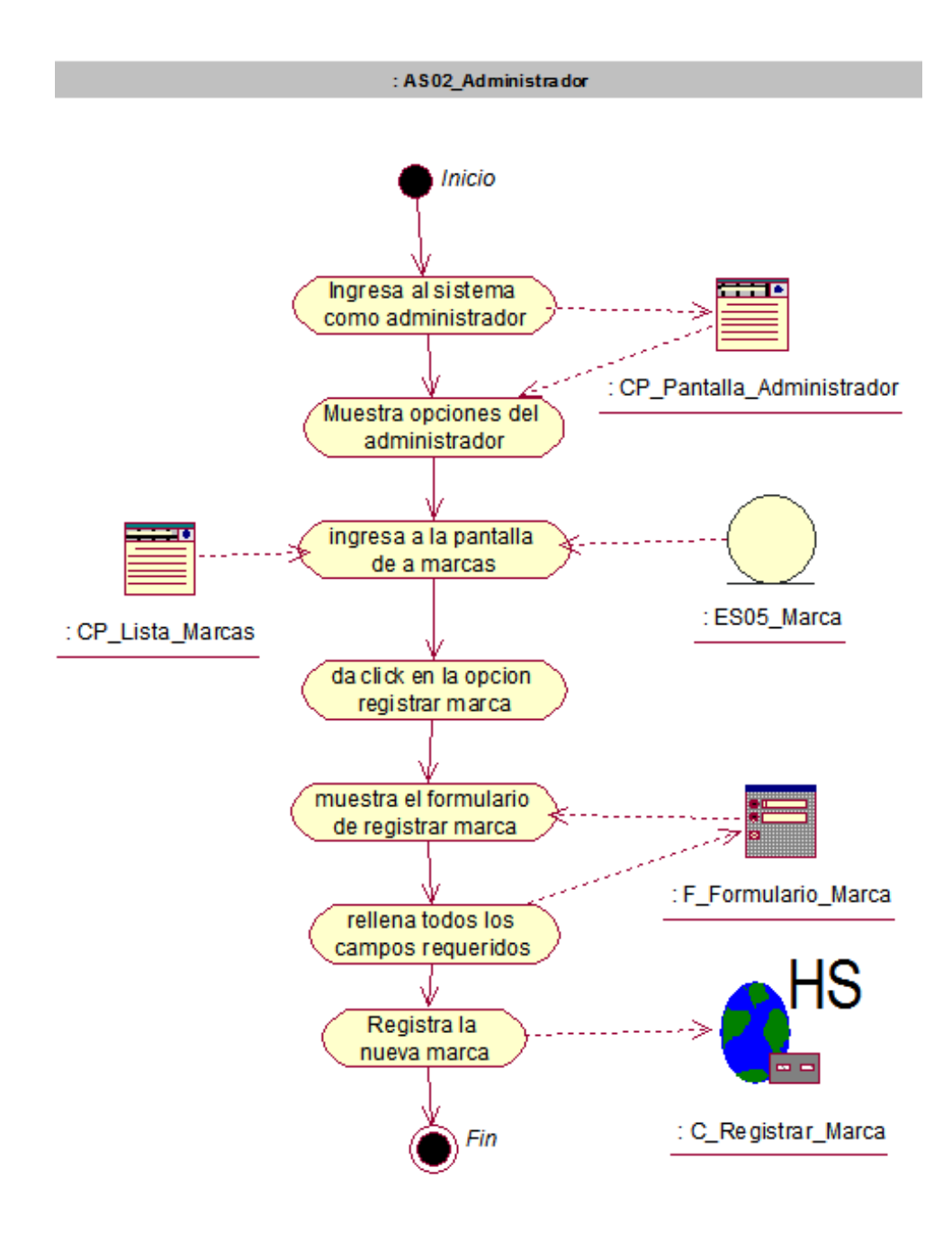

**Figura 108: da\_registrar marca** 

En la figura, se visualiza el detalle del diagrama de actividad de registrar marca.

# **iv. Diagrama de estado.**

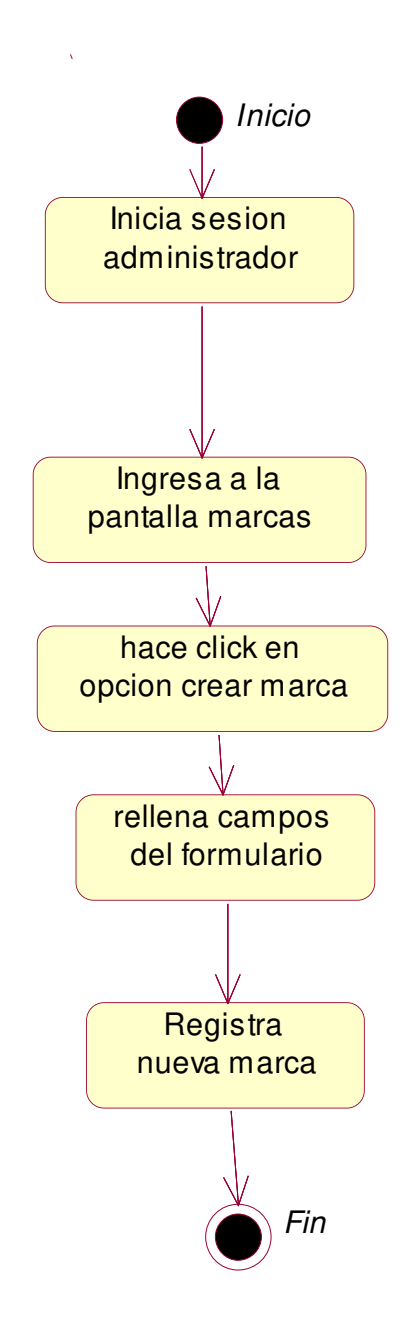

**Figura 109: de\_registrar marca** 

En la figura, se visualiza el detalle del diagrama de estado de registrar marca.

## **u. Caso de uso del sistema - registrar categoría**

**i. Diagrama de secuencia.** 

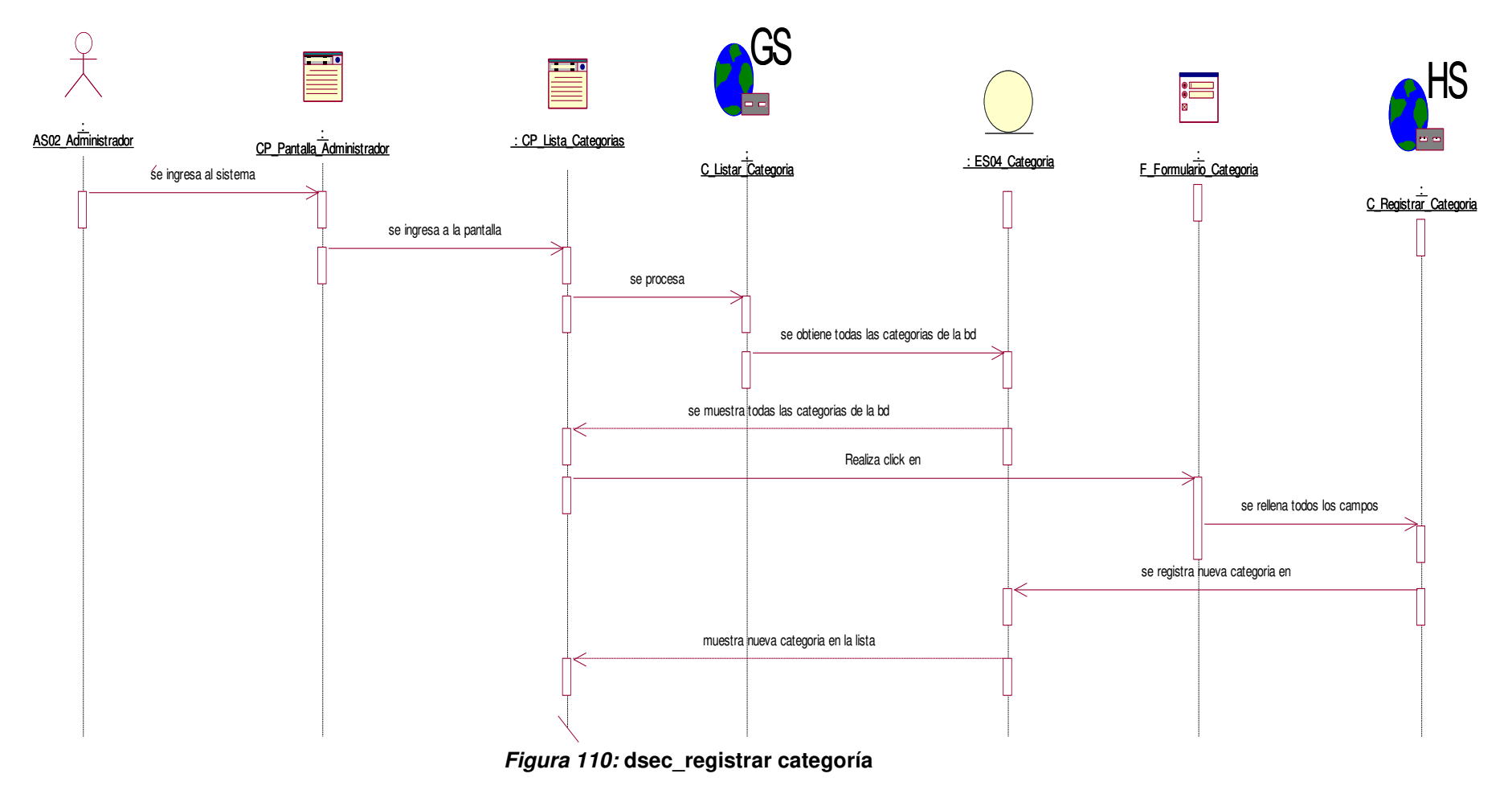

En la figura, se visualiza el detalle del diagrama de secuencia de registrar categoría.

## **ii. Diagrama de colaboración.**

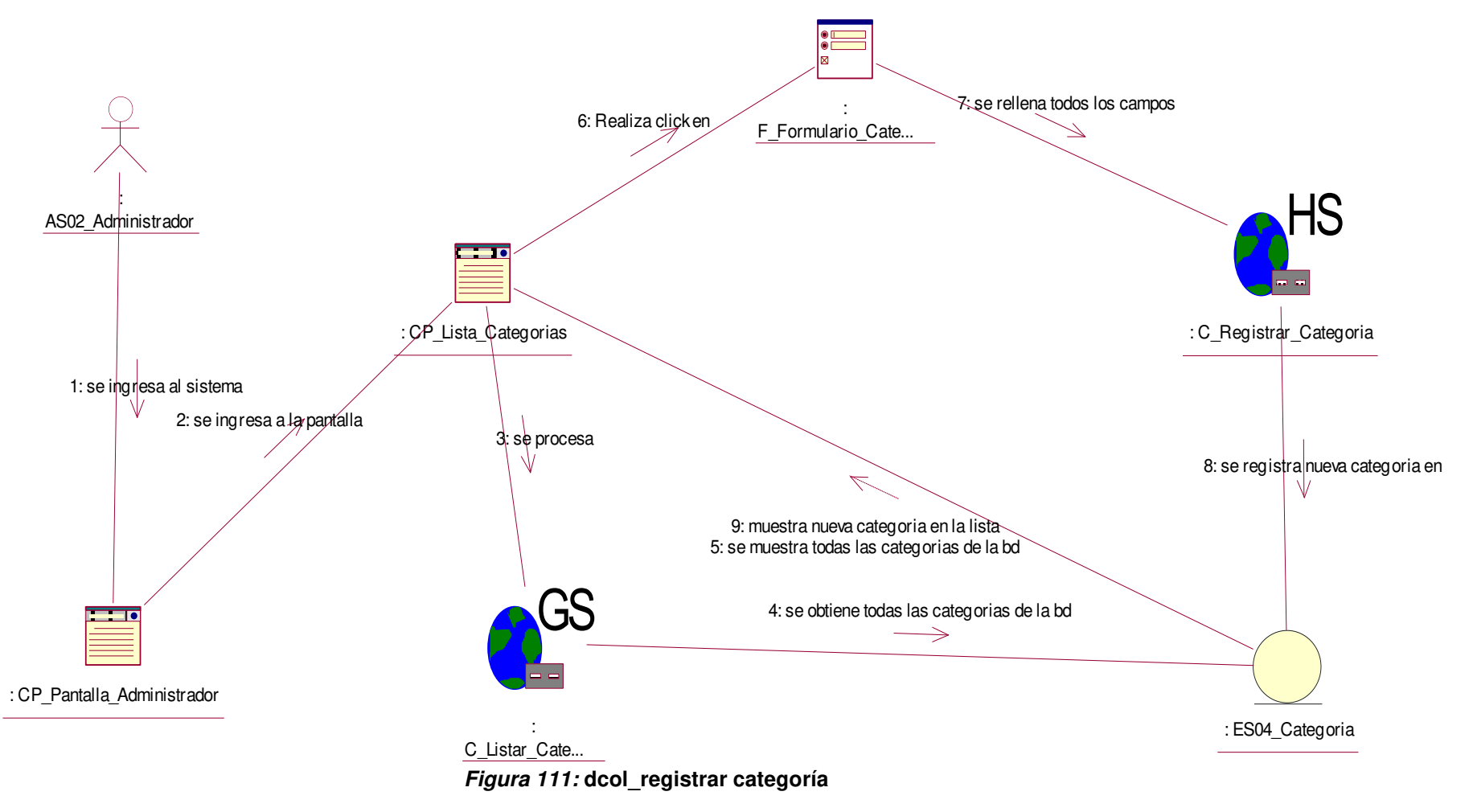

En la figura, se visualiza el detalle del diagrama de colaboración de registrar categoría.

# **iii. Diagrama de actividades.**

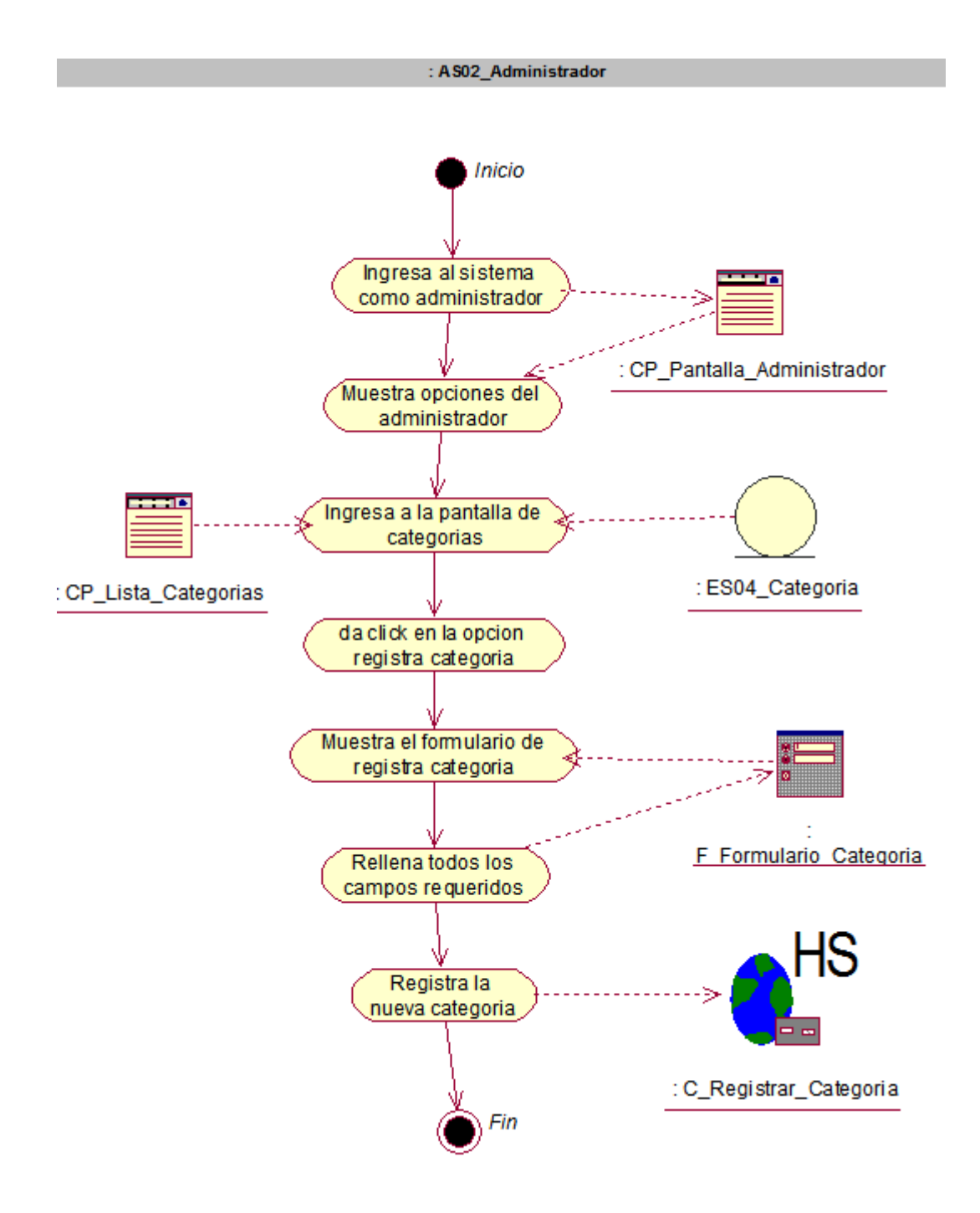

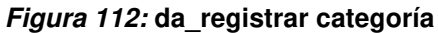

En la figura, se visualiza el detalle del diagrama de actividad de registrar categoría.

**iv. Diagrama de estado.** 

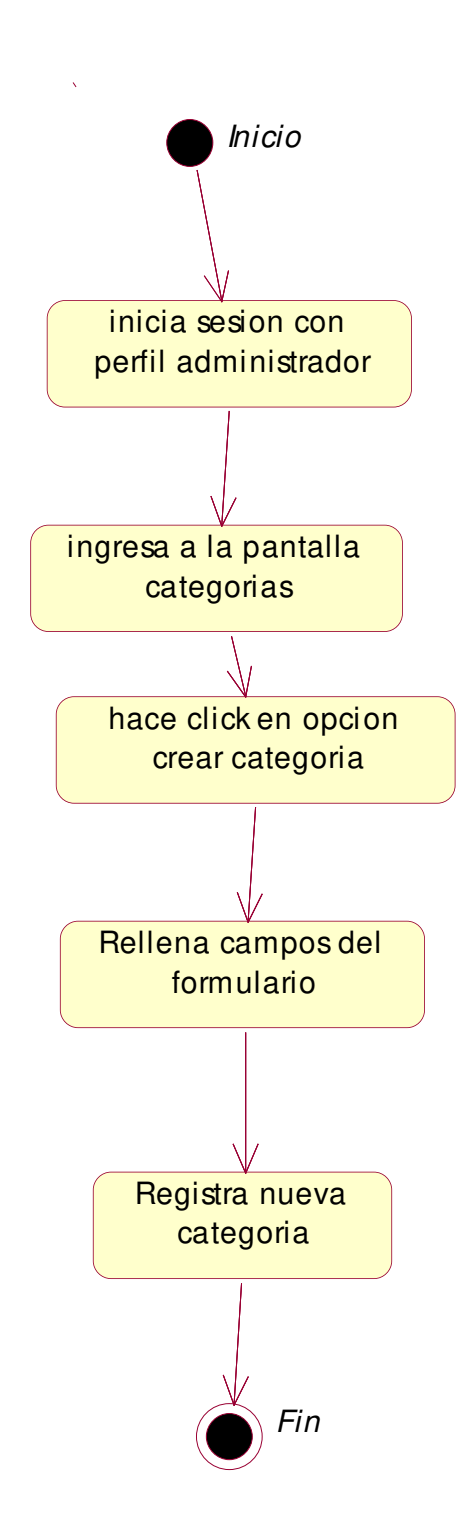

### **Figura 113: de\_registrar categoría**

En la figura, se visualiza el detalle del diagrama de estado de registrar categoría.

- **v. Caso de uso del sistema registrar proveedor** 
	- **i. Diagrama de secuencia.**

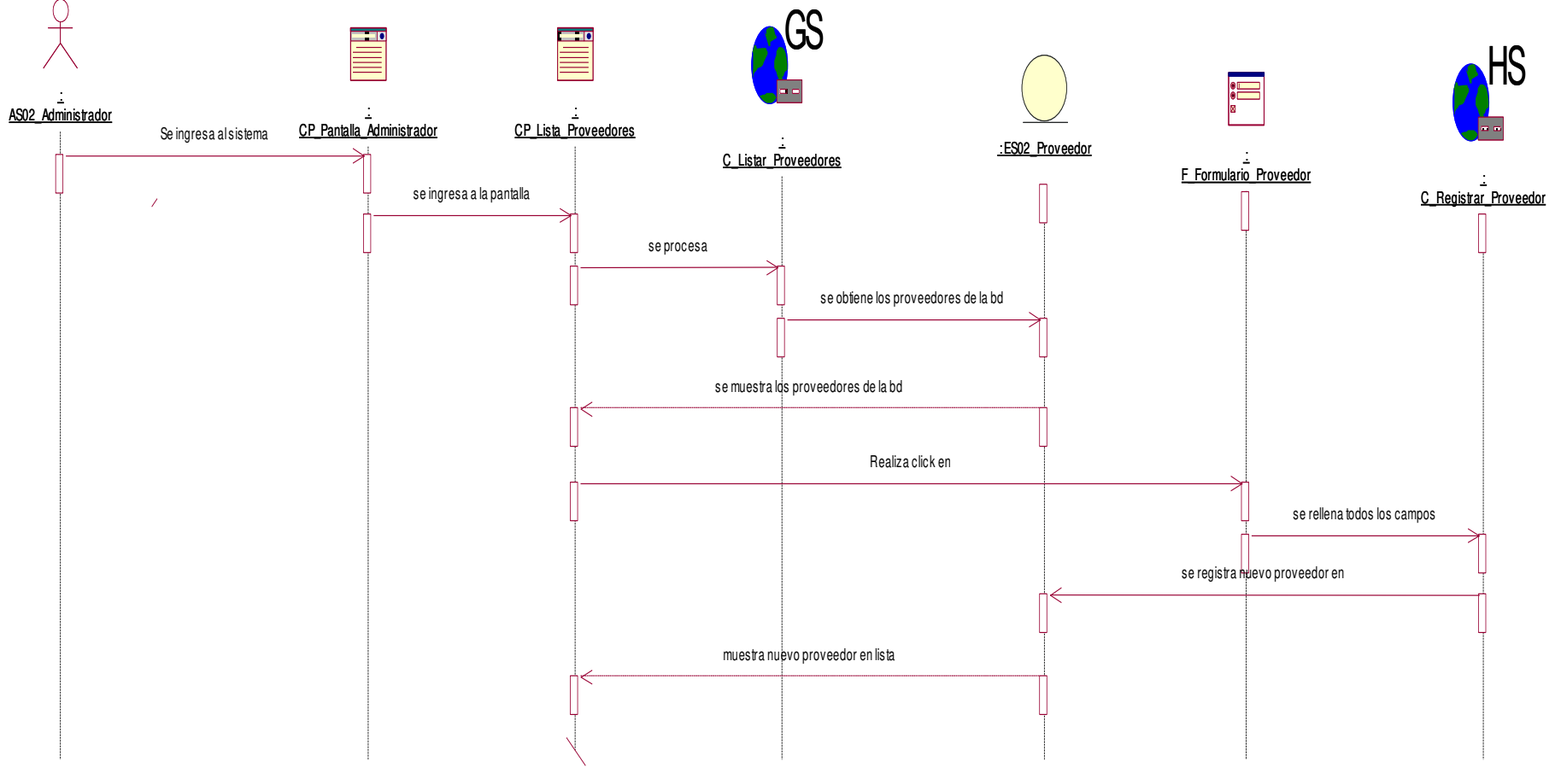

**Figura 114: dsec\_registrar proveedor** 

En la figura, se visualiza el detalle del diagrama de secuencia de registrar proveedor.

## **ii. Diagrama de colaboración.**

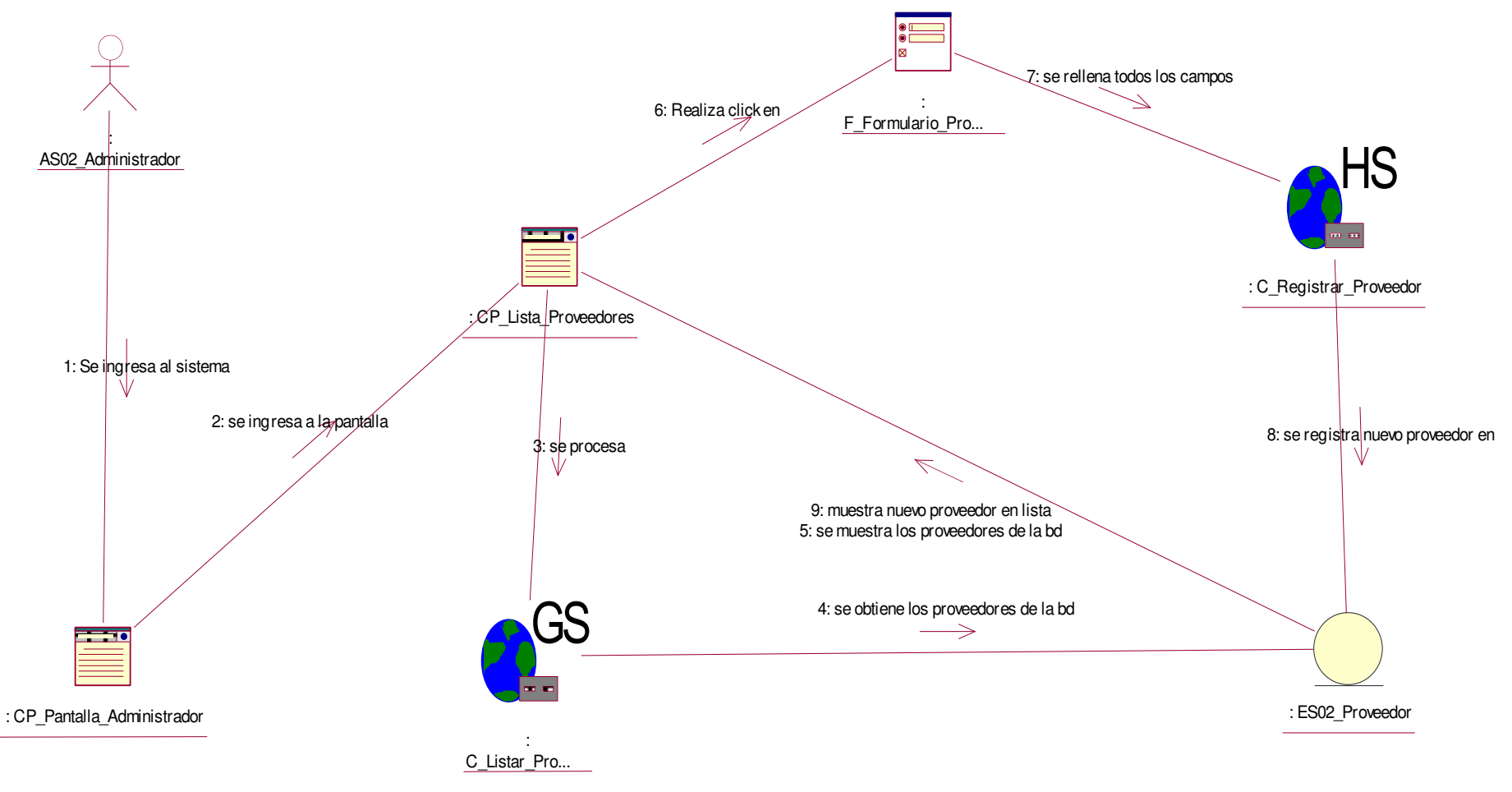

#### **Figura 115: dcol\_registrar proveedor**

En la figura, se visualiza el detalle del diagrama de colaboración de registrar proveedor.

## **iii. Diagrama de actividades.**

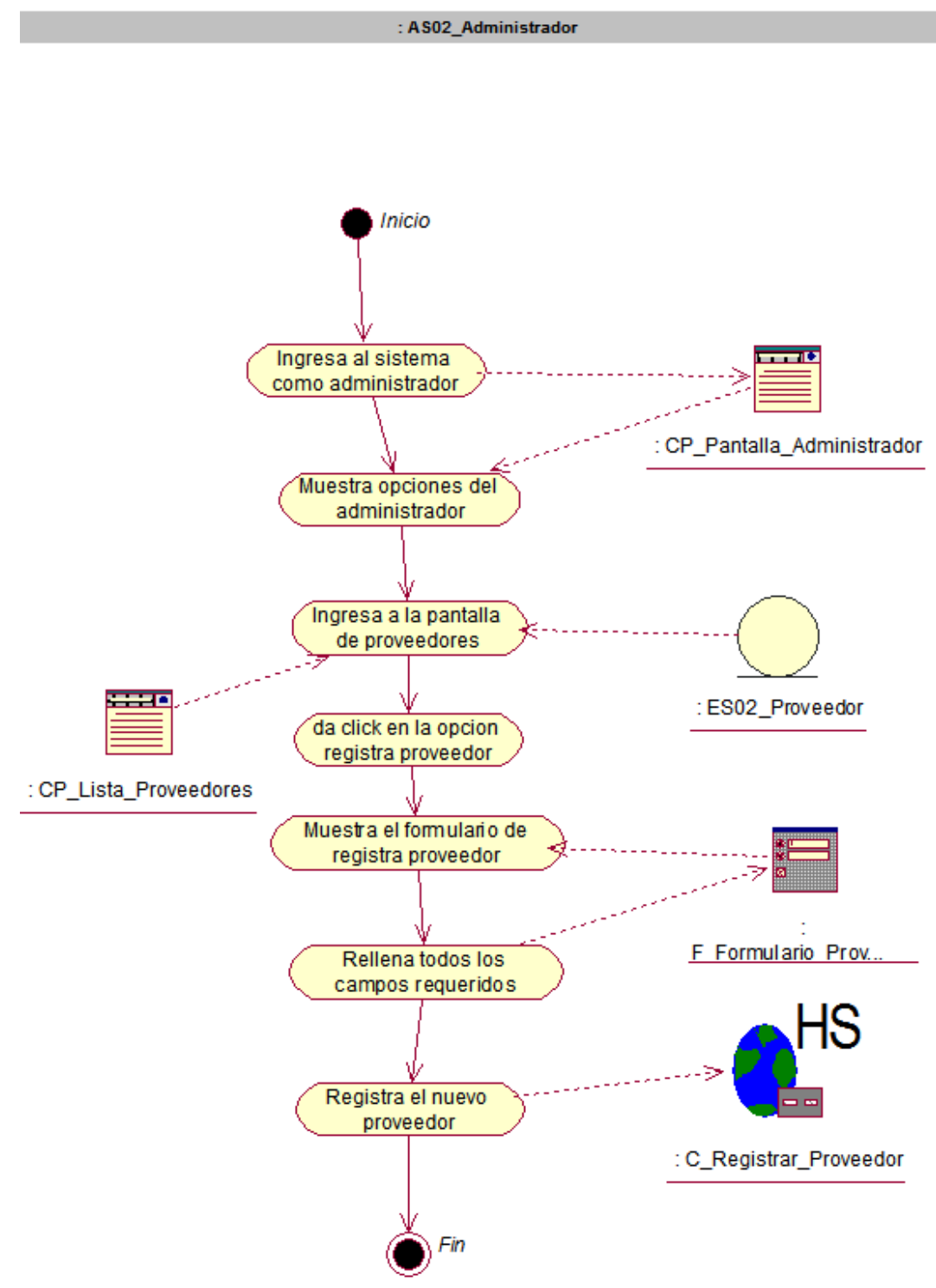

**Figura 116: da\_registrar proveedor** 

En la figura, se visualiza el detalle del diagrama de secuencia de registrar proveedor.

# **iv. Diagrama de estado.**

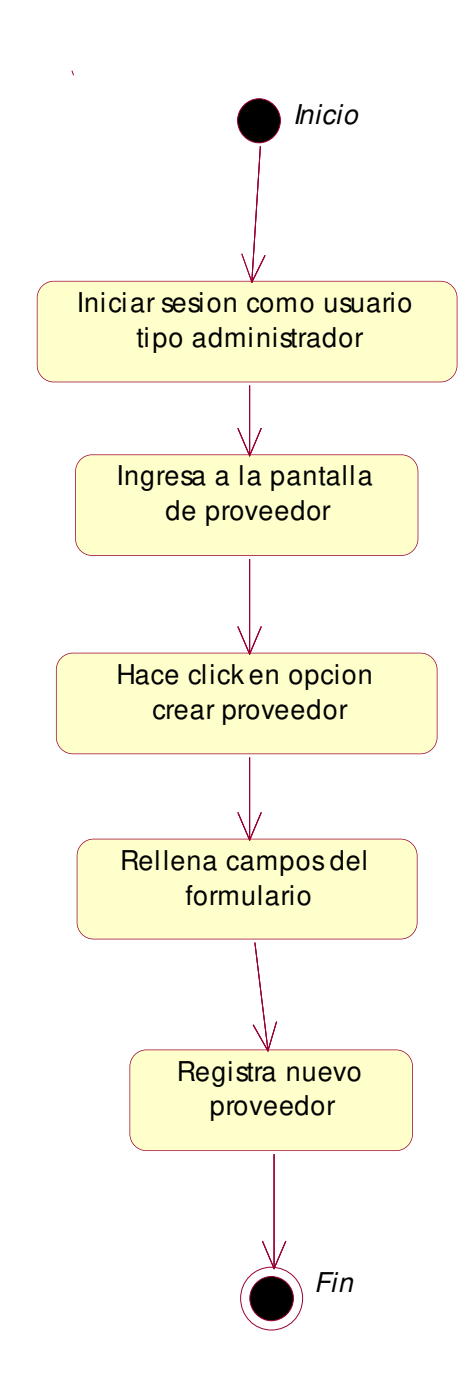

#### **Figura 117: de\_registrar proveedor**

En la figura, se visualiza el detalle del diagrama de estado de registrar proveedor.

## **w. Caso de uso del sistema - registrar compra**

**i. Diagrama de secuencia.** 

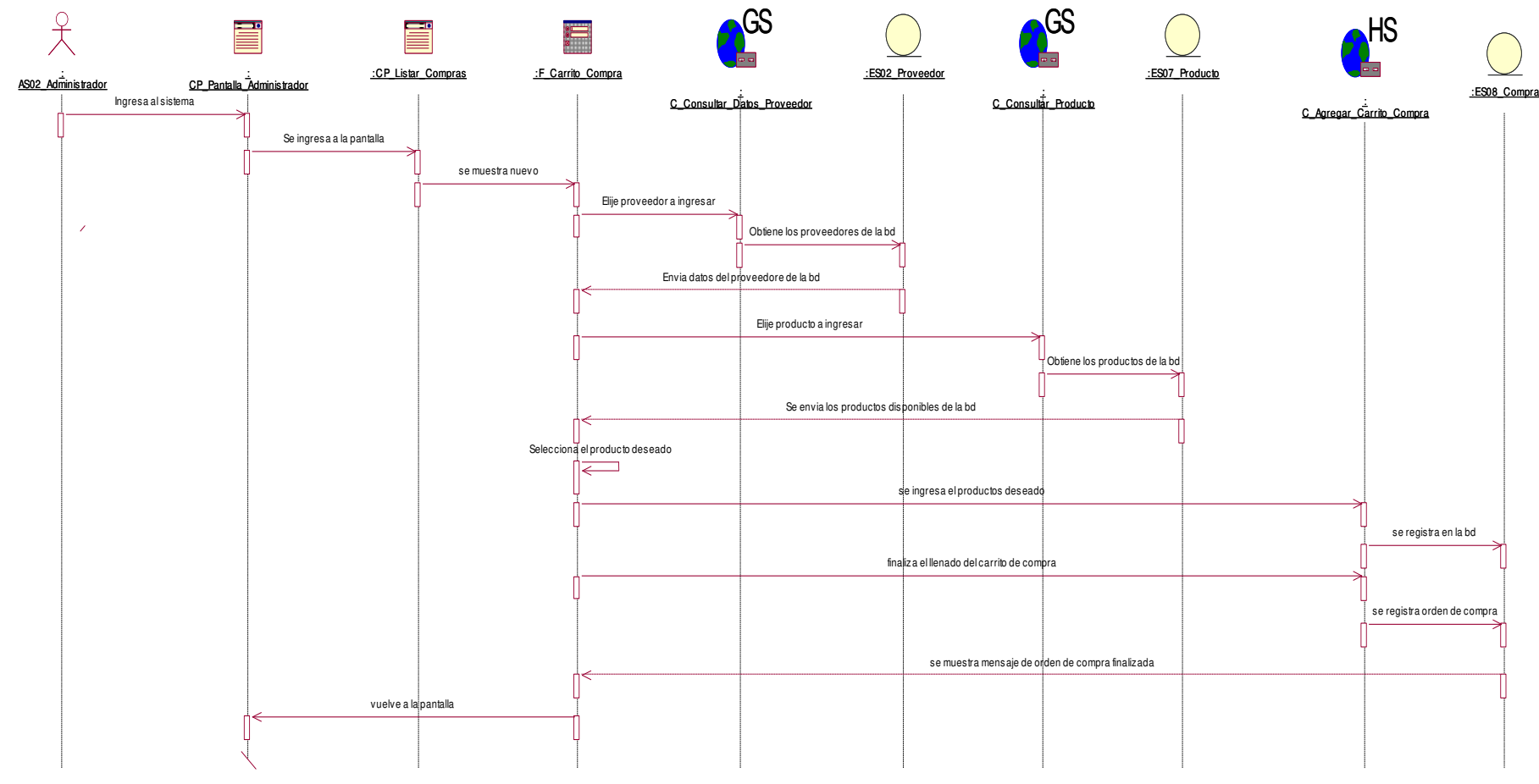

**Figura 118: dsec\_registrar compra** 

En la figura, se visualiza el detalle del diagrama de secuencia de registrar compra.

## **ii. Diagrama de colaboración.**

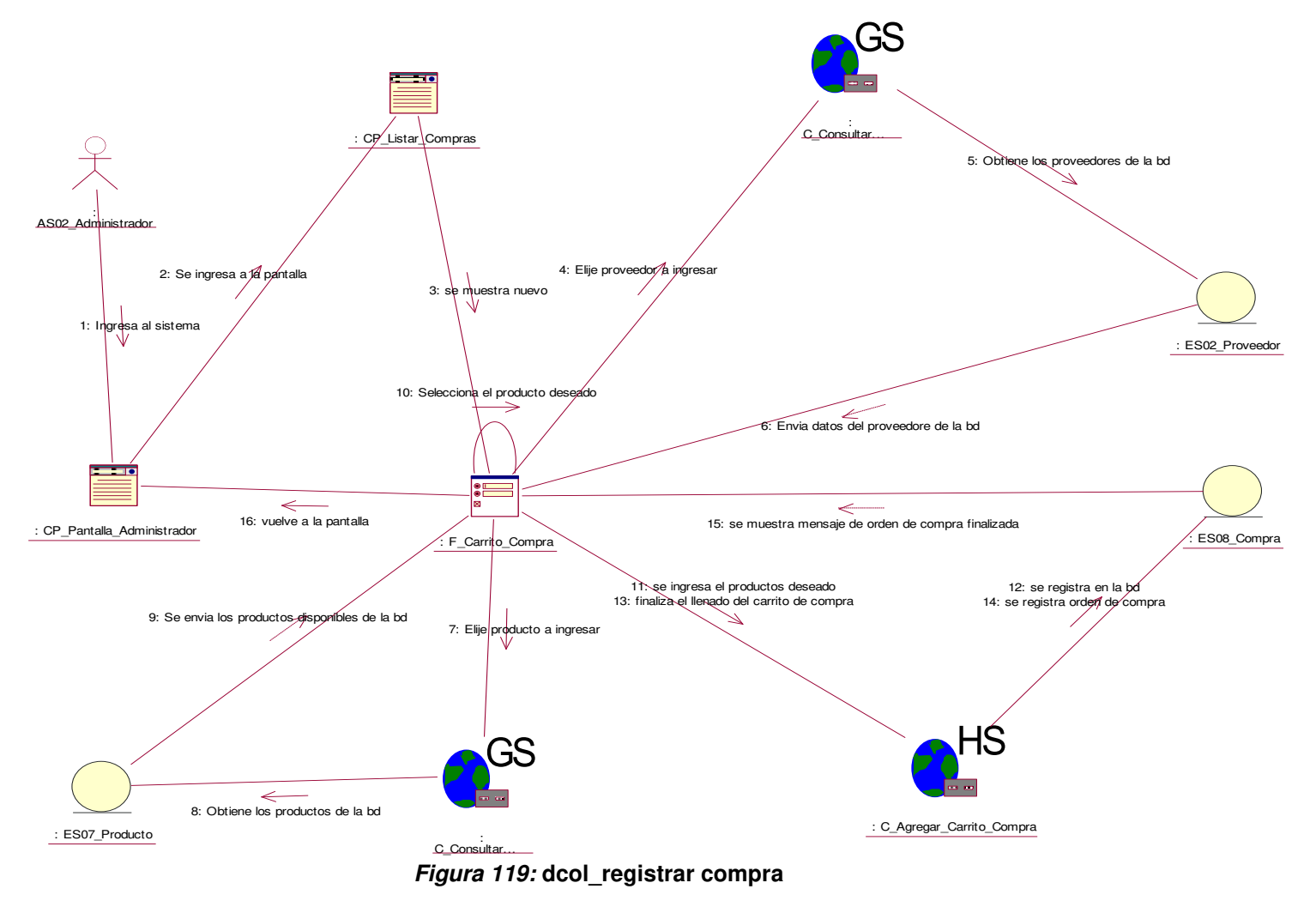

En la figura, se visualiza el detalle del diagrama de colaboración de registrar compra.

**iii. Diagrama de actividades.** 

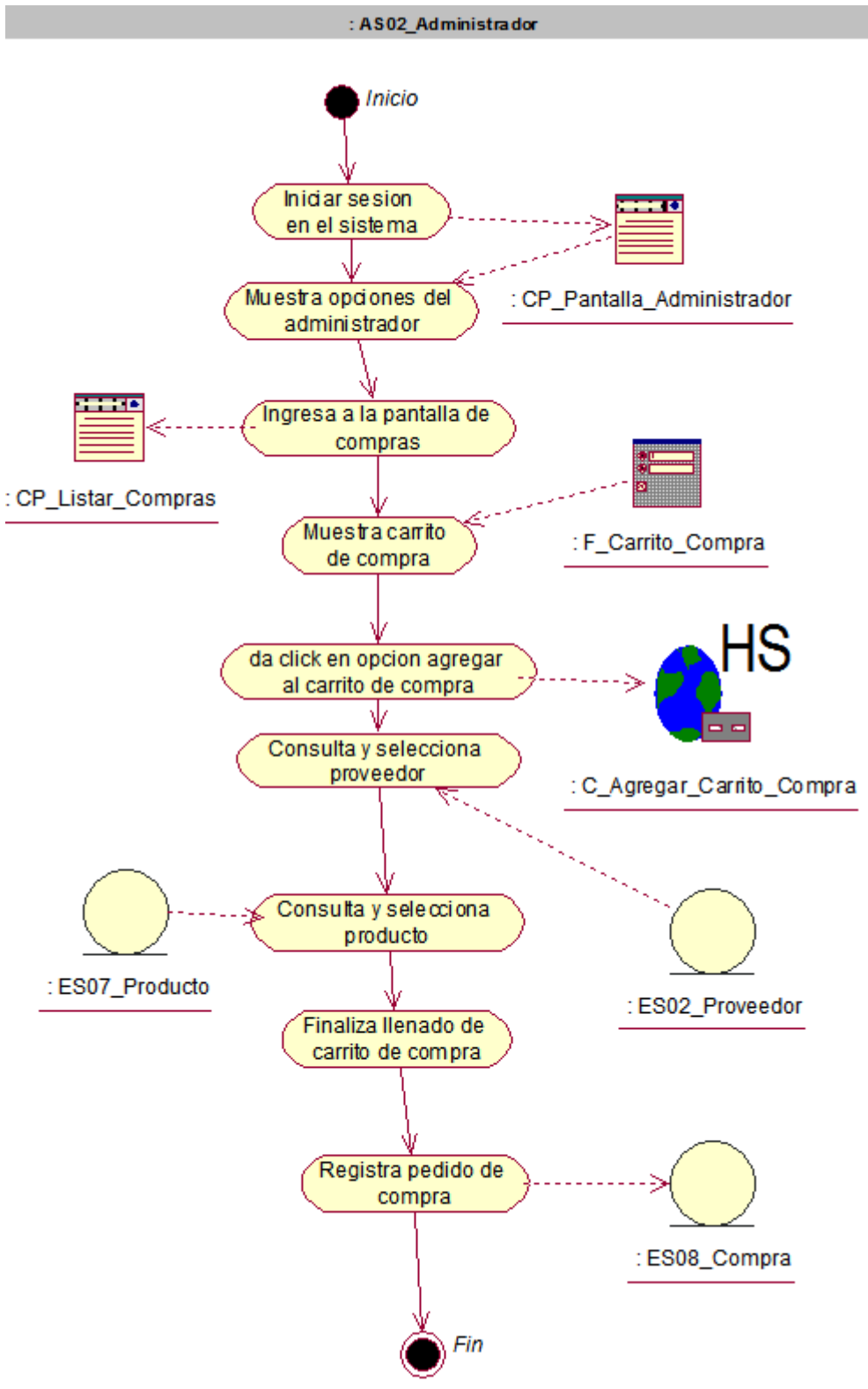

**Figura 120: da\_registrar compra** 

En la figura, se visualiza el detalle del diagrama de actividad de registrar compra.

# **iv. Diagrama de estado.**

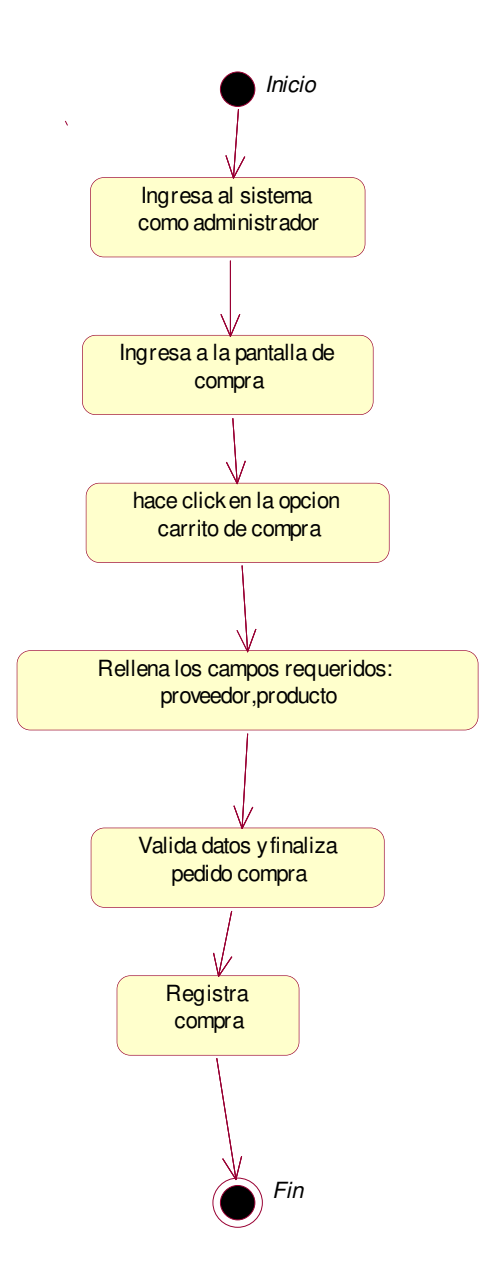

**Figura 121: de\_registrar compra** 

En la figura, se visualiza el detalle del diagrama de estado de registrar compra.

## **x. Caso de uso del sistema - actualizar estado compra**

**i. Diagrama de secuencia.** 

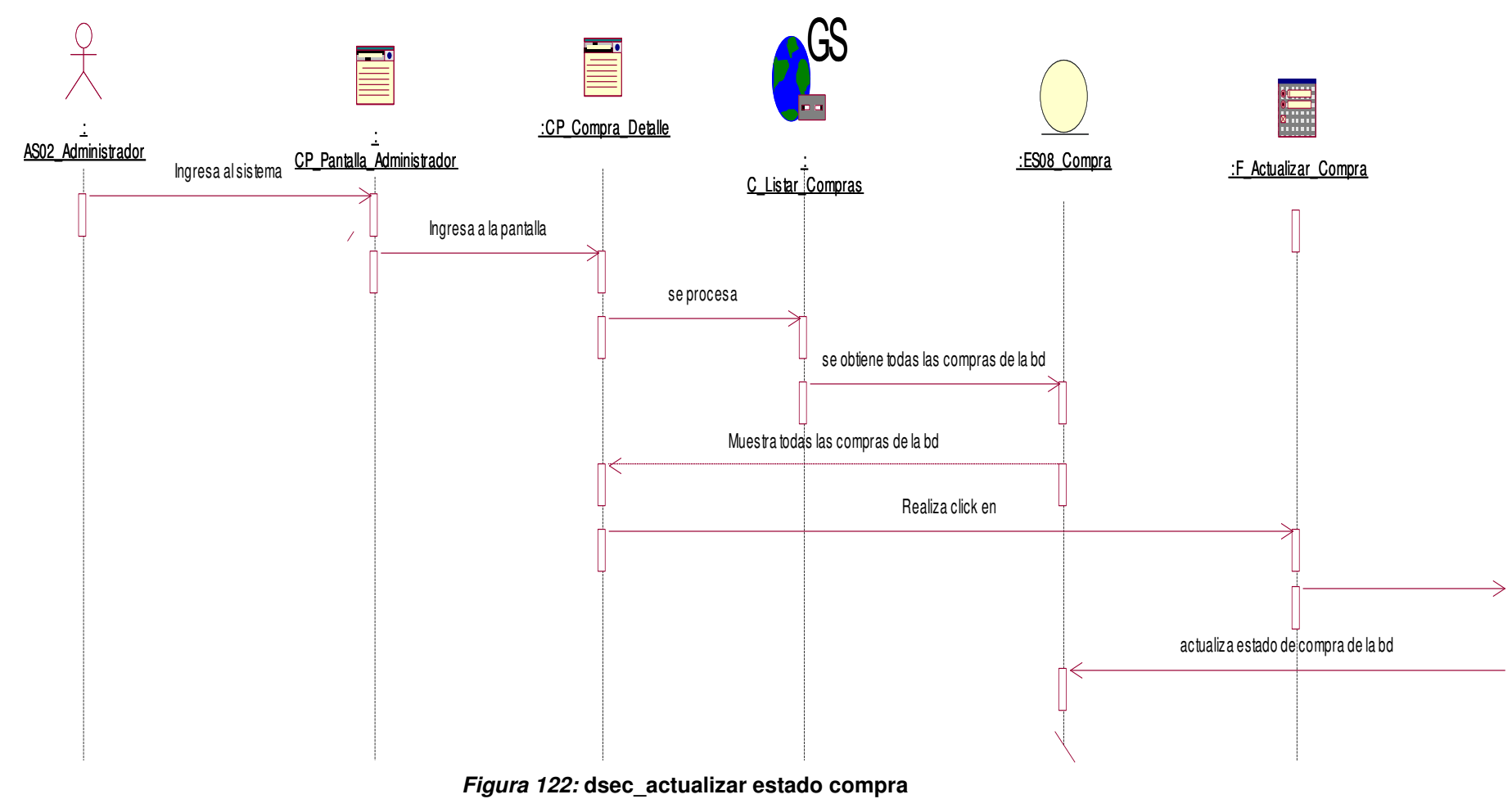

En la figura, se visualiza el detalle del diagrama de secuencia de actualizar estado de compra.

## **ii. Diagrama de colaboración.**

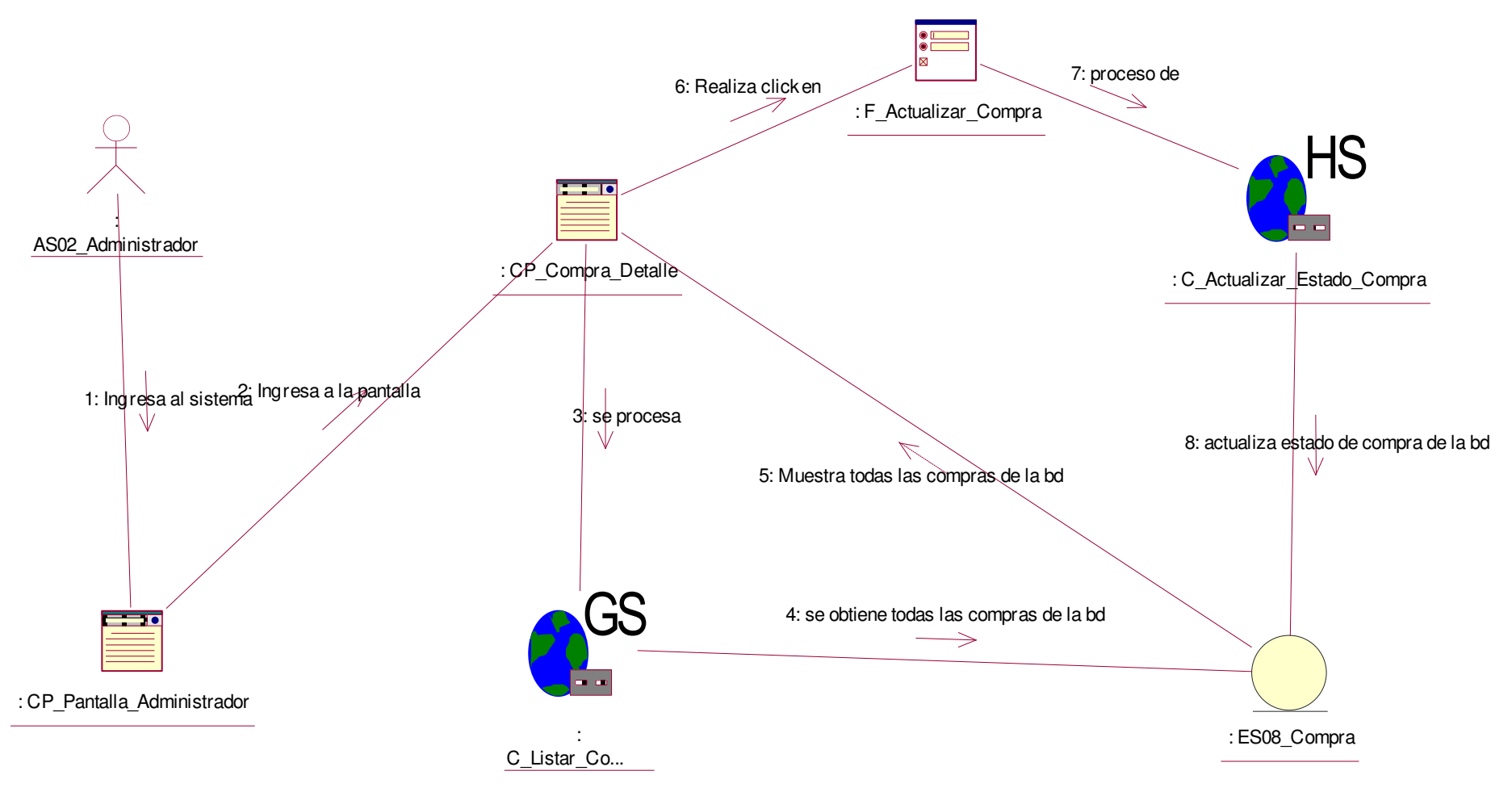

**Figura 123: dcol\_ actualizar estado compra**

En la figura, se visualiza el detalle del diagrama de colaboración de actualizar estado de compra.

**iii. Diagrama de actividades.** 

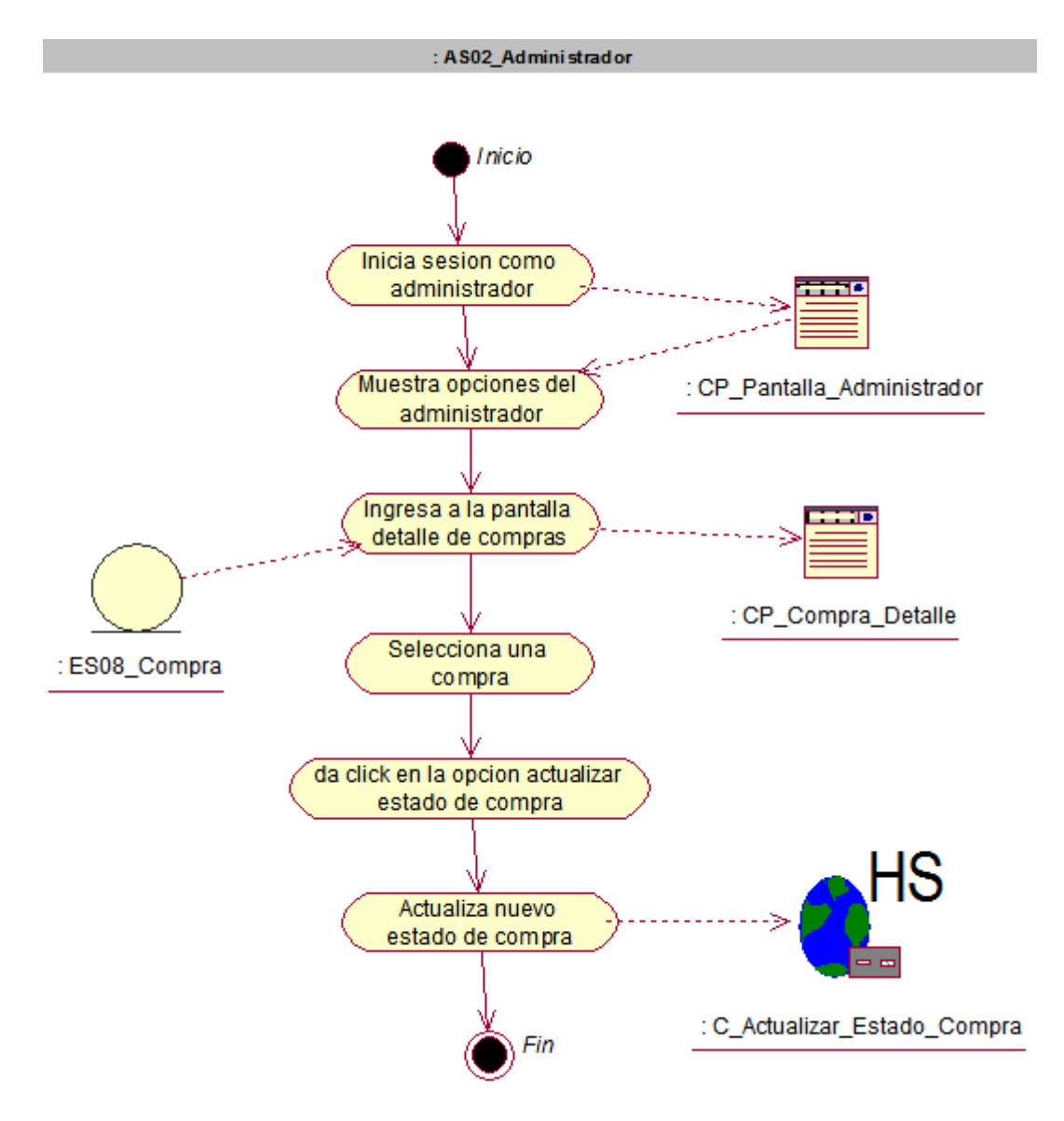

#### **Figura 124: da\_actualizar estado compra**

En la figura, se visualiza el detalle del diagrama de actividad de actualizar estado de compra.

# **iv. Diagrama de estado.**

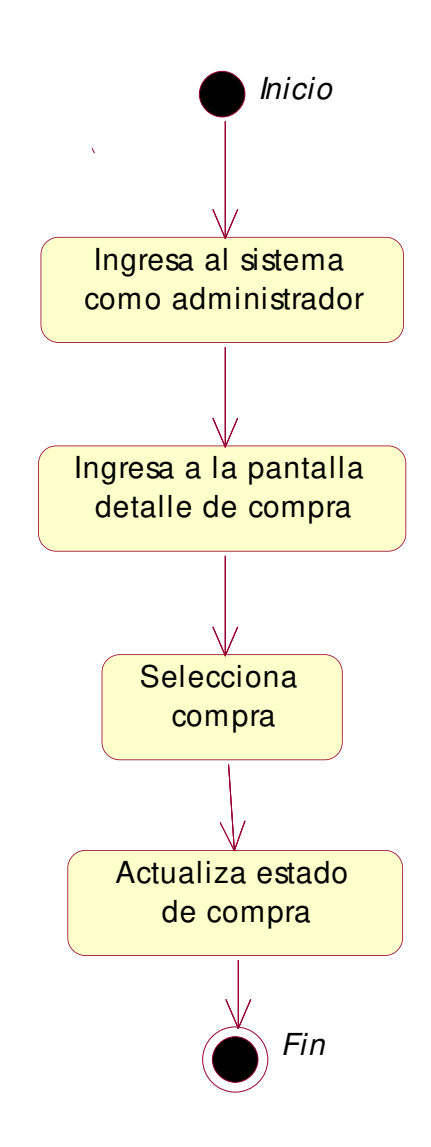

#### **Figura 125: de\_actualizar estado compra**

En la figura, se visualiza el detalle del diagrama de estado de actualizar estado de compra.

# **D. Diagrama de clases**

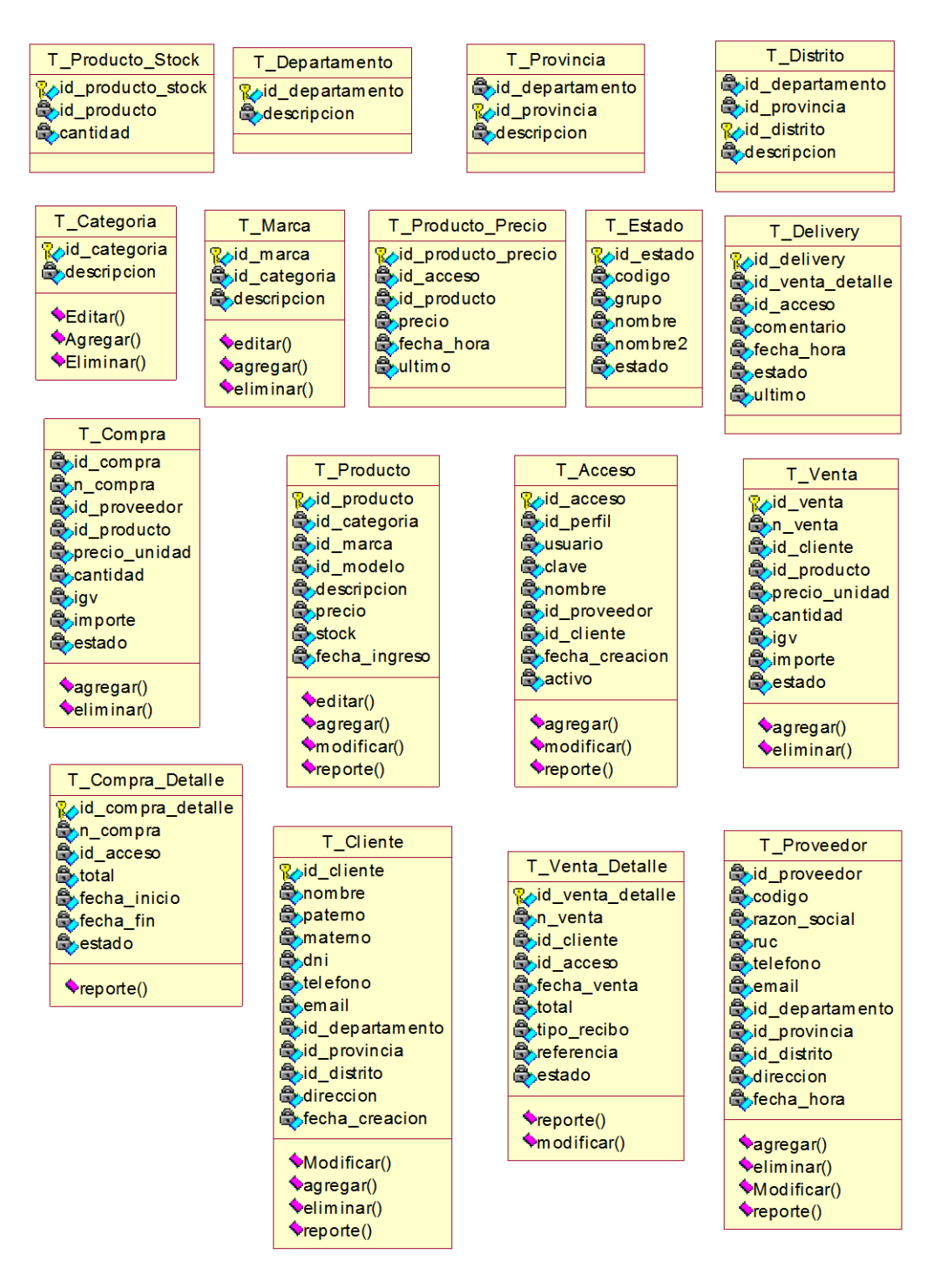

**Figura 126: diagrama de clases** 

En la figura, se visualiza el detalle del contenido del diagrama de clases, que muestra los campos que contienen cada tabla del sistema.

## **E. Diagrama de despliegue**

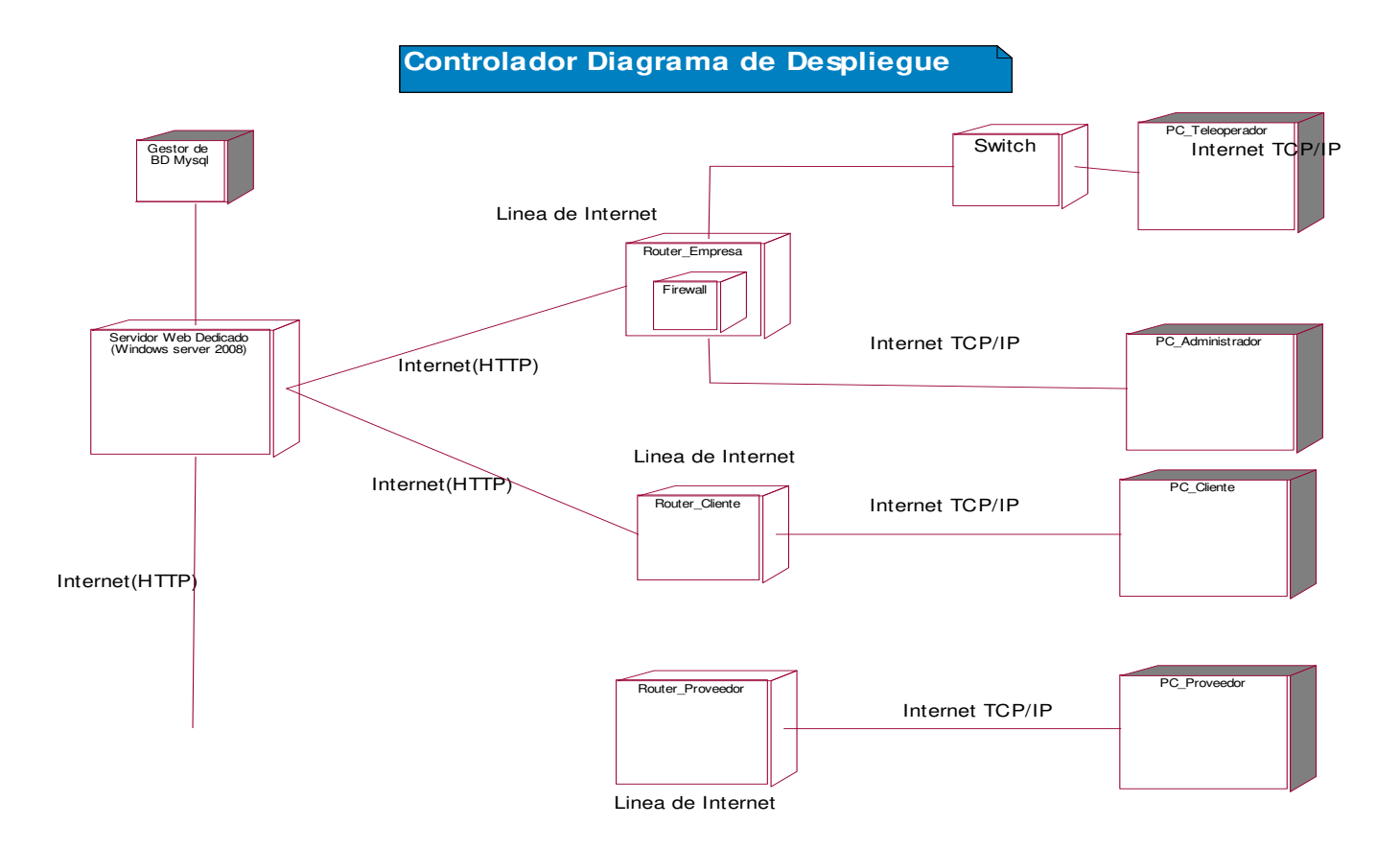

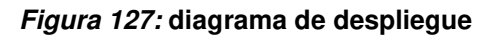

En la figura, se visualiza el diagrama de despliegue que muestra la relación de comunicación entre la base de datos el servidor web dedicado y las conexiones vía internet que realizaran el proveedor, el cliente, el administrador y el teleoperador.

# **F. Diagrama de componentes**

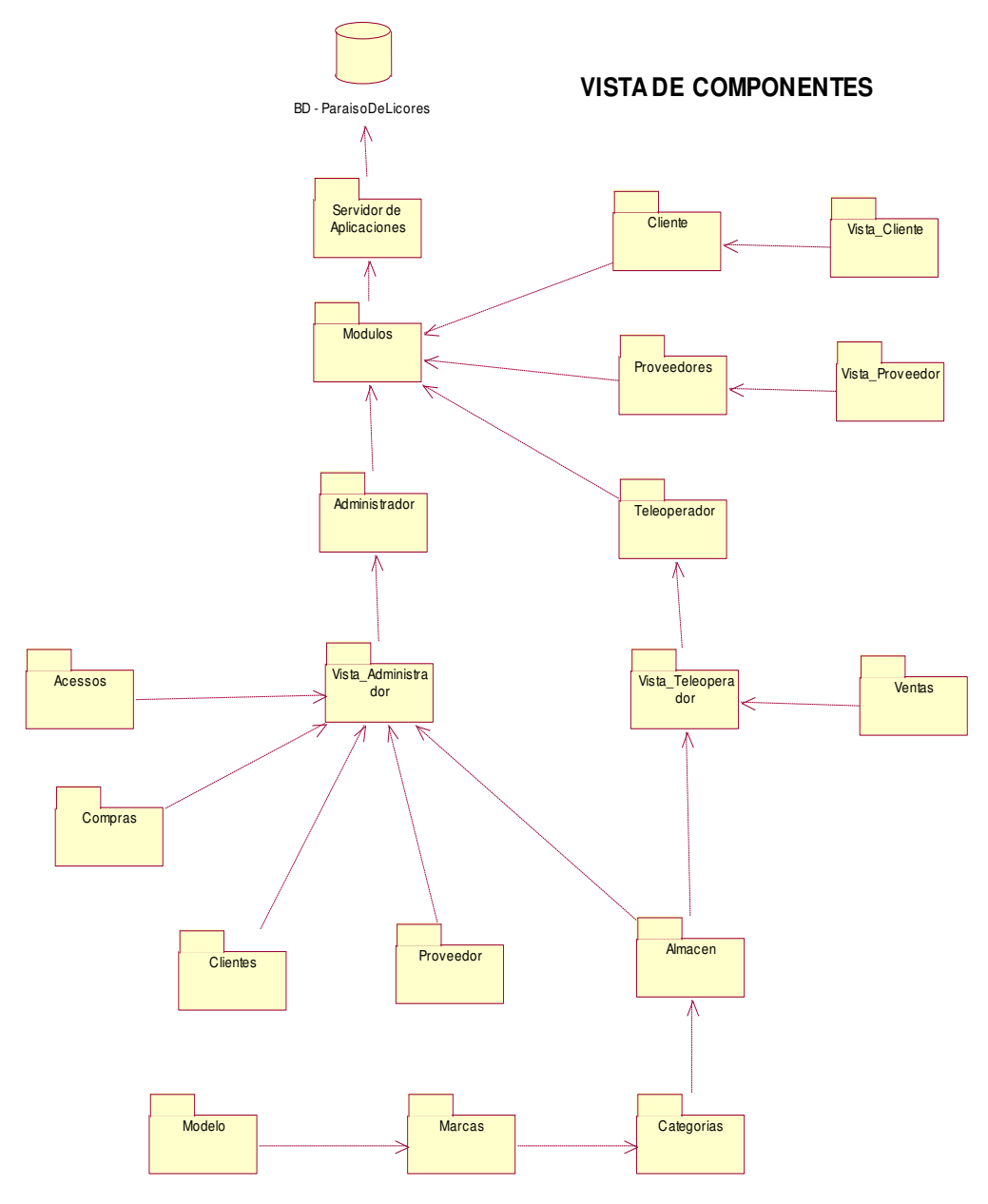

**Figura 128: diagrama de componentes**

En la figura, se visualiza los diversos módulos que conforman el diagrama de componentes, muestra la estructura del sistema.

# **4.3 DETERMINACIÓN DE REQUERIMIENTOS DEL SISTEMA**

# **4.3.1 Requerimientos funcionales**

#### **Tabla 30. requerimientos funcionales**

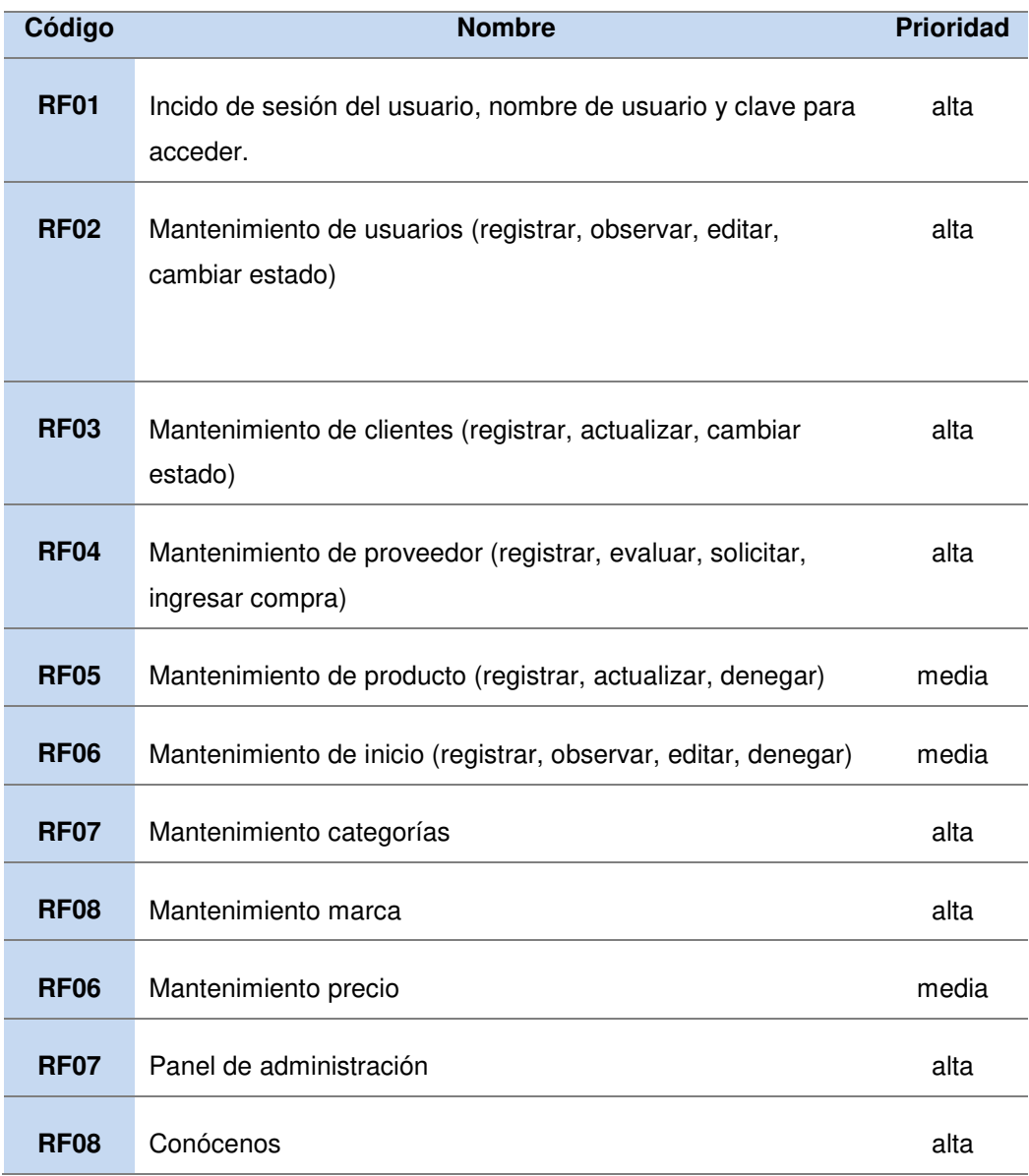

En la tabla, se visualiza como se evalúa la prioridad de los requerimientos funcionales principalmente alta, según la diversidad de acciones a procesar en los mantenimientos.

# **4.3.2 Requerimientos no funcionales**

#### **Tabla 31. requerimientos no funcionales**

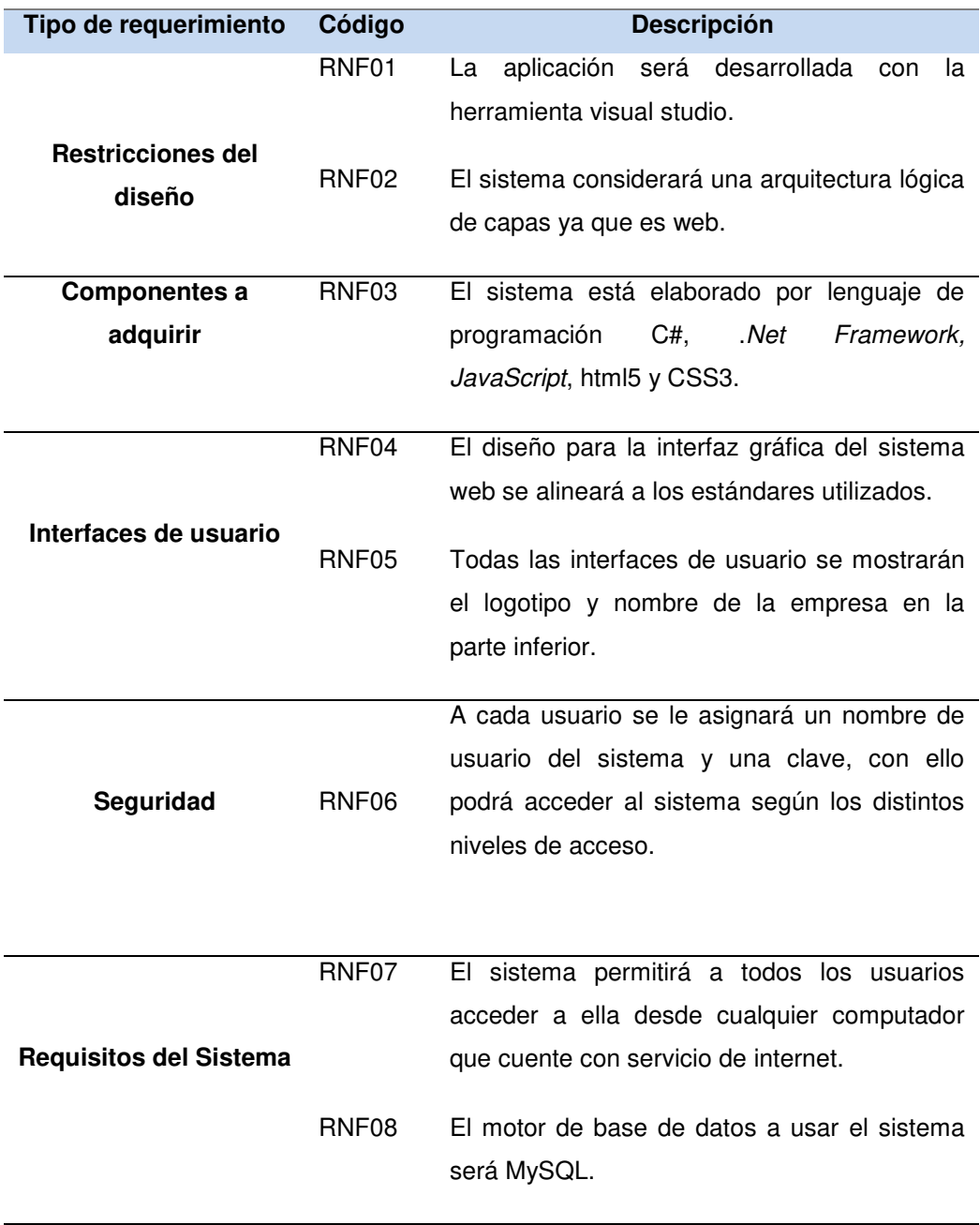

En la tabla, se visualiza como se evalúa la prioridad de los requerimientos no funcionales donde se detalla el tipo de requerimiento y se describe en que consiste.

## **4.4 DESARROLLO**

# **4.4.1 Diseño de implementación del base de datos**

# **A. Modelo conceptual**

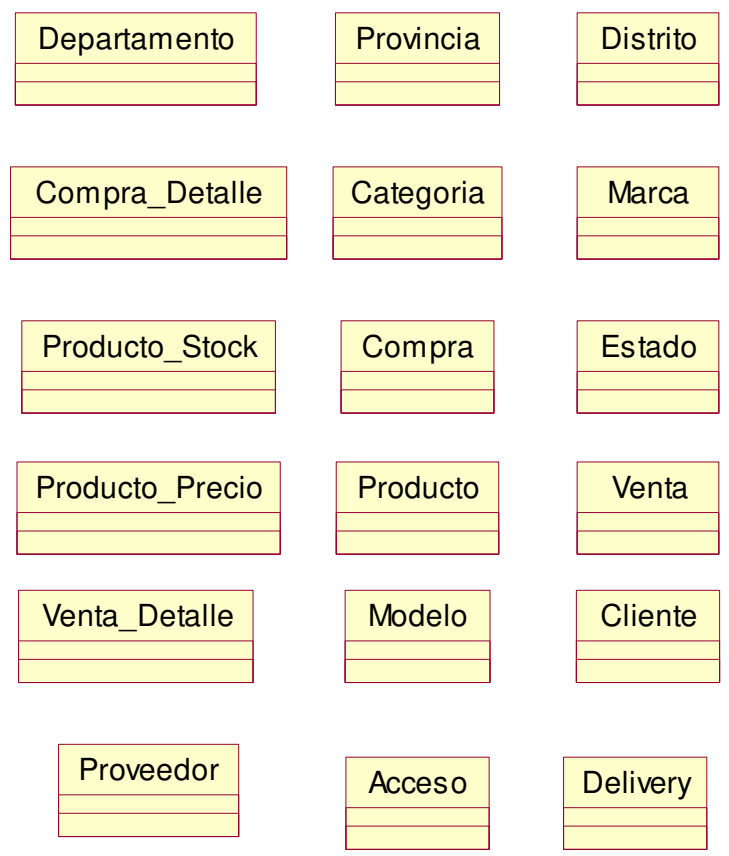

## **Figura 129: modelo conceptual**

En la figura, se visualiza la distribución del modelo conceptual de las tablas de la base de datos del sistema.

### **B. Modelo lógico**

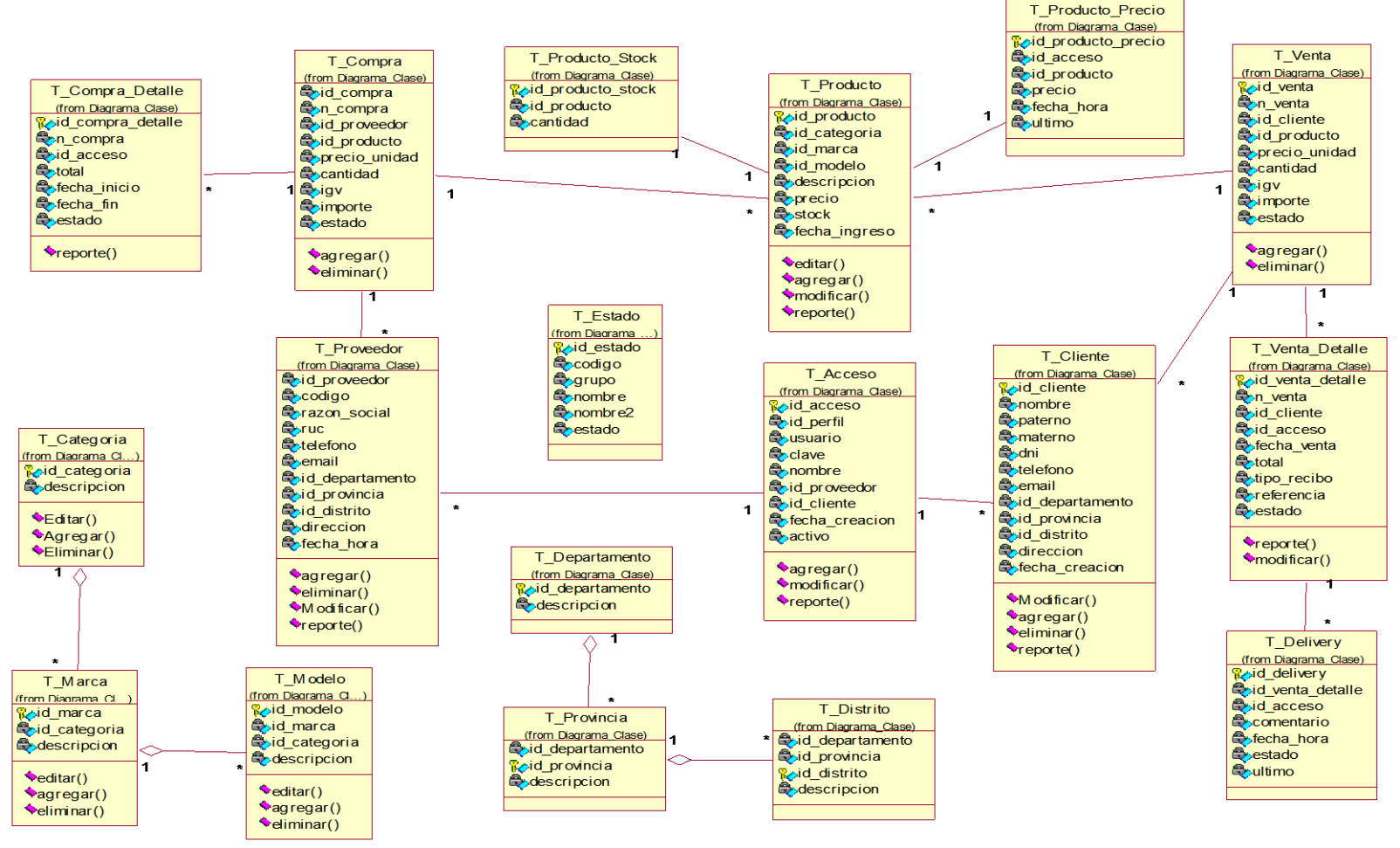

**Figura 130: modelo lógico** 

En la figura, se visualiza la distribución del modelo lógico de las tablas de la base de datos del sistema.

### **C. Modelo físico**

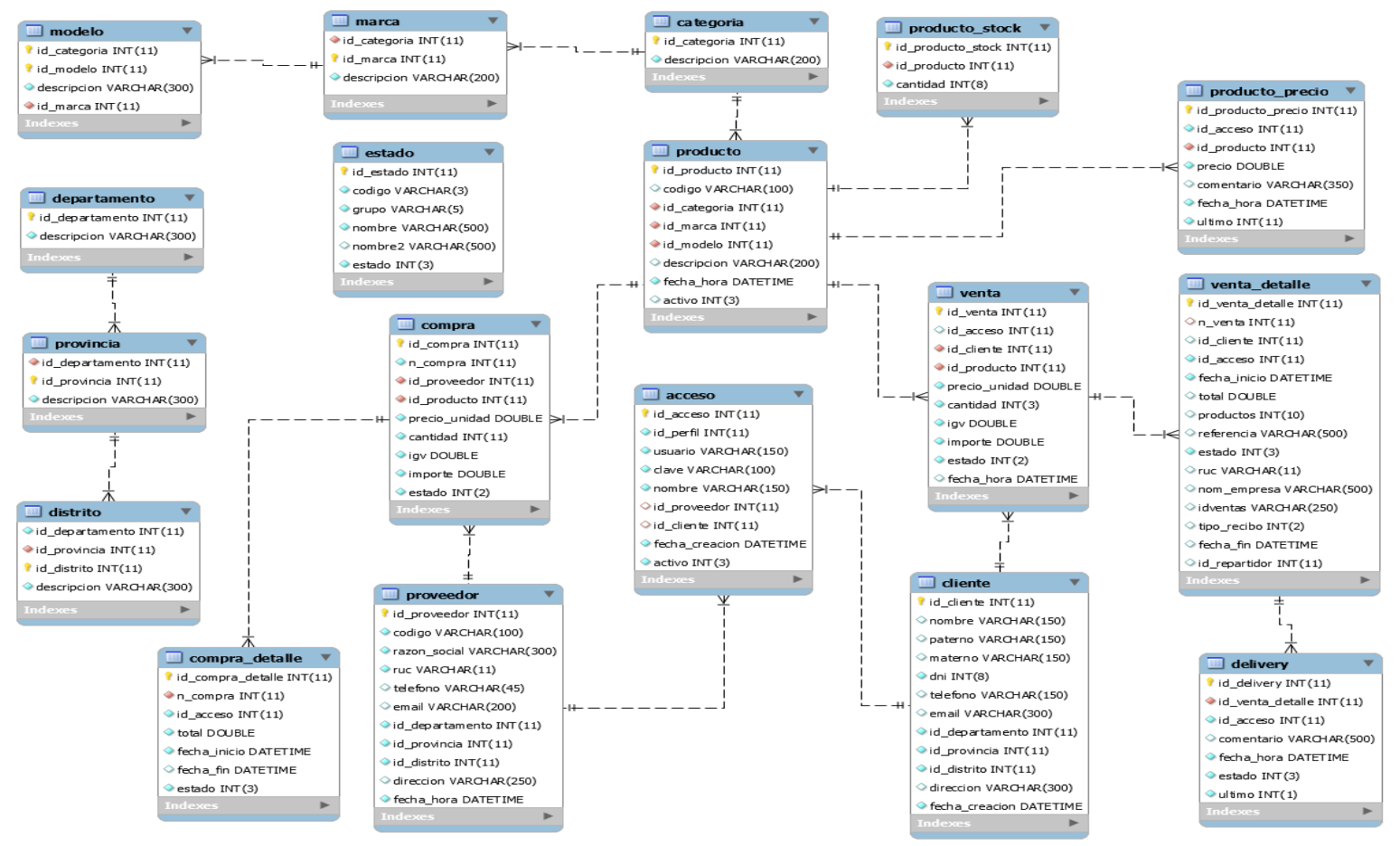

**Figura 131: modelo físico** 

En la figura, se visualiza la distribución del modelo físico de las tablas de la base de datos del sistema.

- **4.4.2 Diseño de la interfaz del sistema** 
	- **A. Formularios de acceso de seguridad**

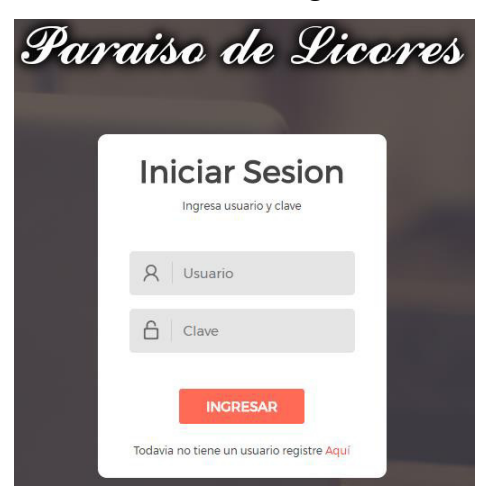

**Figura 132: formulario de acceso de seguridad** 

En la figura, se visualiza el formulario de acceso al sistema web de paraíso de licores el cual posee los niveles de acceso: administrador, proveedor, cliente y teleoperador

## **B. Menú principal del sistema**

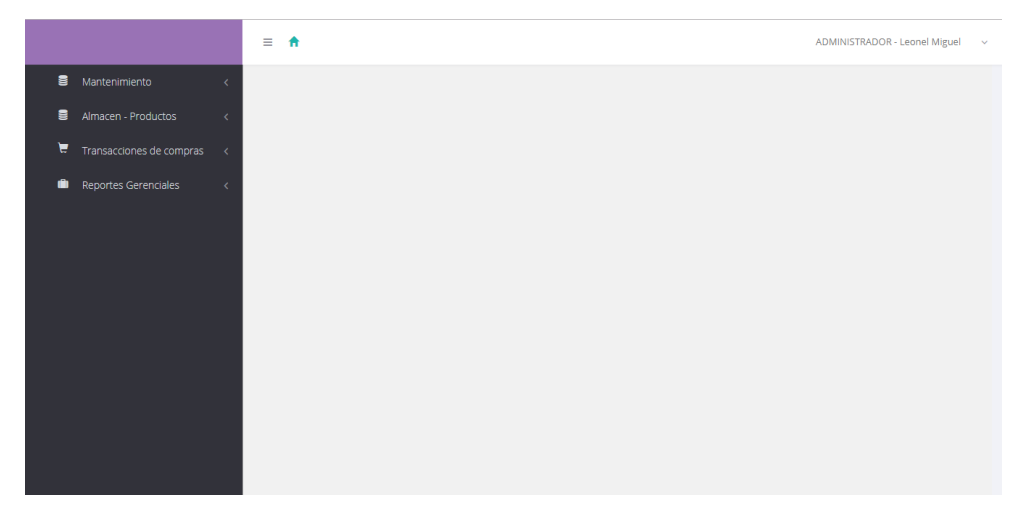

#### **Figura 133: menú principal del sistema web**

En la figura, se aprecia el menú principal del acceso administrador, el cual posee las opciones principales de: mantenimientos, almacén de productos, transacciones de compras y reportes gerenciales

# **C. Formularios de procesos y mantenimientos tablas**

Mantenimiento de Categorias

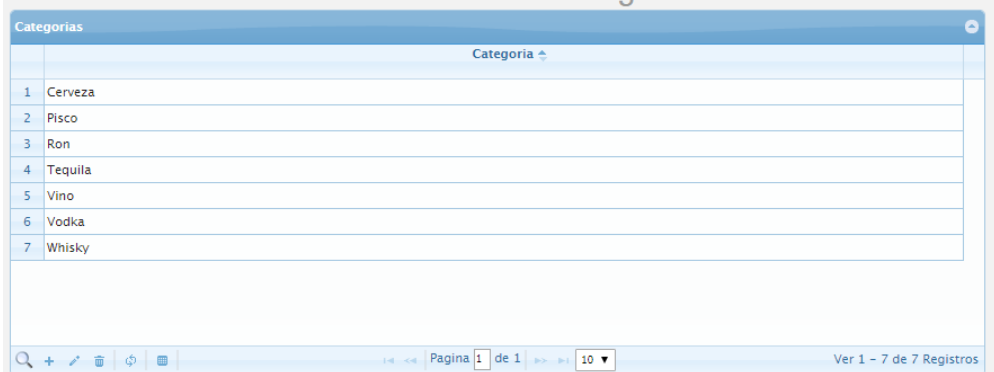

**Figura 134: listar categorías**

En la figura, se muestra la interfaz que permite visualizar la lista de registros de categoría existentes en el sistema.

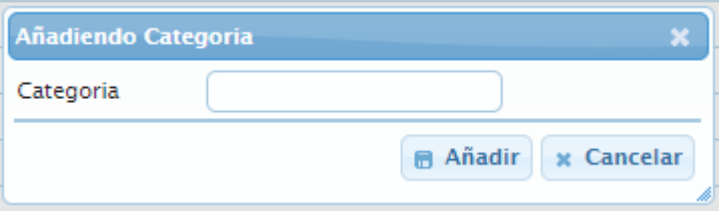

**Figura 135: agregar categoría** 

En la figura, se muestra la interfaz mediante la cual se puede agregar nuevos registros de categoría en el sistema

| Mantenimiento de Categorias |                                        |                                                           |  |  |  |  |  |
|-----------------------------|----------------------------------------|-----------------------------------------------------------|--|--|--|--|--|
|                             | $\bullet$<br><b>Categorias</b>         |                                                           |  |  |  |  |  |
|                             |                                        | Categoria $\triangle$                                     |  |  |  |  |  |
|                             | Cerveza                                |                                                           |  |  |  |  |  |
| $\overline{2}$              | Pisco                                  | Eliminar<br>$\boldsymbol{\mathsf{x}}$                     |  |  |  |  |  |
| 3                           | <b>Ron</b>                             | ¿Esta seguro de eliminar                                  |  |  |  |  |  |
| 4                           | Tequila                                | la Categoria seleccionada?                                |  |  |  |  |  |
| 5                           | Vino                                   |                                                           |  |  |  |  |  |
| 6                           | Vodka                                  | <b>&amp; Eliminar</b><br>⊘ Cancelar                       |  |  |  |  |  |
| $\overline{7}$              | Whisky                                 |                                                           |  |  |  |  |  |
|                             |                                        |                                                           |  |  |  |  |  |
|                             |                                        |                                                           |  |  |  |  |  |
|                             |                                        |                                                           |  |  |  |  |  |
|                             | $Q + \lambda$ $\theta$ $\phi$ $\theta$ | 14 <4 Pagina 1 de 1 > 11 10 V<br>Ver 1 - 7 de 7 Registros |  |  |  |  |  |

**Figura 136: eliminar categoría** 

En la figura, se muestra la interfaz mediante la cual se realiza el borrado lógico del registro de categoría en el sistema

#### Mantenimiento de Marcas

|                 | $\bullet$<br><b>Categorias</b>                                     |                            |  |  |
|-----------------|--------------------------------------------------------------------|----------------------------|--|--|
|                 | Categoria                                                          | Marca $\triangle$          |  |  |
|                 | Pisco                                                              | Biondi                     |  |  |
| $\overline{2}$  | Cerveza                                                            | <b>Brahma</b>              |  |  |
| 3               | Ron                                                                | Cartavio                   |  |  |
| 4               | <b>Tequila</b>                                                     | Cazadores                  |  |  |
| 5               | Whisky                                                             | <b>Chivas Regal</b>        |  |  |
| 6               | Vino                                                               | Concha y Toro              |  |  |
| $\overline{7}$  | Cerveza                                                            | Cristal                    |  |  |
| 8               | Tequila                                                            | Don julio                  |  |  |
| $\overline{9}$  | Ron                                                                | Flor de Caña               |  |  |
| 10 <sup>°</sup> | Cerveza                                                            | lce                        |  |  |
| $\Omega$        | 14 <4 Pagina 1 de 3 > > 10 V<br>$\mathbf{c}$ $\phi$ + $\mathbf{c}$ | Ver 1 - 10 de 28 Registros |  |  |

**Figura 137: listar marcas** 

En la figura, se muestra la interfaz que permite visualizar la lista de registros de marcas existentes en el sistema.

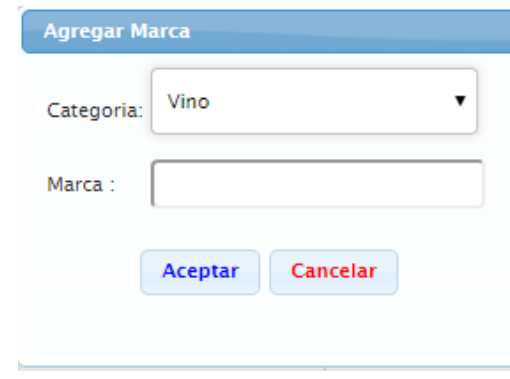

**Figura 138: agregar marca** 

En la figura, se muestra la interfaz mediante la cual se puede escoger una categoría y agregar un nuevo registro de marca en el sistema.

|                |                                    | Mantenimiento de Presentacion                                           |                            |
|----------------|------------------------------------|-------------------------------------------------------------------------|----------------------------|
| <b>Modelos</b> |                                    |                                                                         | $\bullet$                  |
|                | Categoria                          | <b>Marca</b>                                                            | <b>Descripcion</b>         |
| $\mathbf{1}$   | Vino                               | Concha y Toro                                                           | tinto                      |
| $\mathbf{Z}$   | Vino                               | Santiago Queirolo                                                       | Magdalena                  |
| $\overline{3}$ | Vino                               | Concha y Toro                                                           | espumante                  |
| 4              | Vino                               | Santiago Queirolo                                                       | borgoña                    |
| 5.             | Vino                               | Tacama                                                                  | seco                       |
| 6              | Vino                               | Tacama                                                                  | dulce                      |
| $\overline{7}$ | Vodka                              | <b>Smirnoff</b>                                                         | black 750 ml.              |
| 8              | Vodka                              | <b>Sky Blue</b>                                                         | 750 ml.                    |
| 9              | Vodka                              | <b>Smirnoff</b>                                                         | 750 ml.                    |
| 10             | Vodka                              | Roskoff                                                                 | 900 ml.                    |
|                | $\mathbf{r}$ $\phi$ + $\mathbf{r}$ | Pagina 1 de 4 $\rightarrow$ $\rightarrow$ 10 $\rightarrow$<br>$-4 - 44$ | Ver 1 - 10 de 36 Registros |

**Figura 139: listar presentaciones** 

En la figura, se muestra la interfaz que permite visualizar la lista de registros de presentaciones existentes en el sistema.

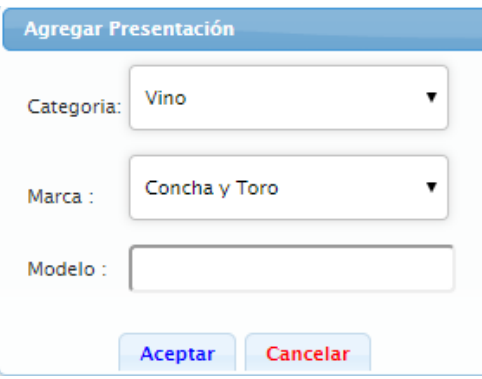

 **Figura 140: agregar presentación** 

En la figura, se muestra la interfaz mediante la cual se puede escoger una categoría, marca y por último agregar un nuevo registro de presentación en el sistema.

|                | Usuario $\triangle$ | <b>Nombre</b>        | <b>Tipo</b>          | <b>Activo</b> |
|----------------|---------------------|----------------------|----------------------|---------------|
| $\mathbf{1}$   | admin               | <b>Leonel Miguel</b> | <b>ADMINISTRADOR</b> | <b>SI</b>     |
| $\overline{2}$ | cli1                | <b>Carlos Perez</b>  | <b>CLIENTE</b>       | <b>SI</b>     |
| 3              | cmillas             | cinco millas         | <b>PROVEEDOR</b>     | <b>SI</b>     |
| $\overline{4}$ | icastillo           | jose castillo reyes  | <b>CLIENTE</b>       | <b>SI</b>     |
| 5              | Iconcepcion         | Iconcepcion          | <b>PROVEEDOR</b>     | <b>SI</b>     |
| 6              | Imiguel             |                      | <b>CLIENTE</b>       | <b>SI</b>     |
| $\overline{7}$ | martinatauje        | martin atauje        | <b>ADMINISTRADOR</b> | <b>SI</b>     |
| 8              | matauje             | Martin Atauje        | <b>CLIENTE</b>       | <b>SI</b>     |
| $\overline{9}$ | rep1                | Piero Quiñonez       | <b>REPARTIDOR</b>    | <b>SI</b>     |
| 10             | rep2                | <b>Luis Torres</b>   | <b>REPARTIDOR</b>    | <b>SI</b>     |
|                | $11$ tel $1$        | Teleoperador         | <b>TELEOPERADOR</b>  | <b>SI</b>     |

**Figura 141: listar accesos** 

En la figura, se muestra la interfaz que permite visualizar la lista de registros de los accesos y perfiles que existen en el sistema.
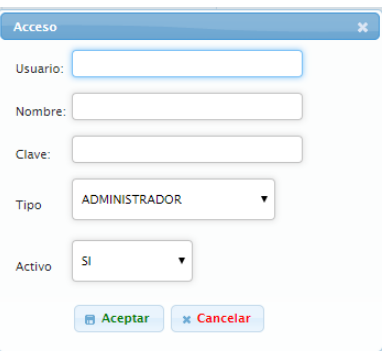

 **Figura 142: agregar acceso** 

En la figura, se muestra la interfaz mediante la cual se puede crear un nuevo registro de acceso al sistema los tipos de perfiles son: administrador, teleoperador, repartidor, proveedor y cliente.

|                 |                     |                |                | <b>Mantenimiento Clientes</b>        |                 |                         | XE<br>网<br>$\overline{a}$ |
|-----------------|---------------------|----------------|----------------|--------------------------------------|-----------------|-------------------------|---------------------------|
| <b>Clientes</b> |                     |                |                |                                      |                 |                         | ۰                         |
|                 | Nombre $\triangleq$ | Paterno        | Materno        | Dni                                  | <b>Distrito</b> | <b>Direccion</b>        | <b>Fecha de Creacion</b>  |
|                 | jose                | castillo reves | pp             | 46770378                             | <b>COMAS</b>    | av los pinos $\neq$ 130 | 08/09/2017 10:06          |
| $\overline{c}$  | katherine           | cordova        | ramos          | 46770371                             | ATE             | calle 12                | 19/02/2017 11:36          |
| $3 -$           | CARLOS              | PEREZ          | <b>ARANA</b>   | 46885934                             | <b>COMAS</b>    | calle $3 \neq 125$      | 28/04/2016 00:00          |
| 4               | eduardo             | hernnadez      | flores         | 46770372                             | <b>COMAS</b>    | calle 13 b              | 13/06/2016 02:27          |
| 5               | erick               | ventura        | castillo       | 72217567                             | <b>ANCON</b>    | dsdsdsd                 | 14/01/2017 17:00          |
|                 | 6 jose              | miguel         | lopez          | 71711098                             | <b>COMAS</b>    | calle 13 b              | 19/06/2016 10:09          |
| $\overline{z}$  | Martin              | Atauje         |                | 47177648                             | LINCE           | tupac amaru 2039 F      | 13/06/2016 23:53          |
| 8               | tania               | torresx        | hernandez      | 46993215                             | <b>COMAS</b>    | calle 2                 | 05/06/2016 04:51          |
|                 |                     |                | <b>College</b> | Pagina 1 de 1<br>$\sim$ 10 25 $\tau$ |                 |                         | Ver 1 - 8 de 8 Registros  |

**Figura 143: listar clientes** 

En la figura, se muestra la interfaz que permite visualizar la lista de registros de los clientes que existen en el sistema.

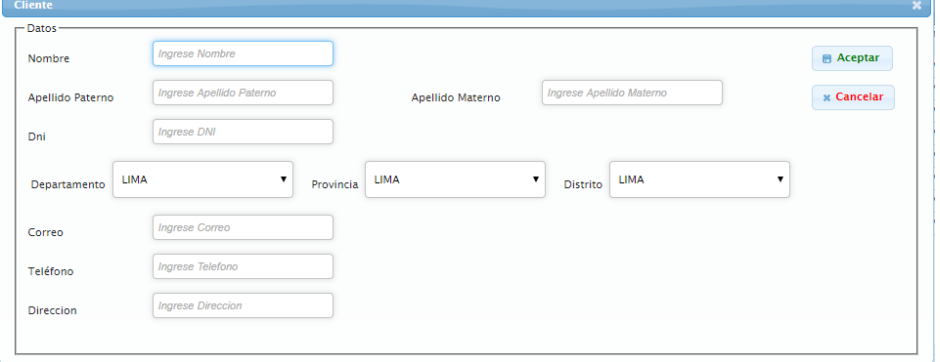

**Figura 144: agregar cliente** 

En la figura, se muestra la interfaz mediante la cual se puede registrar un nuevo cliente llenando todos los campos necesarios que requiere el sistema.

|       |                    | Mantenimiento de Proveedores         | 区 ← 窗                      | XE        |
|-------|--------------------|--------------------------------------|----------------------------|-----------|
|       | <b>Proveedores</b> |                                      |                            | $\bullet$ |
|       | Código             | Proveedores <sup>▲</sup>             |                            |           |
|       | prov007            | Bodega Licoreria Concepcion E.I.R.L. |                            |           |
| $2 -$ | prov002            | Cinco Millas Sac                     |                            |           |
| 3     | prov004            | Corporacion Mundo Vinos E.I.R.L.     |                            |           |
| 4     | prov009            | Distribuidora Almendariz S.A.C.      |                            |           |
| 5     | prov010            | Drokasa Licores S.A.                 |                            |           |
| $6 -$ | prov006            | Importaciones Vinos Del Mundo Sac    |                            |           |
|       | prov008            | Licoreria De Baco                    |                            |           |
|       | 8 prov005          | Licores Latino E.I.R.L.              |                            |           |
| 9     | prov003            | Lucha Partners S.A.C.                |                            |           |
|       | 10 prov001         | Vinos & Vibahnos S.A.C.              |                            |           |
|       |                    |                                      |                            |           |
|       |                    | Pagina 1 de 1 >> > 20 v<br>$-4 - 44$ | Ver 1 - 10 de 10 Registros |           |

**Figura 145: listar proveedores** 

En la figura, se muestra la interfaz que permite visualizar la lista de registros de los proveedores que existen en el sistema.

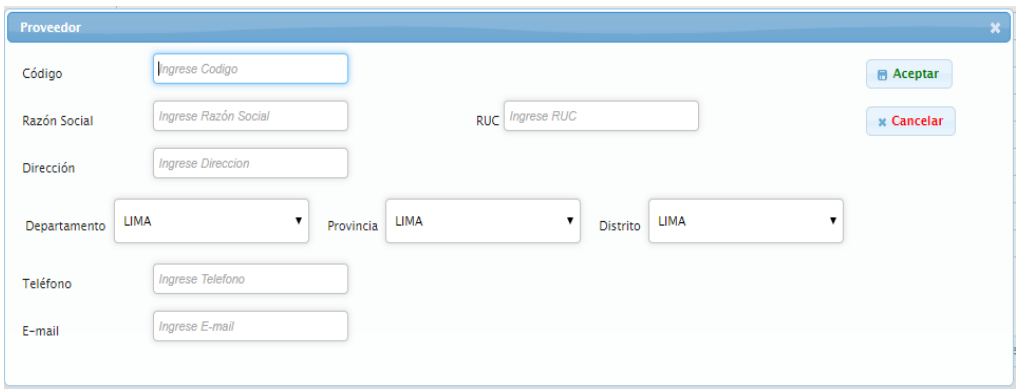

**Figura 146: agregar proveedor** 

En la figura, se muestra la interfaz mediante la cual se puede registrar un nuevo proveedor llenando todos los campos necesarios que requiere el sistema.

- **D. Procesos de negocio de la empresa** 
	- **i. Perfil administrador**

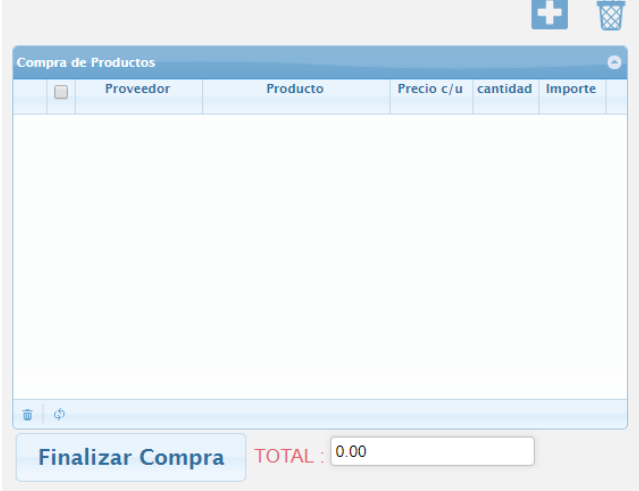

 **Figura 147: módulo de compra** 

En la figura, se muestra la interfaz del módulo de compras que permite almacenar los registros de productos para una compra, teniendo las herramientas de agregar productos, eliminar productos y finalizar la compra en el sistema.

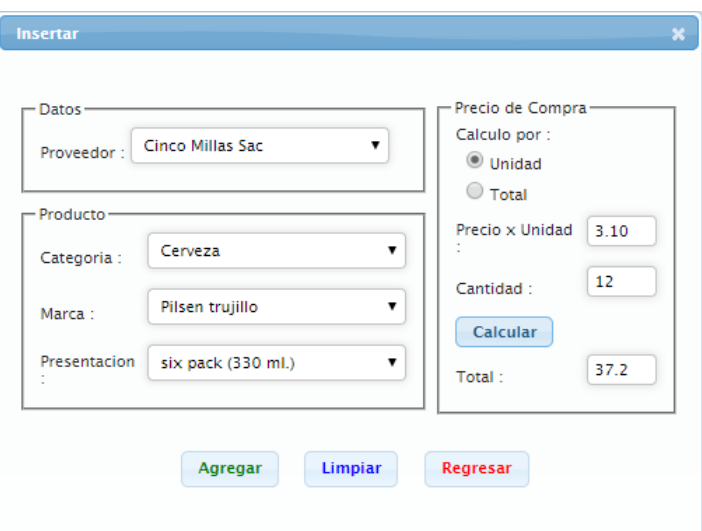

#### **Figura 148: módulo de compra - agregar producto**

En la figura, se muestra la interfaz mediante la cual se puede registrar un nuevo producto, llenando todos los campos necesarios que requiere el sistema.

| Compra Finalizada |
|-------------------|
|                   |
| Compra Finalizada |
| Compra Finalizada |
| Compra Finalizada |
| Compra Finalizada |
| Compra Finalizada |
| Compra Finalizada |
|                   |

**Figura 149: listar compras** 

En la figura, se muestra la interfaz que permite visualizar la lista de registros de las compras en tiempo real que existen en el sistema, teniendo las herramientas de ver detalle de compra. Cambiar estado de compra, búsqueda y exportar lista de compras en formato Excel.

|                | <b>Leonel Miguel</b><br>Encargado:           |                                |                             |    |      |   |
|----------------|----------------------------------------------|--------------------------------|-----------------------------|----|------|---|
|                | <b>Informacion de Productos</b><br>Proveedor | Producto                       | Precio c/u cantidad Importe |    |      | G |
| $\mathbf{1}$   | Cinco Millas Sac                             | Cerveza Ice six pack (300 ml.) | 13.2                        | 30 | 396  |   |
| $\overline{2}$ | Cinco Millas Sac                             | Cerveza Ice 1 caja (625 ml.)   | 42                          | 30 | 1260 |   |
|                |                                              |                                |                             |    |      |   |

**Figura 150: detalle de una compra** 

En la figura, se muestra la interfaz mediante la cual se puede visualizar el detalle de productos de una compra, en la cual tenemos la herramienta para poder genera el comprobante de compra en formato excel.

| <b>Asignar Estado</b> |          |                                              |  |
|-----------------------|----------|----------------------------------------------|--|
| Estado de Pedido :    |          | Compra Pendiente ▼                           |  |
|                       |          | <b>Compra Pendiente</b><br>Compra Finalizada |  |
| <b>Aceptar</b>        | Cancelar | Compra Anulada                               |  |
|                       |          |                                              |  |

 **Figura 151: Cambiar estado de compra** 

En la figura, se muestra la interfaz mediante la cual se realizar el cambio de estado del pedido de compra en el sistema.

| <b>Productos</b> |        |                |                       |                     |                 |              |                   |               |  |
|------------------|--------|----------------|-----------------------|---------------------|-----------------|--------------|-------------------|---------------|--|
|                  | Codigo | Categoria      | <b>Marca</b>          | <b>Presentacion</b> | Precio<br>Venta | <b>Stock</b> | <b>Fecha Hora</b> | <b>Activo</b> |  |
|                  | pro1   | Vino           | Tacama                | dulce               | 31.5            | 20           | 29/05/2016 03:38  | <b>NO</b>     |  |
| 2                | pro2   | Vino           | Tacama                | seco                | 30              | 18           | 29/05/2016 03:40  | SI.           |  |
| в                | pro3   | <b>Tequila</b> | Don julio             | Blanco              | $\bullet$       | $\bullet$    | 29/05/2016 04:02  | <b>NO</b>     |  |
| $\Delta$         | pro4   | Vino           | Concha y Toro         | tinto               | $\bullet$       | $\bullet$    | 29/05/2016 10:49  | <b>NO</b>     |  |
| 5                | pro5   | <b>Vino</b>    | Concha y Toro         | espumante           | $\circ$         | ۰            | 29/05/2016 10:50  | <b>NO</b>     |  |
| 6                | pro6   | Vino           | Santiago Queirolo     | Magdalena           | 25              | 38           | 29/05/2016 10:51  | SI.           |  |
| $\overline{7}$   | pro7   | Vino           | Santiago Queirolo     | borgoña             | 23              | 40           | 29/05/2016 10:51  | SI.           |  |
| 8                | pro8   | Whisky         | <b>Iohnnie Walker</b> | red label           | 80              | 28           | 29/05/2016 10:52  | SI.           |  |
| $\overline{9}$   | pro9   | Whisky         | Johnnie Walker        | black label         | 75              | 30           | 29/05/2016 10:53  | SI            |  |
| 10               | pro10  | Whisky         | <b>Iohnnie Walker</b> | double black        | 120             | 30           | 29/05/2016 10:54  | SI            |  |
| $11$ pro $11$    |        | Whisky         | lack Daniels          | sinatra select      | $\bullet$       | $\circ$      | 29/05/2016 10:55  | <b>NO</b>     |  |
| $12$ pro $12$    |        | Vodka          | <b>Smirnoff</b>       | 750 ml.             | ۰               | $\circ$      | 29/05/2016 10:59  | <b>NO</b>     |  |
| 13               | pro13  | Vodka          | Smirnoff              | black 750 ml.       | $\bullet$       | $\bullet$    | 29/05/2016 11:00  | <b>NO</b>     |  |

**Figura 152: listar productos del almacén**

En la figura, se muestra la interfaz que permite visualizar la lista de registros de los productos que se encuentra en el almacén, proporciona alerta visual del stock cuando es menor o igual a 10, permite realizar búsqueda de productos y exportar la lista de los productos en formato excel en tiempo real.

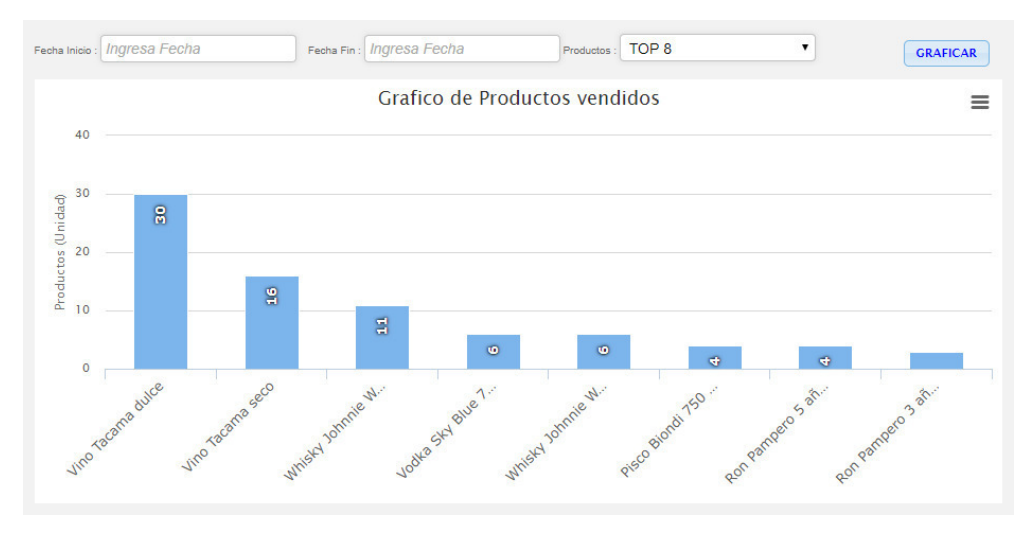

**Figura 153 : grafico de productos vendidos**

En la figura, se muestra la interfaz que permite visualizar el grafico de los productos más vendidos filtrados mediante un rango de fechas específico y un top de productos de 5 a 10, permite exportar el grafico a formatos JPG, PDF, entre otros en tiempo real para utilizarlo en la toma de decisiones administrativa.

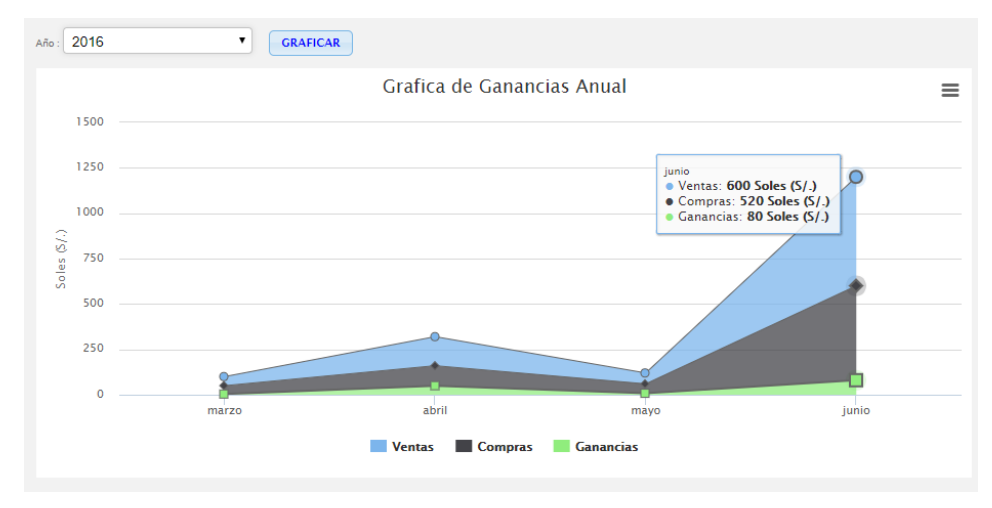

**Figura 154 : grafico de ganancias anual**

En la figura, se muestra la interfaz que permite visualizar el grafico de las ganancias anual de la empresa mediante el cruce de las compras, ventas y ganancias filtrados por un rango año específico, permite exportar el grafico a formatos JPG, PDF, entre otros en tiempo real para utilizarlo en la toma de decisiones administrativa.

### **Carrito de** en a **Buscar**  $D.N.1$ Cliente **Apellido Nombre Distrito Telefono** [Seleccione] **Direccion Referenci BOLETA** Comprobante

**ii. Perfil teleoperador** 

 **Figura 155: carrito de venta - buscar y registra cliente** 

En la figura, se muestra la interfaz mediante la cual se puede registrar un nuevo cliente para el pedido de venta vía telefónica en el sistema.

|                     | <b>Carrito de Productos</b>      |                     |              |         |  |
|---------------------|----------------------------------|---------------------|--------------|---------|--|
| $\Box$              | Producto                         | Precio c/u          | cantidad     | Importe |  |
| 1<br>▛              | Vino Santiago Queirolo Magdalena | 25                  | 2            | 50      |  |
| $\overline{2}$<br>r | Vodka Sky Blue 750 ml.           | 50                  | $\mathbf{1}$ | 50      |  |
| $\overline{3}$      | Pisco Tabernero 750 ml.          | 50.5                | 3            | 151.5   |  |
| Φ                   |                                  |                     |              |         |  |
|                     |                                  |                     |              |         |  |
|                     | <b>Finalizar Compra</b>          | <b>TOTAL</b> 251.50 |              |         |  |

**Figura 156: módulo de venta – teleoperador** 

En la figura, se muestra la interfaz del módulo de ventas del teleoperador que le permite almacenar los registros de productos pedidos de un cliente en tiempo real en el sistema.

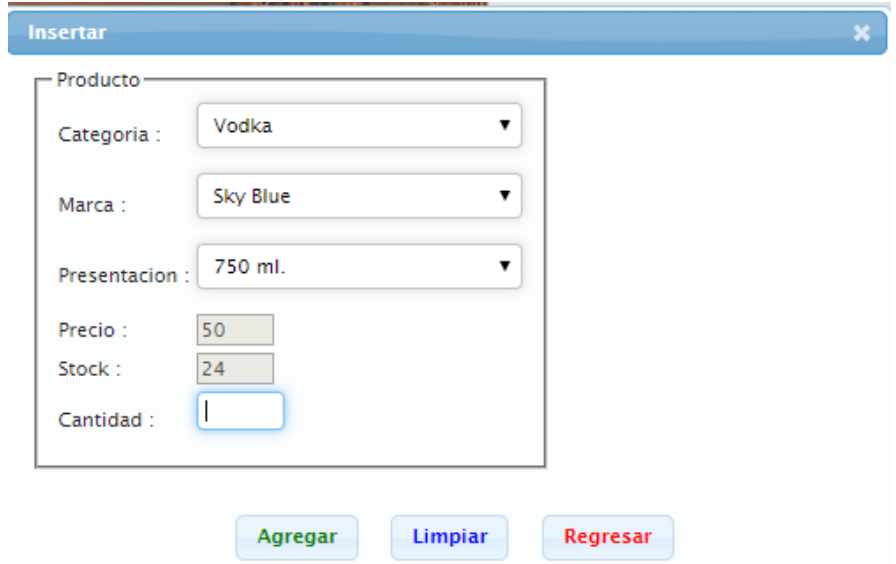

**Figura 157: módulo de venta - agregar producto** 

En la figura, se muestra la interfaz mediante la cual se puede registrar un nuevo producto al pedido de venta, llenando todos los campos necesarios que requiere el formulario del sistema.

| ч      |                       |                                                                          |                      |                          |                      |                    | B<br>Γα          | lx≣                |                            |
|--------|-----------------------|--------------------------------------------------------------------------|----------------------|--------------------------|----------------------|--------------------|------------------|--------------------|----------------------------|
|        |                       | Recibos de Ventas [Dar doble click en al fila para ver detalle de venta] |                      |                          |                      |                    |                  |                    | ۰                          |
| $\Box$ | N° Recibo de<br>Venta | Acceso                                                                   | Cliente              | Monto en<br><b>Soles</b> | Tipo                 | Inicio de<br>Venta | Fin de<br>Venta  | <b>Repartidor</b>  | Estado de<br>Venta         |
| ▣      | 13                    | Carlos Perez                                                             | <b>CARLOS PEREZ</b>  | 98                       | <b>BOLETA</b>        | 14/01/2017 17:10   | 14/01/2017 17:15 | Piero Ouiñonez     | <b>Envio Repartidor</b>    |
| $\Box$ | 12                    | Teleoperador                                                             | erick ventura        | 220                      | <b>BOLETA</b>        | 14/01/2017 17:08   |                  |                    | Venta Pendiente            |
| □      | 11                    | Teleoperador                                                             | erick ventura        | 60                       | <b>BOLETA</b>        | 14/01/2017 17:05   |                  |                    | Venta Pendiente            |
| $\Box$ | 10                    | Teleoperador                                                             | <b>Martin Atauje</b> | 300                      | <b>BOLETA</b>        | 16/07/2016 11:46   |                  |                    | Venta Pendiente            |
| $\Box$ | 9                     | <b>Martin Atauje</b>                                                     | <b>Martin Atauje</b> | 1125                     | <b>FACTURA</b>       | 16/07/2016 11:40   |                  |                    | Venta Web Pendiente        |
| $\Box$ | 8                     | Teleoperador                                                             | eduardo hernnadez    | 240                      | <b>BOLETA</b>        | 11/06/2016 00:20   | 12/06/2016 00:21 | <b>Luis Torres</b> | Venta Finalizada           |
| $\Box$ | 7                     | Carlos Perez                                                             | <b>CARLOS PEREZ</b>  | 240                      | <b>BOLETA</b>        | 08/06/2016 12:06   | 09/06/2016 00:30 | <b>Luis Torres</b> | Venta Finalizada           |
| $\Box$ | 6                     | Teleoperador                                                             | eduardo hernnadez    | 286                      | <b>FACTURA</b>       | 19/06/2016 11:48   |                  |                    | Venta Pendiente            |
| $\Box$ | 5                     | Teleoperador                                                             | jose miquel          | 460                      | <b>BOLETA</b>        | 19/06/2016 11:47   |                  |                    | Venta Pendiente            |
| $\Box$ | 4                     | Teleoperador                                                             | eduardo hernnadez.   | 200                      | <b>BOLETA</b>        | 19/06/2016 10:15   |                  |                    | Venta Pendiente            |
| $\Box$ | в                     | Teleoperador                                                             | jose miquel          | 296.6                    | <b>BOLETA</b>        | 19/06/2016 10:15   |                  |                    | Venta Pendiente            |
| $\Box$ | $\overline{2}$        | Teleoperador                                                             | eduardo hernnadez.   | 260                      | <b>FACTURA</b>       | 03/06/2016 10:09   | 04/06/2016 00:18 | Piero Ouiñonez     | Venta Finalizada           |
| $\Box$ | $\mathbf{1}$          | Teleoperador                                                             | eduardo hernnadez    | 170                      | <b>BOLETA</b>        | 01/06/2016 10:07   | 02/06/2016 18:59 | Piero Quiñonez     | Venta Finalizada           |
| Φ      |                       |                                                                          | $1 - 4 - 4$          | Pagina 1 de 1            | <b>Box Bill 50 V</b> |                    |                  |                    | Ver 1 - 13 de 13 Registros |

**Figura 158: listar ventas** 

En la figura, se muestra la interfaz que permite visualizar la lista de registros de las ventas en tiempo real que existen en el sistema, teniendo las herramientas de ver detalle de venta, cambiar estado de venta, búsqueda y exportar lista de ventas en formato excel.

|              | <b>Informacion de Productos</b> |            |          | x≣<br>× |  |
|--------------|---------------------------------|------------|----------|---------|--|
|              | Producto                        | Precio c/u | cantidad | Importe |  |
| $\mathbf{1}$ | Vino Tacama seco                | 30         | 4        | 120     |  |
|              | 2 Vino Tacama dulce             | 30         | 4        | 120     |  |
|              |                                 |            |          |         |  |
|              |                                 |            |          |         |  |

**Figura 159: detalle de una venta** 

En la figura, se muestra la interfaz mediante la cual se puede visualizar el detalle de productos de una venta, en la cual tenemos la herramienta mediante la cual se genera el comprobante de venta en formato excel.

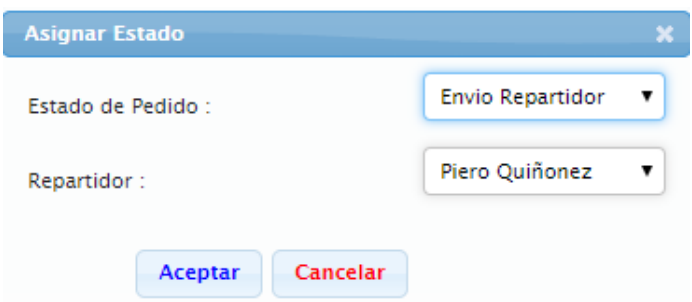

**Figura 160: cambiar estado de venta** 

En la figura, se muestra la interfaz mediante la cual se realizar el cambio de estado del pedido de venta o asignación de repartidor al pedido en tiempo real en el sistema.

## **iii. Perfil proveedor**

|                                        | PROVEEDOR - cinco millas v<br>$\equiv$ $\hat{\mathbf{n}}$ |
|----------------------------------------|-----------------------------------------------------------|
| Almacen - Productos<br>$\sim$ $\times$ |                                                           |
| Almacen                                |                                                           |

**Figura 161: pantalla principal del acceso del proveedor** 

En la figura, se aprecia el menú principal del acceso del proveedor, el cual posee la opción principal de ver el almacén e productos de paraíso de licores en tiempo real.

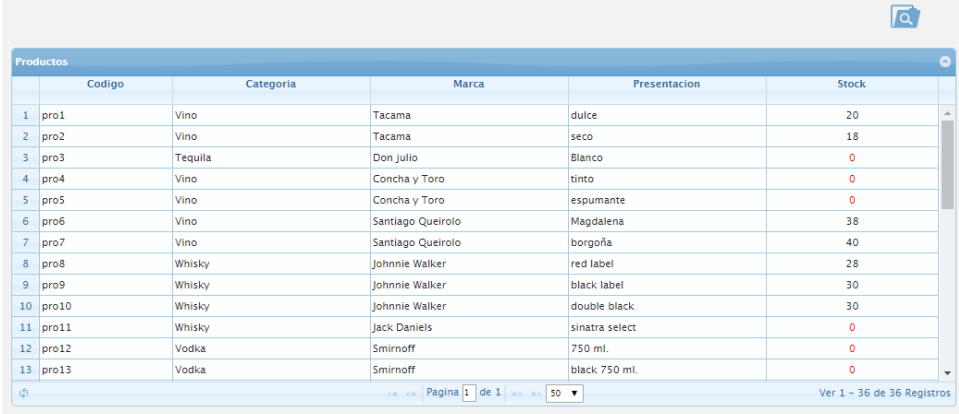

#### **Figura 162: listar almacén de productos de paraíso de licores**

En la figura, se muestra la interfaz que permite visualizar la lista de registros de los productos que se encuentra en el almacén y proporcionan una alerta visual del stock cuando es menor o igual a 10, lo cual permite al proveedor ofrecer una cotización de productos que tienen bajo stock.

## **iv. Perfil cliente**

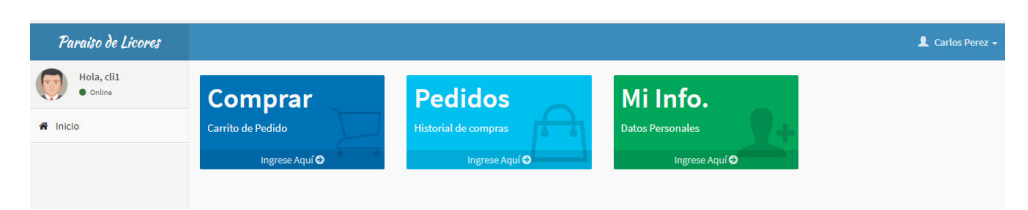

**Figura 163: pantalla principal del acceso del cliente** 

En la figura, se aprecia el menú principal del acceso del cliente, el cual posee las opciones principales o de acceso rápido de: comprar, ver historial de pedidos y actualizar sus datos en el sistema.

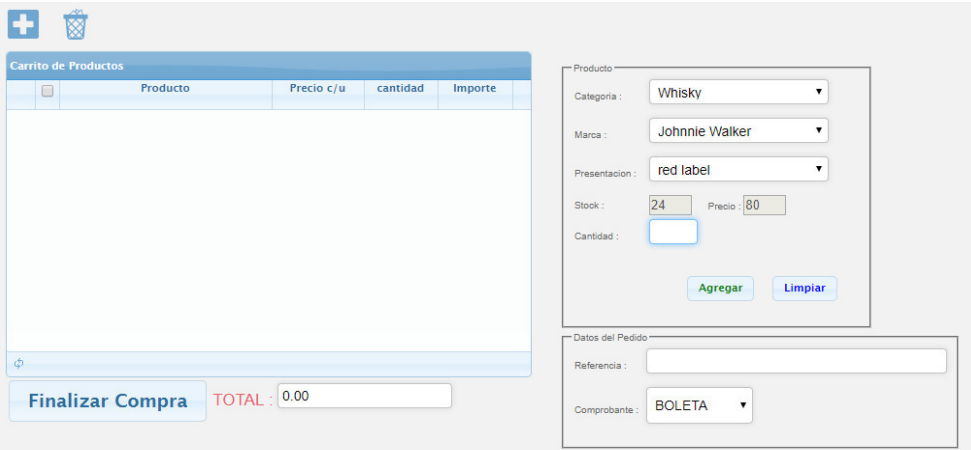

#### **Figura 164: módulo de compra del acceso del cliente**

En la figura, se muestra la interfaz del módulo de ventas del acceso del cliente que le permite almacenar los registros de productos a pedir en el carrito de productos, tiene la herramienta de agregar producto, eliminar producto y finalizar compra en tiempo real en el sistema.

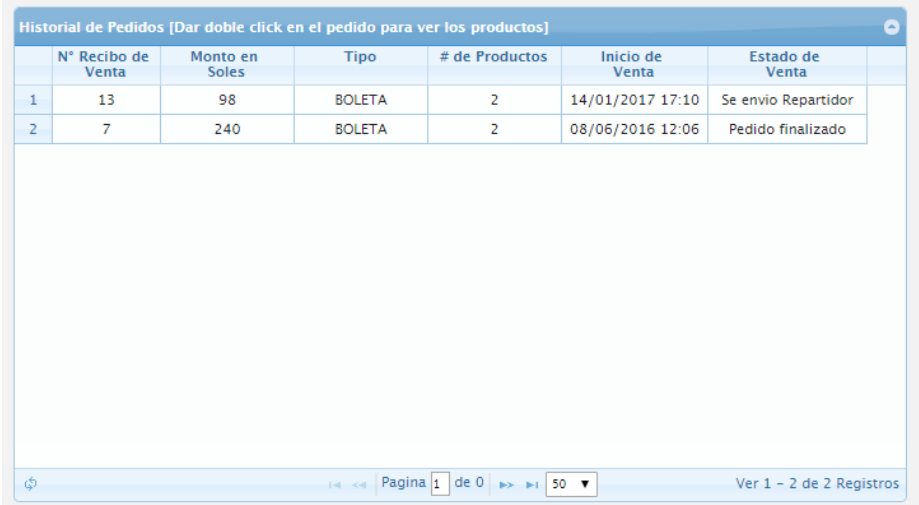

#### **Figura 165: listar historial de pedidos del acceso del cliente**

En la figura, se muestra la interfaz que permite visualizar la lista del historial de pedidos que realizo el cliente ordenados de manera descendente por la última fecha de pedido, también le permite hacer el seguimiento de su pedido y ver el detalle de productos de algún pedido en específico en tiempo real en el sistema.

```
Mis Datos
```
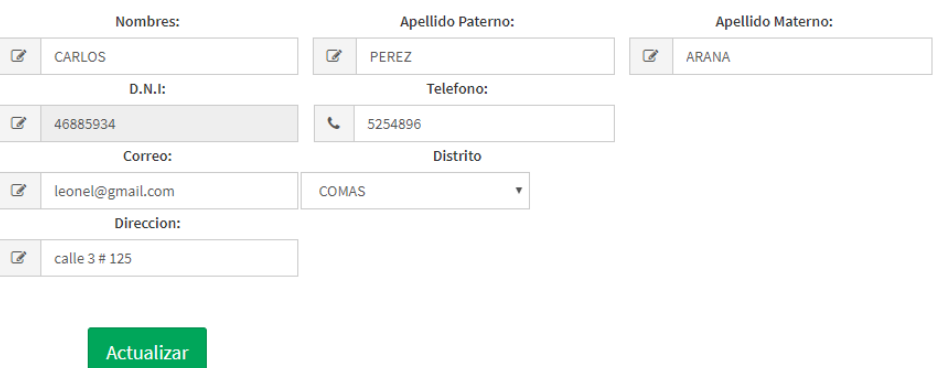

#### **Figura 166: vista de actualización de datos del acceso del cliente**

En la figura, se muestra la interfaz que permite visualizar los datos personales que posee el cliente y realizar la actualización de sus datos personales en el sistema.

**E. Diseño de los prototipos del sistema.** 

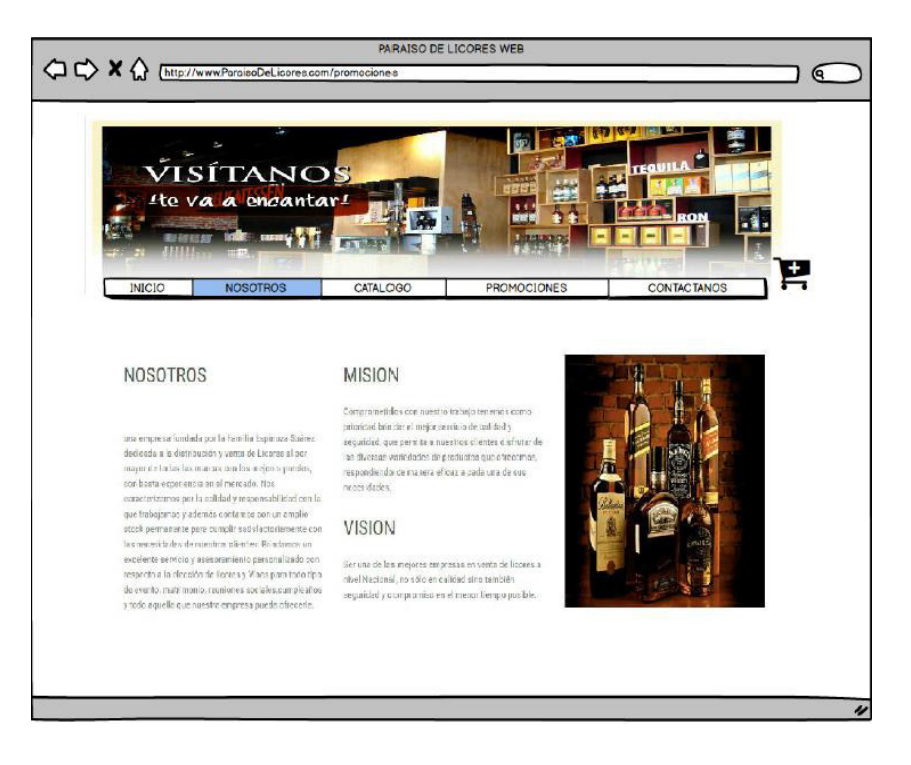

**Figura 167: prototipo nosotros** 

En la figura, se visualiza el prototipo de la pantalla "nosotros" indica información de la empresa, visión y misión.

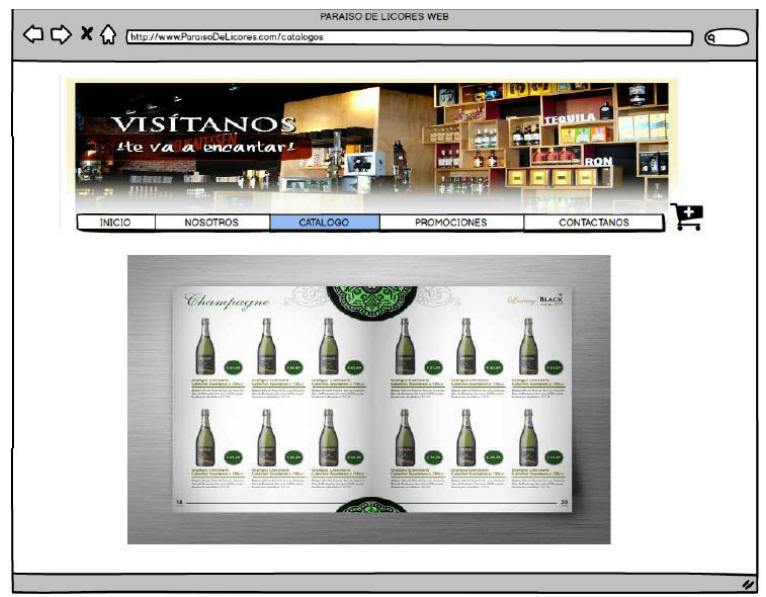

**Figura 168: prototipo catalogo** 

En la figura, se visualiza el prototipo de la pantalla "catalogo" que muestra la información de los productos que contamos, una descripción y el precio correspondiente.

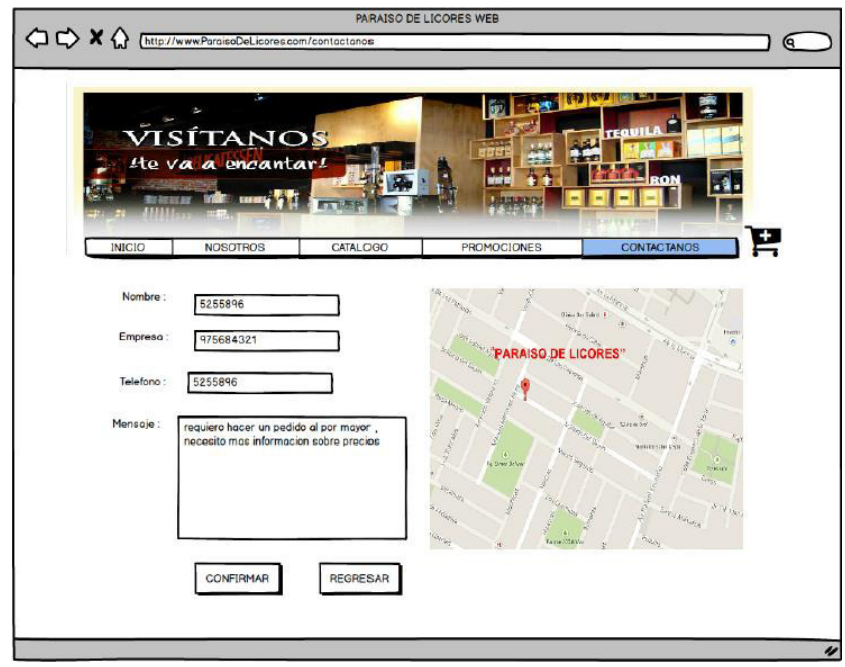

**Figura 169: prototipo contáctenos** 

En la figura, se visualiza el prototipo de la pantalla "Contáctanos" que muestra la ubicación de la empresa, un formulario de llenado de datos y texto para poder contactarnos con el cliente según surge la necesidad.

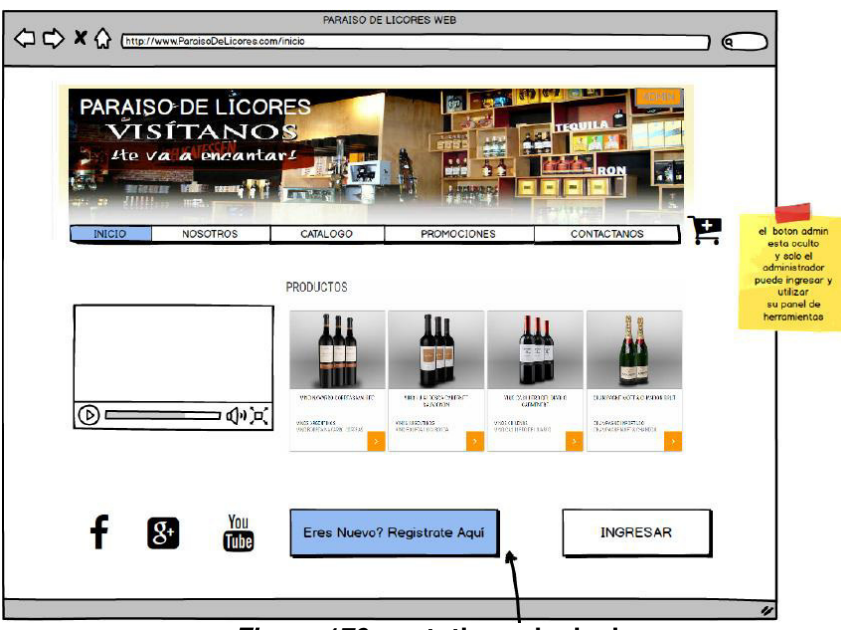

**Figura 170: prototipo principal** 

En la figura, se visualiza el prototipo de la pantalla "principal" que muestra el contenido básico de la página donde se encuentra los productos top y te redirige a registrarte

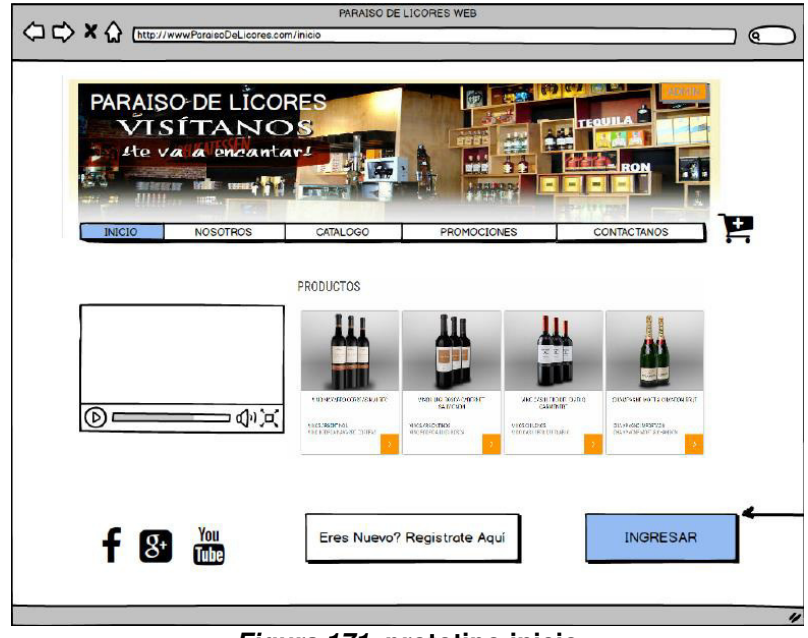

**Figura 171: prototipo inicio** 

En la figura, se visualiza el prototipo de la pantalla "inicio" que muestra el contenido básico de la página donde se encuentra los productos top y te redirige a iniciar sesión.

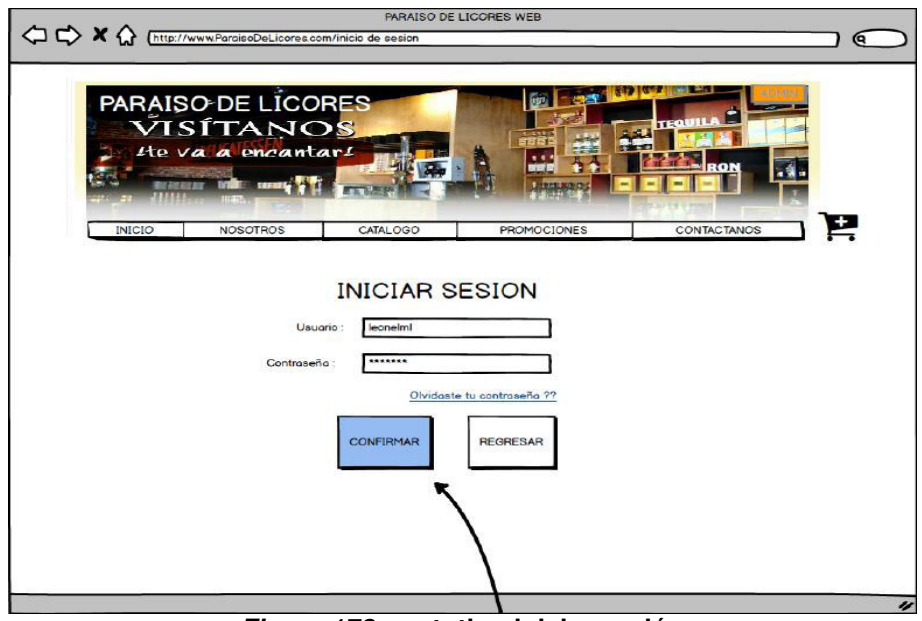

**Figura 172: prototipo iniciar sesión** 

En la figura, se visualiza el prototipo de la pantalla "inicio de sesión" que te muestra un formulario que requiere digitar usuario y contraseña, ya registrado previamente para conectar al sistema.

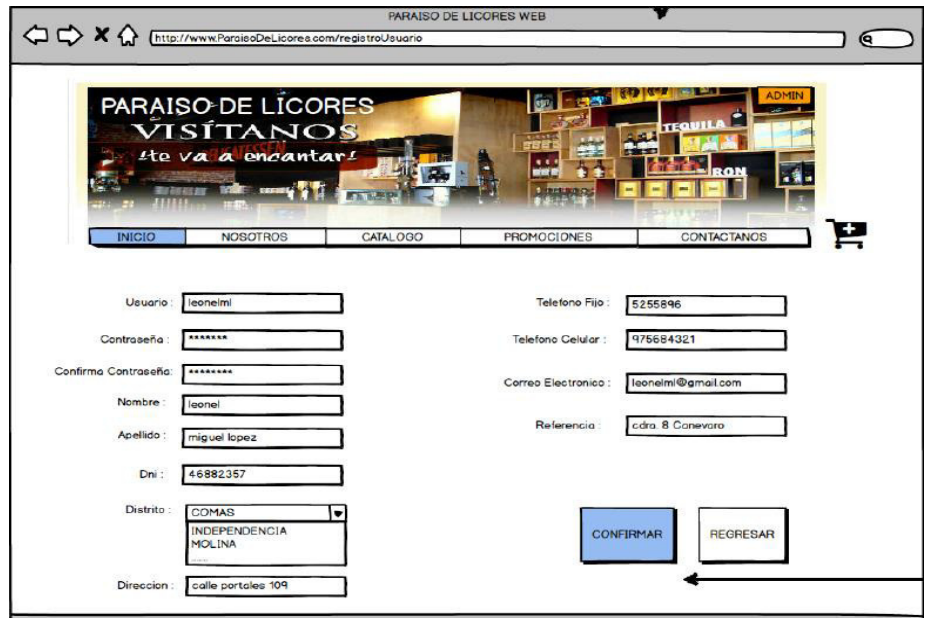

**Figura 173: prototipo registro** 

En la figura, se visualiza el prototipo de la pantalla "registro" que permite el llenado de la información en los campos, para poder administrar y almacenar la información personal del usuario que se está registrando en el sistema.

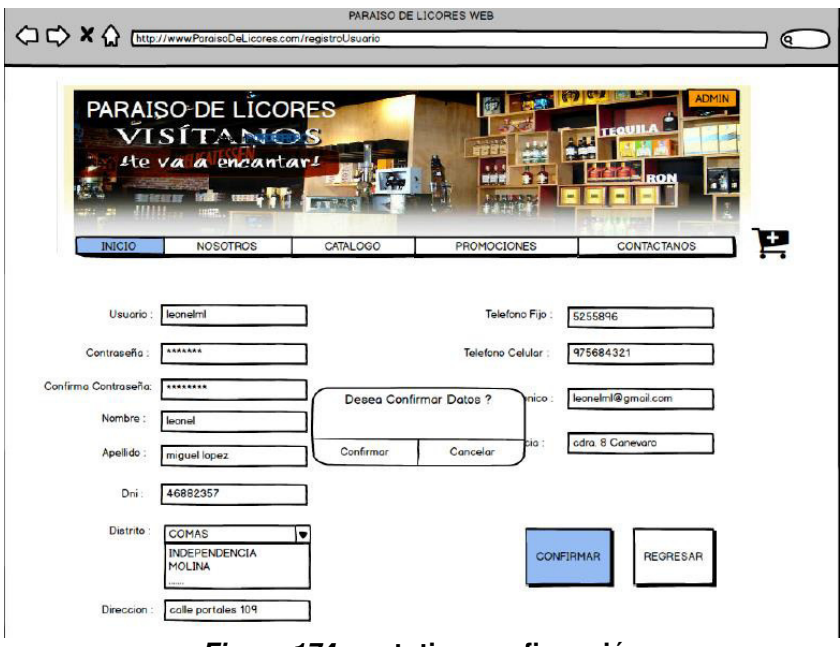

**Figura 174: prototipo confirmación** 

En la figura, se visualiza el prototipo de la pantalla "confirmar" que muestra una pantalla emergente al dar clic en el botón confirmar de la página de registro del sistema.

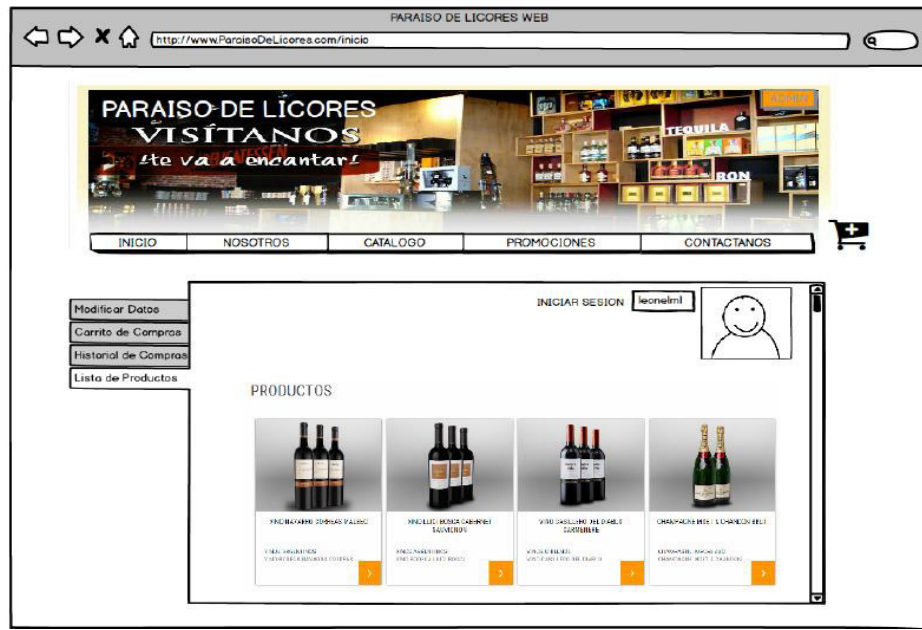

**Figura 175: lista de productos** 

En la figura, se visualiza el prototipo de la pantalla "lista de productos" que muestra los productos, precio y opción para agregarlo al carrito de compra.

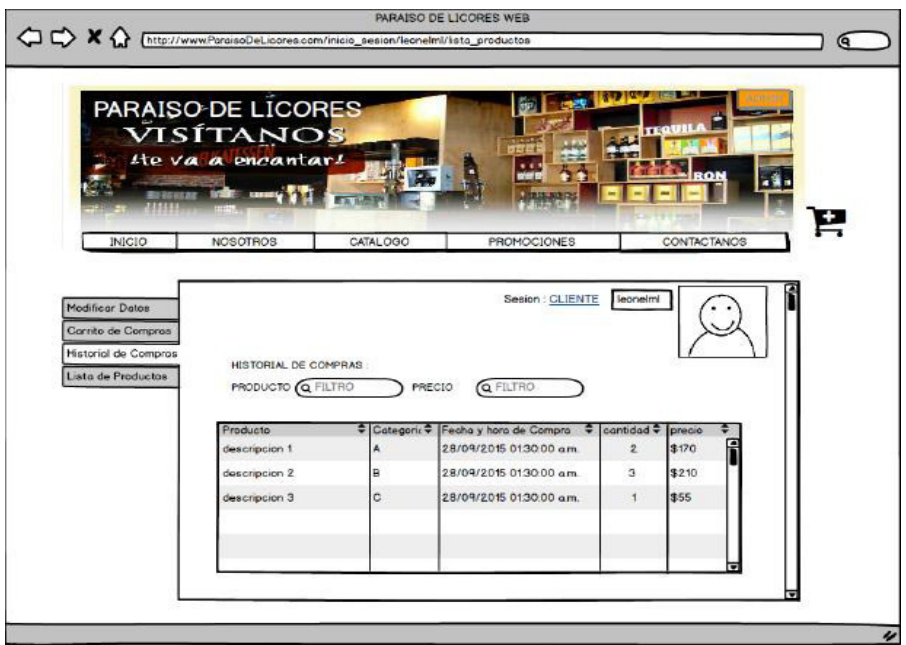

**Figura 176: historial de compras** 

En la figura, se visualiza el prototipo de la pantalla "historial de compras" que muestra los registros de las compras realizadas por el usuario.

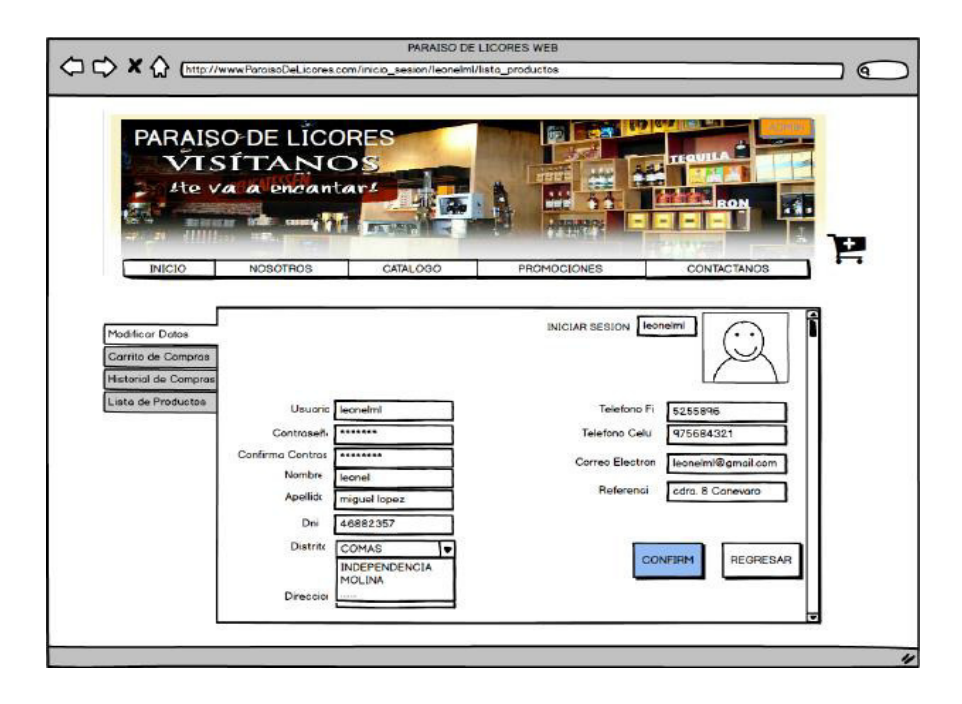

**Figura 177: prototipo modificar datos** 

En la figura, se visualiza el prototipo de la pantalla "modificar datos" esta pestaña permite al usuario hacer actualizaciones de su información personal para ser actualizada en la base de datos del sistema.

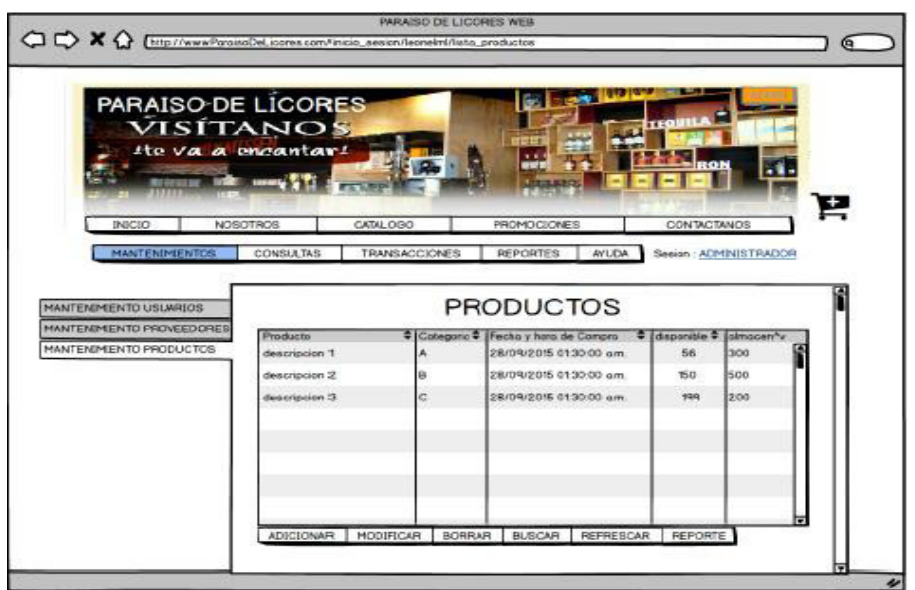

**Figura 178: prototipo mantenimiento productos** 

En la figura, se visualiza el prototipo de la pantalla "mantenimiento productos" permite verificar el stock registrado en el sistema después de cada venta realizada.

|                                                    | PARAISO DE LÍCORES<br>VISÍTANOS |                      | TEQ                              |                       |
|----------------------------------------------------|---------------------------------|----------------------|----------------------------------|-----------------------|
|                                                    | tte va a engantari              |                      | din.                             |                       |
|                                                    | <b>RESIDENCE STATE LANGE</b>    |                      | <b>AUTOS NEWS</b>                |                       |
|                                                    |                                 |                      |                                  |                       |
| INIC50                                             | <b>NOSOTROS</b><br>CATAL OGO    |                      | <b>PROMOCIONES</b>               | CONTACTANOS           |
| <b>MANTENIMIENTOS</b>                              | <b>CONSULTAS</b>                | <b>TRANSACCIONES</b> | <b>REPORTES</b><br><b>AYLIDA</b> | Sesian: ADMINISTRADOR |
|                                                    |                                 |                      |                                  |                       |
| MANTENIMENTO USUARIOS                              |                                 | <b>USUARIOS</b>      |                                  |                       |
|                                                    |                                 |                      |                                  |                       |
|                                                    | nombre                          | # coelido            | Fecha y hora creacion            |                       |
|                                                    | martin.                         | atquie seguin        | 28/09/2015 01:30:00 a.m.         | <b>56 300</b>         |
|                                                    | descripcion 2                   | a                    | 28/09/2015 01:30:00 a.m.         | 150 500               |
| MANTENIMENTO PROVEEDORES<br>MANTENIMENTO PRODUCTOS | descripcion 3                   | c                    | 28/09/2015 01:30:00 a.m.         | 199 200               |
|                                                    |                                 |                      |                                  |                       |
|                                                    |                                 |                      |                                  |                       |
|                                                    |                                 |                      |                                  |                       |
|                                                    |                                 |                      |                                  |                       |

**Figura 179: prototipo mantenimiento usuarios** 

En la figura, se visualiza el prototipo de la pantalla "mantenimientos usuarios" muestra la lista de los usuarios registrados en el sistema.

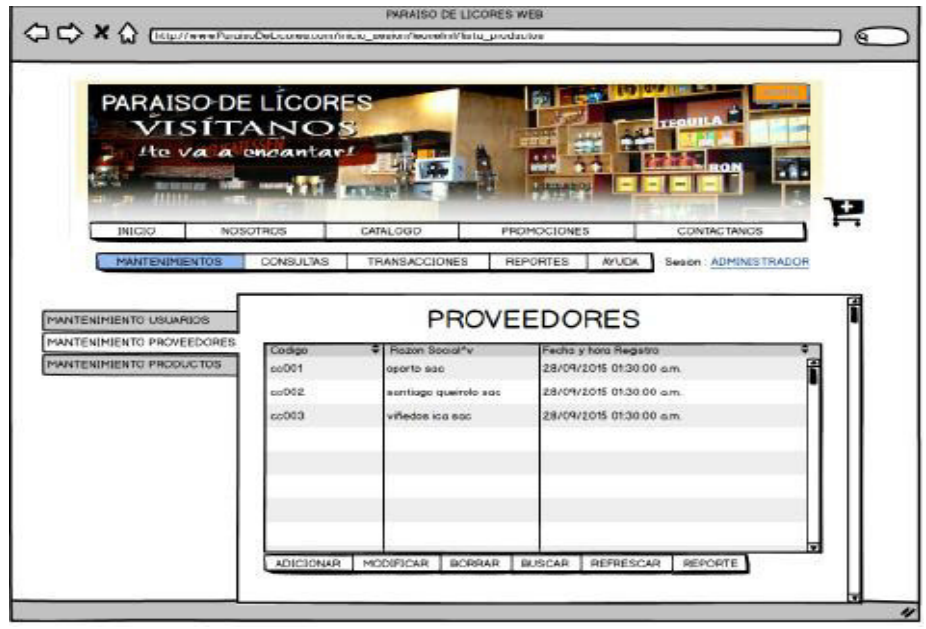

**Figura 180: mantenimiento proveedores** 

En la figura, se visualiza el prototipo de la pantalla "mantenimiento proveedores" muestra la lista de los proveedores registrados en el sistema.

|                            | <sup>1</sup> <>> << <b>X</b> <<< <u>A {http://www.ParaisoDeLicores.com/inicia_sesion/leonelml/lista_productossesion</u> |                      |                                          | Q                     |
|----------------------------|----------------------------------------------------------------------------------------------------|----------------------|------------------------------------------|-----------------------|
|                            | PARAISO-DE LÍCORES<br>VISÍTANOS                                                                                         |                      | <b>TEQUI</b>                             |                       |
|                            | He va a encantar!                                                                                                    |                      | 受感冒                                      | RON                   |
|                            | SERIES BOX CRASH AND                                                                                                    |                      | 1.315.32                                 |                       |
| <b>INICIO</b>              | <b>NOSOTROS</b><br>CATALOGO                                                                                             |                      | <b>PROMOCIONES</b>                       | CONTACTANOS           |
|                            | <b>CONSULTAS</b>                                                                                                    | <b>TRANSACCIONES</b> | <b>AYUDA</b>                             | Sesion: ADMINISTRADOR |
| <b>MANTENIMIENTOS</b>      |                                                                                                    |                      |                                          |                       |
|                            |                                                                                                    |                      |                                          |                       |
| HISTORIAL DE COMPRAS       |                                                                                                    |                      | <b>HISTORIAL DE COMPRAS</b>              |                       |
| <b>HISTORIAL DE VENTAS</b> | producto                                                                                                    | $\bullet$ proveedor  | Fecha y hora                             | $\bullet$   cantidad  |
|                            | vino                                                                                                    |                      | santiago queiro 28/09/2015 01:30:00 a.m. | P<br>300              |
|                            | descripcion 2                                                                                                    | B                    | 28/09/2015 01:30:00 am                   | 500                   |
|                            | descripcion 3                                                                                                    | C                    | 28/09/2015 01:30:00 am.                  | 200                   |
|                            |                                                                                                    |                      |                                          |                       |
|                            |                                                                                                    |                      |                                          |                       |
|                            |                                                                                                    |                      |                                          |                       |
|                            |                                                                                                    |                      |                                          |                       |
|                            | <b>BUSCAR</b><br><b>REFRESCAR</b>                                                                                       | REPORTE              |                                          |                       |

**Figura 181: prototipo historial de compras** 

En la figura, se visualiza el prototipo de la pantalla "historial de compras" permite visualizar el orden de compras realizadas para llenar el almacén de productos.

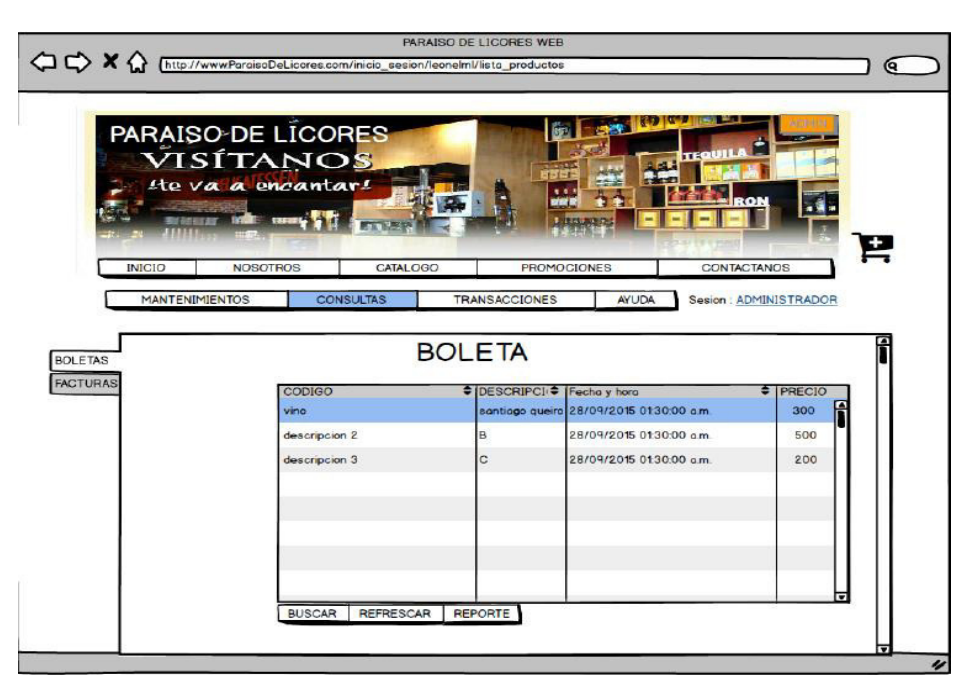

**Figura 182: historial boleta** 

En la figura, se visualiza el prototipo de la pantalla "boleta" permite visualizar el orden de boletas generadas en cada orden de compra.

# **4.5 APLICACIÓN**

# **4.5.1 Programación**

**A. Desarrollo de los prototipos del sistema** 

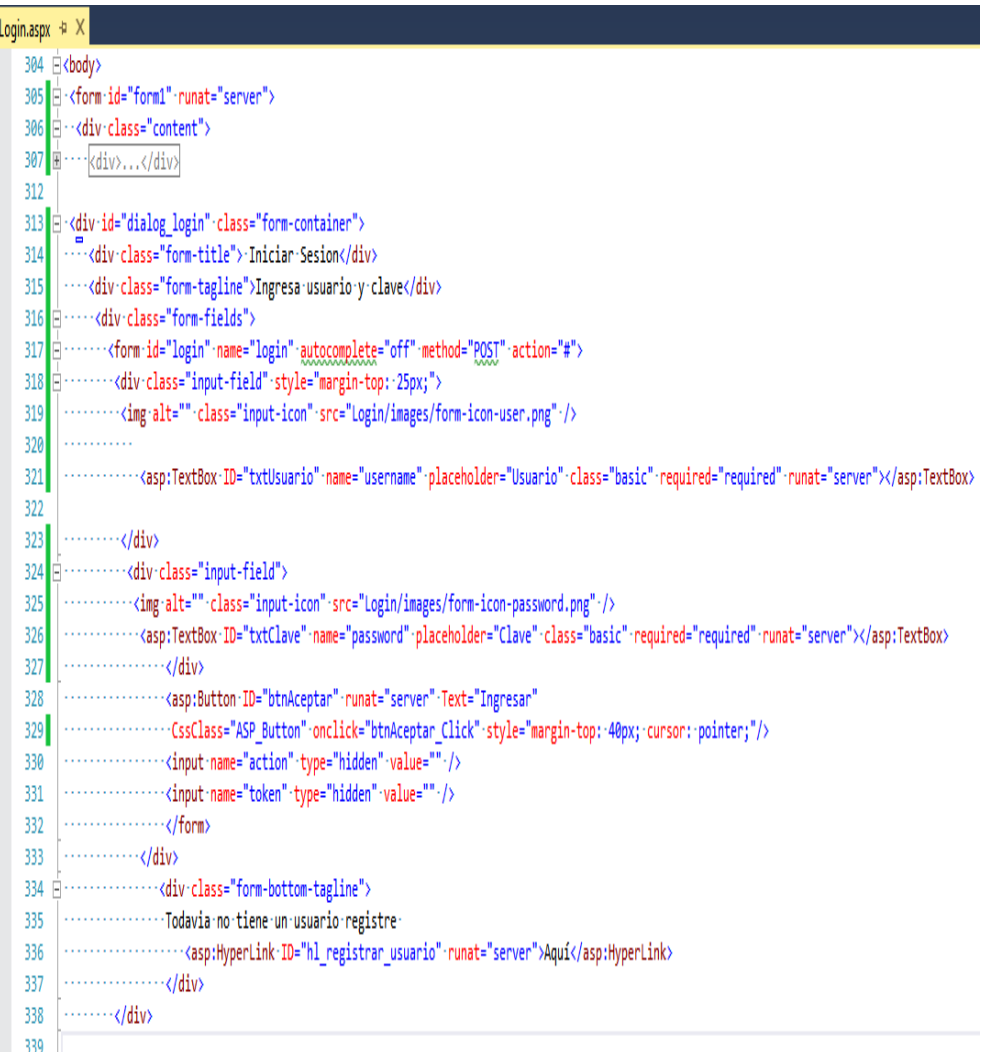

### **Figura 183: login.aspx**

En la figura, se visualiza la programación del formulario de inicio de sesión, que realiza las validaciones de los usuarios del sistema para proporcionarles acceso y controlar la pantalla principal que se debe mostrar según el perfil que tenga el acceso autorizado del sistema.

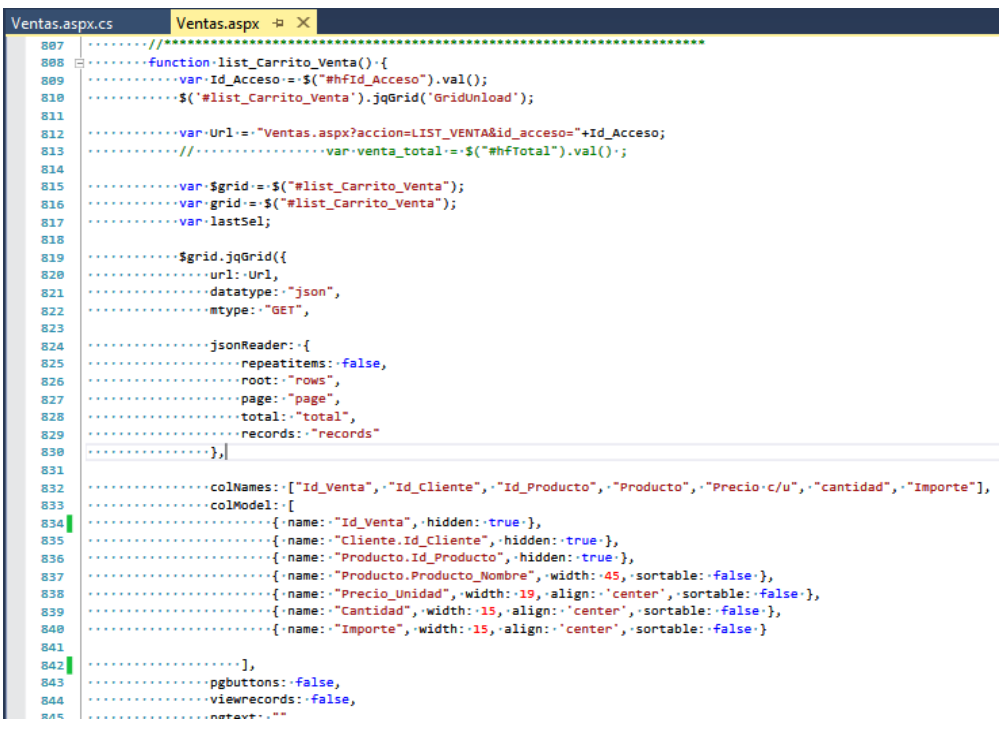

#### **Figura 184: ventas.aspx**

En la figura, se visualiza la programación de la página de ventas que posee las funcionalidades de listar, agregar y borrar registros de productos del carrito de ventas.

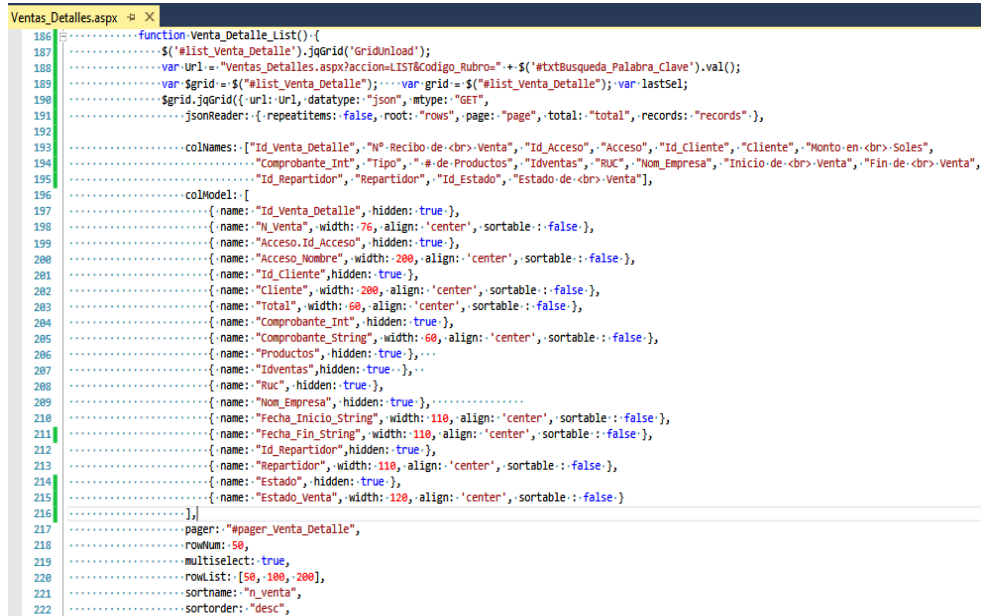

#### **Figura 185: ventas\_detalles.aspx**

En la figura, se visualiza la programación de la página del detalle de la venta la cual posee las funcionalidades de listar detalles de ventas, exportar en formato excel el comprobante de ventas de los productos, realizar filtro de búsqueda y realizar cambio de estado de los registros de venta.

| Compras.aspx* $\div$ X |                                                                                                    |  |  |  |  |  |  |  |  |
|------------------------|----------------------------------------------------------------------------------------------------|--|--|--|--|--|--|--|--|
|                        | 552 decrees function list Carrito Compra() {                                                                                                    |  |  |  |  |  |  |  |  |
| 553                    | :('#list Carrito Compra').jqGrid('GridUnload');                                                                                                   |  |  |  |  |  |  |  |  |
| 554                    | ::::::::var:Url:=:"Compras.aspx?accion=LIST COMPRA";var:\$grid:=:\$("#list Carrito Compra");-:var:grid:=:\$("#list Carrito Compra");:var:lastSel; |  |  |  |  |  |  |  |  |
| 555                    | delSettings-=-{                                                                                                    |  |  |  |  |  |  |  |  |
| 556                    | caption: "Eliminar",                                                                                                    |  |  |  |  |  |  |  |  |
| 557                    | msg: ";Esta-seguro-de-eliminarel-rubro-seleccionado?",                                                                                            |  |  |  |  |  |  |  |  |
| 558                    | bSubmit: "Eliminar",                                                                                                    |  |  |  |  |  |  |  |  |
| 559                    | bCancel: "Cancelar",                                                                                                    |  |  |  |  |  |  |  |  |
| 560                    |                                                                                                    |  |  |  |  |  |  |  |  |
| 561                    | ::::::::::::::var-grid_id-=-\$.jgrid.jqID(grid[0].id),--grid_p-=-grid[0].p,-newPage-=-grid[0].p.page;                                             |  |  |  |  |  |  |  |  |
| 562                    |                                                                                                    |  |  |  |  |  |  |  |  |
| 563                    |                                                                                                    |  |  |  |  |  |  |  |  |
| 564                    |                                                                                                    |  |  |  |  |  |  |  |  |
| 565                    |                                                                                                    |  |  |  |  |  |  |  |  |
| 566                    | ----------------if-(grid p.lastpage->-1)-{-if-(grid p.reccount-===-0-&&-newPage-===-grid p.lastpage)-{---newPage--;-}                             |  |  |  |  |  |  |  |  |
| 567                    |                                                                                                    |  |  |  |  |  |  |  |  |
| 568                    | } return true;                                                                                                    |  |  |  |  |  |  |  |  |
| 569                    | }, processing: true                                                                                                    |  |  |  |  |  |  |  |  |
| 570                    |                                                                                                    |  |  |  |  |  |  |  |  |
| 571                    | Sgrid.jqGrid({-url:-Url,-datatype:-"json",mtype:-"GET",                                                                                           |  |  |  |  |  |  |  |  |
| 572                    |                                                                                                    |  |  |  |  |  |  |  |  |
| 573                    | . ["The Collames: ["Id Compra","N Compra","Id Proveedor","Proveedor","Id Producto","Producto","Precio                                             |  |  |  |  |  |  |  |  |
| 574                    | colModel: - [                                                                                                    |  |  |  |  |  |  |  |  |
| 575                    |                                                                                                    |  |  |  |  |  |  |  |  |
| 576                    | { name: "N Compra", hidden: true },                                                                                                    |  |  |  |  |  |  |  |  |
| 577                    | { name: "Proveedor.Id Proveedor", hidden: true },                                                                                                 |  |  |  |  |  |  |  |  |
| 578                    | { name: "Proveedor.Razon Social", width: 30},                                                                                                    |  |  |  |  |  |  |  |  |
| 579                    |                                                                                                    |  |  |  |  |  |  |  |  |
| 580                    | {-name: "Producto.Producto Nombre", width: 45., sortable:: false},                                                                                |  |  |  |  |  |  |  |  |
| 581<br>582             | { name:"Precio Unidad", width: 19,align:'center', sortable : false  },                                                                            |  |  |  |  |  |  |  |  |
| 583                    |                                                                                                    |  |  |  |  |  |  |  |  |
| 584                    |                                                                                                    |  |  |  |  |  |  |  |  |
|                        |                                                                                                    |  |  |  |  |  |  |  |  |

**Figura 186: compras.aspx**

En la figura, se visualiza la programación de la página de compras que posee las funcionalidades de listar, agregar y borrar registros de productos del carrito de compras.

|            | Compras_Detalles.aspx + X                                                                                                 |
|------------|----------------------------------------------------------------------------------------------------|
| 172 日      | function Compra Detalle List() {                                                                                          |
| 173        | :\$('#list Compra_Detalle').jqGrid('GridUnload');                                                                         |
| 174        | var Url = "Compras Detalles.aspx?accion=LIST&Codigo Rubro=" + \$ ('#txtBusqueda Palabra Clave').val();                    |
| 175        | var \$grid = \$("#list Compra Detalle"); var grid = \$("#list Compra Detalle"); var lastSel;                              |
| 176        | delSettings = {                                                                                                    |
| 177        | : "caption: "Eliminar", msg: "¿Esta seguro de eliminarel Recibo Seleccionado?", bSubmit: "Eliminar", bCancel: "Cancelar", |
| 178        | 'onclickSubmit: function (options, rowid) {                                                                               |
| 179        | var grid id = \$.jgrid.jqID(grid[0].id), grid p = grid[0].p, newPage = grid[0].p.page;                                    |
| 180        | var:row:=:jQuery("#list Compra Detalle").jqGrid('getRowData',:rowid);                                                     |
| 181        | Recibo Venta Delete(row.Id Compra Detalle);                                                                               |
| 182        | grid.delRowData(rowid);                                                                                                   |
| 183        | :\$.jgrid.hideModal("#delmod":+:grid_id,                                                                                  |
| 184        | :{ gb: "#gbox " + grid id, jqm: options.jqModal, onClose: options.onClose });                                             |
| 185        | if (grid p.lastpage > 1) {                                                                                                |
| 186        | "if (grid p.reccount === 0 && newPage === grid p.lastpage) { newPage --; }                                                |
| 187        | :grid.trigger("reloadGrid", [{ page: newPage}]);                                                                          |
| 188        | "} return true; }, processing: true };                                                                                    |
| 189        | $\lceil$ \$grid.jqGrid({                                                                                                  |
| 190        | url: Url, datatype: "ison",mtype: "GET",                                                                                  |
| 191        | :jsonReader::{repeatitems::false,root::"rows",:page::"page",:total::"total",:records::"records"},                         |
| 192        | .colNames: ["Id Compra Detalle", "N° Recibo de<br>Compra", "Id Acceso", "Acceso", "Monto en<br>Soles",                    |
| 193        | "Inicio:de:<br>:Compra",:"Fin:de:<br>:Compra",:"Id Estado",:"Estado:de:<br>:Compra"],<br>colModel: [                      |
| 194<br>195 |                                                                                                    |
| 196        | :{ name: "Id Compra Detalle", hidden: true },<br>{'name:'"N Compra", width:'80, align:''center', sortable::'false'},      |
| 197        | { name: "Acceso.Id Acceso", hidden: true },                                                                               |
| 198        | {'name: "Acceso Nombre", width: 200, align: 'center', sortable: : false:},                                                |
| 199        | {'name:"Total", width: 100, align: 'center', sortable : false },                                                          |
| 200        | {'name: "Fecha Inicio String", width: 110, align: 'center', sortable: : false },                                          |
| 201        | :{'name:'"Fecha Fin_String",:width:'110,'align:''center','sortable::'false'},                                             |
| 202        | :{ name: "Id Estado", hidden: true },                                                                                     |
| 203        | '{'name:'"Estado Compra",'width:'110,'align:''center','sortable':'false'}                                                 |
|            |                                                                                                    |

**Figura 187: compras\_Detalles.aspx** 

En la figura, se visualiza la programación de la página del detalle de la compra la cual posee las funcionalidades de listar detalles de compras, exportar en formato Excel el comprobante de compras de los productos, realizar filtro de búsqueda y realizar cambio de estado de los registros de compra.

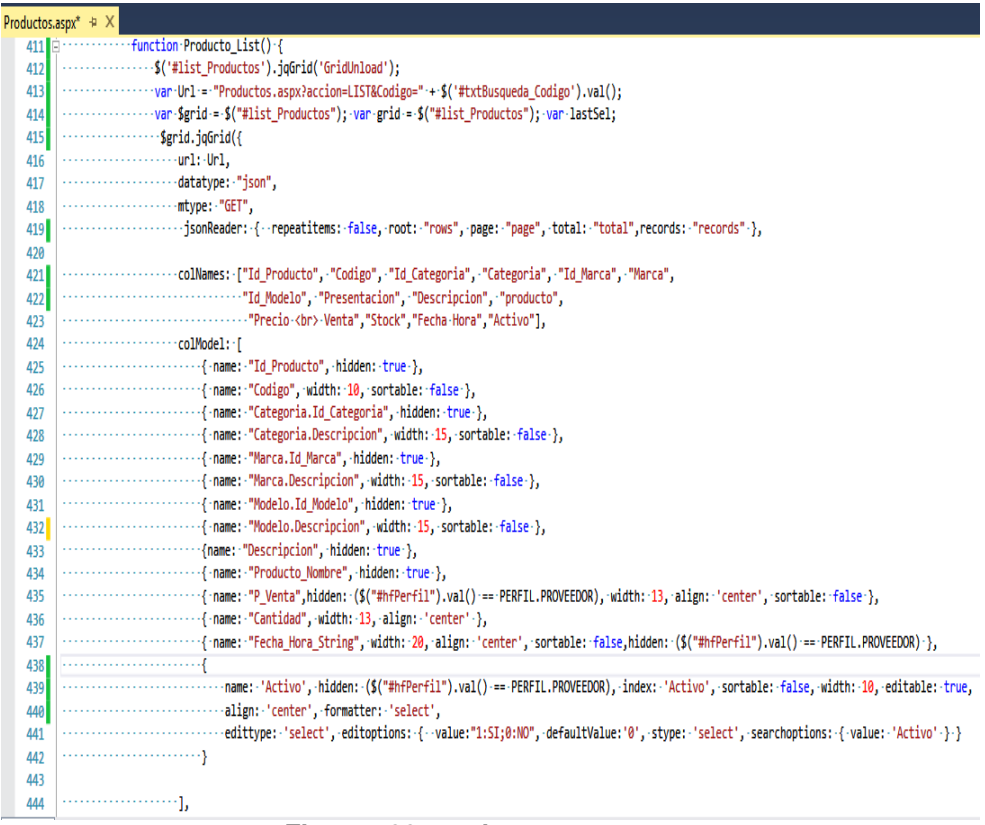

### **Figura 188: productos.aspx**

En la figura, se visualiza la programación de la página de productos mediante la cual se obtiene los datos de los productos almacenados en el sistema, posee las funcionalidades de agregar nuevo producto, dar de baja algún producto y gestionar el stock de registros de productos, mediante alertas visuales de stock mínimo.

| ui.jqgrid.css $4 \times$ |                                                                                                    |
|--------------------------|----------------------------------------------------------------------------------------------------|
| 1.                       | $/$ *Grid*/                                                                                                    |
| $\overline{2}$           | .ui-jqgrid-{position:-relative;-font-size:11px;}                                                                                                    |
| в.                       | .ui-jagrid .ui-jagrid-view {position: relative:left:0px: top: 0px: padding: .0em;}                                                                                             |
| 4                        | $/$ * $\cdot$ caption*/                                                                                                    |
| 5                        | .ui-iagrid-.ui-iagrid-titlebar-{padding:-.3em-.2em-.2em-.3em:-position:-relative:-border-left:-0px-none:border-right:-0px-none:-border-top:-0px-none:}                         |
| 6                        | .ui-jqgrid.ui-jqgrid-title { float: left; margin: .1em 0 .2em; }                                                                                                    |
| $\overline{7}$           | .ui-jagrid-.ui-jagrid-titlebar-close-{-position:-absolute;top:-50%;-width:-19px;-margin:--10px-0-0-0;-padding:-1px;-height:18px;}.ui-jagrid-.ui-jagrid-titlebar-close-span-{-- |
| 8                        | .ui-jqgridui-jqgrid-titlebar-close:hover { padding: 0; }                                                                                                    |
| 9                        | $/$ * · header */                                                                                                    |
| 10                       | .ui-iggrid-.ui-iggrid-hdiv-{position:-relative:-margin:-@em;padding:-@em;-overflow-x:-hidden:-border-left:-@px-none-limportant:-border-top-:-@px-none-limportant:-border-righ  |
| 11                       | .ui-jqgridui-jqgrid-hbox-{float:-left;-padding-right:-20px;}                                                                                                    |
| 12                       | .ui-jqgridui-jqgrid-htable-{table-layout:fixed:margin:0em;}                                                                                                    |
| 13                       | .ui-jqgrid-.ui-jqgrid-htable-th-{height:30px;padding:-0-2px-0-2px;}                                                                                                    |
| 14                       | .ui-jqgrid-.ui-jqgrid-htable-th-div-{overflow:-hidden;-position:relative;-height:25px;}                                                                                        |
| 15                       | .ui-th-column, .ui-jqgrid-.ui-jqgrid-htable-th.ui-th-column-{overflow:-hidden;white-space:-nowrap;text-align:center;border-top-:-0px-none;border-bottom-:-0px-none;}           |
| 16                       | .ui-th-ltr, .ui-jqgrid .ui-jqgrid-htable th.ui-th-ltr {border-left : 0px none;}                                                                                                |
| 17                       | .ui-th-rtl, .ui-jqgrid .ui-jqgrid-htable th.ui-th-rtl {border-right : 0px none;}                                                                                               |
| 18                       | .ui-first-th-ltr-{border-right: 1px solid: }                                                                                                    |
| 19                       | .ui-first-th-rtl-{border-left: 1px solid; }                                                                                                    |
| 20                       | .ui-jqgrid .ui-th-div-ie-{white-space: nowrap; zoom :1; height:17px;}                                                                                                    |
| 21                       | .ui-jqgrid-.ui-jqgrid-resize-{height:20px-limportant;position:-relative;-cursor-:e-resize;display:-inline;overflow:-hidden;}                                                   |
| 22                       | .ui-jqgrid-.ui-grid-ico-sort-{overflow:hidden;position:absolute;display:inline;-cursor:-pointer-!important;}                                                                   |
| 23<br>24                 | .ui-jqgrid .ui-icon-asc {margin-top:-3px; height:12px;}<br>.ui-jqgridui-icon-desc-{margin-top:3px;height:12px;}                                                                |
| 25                       | .ui-jqgrid .ui-i-asc {margin-top:0px;height:16px;}                                                                                                    |
| 26                       | .ui-jqgrid .ui-i-desc {margin-top:0px;margin-left:13px;height:16px;}                                                                                                    |
| 27                       | .ui-jqgrid-.ui-jqgrid-sortable-{cursor:pointer;}                                                                                                    |
| 28                       | .ui-jagrid-tr.ui-search-toolbar-th-{-border-top-width:-1px-limportant;-border-top-color:-inherit-limportant;-border-top-style:-ridge-limportant-}                              |
| 29                       | tr.ui-search-toolbar-input-{margin: 1px-0px-0px-0px}                                                                                                    |
| 30                       | tr.ui-search-toolbar-select-{margin: 1px-0px-0px-0px}                                                                                                    |
| 31                       | $/*$ -body-*/-                                                                                                    |
| 32                       | .ui-jqgrid-.ui-jqgrid-bdiv-{position:-relative;-margin:-0em;-padding:0;-overflow:-auto;-text-align:left;}                                                                      |
| 33                       | .ui-jqgrid-.ui-jqgrid-btable-{table-layout:fixed; margin:0em; outline-style: none; }                                                                                           |
| 34                       | .ui-jagrid-tr.jagrow-{-outline-style: none;-}                                                                                                    |
|                          |                                                                                                    |

**Figura 189: ui.jqgrid.css** 

En la figura, se visualiza la hoja de estilos ui.jqgrid.css que posee la estructura del formato visual de las tablas o grillas que contiene cada registro del sistema dándoles una apariencia bordeada, elegante y agradable para el usuario.

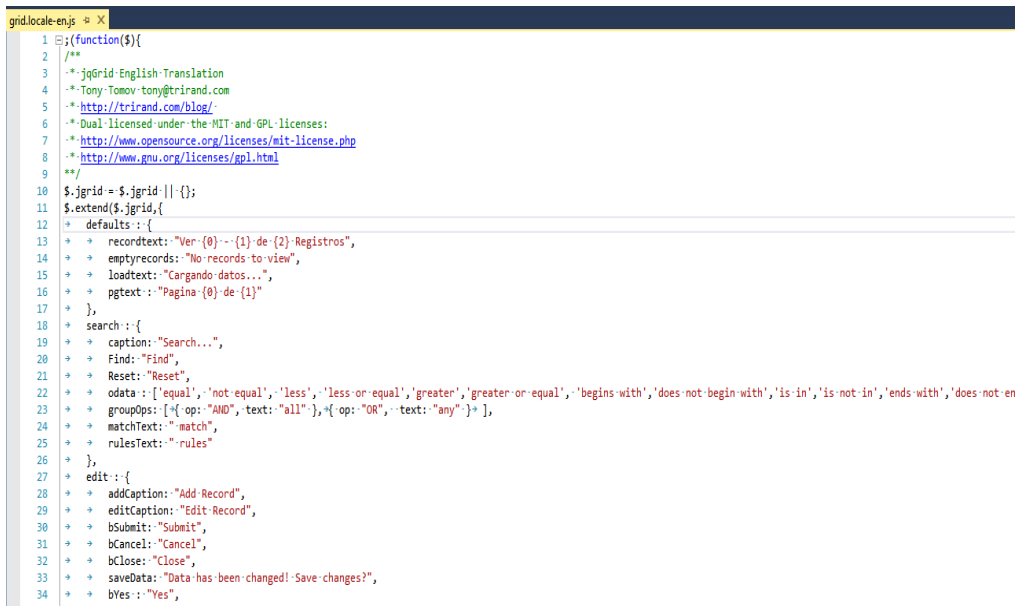

#### **Figura 190: grid.locale-en.js**

En la figura, se visualiza la estructura de las diversas funciones JavaScript que permite manipular de manera sencilla las herramientas de agregar, eliminar, modificar y buscar los diferentes registros que contienen.

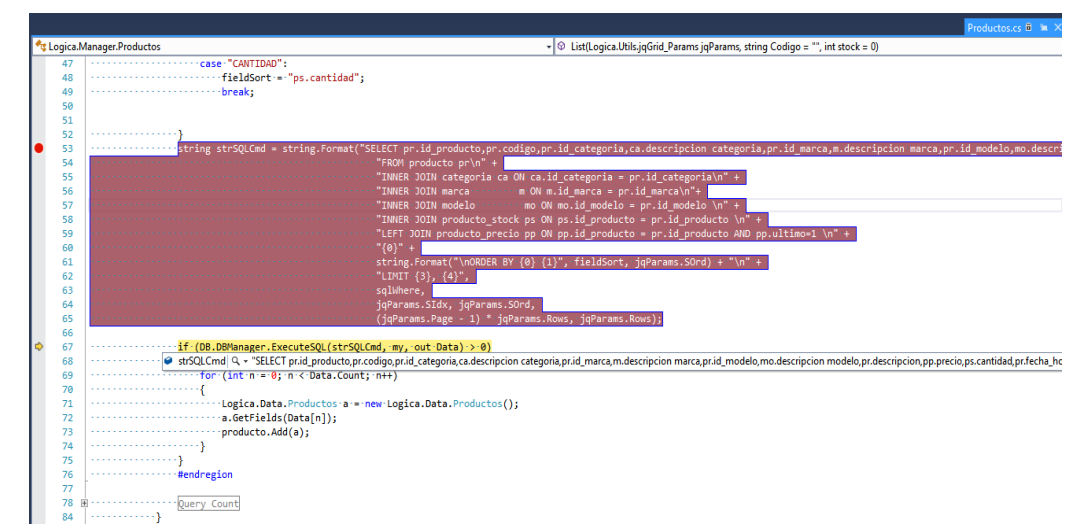

# **B. Depuración.**

#### **Figura 191: depuración visual studio 2013**

En la figura, se visualiza que mediante el IDE de visual studio 2013 se puede realizar la depuración del código desarrollado, logrando obtener un mejor seguimiento de los errores durante la ejecución del sistema.

| С<br>$\bigcap$                                                                                                    |                         | 1 localhost:6360/Admin.aspx# |                                                                  |                                               |                            |                 |           |                                                                                                    |                      | ę.<br>☆                       | о<br>œ)                      |                   |
|----------------------------------------------------------------------------------------------------|-------------------------|------------------------------|------------------------------------------------------------------|-----------------------------------------------|----------------------------|-----------------|-----------|----------------------------------------------------------------------------------------------------|----------------------|-------------------------------|------------------------------|-------------------|
|                                                                                                    |                         |                              |                                                                  |                                               |                            |                 |           | " Aplicaciones [ Buscador de Egresad: ●* TuSalario.org/Perú Le "상 Telerik tuto [ JAVASCRIPTY CSS [ ] MEGA [ ] .NET C# [ ] Mis Marcadores: LaLi [ ] Pronosticos.co - Pron 7 Tottenham - Estadísti |                      |                               | Z ZuluBet                    | $\mathcal{V}$     |
| Ξ<br>A                                                                                                    |                         |                              |                                                                  |                                               |                            |                 |           |                                                                                                    |                      | ADMINISTRADOR - Leonel Miguel |                              | $\checkmark$      |
| g                                                                                                    |                         |                              |                                                                  |                                               |                            |                 |           |                                                                                                    | lo.                  | XE                            |                              |                   |
| ਦ                                                                                                    |                         | <b>Productos</b>             |                                                                  |                                               |                            |                 |           |                                                                                                    |                      |                               |                              |                   |
|                                                                                                    |                         | Codigo                       | Categoria                                                        | <b>Marca</b>                                  | <b>Presentacion</b>        | Precio<br>Venta | Stock     | <b>Fecha Hora</b>                                                                                                    |                      | Activo                        |                              |                   |
|                                                                                                    | $\mathbf{1}$            | pro1                         | Vino                                                             | Tacama                                        | dulce                      | 31.5            | 20        | 29/05/2016 03:38                                                                                                    |                      | <b>NO</b>                     |                              |                   |
|                                                                                                    | $\overline{2}$          | pro2                         | Vino                                                             | Tacama                                        | seco                       | 30              | 18        | 29/05/2016 03:40                                                                                                    |                      | SI.                           |                              |                   |
|                                                                                                    | 3                       | pro3                         | <b>Tequila</b>                                                   | Don julio                                     | Blanco                     | $\circ$         | $\bullet$ | 29/05/2016 04:02                                                                                                    |                      | <b>NO</b>                     |                              |                   |
|                                                                                                    | 4                       | pro4                         | Vino                                                             | Concha v Toro                                 | tinto                      | $\bullet$       | $\Omega$  | 29/05/2016 10:49                                                                                                    |                      | <b>NO</b>                     |                              |                   |
|                                                                                                    | $\overline{\mathbf{S}}$ | pro5                         | Vino                                                             | Concha y Toro                                 | espumante                  | $\bullet$       | $\alpha$  | 29/05/2016 10:50                                                                                                    |                      | <b>NO</b>                     |                              |                   |
| f<br>œ.<br>Elements<br>Console                                                                                                    |                         | Sources Network              | Performance Memory Application                                   |                                               | Security Audits<br>AdBlock |                 |           |                                                                                                    |                      |                               | <b>0</b> 22 A 1              | $\vdots$ $\times$ |
| Sources Content scripts >>                                                                                                    |                         | Admin.aspx                   | Productos.aspx X                                                 |                                               |                            |                 |           |                                                                                                    | $\boxed{\mathbb{N}}$ | $\Box$                        | $^\uparrow$<br>$\ddot{\Phi}$ | v/a<br>$\circ$    |
| $\overline{\mathbf{v}}$ $\Box$ top                                                                                                    |                         |                              | Serving from the file system? Add your files into the workspace. |                                               |                            |                 |           | more never show X                                                                                                    |                      | ▶ Watch                       |                              |                   |
| ▼△ localhost:6360                                                                                                    |                         | 401                          |                                                                  | community and community of the community of a |                            |                 |           |                                                                                                    |                      | ▲ <b>▼ Call Stack</b>         |                              |                   |
| $\blacktriangleright$ Extras                                                                                                    |                         | 402<br>403                   | return ret:                                                      |                                               |                            |                 |           |                                                                                                    |                      |                               | Not paused                   |                   |
| $\blacktriangleright$   js                                                                                                    |                         | 404                          |                                                                  |                                               |                            |                 |           |                                                                                                    |                      | ▼ Scope                       |                              |                   |
| $\blacktriangleright$ plugins                                                                                                    |                         | 405<br>406                   | function Producto List() {                                       |                                               |                            |                 |           |                                                                                                    |                      |                               | Not paused                   |                   |
| Admin.aspx<br>487<br><b>BS('#list Productos').</b> MigGrid('GridUnload');                                                                                                    |                         |                              |                                                                  |                                               |                            |                 |           |                                                                                                    | <b>V</b> Breakpoints |                               |                              |                   |
| 408<br>var Url = "Productos.aspx?accion=LIST&Codigo=" + \$('#txtBusqueda Codigo').val();<br>var \$grid = \$("#list_Productos"); var grid = \$("#list_Productos"); var lastSel;<br>409<br>▶<br>fonts.gstatic.com |                         |                              |                                                                  |                                               |                            |                 |           | Productos.aspx:407                                                                                                    |                      |                               |                              |                   |
| ▶ △ localhost:3508                                                                                                    |                         | 410<br>411.4                 | Sgrid.jaGrid({                                                   |                                               |                            |                 |           |                                                                                                    |                      | S('#list Productos').iaG.     |                              |                   |
| ▼ □ frame_Contenido (Producto '                                                                                                    |                         |                              |                                                                  |                                               |                            |                 |           |                                                                                                    | ٠                    | ▶ XHR Breakpoints             |                              |                   |
| ٠                                                                                                    |                         | {} Line 1, Column 1          |                                                                  |                                               |                            |                 |           |                                                                                                    |                      | <b>N. D.O.M. Developments</b> |                              |                   |

**Figura 192: depuración mediante navegador**

En la figura, se visualiza que, mediante la opción de inspeccionar fuentes en el navegador de Google Chrome, se puedo hacer seguimiento a nivel JavaScript de los errores del sistema.

# **C. Plan de pruebas y reporte de evaluación.**

### **Pruebas de compatibilidad de navegadores**

 **Tabla 32. plan de pruebas - prueba de compatibilidad de navegadores** 

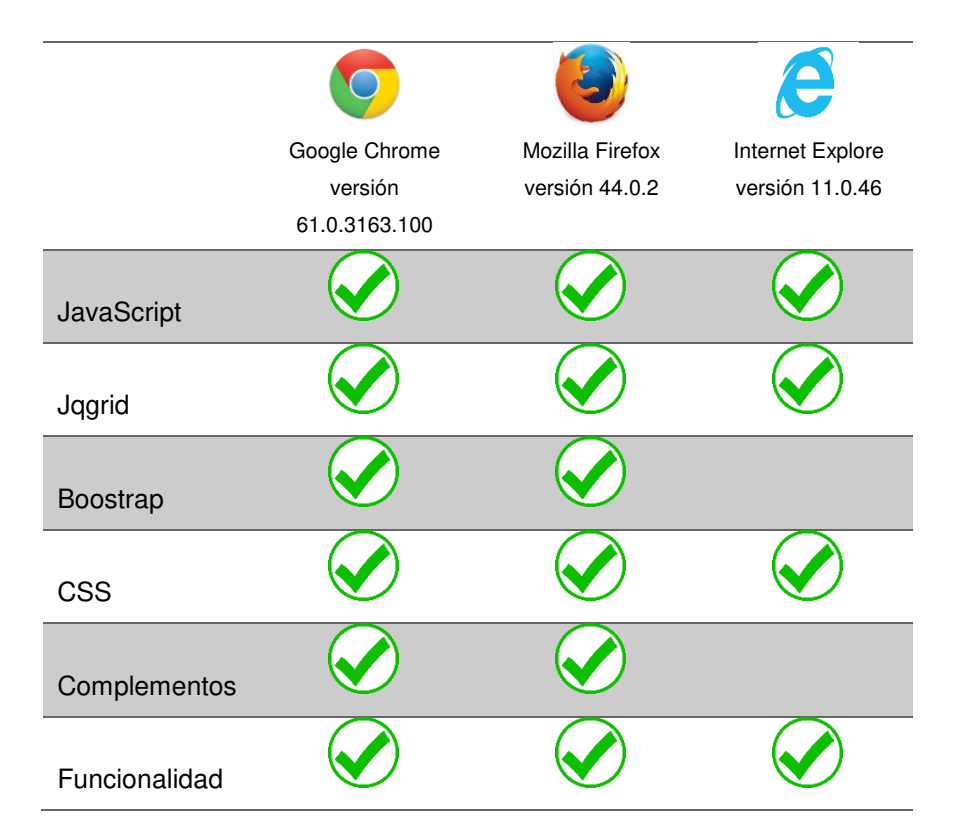

En la tabla, se visualiza el cuadro de comparación de las pruebas de compatibilidad de los 3 navegadores más utilizados con el sistema.

# **D. Corrección del sistema en desarrollo.**

Gracias al resultado de las pruebas en el funcionamiento del sistema se pudo realizar los ajustes y actualizaciones necesarias para que el sistema cumpla con la funcionalidad exigida por el cliente.

# **4.6 IMPLEMENTACIÓN.**

## **4.6.1 Instalación y configuración del software**

- **A. Instalación de programas localmente:** 
	- **Programas utilizados.**

### **Tabla 33. programas utilizados localmente**

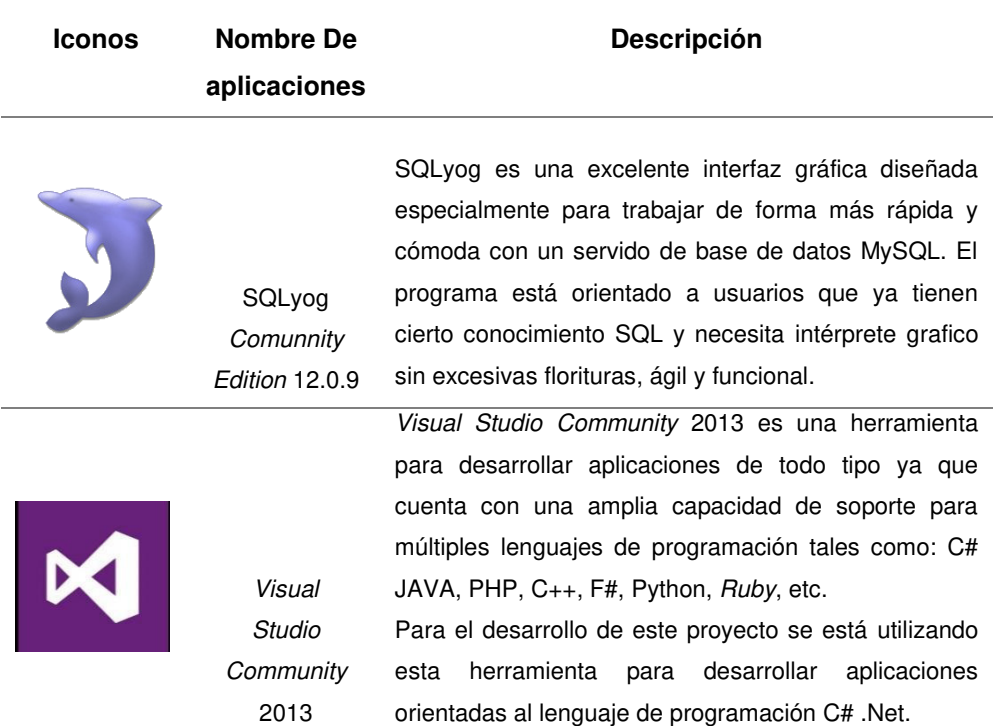

En la tabla, se visualiza la descripción de los programas utilizados a nivel local para poder desarrollar el sistema.

## **Proceso de instalación de todos los programas utilizados**

 $\checkmark$  Instalación visual studio community 2013

Descargamos de la página oficial de visual studio

http://www.visualstudio.com/es-es/downloads/download-visual-studiovs#DownloadFamilies\_2%20

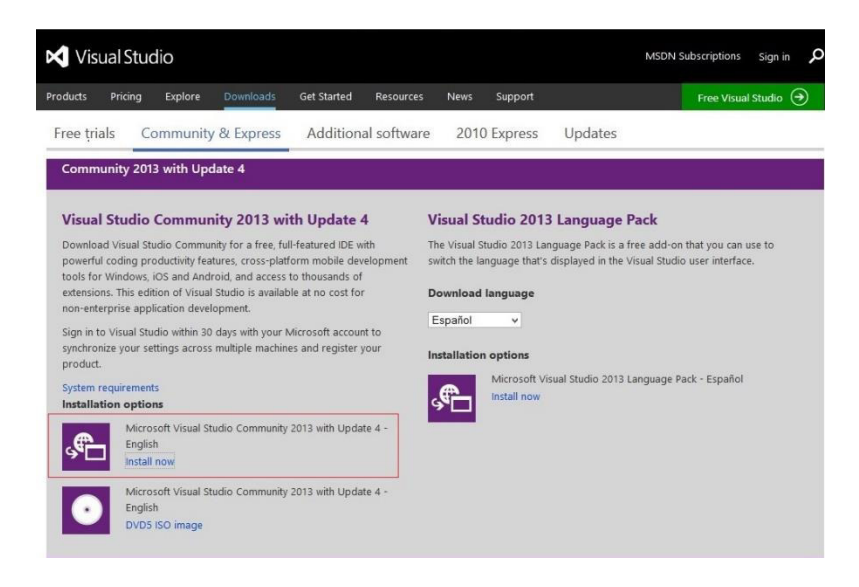

**Figura 193: visual studio community 2013** 

**(www.visualstudio.com,2015)**

En la figura, se visualiza cómo se descarga el instalador de visual studio community 2013, antes de descárgalo se recomienda ver primero los requerimientos necesarios del sistema, que se puede apreciar en el texto azul que dice "System Requeriments". Adaptado de visual studio, Copyright 2015

> 1. Guardamos el archivo descargado para posteriormente ejecutarlo

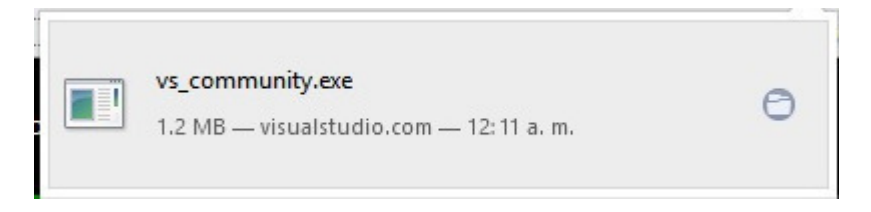

**Figura 194: visual studio community 2013 –** 

En la figura, se visualiza cómo se descargó el archivo ejecutable de la visual studio community 2013.

**Ejecutable (www.visualstudio.com,2015)**

- 2. Al dar clic en el ejecutable descargado nos aparecerá la siguiente ventana la cual nos proporcionará la opción de elegir la ubicación en donde se instalará el visual studio community 2013.
- 3. Aceptaremos los términos de licencia y daremos clic en la opción next.

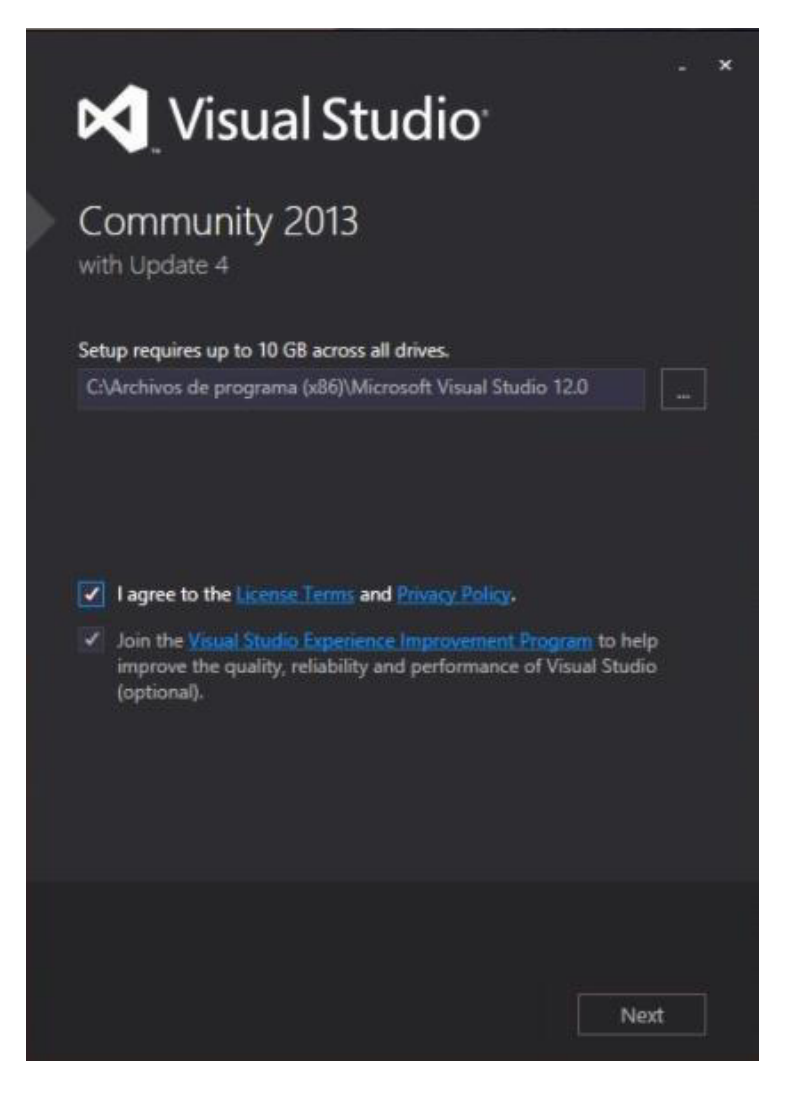

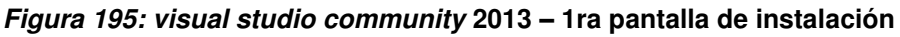

En la figura, se visualiza la pantalla inicial al momento de instalar el programa.

4. La siguiente pantalla nos proporcionara los programas que deseamos instalar y que formaran parte para el uso de visual studio. Al final la selección presionaremos "install" para continuar.

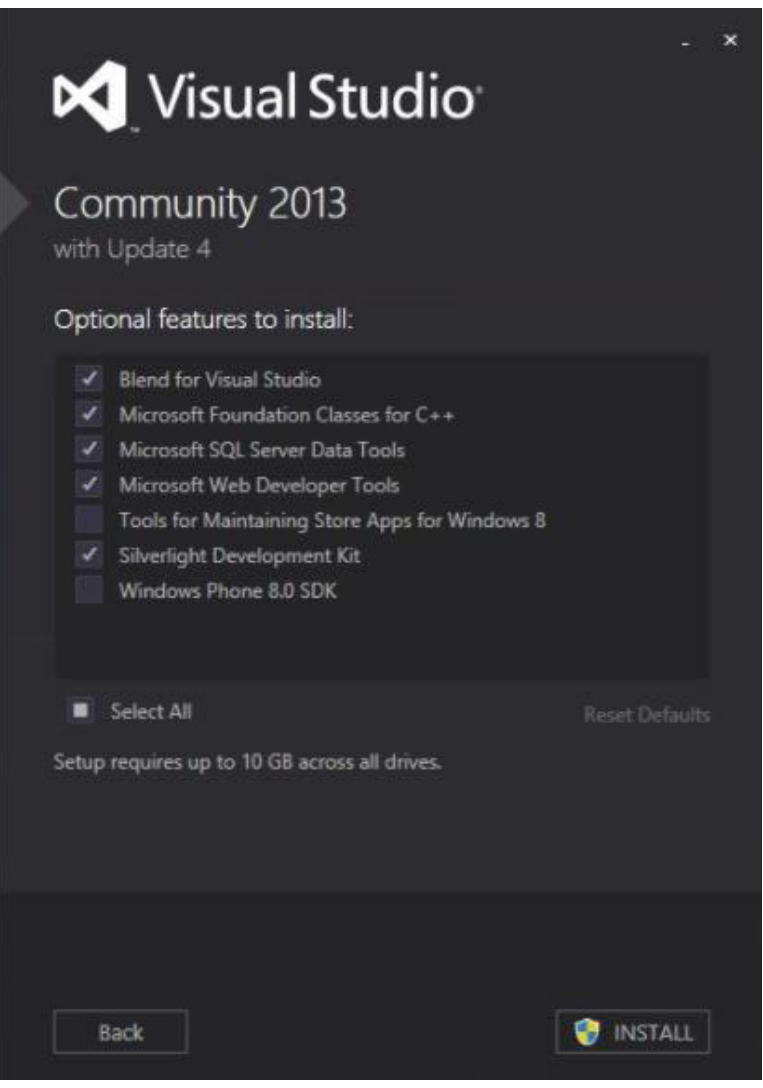

### **Figura 196: visual studio community 2013 – 2da pantalla de instalación**

En la figura, se visualiza la segunda pantalla al momento de instalar el programa, que muestra los componentes a instalar.

5. Luego de presionar "install" no aparecerá el siguiente cuadro de dialogo donde nos mostrará el progreso de instalación.

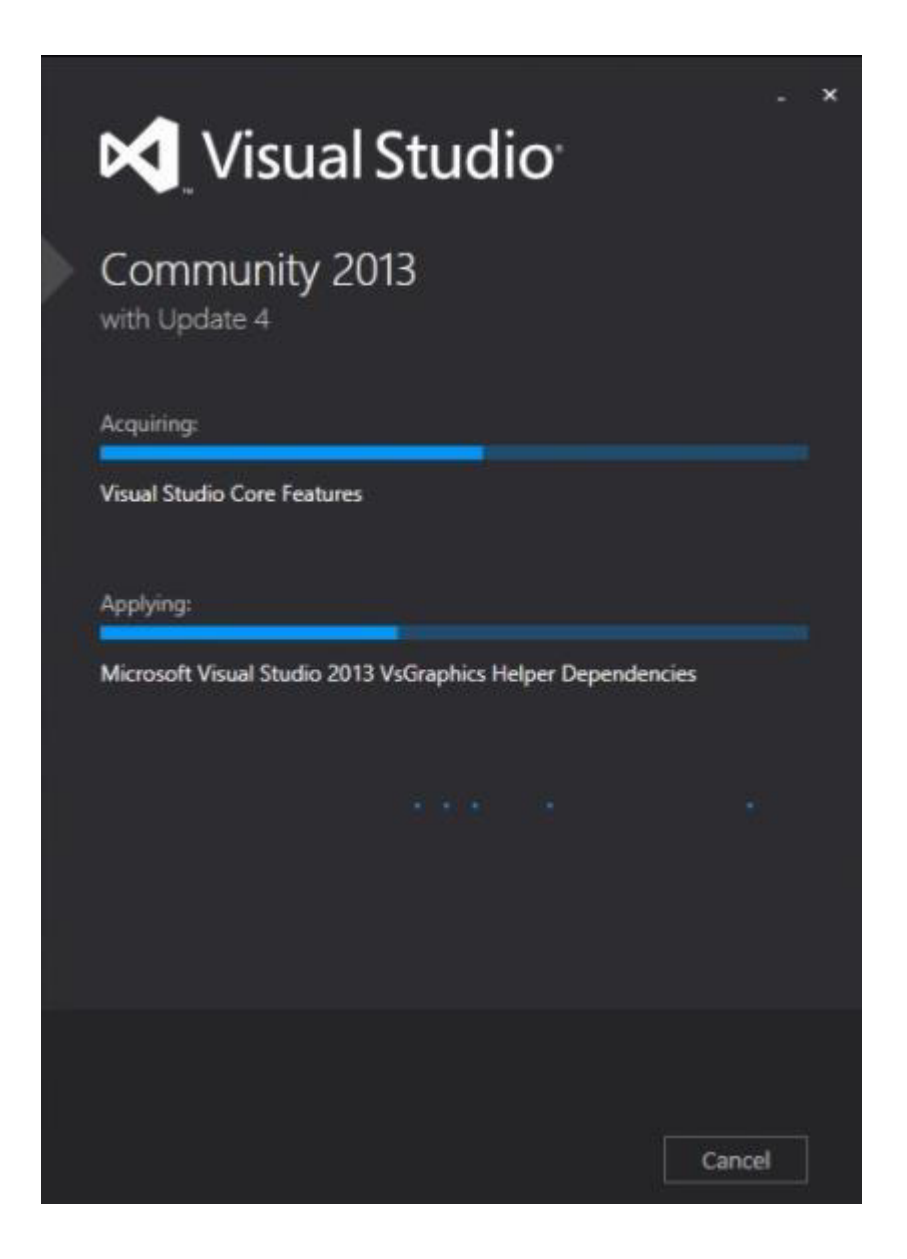

**Figura 197: visual studio community 2013 – 3ra pantalla de instalación** 

En la figura, se visualiza la tercera pantalla al momento de instalar el programa, que muestra el progreso de la instalación.

6. Cuando haya culminado la instalación de visual studio, se mostrará la siguiente ventana.

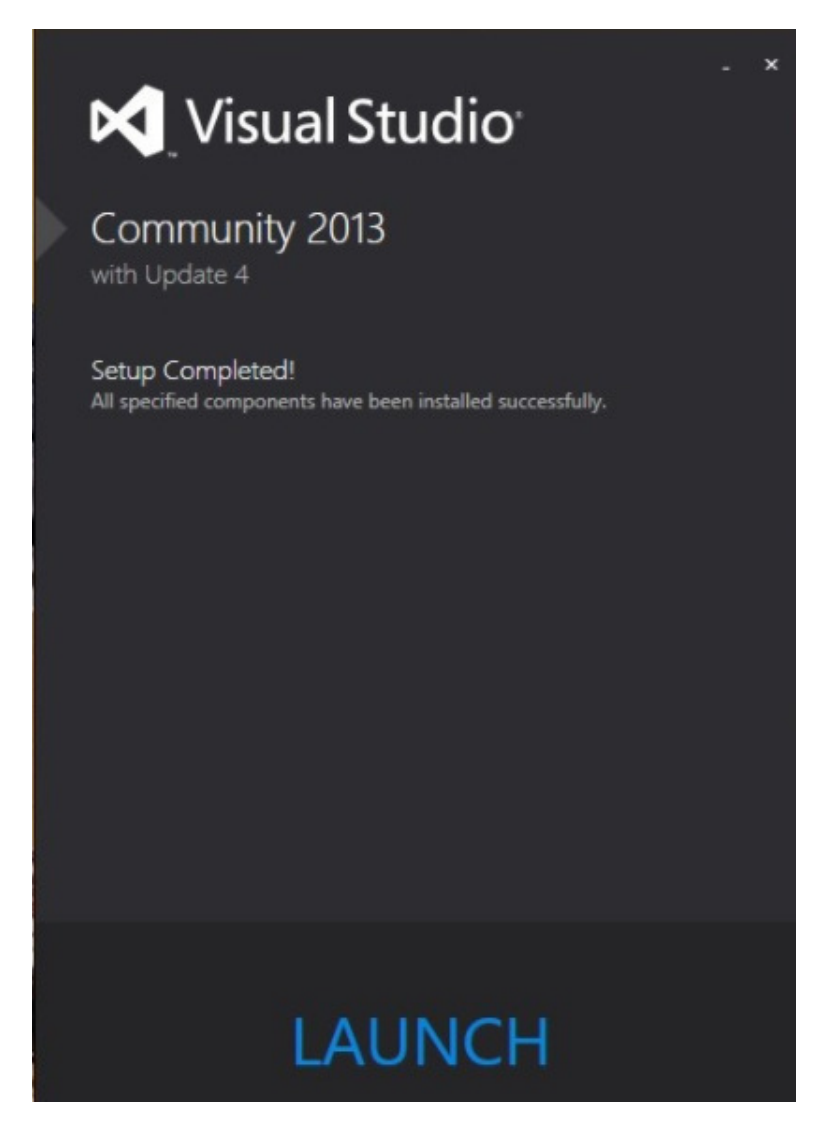

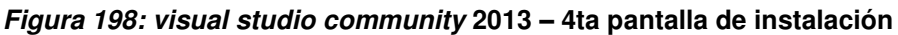

En la figura, se visualiza la pantalla final al momento de instalar el programa, que muestra que se ha instalado correctamente el programa.

 $\checkmark$  Instalación SQLyog Community Edition 12.0.9-0.x64

1. Ejecutar el instalador setup.exe, elegir el idioma. Luego de la pantalla bienvenida haga clic en next

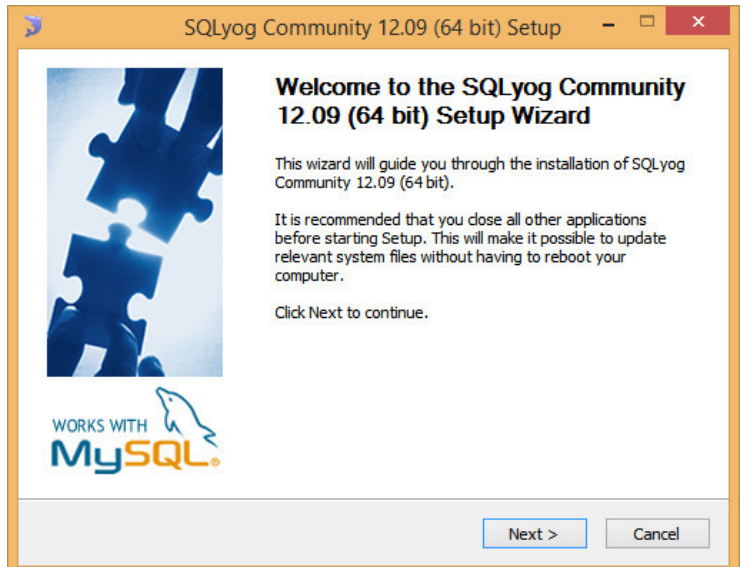

### **Figura 199: SQLyog comunnity edition 12.0.9 – setup**

En la figura, se visualiza la pantalla inicial al momento de instalar el programa, que muestra la bienvenida al instalador.

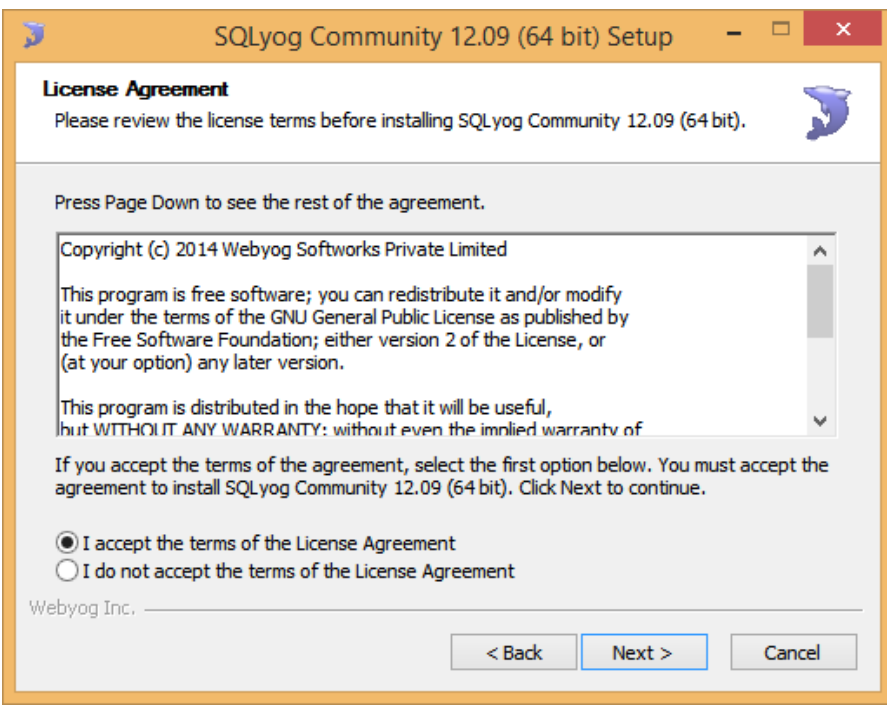

#### **Figura 200: SQLyog comunnity edition 12.0.9 – términos**

En la figura, se visualiza la segunda pantalla al momento de instalar el programa, que muestra el contenido de la licencia.

# 2. Acepte la licencia y continúe.

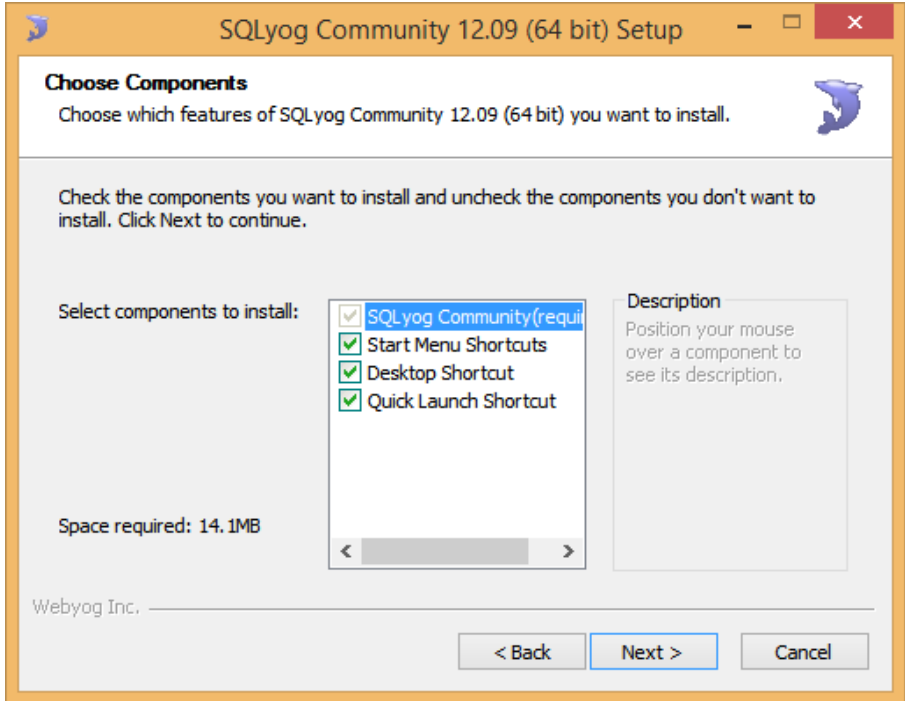

### **Figura 201: SQLyog comunnity edition 12.0.9 - componentes**

En la figura, se visualiza la segunda pantalla al momento de instalar el programa, que muestra los componentes opcionales a elegir.

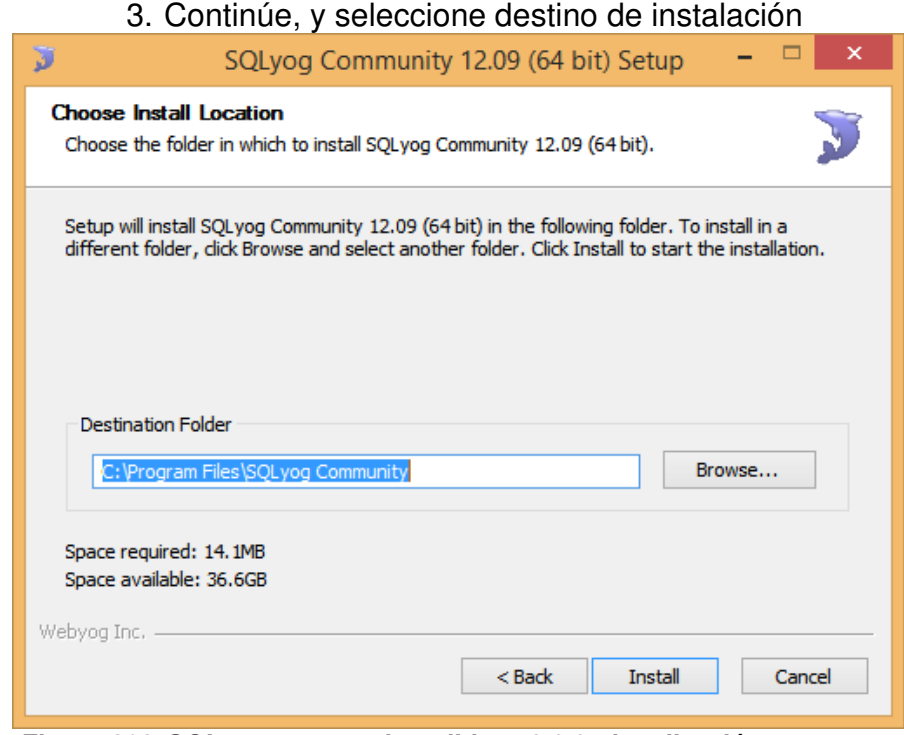

**Figura 202: SQLyog comunnity edition 12.0.9 - localización** 

En la figura, se visualiza la tercera pantalla al momento de instalar el programa, que muestra la ubicación donde se alojara el programa.

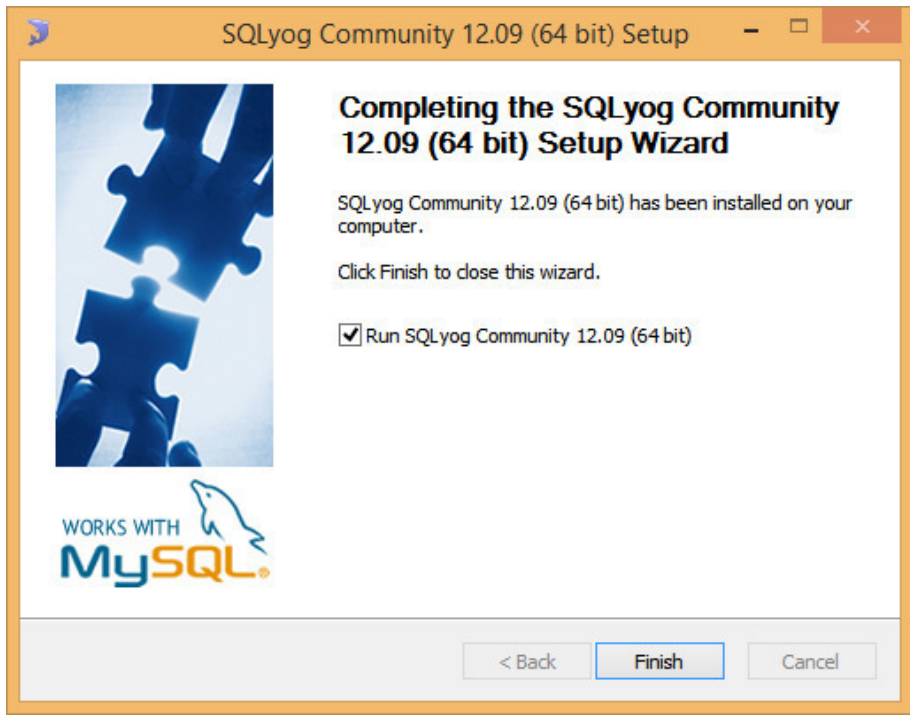

# 4. Instale SQLyog comunnity edition 12.0.9 y finalice

**Figura 203: SQLyog comunnity edition 12.0.9 – finalizar** 

En la figura, se visualiza la pantalla final al momento de instalar el programa, que muestra la instalación correcta del programa.

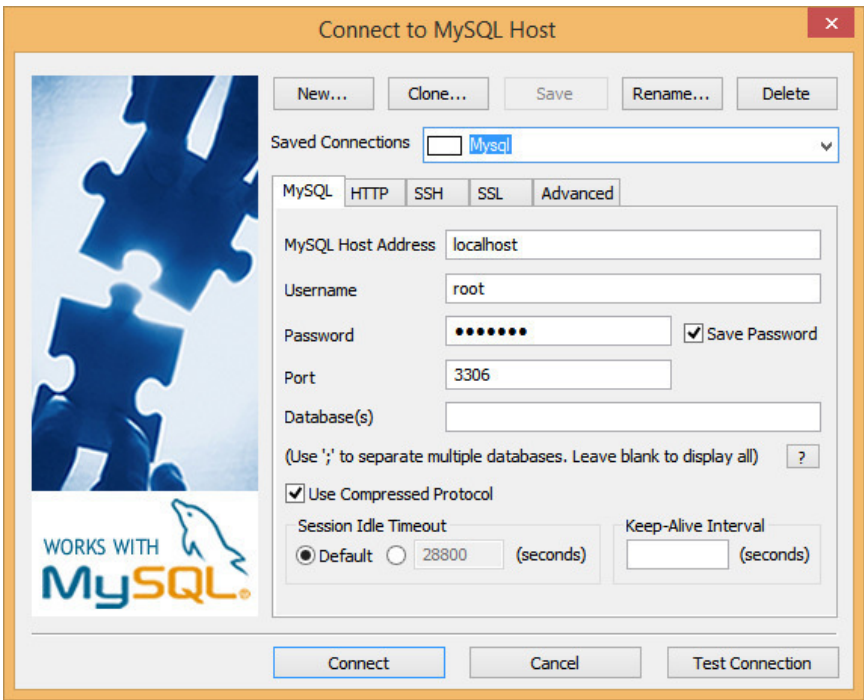

5. Creación de la base de datos, usuario y configuración

**Figura 204: SQLyog comunnity edition 12.0.9 – conexión** 

En la siguiente figura se visualiza la pantalla de creación de una nueva conexión.

> 6. Configure host, username, password y port (datos provistos en el archivo datos de configuración) cree la base de datos completando en *database name*.

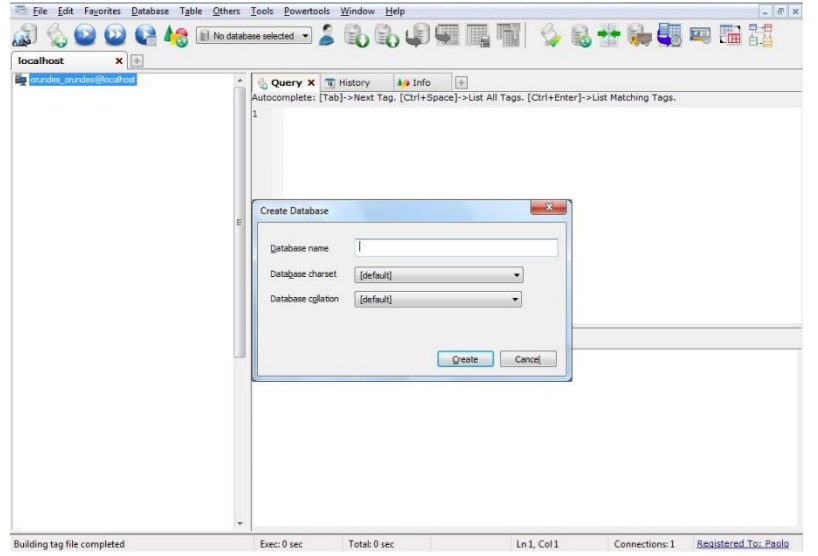

**Figura 205: SQLyog comunnity edition 12.0.9 - Crear BD** 

En la figura, se visualiza la los datos ingresados de la nueva base de datos creada.

> 6. Realizar la base de datos a través del archivo .sql que se ha provisto o utilice el backup realizado por el sistema si es una reinstalación

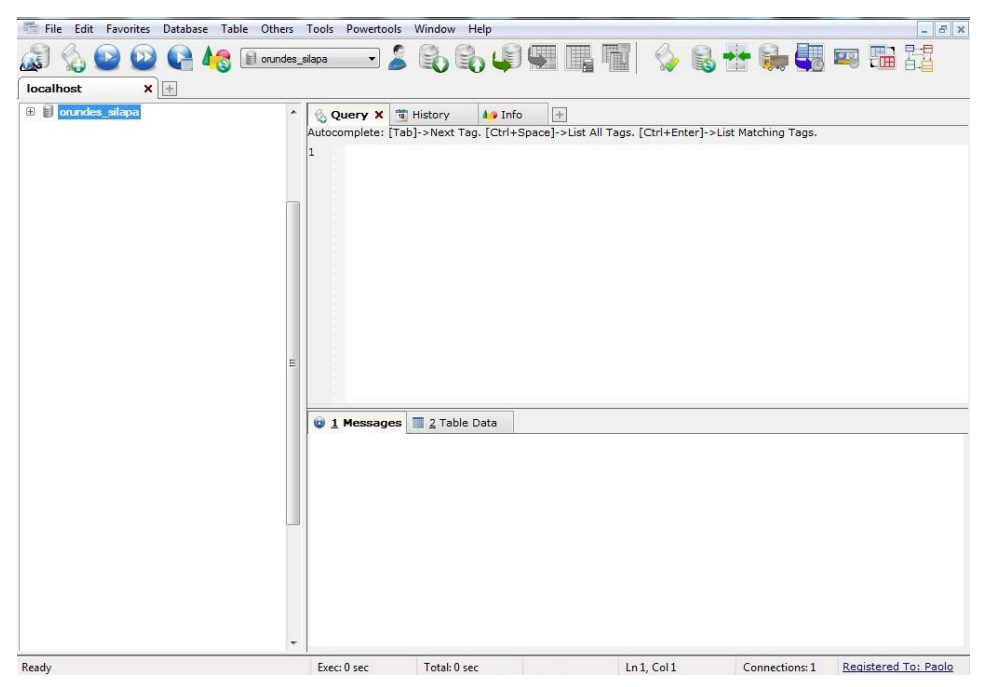

**Figura 206: SQLyog comunnity edition 12.0.9 - bd a levantar** 

En la figura, se visualiza en la barra de conexiones la base de datos creada.

> 7. Para realizar el backup haga clic derecho sobre la base de datos - import – execute SQL Script

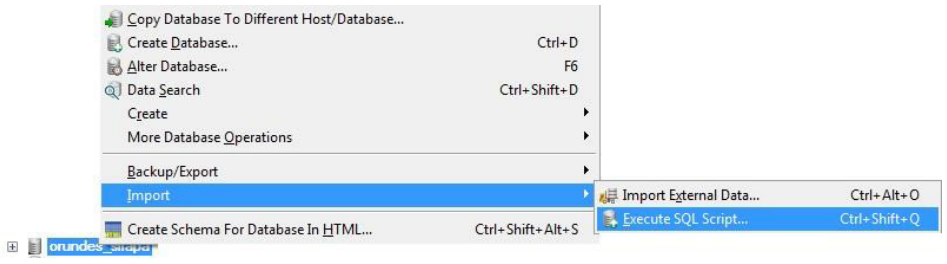

#### **Figura 207: SQLyog comunnity edition 12.0.9 - restauración bd**

En la figura, se visualiza como importar una base de datos, utilizando la herramienta Import del programa.

> 8. En file to execute, explore la unidad donde se encuentra el archivo sql. Ejecutar y esperar a que finalice.

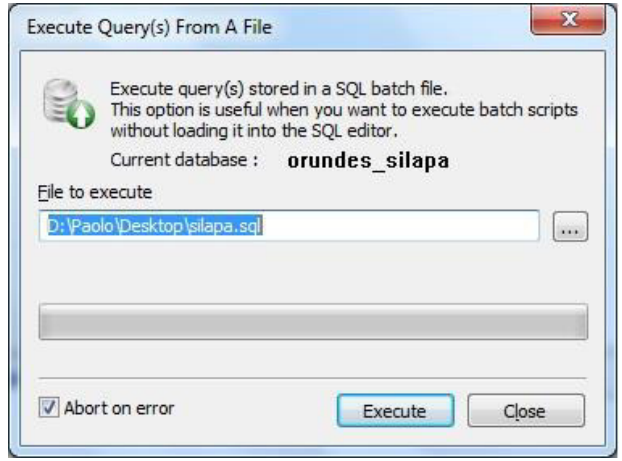

### **Figura 208: SQLyog comunnity edition 12.0.9 - ruta de ejecución**

En la figura, se visualiza la ubicación de la base de datos a importar al programa.
9. Finalizado el backup, despliegue la base de datos para ver que aparezcan todas las tablas.

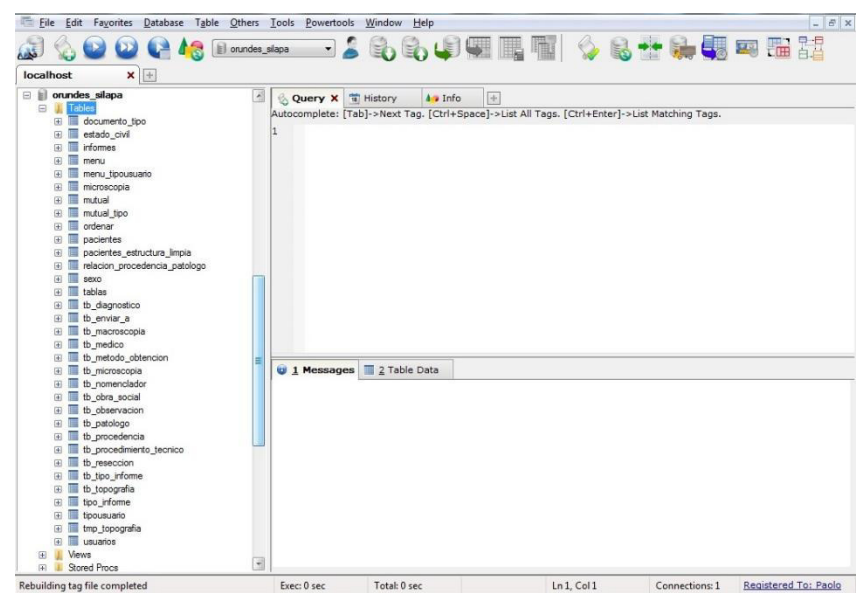

**Figura 209: SQLyog 9.63 - backup finalizado** 

En la figura, se visualiza el contenido de la base de datos importada

# **B. Programas utilizados online.**

# **a. Programas utilizados.**

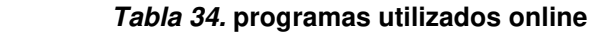

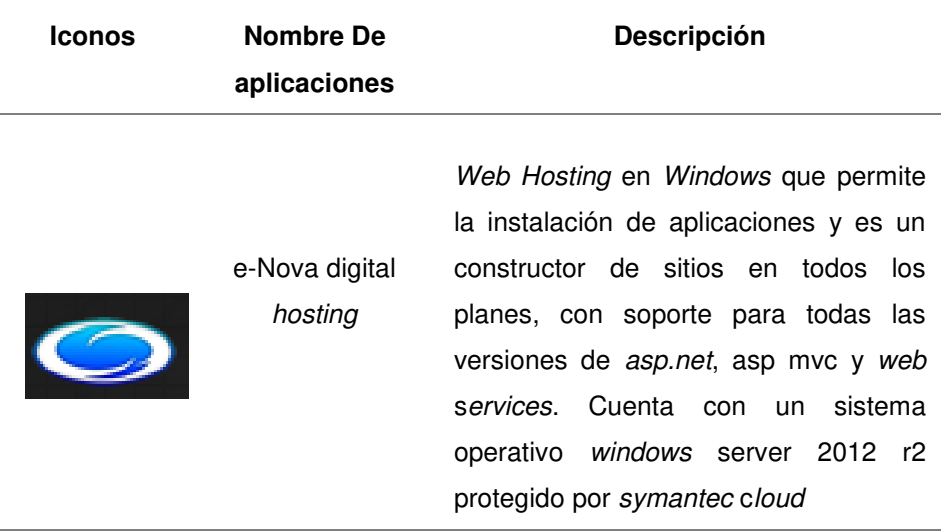

En la tabla, se visualiza la descripción del servidor de aplicaciones que se utilizó para alojar el sistema.

> E-Nova digital hosting cuenta con un servicio de web hosting para windows

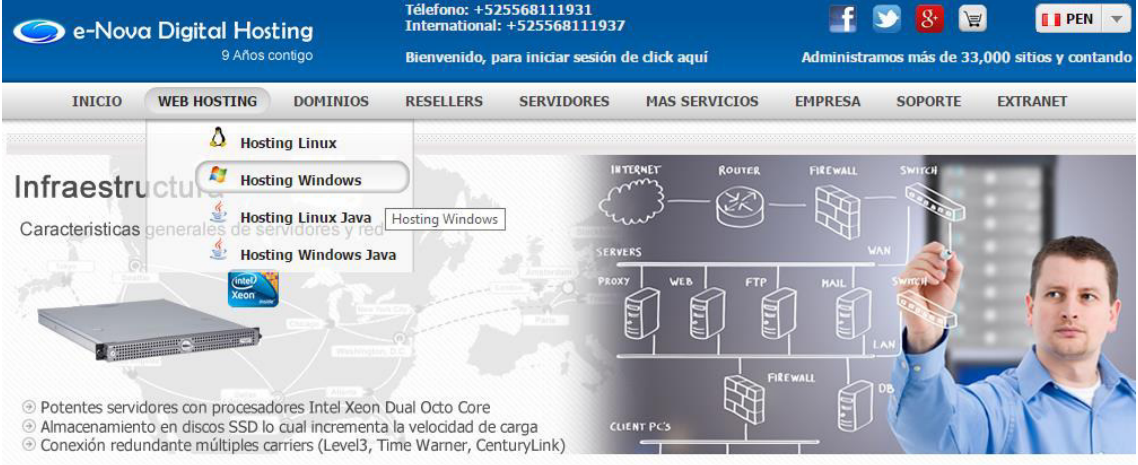

### **Figura 210: e-nova servicios (e-nova tecnologías, 2016)**

En la tabla, se visualiza la información del plan del servidor de aplicaciones que se desea adquirir.

### Cuenta con soporte para diversas tecnologías

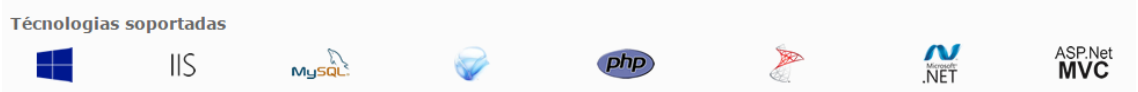

**Figura 211: e-nova tecnologías (e-nova tecnologías, 2016)**

En la figura, se visualiza la información de las tecnologías soportadas del plan del servidor de aplicaciones que se desea adquirir.

# Utilizaremos el siguiente plan para web hosting

| Planes de web hosting       |                    |  |  |
|-----------------------------|--------------------|--|--|
|                             | e-Basic            |  |  |
| Panel de control            | 囲                  |  |  |
| Espacio web                 | <b>10 GB</b>       |  |  |
| Almacenamiento              | <b>SSD</b>         |  |  |
| Tráfico de datos            | 100 GB             |  |  |
| Certificado SSL @           | No incluido        |  |  |
| Integración GoogleApps      |                    |  |  |
| Integración Cloudflare      |                    |  |  |
| Cuentas de correo           | <b>Ilimitado</b>   |  |  |
| Bases de datos              | 30                 |  |  |
| MySQL 5.6                   | ✔                  |  |  |
| SQL Server 2008             | ✓                  |  |  |
| SQL Server 2012             | $\check{\check{}}$ |  |  |
| SQL Server 2014             |                    |  |  |
| Acceso remoto B.D. @        |                    |  |  |
| Capacidad SQL               | 300 MB             |  |  |
| Alta buscadores             |                    |  |  |
| Disponibilidad              | 99%                |  |  |
| 1 Dominio gratuito @        | .com .net .org     |  |  |
| Domain Privacy <sup>@</sup> |                    |  |  |
| Sitios soportados           | 1                  |  |  |
| Subdominios                 | <b>Ilimitado</b>   |  |  |
| soportados                  |                    |  |  |
| Dominios apuntados          | <b>Ilimitado</b>   |  |  |
| <b>Costo mensual</b>        | S/. 12 PEN         |  |  |
|                             | Ordenar            |  |  |

**Figura 212: e-nova paquete (e-nova tecnologías, 2016)**

En la figura, se visualiza la información del plan del servidor de aplicaciones elegido.

# **4.6.2 Manual del sistema**

En este capítulo se realizó el manual de usuario, donde se explica los módulos que este contiene. **(Ver anexo I).**

# **4.6.3 Capacitación a los usuarios**

En este capítulo se realizó la capacitación a los usuarios, para que puedan usar de manera eficaz el sistema de aplicaciones web. **(Ver anexo I).**

## **4.7 MONITOREO**

### **4.7.1 Desarrollo de pruebas en producción.**

**Tabla 35. desarrollo de pruebas en producción.** 

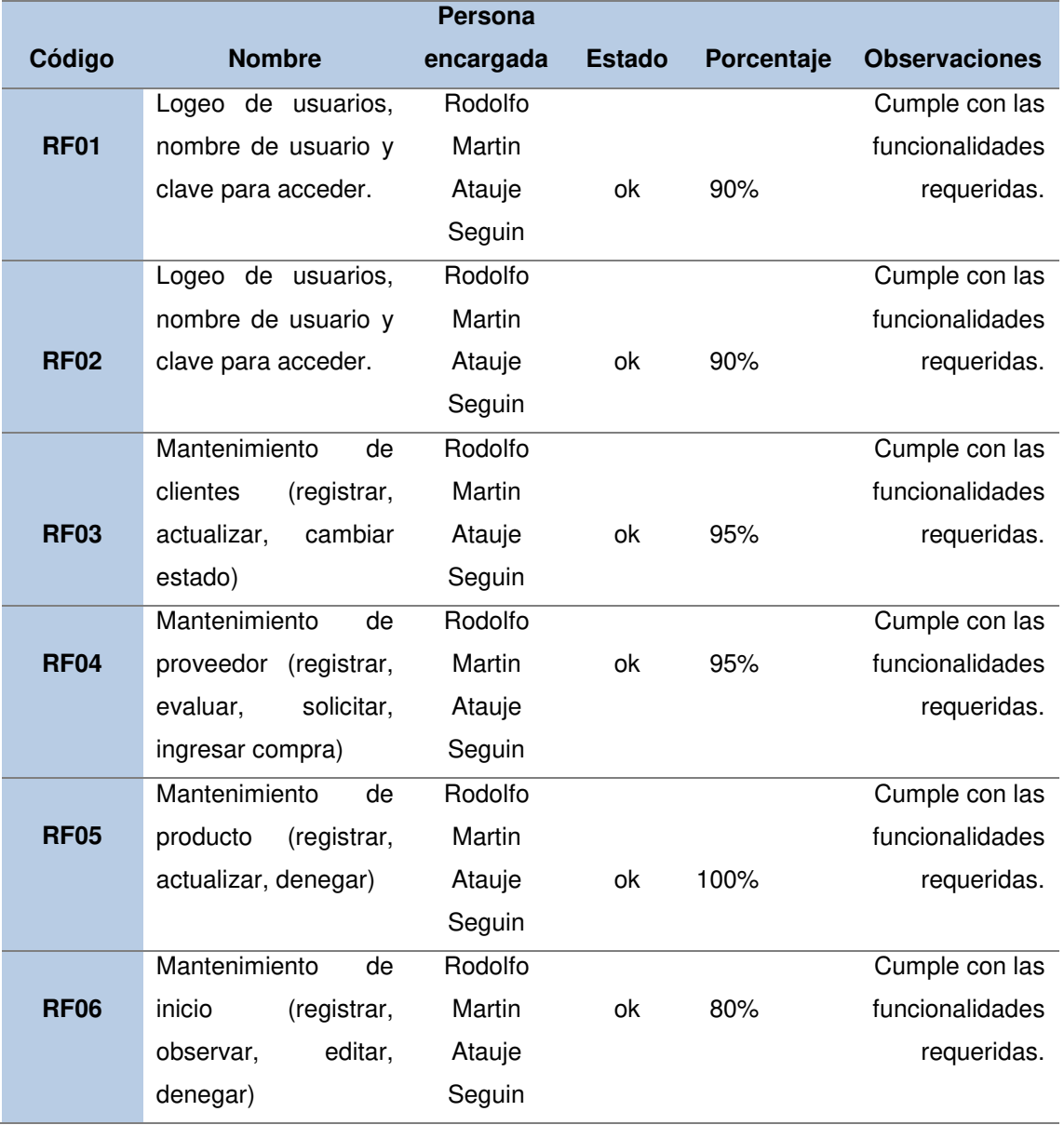

En la tabla, se visualiza la descripción del sistema web como servicio de internet para la trasmisión de datos y ensamble para telecomunicaciones.

# **4.7.2 Lista y control de cambios**

### **Tabla 36. lista y control de cambios**

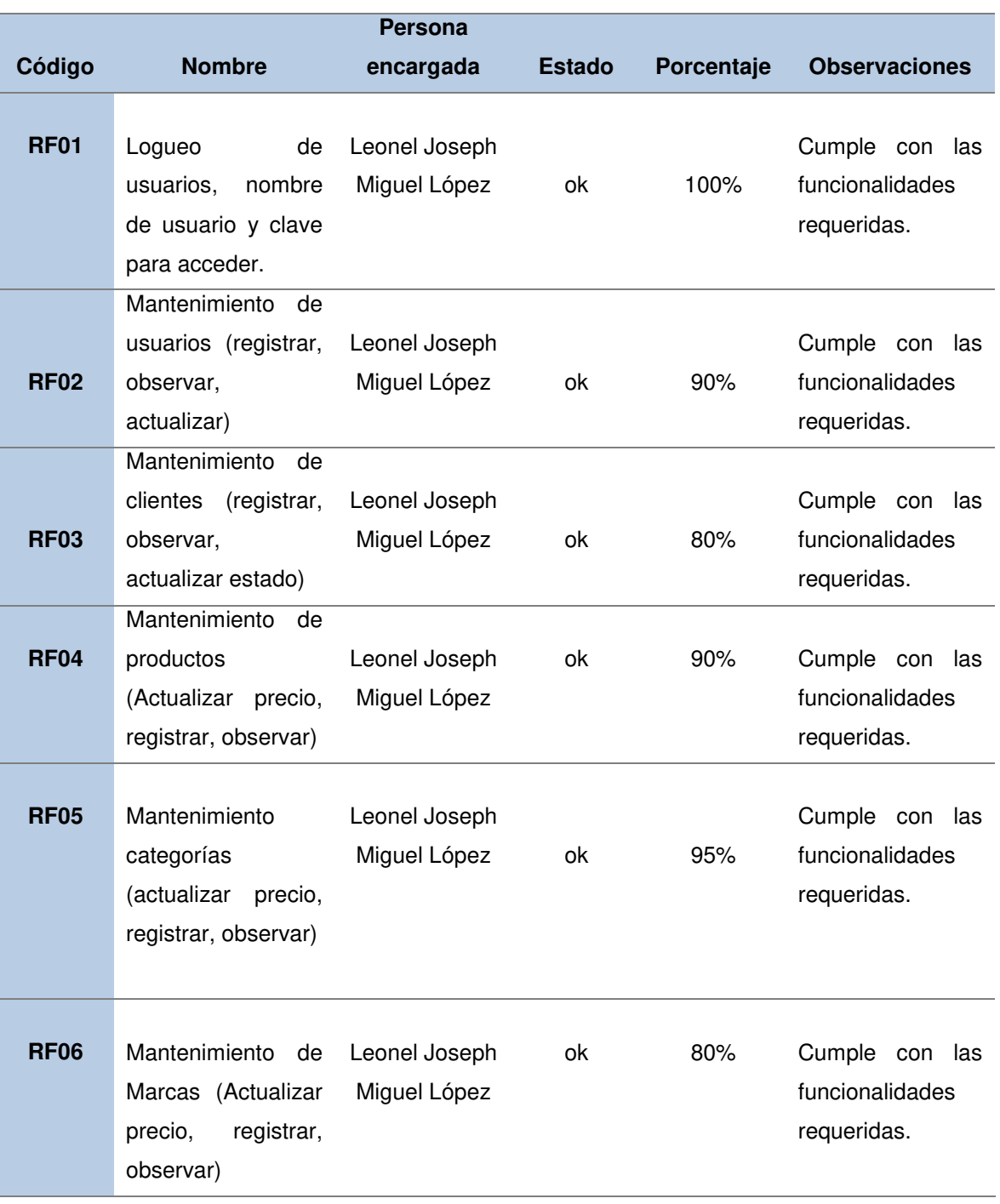

En la tabla, se visualiza la descripción de la lista y control de cambios según la persona encargada, el estado, el avance y observaciones.

# **4.7.3 Reajustes y aprobación del usuario final**

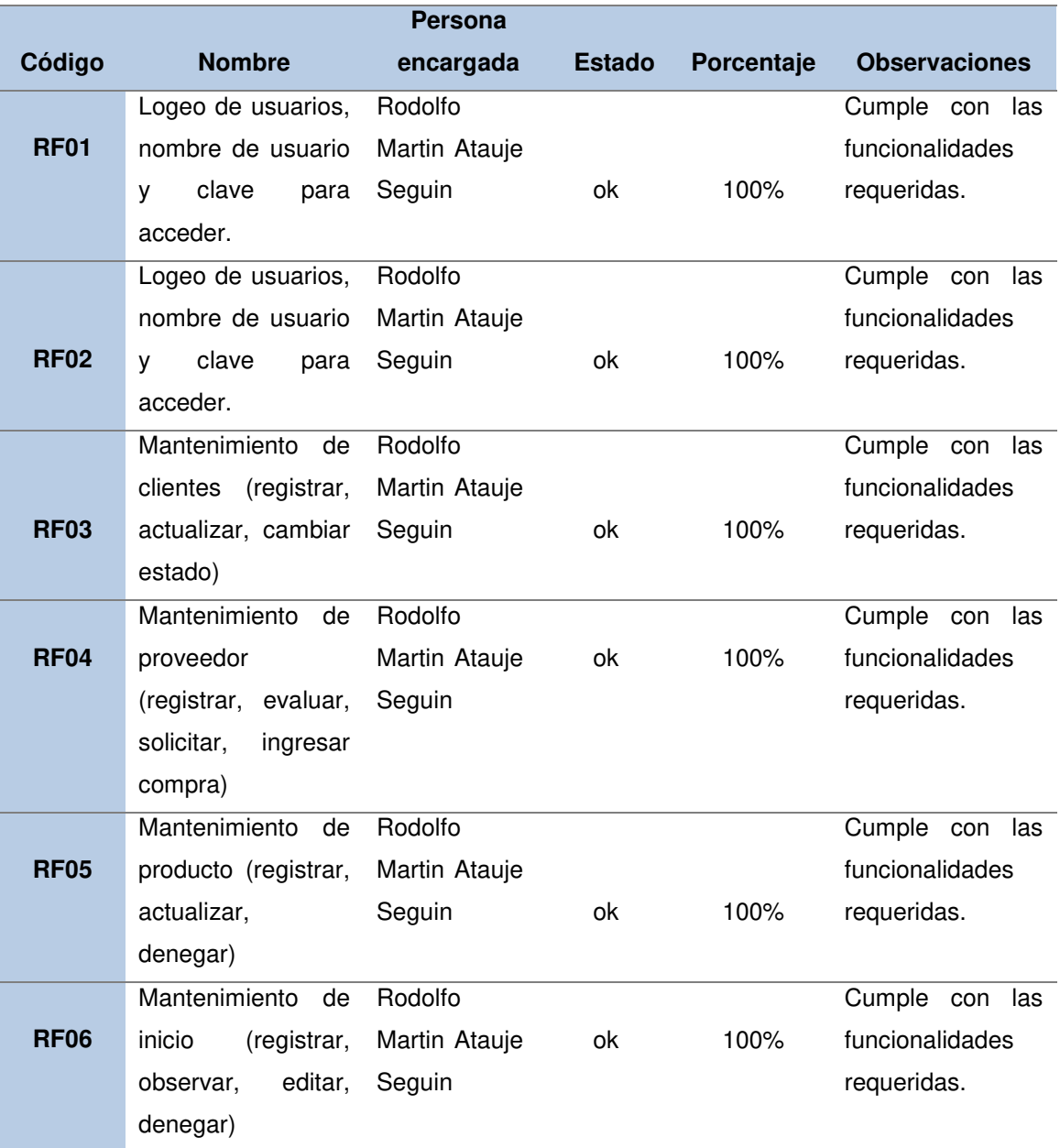

#### **Tabla 37. reajustes y aprobación del usuario final**

En la tabla, se visualiza la descripción del reajuste de la lista y control de cambios según la persona encargad, estado, el avance y observaciones

# **CAPÍTULO V: ANÁLISIS DE COSTO Y BENEFICIO**

# **5.1 ANÁLISIS DE COSTOS**

.

# **5.1.1 Recursos humanos**

#### **Tabla 38. recursos humanos**

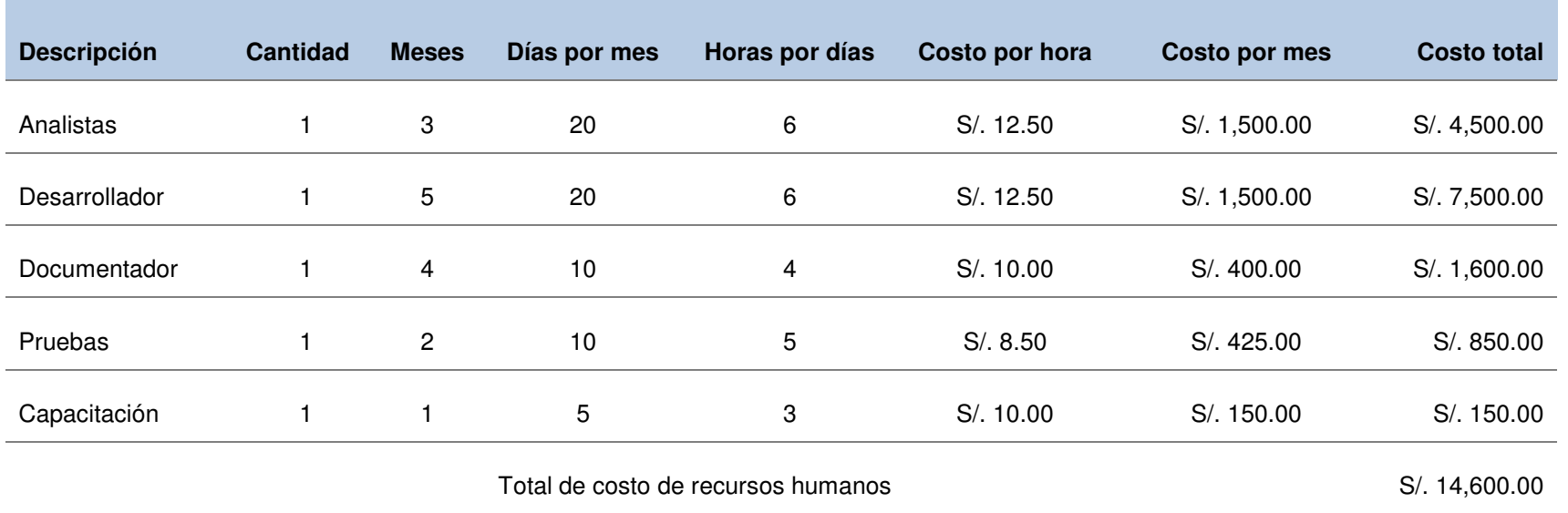

En la tabla, se visualiza el detalle del costo individual por mes de cada recurso involucrado durante el desarrollo del proyecto en el intervalo de tiempo de 12 meses, dando como costo total S/. 14,600.00.

### **5.1.2 Recursos de hardware**

#### **Tabla 39. recursos de hardware**

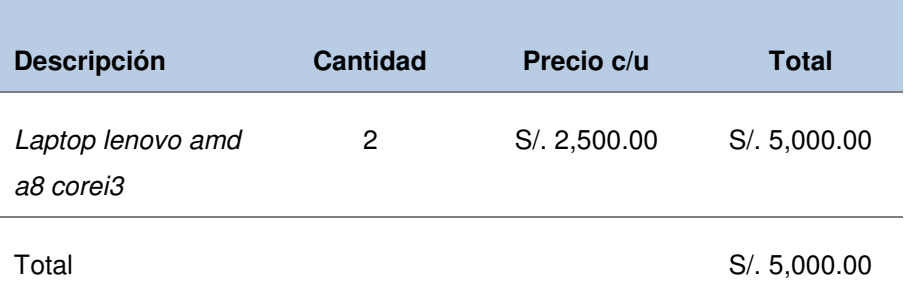

En la tabla, se visualiza el detalle del costo de los equipos utilizados durante el desarrollo del proyecto.

### **5.1.3 Recursos de software**

#### **Tabla 40. recursos software**

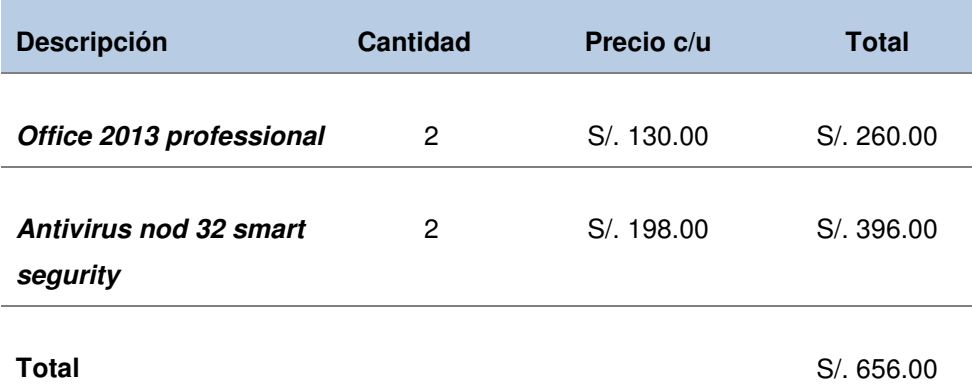

En la tabla, se visualiza el detalle del costo de compra de los recursos de software que se utilizaron durante el desarrollo el proyecto.

# **5.1.4 Otros gastos**

Otros gastos: El costo de los útiles de oficina incluye los materiales de escritorio, así como cartuchos para la carga de la tinta de la impresora, hojas bond, folders, correctores, etc.

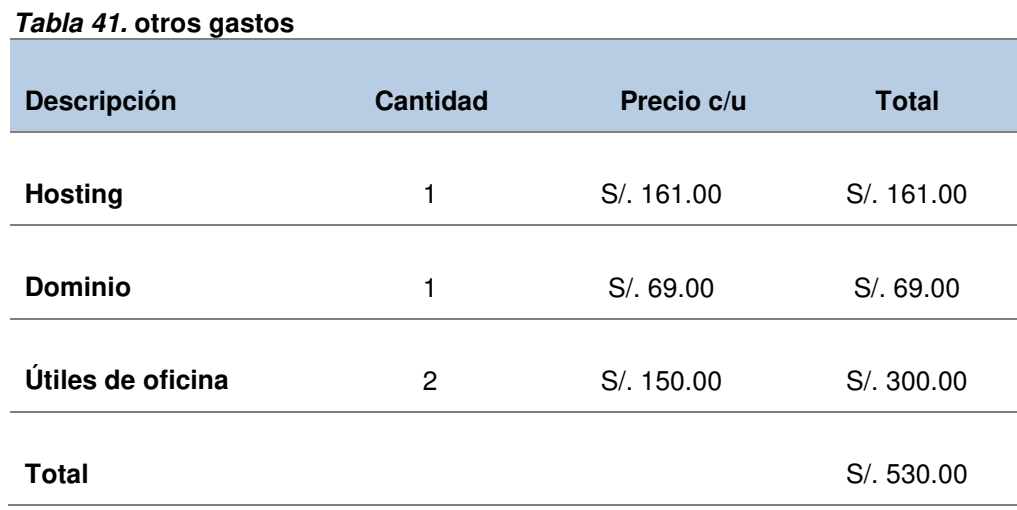

En la tabla, se visualiza el detalle del costo de los útiles de oficina incluye los materiales de escritorio, así como cartuchos para la carga de la tinta de la impresora, hojas bond, folders, correctores, etc.

#### **Tabla 42. costo de la implementación (desarrollo)**

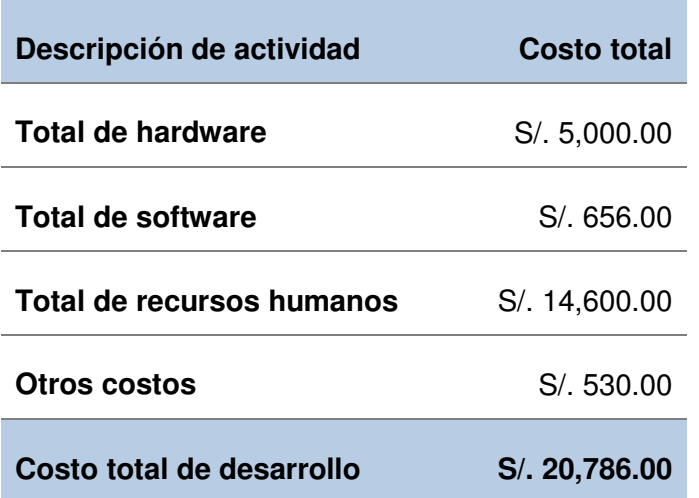

En la tabla, se visualiza el costo total de desarrollo: monto total en costos de hardware, software, recursos humanos y otros gastos que se verán afectados en el promedio de 1 año de desarrollo.

#### **Tabla 43. costos variables**

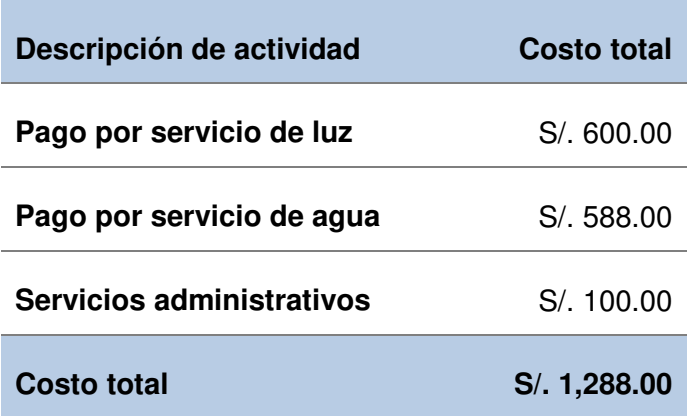

En la tabla, se visualiza el costo variable total que contiene: el pago por servicios administrativos, agua y luz.

# **5.2 ANÁLISIS DE BENEFICIOS**

# **5.2.1 Beneficios tangibles (costos exactos)**

Se generó un cálculo del tiempo que se requería al generar un reporte, registrar un cliente o producto nuevo, o realizar la búsqueda para contar con información de un índice puntual, es cálculo de tiempo fue promediado al pago por horas y se obtuvo el siguiente cuadro.

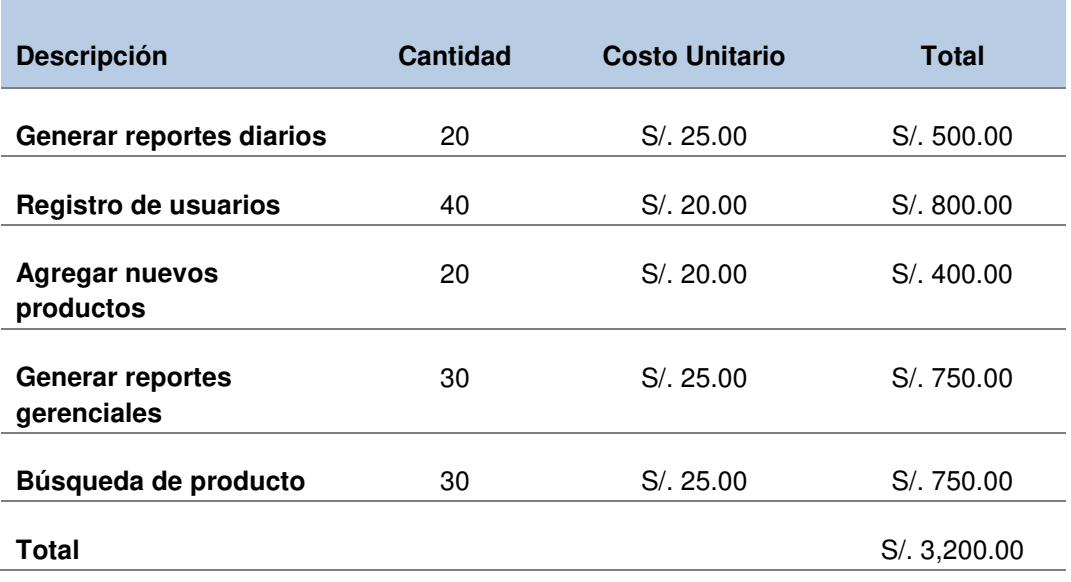

#### **Tabla 44. beneficios tangibles**

# **5.2.2 Beneficios intangibles**

 **Tabla 45. beneficios intangibles** 

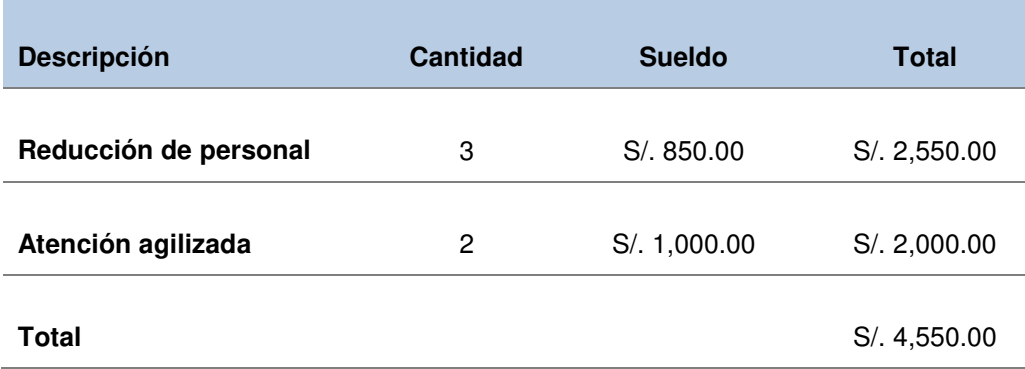

Para poder explicar mejor la base de estimación de costos (**Ver anexo N**).

# **5.3 ANÁLISIS DE SENSIBILIDAD**

## **5.3.1 Desarrollo del flujo de caja**

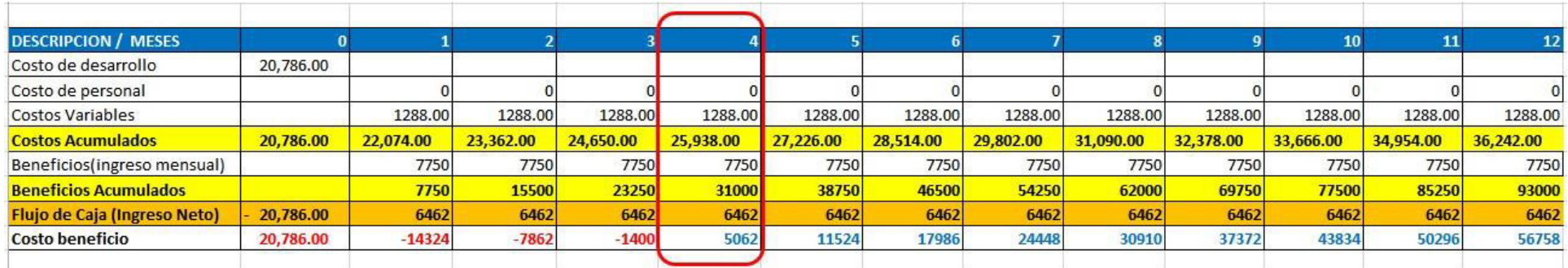

Flujo de caja basado en 12 meses, se puede observar que se recupera la inversión en el mes 4 de iniciada las operaciones

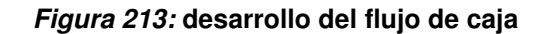

En la figura, se visualiza el flujo de caja basado en 12 meses, mostrando que a partir del costo de desarrollo y los costos variables, **se puede contar con recuperar el dinero a partir del 4to mes** y ver montos positivos a partir de los siguientes meses, según los beneficios que se esperan generar mensualmente.

### **5.3.2 Análisis del VAN**

VAN (valor actual neto): es la medición de la rentabilidad de una inversión en un proyecto, con ella se puede determinar si aumenta o disminuye en todo caso. Se puede aplicar el VAN en proyectos de largo, mediano o corto plazo. Y se calcula por la siguiente formula:

$$
VAN = \sum_{t=1}^{n} \frac{V_t}{(1+k)^t} - I_0
$$

**Figura 214 : VAN** 

Donde:

- **Vt**: representa los flujos de caja en cada periodo t.
- **I0** : es el valor del rembolso inicial de la inversión.
- **n:** es el número de periodos considerados.
- **k**: Tipo de descuento.

El proyecto es rentable si:

- **El VAN es > 0**, el proyecto será rentable y se llevará a cabo.
- **El VAN es < 0**, el proyecto supondrá perdidas y no se llevará acabo.
- **El VAN = 0**, la rentabilidad de la inversión o producto está bajo un riesgo si se lleva a cabo el proyecto.

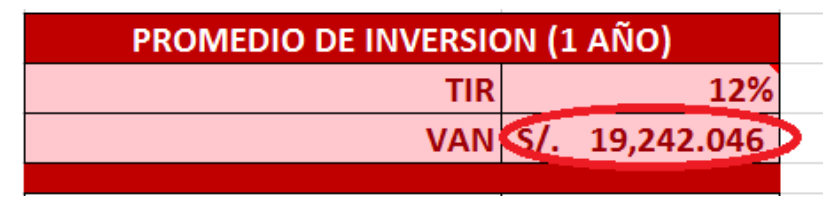

**Figura 215: promedio de inversión VAN** 

En nuestro caso ocurre lo siguiente:

$$
VAN = SI.19,242.046 > 0
$$

### **Figura 216: VAN resultado**

Obteniendo un valor del **VAN = S/. 19,242.046 como nuestro VAN es mayor a 0** nos indica que la inversión producirá ganancias por encima de la rentabilidad exigida, por conclusión **el proyecto es viable y debe ser aceptado.**

### **5.3.3 Análisis del TIR**

TIR (tasa interna de retorno): La TIR calcula la rentabilidad de un negocio y nos indica si conviene o no hacer dicho negocio. Todo ello se calcula en base al flujo de caja.

La rentabilidad debe ser suficientemente alta para el riesgo del negocio. Con el TIR se trata de encontrar una sola tasa o rendimiento del proyecto.

Se tiene un criterio de decisión y ello es:

- **Si TIR > K** se acepta del proyecto
- **Si TIR = K** seria indiferente.
- **Si TIR < K** se rechaza el proyecto
- Siendo "**K**" costo de capital

Y se calcula por la siguiente formula:

$$
\left( TIR = \sum_{T=0}^{n} \frac{Fn}{(1+i)^n} = 0 \right)
$$

**Figura 217: TIR** 

| PROMEDIO DE INVERSION (1 AÑO) |  |                    |  |
|-------------------------------|--|--------------------|--|
| <b>TIRL</b>                   |  | 12%                |  |
|                               |  | VAN S/. 19,242.046 |  |
|                               |  |                    |  |

**Figura 218: promedio de inversión TIR** 

En nuestro caso, **para la tasa de interna de retorno se tomó como referencia a la superintendencia de banca y seguros (SBS)** ya que nos brinda los datos promedios según el tipo de empresa, en este caso es una pequeña empresa y por ende nuestro TIR es:

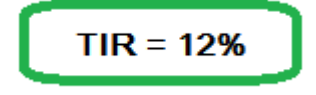

 **Figura 219: TIR resultado** 

# **5.3.4 Análisis del ROI**

ROI (tasa interna de inversión): El ROI es el total de los beneficios que se esperan del sistema que se encuentra dividido por el monto total de la inversión en el proyecto.

- Si el **ROI es positivo** nos indica que el proyecto es **rentable**,
- Si el **ROI es negativo** nos indica que el proyecto es **poco rentable** o finalmente **ocasionará perdidas**.

Y se calcula por la siguiente formula:

$$
ROI = \frac{\text{Ingress - Inversion}}{\text{Inversion}} \times 100\%
$$

### **Figura 220: ROI**

Donde:

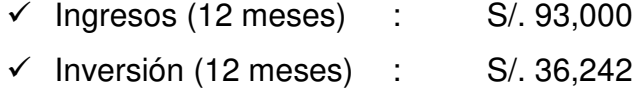

En nuestro caso ocurre lo siguiente:

**Figura 221: ROI resultado** 

El resultado de nuestro **indicador ROI nos da como resultado 157%** que nos indica que el **proyecto es rentable en un tiempo de 12 meses.**

# **5.4 CONSOLIDADO DE COSTO/ BENEFICIO**

Es realizado mediante una herramienta la cual mide su relación de ambas que están asociados a un proyecto de inversión con la finalidad de evaluar la rentabilidad.

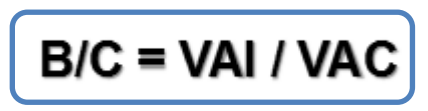

**Figura 222 : B/C**

La relación de costo/beneficio (b/c) es también conocida como índice neto de rentabilidad, la cual se obtiene por la siguiente formula.

Donde:

- **VAI:** valor actual de los ingresos totales netos o beneficios netos.
- **VAC:** valor actual de los costos de inversión o costos totales.

Según los resultados de costo/beneficio, se analizará si el proyecto será rentable o no.

- $-B/C > 1$ , el proyecto es rentable.
- $-B/C \leq 1$ , el proyecto no es rentable.

 **Tabla 46. consolidado costo / beneficio** 

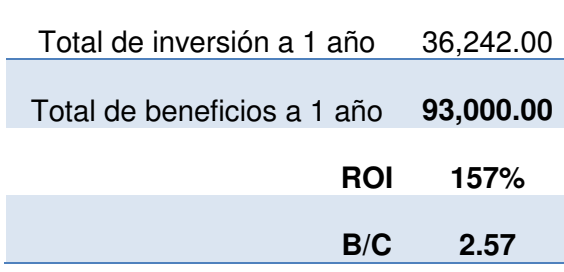

Entonces:

B/C = S/. 93,000 / S/. 36,242 = S/. 2.57

En la tabla, se visualiza la relación de b/c es mayor a 1, podemos afirmar que la empresa seguirá siendo rentable en los siguientes meses. Y se puede decir que, por **cada sol invertido por la empresa, obtenemos 1.57 soles.**

# **Conclusiones**

Se concluye las siguientes proposiciones en base al proyecto que permitió recoger los siguientes datos de evidencia de la investigación.

- **1.** El proceso de venta al público mediante delivery de la empresa Paraíso de Licores mejoró de una manera muy satisfactoria, ahora cuentan con una mayor velocidad en los flujos de compra y venta, por ello se generan más ganancias.
- **2.** El proceso de pedidos a los proveedores de la empresa Paraíso de Licores fue optimizado, ahora los proveedores se comunican con mayor constancia gracias a la mejora del flujo de venta.
- **3.** El proceso de generar reportes en tiempo real de entrada y salida de los productos de Paraíso de Licores permitió una mejor toma de decisión para aumentar la velocidad del flujo de compra, ya que los proveedores cuentan con acceso a la vista el stock en tiempo real y por ellos se cuenta con una mayor velocidad en las cotizaciones para poder comprar más productos con mejores ofertas.
- **4.** La gestión de proyectos para la ingeniería de software es motor esencial para el éxito de cualquier proyecto de este tipo. La gestión debe fraccionarse en las etapas definidas claramente, manteniendo en cuenta los 4 requisitos indispensables: las personas, el producto, el proceso y el proyecto.
- **5.** Durante el desarrollo del software se utilizó diversos criterios y normas de la ingeniería de software, lo cual permitió transformarlo en un producto industrial usando diferentes métodos, técnicas y herramientas para su elaboración. Por medio de lo cual se obtuvo un producto innovador regido por buenas prácticas.

## **Recomendaciones**

En base, a la investigación realizada y en busca de siempre una mejora continua, sugerimos en próximas investigaciones tomar en cuenta las siguientes recomendaciones

- **1.** Dentro de un proyecto con tantas perspectivas, siempre se desea una mejora constante, es por ello por lo que se recomienda gestionar módulos paralelos integrables, inducidos principalmente por áreas que complementen el sistema, como, contabilidad, administración y/o facturación.
- **2.** Una aplicación móvil el cual permita realizar compras, esta nueva meta de poder ser aprobada, desarrollada y concluida generará rápidamente una nueva perspectiva en el negocio, induciendo a nuevos planes estratégicos.
- **3.** Para seguir mejorando la seguridad se aconseja emplear las estadísticas top de OWASP, donde se encuentran los fallos más comunes en un sistema referido a la seguridad web, esto se tomaría como una segunda versión direccionada principalmente a los métodos de seguridad que protegen tanto al sistema como al usuario de ataques maliciosos como autentificación de usuario. Defectuosa configuración de seguridad, datos sensibles expuestos, protección insuficiente en capas de transporte redirecciones y envíos no válidos, entre otros.
- **4.** Desarrollar un módulo integrado con el área contable para poder añadir en el módulo de ventas la opción de generar factura, el módulo contable podrá almacenar las facturas generadas las cuales previamente tienen que contar con el permiso de la empresa correspondiente para poder asociar una dirección web específica que permitirá llenar campos correspondientes para generarla.
- **5.** Mejorar el control de los pedidos telefónicos mediante la contratación de servicios de telefonía IP, con un proveedor externo que pueda brindar la

opción de almacenar los registros en una base de datos y posteriormente buscar integrarlo con el sistema actual mediante el desarrollo de un nuevo módulo que muestre los registros de llamadas telefónicas pendientes para mejorar el control de la atención de las llamadas.

**6.** Por último, sería recomendable realizar los análisis de modelamiento enfocados a las otras áreas de la empresa y donde se obtendrán nuevas estrategias para la implementación de otros proyectos.

### **Referencias**

- Balarezo, B (2012). Desarrollo de un sistema de Información de Registro de pedidos para Ventas usando dispositivos móviles. Lima-Perú. http://docplayer.es/3677990-Pontificia-universidad-catolica-delperu.html Fecha de acceso: 25/01/2016
- Burga, J. Huamán, Y. (2013). Implementación de un portal Web para venta de comida con sistema de delivery y pago con monedero móvil"
- Cobo, A. Gómez, P. Pérez, D. Rocha, R. (2005). Tecnologías para el desarrollo de aplicaciones web, Ediciones Díaz de Santos

https://books.google.com.ec/books?id=zMK3GOMOpQ4C&printsec =frontcover&hl=es#v=onepage&q&f=false, Fecha de acceso: 20/04/2016.

García, M. Valenzuela, J. Proceso Unificado Racional. http://procesounificado-racional.blogspot.pe/ Fecha de acceso: 12/10/2015

> https://es.scribd.com/doc/125430945/Plan-de-Tesis-SisDelivery Fecha de acceso: 26/04/2016.

- Luján, S. (2001). [Programación en Intern](http://hdl.handle.net/10045/16994)et: Clientes Web (1<sup>ª</sup> edición). Editorial Club Universitario, España.
- Narváez C, Vásquez N. (2015). Análisis, diseño e implementación de un sistema de control de inventario en la casa salesiana San Juan Bosco de Guayaquil, Universidad Politécnica Salesiana. Guayaquil, Ecuador. http://dspace.ups.edu.ec/bitstream/123456789/10288/1/UPS-

GT001178.pdf Fecha de acceso: 27/05/2016

- Pressman, R. (2003). Ingeniería del Software, un enfoque Práctico. Mc Graw Hill, quinta edición, México:
- Sierra M. (2006). ¿Qué es una base de datos y cuáles son los principales tipos?

http://www.aprenderaprogramar.com/index.php?option=com\_attach ments&task=download&id=500 Fecha de acceso: 15/04/2016.

Sol J. (2004). Estrategias de Negocio. –Editorial Del Nuevo Extremo, Argentina

# Wikipedia (2015). Información

http://es.wikipedia.org/wiki/Informaci%C3%B3n Fecha de acceso: 18/04/2016.

# **Glosario**

# **A. Administración**

Se trata de un instrumento que nos permite ingresar, recuperar y manejar y manejar la información contenida en la base de datos. Entendemos por manejar, la posibilidad de ejecutar operaciones.

# **B. Arquitectura**

Es la técnica de construir y diseñar la forma que tendrá un sistema.

# **C. Casos de uso**

Son los procesos que se realizan de una determinada área en una empresa, estos procesos son realizados por el actor encargado.

# **D. Implementación**

Es la construcción de un sistema o aplicación informática teniendo en cuenta un plan estratégico u otro con especificaciones requeridas.

# **E. Interactividad**

La interactividad es la relación con varios componentes y como el mensaje se relaciona con otros entre sí.

# **F. Metodología**

Una metodología es el conjunto de pasos a seguir para realizar un proyecto de investigación.

# **G. Objetos**

Un objeto es una unidad en programación orientada a objetos, este tiene un comportamiento y se encuentra encapsulado.

# **H. Web**

La web es una red informática que se usa en varias partes del mundo y se accede a través de internet.

### **I. Almacenamiento**

Se requiere de un sistema integrado para reunir, almacenar y procesar datos, que proporcione información correcta, objetiva y oportuna de las actividades empresariales para la toma de decisiones: financiera comercial producción recursos humanos entorno, por lo tanto, deberá existir en cada organización un banco de datos sobre las operaciones empresariales. Los sistemas de información para la administración del capital humano.

### **J. Análisis**

El análisis y diseño de sistemas se refiere al proceso de examinar la situación de una empresa con el propósito de mejorarla con métodos y procedimientos más adecuados.

### **K. Control**

Es la función que consiste en observar, inspeccionar y verificar la ejecución de un programa, proyecto u operación de manera que puedan compararse continuamente los resultados obtenidos con los esperados y tomar medidas conducentes para asegurar la realización de sus objetivos.

### **L. Información**

La información es un conjunto organizado de datos procesados, que constituyen un mensaje que cambia el estado del sistema que recibe dicho mensaje, existen diversos enfoques para el estudio de la información.

### **M. Login**

Es el proceso mediante el cual se controla el acceso individual a un sistema informático mediante la identificación del usuario utilizando credenciales provistas por el usuario.

### **N. Dominios**

Los dominios permiten lograr uniformidad conceptual mediante la declaración de un tipo de datos y una dimensión que se aplique a un conjunto de atributos y variables que pertenezcan a un dominio.

# **O. Objetos**

Entidad existente en la memoria del ordenador que tiene unas propiedades (atributos o datos sobre sí mismo almacenados por el objeto) y unas operaciones disponibles específicas (métodos).

# **P. Objetos visual basic .net**

La realidad se describe mediante un conjunto de instancias de "objetos tipos" y las aplicaciones se construirán a partir de la creación de estas instancias en el nuevo proyecto.

# Anexo A : cuestionario - almacenista

#### LEVANTAMIENTO DE INFORMACIÓN

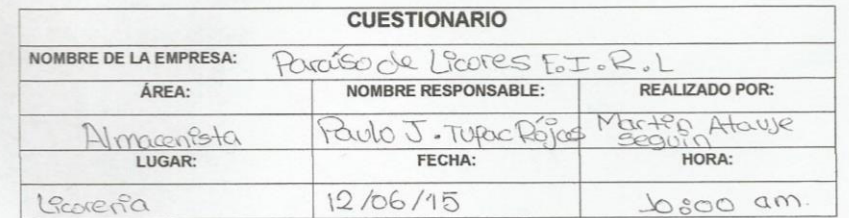

La presente encuesta tiene como objetivo recoger información para determinar los requerimientos del usuario y la información que maneja actualmente en su área de trabajo.

INSTRUCCIONES: Marcar con un aspa (X) según la opción que sea conveniente para usted y conteste verazmente las preguntas.

1. ¿Utiliza usted algún sistema de información para su empresa o negocio?

- **図No**  $\Box$  Si
- 2. ¿Le gustaría utilizar un sistema de información web para dar seguimiento al control de sus ingresos y egresos?

 $\boxtimes$  Si No ¿Por qué?

3. ¿Qué tipo de registros realiza dentro de su empresa o negocio?

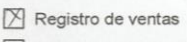

- Registro de compras  $\Box$  Registro de clientes
- Registro de productos
- $\Box$  Registro de proveedores
- $\Box$  Otro:

Figura 223 : cuestionario - almacenista parte 1

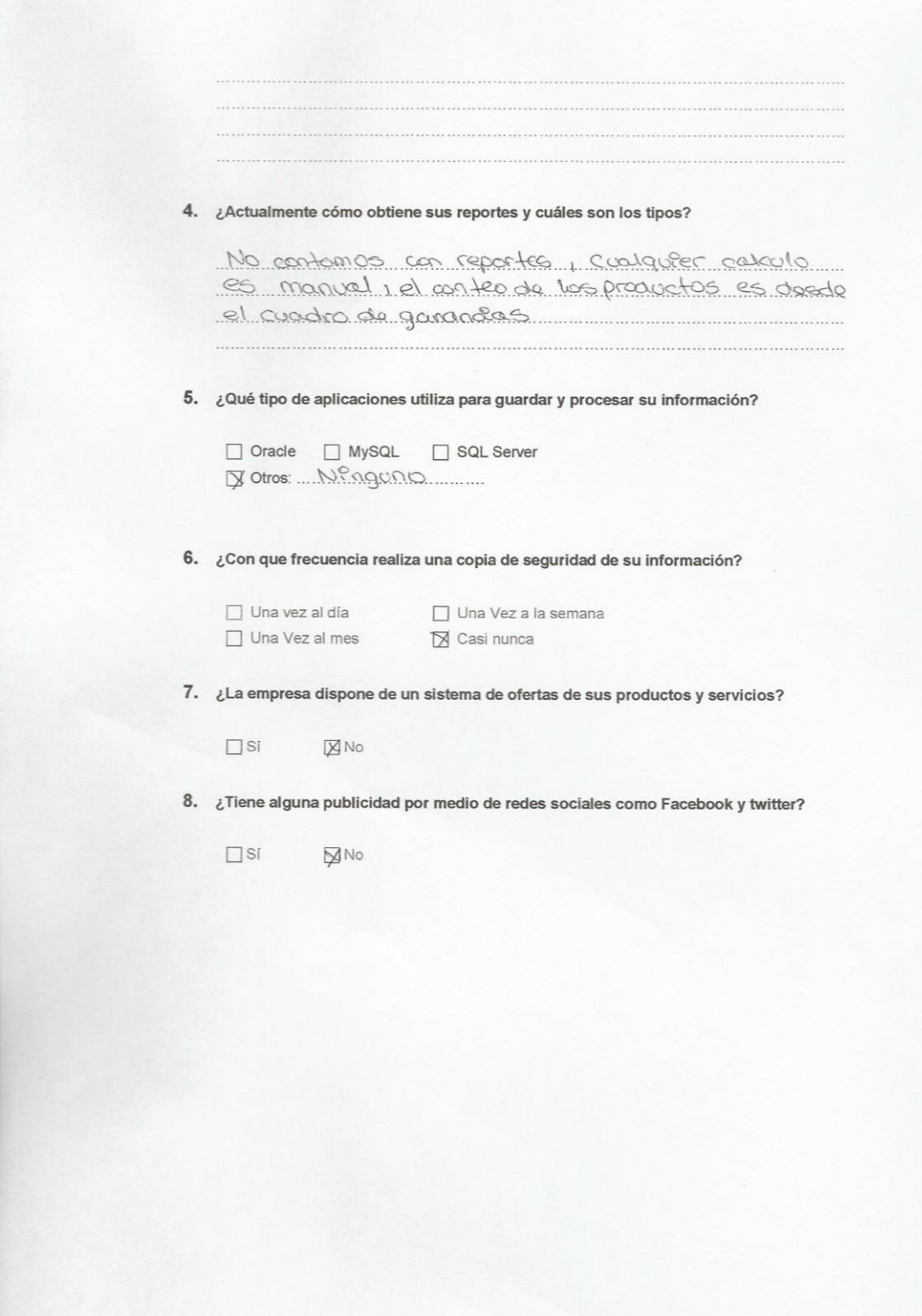

Figura 224: cuestionario - almacenista parte 1

### Anexo B : entrevista supervisora - teleoperador

#### **ENTREVISTA** NOMBRE DE LA EMPRESA: PORQUE de Licores E. I.R.L ÁREA: NOMBRE RESPONSABLE: REALIZADO POR: Superidor toleopendor Jeniffer Zamora B. Martin Atanje LUGAR: FECHA: HORA: Learnia 10/06/15 09:00 am.

#### **LEVANTAMIENTO DE INFORMACIÓN**

La presente entrevista tiene como objetivo recoger información para determinar los requerimientos del usuario y la información que maneja actualmente en su área de trabajo.

INSTRUCCIONES: Marcar con un aspa (X) según la opción que sea conveniente para usted y conteste verazmente las preguntas.

1. ¿Actualmente la empresa o negocio cuenta con un sistema información?

 $\Box$  Si  $MN$ 

- 2. ¿Cómo gestiona la información de su empresa o negocio? tato proceso es calculados por un cuaderno de apuntes domés se resiste las ventes a clients y compras de productes para contac con  $\rightarrow \infty$
- 3. ¿Qué tipo de información registra y obtiene en la empresa o negocio? Por el momento rômeuro, yaque no contamas con un surtonne que povernier demaconar información productor contribute y el monto
- 4. ¿Cómo es el flujo de sus actividades durante sus procesos "¿Atención al cliente", "Registro de compras y ventas", entre otros?

Esta información se guardará como grabación de audio.

5. ¿De qué modo gestionan las relaciones bidireccionales con sus clientes? físicamente o altavés de llamadas telefonicas, recepcionadas por nuestra telepopa don

Figura 225: entrevista - teleoperador parte 1

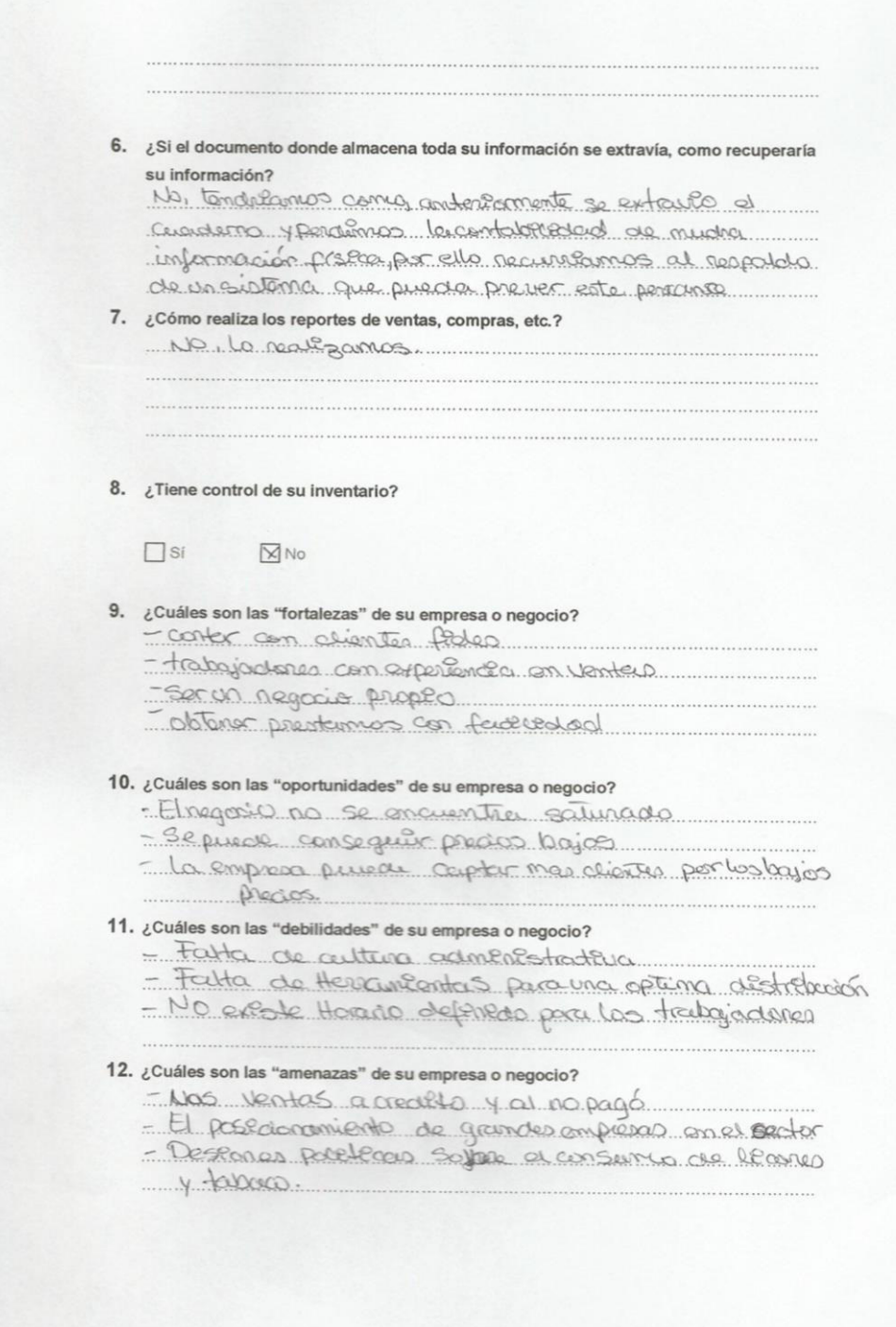

Figura 226: Entrevista - teleoperador parte 2

#### 13. ¿Cuál es la estructura organizacional de la empresa o negocio?

10 continuos con una estructura, solo tenemos entercidos, Los procesos de teleopucidera, almacendota deleveri, un administración y un corente, pero no establecto

#### 14. ¿Cuál es "misión" de la empresa o negocio?

- Ofrecer un serve do administrativo y competitivo que
- permita satisfacer sus receidades de sus
- empleaches, clientes y consumidares a traverde
- ema distribucción confiable y eficas.

#### 15. ¿Cuál es la "visión" organizacional de la empresa o negocio?

- consolidanse como empresa en distribución y
- Venta de cieves y menças de productos de atidad, Y en fines de Lina.
- 

#### 16. Respecto a los datos de su empresa o negocio.

- a. ¿Cuál es el número de RUC?
- 20600682653
- b. ¿Cuál es la razón social? Trés Bancuites Rico
- c. ¿Cuál es la dirección?

#### Culle solitario de Sayan #651 Mareinga Sam Miguel Lima

- d. ¿Cuál es la fecha de inicio de sus actividades?
- Otde junio del 2002.

ENCORSTADO

**ENCUESTADOR** 

Figura 227: entrevista - teleoperador parte 3

### Anexo C : acta de constitución del proyecto

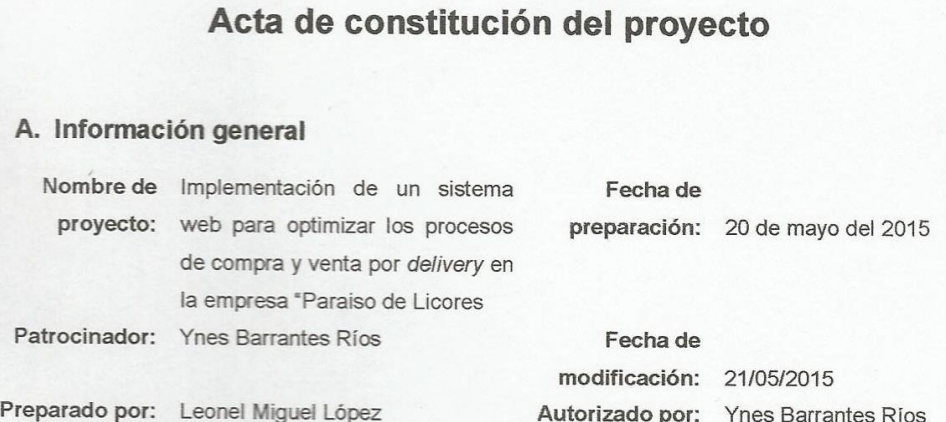

# **B.** Necesidad del proyecto

En la actualidad la empresa paraíso de licores requiere un sistema que le permita optimizar su margen de ganancia ya que cuenta con una pérdida de tiempo en el registro, ubicación, conteo y reportes generados manualmente por medio de lo cual se desarrollará un sistema web que le permita cumplir con las metas deseadas.

#### C. Objetivos del proyecto

- · Mejorar el proceso de venta al público mediante el delivery.
- · Optimizar el proceso de pedidos a los proveedores
- · Generar Reporte de toma de decisión gerencial.

#### D. Alcance y extensión del proyecto

- Módulo Usuario.
- Módulo Administrador.
- Módulo de ventas.  $\bullet$
- Modulo proveedor.
- Modulo cliente  $\bullet$
- Módulo de compras
- · Modulo productos (categoría, marca, presentación)
- Módulo de reportes gerenciales  $\bullet$

El producto final será un sistema de aplicaciones web que ayudará a mejorar los procesos de compra y ventas por *delivery* del negocio, que incrementara el control de los procesos de compra y venta, mediante el cual se podrá extraer reportes gerenciales para facilitar la toma de decisión gerencial

#### Figura 228: acta de constitución del proyecto - parte 1

Jefe del Proyecto: Leonel Joseph Miguel López  $\checkmark$ 

- > Equipo de Provecto:
	- · Leonel Joseph Miguel López
	- Rodolfo Martin Atauje Seguin  $\bullet$

#### G. Hitos importantes del proyecto

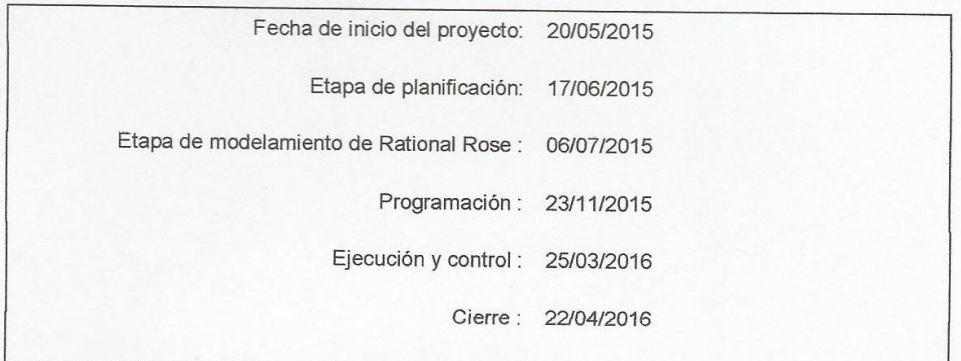

#### H. Restricciones del Proyecto

- Requiere un periodo de tiempo corto para que los usuarios sean capacitados en el uso de la herramienta.
- De momento no realizara interactividad con equipos móviles, por falta de tiempo.
- El sistema web no integrará los pedidos telefónicos mediante IP para esta primera etapa.

### I. Suposiciones del Proyecto

- Compromiso de alta gerencia.  $\bullet$
- Contar con el presupuesto acordado.
- Las estimaciones que se realizan en el proyecto son de alto nivel, y se basan en experiencia en proyectos similares.
- · Se contará ambiente físico para poder alojar a los 2 integrantes del proyecto.
- Dar por iniciado el proyecto sin tener en cuenta la aprobación, presupuesto previo  $\bullet$ acordando que podría afectar el proyecto y la previa inversión.
- Desarrollo de las pruebas juntas al usuario final para reducir el margen de error.  $\bullet$

#### J. Riesgos del provecto

- · No formalizar la participación del equipo de pruebas durante todas las etapas del proyecto, podría afectar la calidad del producto y el plazo de entrega acordado.
- No tener definiciones concretas de las funcionalidades, podría generar una mala elección de la solución.

Figura 229: acta de constitución del proyecto - parte 2

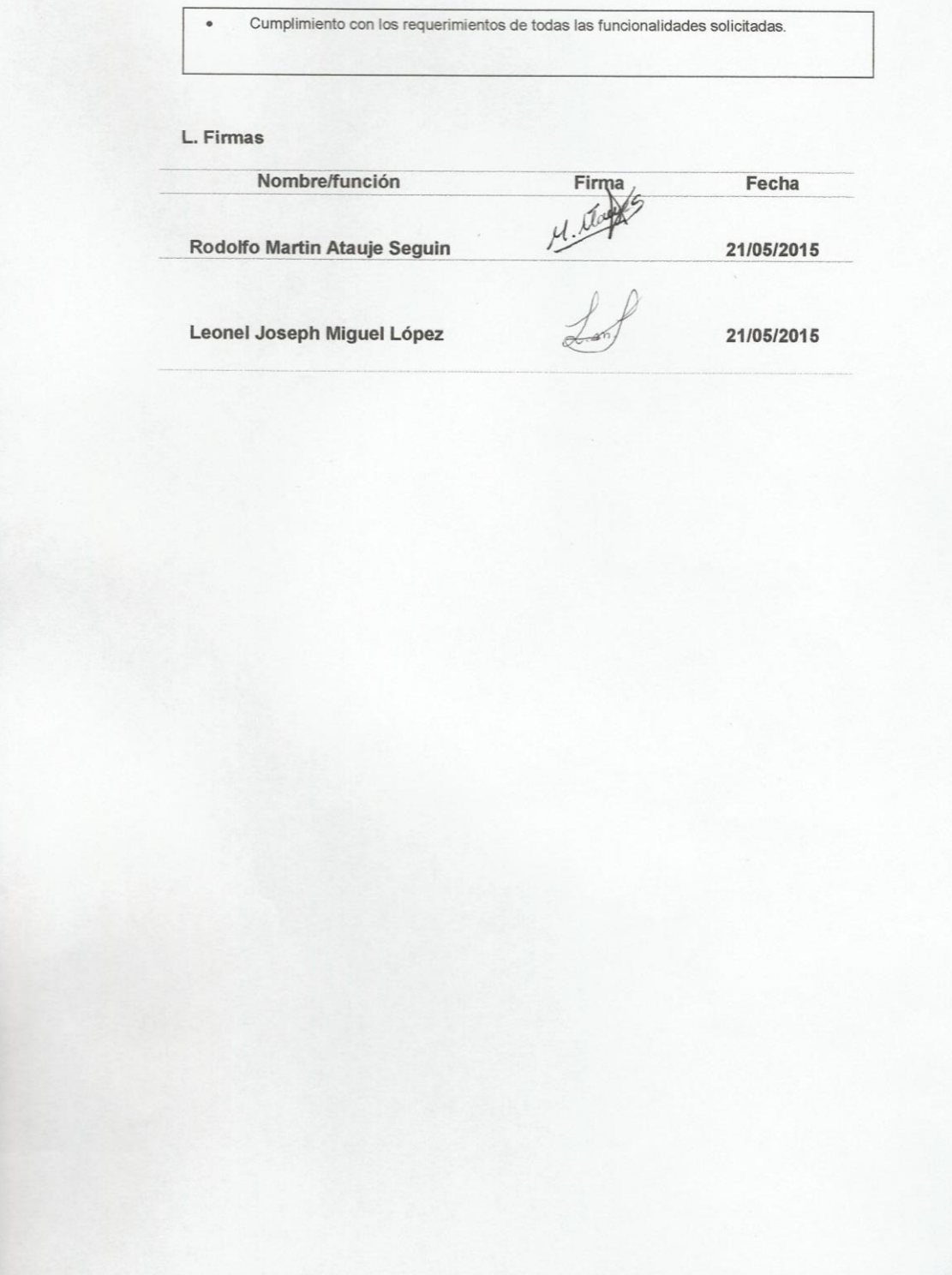

**Figura 230: acta de constitución del proyecto - parte 3** 

### Anexo D : actas de cierre del proyecto

# Acta de cierre del proyecto

#### A. Nombre del Proyecto

Implementación de un sistema web para optimizar los procesos de compra y venta por delivery en la empresa Paraíso de Licores E.I.R.L en San Miquel

#### B. Nombre del Cliente o Sponsor

**Ynes Barrantes Ríos** 

#### C. Declaración de la Aceptación Formal

Por medio de la presente, se da cierre formal del proyecto "Implementación de un sistema web para optimizar los procesos de compra y venta por delivery en la empresa Paraíso de Licores E.I.R.L. en San Miguel" a cargo de Leonel Miguel López jefe de proyecto y Martin Atauje Seguin analista de sistemas, iniciado el 20 de Mayo del 2015 y culminado el 22 de Abril del 2016

Se da por concluido el proyecto, por lo que habiendo notificado al sponsor y al jefe de proyecto de la finalización del proyecto, sobre la puesta en producción y aceptación del sistema web, se certifica el cierre del proyecto, el cual culmina de manera exitosa.

El proyecto desarrollado comprendía la entrega de los siguientes documentos:

#### Gestión del Proyecto:

- ← Acta de constitución del proyecto
- ← Plan de gestión del proyecto.

#### **Adquisiciones**

- ← Contrato de licencia de software.
- ← Contrato del alojamiento web (Hosting y dominio Windows).

#### Desarrollo

- √ Módulo Usuario.
- √ Módulo Administrador.
- √ Módulo de ventas.
- √ Modulo proveedor.
- √ Modulo cliente
- √ Módulo de compras
- √ Modulo productos (categoría, marca, presentación)
- √ Módulo de reportes gerenciales

#### Figura 231: acta de cierre del provecto - parte 1

#### Puesta en producción

- $\checkmark$  Manual de usuario.
- $\checkmark$  Acta de capacitación.
- ← Acta de cierre del proyecto

Para cada entregable aceptado, se da por entendido que:

- √ El entregable ha cumplido los criterios de aceptación establecidos en la documentación de requerimientos y definición de alcance.
- $\checkmark$  Se ha verificado que los entregables cumplen los requerimientos.
- √ Se ha validado el cumplimiento de los requerimientos funcionales y de calidad definidos.
- √ Se ha realizado la transferencia de conocimientos y control al área operativa.
- ← Se ha concluido el entrenamiento que se definió necesario.
- √ Se ha entregado la documentación al área operativa.

### D. Aceptado por

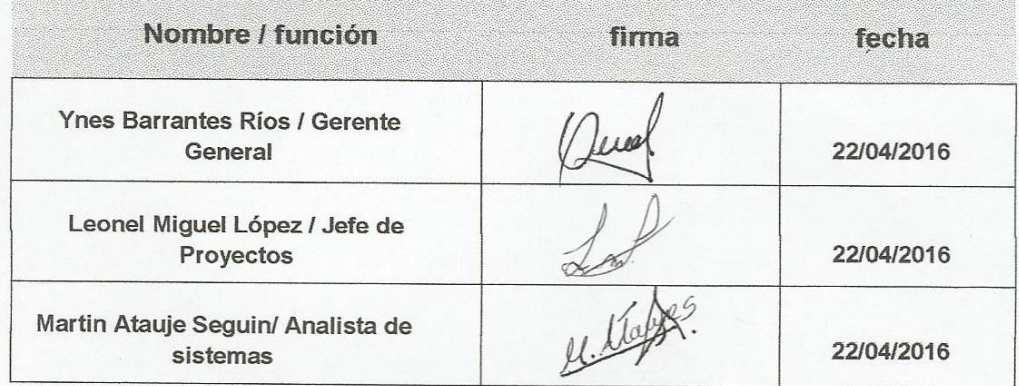

Figura 232: acta de cierre del proyecto - parte 2
# **Anexo E : actas de capacitación**

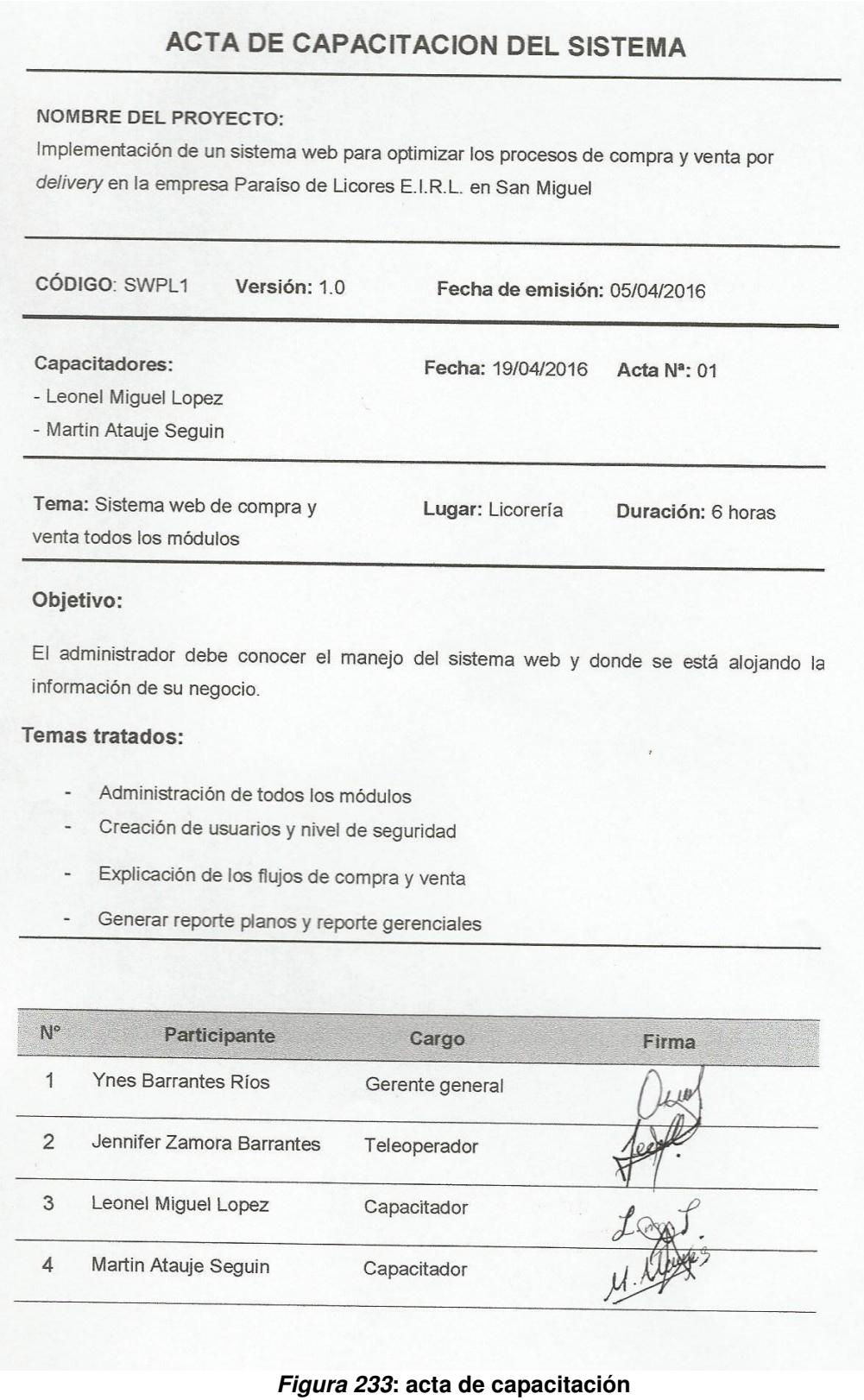

## Anexo F : actas de reuniones

Acta de Reunión N° 1 Número de Acta Versión  $1.0$ Fecha: 10/06/2015 Desde 09:00am Hasta 12:00pm Proyecto: IMPLEMENTACIÓN DE UN SISTEMA WEB PARA OPTIMIZAR LOS PROCESOS DE COMPRA Y VENTA DELIVERY EN LA EMPRESA PARAISO DE LICORES E.I.R.L. EN SAN MIGUEL Cliente: Paraíso de Licores Lugar: Oficina del Cliente

Elaborado por: Leonel Miguel López

#### **OBJETIVOS DE REUNIÓN**

· Entrevista con el gerente general - recopilar información

#### **TEMAS TRATADOS (AGENDA)**

- Datos principales de la empresa  $\bullet$
- Misión, visión  $\bullet$
- Fortalezas, Oportunidad, Debilidades y Amenazas de la empresa  $\bullet$
- Flujograma de la empresa  $\bullet$
- Procesos del negocio

#### Participante

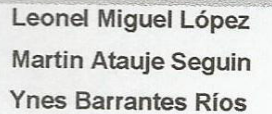

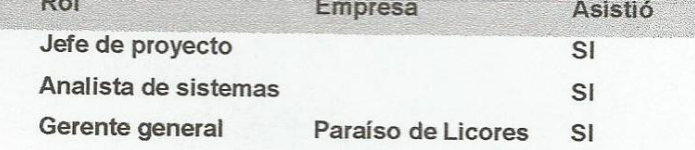

JEFE DE PROYECTO

**GERENTE GENERAL** 

Figura 234 : acta de reunión N° 1

Acta de Reunión N° 2 Número de Acta Versión  $1.0$ Fecha: 12/06/2015 Desde 09:00am Hasta 12:00pm Proyecto: IMPLEMENTACIÓN DE UN SISTEMA WEB PARA OPTIMIZAR LOS PROCESOS DE COMPRA Y VENTA DELIVERY EN LA EMPRESA PARAISO DE LICORES E.I.R.L. EN SAN MIGUEL Cliente: Paraíso de Licores Lugar: Oficina del Cliente

Elaborado por: Martin Atauje Seguin

#### **OBJETIVOS DE REUNIÓN**

· Entrevista con el teleoperador - recopilar información

**TEMAS TRATADOS (AGENDA)** 

Información de procesos de su área  $\bullet$ 

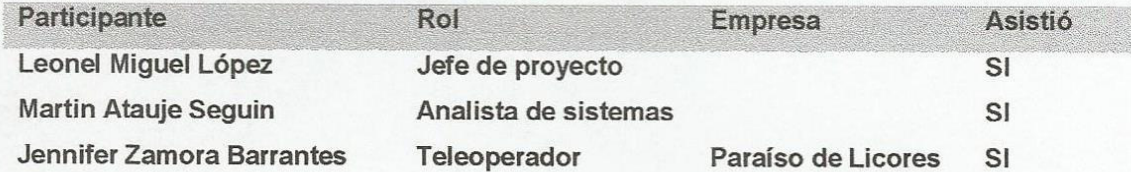

**JEFE DE PROYECTO** 

**GERENTE GENERAL** 

Figura 235: acta de reunión N° 2

Acta de Reunión N° 3 Número de Acta Versión  $1.0$ Fecha: 16/06/2015 Desde 09:00am Hasta 12:00pm Proyecto: IMPLEMENTACIÓN DE UN SISTEMA WEB PARA OPTIMIZAR LOS PROCESOS DE COMPRA Y VENTA DELIVERY EN LA EMPRESA PARAISO DE LICORES E.I.R.L. EN SAN MIGUEL Cliente: Paraíso de Licores Lugar: Oficina del Cliente

Elaborado por: Martin Atauje Seguin

#### **OBJETIVOS DE REUNIÓN**

· Entrevista con el almacenista - recopilar información

### **TEMAS TRATADOS (AGENDA)**

Información de procesos de su área  $\bullet$ 

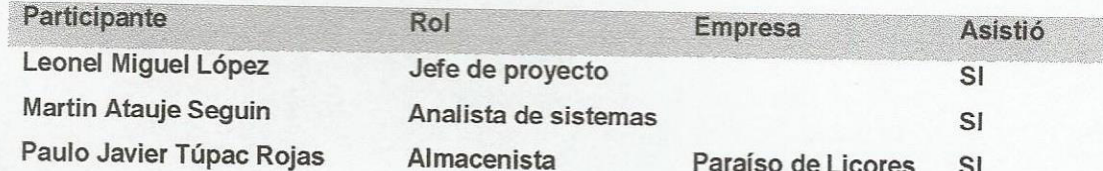

JEFE DE PROYECTO

**GERENTE GENERAL** 

Figura 236: acta de reunión Nº 3

Versión Acta de Reunión N° 4 Número de Acta  $1.0$ Fecha: 03/07/2015 Desde 09:00am Hasta 12:00pm Proyecto: IMPLEMENTACIÓN DE UN SISTEMA WEB PARA OPTIMIZAR LOS PROCESOS DE COMPRA Y VENTA DELIVERY EN LA EMPRESA PARAISO DE LICORES E.I.R.L. EN SAN MIGUEL Cliente: Paraíso de Licores Lugar: Oficina del Cliente

Elaborado por: Leonel Miguel López

#### **OBJETIVOS DE REUNIÓN**

· Exponer plan de trabajo del proyecto

#### **TEMAS TRATADOS (AGENDA)**

- Planteamientos del alcance  $\bullet$
- Identificación de riesgos  $\bullet$
- Cronograma de trabajo  $\bullet$

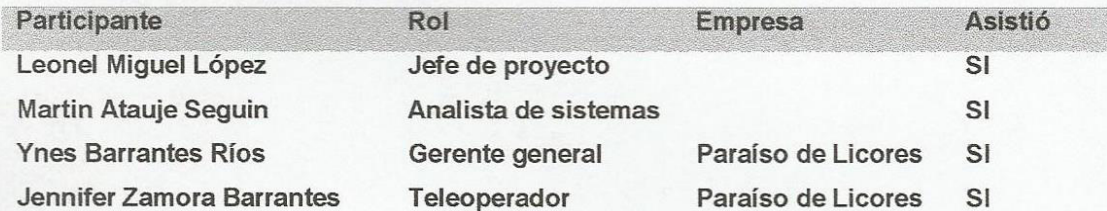

**JEFE DE PROYECTO** 

GERENTE GENERAL

Figura 237: acta de reunión Nº 4

Acta de Reunión N° 5 Número de Acta Versión  $1.0$ Fecha: 18/09/15 Desde 09:00am Hasta 12:00pm Proyecto: IMPLEMENTACIÓN DE UN SISTEMA WEB PARA OPTIMIZAR LOS PROCESOS DE COMPRA Y VENTA DELIVERY EN LA EMPRESA PARAISO DE LICORES E.I.R.L. EN SAN MIGUEL Cliente: Paraíso de Licores Lugar: Oficina del Cliente

Elaborado por: Martin Atauje Seguin

#### **OBJETIVOS DE REUNIÓN**

- Exponer análisis del flujo negocio identificado  $\qquad \qquad \bullet$
- Presentación del primer bosquejo del sistema web

#### **TEMAS TRATADOS (AGENDA)**

- Modelamiento de rational rose  $\bullet$
- Identificación de casos de uso y actores  $\bullet$
- Identificación de riesgos
- Vista del modelo general de casos de uso del negocio

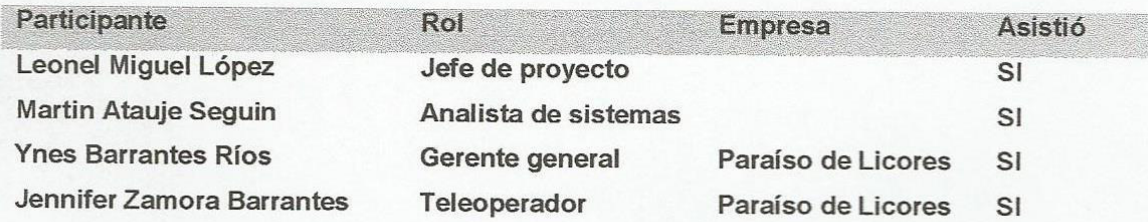

**GERENTE GENERAL** 

JEFE DE PROYECTO

Figura 238: acta de reunión Nº 5

Acta de Reunión N° 6 Número de Acta Versión  $1.0$ Fecha: 23/10/2015 Desde  $09:00am$ Hasta 12:00pm Proyecto: IMPLEMENTACIÓN DE UN SISTEMA WEB PARA OPTIMIZAR LOS PROCESOS DE COMPRA Y VENTA DELIVERY EN LA EMPRESA PARAISO DE LICORES E.I.R.L. EN SAN MIGUEL Cliente: Paraíso de Licores Lugar: Oficina del Cliente

Elaborado por: Martin Atauje Seguin

**OBJETIVOS DE REUNIÓN** 

- Exponer tablas y relaciones de la base de datos  $\bullet$
- Presentación del segundo bosquejo del sistema web

**TEMAS TRATADOS (AGENDA)** 

- Diagramas de actividades del negocio  $\bullet$
- Diagrama de estados del negocio
- Construcción del modelo de la base de datos

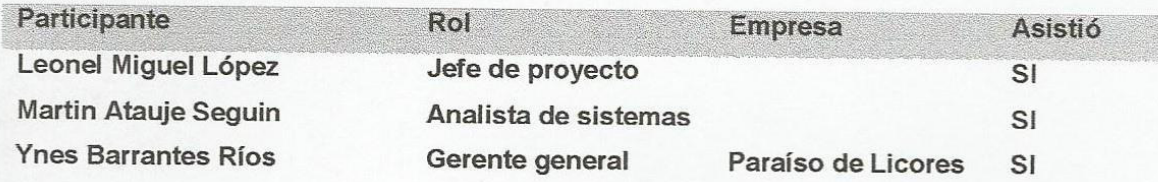

**JEFE DE PROYECTO** 

**GERENTE GENERAL** 

Figura 239: acta de reunión N° 6

Acta de Reunión Nº 7 Número de Acta Versión **有值** Fecha: 16/11/15 Desde 09:00am Hasta 12:00pm Provecto: IMPLEMENTACIÓN DE UN SISTEMA WEB PARA OPTIMIZAR LOS PROCESOS @ COMPRA Y VENTA DELIVERY EN LA EMPRESA PARAISO DE LICORES E.I.R.L. EN SAN MIGUEL Chiente: Paraíso de Licores Lugar: Oficina del Cliente

Elaborado por: Martin Atauje Seguin

#### **OBJETIVOS DE REUNIÓN**

- Exponer nuevas tablas y relaciones de la base de datos  $\bullet$
- Presentación de ventanas del sistema web y reportes

**TEMAS TRATADOS (AGENDA)** 

- Prototipos de ventas del sistema web  $\bullet$
- Diseño de reportes en formato excel
- Diseño de reportes gerenciales gráficos

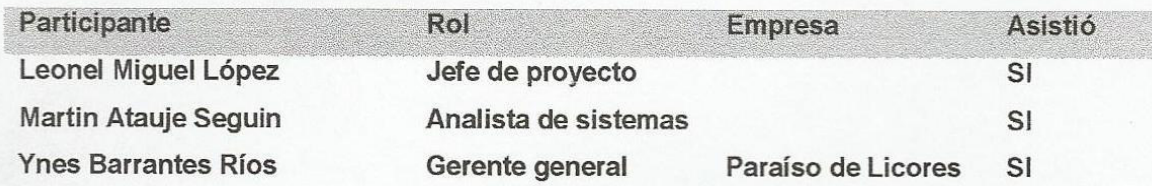

JEFE DE PROYECTO

**GERENTE GENERAL** 

Figura 240: acta de reunión N° 7

Acta de Reunión N° 8 Número de Acta Versión  $1.0$ Fecha: 17/03/2016 Desde 09:00am Hasta 12:00pm Proyecto: IMPLEMENTACIÓN DE UN SISTEMA WEB PARA OPTIMIZAR LOS PROCESOS DE COMPRA Y VENTA DELIVERY EN LA EMPRESA PARAISO DE LICORES E.I.R.L. EN SAN MIGUEL Cliente: Paraíso de Licores Lugar: Oficina del Cliente

Elaborado por: Martin Atauje Seguin

#### **OBJETIVOS DE REUNIÓN**

· Presentación del sistema web culminado

#### **TEMAS TRATADOS (AGENDA)**

- Explicación de módulos  $\bullet$
- Accesos, roles y seguridad
- Flujo de venta
- Flujo de compra
- · Exportación de reportes planos y gerenciales

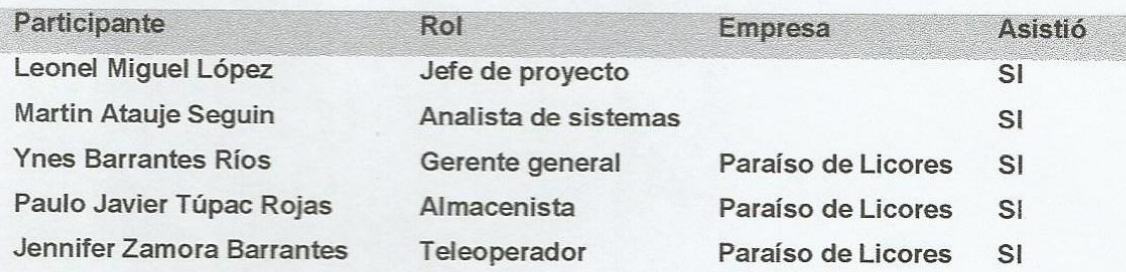

**JEFE DE PROYECTO** 

**GERENTE GENERAL** 

Figura 241: acta de reunión N° 8

# **Anexo G : lista de proveedores**

 $\overline{\phantom{a}}$ 

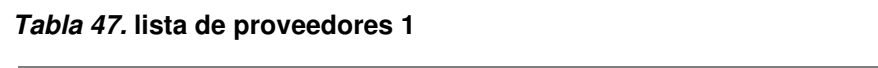

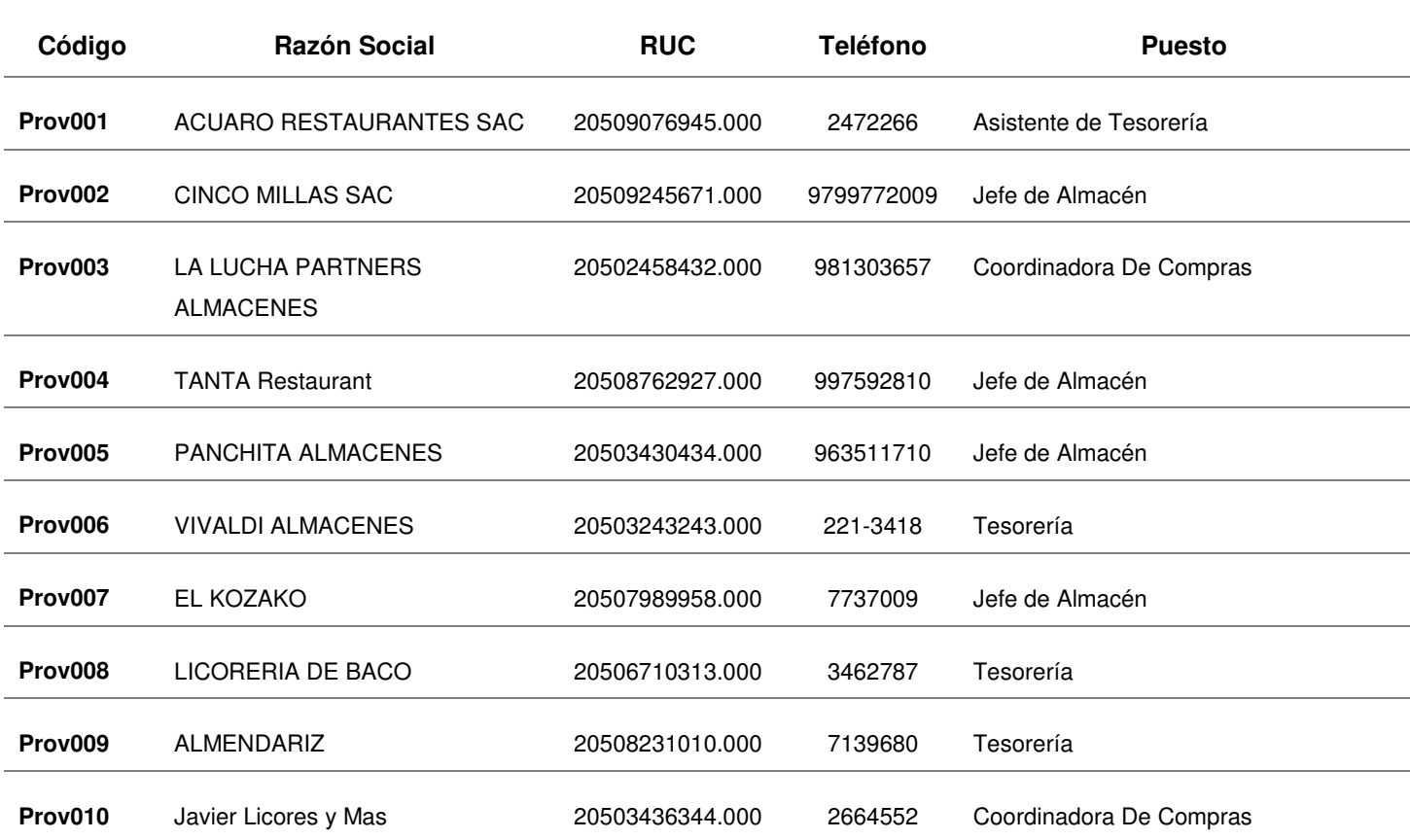

## **Tabla 48. lista de proveedores 2**

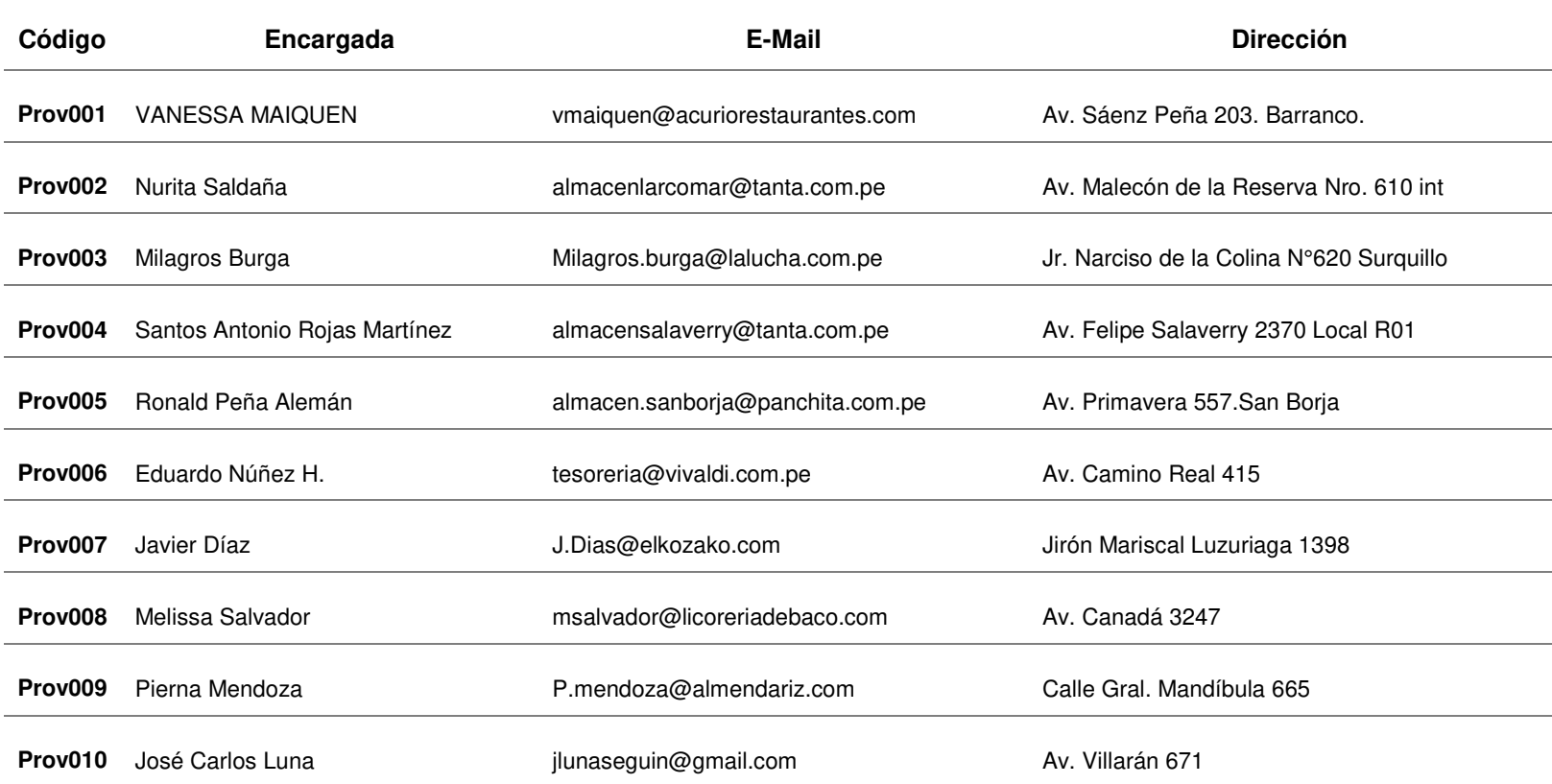

# **Anexo H : lista de precios de productos**

 **Tabla 49. lista de precios de whisky** 

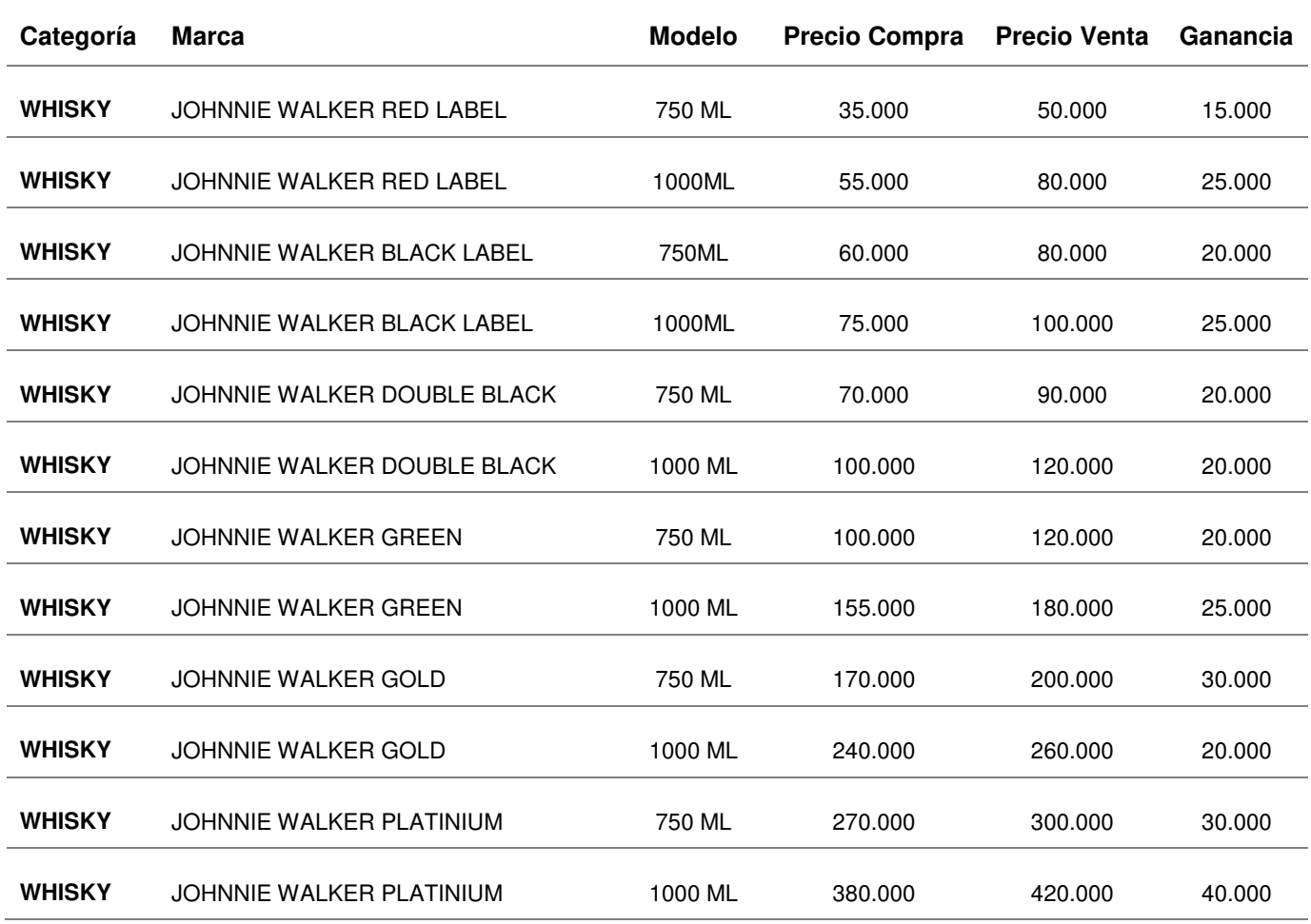

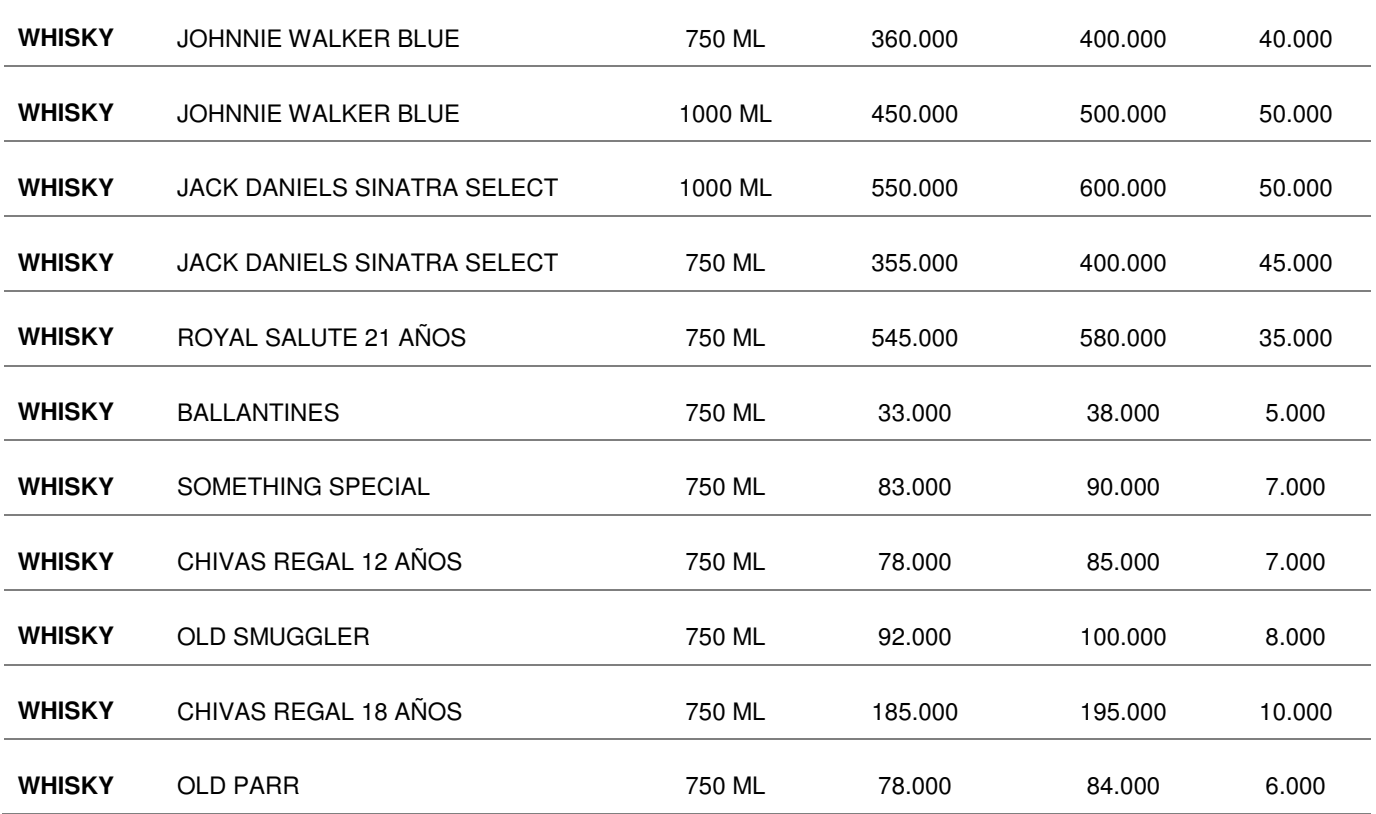

## **Tabla 50. lista de precios de vodka**

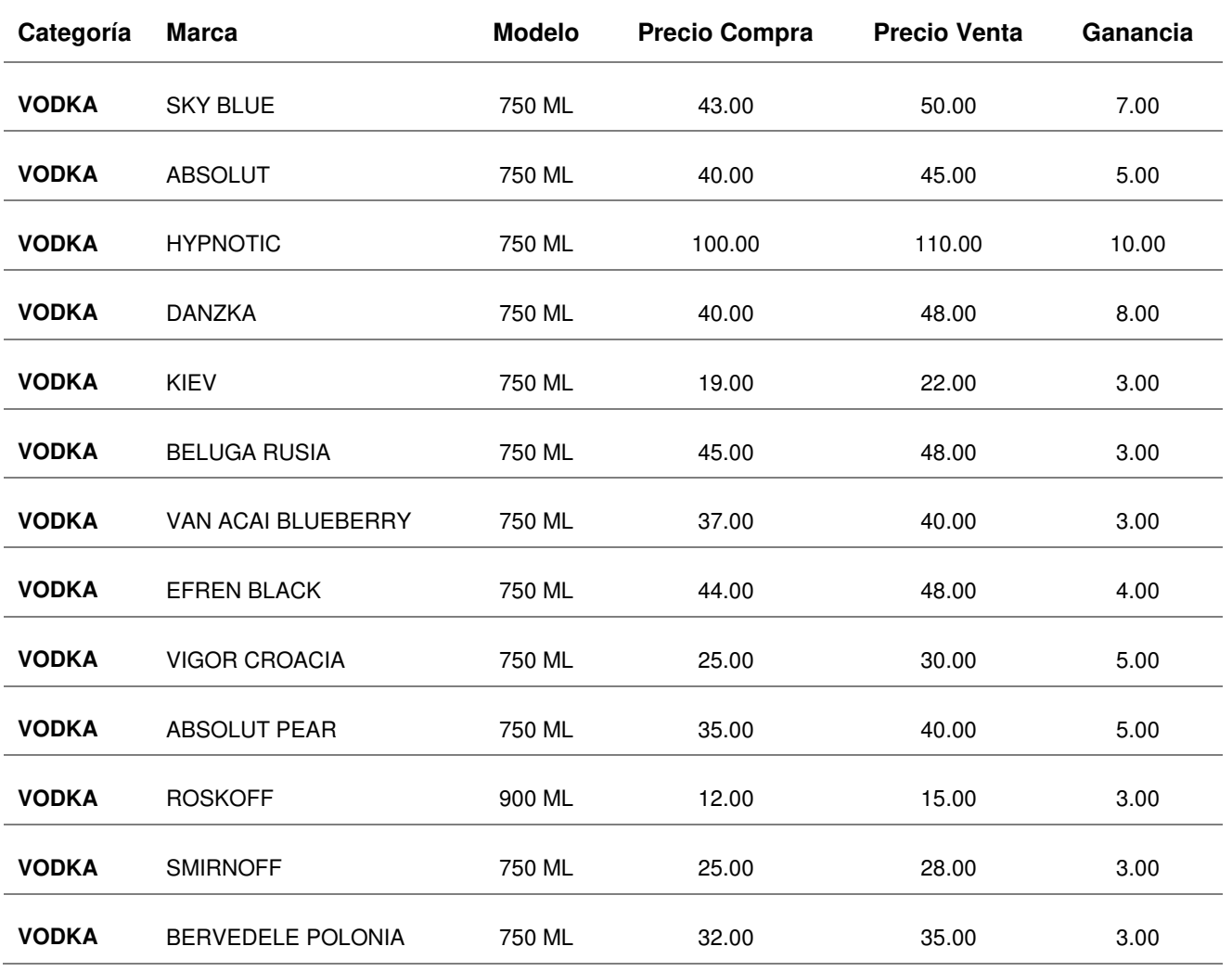

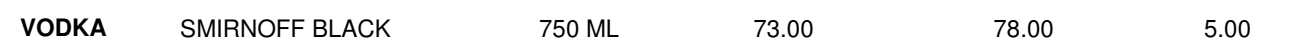

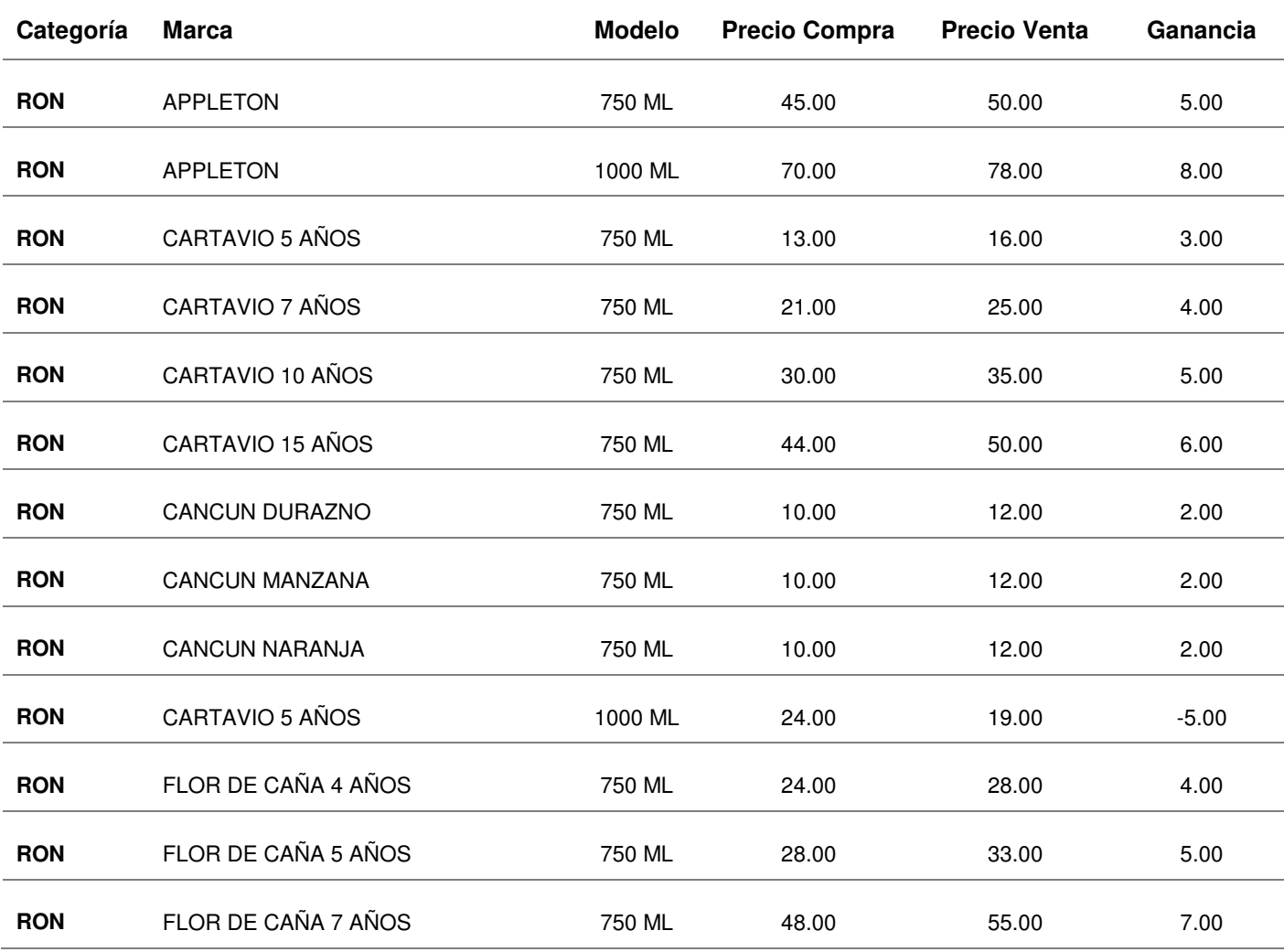

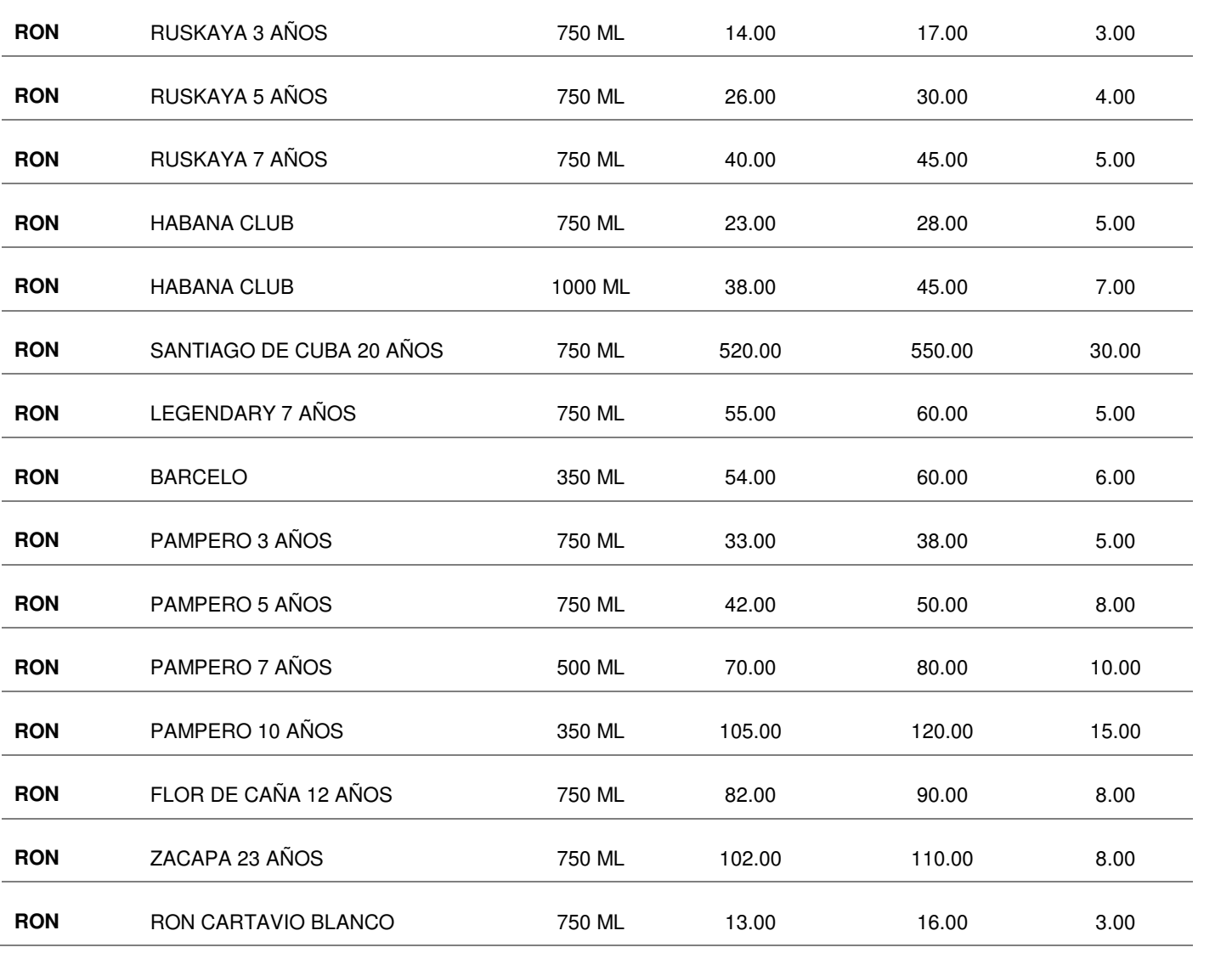

 **Tabla 52. lista de precios de pisco** 

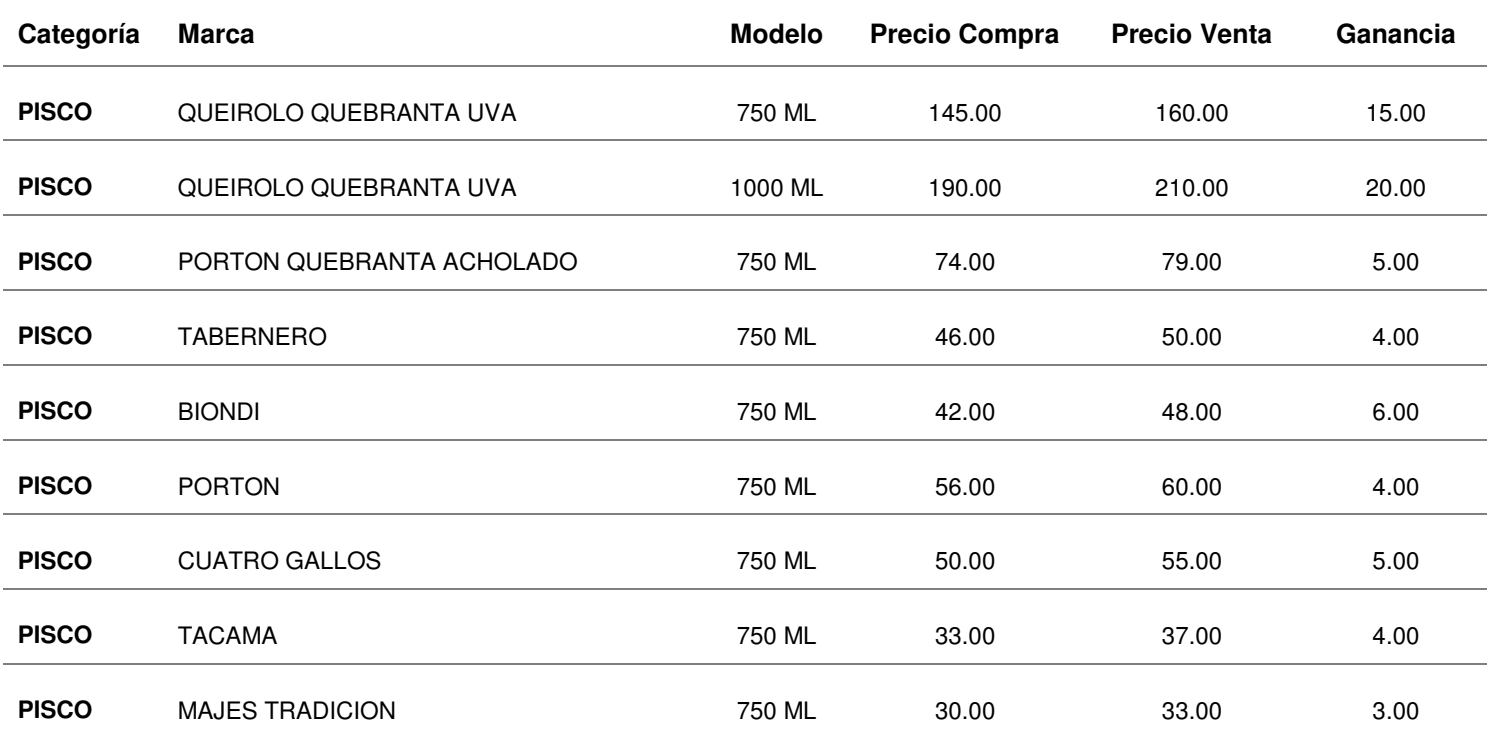

## **Tabla 53. lista de precios de vino**

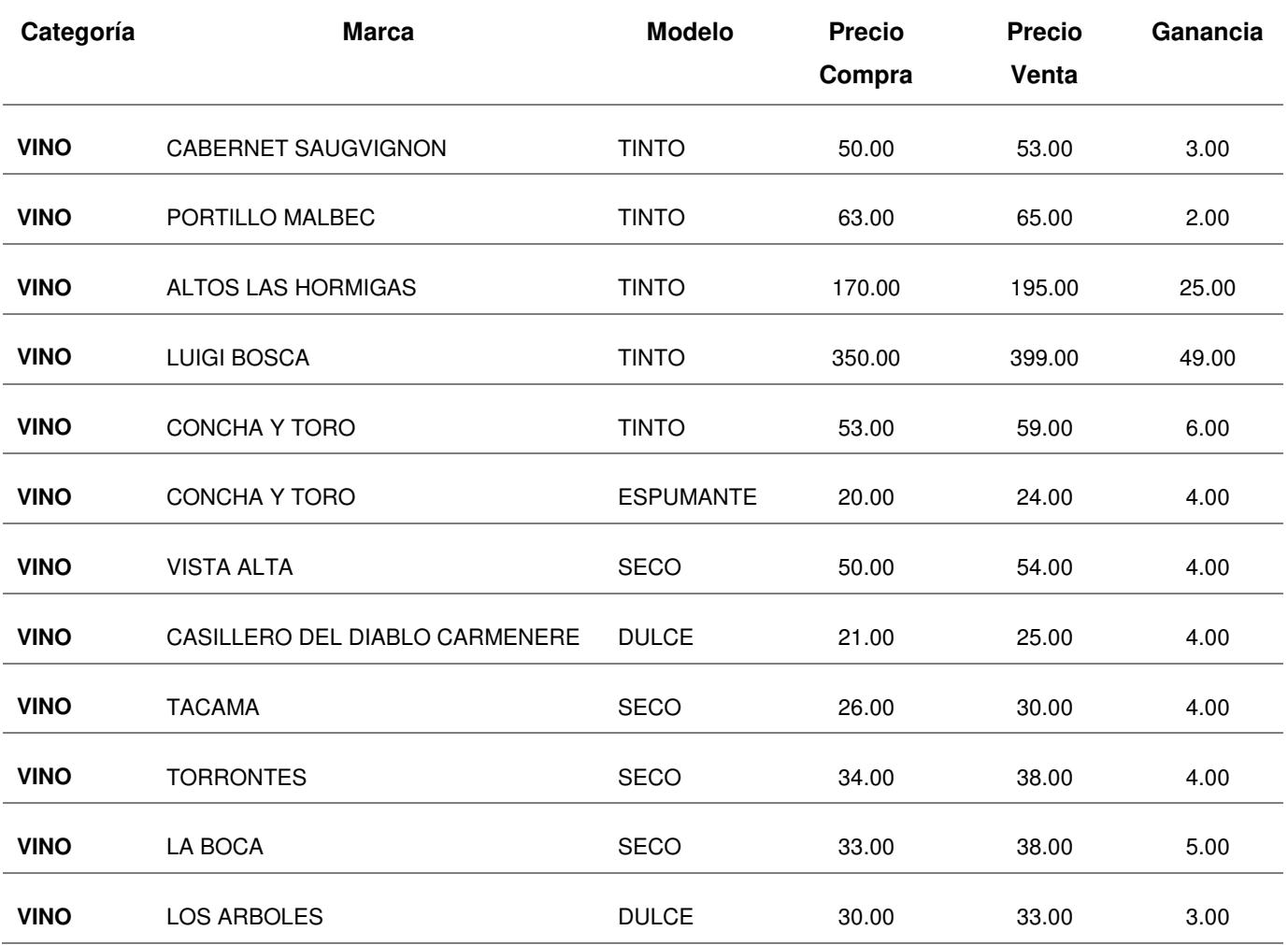

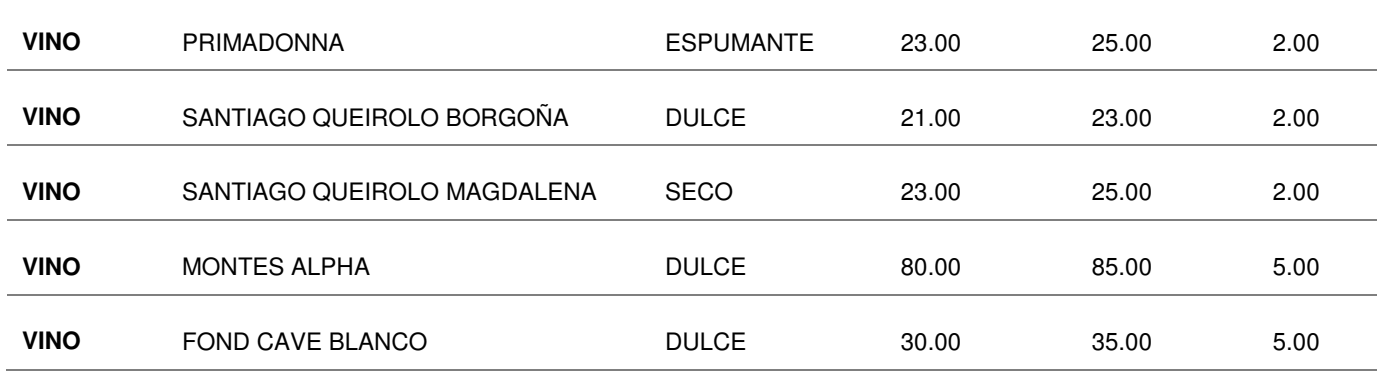

## **Tabla 54. lista de precios de tequila**

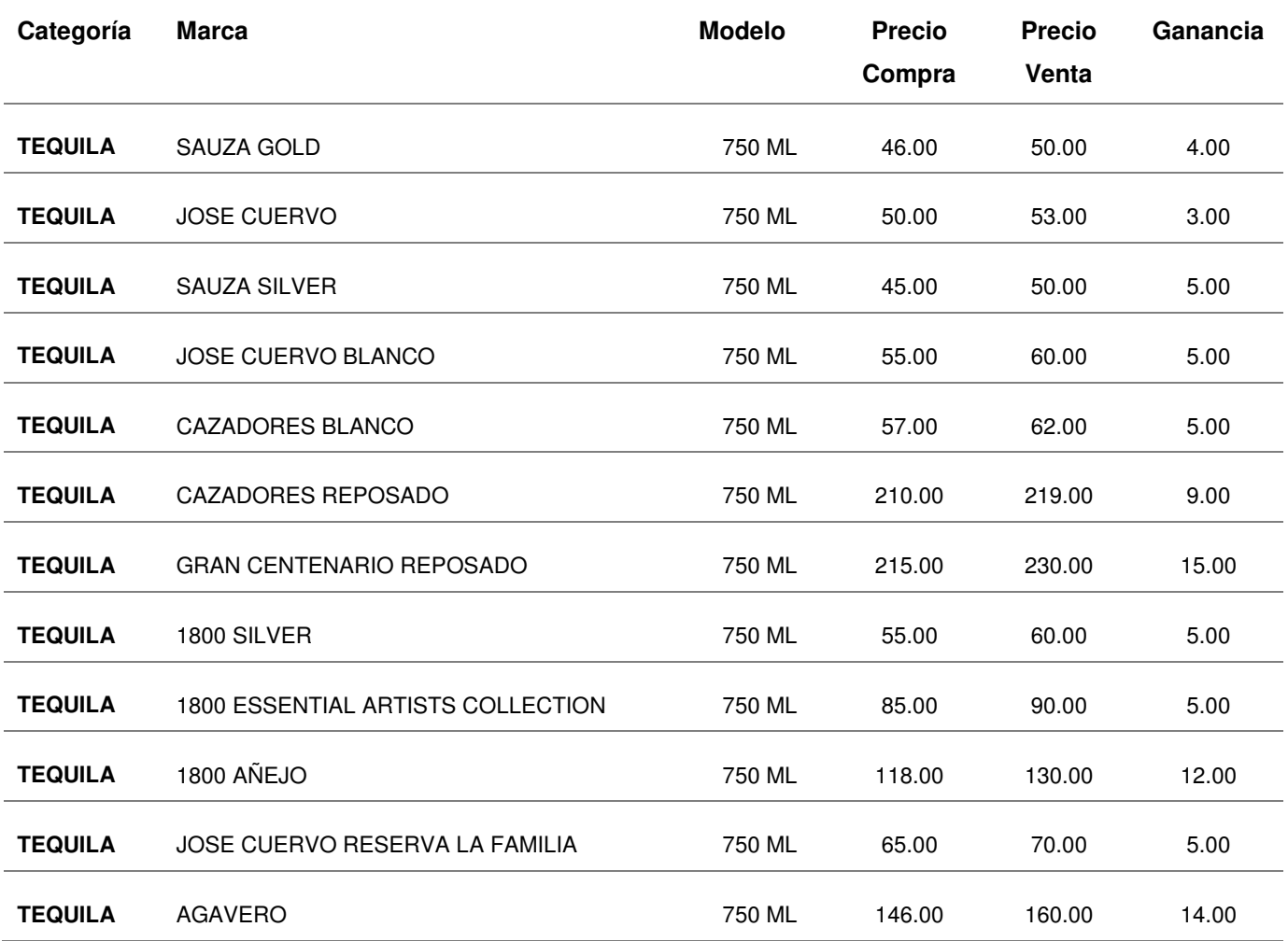

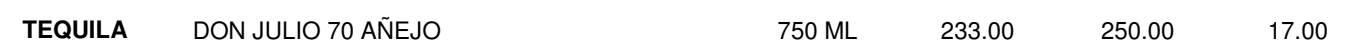

## **Tabla 55. lista de precios de cerveza**

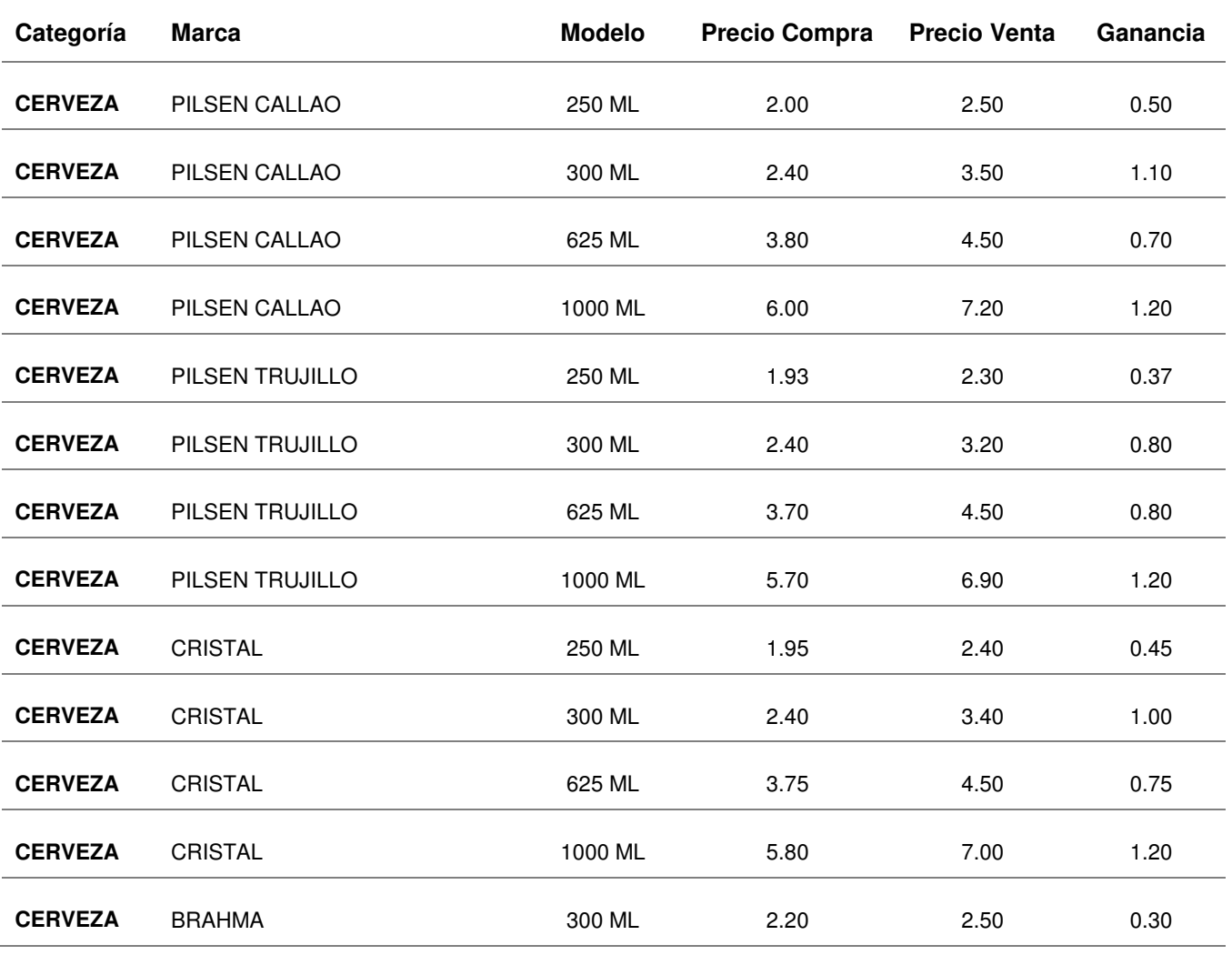

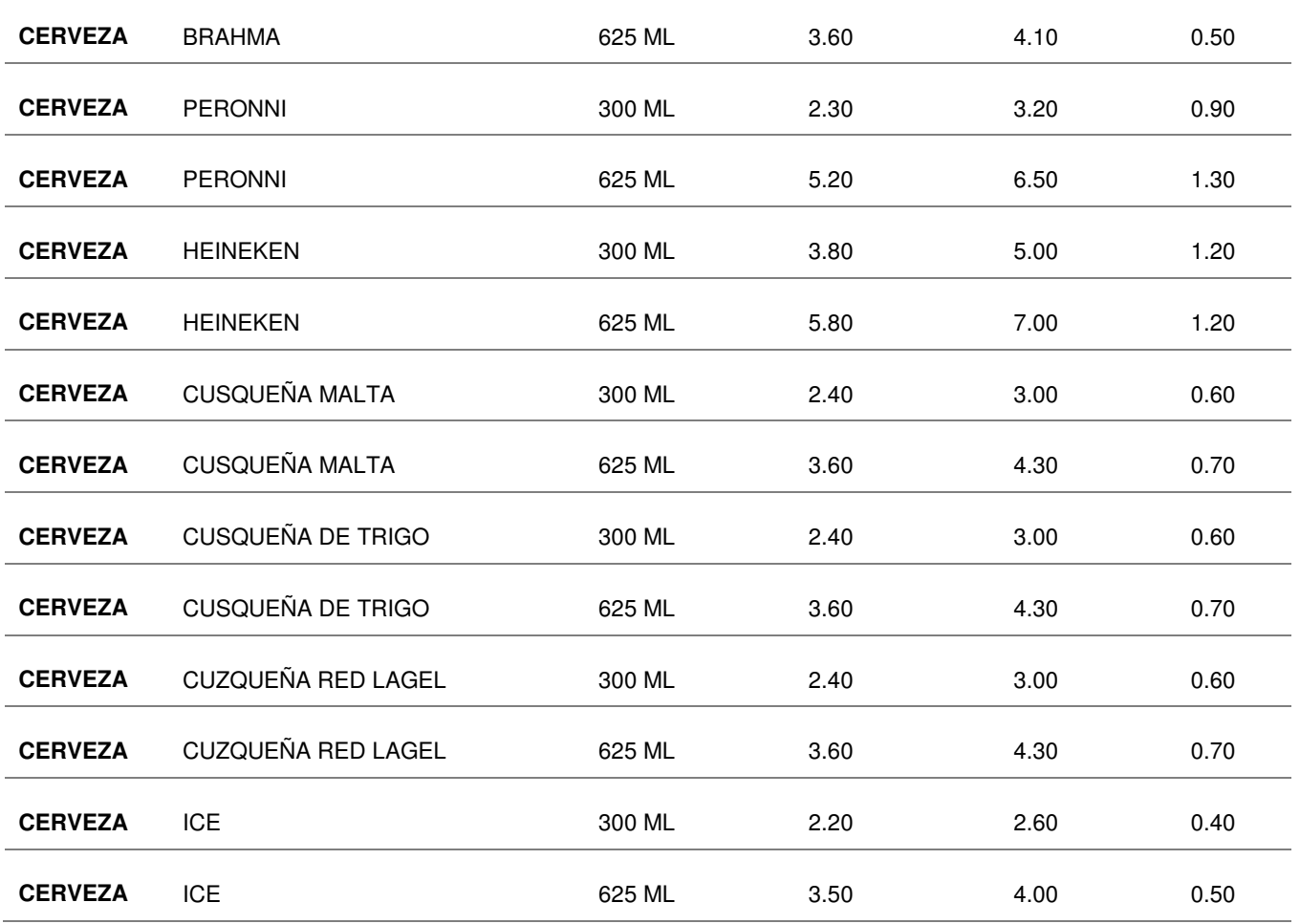

## **Tabla 56. lista de precios por proveedor**

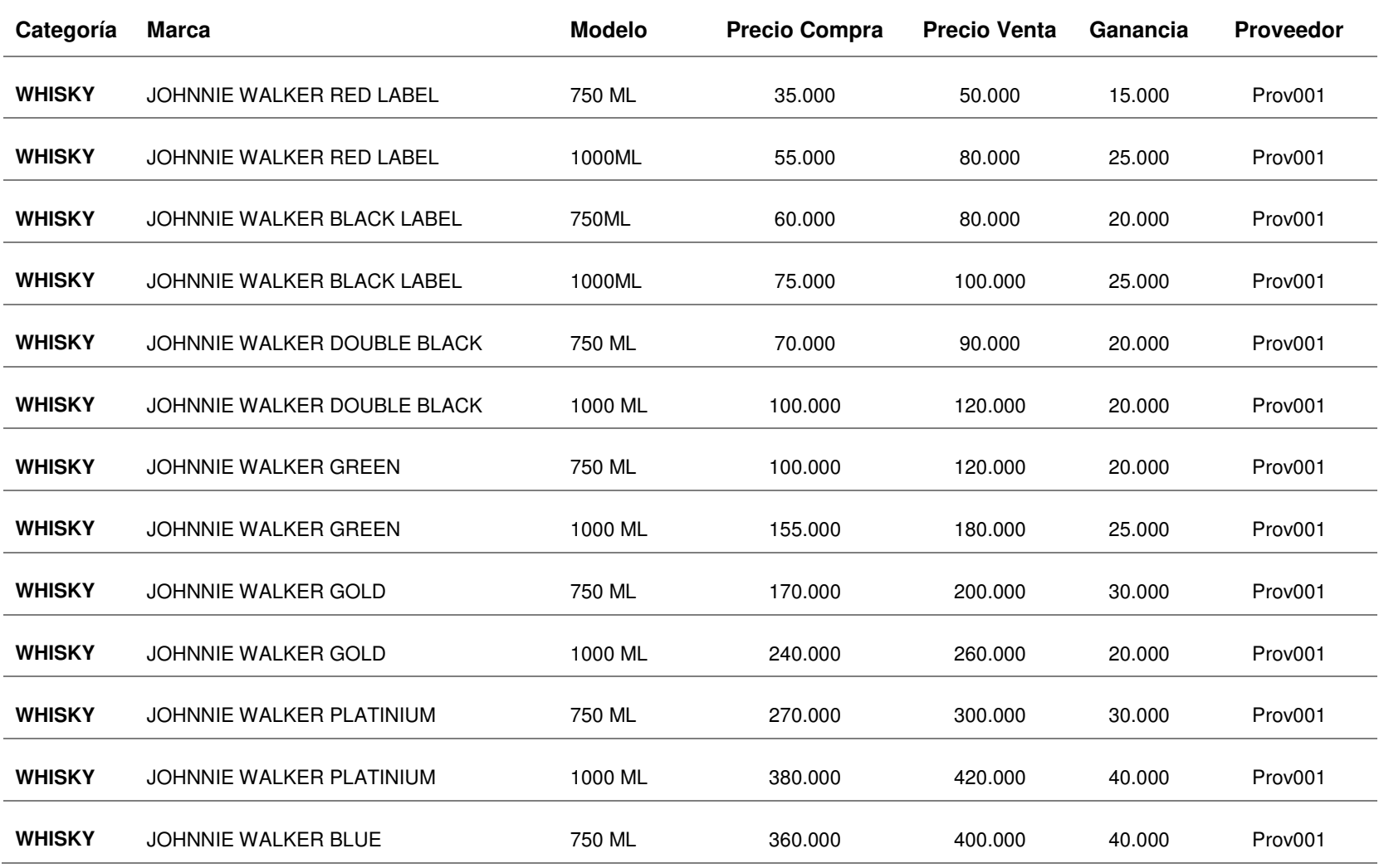

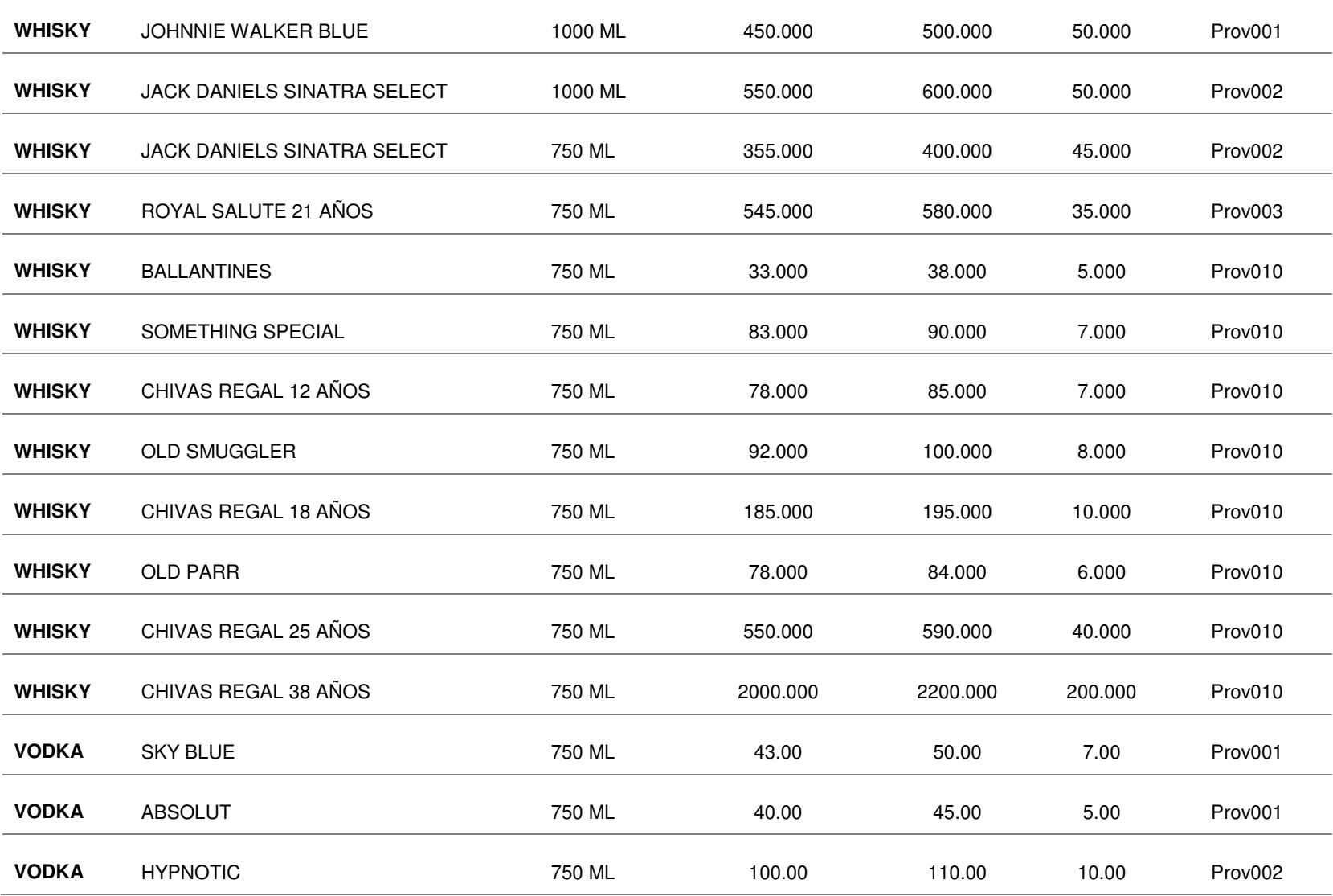

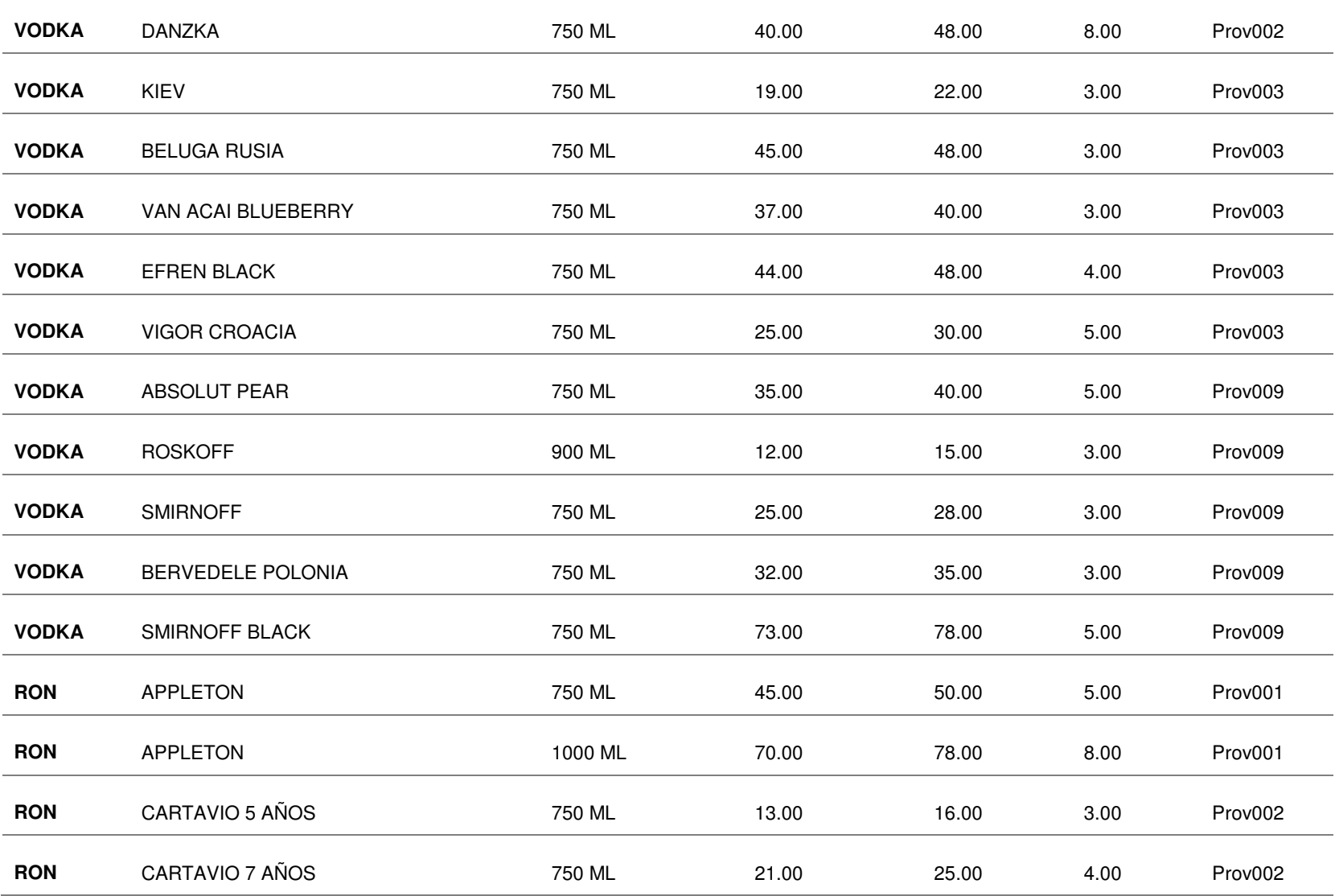

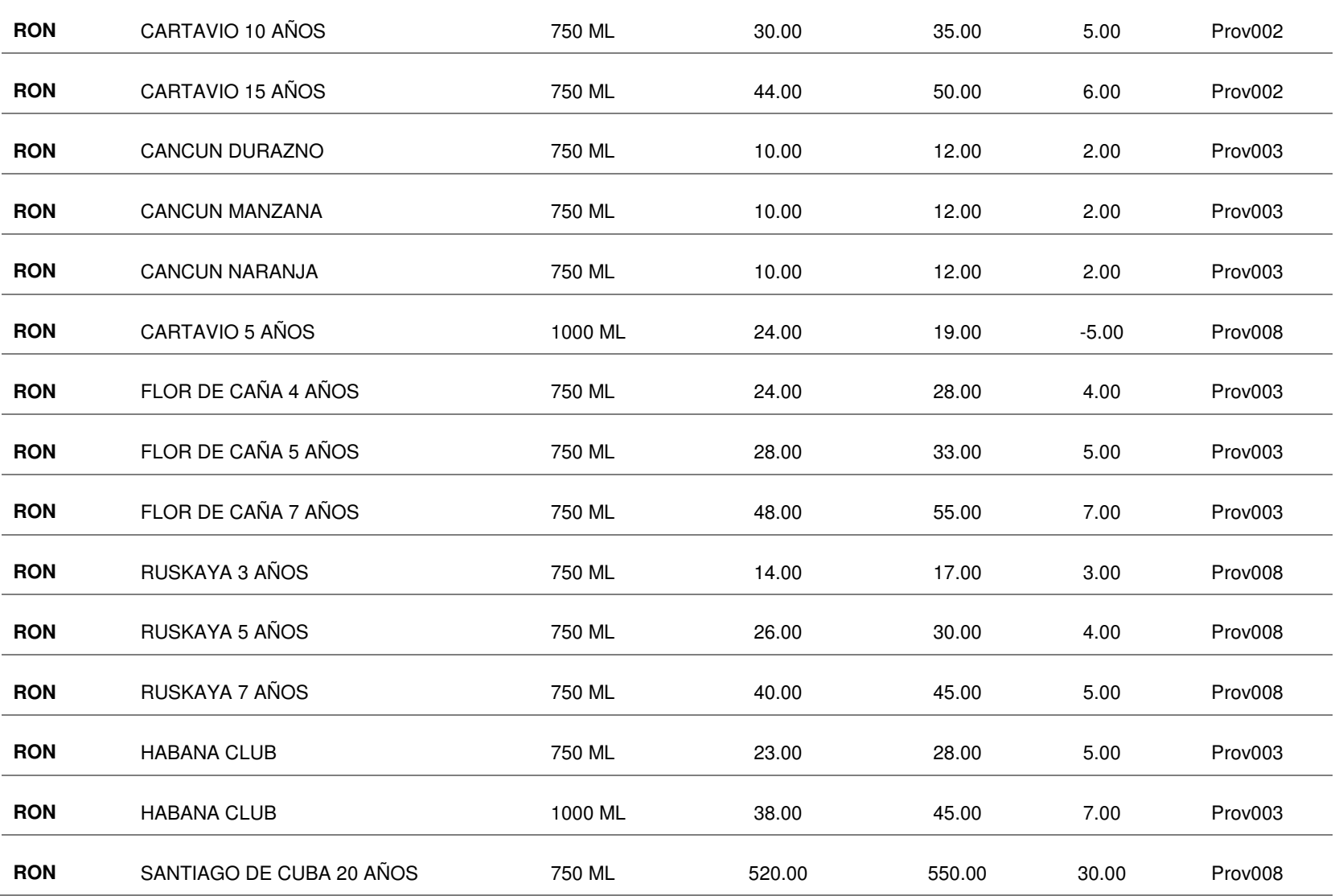

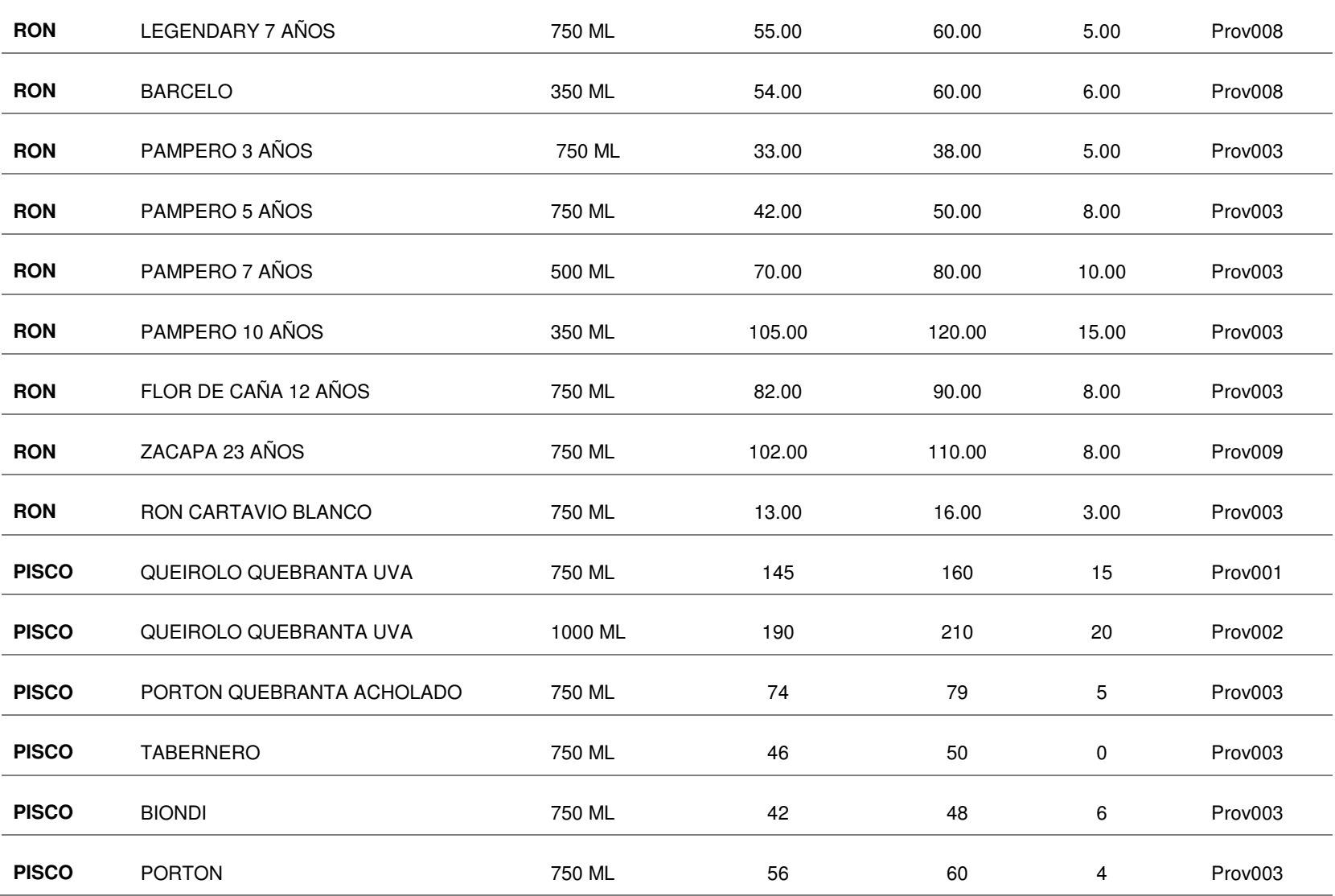

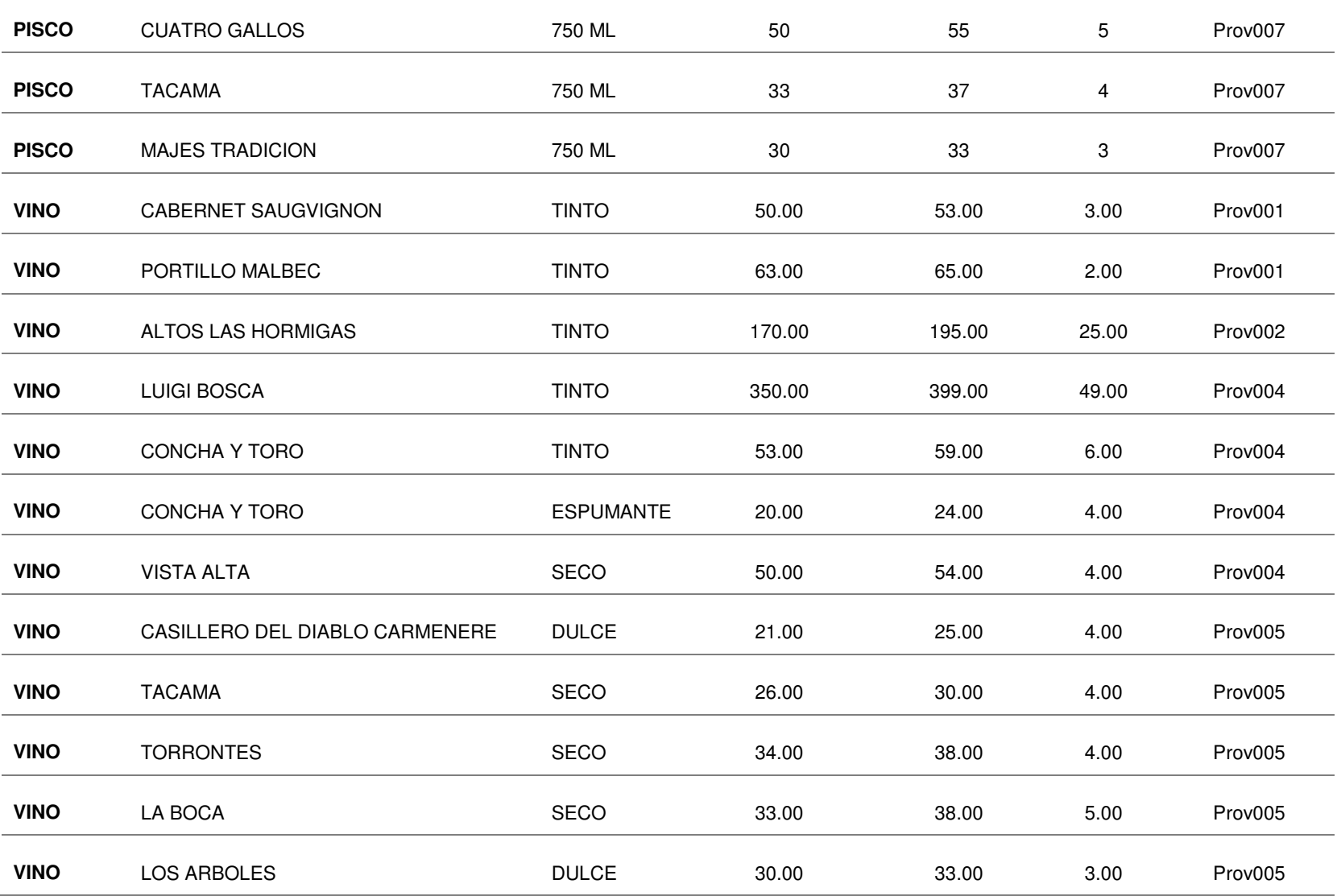

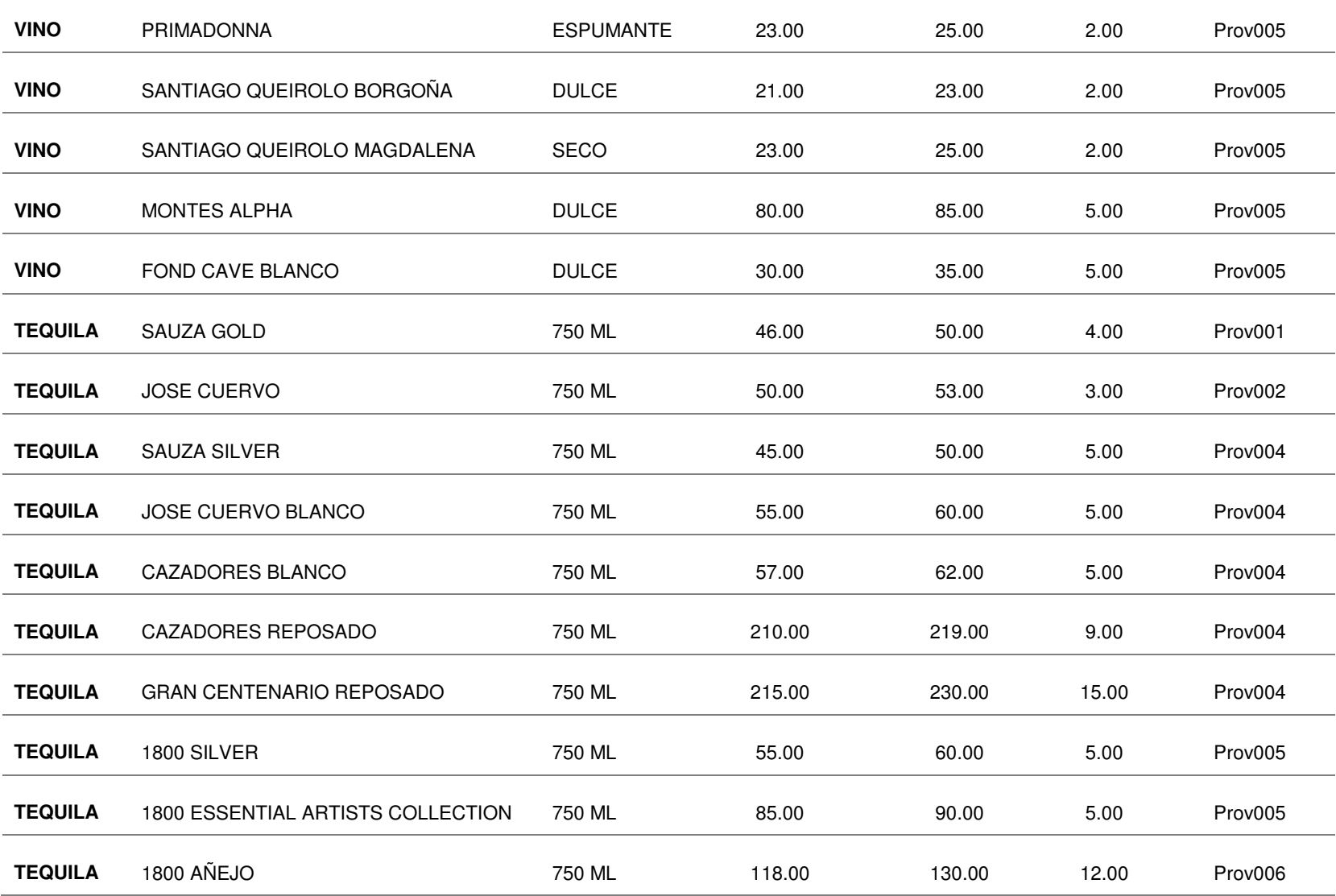

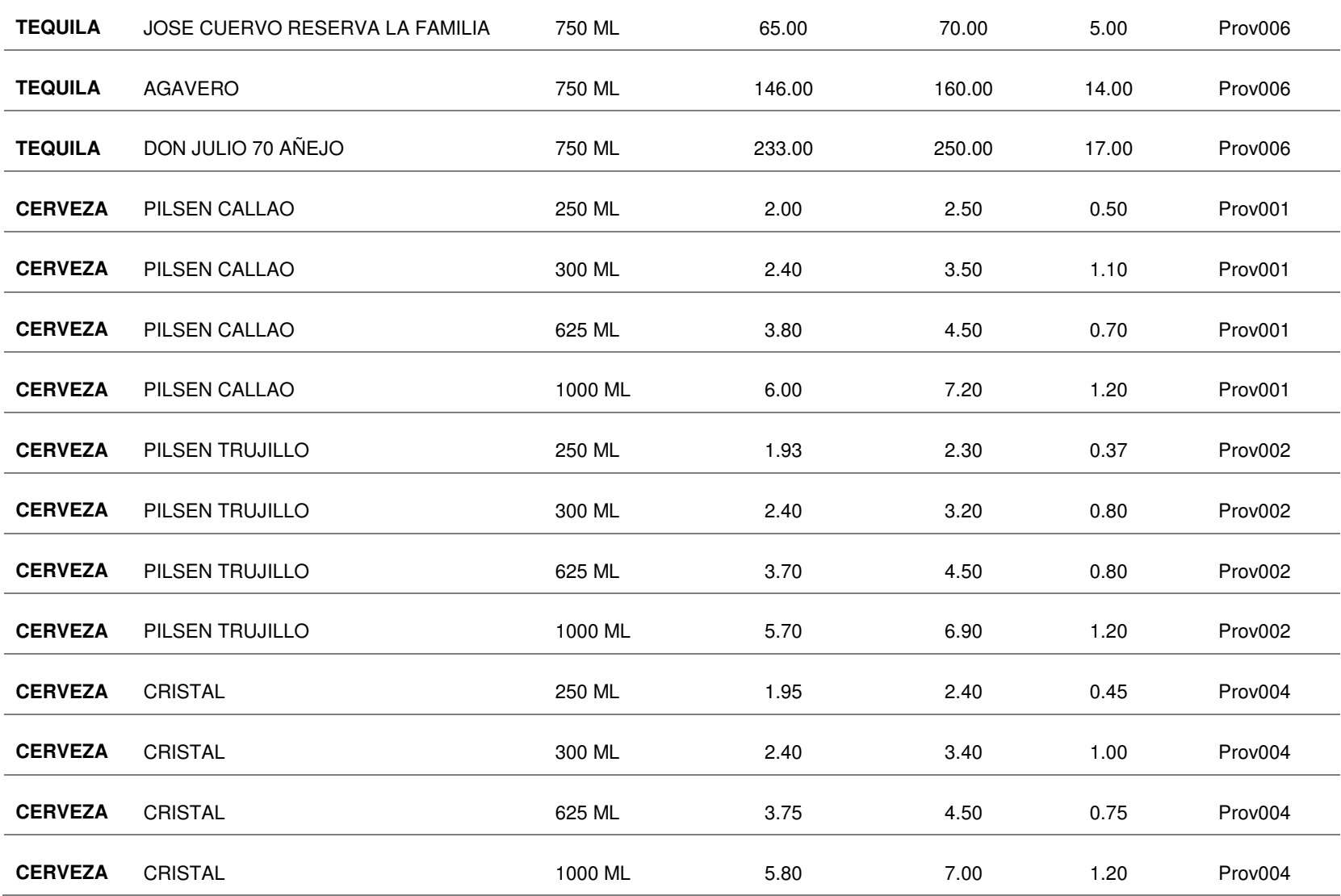

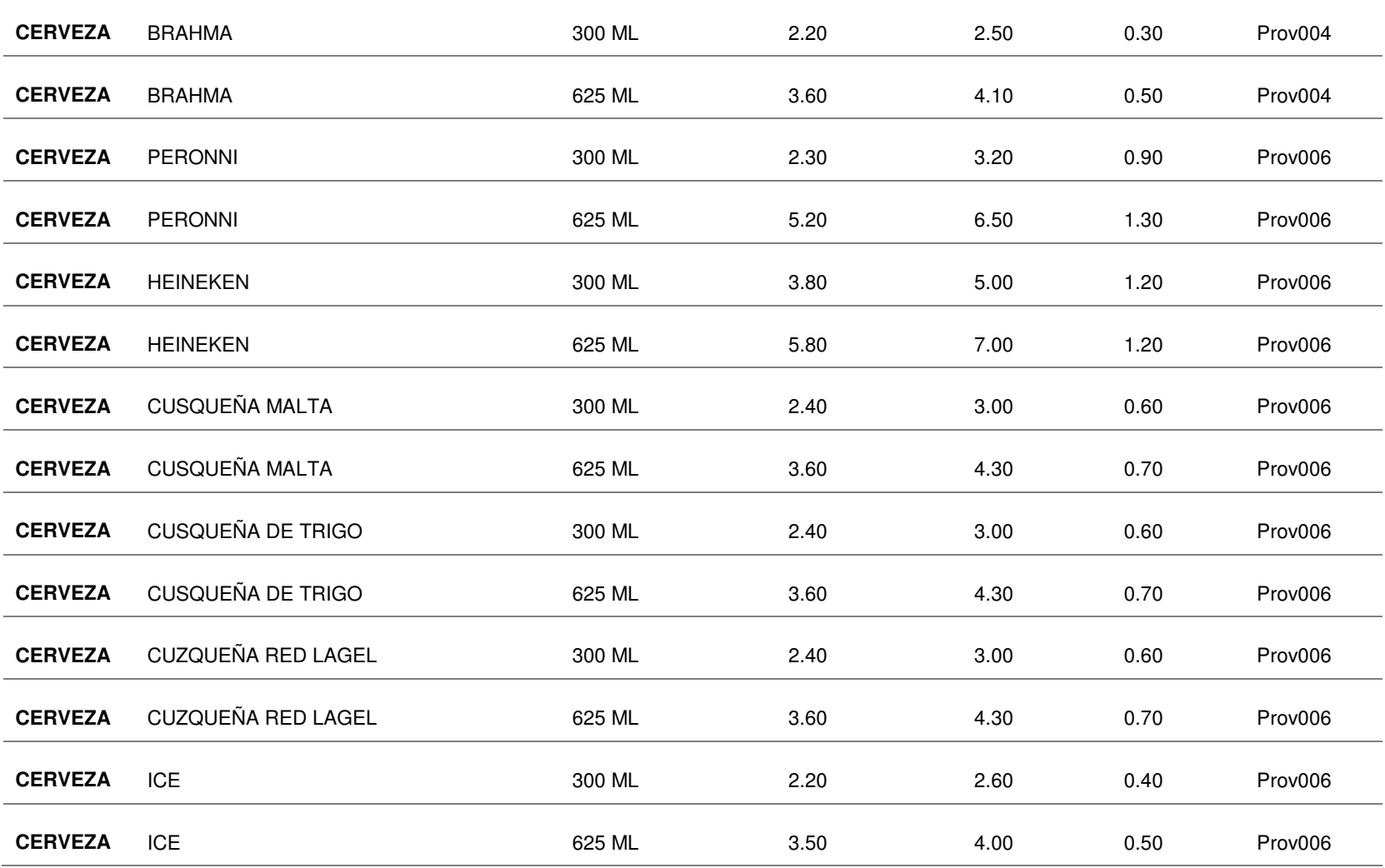

## **Anexo I : comprobantes de paraíso y licores (factura)**

## **Comprobante de compra a los proveedores**

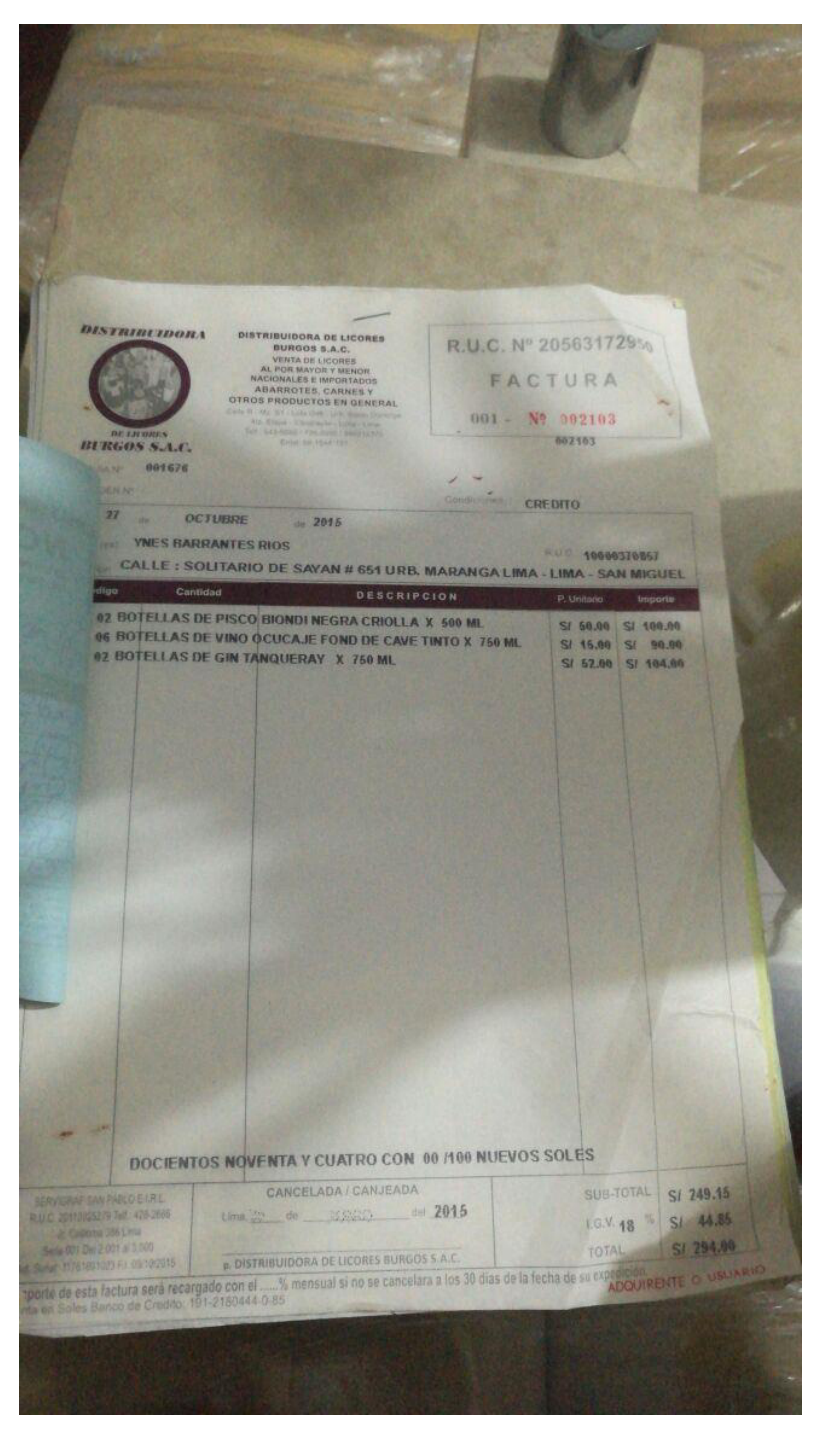

 **Figura 242: comprobante de compra a los proveedores** 

## **Comprobante de venta a los clientes**

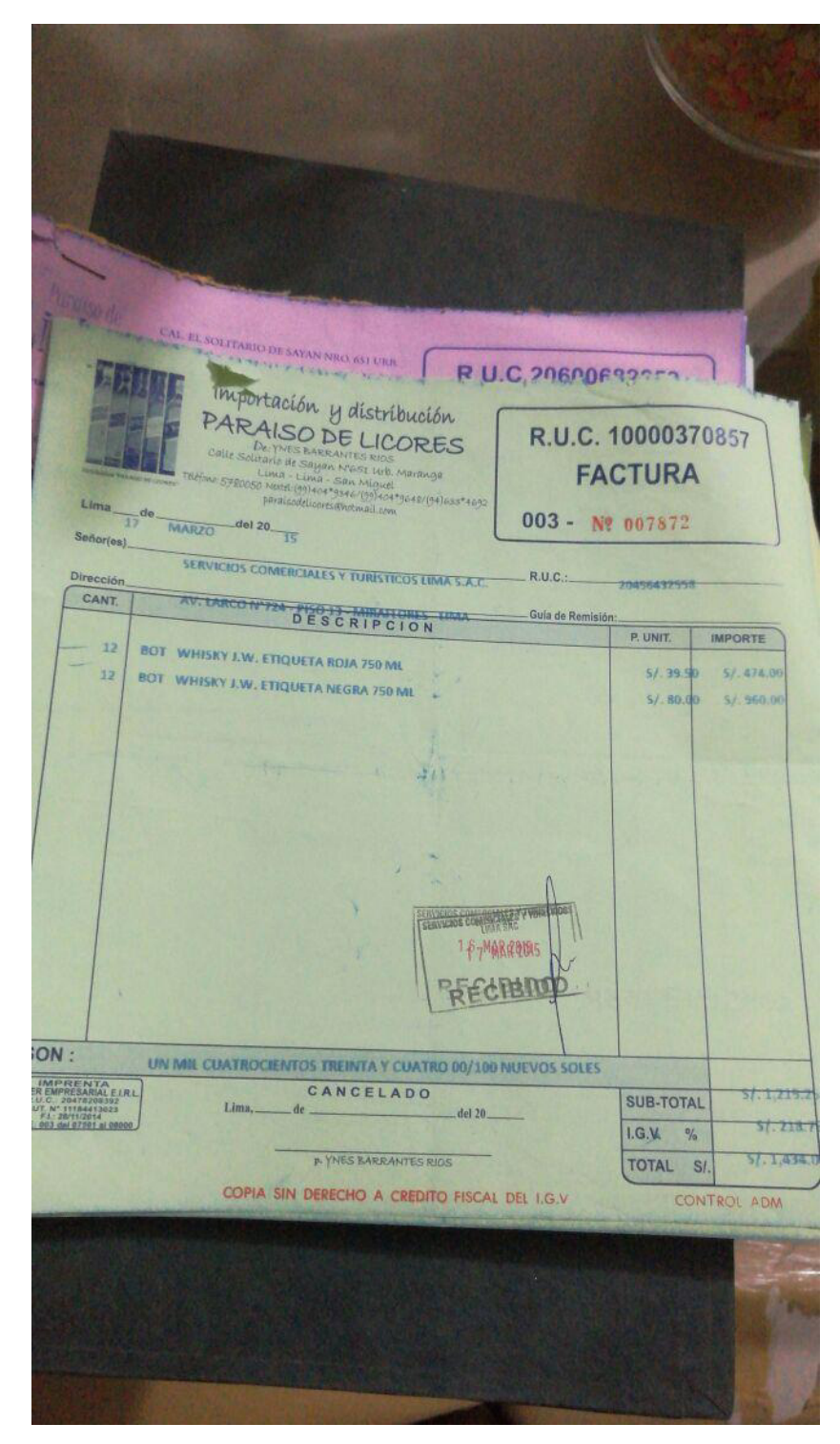

**Figura 243: comprobante de venta a los clientes** 

# **Anexo J : matriz de investigación**

TITULO: IMPLEMENTACIÓN DE UN SISTEMA WEB PARA OPTIMIZAR LOS PROCESOS DE COMPRA Y VENTA POR DELIVERY EN LA EMPRESA PARAISO DE LICORES E.I.R.L. EN SAN MIGUEL TIPO DE INVESTIGACION: APLICADA

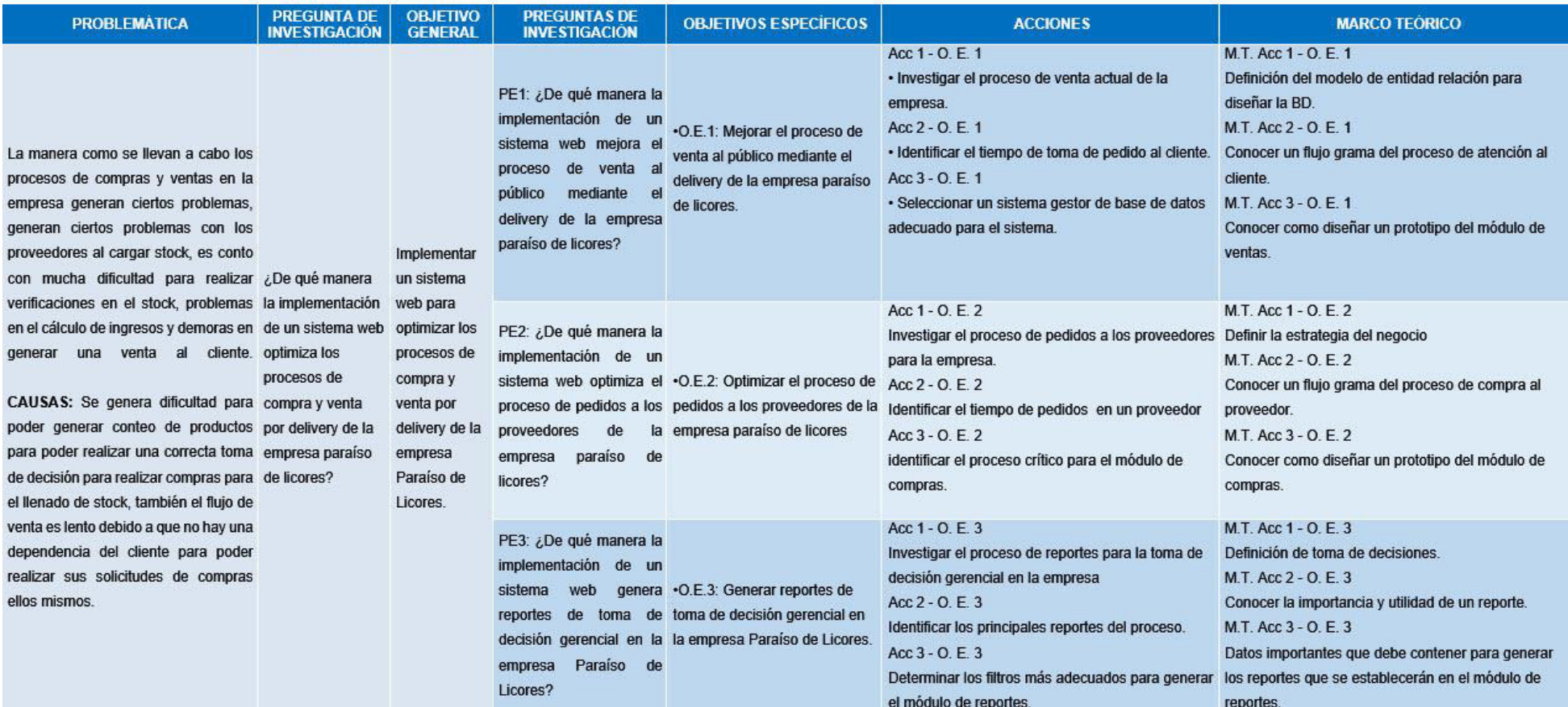

**Figura 244: matriz de investigación parte 1**
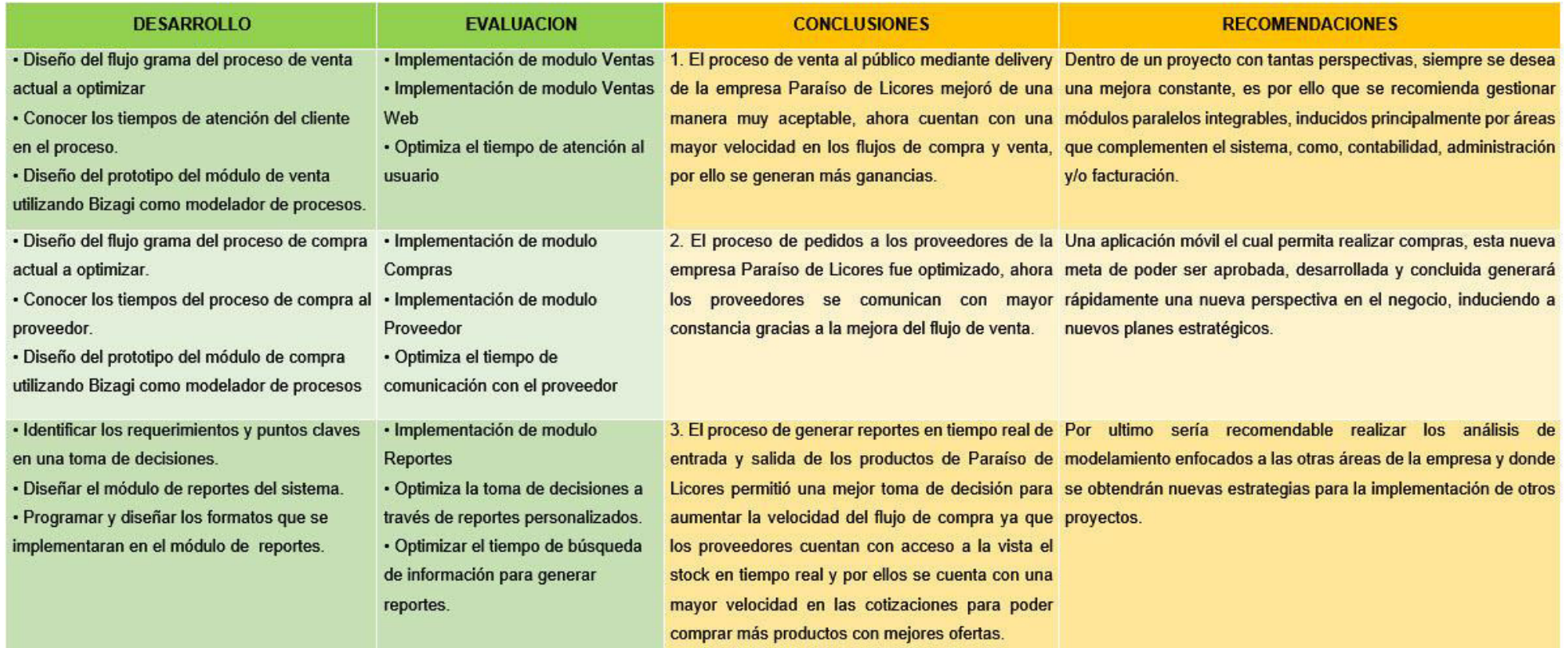

**Figura 245: matriz de investigación parte 2** 

#### **Anexo K : manual de usuario**

**Administrador:** Persona encargada en la administración, organización y verificación **del sistema de aplicaciones web.** 

A continuación, se muestra los módulos que son manejas por el administrador

**A. Inicio de sesión** 

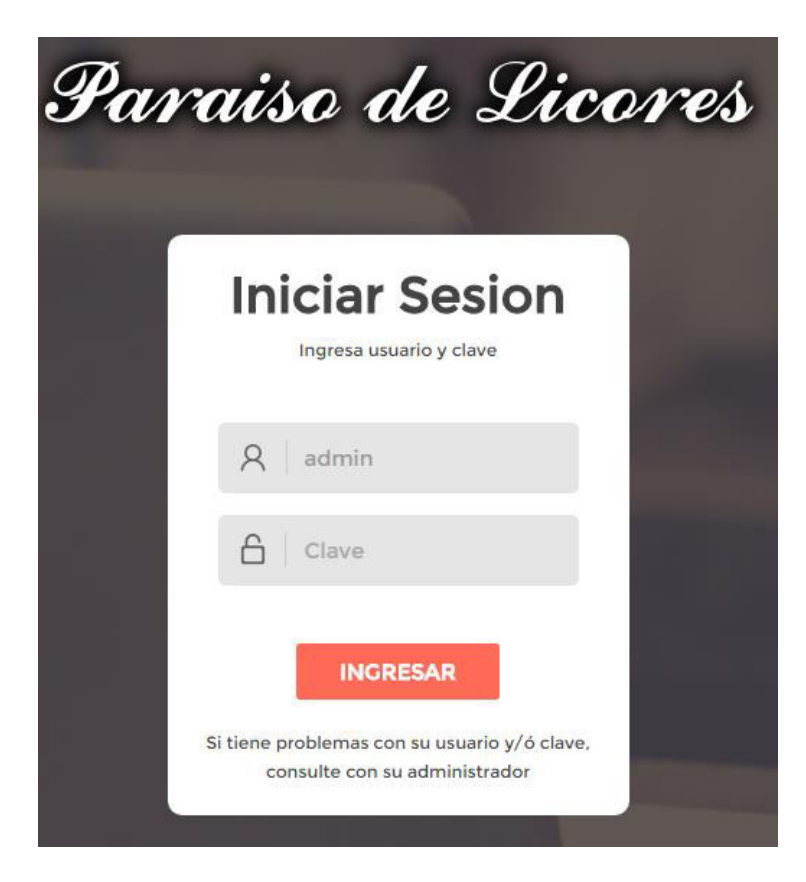

#### **Figura 246: modulo usuario - inicio sesión**

En la figura, se visualiza el panel de acceso al sistema de administración, en la cual solo el administrador y el verificador tendrán el acceso, y para el ingreso se enlaza a la siguiente página: www.paraisodelicores.com.pe, donde se ingresarán los siguientes datos:

- $\checkmark$  Nombre de usuario
- $\checkmark$  Contraseña

# **B. Mantenimientos**

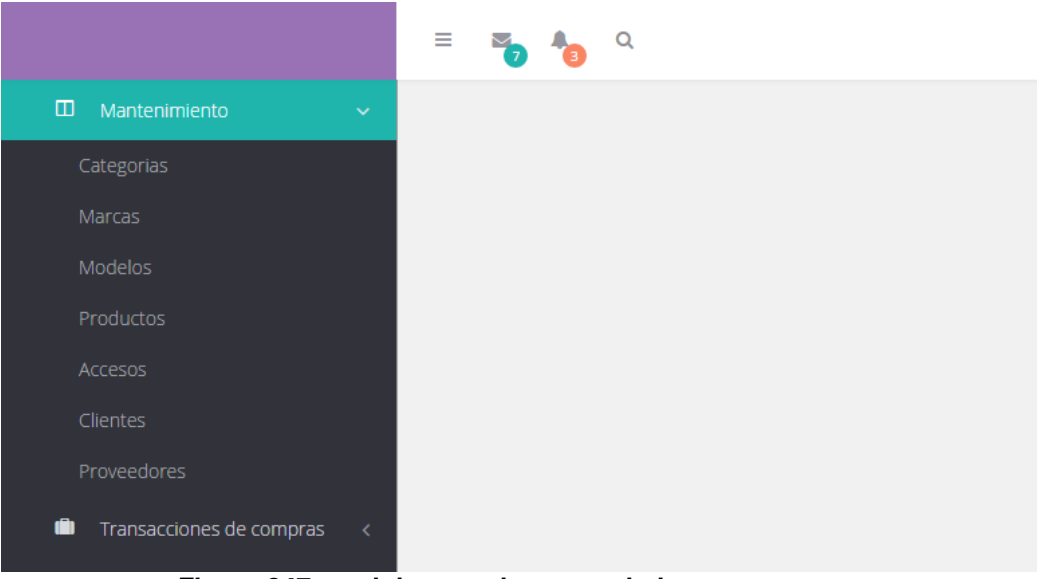

**Figura 247: modulo usuario mantenimientos** 

En la figura, se visualiza el panel de mantenimientos, donde se contará con los siguientes módulos: Categorías, Marcas, Modelos, Productos, Accesos, Clientes, Proveedores

### **C. Mantenimiento categorías**

|                 |                                          |                     | Mantenimiento de Categorias                                                                                                    |                          |
|-----------------|------------------------------------------|---------------------|----------------------------------------------------------------------------------------------------|--------------------------|
|                 | <b>Categorias</b>                        |                     |                                                                                                    | $\bullet$                |
|                 |                                          |                     | Categoria $\triangle$                                                                                                    |                          |
| 1               | <b>CERVEZA</b>                           | Añadiendo Categoria | $\boldsymbol{\times}$                                                                                                    |                          |
| $\overline{2}$  | <b>PISCO</b>                             | Categoria           |                                                                                                    |                          |
| 3               | <b>RON</b>                               |                     |                                                                                                    |                          |
| $\overline{4}$  | <b>TEQUILA</b>                           |                     | <b>Añadir</b><br>x Cancelar                                                                                                    |                          |
| 5               | <b>VINO</b>                              |                     |                                                                                                    |                          |
| $6\overline{6}$ | <b>VODKA</b>                             |                     |                                                                                                    |                          |
| $\overline{7}$  | <b>WHISKY</b>                            |                     |                                                                                                    |                          |
|                 |                                          |                     |                                                                                                    |                          |
|                 |                                          |                     |                                                                                                    |                          |
|                 |                                          |                     |                                                                                                    |                          |
|                 | $Q + \lambda$ $\oplus$ $\oplus$ $\oplus$ |                     | $\left\vert \cdot\right\vert$ $\left\vert \cdot\right\vert$ | Ver 1 - 7 de 7 Registros |

**Figura 248: modulo usuario - mantenimiento de categorías** 

En la figura, se visualiza el módulo de categorías donde se registran los tipos de productos

# **D. Mantenimiento marcas**

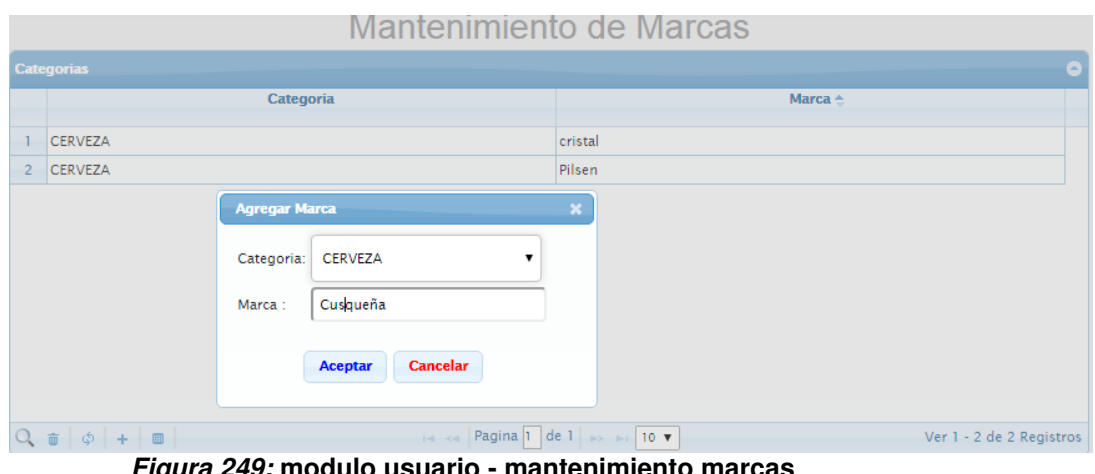

**Figura 249: modulo usuario - mantenimiento marcas** 

En la figura, se visualiza el módulo de marcas donde se registran la marca de los productos que se registraran

#### **E. Mantenimiento modelo**

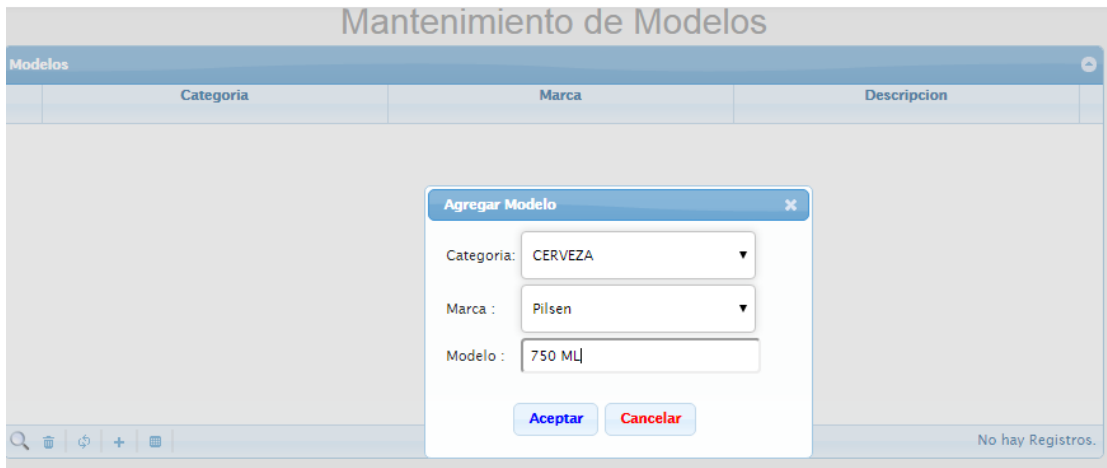

**Figura 250: modulo usuario - mantenimiento modelo** 

En la figura, se visualiza el módulo de modelo donde se registran los tipos de productos

# **F. Mantenimiento producto**

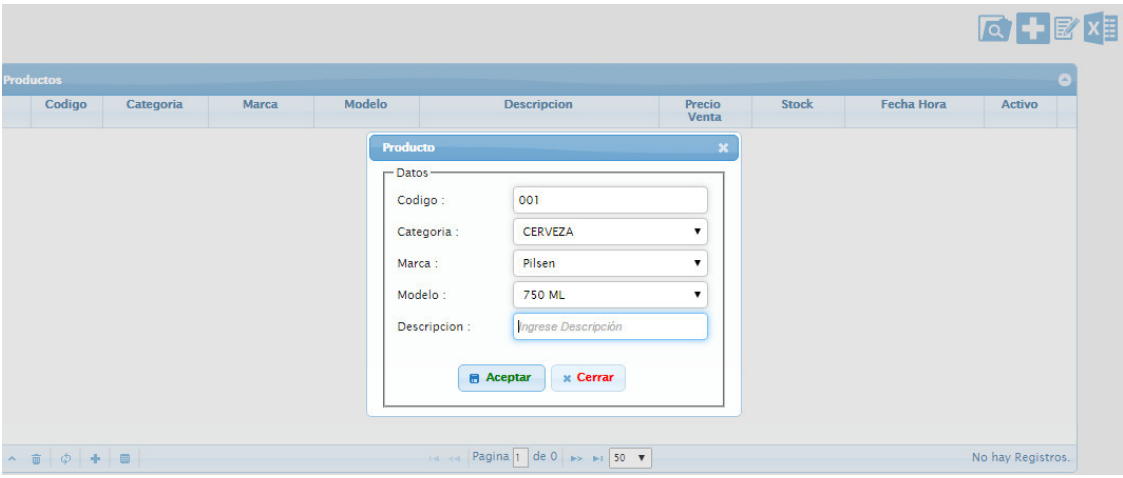

**Figura 251: modulo usuario - mantenimiento producto** 

En la figura, se visualiza el módulo de Producto donde estos se registrarán con una categoría, marca y presentación

### **G. Mantenimiento accesos**

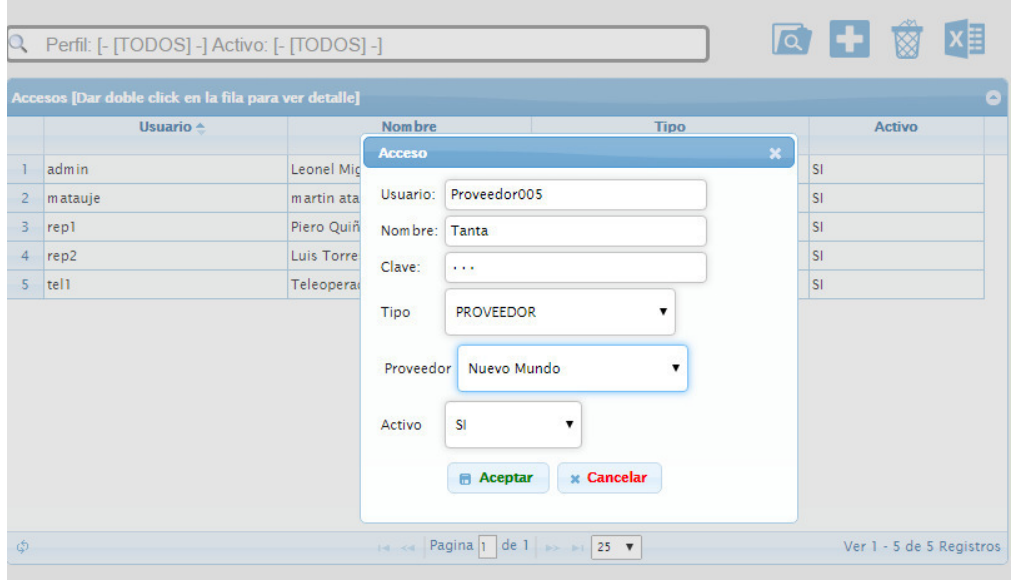

**Figura 252: modulo usuario - mantenimiento accesos** 

En la figura, se visualiza el módulo de accesos se crean las cuentas que accederán al sistema

# **H. Mantenimiento accesos**

|   | Usuario $\triangle$ | <b>Nombre</b>  | <b>Acceso</b> |                               |                   | $\pmb{\times}$ |  |
|---|---------------------|----------------|---------------|-------------------------------|-------------------|----------------|--|
|   | admin               | Leonel Miguel  | Usuario:      |                               |                   |                |  |
|   | matauje             | martin atauje  | Nombre:       |                               |                   |                |  |
| 3 | proveedor006        | tanta          |               |                               |                   |                |  |
| 4 | repl                | Piero Quiñonez | Clave:        |                               |                   |                |  |
| 5 | rep2                | Luis Torres    | Tipo          | <b>ADMINISTRADOR</b>          |                   |                |  |
| 6 | tel1                | Teleoperador   |               |                               |                   |                |  |
|   |                     |                | Activo        | SI<br>$\overline{\mathbf{v}}$ |                   |                |  |
|   |                     |                |               | <b>Aceptar</b>                | <b>x</b> Cancelar |                |  |
|   |                     |                |               |                               |                   |                |  |

**Figura 253: modulo usuario - mantenimiento accesos** 

En la figura, se visualiza la lista de accesos al sistema para poder realizar modificaciones.

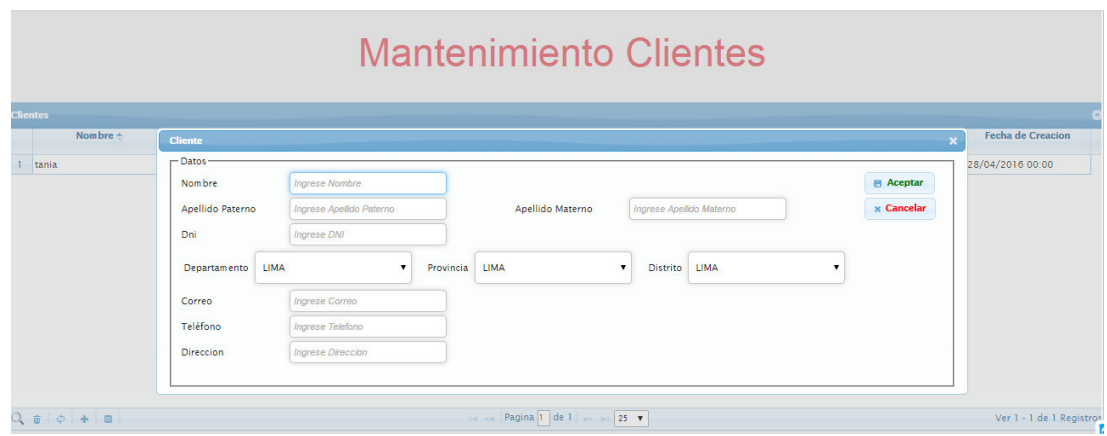

#### **I. Mantenimiento clientes**

**Figura 254: modulo usuario - mantenimiento clientes** 

En la figura, se visualiza el módulo de clientes para poder realizar el registro correcto vía teleoperador.

### **J. Mantenimiento de proveedores**

|                |                              |                        | Mantenimiento de Proveedores                                                                   |  |  |  |  |  |  |
|----------------|------------------------------|------------------------|------------------------------------------------------------------------------------------------|--|--|--|--|--|--|
|                |                              |                        |                                                                                                |  |  |  |  |  |  |
|                | <b>Proveedores</b><br>Código |                        | Proveedores $\triangle$                                                                        |  |  |  |  |  |  |
|                |                              |                        |                                                                                                |  |  |  |  |  |  |
| $\mathbf{I}$   | prov03                       | Distribuidora Milagros |                                                                                                |  |  |  |  |  |  |
|                | 2 prov05                     | Hacienda del Abuelo    |                                                                                                |  |  |  |  |  |  |
| $\overline{3}$ | prov04                       | Licoreria D'Orival     |                                                                                                |  |  |  |  |  |  |
| $\overline{4}$ | prov01                       | Nuevo Mundo            |                                                                                                |  |  |  |  |  |  |
| 5 <sub>1</sub> | prov06                       | Pisco Pueblo Nuevo     |                                                                                                |  |  |  |  |  |  |
|                | 6 prov02                     | Tacama                 |                                                                                                |  |  |  |  |  |  |
|                |                              | Proveedor              | $\boldsymbol{\mathsf{x}}$                                                                      |  |  |  |  |  |  |
|                |                              | Código                 | Ingrese Codigo<br><b>B</b> Aceptar                                                             |  |  |  |  |  |  |
|                |                              | Razón Social           | <b>RUC</b> Ingrese RUC<br>Ingrese Razón Social<br><b>x</b> Cancelar                            |  |  |  |  |  |  |
|                |                              | Dirección              | <b>Ingrese Direccion</b>                                                                       |  |  |  |  |  |  |
|                |                              | Departamento<br>LIMA   | $\overline{\mathbf{v}}$<br>Provincia<br>Distrito<br><b>LIMA</b><br>$\mathbf{v}$<br><b>LIMA</b> |  |  |  |  |  |  |
|                |                              | Teléfono               | Ingrese Telefono                                                                               |  |  |  |  |  |  |
|                |                              | E-mail                 | Ingrese E-mail                                                                                 |  |  |  |  |  |  |
|                |                              |                        |                                                                                                |  |  |  |  |  |  |

**Figura 255: modulo Usuario - mantenimiento proveedores** 

En la figura, se visualiza el módulo mantenimiento de proveedores, para poder registrar nuevos proveedores para la compra de productos.

#### **K. Mantenimiento transacciones de compra**

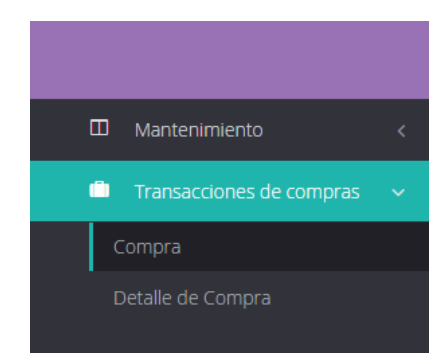

**Figura 256: modulo usuario - transacciones de compras** 

En la figura, se visualiza las opciones de transacción de compras para poder efectuar una compra o contar con detalle de la compra ya realizada

# **L. Mantenimiento compra de producto**

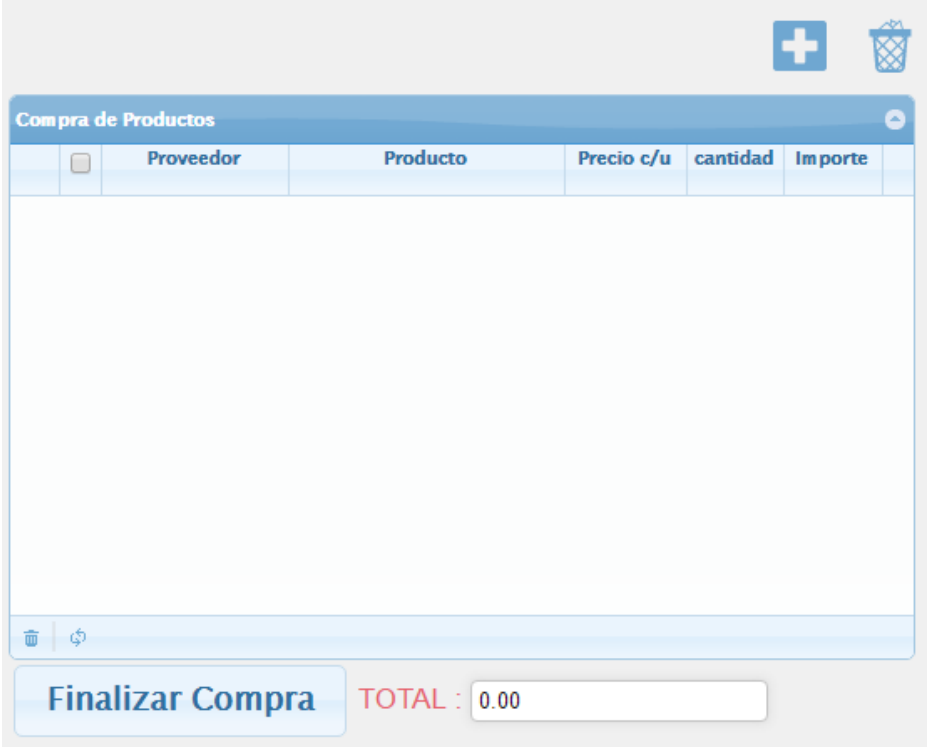

**Figura 257: modulo usuario - compra de producto** 

En la figura, se visualiza la compra de productos que se realizar al recibir productos de un proveedor.

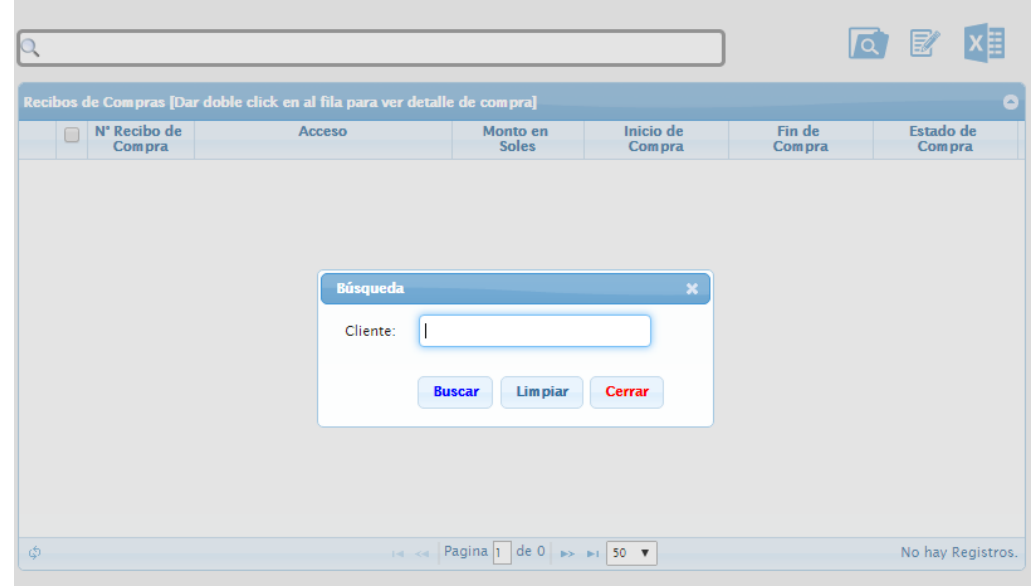

# **M. Mantenimiento detalle de compra**

**Figura 258: modulo usuario - recibos de compra** 

En la figura, se visualiza el historial de compras realizadas a los proveedores.

**Teleoperador:** Persona encargada de contestar las llamadas, validar stock y realizar la venta al cliente.

A continuación, se muestra los módulos que son manejas por el administrador

**N. Mantenimiento teleoperador** 

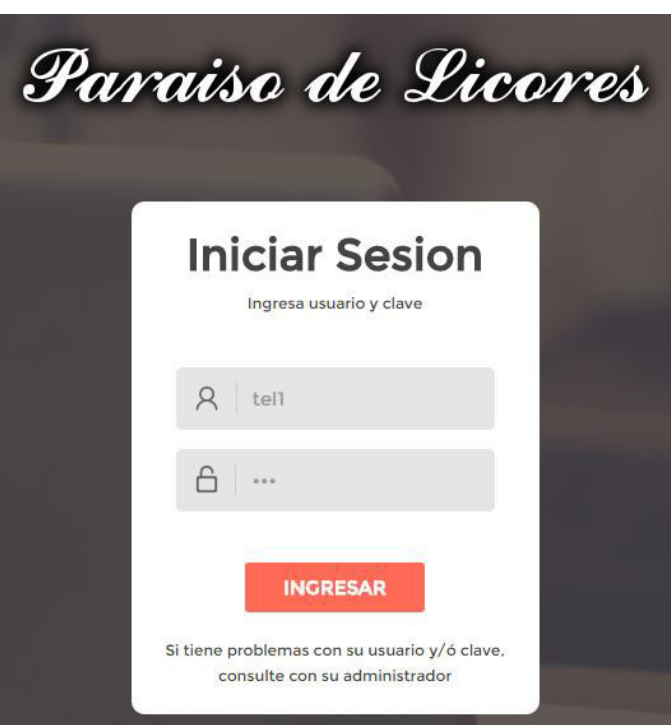

 **Figura 259: usuario teleoperador** 

En la figura, se visualiza muestra el acceso de un teleoperador, el cual solo requiere: Nombre de usuario y contraseña.

### **O. Mantenimiento teleoperador**

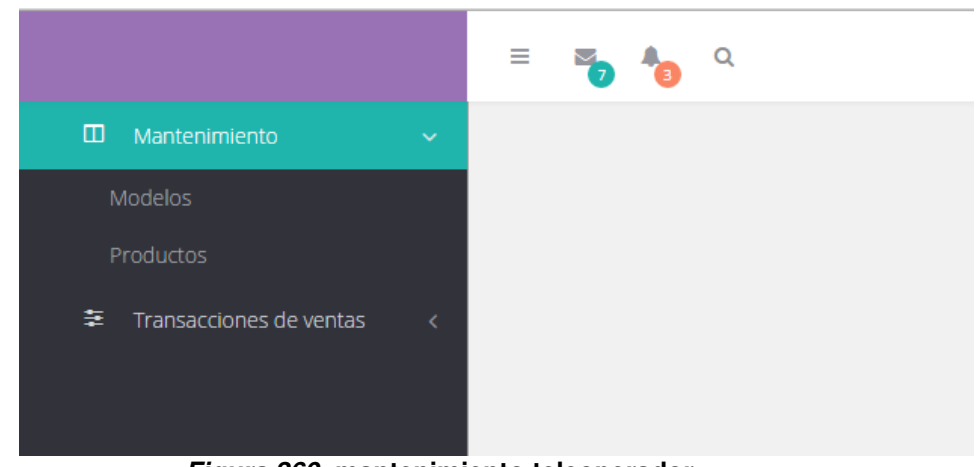

**Figura 260: mantenimiento teleoperador** 

En la figura, se visualiza las opciones de modulo del teleoperador.

# **P. Mantenimiento modelo**

|                               |              |                       |                                   | Mantenimiento de Modelos |                    |
|-------------------------------|--------------|-----------------------|-----------------------------------|--------------------------|--------------------|
| <b>Modelos</b>                |              |                       |                                   |                          | $\bullet$          |
|                               |              | Categoria             |                                   | <b>Marca</b>             | <b>Descripcion</b> |
| <b>VINO</b>                   |              |                       | TAPEDMEDO                         |                          | dulce              |
| $\overline{2}$<br><b>VINO</b> |              | <b>Agregar Modelo</b> |                                   | $\boldsymbol{\times}$    | seco               |
| 3<br><b>VINO</b>              |              | Categoria:            | <b>PISCOS</b><br>▼                |                          | black              |
| <b>VINO</b><br>$\overline{4}$ |              |                       |                                   |                          | dulce              |
| 5 <sup>2</sup><br><b>VINO</b> |              | Marca:                | <b>BIONDI</b>                     |                          | semi-seco          |
| $\overline{6}$<br><b>VINO</b> |              |                       |                                   |                          | seco               |
| 7<br><b>VINO</b>              |              | Modelo:               |                                   |                          | seco               |
| 8<br><b>VINO</b>              |              |                       |                                   |                          | dulce              |
| $\overline{9}$                | <b>VODKA</b> |                       | <b>Cancelar</b><br><b>Aceptar</b> |                          | etiqueta azul      |
| 10<br><b>VODKA</b>            |              |                       |                                   |                          | basic              |

**Figura 261: m. usuario modelos** 

En la figura, se visualiza cómo generar un nuevo modelo a la lista.

# **Q. Mantenimiento producto**

|                | Codigo                              | Categoria     | <b>Marca</b>     | Modelo                  | <b>Descripcion</b>                                                |                      | Precio<br>Venta | <b>Stock</b> | <b>Fecha Hora</b> | <b>Activo</b>            |
|----------------|-------------------------------------|---------------|------------------|-------------------------|-------------------------------------------------------------------|----------------------|-----------------|--------------|-------------------|--------------------------|
|                | pro01                               | <b>RON</b>    | <b>CARTAVIO</b>  | etiqueta blanca         | ff                                                                |                      | 50              | 40           | 29/04/2016 16:00  | SI <sup>-</sup>          |
| $\overline{2}$ | pro02                               | <b>RON</b>    | CARTAVIO         | etiqueta azul           | 12 años                                                           |                      | 50.2            | 30           | 29/04/2016 16:02  | SI.                      |
| 3              | pro03                               | <b>VINO</b>   | <b>LA NIETA</b>  | $\sim$                  | $-$                                                               |                      | $\mathbf{0}$    | $\circ$      | 30/04/2016 14:08  | <b>NO</b>                |
| 4              | pro04                               | <b>PISCOS</b> | <b>BIONDI</b>    | <b>Producto</b>         |                                                                   | ×                    | 45.3            | 10           | 05/05/2016 15:53  | SI.                      |
| $5 -$          | pro05                               | <b>VINO</b>   | <b>TACAMA</b>    | - Datos-                |                                                                   |                      | $\circ$         | $\circ$      | 05/05/2016 15:55  | <b>NO</b>                |
| 6              | pro06                               | <b>VINO</b>   | <b>TABERNERO</b> | Codigo:                 | Ingrese Codigo                                                    |                      | 43.2            | 5            | 05/05/2016 15:56  | <b>NO</b>                |
| 7 <sup>7</sup> | pro07                               | <b>VINO</b>   | don leo          | Categoria:              | <b>VINO</b>                                                       |                      | $\mathbf{0}$    | $\circ$      | 05/05/2016 20:43  | <b>NO</b>                |
| 8              | pro08                               | <b>VODKA</b>  | <b>STOLI</b>     | Marca:                  | don leo                                                           | $\mathbf{v}$         | $\mathbf{0}$    | $\circ$      | 24/05/2016 18:29  | <b>NO</b>                |
| 9              | pro09                               | <b>VODKA</b>  | <b>STOLI</b>     |                         |                                                                   |                      | $\mathbf{0}$    | $\mathbf{0}$ | 24/05/2016 18:51  | <b>NO</b>                |
|                | $\land$ $\oplus$ $\bullet$ $\oplus$ |               |                  | Modelo:<br>Descripcion: | black<br>Ingrese Descripción<br><b>x</b> Cerrar<br><b>Aceptar</b> | $\blacktriangledown$ |                 |              |                   | Ver 1 - 9 de 9 Registros |

**Figura 262: usuario producto** 

En la figura, se visualiza como registrar un nuevo producto al sistema.

#### **R. Mantenimiento transacción de venta**

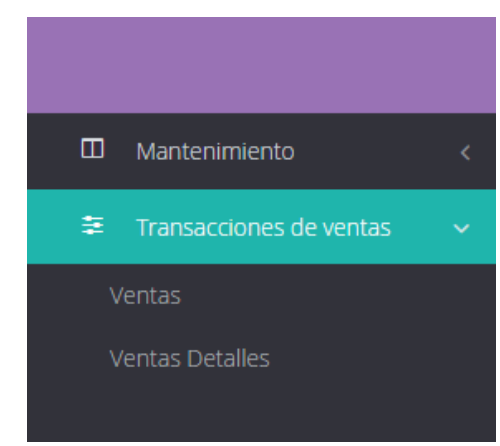

**Figura 263: usuario transacción de venta** 

En la figura, se visualiza muestra las opciones de transacción del usuario que cuenta con ventanas operativas

# **S. Mantenimiento carrito de productos**

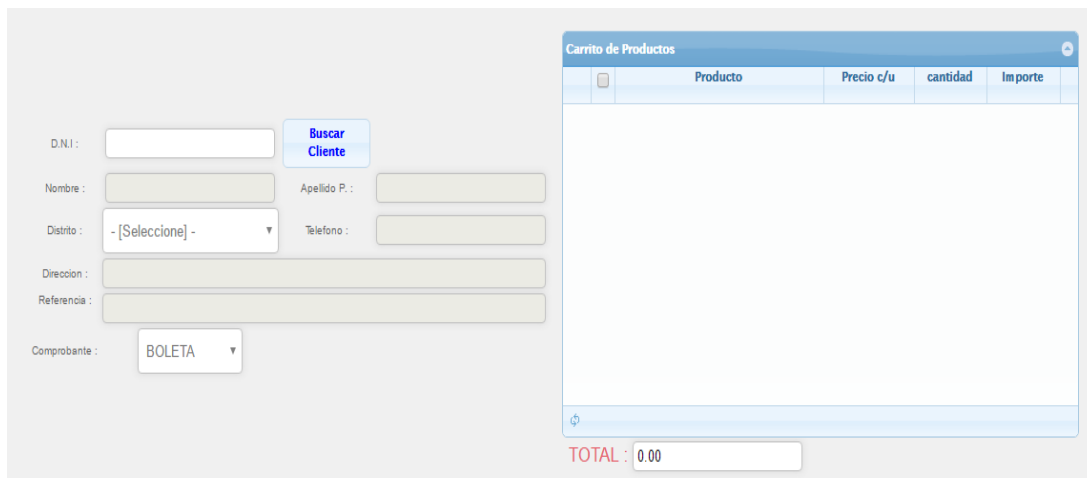

#### **Figura 264: usuario carrito de productos**

En la figura, se visualiza el carrito de productos, similar al de la sesión de cliente, permite el ingreso de DNI, realiza validación con el sistema y luego de completar los campos se realizar compra de pedido.

# **T. Mantenimiento comprobante de pago**

| $ 0\rangle$                     |                                                |                                |                                  | <u>। प</u>               | $x \equiv$<br>$\n  F\n$ |                                                         |
|---------------------------------|------------------------------------------------|--------------------------------|----------------------------------|--------------------------|-------------------------|---------------------------------------------------------|
|                                 | <b>Detalle Productos</b>                       |                                |                                  |                          | $\boldsymbol{\times}$   |                                                         |
| <b>Recibos de Ventas [Da</b>    | $N^{\circ}$ de Compra : $\boxed{1}$            |                                |                                  |                          |                         | $\left[ \begin{matrix} \mathbf{A} \end{matrix} \right]$ |
| N' Recibo de<br>$\Box$<br>Venta | Encargado:<br>Teleoperador                     |                                | <b>Estado de</b><br><b>Venta</b> |                          |                         |                                                         |
| $\Box$                          | <b>Informacion de Productos</b>                |                                | Venta Pendiente<br>54            |                          |                         |                                                         |
|                                 | Producto                                       | Precio c/u cantidad Importe    |                                  | $\bullet$                |                         |                                                         |
|                                 | RON CARTAVIO etiqueta azul<br>ı                | 3<br>50.2                      | 150.6                            |                          |                         |                                                         |
|                                 | RON CARTAVIO etiqueta blanca<br>$\overline{2}$ | 50<br>$\overline{4}$           | 200                              |                          |                         |                                                         |
| $\mathfrak{S}$                  | \$<br>TOTAL:<br>350.60                         | In the Pagina 1 de 0 > +1 50 T |                                  | Ver 1 - 2 de 2 Registros |                         | Ver 1 - 1 de 1 Registros                                |
|                                 |                                                |                                |                                  |                          |                         |                                                         |

**Figura 265: usuario comprobante de pago** 

En la figura, se visualiza el módulo comprobante de pago generado para poder contar con una vista de los productos comprados por el cliente

**Proveedor:** persona externa ya asociada a la empresa la cual cuenta con un acceso para poder validar el stock con el que contamos y poder proponernos venta de productos mediante cotizaciones al correo de la empresa.

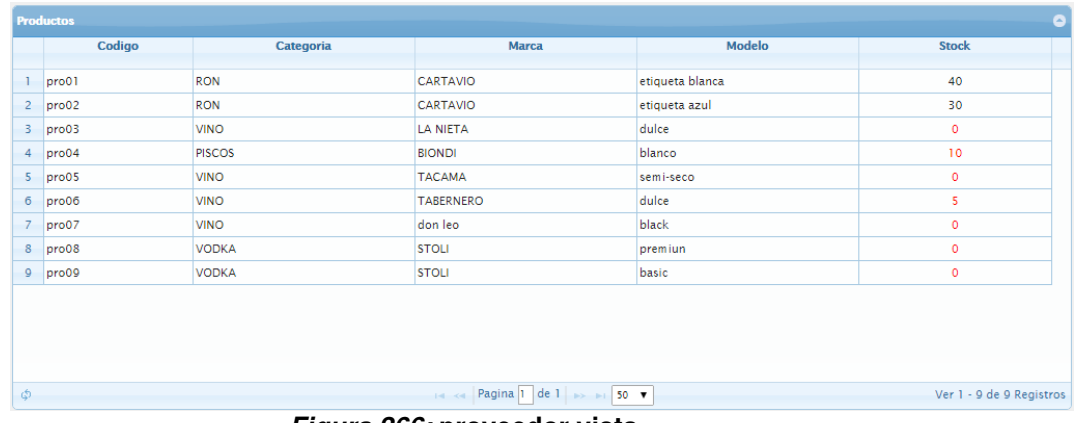

#### **Figura 266: proveedor vista**

En la figura, se visualiza la vista que adquiere el proveedor después se ser registrado y asignado a un proveedor, con ella puede validar el stock con el que se cuenta en tiempo real y poder enviar cotizaciones.

**Usuario:** Persona la cual cuenta con una vista para poder adquirir productos, cuenta con una vista de la página web, también cuenta con el registro al sistema para poder realizar compras en línea.

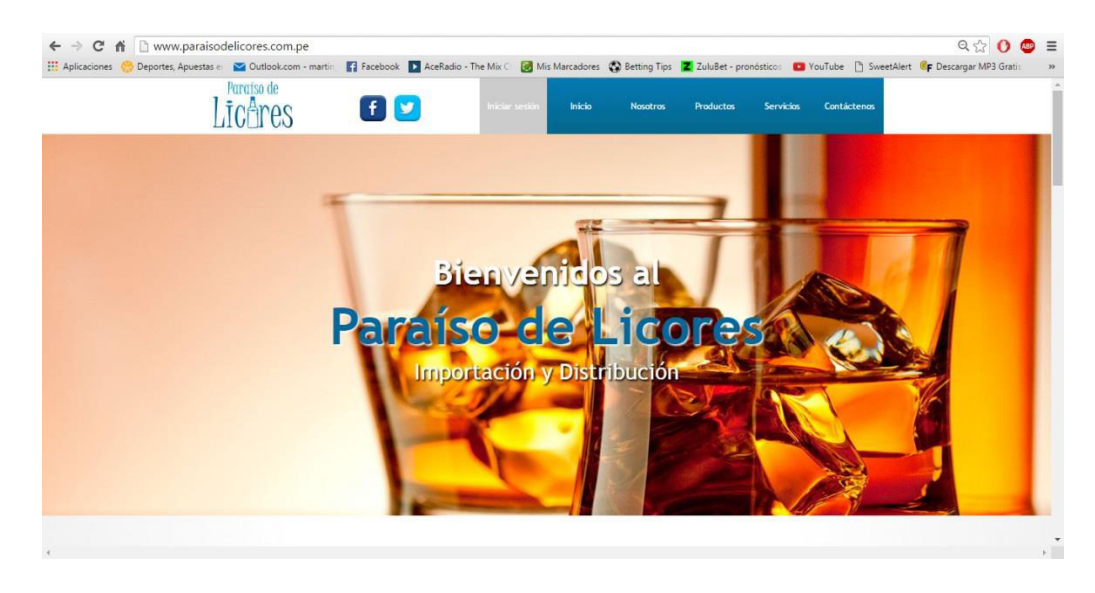

**Figura 267: cliente - inicio** 

En la figura, se visualiza la vista de inicio de la página de la empresa www.paraisodelicores.com.pe, con ciertas opciones para navegar a través de la página web.

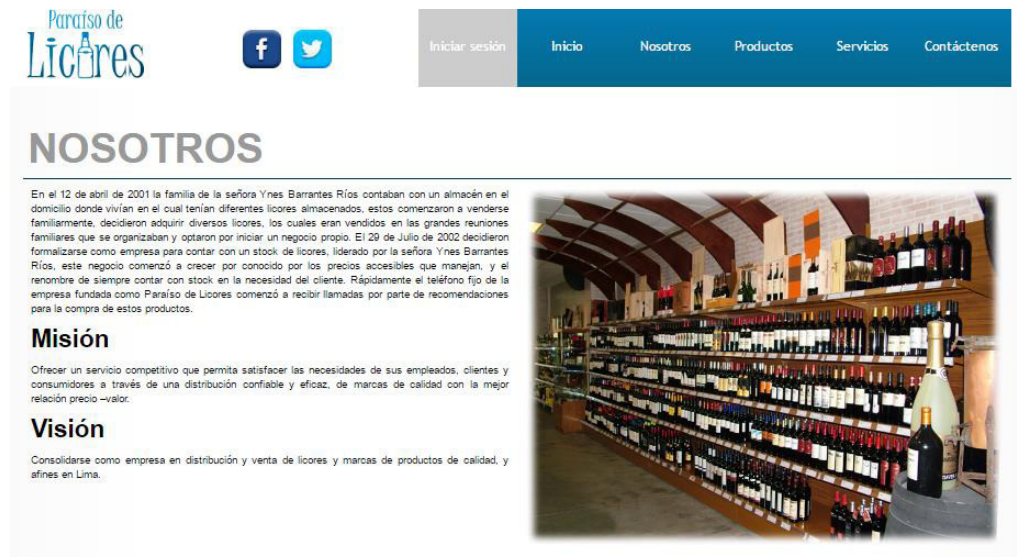

**Figura 268: cliente - nosotros** 

En la figura, se visualiza la vista de inicio de un usuario al momento de visitar la página web para poder validar productos y registrarse en el sistema para poder realizar compras

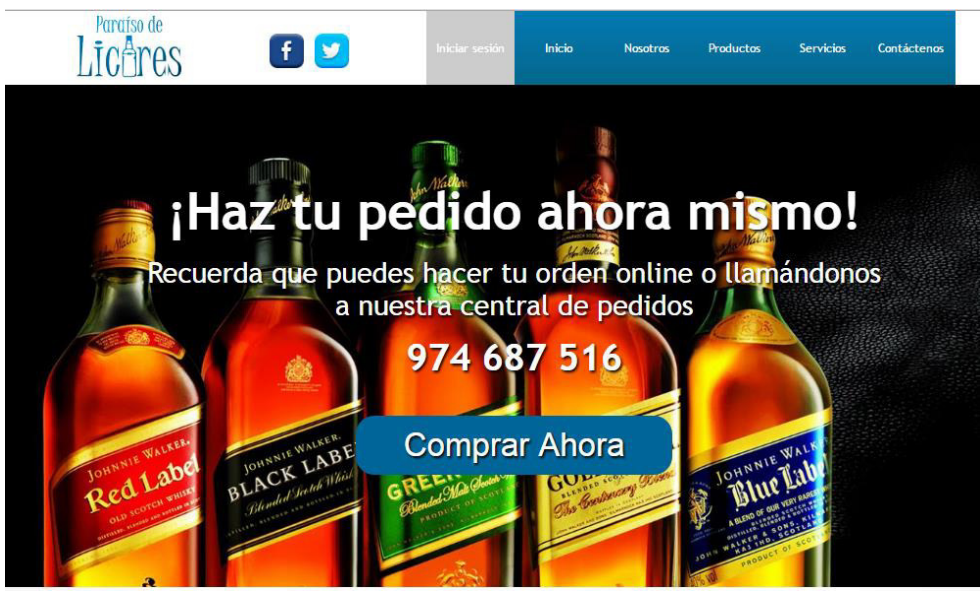

**Figura 269: cliente - productos** 

En la figura, se visualiza la vista de la opción productos para que pueda solicitar su pedido, primero mediante la venta telefónica y por medio del teleoperador darle a conocer al usuario que contamos con un servicio web por el cual puede realizar su compra sin necesidad de comunicarse.

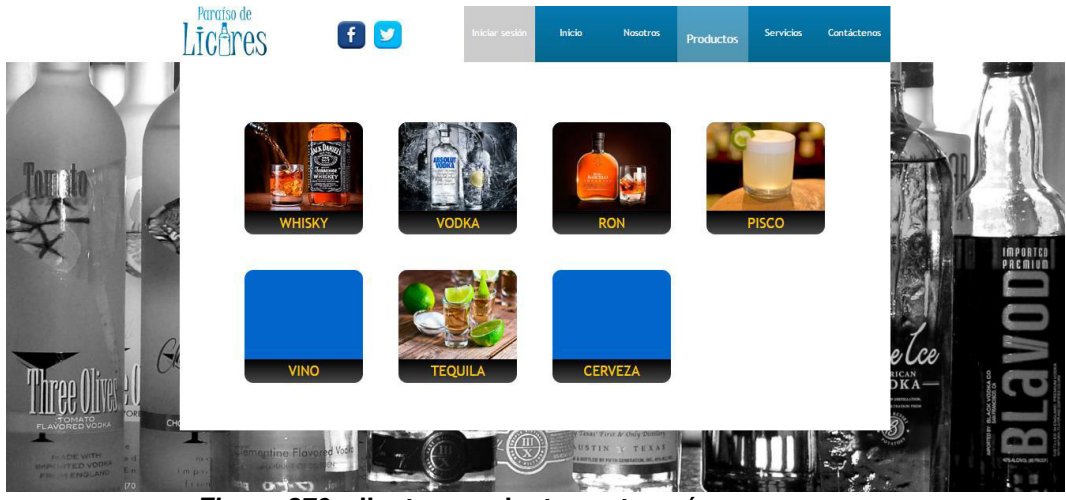

**Figura 270: cliente - productos categorías** 

En la figura, se visualiza la variedad de productos organizados por categoría para que el cliente pueda guiarse y ver la variedad de productos con la que se cuenta.

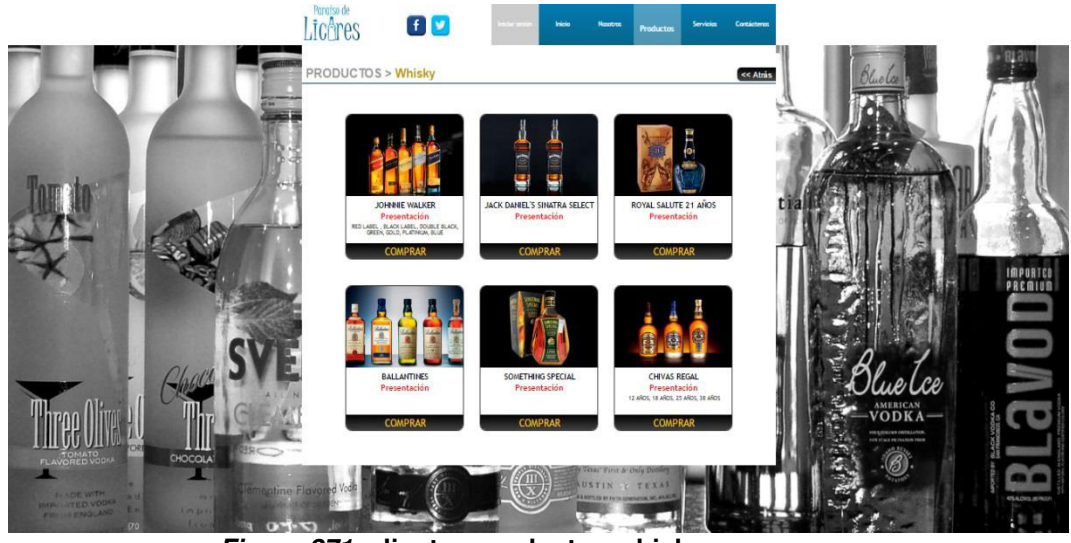

**Figura 271: cliente - productos whisky** 

En la figura, se visualiza la categoría de whisky con las que se cuenta para incentivar al cliente la compra de este producto, el cual será redirigido al sistema para que pueda iniciar sesión o registrarse para que pueda ingresar y realizar su compra.

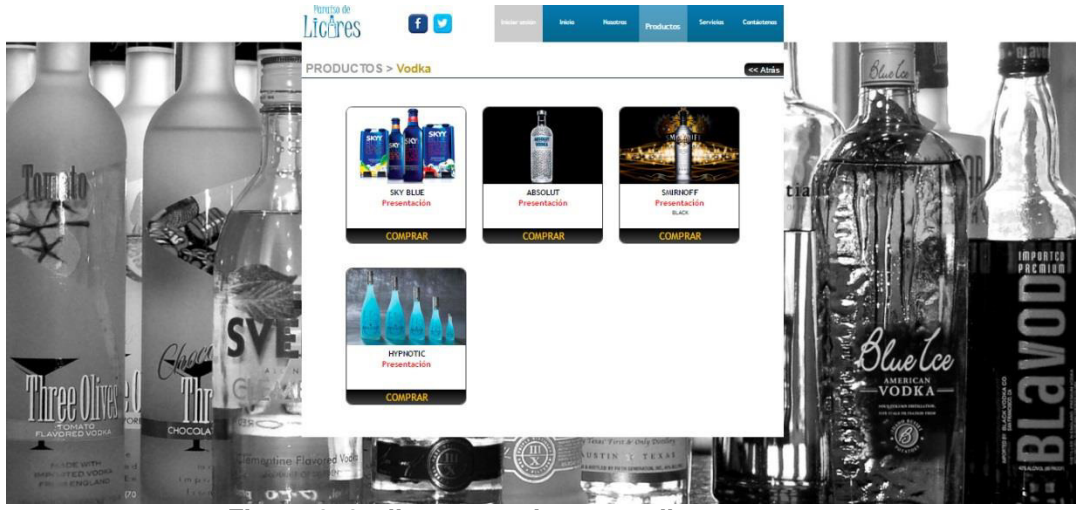

**Figura 272: cliente - productos vodka** 

En la figura, se visualiza la categoría de vodka con las que se cuenta para incentivar al cliente la compra de este producto, el cual será redirigido al sistema para que pueda iniciar sesión o registrarse para que pueda ingresar y realizar su compra.

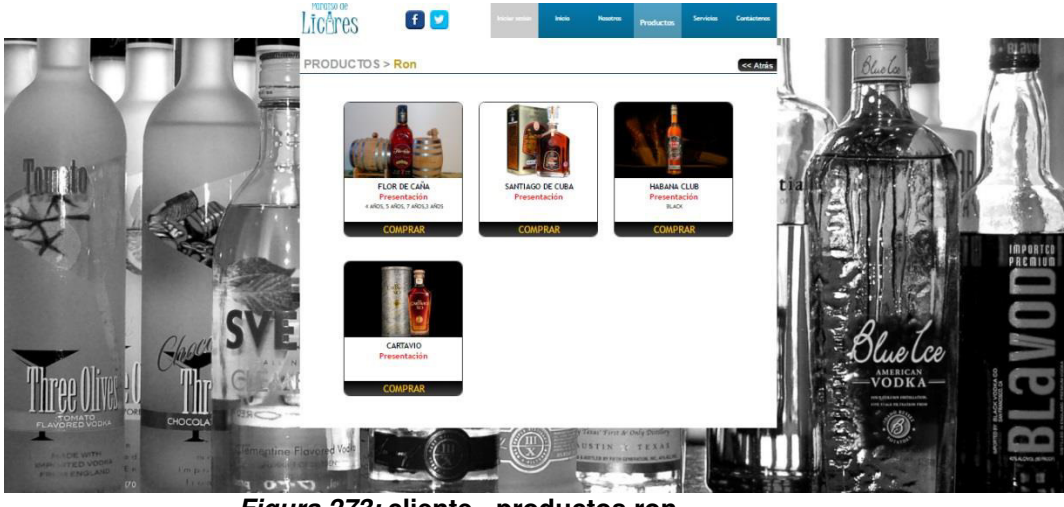

**Figura 273: cliente - productos ron**

En la figura, se visualiza la categoría de ron con las que se cuenta para incentivar al cliente la compra de este producto, el cual será redirigido al sistema para que pueda iniciar sesión o registrarse para que pueda ingresar y realizar su compra.

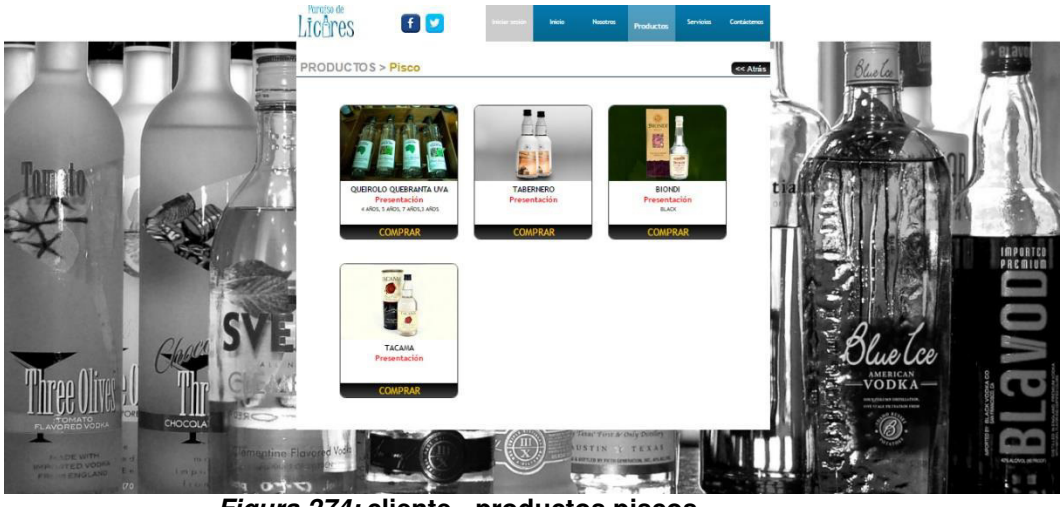

**Figura 274: cliente - productos piscos** 

En la figura, se visualiza la categoría de pisco con las que se cuenta para incentivar al cliente la compra de este producto, el cual será redirigido al sistema para que pueda iniciar sesión o registrarse para que pueda ingresar y realizar su compra.

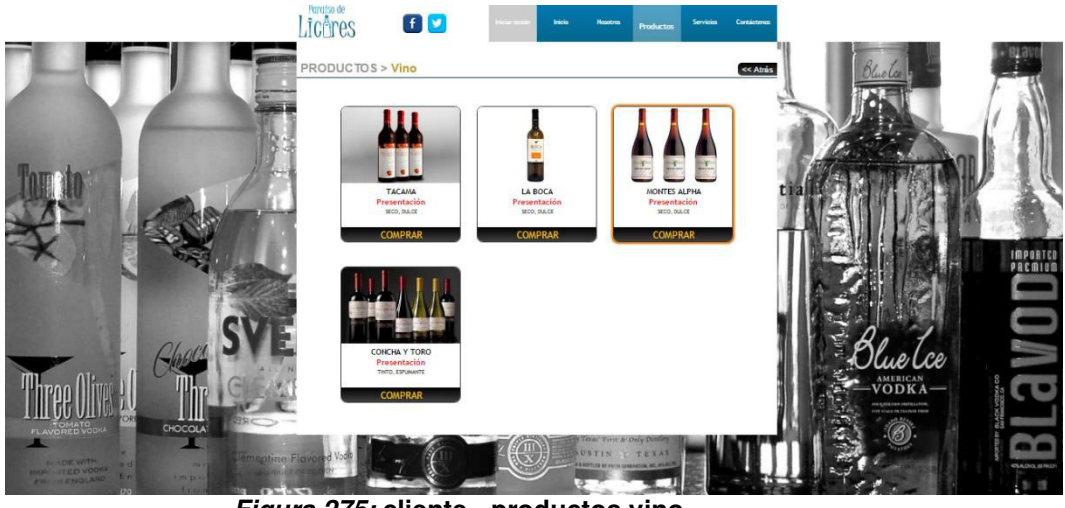

**Figura 275: cliente - productos vino** 

En la figura, se visualiza la categoría de vino con las que se cuenta para incentivar al cliente la compra de este producto, el cual será redirigido al sistema para que pueda iniciar sesión o registrarse para que pueda ingresar y realizar su compra.

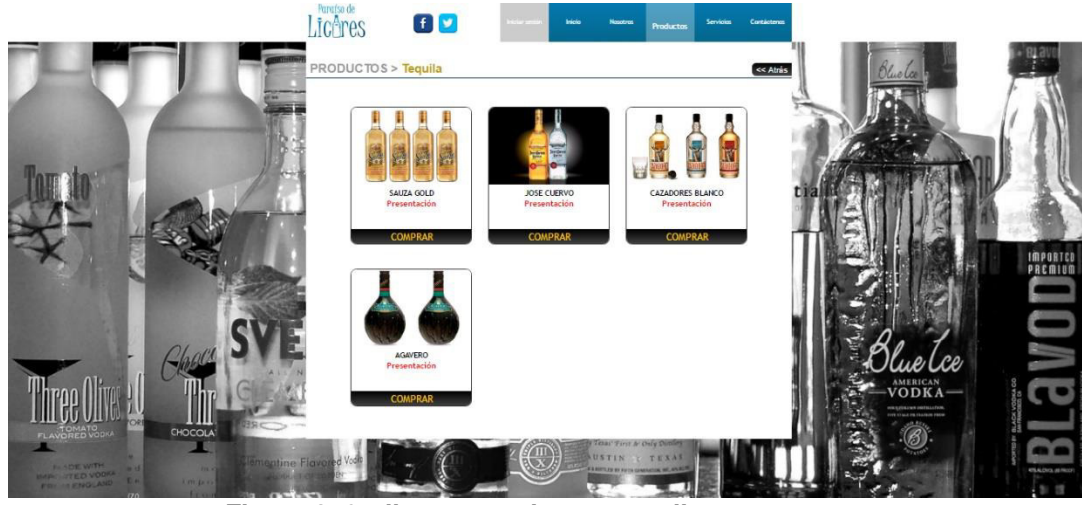

**Figura 276: cliente - productos tequila** 

En la figura, se visualiza muestra la categoría de tequila con las que se cuenta para incentivar al cliente la compra de este producto, el cual será redirigido al sistema para que pueda iniciar sesión o registrarse para que pueda ingresar y realizar su compra.

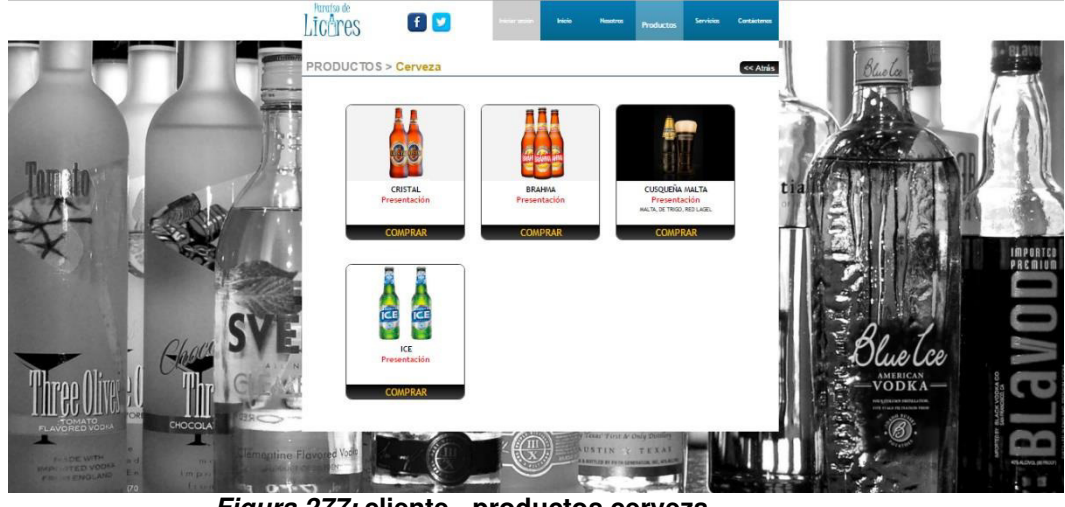

**Figura 277: cliente - productos cerveza** 

En la figura, se visualiza la categoría de cerveza con las que se cuenta para incentivar al cliente la compra de este producto, el cual será redirigido al sistema para que pueda iniciar sesión o registrarse para que pueda ingresar y realizar su compra.

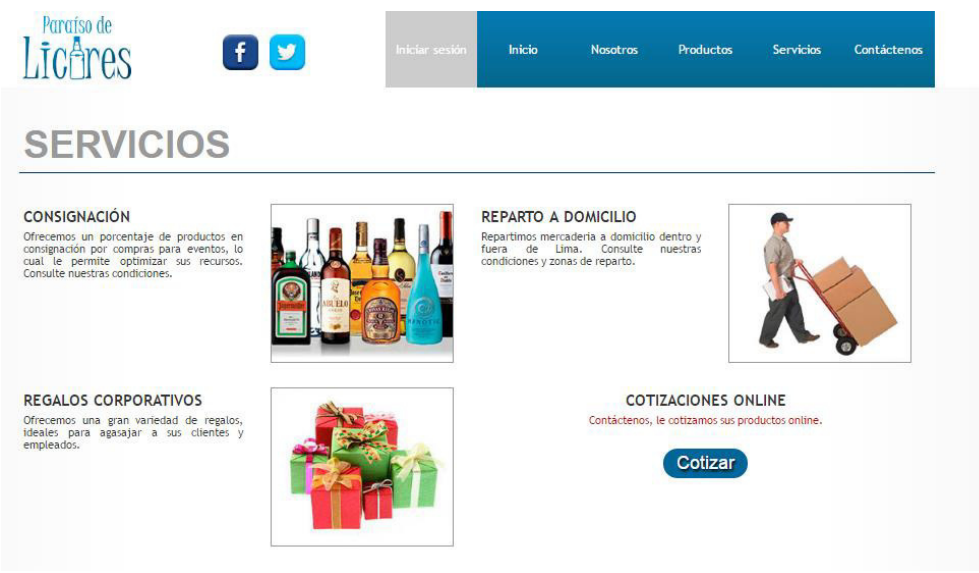

**Figura 278: cliente - servicios** 

En la figura, se visualiza los servicios que ofrece la empresa como consignación por compra para eventos, reparto a domicilio por mayor y entrega de regalos corporativos.

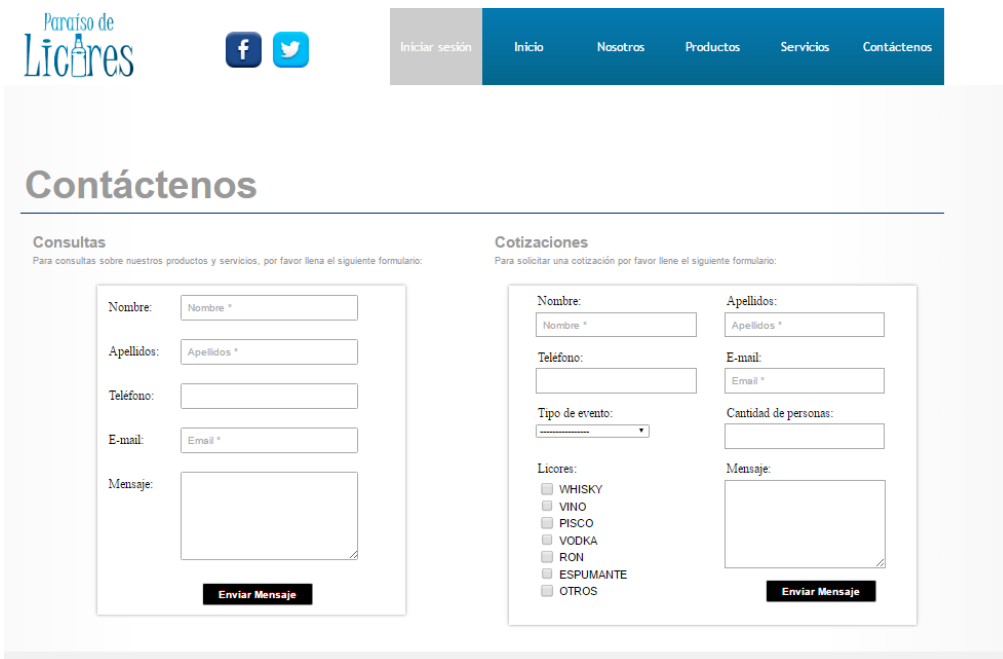

**Figura 279: cliente – contáctenos** 

En la figura, se visualiza la vista de contáctenos para poder realizar consultas o cotizaciones para compras masivas o solicitar la tabla de precios al cliente.

#### **Anexo L : análisis de indicadores**

#### **Tabla 57. análisis de indicadores.**

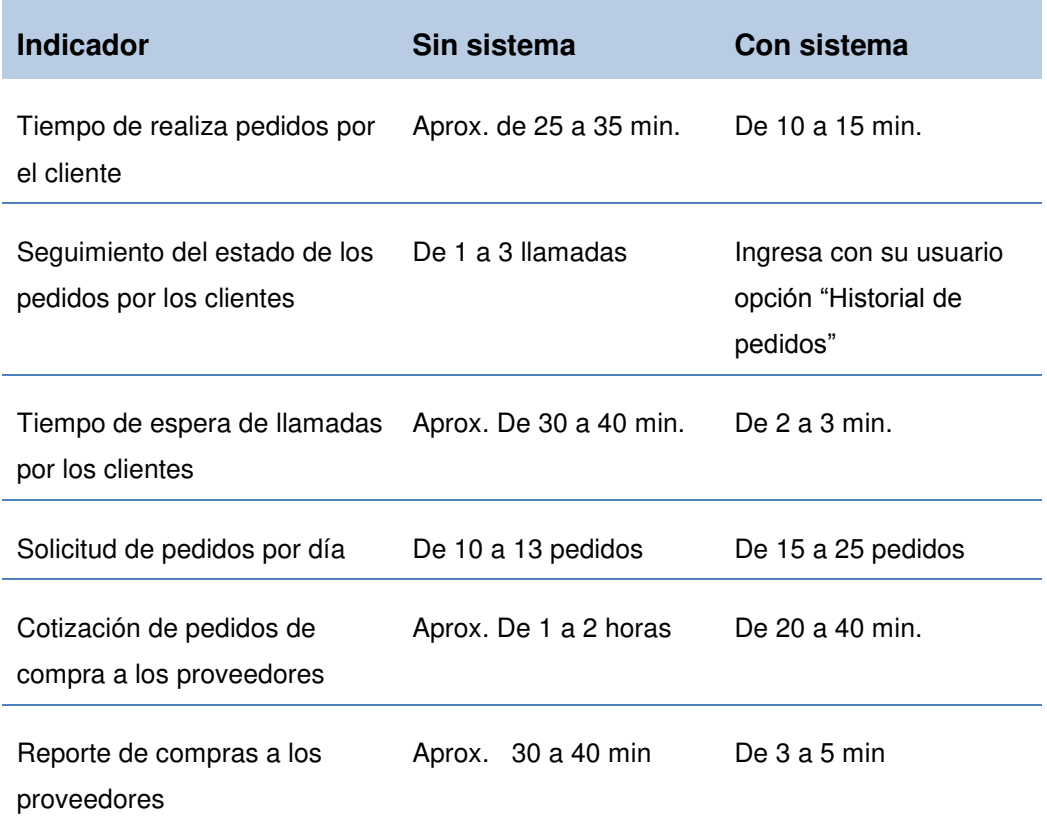

Tiempo de búsqueda de productos

- 1. Anteriormente durante la transacción de venta al cliente la duración entre brindar información sobre el pedido era aproximadamente entre 25 a 35 min; ahora con ayuda del sistema al poder tener una interfaz para el teleoperador y una para usuarios del sistema web se ha logrado obtener una reducción de tiempo entre 10 a 15 min.
- 2. Para que el cliente se mantenga informado del estado de su pedido siempre tenía que estar comunicándose con la empresa mediante llamadas o correos, con la implementación del sistema ahora el cliente que este registrado puede directamente ver el historial de pedidos y el estado en que se encuentran en tiempo real, mediante el ingreso al sistema web con su usuario y contraseña.
- 3. Antes el cliente tenía que estar esperando en cola de llamadas para poder ser atendido, ahora gracias al sistema puede directamente ingresar mediante la página web iniciar sesión y realizar sus pedidos mediante el sistema que registrar la información y envía correo al área encargada para gestionar la venta.
- 4. Antes las solicitudes de pedidos diarias eran de 10 a 13 pedidos, ahora con la ayuda del sistema se ha podido aumentar las solicitudes de pedidos entre 15 a 25 pedidos por día y sea podido tipificar el origen de los pedidos ya sean por vía telefónica o web.
- 5. El sistema optimizo la manera de cotizar los pedidos de compra a los diversos proveedores gracias a que ahora se guarda la información de precios y productos relacionados con cada proveedor para luego poder mejorar la gestión de compra de productos.
- 6. El sistema redujo el tiempo de generar la información de pedidos de compras entre 3 a 5 min. que anteriormente toma un tiempo de demora

de 30 a 40 min. aproximadamente, gracias a ello ahora se logra una mejor toma de decisión.

7. El sistema optimiza mucho el tiempo de búsqueda de productos dentro de la licorería, gracias a las transacciones directas con la base de datos, logrando así obtener la información del producto en un tiempo de 5 a 7 seg. durante la ejecución.

#### **Anexo M : análisis sin el sistema y con el sistema.**

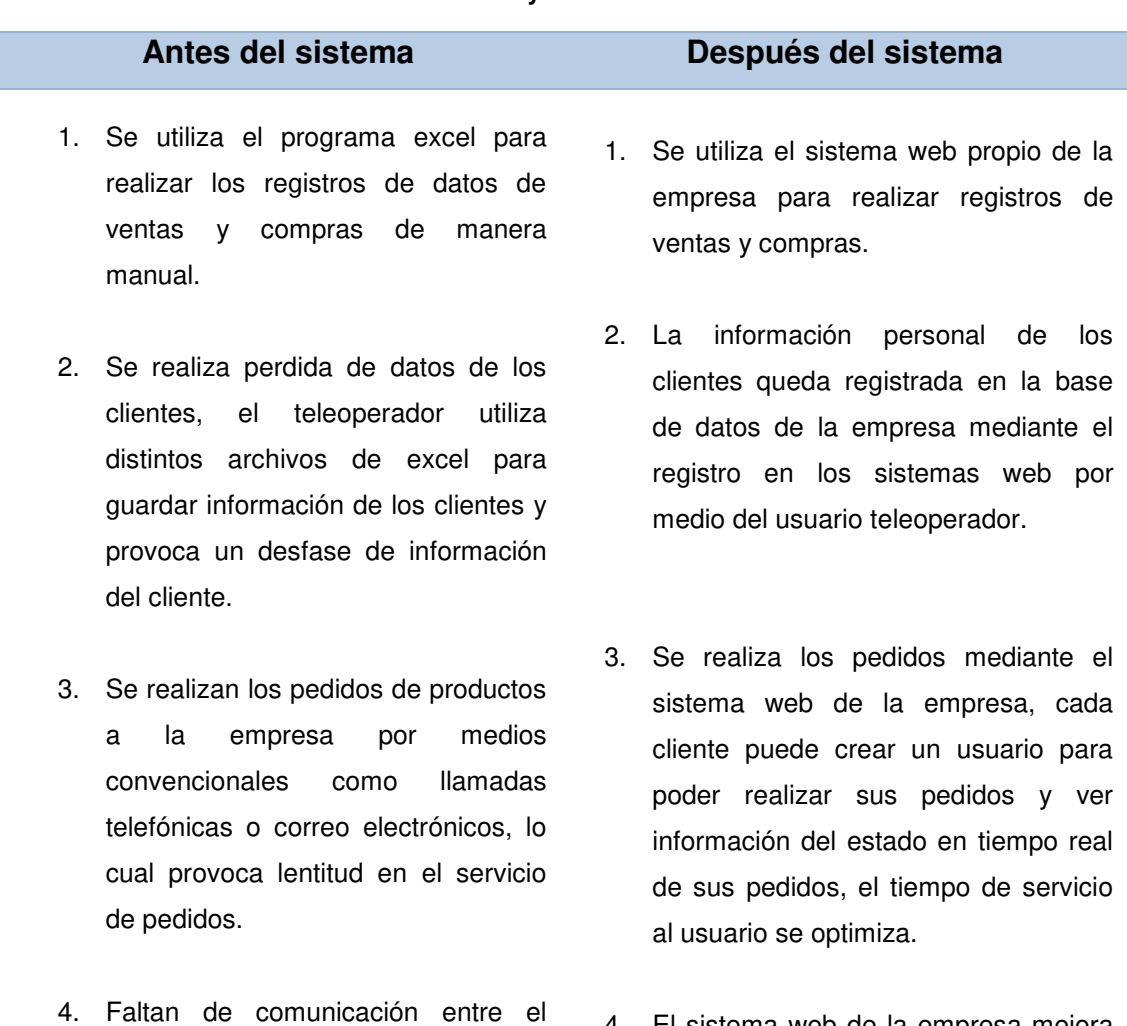

**Tabla 58. tabla de análisis sin el sistema y con el sistema.** 

- teleoperador y el almacenista, dificulta contar con la información 4. El sistema web de la empresa mejora la comunicación al mantener informado al teleoperador del stock actual del almacén mediante el módulo del sistema almacén, el cual le
- 5. Al momento de realizar toma de

actualizada de los productos.

decisiones sobre productos y ganancias, se tomaba 1 a 2 días de trabajo para obtener la información solicitada.

brinda adicionalmente una alerta visual cuando el stock este bajo y envía mensaje al almacenista para reabastecer productos.

5. El sistema web proporciona un módulo de reportes de productos más vendidos consultados por medio de fechas el cual le toma 2 a 5 minutos.

#### **Anexo N : base de estimación de los costos.**

Para la estimación de los costos unitarios se realizó un análisis de costo por tipos de recursos:

- **Recursos humanos**, para ellos nos basamos en estimaciones con un rango de negociación del cargo respectivo para poder tener un promedio por parte de empresas cercanas para poder calcular el costo:
	- o El cargo **analista**, el cual desarrolló estimación de tiempos y formuló las vistas preliminares que se presentaron al cliente.
	- o El cargo de **desarrollador** con experiencia desarrollando en tecnología .Net con el framework Visual Studio Community 2013 con conocimiento en el lenguaje de programación C#, jQuery y JavaScript.
	- o El cargo de **documentador** con experiencia en documentación de pruebas unitarias y pruebas integrales, con la debida documentación para generar el manual de usuario y manual técnico.
	- o El cargo de **pruebas** con la experiencia para realizar pruebas de control de calidad para documentarlas y realizar requerimientos para que el desarrollador pueda solucionarlo.
- El estimado de capacitación viene por parte del desarrollador el cual conoce el flujo, costeándolo con un aproximado a un día de servicio.
- Se evaluaron **recursos de hardware**, para ellos solo se requirió de investigación en tiendas de venta de productos electrónicos empleados

para por desarrollar el aplicativo web con las características necesarias que cubran las especificaciones adecuadas para poder utilizar los softwares de desarrollo y motores de base de datos.

Recursos de *software* solo se emplearon el costo de los softwares con costo por una licencia original que se usan de manera global como el microsoft office para desarrollos que pueda generar el sistema y un antivirus para que se pueda buscar proteger de ataques al sistema operativo o similares que puedan interrumpir el correcto funcionamiento del servidor.

Por último, se utilizaron herramientas básicas para poder trabajar en la oficina como hojas de papel, útiles, entre otros para poder contar con una documentación, esto también incluye el costeo de dominio y hosting que fueron estimados por precios reales ya anteriormente cotizados.

### **Anexo O : detalle de plan de pruebas al sistema**

Se desarrollaron las pruebas correspondientes donde se buscó validar la estabilidad en el sistema, escalamiento, seguridad de información y seguridad en la plataforma, a continuación, se describirá las pruebas realizadas, recomendaciones y comparaciones para ofrecer mejoras futuras a la empresa "PARAISO DE LICORES E.I.R.L.", establecidas a continuación:

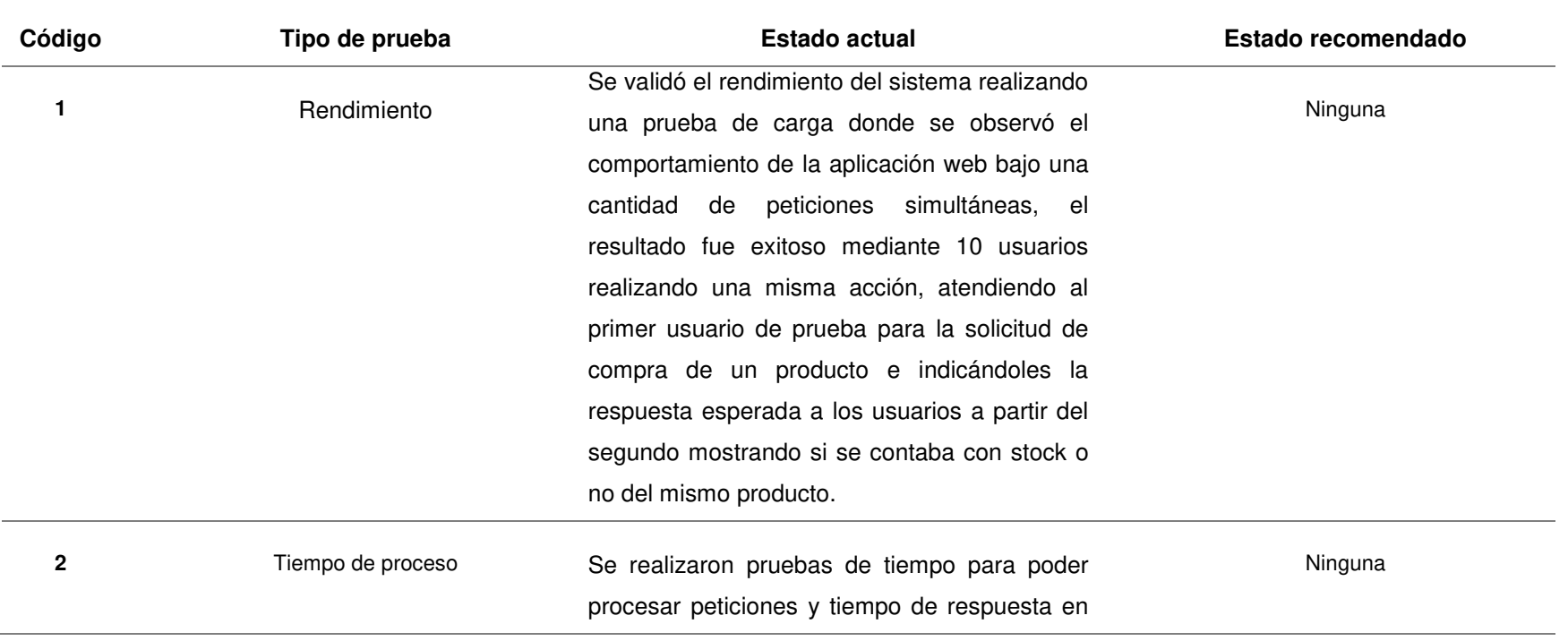

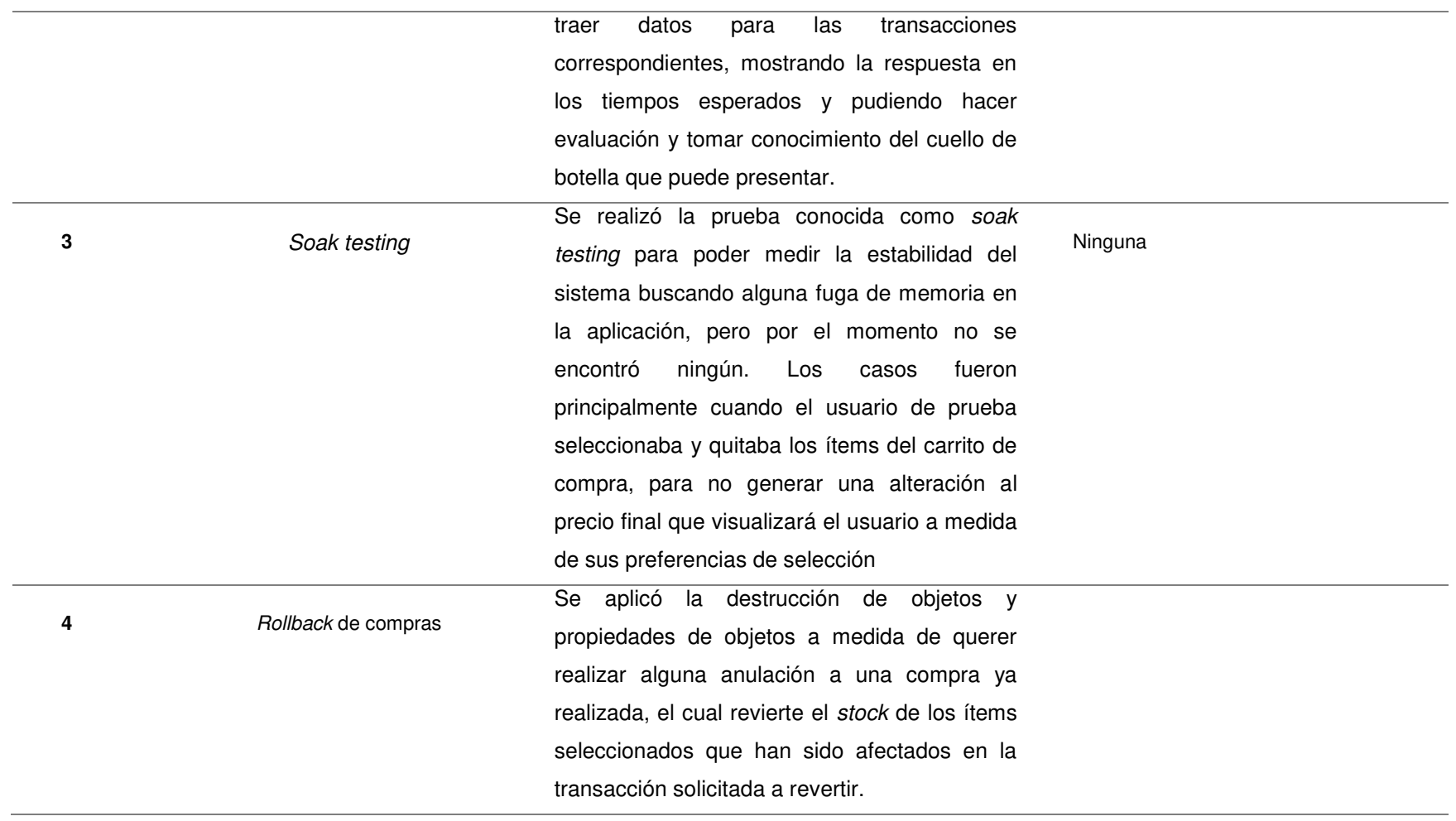

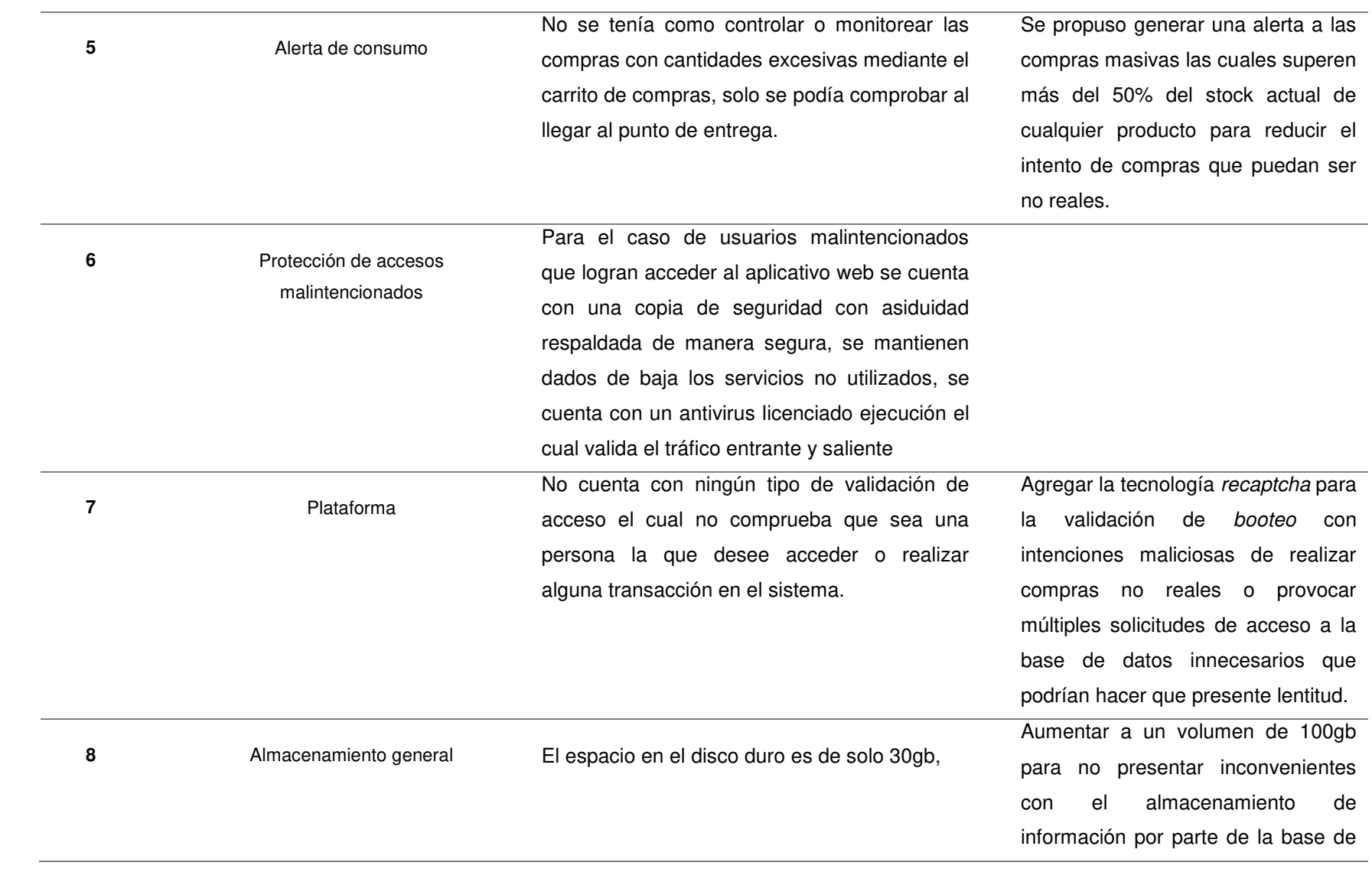

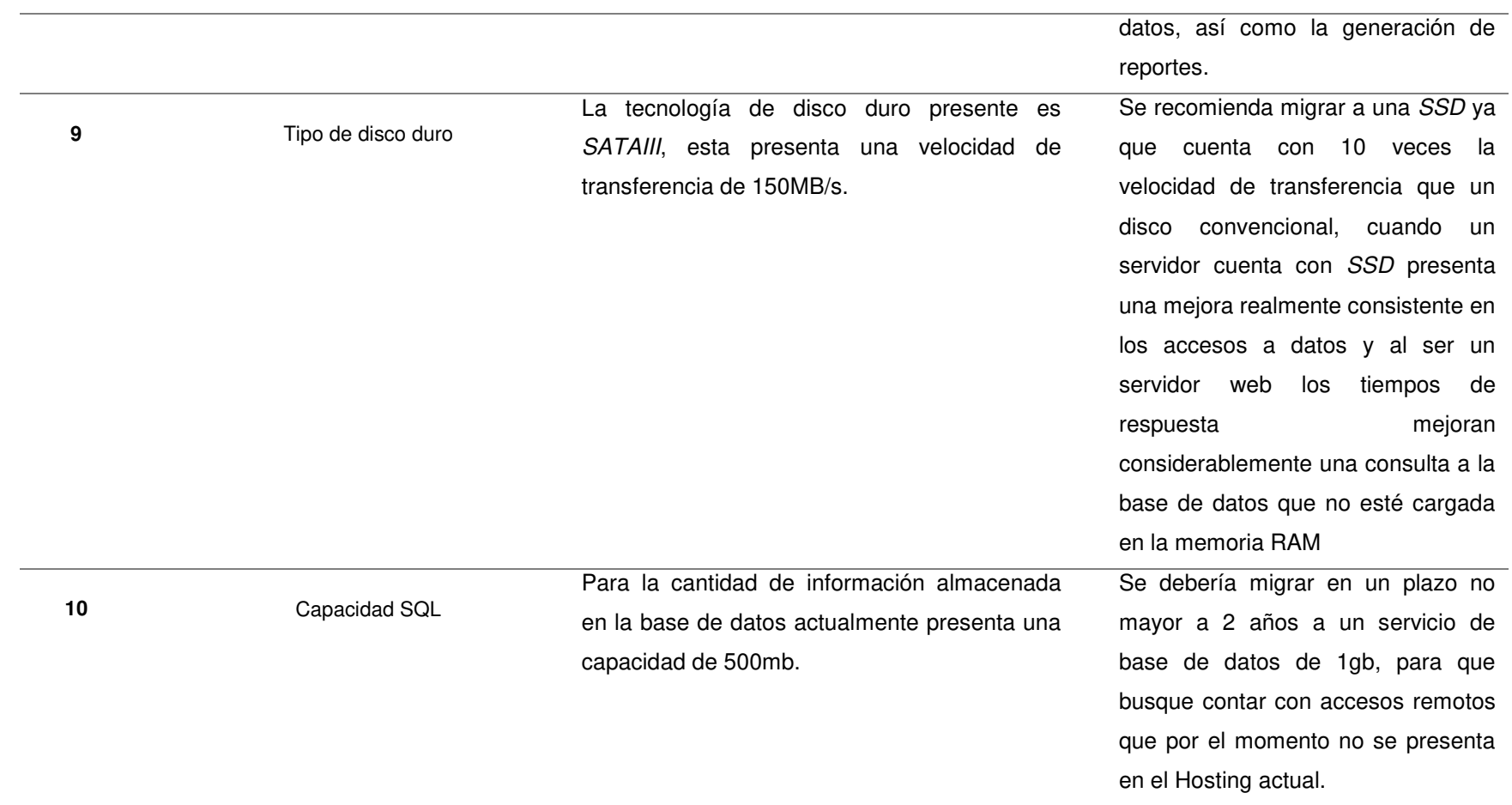